DB<sub>2</sub> dla systemów Linux, UNIX i Windows

**Wersja 9 Wydanie 7**

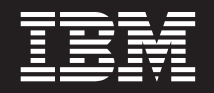

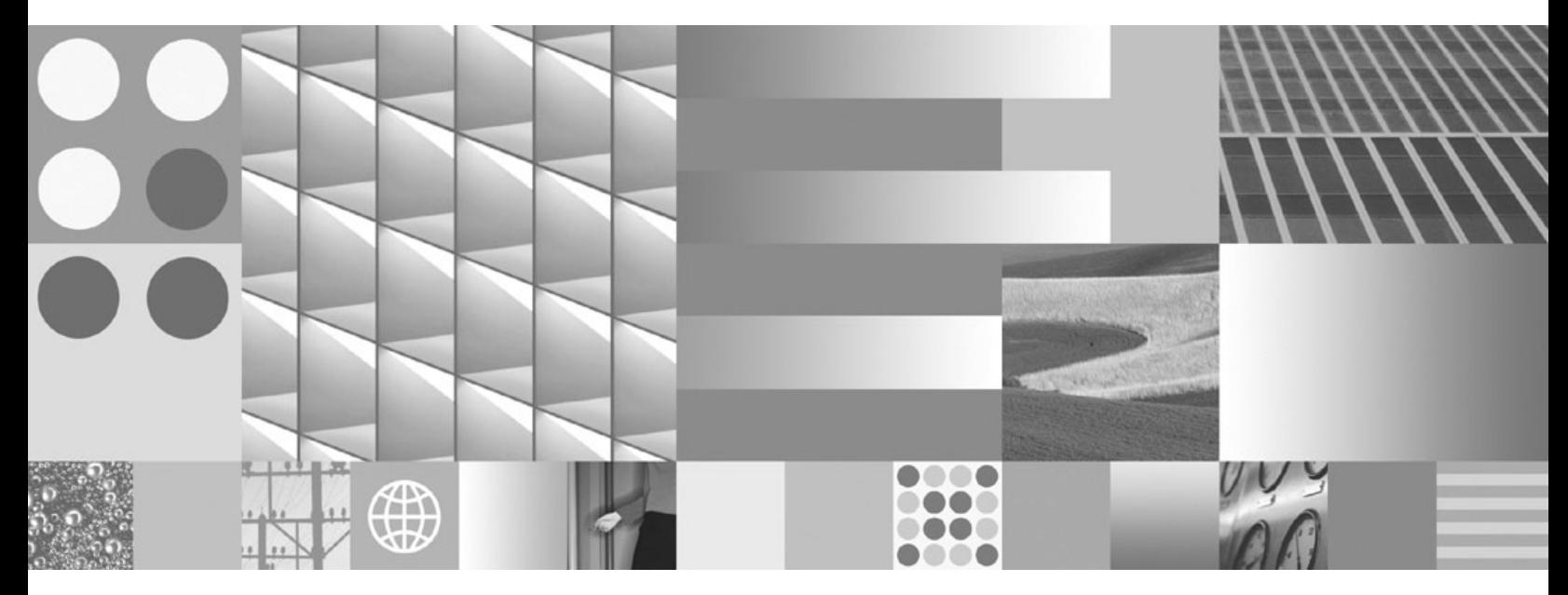

**Instalowanie serwerów DB2 Zaktualizowano w lipcu 2012 r.**

DB<sub>2</sub> dla systemów Linux, UNIX i Windows

**Wersja 9 Wydanie 7**

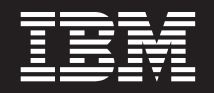

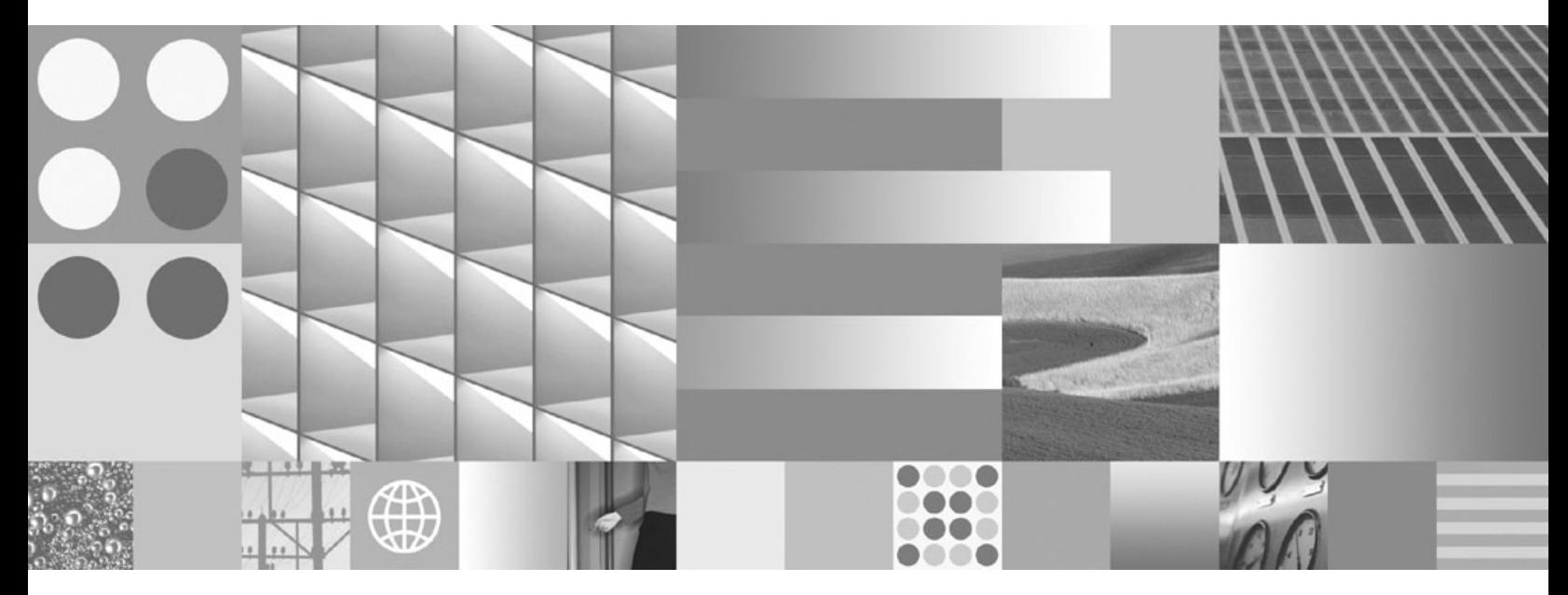

**Instalowanie serwerów DB2 Zaktualizowano w lipcu 2012 r.**

#### **Uwaga**

Przed skorzystaniem z tych informacji i opisywanych przez nie produktów należy przeczytać informacje ogólne, które zawiera [Dodatek C,](#page-356-0) ["Uwagi", na stronie 347.](#page-356-0)

#### **Uwagi**

Niniejszy dokument zawiera informacje dotyczące produktów firmy IBM. Są one prezentowane zgodnie z warunkami umowy licencyjnej i są chronione prawem. Informacje zawarte w tej publikacji nie zawierają żadnych gwarancji dotyczących opisywanych produktów i żadnych zapisanych w niej stwierdzeń nie należy interpretować jako takich gwarancji.

Publikacje firmy IBM można zamówić poprzez stronę WWW lub u lokalnego przedstawiciela firmy IBM.

- v Aby zamówić książki poprzez stronę WWW, należy skorzystać ze strony IBM Publications Center pod adresem www.ibm.com/shop/publications/order
- v Aby znaleźć najbliższego lokalnego przedstawiciela firmy IBM, należy skorzystać z informacji umieszczonych na stronie IBM Directory of Worldwide Contacts pod adresem www.ibm.com/planetwide

Aby zamówić książki DB2 w firmie IBM w Stanach Zjednoczonych lub Kanadzie, należy zadzwonić do działu DB2 Marketing and Sales pod numer 1-800-IBM-4YOU (426-4968).

Wysłanie informacji do firmy IBM daje jej prawo do ich używania i dystrybucji w dowolny sposób, jaki uzna za właściwy, bez żadnych zobowiązań wobec ich nadawcy.

#### **© Copyright IBM Corporation 1993, 2012.**

## **Spis treści**

## **[Część 1. Instalowanie serwerów DB2 1](#page-10-0)**

## **[Rozdział 1. Przed przystąpieniem do](#page-12-0)**

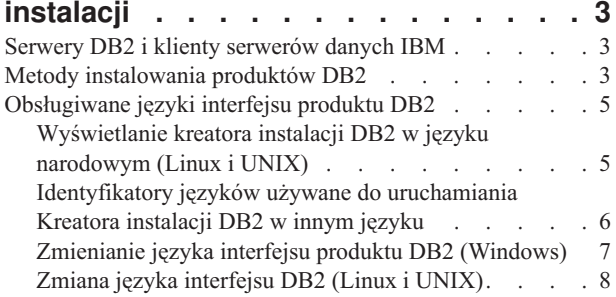

## **[Rozdział 2. Wymagania instalacyjne](#page-18-0) [dotyczące produktów bazodanowych](#page-18-0)**

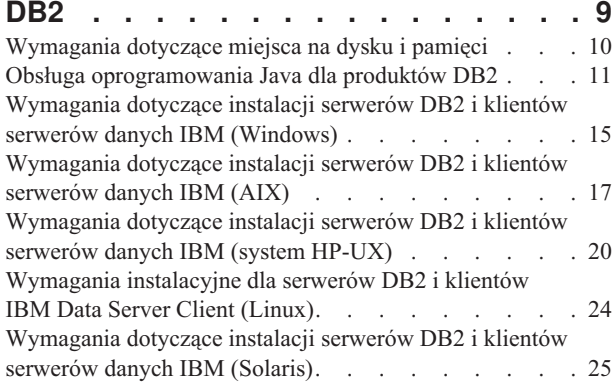

## **[Rozdział 3. Reguły dotyczące hasła . . 27](#page-36-0)**

#### **[Rozdział 4. Dodatkowe wymagania](#page-38-0)**

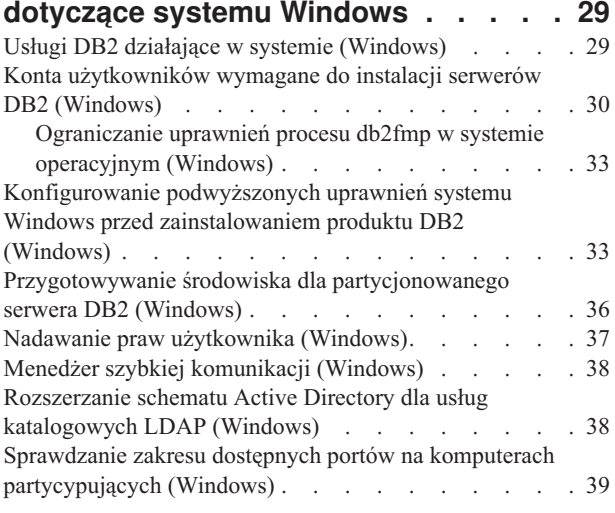

### **[Rozdział 5. Dodatkowe wymagania](#page-50-0) [dotyczące systemów Linux i UNIX . . . 41](#page-50-0)**

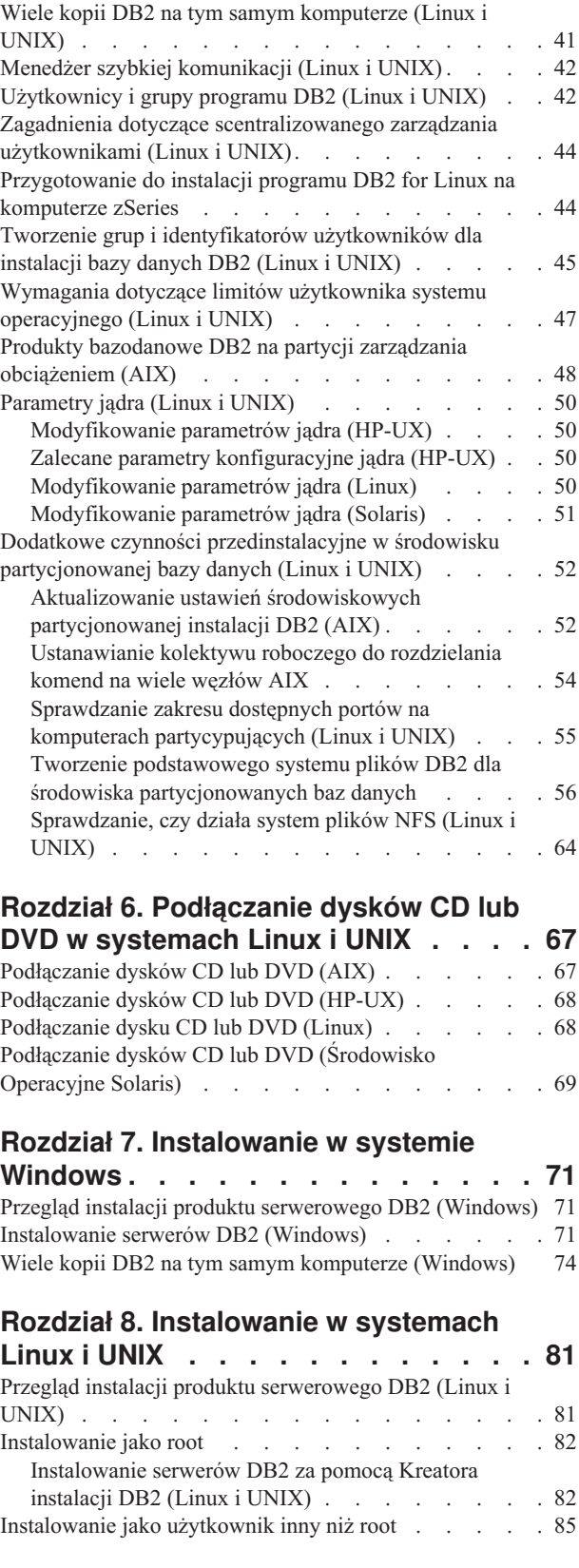

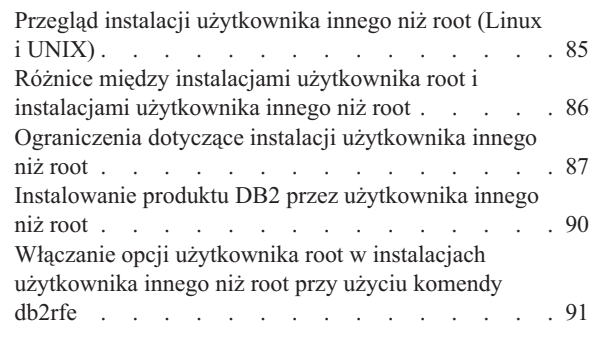

## **[Rozdział 9. Konfigurowanie środowiska](#page-104-0)**

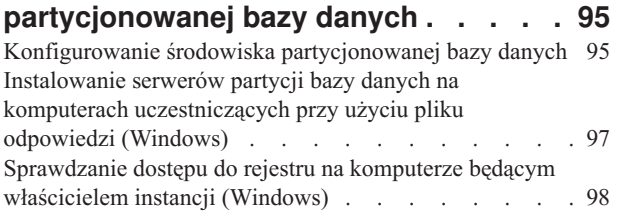

## **[Rozdział 10. Instalacja przy użyciu](#page-110-0)**

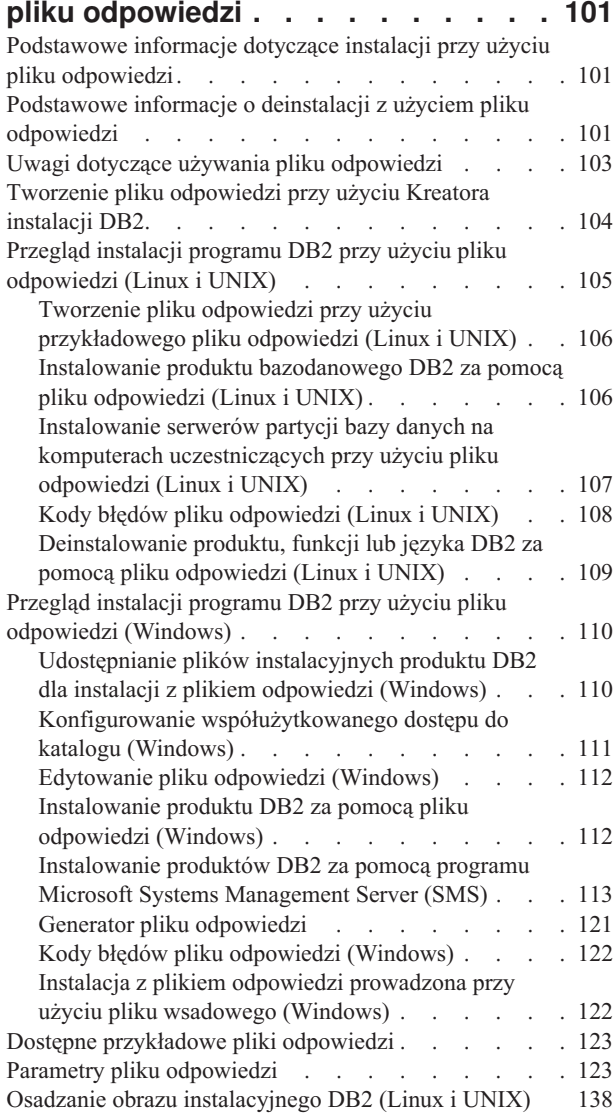

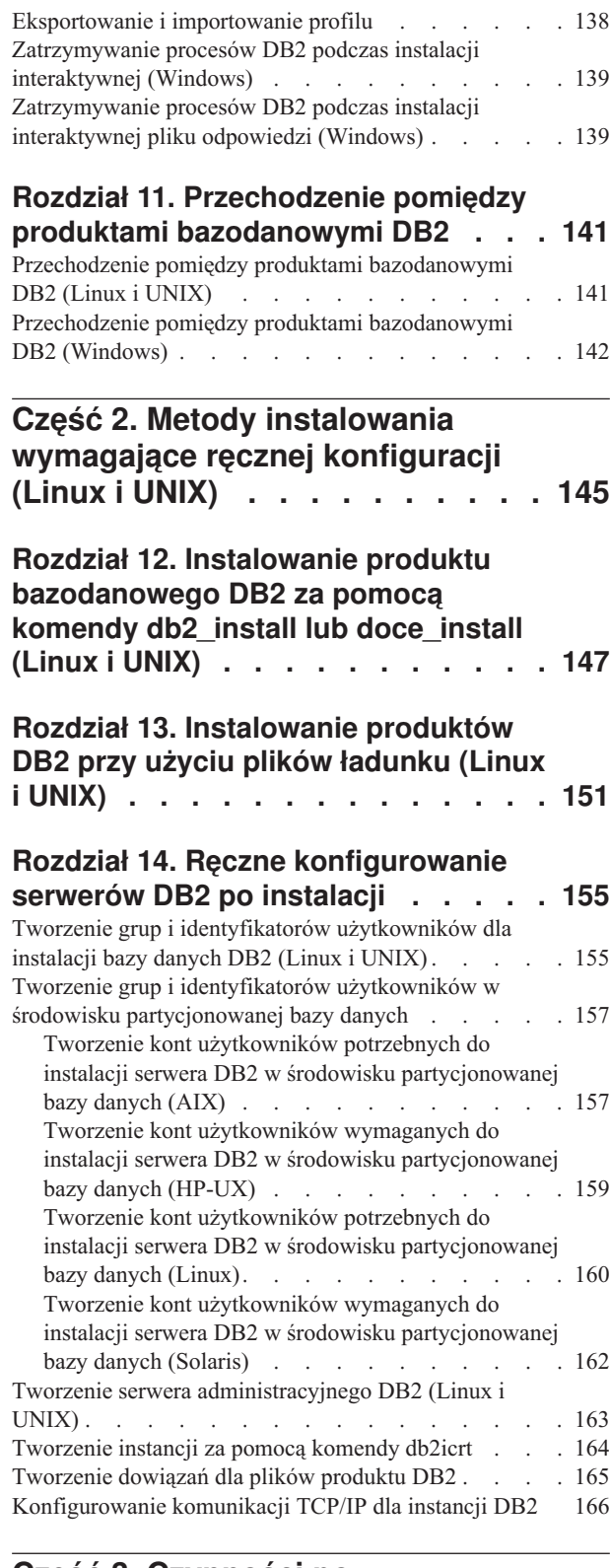

## **[Część 3. Czynności po](#page-178-0) [zainstalowaniu produktu](#page-178-0) [serwerowego DB2](#page-178-0) . . . . . . . . [169](#page-178-0)**

**[Rozdział 15. Weryfikowanie instalacji 171](#page-180-0)**

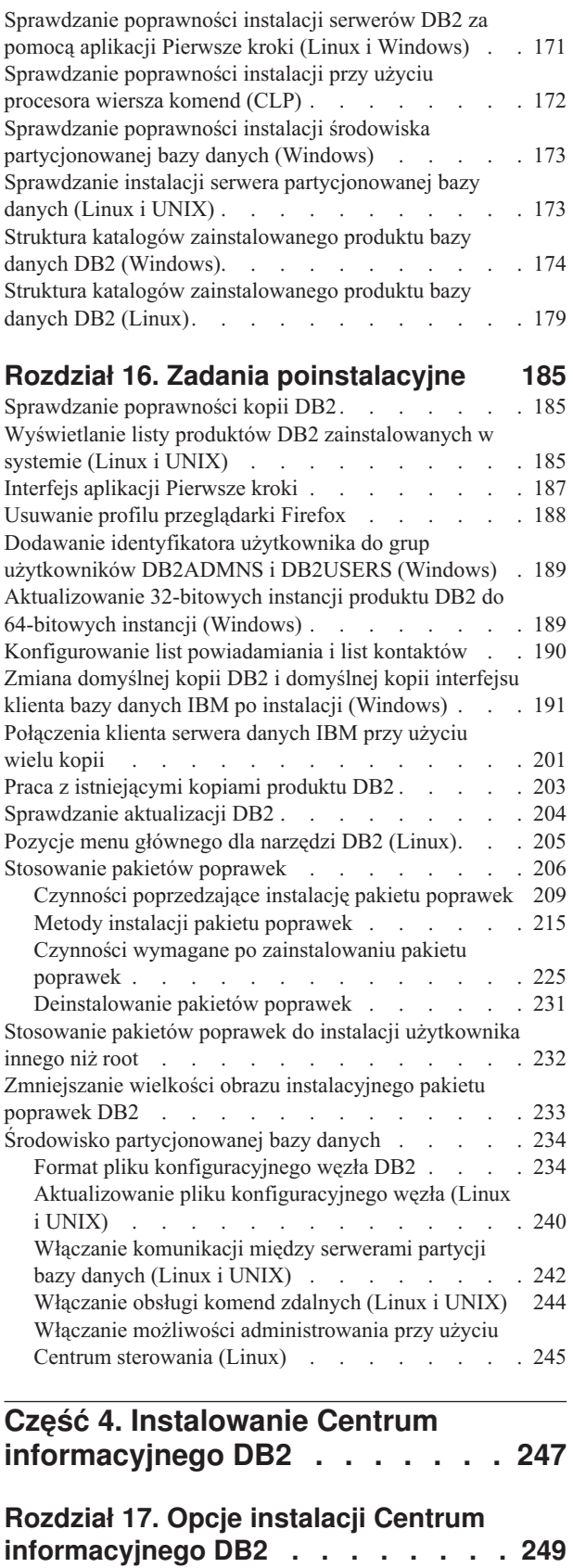

**[Rozdział 18. Zadania instalacyjne . . . 251](#page-260-0)**

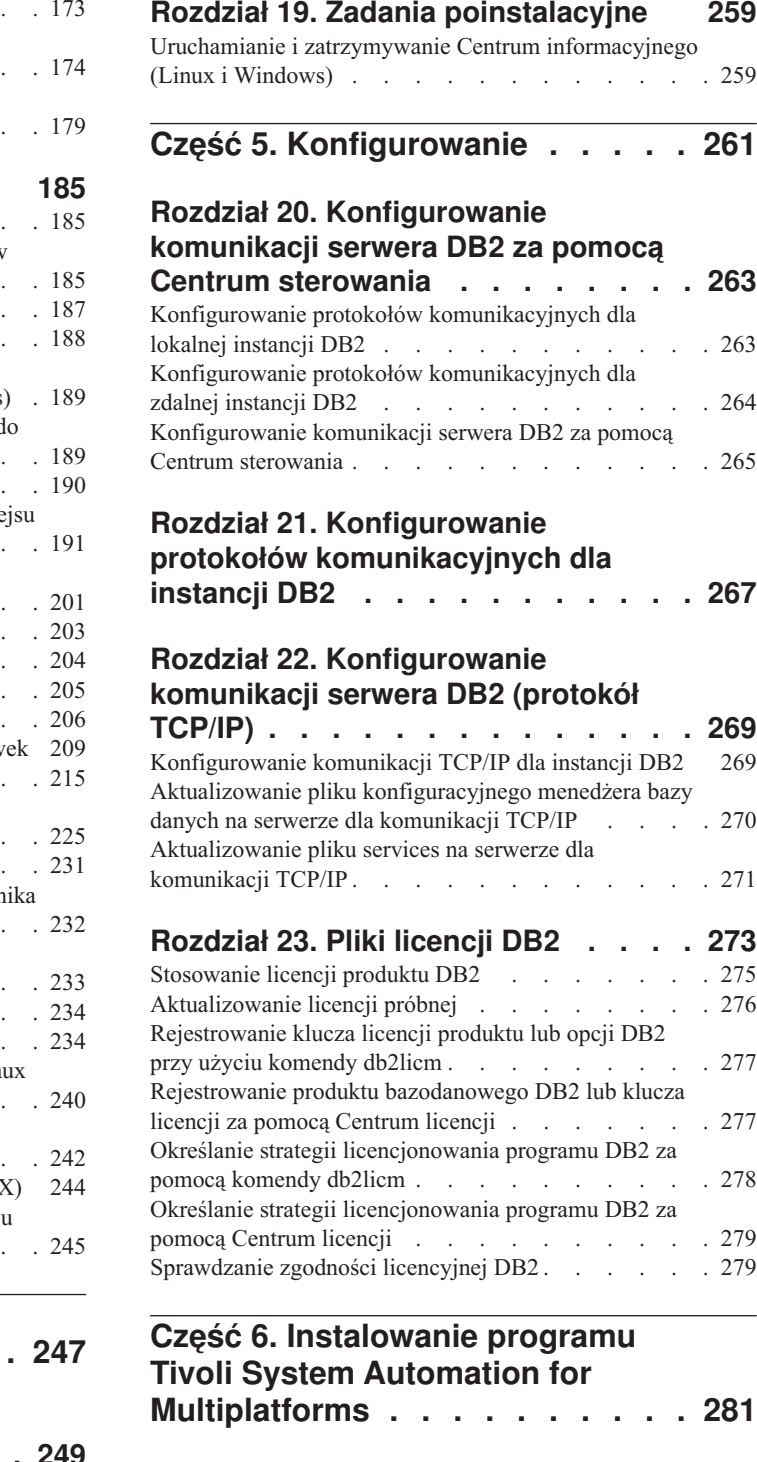

[Instalowanie Centrum informacyjnego DB2 za pomocą](#page-260-0) [Kreatora instalacji DB2 \(Windows\)](#page-260-0) . . . . . . [251](#page-260-0) [Instalowanie Centrum informacyjnego DB2 za pomocą](#page-262-0) [Kreatora instalacji DB2 \(Linux\)](#page-262-0) . . . . . . . [253](#page-262-0) [Instalowanie produktu bazodanowego DB2 za pomocą](#page-264-0) [komendy db2\\_install lub doce\\_install \(Linux i UNIX\) . . 255](#page-264-0)

[Sprawdzanie zgodności licencyjnej DB2](#page-288-0) . . . . . . [279](#page-288-0)

## **[Rozdział 24. Instalowanie i](#page-292-0) [aktualizowanie produktu SA MP do](#page-292-0) [nowej wersji przy użyciu instalatora](#page-292-0)**

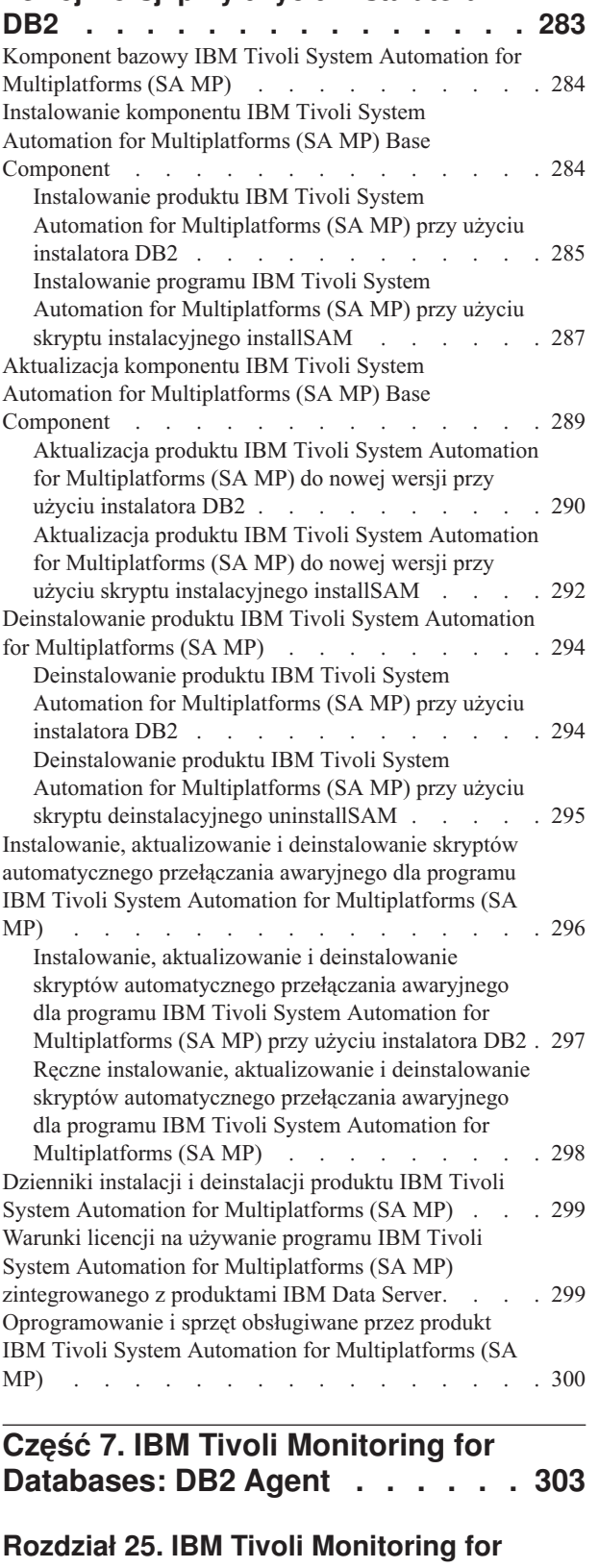

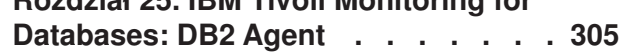

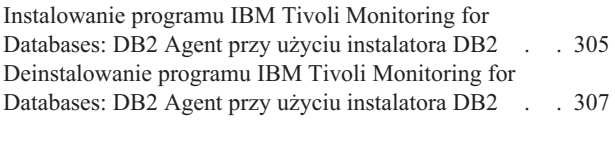

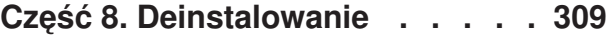

## **[Rozdział 26. Deinstalowanie produktu](#page-320-0)**

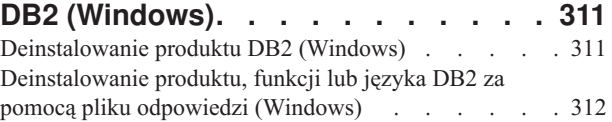

**[Rozdział 27. Deinstalowanie produktu](#page-322-0)**

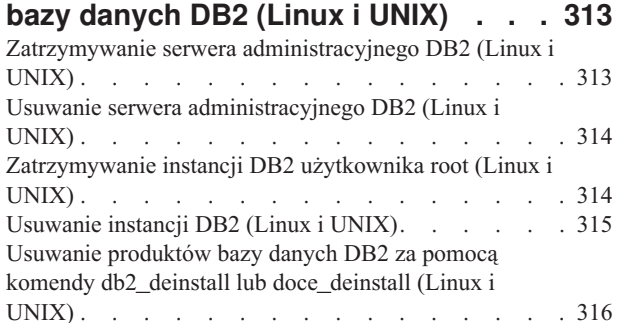

#### **[Rozdział 28. Deinstalowanie](#page-328-0) [produktów bazy danych DB2](#page-328-0)**

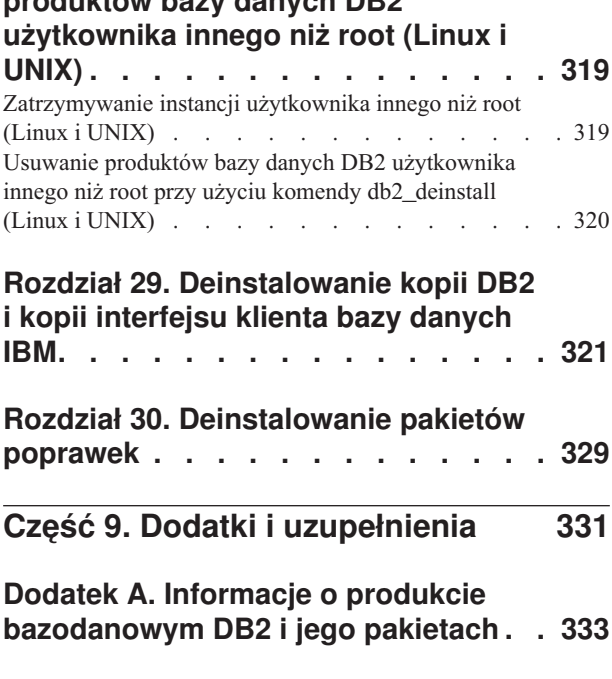

# **[Dodatek B. Przegląd informacji](#page-344-0)**

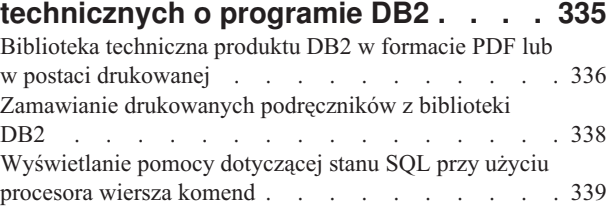

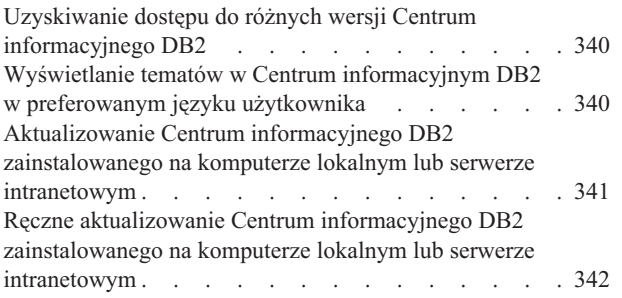

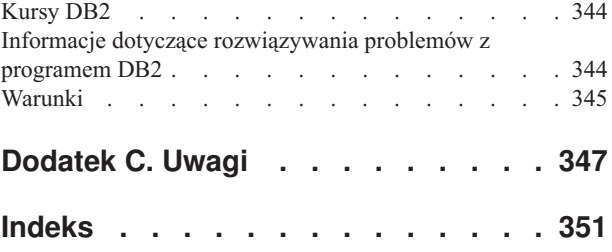

<span id="page-10-0"></span>**Część 1. Instalowanie serwerów DB2**

## <span id="page-12-0"></span>**Rozdział 1. Przed przystąpieniem do instalacji**

## **Serwery DB2 i klienty serwerów danych IBM**

W skład systemu bazy danych DB2 wchodzi serwer DB2 i klienty IBM® Data Server Client.

Serwer DB2 to system zarządzania relacyjnych baz danych (RDBMS), który dostarcza dane do swoich klientów IBM Data Server Client. Jeśli planowane jest używanie bazy danych znajdującej się na tym komputerze, należy zainstalować serwer DB2.

Klient IBM Data Server Client jest aplikacją, która umożliwia wykonywanie komend i instrukcji SQL względem serwera DB2, nawiązywanie połączeń ze zdalnym serwerem DB2 i uzyskiwanie dostępu do jego baz danych.

## **Metody instalowania produktów DB2**

W tym temacie przedstawiono informacje o różnych metodach instalacji programu DB2. W poniższej tabeli zestawiono metody dostępne w poszczególnych systemach operacyjnych.

| Metoda instalowania                        | <b>Windows</b> | Linux lub UNIX |
|--------------------------------------------|----------------|----------------|
| Kreator instalacji DB2                     | Tak            | Tak            |
| Instalacja przy użyciu pliku<br>odpowiedzi | Tak            | Tak            |
| Komenda db2_install                        | <b>Nie</b>     | Tak            |
| Wdrażanie z plikiem ładunku                | <b>Nie</b>     | Tak            |

*Tabela 1. Metoda instalacji w zależności od systemu operacyjnego.*

Poniższa lista zawiera opis metod instalowania programu DB2.

#### **Kreator instalacji DB2**

Kreator instalacji DB2 jest programem instalacyjnym z interfejsem GUI dostępnym dla platform z systemem operacyjnym Linux, UNIX i Windows. Kreator instalacji DB2 udostępnia łatwy w użyciu interfejs do instalowania produktów DB2 i wykonywania wstępnych zadań konfiguracyjnych.

Kreator instalacji DB2 umożliwia również tworzenie instancji DB2, a także plików odpowiedzi służących do duplikowania danej instalacji na innych komputerach.

**Uwaga:** W przypadku instalacji wykonywanych przez użytkownika innego niż root na platformach systemu Linux i UNIX może istnieć tylko jedna instancja DB2. Kreator instalacji DB2 automatycznie tworzy instancję dla użytkownika innego niż root.

Na platformach z systemem Linux i UNIX do wyświetlenia Kreatora instalacji DB2 wymagany jest serwer X-Windows.

#### **Instalacja przy użyciu pliku odpowiedzi**

Plik odpowiedzi jest plikiem tekstowym zawierającym wartości ustawień konfiguracyjnych. Plik ten jest wczytywany przez program instalacyjny DB2, a instalacja jest przeprowadzana na podstawie wartości określonych w pliku.

Instalacja przy użyciu pliku odpowiedzi jest również określana mianem instalacji cichej.

Dodatkową zaletą stosowania pliku odpowiedzi jest możliwość uzyskania dostępu do parametrów, których nie da się ustawić za pomocą Kreatora instalacji DB2.

W systemach operacyjnych Linux i UNIX osadzenie obrazu instalacyjnego produktu DB2 we własnej aplikacji umożliwia odbieranie w niej monitów i informacji dotyczących postępu instalacji wysyłanych z programu instalacyjnego w formacie czytelnym dla komputera. Do sterowania tym zachowaniem służy parametr INTERACTIVE pliku odpowiedzi.

Plik odpowiedzi można utworzyć na kilka sposobów:

#### **używając generatora plików odpowiedzi**

Używając generatora pliku odpowiedzi, można utworzyć plik odpowiedzi umożliwiający powielanie istniejącej instalacji. Można na przykład zainstalować produkt IBM Data Server Client, skonfigurować go, a następnie wygenerować plik odpowiedzi umożliwiający powielenie instalacji i konfiguracji tego klienta na innych komputerach.

#### **korzystając z Kreatora instalacji DB2**

Plik odpowiedzi można utworzyć przy użyciu Kreatora instalacji DB2 na podstawie wyborów dokonanych podczas korzystania z Kreatora instalacji DB2. Wybierane opcje są rejestrowane w pliku odpowiedzi, który można zapisać w systemie. W przypadku wybrania instalacji partycjonowanej bazy danych zostaną wygenerowane dwa pliki odpowiedzi: jeden dla komputera będącego właścicielem instancji i jeden dla komputerów uczestniczących.

Korzyścią wynikającą ze stosowania tej metody instalacji jest możliwość utworzenia pliku odpowiedzi bez wykonywania instalacji. Korzystając z tej funkcji, można określić opcje wymagane do zainstalowania produktu DB2. Powstały plik odpowiedzi może następnie zostać użyty do późniejszego zainstalowania produktu DB2 w sposób całkowicie zgodny z określonymi opcjami.

Profil klienta lub serwera można wyeksportować za pomocą komendy **db2cfexp** w celu zapisania konfiguracji klienta lub serwera, a następnie łatwo zaimportować profil za pomocą komendy **db2cfimp**. Profil klienta lub serwera wyeksportowany za pomocą komendy **db2cfexp** można także zaimportować podczas instalacji z użyciem pliku odpowiedzi, stosując parametr CLIENT\_IMPORT\_PROFILE.

Profil klienta lub serwera powinien zostać wyeksportowany po zainstalowaniu i wpisaniu do katalogu wszystkich źródeł danych.

#### **dostosowując przykładowe pliki odpowiedzi udostępnione dla każdego produktu DB2**

Zamiast tworzyć plik odpowiedzi przy użyciu generatora pliku odpowiedzi lub Kreatora instalacji DB2 można także ręcznie zmodyfikować przykładowy plik odpowiedzi. Przykładowe pliki odpowiedzi są dostępne na dysku DVD produktu DB2. Przykładowe pliki odpowiedzi zawierają szczegółowe informacje o wszystkich poprawnych parametrach dla każdego produktu.

#### **Komenda db2\_install (tylko platformy Linux i UNIX)**

Komenda **db2\_install** powoduje zainstalowanie *wszystkich* określonych przez użytkownika komponentów produktu DB2 z obsługą interfejsu w języku angielskim. Za pomocą parametru -L można wybrać obsługę języków dodatkowych. Nie można wybrać ani anulować wyboru komponentów.

Komenda **db2\_install** powoduje zainstalowanie wszystkich określonych przez użytkownika komponentów produktu DB2, nie tworzy jednak użytkowników, grup ani instancji oraz nie przeprowadza konfiguracji. Ta metoda instalacji może być

<span id="page-14-0"></span>wskazana w przypadkach, gdy konfiguracja ma zostać przeprowadzona po zakończeniu instalacji. Aby skonfigurować produkt DB2 podczas instalacji, należy rozważyć użycie Kreatora instalacji DB2.

W systemach operacyjnych Linux i UNIX osadzenie obrazu instalacyjnego produktu DB2 we własnej aplikacji umożliwia odbieranie w niej monitów i informacji dotyczących postępu instalacji wysyłanych z programu instalacyjnego w formacie czytelnym dla komputera.

Te metody instalacji wymagają ręcznej konfiguracji po zainstalowaniu plików produktu.

#### **Wdrażanie z plikiem ładunku (tylko systemy Linux i UNIX)**

Ta metoda jest zaawansowaną metodą instalacji, która nie jest zalecana dla większości użytkowników. Wymaga ona fizycznej instalacji plików ładunku przez użytkownika. Plik ładunku jest to skompresowany plik zawierający wszystkie pliki i metadane instalowalnego komponentu.

Te metody instalacji wymagają ręcznej konfiguracji po zainstalowaniu plików produktu.

**Uwaga:** Instalacje produktów DB2 nie są już pakietami systemu operacyjnego w przypadku platform Linux i UNIX. W efekcie przy instalacji nie można używać komend systemu operacyjnego. Należy zmienić wszystkie istniejące skrypty używane do komunikowania się z instalacjami DB2 i do wysyłania do nich zapytań.

## **Obsługiwane języki interfejsu produktu DB2**

Języki obsługiwane przez program DB2 w interfejsach DB2 można podzielić na języki z grupy serwera i języki z grupy klienta. Języki z grupy serwera będą stosowane w większości komunikatów, w tekstach pomocy i w elementach interfejsu graficznego DB2. Języki z grupy klienta są używane w komponencie IBM Data Server Runtime Client, czyli w większości komunikatów i w części tekstów pomocy.

Do języków z grupy serwera należą: portugalski (Brazylia), czeski, duński, fiński, francuski, niemiecki, włoski, japoński, koreański, norweski, polski, rosyjski, chiński uproszczony, hiszpański, szwedzki i chiński tradycyjny.

Do języków grupy klienta należą: arabski, bułgarski, chorwacki, holenderski, grecki, hebrajski, węgierski, portugalski, rumuński, słowacki, słoweński i turecki.

Nie należy mylić języków obsługiwanych przez program DB2 z językami obsługiwanymi przez interfejs DB2. Języki obsługiwane przez produkt DB2 to języki, w których mogą istnieć dane. Te języki są nadzbiorem języków obsługiwanych przez interfejs produktu DB2.

## **Wyświetlanie kreatora instalacji DB2 w języku narodowym (Linux i UNIX)**

Komenda **db2setup** odczytuje z systemu operacyjnego obowiązujące ustawienia językowe. Jeśli ustawiony w systemie język jest obsługiwany przez komendę **db2setup**, to zostanie on użyty podczas wyświetlania Kreatora instalacji DB2.

Nawet jeśli system używa tych samych stron kodowych, ale nazw ustawień narodowych innych niż obsługiwane przez interfejs DB2, możliwe jest korzystanie z przetłumaczonego programu **db2setup**; należy w tym celu nadać zmiennej środowiskowej LANG odpowiednią wartość przez wpisanie poniższej komendy:

#### <span id="page-15-0"></span>**powłoki Bourne'a (sh), Korna (ksh) oraz bash:**

LANG=*<ustawienia\_narodowe>* export LANG

#### **powłoka C:**

setenv LANG <ustawienia\_narodowe>

gdzie *ustawienia\_narodowe* to ustawienia narodowe obsługiwane przez interfejs DB2.

## **Identyfikatory języków używane do uruchamiania Kreatora instalacji DB2 w innym języku**

Jeśli użytkownik chce uruchomić Kreatora instalacji DB2 w języku innym niż język domyślnie używany na danym komputerze, może uruchomić Kreatora instalacji DB2 ręcznie, podając jako parametr identyfikator języka. Wskazany język musi być dostępny na platformie, na której przeprowadzana jest instalacja.

W systemach operacyjnych Windows można uruchomić komendę **setup.exe** z parametrem **-i** w celu określenia dwuliterowego kodu języka używanego podczas instalacji.

W systemach operacyjnych Linux i UNIX zaleca się ustawienie zmiennej środowiskowej **LANG** tak, aby Kreator instalacji DB2 był wyświetlany w języku narodowym.

| Język                                  | Identyfikator języka |
|----------------------------------------|----------------------|
| arabski (tylko na platformach Windows) | ar                   |
| portugalski (Brazylia)                 | br                   |
| bułgarski                              | bg                   |
| chiński uproszczony                    | cn                   |
| chiński tradycyjny                     | tw                   |
| chorwacki                              | hr                   |
| czeski                                 | cz                   |
| duński                                 | dk                   |
| holenderski                            | nl                   |
| angielski                              | en                   |
| fiński                                 | fi                   |
| francuski                              | $_{\rm fr}$          |
| niemiecki                              | de                   |
| grecki                                 | el                   |
| węgierski                              | hu                   |
| włoski                                 | it                   |
| japoński                               | jp                   |
| koreański                              | kr                   |
| norweski                               | nie                  |
| polski                                 | pl                   |
| portugalski                            | pt                   |
| rumuński                               | ro                   |
| rosyjski                               | ru                   |

*Tabela 2. Identyfikatory języków*

*Tabela 2. Identyfikatory języków (kontynuacja)*

<span id="page-16-0"></span>

| <b>Język</b> | Identyfikator języka |
|--------------|----------------------|
| słowacki     | sk                   |
| słoweński    | sl                   |
| hiszpański   | es                   |
| szwedzki     | se                   |
| turecki      | tr                   |

## **Zmienianie języka interfejsu produktu DB2 (Windows)**

Język interfejsu programu DB2 to język, w którym wyświetlane są komunikaty, pomoc i elementy interfejsu narzędzi graficznych. Podczas instalacji produktu DB2 można zainstalować obsługę jednego lub większej liczby języków. Po instalacji można zmienić język interfejsu DB2 na jeden z zainstalowanych języków.

### **Zanim rozpoczniesz**

Nie należy mylić języków obsługiwanych przez program DB2 z językami obsługiwanymi przez interfejs DB2. Języki obsługiwane przez produkt DB2 to języki, w których mogą istnieć dane. Te języki są nadzbiorem języków obsługiwanych przez interfejs produktu DB2.

Wybrany język interfejsu DB2 musi już być zainstalowany w systemie. Języki interfejsu produktu DB2 są wybierane i instalowane podczas instalowania produktu DB2 za pomocą Kreatora instalacji DB2. W przypadku zmiany języka interfejsu produktu DB2 na język obsługiwany, ale nie zainstalowany, jako język interfejsu produktu DB2 domyślnie zostanie przyjęty najpierw język systemu operacyjnego, a jeśli nie jest on obsługiwany - język angielski.

### **O tym zadaniu**

Zmiana języka interfejsu programu DB2 w systemie Windows wymaga zmiany ustawienia języka domyślnego w systemie operacyjnym Windows.

### **Procedura**

Aby zmienić język interfejsu produktu DB2 w systemach operacyjnych Windows:

- 1. W Panelu sterowania wybierz opcję **Opcje regionalne i językowe**.
- 2. Na karcie **Opcje regionalne** w obszarze **Standardy i formaty** wybierz odpowiedni język. W systemach Windows 2008 i Windows Vista lub nowszych należy w tym kroku użyć karty **Formaty**.
- 3. Na karcie **Opcje regionalne** w obszarze **Lokalizacja** wybierz położenie odpowiadające danemu językowi.
- 4. Na karcie **Zaawansowane** w obszarze **Język dla programów nie obsługujących kodu Unicode** wybierz odpowiedni język. W systemach Windows 2008 i Windows Vista lub nowszych, na karcie **Administracyjne**, w obszarze **Język dla programów nie obsługujących kodu Unicode**, kliknij przycisk **Zmień ustawienia regionalne systemu** i wybierz odpowiedni język. Następnie zostanie wyświetlona prośba o restart; należy kliknąć przycisk **Anuluj**.
- 5. Na karcie **Zaawansowane**, w obszarze **Domyślne ustawienia konta użytkownika**, zaznacz opcję **Zastosuj wszystkie ustawienia do bieżącego konta użytkownika i do domyślnego profilu użytkownika**. W systemach Windows 2008 i Windows Vista lub

<span id="page-17-0"></span>nowszych, na karcie **Administracyjne**, w obszarze **konta zarezerwowane**, kliknij przycisk **Skopiuj do kont zarezerwowanych**, a następnie zaznacz konta, do których mają zostać skopiowane ustawienia języka.

6. Przed wprowadzeniem tych zmian zostanie wyświetlona prośba o restart.

### **Co dalej**

Dodatkowe informacje na temat zmiany języka domyślnego można znaleźć w dokumentacji systemu operacyjnego.

## **Zmiana języka interfejsu DB2 (Linux i UNIX)**

Język interfejsu produktu DB2 to język, w którym wyświetlane są komunikaty, pomoc i elementy interfejsu narzędzi graficznych. Podczas instalacji produktu DB2 można zainstalować obsługę jednego lub większej liczby języków. Jeśli po pewnym czasie nastąpi konieczność zmiany języka interfejsu na inny zainstalowany język, należy wykonać czynności opisane w tym zadaniu.

### **Zanim rozpoczniesz**

Nie należy mylić języków obsługiwanych przez program DB2 z językami obsługiwanymi przez interfejs DB2. Języki obsługiwane przez produkt DB2, czyli języki, w jakich przechowywane mogą być *dane*, stanowią nadzbiór języków interfejsu DB2.

Obsługa odpowiedniego języka interfejsu DB2 musi być wcześniej zainstalowana w systemie. Obsługę języka interfejsu programu DB2 wybiera się i instaluje podczas instalowania programu DB2 za pomocą Kreatora instalacji DB2. W przypadku zmiany języka interfejsu produktu DB2 na język obsługiwany, ale nie zainstalowany, jako język interfejsu DB2 domyślnie zostanie przyjęty język systemu operacyjnego. Jeśli język systemu operacyjnego nie jest obsługiwany, jako język interfejsu DB2 zostanie użyty język angielski.

Obsługę języka interfejsu programu DB2 wybiera się i instaluje podczas instalowania produktu DB2 za pomocą Kreatora instalacji DB2 lub za pomocą Pakietu języków narodowych.

### **O tym zadaniu**

Aby sprawdzić, które publiczne ustawienia narodowe są dostępne w systemie, należy wykonać komendę **\$ locale -a**.

Aby zmienić język interfejsu produktu DB2, należy zmiennej środowiskowej LANG przypisać odpowiednie ustawienia narodowe.

### **Procedura**

Powłoki Bourne'a (sh), Korna (ksh) oraz bash:

```
LANG=<ustawienia narodowe>
export LANG
```
Powłoka C:

setenv LANG <ustawienia narodowe>

Na przykład, aby jako język interfejsu produktu DB2 wybrać język francuski (obsługa języka francuskiego musi być zainstalowana), należy wybrać francuskie ustawienia narodowe, nadając zmiennej środowiskowej LANG ustawienie fr\_FR.

## <span id="page-18-0"></span>**Rozdział 2. Wymagania instalacyjne dotyczące produktów bazodanowych DB2**

Przed zainstalowaniem produktu DB2 należy upewnić się, że wybrany system spełnia wymagania dotyczące systemu operacyjnego, sprzętu, oprogramowania, komunikacji, dysku i pamięci.

#### **["Wymagania dotyczące miejsca na dysku i pamięci" na stronie 10](#page-19-0)**

Miejsce na dysku wymagane przez produkt zależy od wybranego typu instalacji oraz używanego systemu plików. Podobnie wymagania dotyczące pamięci zależą od wielkości i złożoności systemu bazy danych.

#### **Produkty bazodanowe DB2 i klienckie serwera danych IBM**

Dla każdego systemu operacyjnego istnieje lista wymagań wstępnych, które muszą być spełnione, a dotyczących systemu operacyjnego, oprogramowania i sprzętu:

- v ["Wymagania dotyczące instalacji serwerów DB2 i klientów serwerów danych](#page-26-0) [IBM \(AIX\)" na stronie 17](#page-26-0)
- v ["Wymagania dotyczące instalacji serwerów DB2 i klientów serwerów danych](#page-29-0) [IBM \(system HP-UX\)" na stronie 20](#page-29-0)
- v ["Wymagania instalacyjne dla serwerów DB2 i klientów IBM Data Server Client](#page-30-0) [\(Linux\)" na stronie 21](#page-30-0)
- v ["Wymagania dotyczące instalacji serwerów DB2 i klientów serwerów danych](#page-34-0) [IBM \(Solaris\)" na stronie 25](#page-34-0)
- v ["Wymagania dotyczące instalacji serwerów DB2 i klientów serwerów danych](#page-24-0) [IBM \(Windows\)" na stronie 15](#page-24-0)

#### **Wymagania instalacyjne dla produktów DB2 Connect**

Dla każdego systemu operacyjnego istnieje lista wymagań wstępnych, które muszą być spełnione, a dotyczących systemu operacyjnego, oprogramowania i sprzętu:

- v "Wymagania instalacyjne produktu DB2 Connect Personal Edition (Windows)" w podręczniku *Instalowanie i konfigurowanie programu DB2 Connect Personal Edition*
- v "Wymagania instalacyjne produktu DB2 Connect Personal Edition (Linux)" w podręczniku *Instalowanie i konfigurowanie programu DB2 Connect Personal Edition*
- v "Wymagania instalacyjne produktów DB2 Connect (system operacyjny Solaris)" w podręczniku *Instalowanie i konfigurowanie serwerów DB2 Connect*
- v "Wymagania instalacyjne produktów serwerowych DB2 Connect (Windows)" w podręczniku *Instalowanie i konfigurowanie serwerów DB2 Connect*
- v "Wymagania instalacyjne produktów serwerowych DB2 Connect (Linux)" w podręczniku *Instalowanie i konfigurowanie serwerów DB2 Connect*
- v "Wymagania instalacyjne produktów serwerowych DB2 Connect (AIX)" w podręczniku *Instalowanie i konfigurowanie serwerów DB2 Connect*
- v "Wymagania instalacyjne produktów serwerowych DB2 Connect (HP-UX)" w podręczniku *Instalowanie i konfigurowanie serwerów DB2 Connect*

#### **["Obsługa oprogramowania Java dla produktów DB2" na stronie 11](#page-20-0)**

Do korzystania z narzędzi opartych na języku Java oraz do tworzenia i uruchamiania aplikacji Java, w tym procedur składowanych i funkcji zdefiniowanych przez użytkownika, wymagany jest odpowiedni poziom pakietu IBM Software Development Kit (SDK) for Java.

#### <span id="page-19-0"></span>**Obsługa wirtualizacji**

Szczegóły dotyczące technologii wirtualizacji obsługiwanej przez produkty DB2 znajdują się na stronie WWW [http://www.ibm.com/developerworks/wikis/display/](http://www.ibm.com/developerworks/wikis/display/im/DB2+Virtualization+Support) [im/DB2+Virtualization+Support.](http://www.ibm.com/developerworks/wikis/display/im/DB2+Virtualization+Support)

#### **Wymagania instalacyjne dla pakietów językowych DB2 (NLPACK)**

W systemach operacyjnych Linux i UNIX przed zainstalowaniem pakietu DB2 NLPACK należy zainstalować produkt serwera lub klienta DB2. Lista kwalifikowanych serwerów i klientów obejmuje:

- DB2 Enterprise Server Edition
- DB2 Advanced Enterprise Server Edition
- DB2 Workgroup Server Edition
- DB2 Personal Edition
- DB2 Express Edition
- DB2 Express-C
- DB2 Connect Enterprise Edition
- DB2 Connect Personal Edition
- Data Server Client
- Data Server Runtime Client

#### **Wymagania instalacyjne dla produktów DB2 Query Patroller**

- v "Instalowanie serwera Query Patroller przy użyciu Kreatora instalacji DB2 (Windows)" w podręczniku *Query Patroller Administration and User's Guide*
- v "Instalowanie serwera Query Patroller przy użyciu Kreatora instalacji DB2 (Linux i UNIX)" w podręczniku *Query Patroller Administration and User's Guide*

#### **Wymagania instalacyjne dla produktu DB2 Spatial Extender**

v "Wymagania systemowe dla instalacji produktu Spatial Extender" w podręczniku *Spatial Extender and Geodetic Data Management Feature User's Guide and Reference*

#### **Wymagania instalacyjne dotyczące produktów InfoSphere Federation Server**

- v Wymagania dotyczące sprzętu i oprogramowania dla serwera federacyjnego pod adresem [http://publib.boulder.ibm.com/infocenter/db2luw/v9r7/topic/](http://publib.boulder.ibm.com/infocenter/db2luw/v9r7/topic/com.ibm.swg.im.iis.prod.install.core.doc/topics/iiypisrq-sys.html) [com.ibm.swg.im.iis.prod.install.core.doc/topics/iiypisrq-sys.html](http://publib.boulder.ibm.com/infocenter/db2luw/v9r7/topic/com.ibm.swg.im.iis.prod.install.core.doc/topics/iiypisrq-sys.html)
- v Wymagania dotyczące sprzętu i oprogramowania dla serwera replikacji lub publikatora zdarzeń pod adresem [http://publib.boulder.ibm.com/infocenter/](http://publib.boulder.ibm.com/infocenter/db2luw/v9r7/topic/com.ibm.swg.im.iis.repl.install.doc/topics/iiypirrq-sys.html) [db2luw/v9r7/topic/com.ibm.swg.im.iis.repl.install.doc/topics/iiypirrq-sys.html](http://publib.boulder.ibm.com/infocenter/db2luw/v9r7/topic/com.ibm.swg.im.iis.repl.install.doc/topics/iiypirrq-sys.html)

#### **Wymagania instalacyjne dla Net Search Extender**

v "Systemowe wymagania instalacyjne Net Search Extender" w dokumentacji *Net Search Extender Administration and User's Guide*

## **Wymagania dotyczące miejsca na dysku i pamięci**

Należy upewnić się, że dla środowiska DB2 dostępna jest odpowiednia ilość miejsca na dysku oraz przydzielić odpowiednią pamięć.

### **Wymagania dotyczące miejsca na dysku**

Miejsce na dysku wymagane przez produkt zależy od wybranego typu instalacji oraz używanego systemu plików. Kreator instalacji DB2 dokonuje dynamicznego oszacowania wielkości na podstawie komponentów wybranych podczas instalacji typowej, minimalnej lub niestandardowej.

<span id="page-20-0"></span>Należy pamiętać o zapewnieniu wystarczającej ilości miejsca na dysku na niezbędne bazy danych, oprogramowanie i produkty do obsługi komunikacji.

W systemach operacyjnych Linux i UNIX zalecane są 2 GB wolnej pamięci w katalogu /tmp.

### **Wymagania dotyczące pamięci**

Na wymaganą ilość pamięci wpływają wielkość i złożoność systemu bazy danych, intensywność działań na bazie danych oraz liczba klientów uzyskujących dostęp do systemu. System bazodanowy DB2 wymaga co najmniej 256 MB pamięci RAM<sup>1</sup>. W przypadku systemu, w którym działa tylko produkt DB2 i narzędzia interfejsu GUI produktu DB2, wymagane jest przynajmniej 512 MB pamięci RAM. Jednak w celu polepszenia wydajności zaleca się 1 GB pamięci RAM. Te wymagania nie obejmują dodatkowej pamięci dla innych programów działających w systemie. W przypadku obsługi klienta IBM Data Server Client podane wymagania dotyczące pamięci odnoszą się do sytuacji, w której występuje pięć współbieżnych połączeń klienckich. Na każde kolejne pięć połączeń klienckich jest wymagane dodatkowe 16 MB pamięci RAM.

W produktach serwerowych DB2 menedżer pamięci autodostrajanej (self-tuning memory manager - STMM) upraszcza zadanie konfigurowania pamięci dzięki automatycznemu ustawianiu wartości niektórych parametrów konfiguracyjnych pamięci. Po włączeniu mechanizm strojenia pamięci dynamicznie rozdziela dostępne zasoby pamięci między poszczególnych konsumentów pamięci, takich jak sortowanie, pamięć podręczna pakietów, lista blokad i pule buforów.

### **Wymagania dotyczące obszaru stronicowania**

Produkt DB2 wymaga włączenia stronicowania, zwanego również obszarem wymiany. Konfiguracja ta jest wymagana do zapewnienia obsługi różnych funkcji w produkcie DB2, które monitorują wykorzystanie obszaru stronicowania/wymiany lub zależą od wiedzy o tym obszarze. Rzeczywista wielkość wymaganego obszaru stronicowania/wymiany jest różna dla różnych systemów i nie zależy wyłącznie od wykorzystania pamięci przez oprogramowanie aplikacji. Obszar stronicowania/wymiany jest rygorystycznie wymagany przez produkt DB2 na platformach Solaris i HP, ponieważ używa się w nich wczesnego przydziału obszaru stronicowania.

Rozsądna minimalna konfiguracja obszaru wymiany/stronicowania dla większości systemów wynosi 25-50% pamięci RAM. Systemy Solaris i HP z wieloma niewielkimi bazami danych lub wieloma bazami danych dostrojonymi przez menedżer STMM mogą wymagać konfiguracji obszaru stronicowania o wielkości równej 1 x pamięć RAM lub większej. Te wyższe wymagania są spowodowane wstępnym przydzielaniem pamięci wirtualnej dla bazy danych lub instancji oraz koniecznością zachowania pamięci wirtualnej na wypadek strojenia przez menedżer STMM wielu baz danych. Może też być potrzebne zapewnienie dodatkowego obszaru wymiany/stronicowania w sytuacji nieprzewidzianego nadmiernego wykorzystania pamięci w systemie.

## **Obsługa oprogramowania Java dla produktów DB2**

Do korzystania z narzędzi opartych na języku Java oraz do tworzenia i uruchamiania aplikacji Java, w tym procedur składowanych i funkcji zdefiniowanych przez użytkownika, wymagany jest pakiet IBM Software Development Kit (SDK) for Java 6.0.9.1.

<sup>1. .</sup> Produkty DB2 działające w systemie HP-UX wersja 11i na serwerach z procesorami Itanium wymagają co najmniej 512 MB pamięci RAM

Jeśli instalowany komponent będzie wymagał pakietu IBM SDK for Java i pakiet ten nie jest jeszcze zainstalowany w tej ścieżce, to w przypadku instalacji produktu przy użyciu Kreatora instalacji DB2 lub pliku odpowiedzi zostanie zainstalowany również pakiet SDK for Java.

Pakiet SDK for Java nie jest instalowany z produktem IBM Data Server Runtime Client ani z produktem IBM Data Server Driver Package.

Pakiet IBM SDK for Java 6.0.9.1 jest wymagany w przypadku produktu DB2 9.7 z pakietem poprawek 5 i późniejszymi pakietami poprawek. Ten pakiet SDK jest instalowany przez produkt DB2. W poniższej tabeli przedstawiono poziomy instalowanych pakietów SDK for Java dla produktów DB2 na różnych platformach systemów operacyjnych dla wcześniejszych pakietów poprawek.

| <b>System operacyjny</b>                              | Zainstalowana wersja Java                                                                                                    |
|-------------------------------------------------------|----------------------------------------------------------------------------------------------------|
| AIX.                                                  | W przypadku pakietu poprawek 1 i wcześniejszych: SDK 6<br>W przypadku pakietu poprawek 2, 3 i 4: SDK 6 wydanie<br>serwisowe 7                        |
| HP-UX dla systemów opartych na<br>procesorach Itanium | Pakiet HP JDK dla platformy JSE HP-UX 11i przystosowany<br>przez firmę IBM na potrzeby oprogramowania IBM, wersja 6                                  |
| Linux na platformie x86                               | SDK 6 wydanie serwisowe 3                                                                                                    |
| Linux na platformie<br>AMD64/EM64T                    | SDK 6 wydanie serwisowe 3                                                                                                    |
| Linux na platformie System z                          | SDK 6 wydanie serwisowe 3                                                                                                    |
| Linux na platformie POWER                             | W przypadku pakietu poprawek 1 i wcześniejszych: SDK 6<br>wydanie serwisowe 3<br>W przypadku pakietu poprawek 2, 3 i 4: SDK 6 wydanie<br>serwisowe 7 |
| System operacyjny Solaris                             | 64-bitowy pakiet IBM SDK dla systemu Solaris, Java Technology<br>Edition, wersja 6                                                                   |
| Windows x86                                           | SDK 6 wydanie serwisowe 3                                                                                                    |
| Windows x64                                           | SDK 6 wydanie serwisowe 3                                                                                                    |

*Tabela 3. Wersja pakietu SDK for Java dostępna w pakiecie z produktem DB2 9.7 z pakietem poprawek wcześniejszym niż 5*

#### **Uwaga:**

- 1. Oprogramowanie SDK for Java można pobrać ze strony WWW developerWorks pod adresem: [http://www.ibm.com/developerworks/java/jdk/index.html.](http://www.ibm.com/developerworks/views/java/downloads.jsp) Listę obsługiwanych poziomów pakietu SDK for Java zawiera tabela znajdująca się w dalszej części tej sekcji zatytułowana Obsługa produktu DB2 Database dla systemów Linux, UNIX i Windows dla pakietów SDK for Java. W przypadku platform z systemem operacyjnym Windows należy korzystać z opcji pobierania pakietu IBM Development Package for Eclipse.
- 2. Narzędzia GUI produktu DB2 działają tylko w systemach Linux na platformie x86, Linux na platformie AMD64/EM64T, Windows x86 oraz Windows x64.
- 3. W systemach Windows x86 oraz Linux na platformie x86:
	- instalowany jest 32-bitowy pakiet SDK
	- v obsługiwane są 32-bitowe aplikacje i procedury zewnętrzne Java
- 4. Na wszystkich obsługiwanych platformach (z wyjątkiem Windows x86 i Linux na platformie x86):
	- obsługiwane są aplikacje 32-bitowe
- v nie są obsługiwane 32-bitowe procedury zewnętrzne Java
- obsługiwane są 64-bitowe aplikacje i procedury zewnętrzne Java
- 5. Pakiet JDK na platformach HP-UX jest obsługiwany przez firmę HP z wykorzystaniem licencji IBM przeznaczonych do redystrybucji. Ten pakiet JDK jest opracowaną przez firmę HP wersją pakietu Oracle Hotspot JDK i obsługa międzynarodowych zestawów znaków jest zgodna z funkcjami obsługi w pakiecie Oracle Hotspot JDK, a nie w pakiecie JDK opracowanym przez IBM. Niektóre tabele konwersji kodu, takie jak CP290, nie są obsługiwane na platformie HP-UX.

### **Obsługiwane oprogramowanie do tworzenia aplikacji Java**

W poniższej tabeli wymieniono obsługiwane poziomy pakietu SDK for Java. Obsługiwane są podane poziomy i późniejsze wersje na tych samych poziomach (kompatybilne z nowszymi wersjami).

Ponieważ często są udostępniane poprawki i aktualizacje pakietu SDK for Java, nie wszystkie poziomy i wersje zostały przetestowane. Jeśli występują problemy z aplikacją bazodanową związane z pakietem SDK for Java, należy spróbować użyć kolejnej wersji pakietu SDK for Java na danym poziomie.

Wersje pakietu SDK for Java niepochodzące od firmy IBM są obsługiwane tylko na potrzeby tworzenia i uruchamiania autonomicznych aplikacji Java. Gdy tworzone są i uruchamiane nowe procedury składowane i funkcja zdefiniowana przez użytkownika języka Java, obsługiwany jest tylko pakiet IBM SDK for Java, który jest dołączony do produktu DB2 Database dla systemów Linux, UNIX i Windows. W celu uruchamiania procedur składowanych Java i funkcji zdefiniowanych przez użytkownika, które zostały utworzone we wcześniejszych wersjach produktu DB2, należy zapoznać się ze szczegółowymi informacjami w tabeli 1 i kolumnie "Procedury składowane Java i funkcje Java zdefiniowane przez użytkownika".

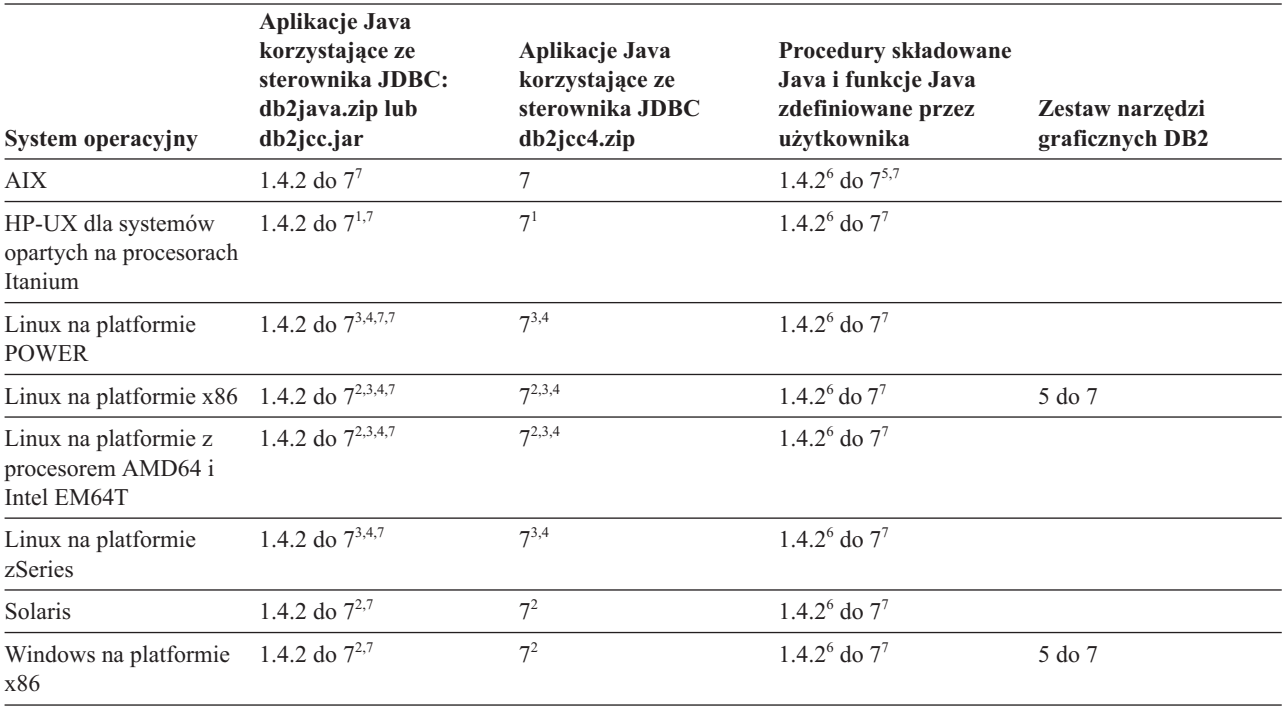

*Tabela 4. Wersje pakietów SDK for Java obsługiwane przez produkt DB2 Database dla systemów Linux, UNIX i Windows*

| System operacyjny                                                  | Aplikacje Java<br>korzystające ze<br>sterownika JDBC:<br>db2java.zip lub<br>$db2$ jcc.jar | Aplikacje Java<br>korzystające ze<br>sterownika JDBC<br>$db2$ jcc4.zip | <b>Procedury składowane</b><br>Java i funkcje Java<br>zdefiniowane przez<br>użytkownika | Zestaw narzędzi<br>graficznych DB2 |
|--------------------------------------------------------------------|-------------------------------------------------------------------------------------------|------------------------------------------------------------------------|-----------------------------------------------------------------------------------------|------------------------------------|
| Windows na platformie<br>x64 dla procesorów<br>AMD64 i Intel EM64T | 1.4.2 do $7^{2,7}$                                                                        | $7^2$                                                                  | $1.4.2^{6}$ do $7^{7}$                                                                  | 5 do 7                             |

<span id="page-23-0"></span>*Tabela 4. Wersje pakietów SDK for Java obsługiwane przez produkt DB2 Database dla systemów Linux, UNIX i Windows (kontynuacja)*

#### **Uwaga:**

- 1. Te same poziomy pakietu SDK for Java, które są udostępniane przez firmę Hewlett-Packard, są obsługiwane na potrzeby tworzenia i uruchamiania autonomicznych aplikacji klienckich, które działają pod kontrolą sterownika IBM Data Server Driver for JDBC and SQLJ.
- 2. W przypadku tworzenia i uruchamiania autonomicznych aplikacji korzystających ze sterownika IBM Data Server Driver for JDBC and SQLJ obsługiwane są te same poziomy pakietu SDK for Java, które są udostępniane przez firmę Oracle. Jednak jeśli właściwość sterownika IBM Data Server Driver for JDBC and SQLJ o nazwie securityMechanism zostanie ustawiona na wartość określającą mechanizm zabezpieczeń wykorzystujący szyfrowanie, pakiet SDK for Java musi obsługiwać stosowany typ szyfrowania. Na przykład stosowany pakiet SDK for Java może obsługiwać szyfrowanie 256-bitowe AES (silne), ale nie obsługiwać 56-bitowego szyfrowania DES (słabego). Algorytm szyfrowania można określić ustawiając właściwość sterownika IBM Data Server Driver for JDBC and SQLJ o nazwie encryptionAlgorithm. Aby użyć szyfrowania 256-bitowego AES, należy ustawić wartość właściwości encryptionAlgorithm na 2. Jeśli 256-bitowe szyfrowanie AES używane jest z pakietem SDK for Java pochodzącym z firmy Oracle, niezbędne może się okazać zainstalowanie pliku dotyczącego jurysdykcji JCE Unlimited Strength Jurisdiction Policy File, dostępnego również w firmie Oracle.
- 3. Minimalny poziom pakietu SDK for Java wymagany dla systemu SUSE Linux Enterprise Server (SLES) 10 to 1.4.2 SR6. Minimalny poziom pakietu SDK for Java wymagany dla systemu Red Hat Enterprise Linux (RHEL) 5 to 1.4.2 SR7.
- 4. Obsługa pakietu SDK for Java 6 w systemie Linux wymaga pakietu SDK for Java 6 SR3 lub nowszego.
- 5. Jeśli używany jest pakiet SDK for Java 6 SR2 lub jego nowsza wersja, należy ustawić DB2LIBPATH=*katalog\_osobisty\_java*/jre/lib/ppc64.
- 6. Funkcje obsługi procedur składowanych Java i funkcji Java zdefiniowanych przez użytkownika utworzonych przez pakiet IBM SDK for Java 1.4.2 mają status nieaktualnych w wersji 9.7 i mogą zostać usunięte w przyszłej wersji. Datę zakończenia świadczenia usług dla IBM SDK for Java 1.4.2 została wyznaczona na wrzesień 2011. Zalecamy usunięcie zależności od pakietu SDK for Java 1.4.2 na długo przed tą datą. W celu usunięcia zależności można odbudować składowane procedury Java oraz funkcje Java zdefiniowane przez użytkownika za pomocą pakietu SDK for Java, jaki jest dostępny w produktach DB2, wersja 9.1, DB2, wersja 9.5 oraz DB2, wersja 9.7.
- 7. Aby można było skorzystać z typu DECFLOAT, niezbędny jest pakiet SDK for Java w wersji 5 (1.5) lub nowszej. Więcej informacji na ten temat zawiera sekcja Odwzorowanie typów danych w aplikacjach Java na typy danych w bazie.

## <span id="page-24-0"></span>**Wymagania dotyczące instalacji serwerów DB2 i klientów serwerów danych IBM (Windows)**

Przed zainstalowaniem produktu bazy danych DB2 w systemie Windows należy upewnić się, że wybrana wersja systemu spełnia minimalne wymagania dotyczące systemu operacyjnego, sprzętu i oprogramowania.

*Tabela 5. Platformy stacji roboczych Windows*

| <b>System operacyjny</b>                                | Wymagania wstępne                                                   | <b>Sprzęt</b>                                                                                         |
|---------------------------------------------------------|---------------------------------------------------------------------|----------------------------------------------------------------------------------------------------|
| Windows XP Professional<br>$(32 - i 64 - bitowy)$       | Windows XP z pakietem<br>serwisowym Service<br>Pack 2 lub nowszym   | Wszystkie procesory Intel i AMD, na<br>których mogą działać obsługiwane<br>systemy operacyjne Windows |
| <b>Windows Vista Business</b><br>$(32 - i 64 - bitowy)$ | Aplikacje klienckie<br>produktu IBM Data                            | (systemy 32-bitowe i 64-bitowe)                                                                       |
| Windows Vista Enterprise<br>$(32 - i 64 - bitowy)$      | Server Provider for<br>NET i procedury CLR<br>działające po stronie |                                                                                                    |
| Windows Vista Ultimate<br>$(32 - i 64 - bitowy)$        | serwera wymagają<br>środowiska                                      |                                                                                                    |
| Windows 7 Professional<br>$(32 - i 64 - bitowy)$        | wykonawczego .NET<br>2.0 lub nowszego.                              |                                                                                                    |
| Windows 7 Enterprise<br>$(32 - i 64 - bitowy)$          | Obsługiwane są<br>64-bitowe aplikacje<br>produktu IBM Data          |                                                                                                    |
| Windows 7 Ultimate<br>$(32 - i 64 - bitowy)$            | Server Provider for<br>.NET                                         |                                                                                                    |
|                                                         | Obsługiwane są<br>wszystkie pakiety<br>poprawek systemu             |                                                                                                    |
|                                                         | Windows Vista oraz<br>Windows 7.                                    |                                                                                                    |

| <b>System operacyjny</b>                                                                                                    | Wymagania wstępne                                                                                                    | Sprzęt                                                                                                    |
|----------------------------------------------------------------------------------------------------|----------------------------------------------------------------------------------------------------|----------------------------------------------------------------------------------------------------|
| Windows 2003 Datacenter Edition<br>$(32 - i 64 - bitowy)$<br>Windows 2003 Enterprise Edition<br>$(32 - i 64 - bitowy)$<br>Windows 2003 Standard Edition<br>$(32 - i 64 - bitowy)$                                                                                                    | Service Pack 2 lub nowszy.<br>Wersja R2 również jest obsługiwana.<br>Aplikacje klienckie produktu IBM<br>Data Server Provider for .NET i<br>procedury CLR działające po stronie<br>serwera wymagają środowiska<br>wykonawczego .NET 2.0 lub<br>nowszego.<br>Obsługiwane są 64-bitowe aplikacje<br>produktu IBM Data Server Provider<br>for .NET            | Wszystkie procesory<br>Intel i AMD, na których<br>mogą działać<br>obsługiwane systemy<br>operacyjne Windows<br>(systemy 32-bitowe i<br>64-bitowe). |
| Windows Server 2008 Datacenter<br>Edition (32- i 64-bitowy) oraz<br>Windows Server 2008 R2<br>$(64-bitowy)$<br>Windows Server 2008 Enterprise<br>Edition (32- i 64-bitowy) oraz<br>Windows Server 2008 R2<br>$(64-bitowy)$<br>Windows Server 2008 Standard<br>Edition (32- i 64-bitowy) oraz<br>Windows Server 2008 R2<br>$(64-bitowy)$<br>Produkt DB2 w wersji 9.7.0.2<br>uzyskał certyfikat zgodności z<br>systemem Windows Server 2008 R2.<br>Kompletną listę produktów DB2,<br>które uzyskały certyfikaty zgodności<br>z systemami Windows można<br>znaleźć pod adresem<br>http://<br>www.windowsservercatalog.com<br>/results.aspx?text=db2&bCatID=<br>1282&avc=10&ava=0&OR<br>$=5& 50.$ | Aplikacje klienckie produktu IBM<br>Data Server Provider for .NET i<br>procedury CLR działające po stronie<br>serwera wymagają środowiska<br>wykonawczego .NET 2.0 lub<br>nowszego.<br>Obsługiwane są 64-bitowe aplikacje<br>produktu IBM Data Server Provider<br>for .NET<br>Obsługiwane są wszystkie pakiety<br>poprawek systemu Windows Server<br>2008. |                                                                                                    |

*Tabela 6. Platformy serwerów Windows*

**Uwaga:** Produkty bazodanowe DB2 obsługują opcję DEP (Data Execution Prevention), która jest wbudowana w niektóre systemy operacyjne Windows.

#### **Dodatkowe zagadnienia dotyczące oprogramowania**

- v Wymagany jest instalator Windows Installer 3.0. Zostanie on zainstalowany przez instalator, jeśli nie zostanie wykryty.
- Aplikacje klienckie produktu IBM Data Server Provider for .NET i procedury CLR działające po stronie serwera wymagają środowiska wykonawczego .NET 2.0 lub nowszego. W środowiskach x64 32-bitowe aplikacje produktu IBM Data Server Provider for .NET będą działać w trybie emulacji WOW64.
- v Jeśli planowane jest wykorzystywanie protokołu LDAP (Lightweight Directory Access Protocol), należy używać klienta Microsoft LDAP lub klienta produktu IBM Tivoli Directory Server w wersji 6 (znanego także jako klient IBM LDAP), który jest dołączany do produktów bazodanowych DB2. Przed zainstalowaniem

<span id="page-26-0"></span>produktu Microsoft Active Directory należy rozszerzyć schemat katalogu za pomocą programu narzędziowego **db2schex**, który znajduje się na nośniku instalacyjnym w katalogu db2\Windows\utilities.

Klient LDAP firmy Microsoft dołączony jest do systemów operacyjnych Windows.

- v Do wyświetlania pomocy elektronicznej, uruchamiania startera instalacji DB2 (setup.exe) i programu Pierwsze kroki (**db2fs**) potrzebna jest jedna z następujących przeglądarek:
	- Firefox 2.0 lub nowsza
	- Internet Explorer 6.0 lub nowsza
	- Przeglądarki oparte na projekcie Mozilla, wersja 1.7 lub nowsza
	- Safari, wersja 3.0 lub nowsza

## **Wymagania dotyczące instalacji serwerów DB2 i klientów serwerów danych IBM (AIX)**

Przed zainstalowaniem produktów bazodanowych DB2 w systemie AIX należy upewnić się, że wybrana wersja systemu spełnia wymagania dotyczące systemu operacyjnego, sprzętu, oprogramowania i komunikacji.

Produkty bazodanowe DB2 są dostępne w kilku różnych wydaniach. Niektóre produkty bazodanowe DB2 i opcje są dostępne tylko dla określonych systemów operacyjnych.

Aby zainstalować produkt bazodanowy DB2, muszą być spełnione następujące wymagania minimalne:

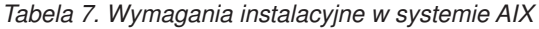

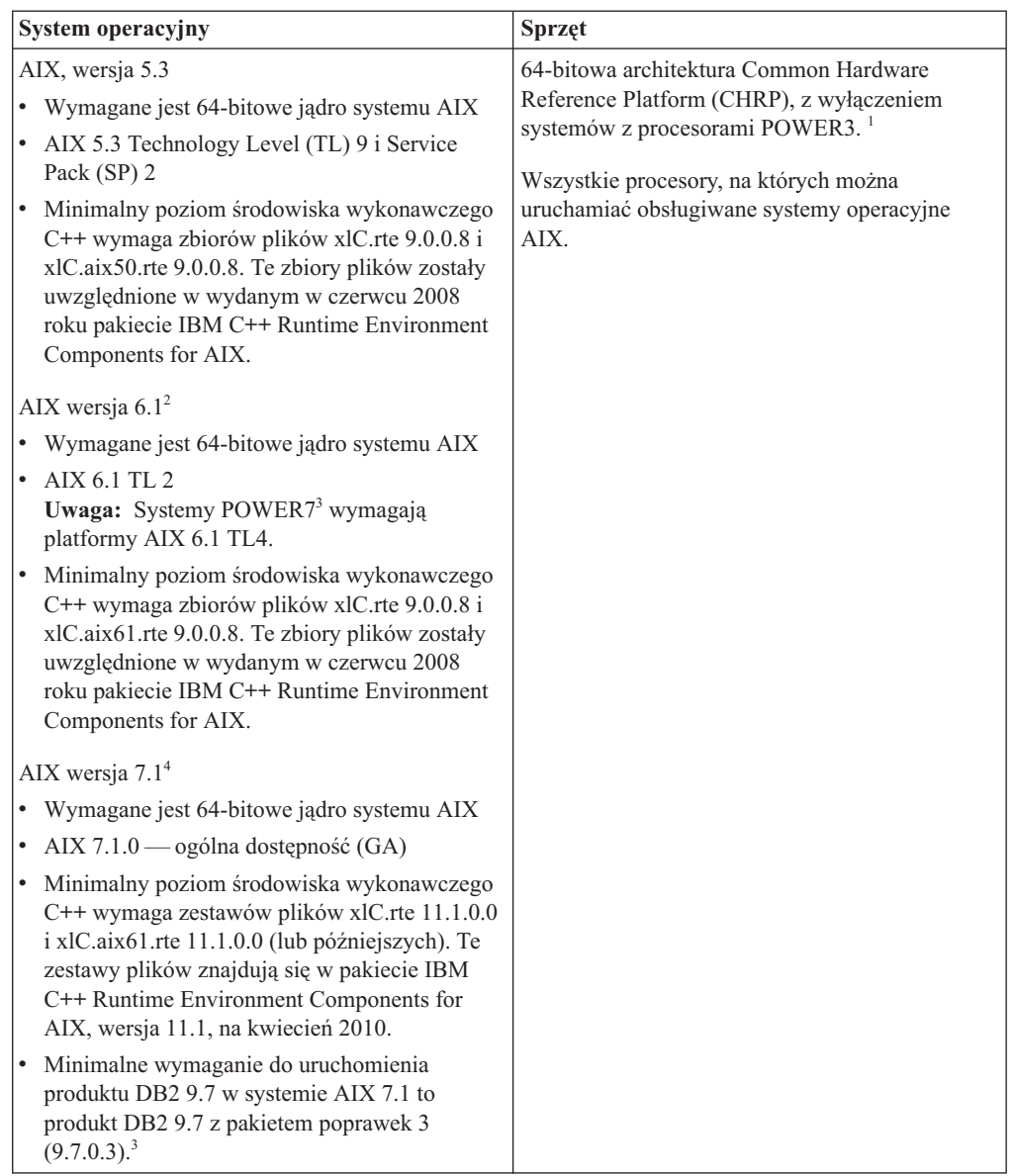

- v <sup>1</sup> Aby sprawdzić, czy system posiada architekturę CHRP, należy uruchomić komendę **lscfg** i sprawdzić, czy w danych wynikowych znajduje się następująca pozycja: Model Architecture: chrp. W przypadku systemów z procesorami POWER3 należy najpierw dokonać modernizacji do systemu z procesorem POWER4, a dopiero potem przystąpić do instalacji produktu DB2, wersja 9.7. Systemy z procesorami POWER3 nie są obsługiwane w produkcie DB2, wersja 9.7.
- · <sup>2</sup>W systemie AIX 6.1 są dwa rodzaje partycji zarządzania obciążeniem (WPAR): systemowa i aplikacyjna. Instalacja produktów DB2 jest obsługiwana tylko na systemowej partycji WPAR. System AIX 6.1 obsługuje także szyfrowanie systemu plików JFS2 lub zestawu plików.
- · <sup>3</sup>Dodatkowe uwagi dotyczące systemów POWER7:
	- Jeśli zainstalowano produkt IBM Tivoli System Automation for Multiplatforms (SA MP) 2.2..x lub SA MP 3.1.x z technologią Reliable Scalable Cluster Technology (RSCT) 2.5.4.0, wymagany jest pakiet specjalny SA MP 3.1.0.6 z technologią RSCT 2.5.4.2. Wersja 9.7, pakiet poprawek 2 i późniejsze obejmuje zaktualizowaną wersję produktu SA MP, obejmującą poziom RSCT obsługujący systemy POWER7.
- Produkty DB2 działające na systemach POWER7 obsługują rozszerzenie Active Memory Expansion.
- IBM Tivoli Monitoring for Databases: DB2 Agent (ITMA) nie jest obsługiwany w systemach POWER7.
- Inne informacje na temat ręcznego włączania obsługi systemów POWER7 można znaleźć na stronie [www.ibm.com/support/docview.wss?&uid=swg21420730.](http://www.ibm.com/support/docview.wss?&uid=swg21420730)
- <sup>4</sup>Aby skorzystać z opcji wysokiej dostępności (High Availability HA), należy użyć wersji 9.7 z pakietem poprawek 3 lub nowszym. Te pakiety poprawek zawierają zaktualizowaną wersję komponentu IBM Tivoli System Automation for Multiplatforms (SA MP) Base Component.

**Uwaga:** Jeśli minimalne wymagania dotyczące systemu operacyjnego zostały spełnione dzięki aktualizacji systemu operacyjnego do nowej wersji, a nie dzięki użyciu nowej instalacji systemu operacyjnego, to porty zakończenia operacji we/wy (IOCP) należy zainstalować osobno. Biblioteki obsługi portów IOCP są dostępne na instalacyjnym dysku CD systemu AIX. Można z nich skorzystać i skonfigurować porty IOCP na serwerze DB2. Porty IOCP nie są wymagane w przypadku instalacji samego klienta. Więcej informacji zawiera sekcja dotycząca "konfigurowania IOCP w systemie AIX" w dokumentacji *Troubleshooting and Tuning Database Performance*.

### **Zagadnienia dotyczące oprogramowania**

- v Kwestie związane z projektowaniem aplikacji i środowiskiem wykonawczym można znaleźć w temacie Obsługiwane języki programowania i kompilatory do projektowania aplikacji bazodanowych.
- Najnowszą wersję oprogramowania IBM C++ Runtime Environment Components for AIX można pobrać z serwisu WWW wsparcia dla [IBM AIX XL C oraz C++.](http://www.ibm.com/software/awdtools/xlcpp/support/)
- v Tylko klienty: Jeśli planowane jest użycie uwierzytelniania Kerberos, wymagany jest klient produktu IBM Network Authentication Service w wersji 1.4 lub nowszej.
- v Aby przełączyć się na jądro 64-bitowe, należy użyć komendy **bosboot**.

Aby przełączyć się do jądra 64-bitowego, należy mieć uprawnienia użytkownika root i wprowadzić następujące komendy:

```
ln -sf /usr/lib/boot/unix_64 /unix
ln -sf /usr/lib/boot/unix_64 /usr/lib/boot/unix
bosboot -a
shutdown -Fr
```
- v Do wyświetlania pomocy elektronicznej i uruchamiania programu Pierwsze kroki (**db2fs**) potrzebna jest jedna z następujących przeglądarek:
	- Firefox 2.0 lub nowsza
	- Przeglądarki oparte na projekcie Mozilla, wersja 1.7 lub nowsza
- v Oprogramowanie X Window System zdolne do renderowania graficznego interfejsu użytkownika jest wymagane, jeśli:
	- ma być używany Kreator instalacji DB2 do instalowania produktu DB2 w systemach Linux i UNIX
- v Informacje o znanych problemach dotyczących systemu AIX można znaleźć pod adresem [www.ibm.com/support/docview.wss?&uid=swg21165448](http://www.ibm.com/support/docview.wss?&uid=swg21165448)

### **Zagadnienia dot. podłączania**

W przypadku instalacji użytkownika root produktów DB2 w systemach operacyjnych UNIX nie należy podłączać systemu plików za pomocą opcji *nosetuid*.

## <span id="page-29-0"></span>**Wymagania dotyczące instalacji serwerów DB2 i klientów serwerów danych IBM (system HP-UX)**

Produkty bazodanowe DB2 są dostępne w kilku różnych wydaniach. Niektóre produkty bazodanowe DB2 i opcje są dostępne tylko dla określonych systemów operacyjnych. Sekcja [Dodatek A, "Informacje o produkcie bazodanowym DB2 i jego pakietach", na stronie 333](#page-342-0) zawiera listę produktów bazodanowych DB2 dostępnych dla różnych systemów operacyjnych.

Aby można było zainstalować produkt DB2 w systemie operacyjnym HP-UX, muszą zostać spełnione następujące minimalne wymagania dotyczące systemu operacyjnego, sprzętu i komunikacji:

**Uwaga:** Obsługa 32-bitowych aplikacji systemu HP-UX jest już nieaktualna.

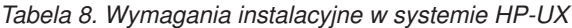

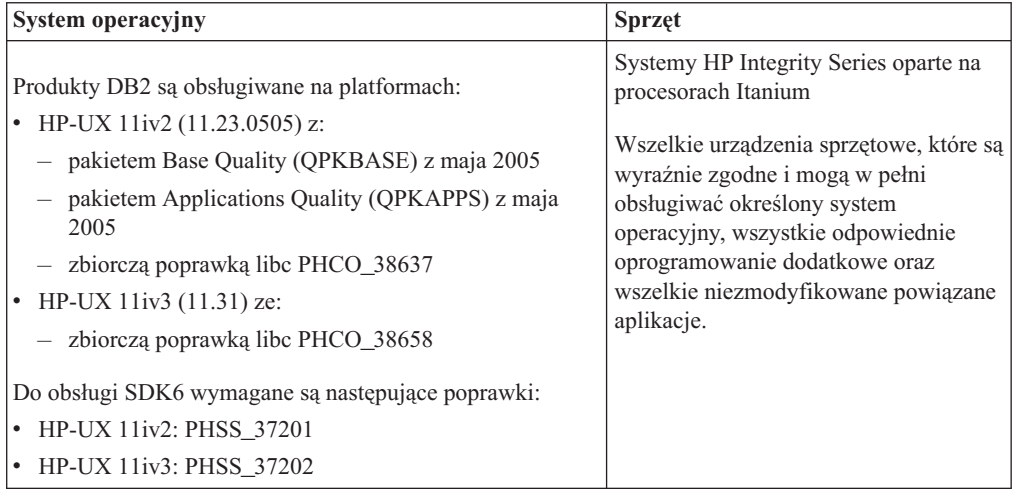

## **Uwagi na temat konfiguracji jądra**

Aktualizacja parametrów konfiguracyjnych jądra wymaga restartu systemu. Parametry konfiguracyjne jądra znajdują się w pliku /etc/system. W zależności od wartości parametrów konfiguracyjnych jądra, przed zainstalowaniem produktów klienckich lub serwerowych DB2 w wersji 9, należy zmodyfikować niektóre z tych parametrów. Jeśli modyfikowany parametr jądra nie jest parametrem dynamicznym, konieczne jest zrestartowanie systemu w celu zastosowania zmian wprowadzonych w pliku /etc/system.

### **Zagadnienia dotyczące oprogramowania**

- v Biblioteka libpam.so.0 (32-bitowa) jest wymagana przez serwery baz danych DB2 do uruchamiania 32-bitowych procedur innych niż SQL.
- v Do wyświetlania pomocy elektronicznej i uruchamiania programu Pierwsze kroki (**db2fs**) potrzebna jest jedna z następujących przeglądarek:
	- Firefox 2.0 lub nowsza
	- Przeglądarki oparte na projekcie Mozilla, wersja 1.7 lub nowsza
- v W celu użycia Kreatora instalacji DB2 do instalacji produktu DB2 wymagane jest oprogramowanie X Window System umożliwiające wyświetlanie graficznego interfejsu użytkownika
- v Informacje o znanych problemach dotyczących systemu HP-UX można znaleźć pod adresem [www.ibm.com/support/docview.wss?&uid=swg21257602](http://www.ibm.com/support/docview.wss?&uid=swg21257602)

<span id="page-30-0"></span>**Uwaga:** Począwszy od DB2 w wersji 9.7 z pakietem poprawek 1 i późniejszych produkty DB2 zainstalowane w systemie operacyjnym HP-UX obsługują długie nazwy hostów. Długość została zwiększona do 255 bajtów, nazwa może zawierać dowolną kombinację znaków i cyfr. Minimalną wymaganą wersją systemu operacyjnego jest HP-UX 11iv2.

W celu włączenia obsługi długich nazw hosta należy wykonać następujące zadania:

- 1. Włącz parametr jądra expanded\_node\_host\_name.
	- Kctune expanded\_node\_host\_name=1
- 2. Skompiluj aplikacje wymagające obsługi długich nazw hosta za pomocą opcji -D\_HPUX\_API\_LEVEL=20040821.

### **Zagadnienia dot. podłączania**

W przypadku instalacji użytkownika root produktów DB2 w systemach operacyjnych UNIX nie należy podłączać systemu plików za pomocą opcji *nosetuid*.

## **Wymagania instalacyjne dla serwerów DB2 i klientów IBM Data Server Client (Linux)**

Przed zainstalowaniem produktów bazodanowych DB2 w systemie operacyjnym Linux należy upewnić się, że wybrana wersja systemu spełnia wymagania dotyczące systemu operacyjnego, sprzętu, oprogramowania i komunikacji.

Produkty bazodanowe DB2 są dostępne w kilku różnych wydaniach. Niektóre produkty bazodanowe DB2 i opcje są dostępne tylko dla określonych systemów operacyjnych.

Produkty bazodanowe DB2 są obsługiwane na następującym sprzęcie:

- v 32-bitowe procesory Intel i AMD o architekturze x86 (Intel Pentium, Intel Xeon i AMD)
- $x64$  (64-bitowe processory AMD64 i Intel EM64T)
- v POWER (systemy iSeries, pSeries, System i, System p oraz POWER obsługujące system operacyjny Linux)
- System z: z196, System z10 lub System z9

Minimalne wersje obsługiwanych systemów operacyjnych Linux to:

- Red Hat Enterprise Linux (RHEL) 5 Update 2
- v SUSE Linux Enterprise Server (SLES) 10 z pakietem serwisowym Service Pack 2
- SUSE Linux Enterprise Server (SLES) 11
- $\bullet$  Ubuntu 8.0.4.1

Najnowsze informacje na temat obsługiwanych dystrybucji systemu Linux można znaleźć pod adresem [http://www.ibm.com/software/data/db2/linux/validate/.](http://www.ibm.com/software/data/db2/linux/validate/)

#### **Uwaga:**

v Pakiet poprawek 2 dla wersji 9.7 i nowsze pakiety poprawek uwzględniają zaktualizowaną wersję komponentu bazowego IBM Tivoli System Automation for Multiplatforms (SA MP), której można użyć w środowiskach z systemami SLES 11 lub POWER7. Więcej informacji na ten temat zawiera sekcja "Instalowanie IBM Tivoli System Automation for Multiplatforms (SA MP) Base Component" lub "Aktualizowanie IBM Tivoli System Automation for Multiplatforms (SA MP) Base Component".

## **Ograniczenia architektury wielowątkowej**

Jeśli jest instalowany 32-bitowy produkt bazodanowy DB2 w systemie operacyjnym Linux, należy rozważyć możliwość zaktualizowania go do 64-bitowego systemu operacyjnego i zainstalowania w zamian 64-bitowego produktu bazodanowego DB2. Ogólnie rzecz biorąc architektura wielowątkowa upraszcza konfigurację pamięci. Jednak może to wpływać na konfigurację pamięci 32-bitowych serwerów baz danych DB2. Na przykład:

- v Prywatna pamięć wątków agentów jest przydzielana w ramach jednego procesu. Suma wszystkich przydziałów prywatnej pamięci agentów bazy danych może nie mieścić się w obszarze pamięci jednego procesu.
- v Obsługa wielu baz danych jest ograniczona, ponieważ wszystkie współużytkowane segmenty pamięci wszystkich baz danych są przydzielane w ramach jednego procesu. Konieczne może być zmniejszenie użycia pamięci w przypadku niektórych baz danych, aby można było równocześnie pomyślnie aktywować wszystkie bazy danych. Jednak może mieć to wpływ na wydajność menedżera bazy danych. Innym rozwiązaniem jest utworzenie wielu instancji i wpisanie baz danych do katalogu we wszystkich instancjach. Jednak w celu obsłużenia takiej konfiguracji konieczne jest posiadanie wystarczających zasobów systemowych.

## **Wymagania dotyczące dystrybucji**

Należy zaktualizować parametry konfiguracyjne jądra przed instalacją produktu bazodanowego DB2. Wartości domyślne poszczególnych parametrów jądra mogą być niewystarczające do działania systemu bazy danych DB2.

Użytkownik może korzystać również z innych produktów i aplikacji, które mogą wymagać zasobów systemu Linux. Parametry konfiguracyjne jądra należy zmodyfikować w oparciu o potrzeby środowiska roboczego systemu Linux.

Parametry konfiguracyjne jądra są ustawiane w pliku /etc/sysctl.conf .

W podręczniku systemu operacyjnego można znaleźć informacje na temat ustawiania i aktywowania tych parametrów za pomocą komendy **sysctl**.

## **Wymagania dotyczące pakietu**

W poniższych tabelach przedstawiono wymagania dotyczące pakietów dla dystrybucji SLES i RHEL:

- v Pakiet libpam.so.0 (32-bitowy) jest wymagany przez serwery baz danych DB2 do uruchamiania 32-bitowych procedur innych niż SQL.
- v Pakiet libaio.so.1 jest wymagany przez serwery baz danych DB2 korzystające z asynchronicznych operacji we/wy.
- Pakiet libstdc++.so.5 jest wymagany dla produktu DB2 Net Search Extender
- v Pakiet libstdc++.so.6 jest wymagany dla klientów i serwerów bazy danych DB2. Jeśli jednak jest używany produkt IBM Tivoli System Automation for Multiplatforms lub IBM Tivoli Monitoring for Databases: DB2 Agent, wówczas wymagany jest pakiet libstdc++.so.5.

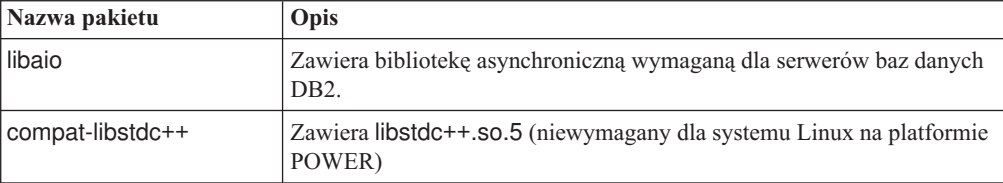

Pakiety wymagane w dystrybucjach SLES i RHEL

Pakiety wymagane w dystrybucjach SLES i RHEL

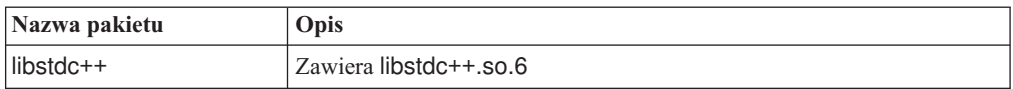

W poniższych tabelach przedstawiono wymagania dotyczące pakietów dla dystrybucji SUSE Linux i Red Hat dla partycjonowanych serwerów baz danych DB2.

- v Dla systemów SUSE10 i RHEL5 wymagana jest powłoka **ksh93** Korna. Dla wszystkich innych systemów baz danych DB2 wymagana jest powłoka Korna **pdksh**.
- v Narzędzie zdalnej powłoki jest wymagane dla systemów partycjonowanych baz danych. Systemy baz danych DB2 obsługują następujące programy narzędziowe zdalnej powłoki:
	- rsh
	- ssh

Domyślnie systemy baz danych DB2 używają programu narzędziowego rsh do wykonywania komend na zdalnych węzłach DB2, na przykład podczas uruchamiania zdalnej partycji bazy danych DB2. Aby korzystać z ustawienia domyślnego systemu bazy danych DB2, należy zainstalować pakiet rsh-server (patrz tabela poniżej). Więcej informacji o programach narzędziowych rsh i ssh można znaleźć w Centrum informacyjnym DB2.

Jeśli zostanie wybrany program narzędziowy zdalnej powłoki rsh, konieczne jest także zainstalowanie i uruchomienie demona **inetd** (lub **xinetd**). Jeśli zostanie wybrany program narzędziowy zdalnej powłoki ssh, należy natychmiast po zakończeniu instalacji produktu DB2 ustawić zmienną komunikacji **DB2RSHCMD**. Jeśli ta zmienna rejestrowa nie zostanie ustawiona, używana będzie powłoka rsh.

v W przypadku systemów partycjonowanych baz danych wymagany jest pakiet obsługi systemu plików NFS (Network File System) nfs-utils.

Wszystkie wymagane pakiety powinny zostać zainstalowane i skonfigurowane przed kontynuowaniem instalacji systemu bazy danych DB2. Ogólne informacje na temat systemu Linux można znaleźć w dokumentacji używanej dystrybucji systemu Linux.

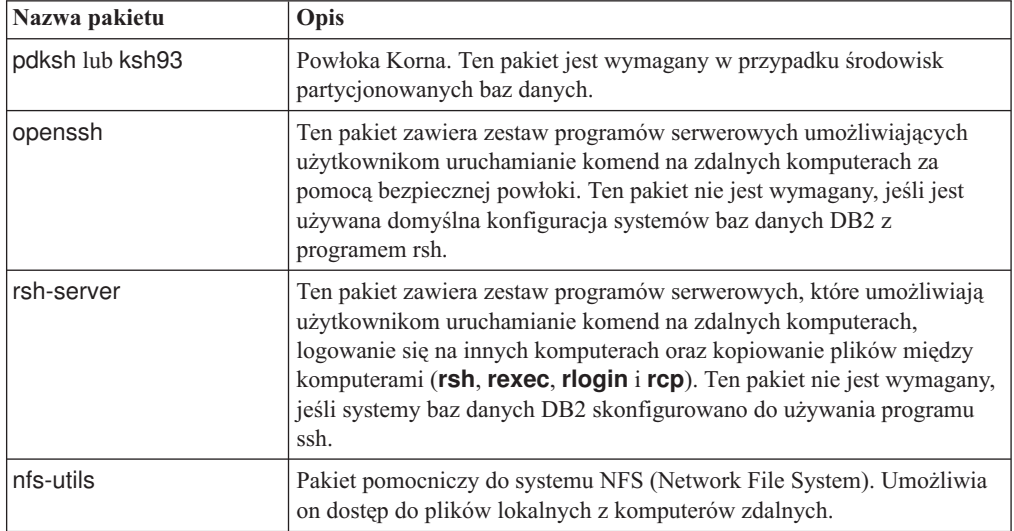

Pakiety wymagane w systemie SUSE Linux

<span id="page-33-0"></span>Pakiety wymagane w dystrybucji Red Hat

| Katalog                         | Nazwa pakietu   | Opis                                                                                                    |
|---------------------------------|-----------------|----------------------------------------------------------------------------------------------------|
| /System Environment/Shell       | pdksh lub ksh93 | Powłoka Korna. Ten pakiet jest wymagany w<br>przypadku środowisk partycjonowanych baz<br>danych.                                                                                                    |
| /Applications/Internet          | openssh         | Ten pakiet zawiera zestaw programów<br>klienckich umożliwiających użytkownikom<br>uruchamianie komend na zdalnym<br>komputerze za pomocą bezpiecznej powłoki.<br>Ten pakiet nie jest wymagany, jeśli jest<br>używana domyślna konfiguracja systemów<br>baz danych DB2 z programem rsh.   |
| /System Environment/<br>Daemons | openssh-server  | Ten pakiet zawiera zestaw programów<br>serwerowych umożliwiających<br>użytkownikom uruchamianie komend ze<br>zdalnego komputera za pomocą bezpiecznej<br>powłoki. Ten pakiet nie jest wymagany, jeśli<br>jest używana domyślna konfiguracja<br>systemów baz danych DB2 z programem rsh.  |
| /System Environment/<br>Daemons | rsh-server      | Ten pakiet zawiera zbiór programów<br>umożliwiających użytkownikom<br>uruchamianie komend na zdalnym<br>komputerze. Wymagany w środowiskach<br>partycjonowanych baz danych. Ten pakiet nie<br>jest wymagany, jeśli systemy baz danych<br>DB2 skonfigurowano do używania programu<br>ssh. |
| /System Environment/<br>Daemons | nfs-utils       | Pakiet pomocniczy do systemu NFS<br>(Network File System). Umożliwia on dostęp<br>do plików lokalnych z komputerów zdalnych.                                                                                                    |

## **Zagadnienia dotyczące oprogramowania**

- v Tylko klienty: Jeśli planowane jest użycie uwierzytelniania Kerberos, wymagany jest klient produktu IBM Network Authentication Service w wersji 1.4 lub nowszej.
- v Do wyświetlania pomocy elektronicznej i uruchamiania programu Pierwsze kroki (**db2fs**) potrzebna jest jedna z następujących przeglądarek:
	- Firefox 2.0 lub nowsza
	- Przeglądarki oparte na projekcie Mozilla, wersja 1.7 lub nowsza
- v Oprogramowanie X Window System zdolne do renderowania graficznego interfejsu użytkownika jest wymagane, jeśli:
	- ma być używany Kreator instalacji DB2 do instalowania produktu bazodanowego DB2 w systemach operacyjnych Linux lub UNIX lub
	- mają być używane dowolne narzędzia z zestawu narzędzi graficznych produktu DB2 w systemie Linux dla platformy x86 i Linux na platformie AMD 64/EM64T.
- v Micro Focus nie obsługuje żadnych kompilatorów COBOL w systemie SLES 11.

### **Zagadnienia dotyczące rozszerzonych zabezpieczeń w systemie Linux**

W systemach RHEL, jeśli rozszerzone zabezpieczenia systemu Linux zostały aktywowane i znajdują się w trybie wymuszania, działanie instalatora może zakończyć się niepowodzeniem ze względu na ograniczenia SELinux.

<span id="page-34-0"></span>Aby ustalić, czy program SELinux jest zainstalowany i znajduje się w trybie wymuszania, można wykonać jedną z następujących czynności:

- Sprawdź plik /etc/sysconfig/selinux.
- v Uruchom komendę **sestatus**.
- v Sprawdź, czy w pliku /var/log/messages znajdują się uwagi dotyczące składnika SELinux.

Aby wyłączyć program SELinux, można wykonać jedną z następujących czynności:

- v Ustaw tryb dopuszczający i uruchom komendę **setenforce 0** jako administrator.
- v Zmodyfikuj plik /etc/sysconfig/selinux i zrestartuj komputer.

Jeśli produkt bazodanowy DB2 został pomyślnie zainstalowany w systemie RHEL, procesy produktu DB2 będą uruchamiane w nieograniczonej domenie. Aby przypisać procesy DB2 do ich własnych domen, zmodyfikuj strategię. W katalogu sqllib/samples można znaleźć przykładową strategię SELinux.

## **Wymagania dotyczące instalacji serwerów DB2 i klientów serwerów danych IBM (Solaris)**

Przed zainstalowaniem produktu bazodanowego DB2 w systemie Solaris należy upewnić się, że system spełnia wymagania dotyczące systemu operacyjnego, sprzętu i oprogramowania.

Produkty bazodanowe DB2 są dostępne w kilku różnych wydaniach. Niektóre produkty bazodanowe DB2 i opcje są dostępne tylko dla określonych systemów operacyjnych.

Aby zainstalować produkt bazodanowy DB2, muszą być spełnione następujące wymagania minimalne:

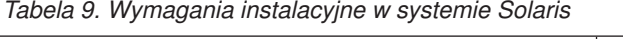

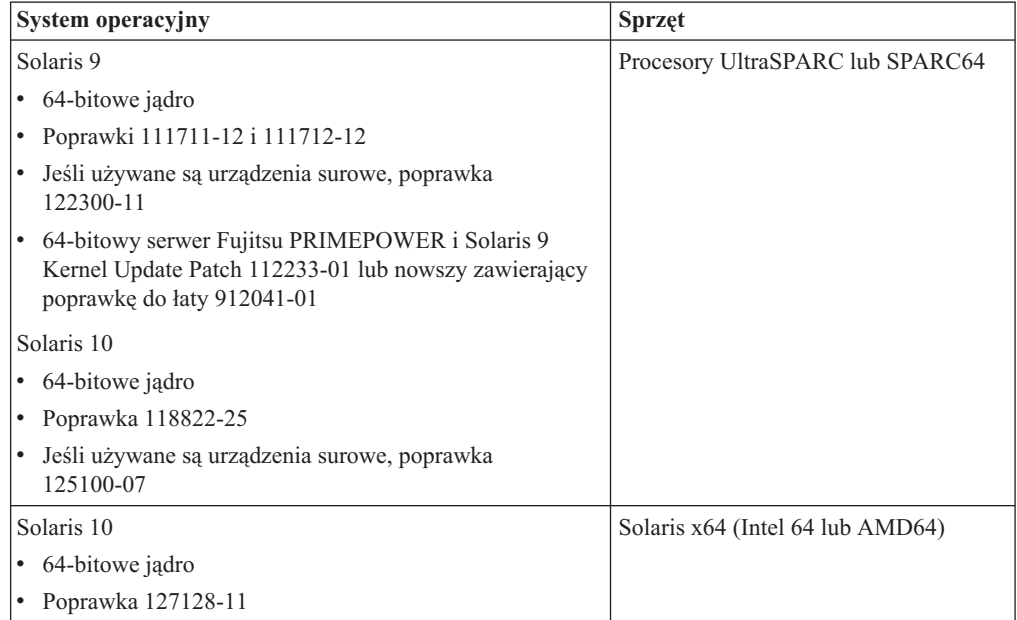

### **Uwagi na temat konfiguracji jądra**

Parametry konfiguracyjne jądra znajdują się w pliku /etc/system. Jeśli modyfikowany parametr jądra nie jest parametrem dynamicznym, konieczne jest zrestartowanie systemu w celu zastosowania zmian wprowadzonych w pliku /etc/system. Parametry te należy ustawić przed instalacją klienta IBM Data Server Client.

### **Zagadnienia dotyczące oprogramowania**

- v Biblioteka libpam.so.0 (32-bitowa) jest wymagana przez serwery baz danych DB2 do uruchamiania 32-bitowych procedur innych niż SQL.
- v Tylko klienty: Jeśli planowane jest użycie uwierzytelniania Kerberos, wymagany jest system Solaris w wersji 9 lub nowszej oraz klient programu IBM Network Authentication Service (NAS), wersja 1.4 lub nowsza.
- v Do wyświetlania pomocy elektronicznej i uruchamiania programu Pierwsze kroki (**db2fs**) potrzebna jest jedna z następujących przeglądarek:
	- Firefox 2.0 lub nowsza
	- Przeglądarki oparte na projekcie Mozilla, wersja 1.7 lub nowsza
- v W celu użycia Kreatora instalacji DB2 do instalacji produktu bazodanowego DB2 wymagany jest system okienkowy umożliwiający wyświetlanie graficznego interfejsu użytkownika
- v Informacje o znanych problemach dotyczących systemu Solaris można znaleźć pod adresem [www.ibm.com/support/docview.wss?&uid=swg21257606](http://www.ibm.com/support/docview.wss?&uid=swg21257606)

Poprawki dotyczące bezpieczeństwa można pobrać z serwisu WWW [http://java.sun.com.](http://java.sun.com) Na stronie WWW SunSolve Online kliknij pozycję **Patches** w lewym panelu.

Wymagane jest również oprogramowanie Java2 Standard Edition (J2SE) Solaris Operating System Patch Clusters i SUNWlibC, które można uzyskać w serwisie WWW pod adresem [http://java.sun.com.](http://java.sun.com)

W przypadku produktów bazodanowych DB2 dla 64-bitowych systemów Fujitsu PRIMEPOWER wymagane są także następujące składniki:

v Solaris 9 Kernel Update Patch 112233-01 lub nowszy, zawierający poprawkę do łaty 912041-01.

Poprawki Fujitsu PRIMEPOWER dla systemu operacyjnego Solaris można pobrać ze strony FTSI pod adresem: [http://download.ftsi.fujitsu.com/.](http://download.ftsi.fujitsu.com/)

Produkty bazy danych DB2 obsługują następujące rozwiązania Solaris:

- Domeny Solaris Logical Domains (LDoms)
- Strefy Solaris
- Systemy plików ZFS

Szczegóły dotyczące technologii wirtualizacji obsługiwanej przez produkty DB2 znajdują się na stronie WWW [http://www.ibm.com/developerworks/wikis/display/im/](http://www.ibm.com/developerworks/wikis/display/im/DB2+Virtualization+Support) [DB2+Virtualization+Support.](http://www.ibm.com/developerworks/wikis/display/im/DB2+Virtualization+Support)

### **Zagadnienia dot. podłączania**

W przypadku instalacji użytkownika root produktów DB2 w systemach operacyjnych UNIX nie należy podłączać systemu plików za pomocą opcji *nosetuid*.
# **Rozdział 3. Reguły dotyczące hasła**

Podczas wybierania hasła należy pamiętać, że jego długość nie może przekraczać maksymalnej liczby znaków obsługiwanej przez system operacyjny.

Niektóre systemy operacyjne mogą zawierać więcej reguł dotyczących hasła, takich jak minimalna długość i stopień złożoności, a niektóre mogą być skonfigurowane tak, aby możliwe było korzystanie z różnych algorytmów szyfrowania. Aby uzyskać więcej informacji, należy zapoznać się z dokumentacją właściwego systemu operacyjnego.

**Uwaga:** W celu aktywacji obsługi długich haseł w systemie operacyjnym AIX, wersja 6.1 lub późniejsze, należy zainstalować APAR IZ35001 na kliencie i serwerze DB2.

# **Rozdział 4. Dodatkowe wymagania dotyczące systemu Windows**

# **Usługi DB2 działające w systemie (Windows)**

Poniższa tabela zawiera listę usług DB2 działających w systemie, w którym zainstalowany jest produkt DB2:

*Tabela 10. Usługi DB2*

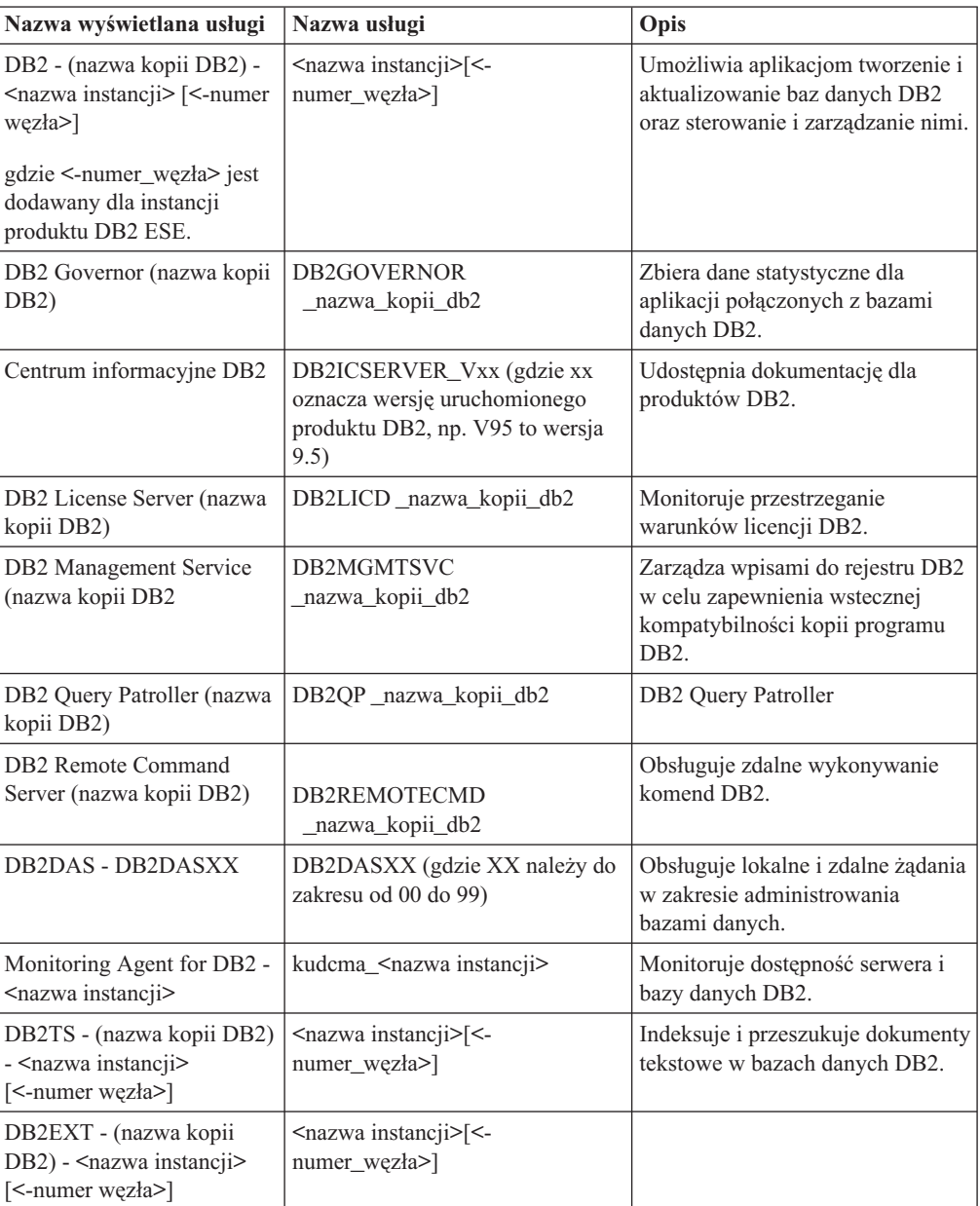

# **Konta użytkowników wymagane do instalacji serwerów DB2 (Windows)**

W przypadku instalowania serwera DB2 w systemie Windows potrzebne będą następujące konta użytkowników:

- v Jedno konto użytkownika do wykonywania instalacji.
- v Opcjonalnie jedno lub więcej kont użytkownika do wykonywania czynności konfiguracyjnych. Konta te można utworzyć podczas instalacji.
	- Konto użytkownika serwera administracyjnego DB2 (DAS).
	- Konto użytkownika instancji DB2. Można też używać konta LocalSystem dla produktów innych niż DB2 Enterprise Server Edition.

Instalacyjne konto użytkownika to konto użytkownika przeprowadzającego instalację. Instalacyjne konto użytkownika musi zostać zdefiniowane przed uruchomieniem Kreatora instalacji DB2. Instalacyjne konta użytkowników można zdefiniować przed instalacją lub zlecić ich automatyczne utworzenie przez Kreatora instalacji DB2.

Wszystkie nazwy kont użytkowników muszą być zgodne z systemowymi regułami nazewnictwa oraz regułami nazewnictwa użytkowników i grup programu DB2.

Jeśli do instalacji wykorzystanie zostanie konto o nazwie zawierającej znaki alfabetu innego niż angielski, które nie są określone w regułach nazewnictwa programu DB2, instalacja programu DB2 nie powiedzie się.

### **Rozszerzone zabezpieczenia w systemie Windows**

Produkty DB2 oferują rozszerzone zabezpieczenia w systemie Windows. Jeśli wybrano opcję rozszerzonych zabezpieczeń, użytkowników, którzy mają administrować produktem DB2 lub używać tego produktu, należy dodać do grupy (odpowiednio) DB2ADMNS lub DB2USERS.

Instalator DB2 tworzy te dwie nowe grupy. Podczas instalacji można określić nową nazwę lub zaakceptować nazwy domyślne.

Aby włączyć tę opcję zabezpieczającą, należy zaznaczyć pole wyboru **Włącz zabezpieczenia systemu operacyjnego** na panelu **Włącz zabezpieczenia systemu operacyjnego dla obiektów DB2** podczas instalacji produktu DB2. Należy zaakceptować wartości domyślne w polach Grupa administratorów DB2 i Grupa użytkowników DB2. Domyślne nazwy grup to DB2ADMNS i DB2USERS. Jeśli wystąpi konflikt z istniejącymi nazwami grup, zostanie wyświetlony monit o dokonanie zmiany odpowiednich nazw grup. Jeśli będzie to konieczne, możesz podać własne nazwy grup.

### **Konta użytkowników serwera DB2**

#### **Instalacyjne konto użytkownika**

Do przeprowadzenia instalacji potrzebne jest lokalne lub domenowe konto użytkownika. Zwykle to konto użytkownika musi należeć do grupy *Administratorzy* na komputerze, na którym będzie odbywać się instalacja.

Alternatywnie można używać konta użytkownika innego niż Administrator. Wymaga to jednak, aby najpierw członek grupy Administratorzy w systemie Windows skonfigurował ustawienia podwyższonych uprawnień w systemie Windows w sposób umożliwiający użytkownikowi innemu niż Administrator przeprowadzanie instalacji.

W systemie Windows 2008, Windows Vista lub nowszym użytkownik bez uprawnień administratora może przeprowadzać instalację, ale zostanie zapytany o referencje administracyjne przez Kreator instalacji DB2.

Instalacyjne konto użytkownika musi mieć uprawnienie "Uzyskiwanie dostępu do tego komputera z sieci".

Jeśli instalacja wymaga utworzenia lub zweryfikowania konta domeny, ID użytkownika przeprowadzającego instalację musi należeć do grupy Administratorzy domeny.

W przypadku wszystkich produktów (z wyjątkiem produktu DB2 Enterprise Server Edition) jako konta logowania usługi można użyć wbudowanego konta LocalSystem.

#### **Uprawnienia użytkownika nadawane przez Instalatora DB2**

Program instalacyjny DB2 nie nadaje uprawnienia do debugowania programów. Instalator DB2 nadaje następujące uprawnienia użytkownika:

- v działanie jako część systemu operacyjnego
- tworzenie obiektu tokenu
- blokowanie stron w pamieci
- logowanie w trybie usługi
- v zwiększanie limitu miejsca na dysku
- v wymiana tokenu poziomu procesu

#### **Konto użytkownika serwera administracyjnego DB2 (DAS).**

Serwer administracyjny DB2 (DAS) wymaga lokalnego lub domenowego konta użytkownika.

Podczas wykonywania instalacji przy użyciu pliku odpowiedzi lokalne konto systemowe można również określić w pliku odpowiedzi. Więcej szczegółowych informacji można znaleźć w przykładowych plikach odpowiedzi w katalogu db2\windows\samples.

Konto LocalSystem jest dostępne dla wszystkich produktów z wyjątkiem programu DB2 Enterprise Server Edition. Można je wybrać za pomocą Kreatora instalacji DB2.

Serwer administracyjny DB2 (DAS) jest specjalną usługą administracyjną produktu DB2 służącą do obsługiwania narzędzi interfejsu GUI i pomagającą w wykonywaniu zadań administracyjnych na lokalnych i zdalnych serwerach DB2. Do serwera DAS przypisane jest konto użytkownika służące do logowania usługi DAS na komputerze w chwili jej uruchomienia.

Konto użytkownika DB2 można utworzyć przed instalowaniem programu DB2, lecz może je również automatycznie utworzyć Kreator instalacji DB2. Jeśli nowe domenowe konto użytkownika ma być utworzone przez Kreatora instalacji DB2, konto użytkownika służące do przeprowadzenia instalacji musi mieć uprawnienie do tworzenia domenowych kont użytkownika. Konto użytkownika musi należeć do grupy *Administratorzy* na komputerze, na którym będzie odbywać się instalacja. To konto otrzyma następujące uprawnienia użytkownika:

- v działanie jako część systemu operacyjnego
- debugowanie programów
- tworzenie obiektu tokenu
- v blokowanie stron w pamięci
- logowanie w trybie usługi
- v zwiększanie limitów (dopasowanie limitów pamięci dla procesu w systemach operacyjnych Windows XP i Windows Server 2003)
- v wymiana tokenu poziomu procesu

Jeśli zostały włączone zabezpieczenia rozszerzone, grupa DB2ADMNS będzie miała wszystkie te uprawnienia. Wystarczy dodać użytkowników do tej grupy, a nie trzeba

będzie jawnie nadawać tych uprawnień. Jednak użytkownik nadal musi być członkiem grupy administratorów lokalnych.

Uprawnienie do debugowania programów jest potrzebne tylko wówczas, gdy wyszukiwanie w grupach DB2 wymaga użycia znacznika dostępu.

Uprawnienia te otrzyma zarówno konto użytkownika, które zostało utworzone przez program instalacyjny, jak i konto użytkownika, które już istnieje. Jeśli uprawnienia te są nadawane przez program instalacyjny, niektóre z nich będą obowiązywać tylko przy pierwszym logowaniu na koncie, dla którego uprawnienia te zostały nadane, lub przy restarcie.

Zalecane jest, aby użytkownik DAS miał uprawnienie SYSADM w każdym systemie DB2 w danym środowisku, co pozwoli uruchamiać i zatrzymywać w razie potrzeby inne instancje. Domyślnie każdy użytkownik należący do grupy *Administratorzy* ma uprawnienie SYSADM.

#### **Konto użytkownika instancji DB2**

Konto użytkownika musi należeć do grupy *Administratorzy* na komputerze, na którym będzie odbywać się instalacja.

Instancja DB2 wymaga lokalnego lub domenowego konta użytkownika, ponieważ jest ona uruchamiana jako usługa Windows i ta usługa będzie wykonywana w kontekście bezpieczeństwa konta użytkownika. Jeśli konto użytkownika należącego do domeny zostanie użyte do wykonania operacji bazodanowej (na przykład utworzenia bazy danych) względem instancji DB2, usługa DB2 będzie potrzebować dostępu do domeny w celu uwierzytelnienia użytkownika i wyszukania jego przynależności do grupy. Domyślnie domena zezwoli jedynie użytkownikowi należącemu do domeny na wysyłanie zapytań o domenę i dlatego należy uruchomić usługę DB2 w kontekście bezpieczeństwa użytkownika należącego do domeny. Jeśli konto użytkownika należącego do domeny zostanie użyte do wykonania operacji bazodanowej względem usługi DB2 uruchomionej przy użyciu lokalnego konta użytkownika lub konta LocalSystem, wystąpi błąd.

Do uruchamiania instalacji wszystkich produktów z wyjątkiem programu DB2 Enterprise Server Edition można także używać wbudowanego konta LocalSystem.

Konto użytkownika instancji produktu DB2 można utworzyć przed zainstalowaniem produktu DB2 lub może je automatycznie utworzyć Kreator instalacji DB2. Jeśli nowe domenowe konto użytkownika ma być utworzone przez Kreatora instalacji DB2, konto użytkownika służące do przeprowadzenia instalacji musi mieć uprawnienie do tworzenia domenowych kont użytkownika. To konto otrzyma następujące uprawnienia użytkownika:

- v działanie jako część systemu operacyjnego
- debugowanie programów
- tworzenie obiektu tokenu
- v zwiększanie limitu miejsca na dysku
- blokowanie stron w pamięci
- logowanie w trybie usługi
- wymiana tokenu poziomu procesu

Jeśli zostały włączone zabezpieczenia rozszerzone, grupa DB2ADMNS będzie miała wszystkie te uprawnienia. Wystarczy dodać użytkowników do tej grupy, a nie trzeba będzie jawnie nadawać tych uprawnień. Jednak użytkownik nadal musi być członkiem grupy administratorów lokalnych.

Uprawnienie do debugowania programów jest potrzebne tylko wówczas, gdy wyszukiwanie w grupach DB2 wymaga użycia znacznika dostępu.

Uprawnienia te otrzyma zarówno konto użytkownika, które zostało utworzone przez program instalacyjny, jak i konto użytkownika, które już istnieje. Jeśli uprawnienia te są nadawane przez program instalacyjny, niektóre z nich będą obowiązywać tylko przy pierwszym logowaniu na koncie, dla którego uprawnienia te zostały nadane, lub przy restarcie.

# **Ograniczanie uprawnień procesu db2fmp w systemie operacyjnym (Windows)**

W systemach operacyjnych Windows można ograniczyć uprawnienia procesu **db2fmp** do uprawnień nadanych grupie DB2USERS.

## **O tym zadaniu**

### **Ograniczenia**

Ta opcja nie jest dostępna, jeśli jako konto usługi wybrano LocalSystem.

## **Procedura**

- v W systemach operacyjnych Windows z włączonymi zabezpieczeniami rozszerzonymi można ograniczyć uprawnienia procesu **db2fmp** do uprawnień przyznanych grupie DB2USERS, wykonując następujące czynności:
	- 1. Uruchom komendę **db2set** i ustaw zmienną **DB2\_LIMIT\_FENCED\_GROUP** na ON. Domyślnie ta zmienna rejestru jest ustawiona na OFF. db2set DB2\_LIMIT\_FENCED\_GROUP = ON
	- 2. Dodaj konto usługi DB2 do grupy DB2USERS.
- v Można nadać procesowi **db2fmp** dodatkowe uprawnienia w systemie operacyjnym, wykonując następujące czynności:
	- 1. Utwórz nową grupę użytkowników lub wybierz istniejącą grupę (na przykład db2FencedGroup).
	- 2. Dodaj konto usługi DB2 do tej grupy.

## **Wyniki**

Oprócz uprawnień grupy DB2USERS proces **db2fmp** ma uprawnienia wybranej grupy użytkowników.

# **Konfigurowanie podwyższonych uprawnień systemu Windows przed zainstalowaniem produktu DB2 (Windows)**

## **O tym zadaniu**

Najczęściej stosowaną metodą instalacji produktu DB2 w systemie Windows jest użycie konta użytkownika Administrator. Jednak produkty DB2 można zainstalować przy użyciu konta innego niż administrator. W tym celu administrator systemu Windows musi skonfigurować opcję podwyższonych uprawnień w systemie Windows.

To zadanie zawiera opis sposobu skonfigurowania przez administratora systemu Windows komputera z podwyższonymi uprawnieniami w celu umożliwienia instalacji przy użyciu konta użytkownika innego niż Administrator. Zostało również omówione pokrewne zadanie nadania uprawnień administracyjnych DB2 użytkownikom innym niż Administrator.

Zazwyczaj administrator systemu Windows wykonuje to zadanie w celu umożliwienia innej osobie, która nie ma konta administratora, zainstalowania produktu DB2. Rolą tej osoby może być tylko zainstalowanie produktów DB2 lub również administrowanie produktami DB2 po ich zainstalowaniu.

Przed rozpoczęciem tej procedury należy zwrócić uwagę na następujące ograniczenia dotyczące instalacji przez użytkownika niebędącego administratorem przy użyciu podwyższonych uprawnień:

- v Użytkownicy inni niż Administrator mogą instalować tylko pakiety poprawek, produkty dodatkowe lub aktualizacje programu DB2, o ile wcześniejsze instalacje lub aktualizacje zostały również przeprowadzone przez tego samego użytkownika nie będącego Administratorem.
- v Użytkownicy inni niż Administrator nie mogą deinstalować produktu DB2. Użytkownicy inni niż Administrator w systemie Windows Vista (lub nowszym) **mogą** deinstalować produkt DB2.

Ta procedura używa Edytora zasad grupy systemu Windows.

### **Procedura**

- 1. Kliknij przycisk **Start -> Uruchom** i wpisz **gpedit.msc**. Zostanie otwarte okno **Zasady grupy**.
- 2. Kliknij kolejno pozycje: Konfiguracja komputera –> Szablony administracyjne –> Składniki systemu Windows –> Instalator Windows.
- 3. Włącz następujące ustawienia zasad grupy:
	- v Zawsze instaluj z podwyższonymi uprawnieniami (obowiązkowe)
	- v Zezwalaj użytkownikowi na sterowanie instalacjami (obowiązkowe)
	- v Wyłącz Instalatora systemu Windows. Następnie ustaw opcję *Nigdy*.
	- v Włącz użytkownikowi możliwość poprawiania ulepszonych produktów (opcjonalne)
	- v Włącz użytkownikowi używanie zasobu nośnika dopóki jest podniesiony (opcjonalne)
	- v Włącz użytkownikowi przeglądanie w poszukiwaniu źródła dopóki jest podniesiony (opcjonalne dla nowych instalacji, obowiązkowe dla aktualizacji pakietu poprawek)
- 4. Włącz podwyższone uprawnienia dla konta użytkownika, który będzie przeprowadzał instalację.
	- a. Kliknij kolejno pozycje: **Konfiguracja użytkownika –> Szablony administracyjne –> Składniki systemu Windows –> Instalator Windows**.
	- b. Włącz ustawienie zasad grupy: **Zawsze instaluj z podwyższonymi uprawnieniami (obowiązkowe)**.
- 5. Skonfiguruj konto użytkownika, który będzie instalował program DB2.
	- v Zidentyfikuj konto użytkownika, który będzie instalował program DB2. W razie potrzeby utwórz takie konto.
	- v Nadaj temu kontu uprawnienie do zapisu dla napędu, który będzie używany do instalacji.
- 6. Opcjonalne: Wykonaj dodatkowe kroki mające zastosowanie do instalowania pakietów poprawek:
	- Nadaj uprawnienie do *odczytu* dla katalogu sqllib\cfg.
	- v Upewnij się, że jest włączona opcja *allowlockdownpatch* (zgodnie z dokumentacją pakietu SDK Instalatora dla Windows), ponieważ instalacje pakietów poprawek są uważane za drugorzędne aktualizacje produktu.
- 7. Odśwież strategię bezpieczeństwa komputera w dowolny z poniższych sposobów:
	- Zrestartuj komputer.

v W wierszu komend wprowadź komendę **gpupdate.exe**.

## **Wyniki**

Wykonując tę procedurę można skonfigurować komputer z podwyższonymi uprawnieniami oraz skonfigurować konto użytkownika, który będzie mógł zainstalować produkty serwera DB2, klienty i pakiety poprawek.

Po zakończeniu instalacji produktu DB2:

- v Każdy użytkownik należący do grupy z uprawnieniem SYSADM lub SYSCTRL zdefiniowany w konfiguracji menedżera bazy danych dla instancji, może tworzyć i korzystać z baz danych DB2 w instancji DB2.
- v Tylko użytkownik z lokalnym uprawnieniem administratora może uruchamiać programy narzędziowe instancji DB2, takie jak **db2icrt**, **db2idrop**, **db2iupdt** lub **db2iupgrade**.
- v Uprawnienia wymagane do uruchamiania komend **db2start** i **db2stop** omówione są w tematach dotyczących komend START DATABASE MANAGER i STOP DATABASE MANAGER.

## **Co dalej**

#### **Korzystanie z programu regedit zamiast Edytora zasad grupy systemu Windows**

Zamiast korzystać z Edytora zasad grupy systemu Windows można użyć programu regedit.

- 1. W gałęzi rejestru HKEY\_LOCAL\_MACHINE\SOFTWARE\Policies\Microsoft\ Windows dodaj klucz installer.
- 2. Zmodyfikuj klucz installer przy użyciu następujących wartości:
	- Dla AlwaysInstallElevated wprowadź REG\_DWORD=1
	- v Dla AllowLockdownBrowse wprowadź REG\_DWORD=1
	- v Dla AllowLockdownMedia wprowadź REG\_DWORD=1
	- v Dla AllowLockdownPatch wprowadź REG\_DWORD=1
	- Dla DisableMSI wprowadź REG\_DWORD=0
	- v Dla EnableUserControl wprowadź REG\_DWORD=1
- 3. W gałęzi rejestru HKEY\_CURRENT\_USER\SOFTWARE\Policies\Microsoft\ Windows dodaj klucz installer.
- 4. Zmodyfikuj klucz installer przy użyciu następujących wartości:
	- Dla AlwaysInstallElevated wprowadź REG\_DWORD=1

#### **Usuwanie podwyższonych uprawnień**

Po nadaniu podwyższonych uprawnień można odwrócić to działanie. W tym celu należy usunąć klucz rejestracyjny Installer w gałęzi HKEY\_LOCAL\_MACHINE\ SOFTWARE\Policies\Microsoft\Windows.

### **Nadawanie uprawnień administracyjnych DB2 użytkownikowi innemu niż administrator**

Teraz uprawnienia administracyjne DB2 mają tylko członkowie grupy Administratorów Windows. Administrator Windows ma możliwość nadania jednego lub więcej uprawnień DB2, takich jak SYSADM, SYSMAINT lub SYSCTRL, użytkownikowi innemu niż Administrator, który zainstalował produkt DB2.

# **Przygotowywanie środowiska dla partycjonowanego serwera DB2 (Windows)**

W tym temacie opisano procedurę przygotowywania środowiska Windows do partycjonowanej instalacji produktu DB2.

### **Zanim rozpoczniesz**

Wszystkie komputery partycypujące muszą działać pod kontrolą tego samego systemu operacyjnego.

## **Procedura**

Aby przygotować środowisko Windows do instalacji:

- 1. Upewnij się, że komputer podstawowy i komputery partycypujące należą do tej samej domeny Windows. \*Sprawdź, do której domeny należy dany komputer, używając okna dialogowego **Właściwości systemu** (dostępnego z Panelu sterowania).
- 2. Upewnij się, że ustawienia daty i godziny na komputerze podstawowym i komputerach partycypujących są spójne. Aby można je było uznać za spójne, różnica w czasie GMT między komputerami nie może być większa niż jedna godzina.

Datę i godzinę systemową można zmodyfikować w oknie dialogowym **Data i godzina**, dostępnym z Panelu sterowania. Dozwoloną różnicę można zmienić za pośrednictwem parametru konfiguracyjnego **max** time diff. Ustawienie domyślne to max time diff = 60 dopuszczające różnicę mniejszą niż 60 minut.

- 3. Upewnij się, że wszystkie obiekty komputerów znajdujących się w środowisku partycjonowanej bazy danych mają ustawione uprawnienia "Ufaj komputerowi w kwestii delegowania". Możesz sprawdzić, czy jest zaznaczone pole wyboru "Ufaj komputerowi w kwestii delegowania" na karcie **Ogólne** w oknie dialogowym **Właściwości** dla kont poszczególnych komputerów w konsoli Użytkownicy i komputery usługi Active Directory.
- 4. Upewnij się, że wszystkie komputery partycypujące mogą się między sobą komunikować przy użyciu protokołu TCP/IP:
	- a. Na jednym komputerze partycypującym wprowadź komendę **hostname**, która zwróci nazwę hosta danego komputera.
	- b. Na drugim komputerze partycypującym wprowadź następującą komendę: ping *nazwa\_hosta*

gdzie *nazwa\_hosta* reprezentuje nazwę hosta komputera podstawowego. Jeśli test przebiegnie pomyślnie, otrzymany wynik będzie podobny do następującego: Pinging ServerA.ibm.com [9.21.27.230] with 32 bytes of data:

Reply from 9.21.27.230: bytes=32 time<10ms TTL=128 Reply from 9.21.27.230: bytes=32 time<10ms TTL=128

Reply from 9.21.27.230: bytes=32 time<10ms TTL=128

Powtarzaj powyższe czynności, aż do uzyskania pewności, że wszystkie komputery partycypujące mogą się między sobą komunikować za pośrednictwem protokołu TCP/IP. Każdy komputer musi mieć statyczny adres IP.

Planując użycie wielu adapterów sieciowych, można określić, który z nich ma służyć do komunikacji między serwerami partycji bazy danych. Po zakończeniu instalacji użyj komendy **db2nchg**, aby określić wartość pola netname w pliku db2nodes.cfg.

5. Podczas instalacji pojawi się prośba o podanie konta użytkownika Serwera administracyjnego DB2. Jest to konto lokalne lub konto użytkownika domeny, które będzie używane przez Serwer administracyjny DB2 (DAS). DAS to usługa

administracyjna służąca do obsługi narzędzi z interfejsem GUI i zapewniająca pomoc w różnych zadaniach administracyjnych. Użytkownika można zdefiniować teraz lub później, przy użyciu Kreatora instalacji DB2. Aby możliwe było utworzenie nowego domenowego konta użytkownika za pomocą Kreatora instalacji DB2, konto służące do instalowania musi mieć uprawnienia do tworzenia użytkowników domeny.

- 6. Na komputerze podstawowym, na którym będzie instalowana partycja będąca właścicielem instancji, potrzebne będzie konto użytkownika domeny należące do lokalnej grupy *Administratorzy*. Podczas instalowania produktów bazodanowych DB2 należy być zalogowanym jako ten właśnie użytkownik. To samo konto użytkownika należy dodać do lokalnej grupy *Administratorzy* na każdym komputerze partycypującym. Użytkownik musi mieć nadane uprawnienie *Działanie jako część systemu operacyjnego*.
- 7. Sprawdź, czy katalog bazy danych znajduje się na wszystkich komputerach w instancji na napędzie lokalnym oznaczonym tą samą literą. Możesz sprawdzić ten warunek, uruchamiając komendę **GET DATABASE CONFIGURATION** i sprawdzając wartość parametru konfiguracyjnego **dftdbpath** menedżera bazy danych.
- 8. Podczas instalowania pojawi się prośba o określenie domenowego konta użytkownika w celu skojarzenia go z daną instancją programu DB2. Do każdej instancji DB2 jest przypisane jedno konto użytkownika. System baz danych DB2 loguje się, korzystając z tego konta, gdy instancja jest uruchamiana. Nowe konto użytkownika można zdefiniować teraz lub później, przy użyciu Kreatora instalacji DB2.

Kiedy do środowiska partycjonowanego dodawany jest nowy węzeł, nazwa kopii DB2 musi być taka sama na wszystkich komputerach.

Aby możliwe było utworzenie nowego domenowego konta użytkownika za pomocą Kreatora instalacji DB2, konto służące do instalowania musi mieć uprawnienia do tworzenia użytkowników domeny. Domenowe konto użytkownika instancji musi należeć do lokalnej grupy *Administratorzy* na wszystkich komputerach partycypujących i muszą mu zostać nadane następujące prawa użytkownika:

- v działanie jako część systemu operacyjnego
- tworzenie obiektu tokenu
- blokowanie stron w pamięci
- logowanie w trybie usługi
- zwiększanie limitu miejsca na dysku
- wymiana tokenu poziomu procesu

Jeśli zaznaczono opcję rozszerzonych zabezpieczeń, konto musi być również członkiem grupy DB2ADMNS. Grupa DB2ADMNS ma już nadane wymagane uprawnienia, więc są one już jawnie dodane do konta.

## **Nadawanie praw użytkownika (Windows)**

W tej sekcji opisana została procedura nadawania uprawnień użytkownikom w systemach operacyjnych Windows. Zalecane jest nadanie użytkownikom określonych uprawnień wymaganych podczas instalowania i konfigurowania programu DB2.

## **O tym zadaniu**

Aby móc nadawać zaawansowane uprawnienia użytkownikom w systemie Windows, należy zalogować się jako lokalny administrator.

### **Procedura**

1. Kliknij opcje **Start -> Uruchom** i wpisz secpol.msc. W systemach Windows 2008 i Windows Vista (lub nowszych) kliknij przycisk **Start** i wpisz secpol.msc na pasku wyszukiwania. Kliknij przycisk **OK**.

- 2. Zaznacz ikonę **Zasady zabezpieczeń lokalnych**.
- 3. W lewym panelu okna rozwiń obiekt **Zasady lokalne**, a następnie wybierz opcję **Przypisywanie praw użytkownika**.
- 4. W prawym panelu okna zaznacz prawo użytkownika, które chcesz przypisać.
- 5. Z menu wybierz kolejno opcje **Działanie** —> **Zabezpieczenia**.
- 6. Kliknij przycisk **Dodaj**, a następnie wybierz użytkownika lub grupę, którym prawo zostanie nadane, po czym kliknij przycisk **Dodaj**.
- 7. Kliknij przycisk **OK**.

### **Co dalej**

Jeśli używany komputer należy do domeny Windows, uprawnienia nadane w domenie mogą mieć wyższy priorytet niż uprawnienia lokalne. W takiej sytuacji prawa użytkownika musi zmienić administrator sieci.

## **Menedżer szybkiej komunikacji (Windows)**

W środowiskach o wielu elementach każdy element ma parę demonów FCM do obsługi komunikacji między elementami powiązanej z żądaniami agenta. Jeden demon odpowiada za komunikację wychodzącą (wysyłanie), a drugi za przychodzącą (odbiór). Te demony z obsługującą je infrastrukturą są aktywowane w momencie uruchomienia instancji. Komunikacja FCM służy również dla agentów działających w obrębie tego samego elementu, ten typ komunikacji nazywany jest również komunikacją wewnątrz elementu.

W parametrze konfiguracyjnym **fcm\_num\_buffers** menedżera bazy danych można określić liczbę buforów komunikatów FCM. Za pomocą parametru konfiguracyjnego **fcm\_num\_channels** menedżera bazy danych można określić liczbę kanałów FCM. Parametry konfiguracyjne **fcm\_num\_buffers** i **fcm\_num\_channels** menedżera bazy danych są domyślnie ustawione na wartość AUTOMATIC. Menedżer FCM monitoruje wykorzystanie zasobów, jeśli dowolny z tych parametrów ma wartość automatic, i przyrostowo zwalnia zasoby. Zaleca się pozostawienie dla tych parametrów wartości AUTOMATIC.

# **Rozszerzanie schematu Active Directory dla usług katalogowych LDAP (Windows)**

Jeśli planowane jest korzystanie z opcji serwera katalogów LDAP (Lightweight Directory Access Protocol) w systemie Windows Server 2003, należy przy użyciu komendy **db2schex** rozszerzyć schemat Active Directory, aby zawierał klasy obiektów i definicje atrybutów DB2.

## **Zanim rozpoczniesz**

Rozszerzenie schematu katalogu przed zainstalowaniem produktu DB2 i utworzeniem baz danych zapewnia następujące korzyści:

- v Domyślna instancja DB2 utworzona w trakcie instalacji zostanie wpisana do katalogu jako węzeł DB2 w usłudze Active Directory, przy założeniu że identyfikator użytkownika instalacji ma wystarczające uprawnienia do zapisu do usługi Active Directory.
- Wszystkie bazy danych utworzone po instalacji są automatycznie wpisywane do katalogu Active Directory.

### **O tym zadaniu**

Aby rozszerzyć schemat katalogu:

## **Procedura**

- 1. Zaloguj się do dowolnego komputera będącego częścią domeny Windows przy użyciu konta użytkownika Windows posiadającego uprawnienie Schema Administration.
- 2. Uruchom komendę **db2schex** z instalacyjnego dysku DVD. Komendę tę można uruchomić bez konieczności wylogowania i ponownego zalogowania w następujący sposób:

runas /user:MojaDomena\Administrator x:\db2\Windows\utilities\db2schex.exe

gdzie x: oznacza literę napędu DVD.

## **Co dalej**

Gdy komenda **db2schex** zakończy działanie można kontynuować instalację produktu DB2, a w przypadku, gdy produkt DB2 jest już zainstalowany lub utworzone zostały bazy danych, należy ręcznie zarejestrować węzeł i wpisać bazę danych do katalogu. Więcej informacji zawiera temat "Włączanie obsługi LDAP po zakończeniu instalacji DB2".

# **Sprawdzanie zakresu dostępnych portów na komputerach partycypujących (Windows)**

W ramach tego zadania opisano kolejne czynności w procesie sprawdzania zakresu dostępnych portów na komputerach partycypujących. Porty z tego zakresu będą używane przez menedżera szybkiej komunikacji (Fast Communication Manager - FCM). Menedżer szybkiej komunikacji jest opcją programu DB2 zapewniającą komunikację między serwerami partycji bazy danych.

### **O tym zadaniu**

Gdy serwer partycji bazy danych będący właścicielem instancji jest instalowany na komputerze podstawowym, program DB2 rezerwuje pewien zakres portów w zależności od określonej liczby serwerów partycji bazy danych partycypujących w środowisku partycjonowanej bazy danych. Zakres domyślny obejmuje cztery porty. Kreator instalacji DB2 musi mieć możliwość zarezerwowania identycznego zakresu portów podczas instalowania serwerów partycji baz danych na partycypujących komputerach; ten zakres portów musi być wolny na każdym serwerze partycji bazy danych.

To zadanie należy wykonać po zainstalowaniu serwera partycji bazy danych będącego właścicielem instancji i przed zainstalowaniem jakichkolwiek partycypujących serwerów partycji bazy danych.

Aby sprawdzić zakres dostępnych portów na komputerach partycypujących:

### **Procedura**

- 1. Otwórz plik services. Domyślnie plik services znajduje się w katalogu %SystemRoot%\system32\drivers\etc, gdzie %SystemRoot% reprezentuje katalog główny systemu Windows.
- 2. Odszukaj porty zarezerwowane na potrzeby menedżera szybkiej komunikacji programu DB2. Wpisy powinny wyglądać podobnie do następujących:

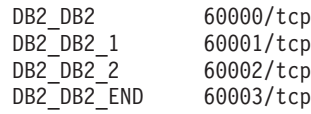

Program DB2 rezerwuje pierwsze cztery dostępne porty o numerach powyżej 60000.

- 3. Na każdym komputerze partycypującym otwórz plik services i sprawdź, czy nie są używane porty zarezerwowane dla menedżera FCM programu DB2 wymienione w pliku services komputera podstawowego.
- 4. Jeśli okaże się, że wymagane porty są używane na komputerach partycypujących, sprawdź, jaki zakres portów jest dostępny na wszystkich komputerach i zaktualizuj odpowiednio wszystkie pliki services (w tym plik services na komputerze podstawowym).

# **Rozdział 5. Dodatkowe wymagania dotyczące systemów Linux i UNIX**

## **Wiele kopii DB2 na tym samym komputerze (Linux i UNIX)**

Produkty DB2 mogą być instalowane w ścieżce instalacyjnej wybranej przez użytkownika. Produkty DB2 mogą być także instalowane wiele razy na jednym komputerze. Poszczególne kopie DB2 mogą mieć tę samą lub inną wersję kodu.

Instalacje użytkownika root produktów DB2 mogą być instalowane w ścieżce instalacyjnej wybranej przez użytkownika. O ile nie podano inaczej, domyślne ścieżki instalacyjne są następujące:

- v W przypadku systemów operacyjnych AIX, HP-UX i Solaris: /opt/IBM/db2/9.7
- v W przypadku systemów operacyjnych Linux: /opt/ibm/db2/9.7

Jeśli używany jest Kreator instalacji DB2, wybrano opcję instalowania nowej kopii DB2 i jest już używana domyślna ścieżka instalacyjna, to wykorzystuje się następującą domyślną ścieżkę instalacyjną:

- dla AIX, HP-UX lub Solaris /opt/IBM/db2/9.7 ##
- dla Linux /opt/ibm/db2/9.7 ##

gdzie ## to poprzedzana zerem liczba z przedziału od 01 do 99. Pierwsze wystąpienie zmodyfikowanej ścieżki domyślnej jest oznaczane łańcuchem \_01. Jeśli na przykład produkt DB2 jest instalowany przy użyciu Kreatora instalacji DB2, nie określono ścieżki instalacyjnej, a domyślna ścieżka instalacyjna /opt/ibm/db2/9.7 jest już używana, to produkt DB2 zostanie zainstalowany w nowej ścieżce domyślnej: /opt/ibm/db2/9.7\_01.

Jeśli kopia DB2 nie jest instalowana przy użyciu Kreatora instalacji DB2, należy podać ścieżkę instalacyjną. Automatyczny sekwencyjny przyrost wartości w ścieżce domyślnej ma miejsce tylko wtedy, gdy do instalowania kopii DB2 jest używany Kreator instalacji DB2. Bez względu na metodę instalacji nie można zainstalować pełnego produktu w ścieżce innej kopii DB2 (np. /opt/ibm/db2/9.7). Kopia DB2 zainstalowana w podkatalogu istniejącej kopii DB2 nie jest obsługiwana, ponieważ wszystkie kopie są niezdatne do użytku.

Możliwość instalowania wielu kopii produktów DB2 w systemie oraz elastyczność w wyborze katalogu, w którym instalowane są produkty i opcje DB2, powoduje, że komenda **db2ls** ułatwia uzyskiwanie informacji o tym, co i gdzie jest zainstalowane. Aby znaleźć produkty DB2 zainstalowane w systemie, należy wykonać komendę **db2ls**.

W przypadku instalowania wielu kopii DB2 w jednym systemie obowiązują następujące ograniczenia:

- v Instalacje użytkownika innego niż root nie obsługują wielu kopii DB2.
- v W systemie może być tylko jeden serwer administracyjny DB2 (DAS).
- v Nazwy instancji muszą być unikalne w ramach wszystkich kopii DB2.
- v Kopia DB2 nie ma informacji o instancjach utworzonych w innej kopii DB2. Jednak komenda **db2iupdt** może przełączyć prawo własności do instancji z jednej kopii DB2 na inną.
- v Tworzenie dowiązań za pomocą komendy **db2ln** dla jednej kopii DB2 powoduje, że pozostałe kopie przestają być funkcjonalne. Jeśli współistnieć ma wiele kopii DB2, dowiązania nie mogą być tworzone.
- Obrazy 32-bitowe dla systemu Linux nie mogą być instalowane na platformach systemu operacyjnego Linux x64.
- v Narzędzia instalacyjne produktu DB2 nie obsługują wielu symultanicznych wywołań wykonywanych na tym samym komputerze przez tego samego użytkownika.
- Scieżki instalacyjne nie mogą być dowiązaniami symbolicznymi.

# **Menedżer szybkiej komunikacji (Linux i UNIX)**

Menedżer szybkiej komunikacji (FCM) służy do obsługi komunikacji w środowiskach partycjonowanych baz danych.

W środowiskach o wielu elementach każdy element ma parę demonów FCM do obsługi komunikacji między elementami powiązanej z żądaniami agenta. Jeden demon odpowiada za komunikację wychodzącą (wysyłanie), a drugi za przychodzącą (odbiór). Te demony z obsługującą je infrastrukturą są aktywowane w momencie uruchomienia instancji. Komunikacja FCM służy również dla agentów działających w obrębie tego samego elementu, ten typ komunikacji nazywany jest również komunikacją wewnątrz elementu.

Jeśli komunikacja między serwerami partycji bazy danych nie powiedzie się lub jeśli jest ona nawiązywana ponownie, demony FCM aktualizują informacje. Pobranie tych informacji umożliwia monitor systemu baz danych. Demony FCM powodują również wyzwolenie odpowiedniej akcji. Przykładem odpowiedniej akcji może być wycofanie transakcji. Podczas ustawiania parametrów konfiguracyjnych menedżera FCM można skorzystać z monitora systemu baz danych.

W parametrze konfiguracyjnym **fcm\_num\_buffers** menedżera bazy danych można określić liczbę buforów komunikatów FCM. Za pomocą parametru konfiguracyjnego **fcm\_num\_channels** menedżera bazy danych można określić liczbę kanałów FCM. Parametry konfiguracyjne **fcm\_num\_buffers** i **fcm\_num\_channels** menedżera bazy danych są domyślnie ustawione na wartość AUTOMATIC. Menedżer FCM monitoruje wykorzystanie zasobów, jeśli dowolny z tych parametrów ma wartość automatic, i przyrostowo zwalnia zasoby. Zaleca się pozostawienie dla tych parametrów wartości AUTOMATIC.

# **Użytkownicy i grupy programu DB2 (Linux i UNIX)**

Kreator instalacji DB2 w razie potrzeby tworzy użytkowników i grupy automatycznie podczas instalowania produktu DB2.

**Uwaga:** Ten temat nie dotyczy instalacji wykonywanych przez użytkownika innego niż root.

W przypadku stosowania Kreatora instalacji DB2 możliwe jest utworzenie wymienionych użytkowników i grup podczas instalacji. Informacje na temat ręcznego tworzenia wymienionych użytkowników i grup zawiera ["Tworzenie grup i identyfikatorów](#page-54-0) [użytkowników dla instalacji bazy danych DB2 \(Linux i UNIX\)" na stronie 45.](#page-54-0) Do korzystania z produktu DB2 w systemach Linux i UNIX służą trzy konta i trzy grupy użytkowników.

#### **Właściciel instancji**

Instancja DB2 jest tworzona w katalogu osobistym właściciela instancji. Ten identyfikator użytkownika kontroluje wszystkie procesy DB2 i jest właścicielem wszystkich systemów plików oraz urządzeń używanych przez bazy danych znajdujące się w instancji. Domyślnym użytkownikiem jest db2inst1, a domyślną grupą db2iadm1.

Podczas korzystania z kreatora instalacji DB2 domyślnym działaniem jest utworzenie nowego użytkownika dla instancji DB2. Domyślną nazwą użytkownika jest nazwa db2inst1. Jeśli użytkownik o takiej nazwie już istnieje, Kreator instalacji DB2 wyszukuje kolejną wolną nazwę użytkownika (db2inst2, db2inst3 itd.). Wyszukiwanie jest kontynuowane do momentu znalezienia nazwy użytkownika, która nie jest używana w systemie. Nazwa ta staje się domyślnym identyfikatorem właściciela instancji. Po wybraniu opcji kontynuowania użytkownik ten jest tworzony przez Kreator instalacji DB2. Można również określić istniejącego użytkownika jako właściciela instancji.

Ta metoda jest stosowana również podczas tworzenia użytkowników chronionych oraz użytkowników serwera administracyjnego DB2.

#### **Użytkownik chroniony**

Identyfikator użytkownika chronionego służy do uruchamiania funkcji zdefiniowanych przez użytkownika (UDF) i procedur składowanych poza przestrzenią adresową, z której korzysta baza danych DB2. Domyślnym użytkownikiem jest db2fenc1, a domyślną grupą db2fadm1. Jeśli nie jest potrzebny taki poziom zabezpieczeń, na przykład w środowisku testowym, jako użytkownika chronionego można użyć właściciela instancji.

#### **Użytkownik serwera administracyjnego DB2**

Identyfikator użytkownika Serwera administracyjnego DB2 jest używany do uruchamiania Serwera administracyjnego DB2 w danym systemie. Domyślnym użytkownikiem jest użytkownik dasusr1, a domyślną grupą jest grupa dasadm1. Ten identyfikator użytkownika jest również używany przez narzędzia DB2 z interfejsem GUI do wykonywania zadań administracyjnych dotyczących instancji i baz danych lokalnego serwera.

Na jednym komputerze może być umieszczony tylko jeden serwer administracyjny. Jeden serwer administracyjny może obsługiwać wiele instancji bazy danych, w tym instancje należące do innych instalacji. Serwer DAS może obsługiwać instancje bazy danych, których wersja jest starsza niż wersja serwera DAS. W przypadku instancji bazy danych, których wersja jest nowsza niż wersja serwera DAS, należy przeprowadzić migrację serwera DAS do nowszej wersji. Wersja serwera DAS musi być taka sama (lub nowsza), jak wersja obsługiwanych przez ten serwer instancji bazy danych.

## **Ograniczenia dotyczące ID użytkownika**

ID użytkowników mają następujące ograniczenia i wymagania:

- v Muszą mieć grupę podstawową inną niż guests, admins, users i local.
- Mogą zawierać małe litery (a–z), cyfry  $(0-9)$  i znak podkreślenia ().
- v Nie mogą być dłuższe niż osiem znaków.
- v Nie mogą zaczynać się od liter IBM, SYS, SQL ani od cyfry.
- v Nie mogą być słowem zastrzeżonym DB2 (USERS, ADMINS, GUESTS, PUBLIC lub LOCAL) ani słowem zastrzeżonym SQL.
- v Nie mogą być identyfikatorami użytkowników z uprawnieniem użytkownika root dla identyfikatora instancji DB2, identyfikatora serwera DAS lub identyfikatora chronionego.
- v Nie mogą zawierać znaków z akcentami.
- v Jeśli zostały określone istniejące ID użytkowników zamiast tworzenia nowych, należy się upewnić, że te ID użytkowników:
	- nie są zablokowane
	- ich hasła nie utraciły ważności

# **Zagadnienia dotyczące scentralizowanego zarządzania użytkownikami (Linux i UNIX)**

W środowiskach, w których działa oprogramowanie zabezpieczające, występują dodatkowe czynniki, które należy uwzględnić podczas instalacji.

**Uwaga:** Instalacja produktu DB2 nie może aktualizować ani tworzyć użytkowników i grup, jeśli sterowanie nimi odbywa się spoza systemu operacyjnego. Na przykład katalog LDAP może być używany do sterowania użytkownikami i grupami, które będzie odbywać się spoza systemu operacyjnego.

**Uwaga:** Funkcje usług Network Information Services (NIS) oraz Network Information Services Plus (NIS+) są nieaktualne począwszy od produktu DB2, wersja 9.1, pakiet poprawek 2. Obsługa tych funkcji może zostać usunięta w przyszłych wydaniach. Zalecanym rozwiązaniem na potrzeby usług scentralizowanego zarządzania użytkownikami jest protokół LDAP (Lightweight Directory Access Protocol).

Jeśli podczas tworzenia instancji nie jest obecny komponent zabezpieczeń, lista grup właściciela instancji jest modyfikowana w taki sposób, aby w razie tworzenia serwera administracyjnego bazy danych (DAS) znajdowała się na niej grupa podstawowa użytkownika tego serwera. Jeśli program tworzący instancję nie będzie mógł zmodyfikować tych właściwości, zostanie wygenerowany odpowiedni komunikat. W tym komunikacie ostrzegawczym dostępne będą informacje niezbędne do samodzielnego wprowadzenia wymaganych zmian.

Wspomniane ograniczenia obowiązują w każdym środowisku, w którym zewnętrzny program zabezpieczający nie pozwala programowi instalacyjnemu DB2 lub programom do tworzenia instancji na zmodyfikowanie charakterystyki kont użytkowników.

# **Przygotowanie do instalacji programu DB2 for Linux na komputerze zSeries**

Aby można było zainstalować produkt bazodanowy DB2 na komputerze IBM zSeries z systemem Linux, należy udostępnić obraz instalacyjny systemowi operacyjnemu Linux. Obraz instalacyjny można przesłać do systemu operacyjnego za pomocą protokołu FTP albo można podłączyć system plików NFS w celu udostępnienia dysku DVD produktu systemowi operacyjnemu.

## **Zanim rozpoczniesz**

Wymaganiem wstępnym jest dostępność obrazu instalacyjnego produktu DB2.

### **Procedura**

v Dostęp do obrazu instalacyjnego za pomocą protokołu FTP

Na komputerze IBM zSeries z systemem Linux:

1. Wprowadź następującą komendę:

ftp *serwer.com*

gdzie *serwer.com* reprezentuje serwer FTP zawierający obraz instalacyjny produktu bazodanowego DB2.

- 2. Wprowadź identyfikator użytkownika i hasło.
- 3. Wprowadź następujące komendy:
	- bin get *plik\_produktu*

gdzie *plik\_produktu* reprezentuje odpowiednią nazwę pakietu produktu.

<span id="page-54-0"></span>v Dostęp do obrazu instalacyjnego przy użyciu dysku DVD z produktem bazodanowym DB2 podłączonego za pośrednictwem woluminu NFS

Aby użyć dysku DVD produktu w systemie operacyjnym Linux:

- 1. Podłącz odpowiedni dysk DVD produktu.
- 2. Wyeksportuj katalog, w którym został podłączony dysk DVD. Na przykład, jeśli dysk DVD został podłączony w katalogu /db2dvd, wyeksportuj katalog /db2dvd.
- 3. Na komputerze IBM zSeries z systemem Linux podłącz ten katalog do systemu plików NFS, używając następującej komendy:

mount -t nfs -o ro *serwer\_nfs*:/*db2dvd* /*katalog\_lokalny*

gdzie *serwer\_nfs* reprezentuje nazwę hosta serwera NFS, *db2dvd* reprezentuje nazwę eksportowanego katalogu na serwerze NFS, a *katalog\_lokalny* reprezentuje nazwę katalogu lokalnego.

4. Na komputerze IBM zSeries z systemem Linux przejdź do katalogu, w którym jest podłączony dysk DVD. Można to zrobić, wprowadzając komendę cd */katalog\_lokalny*, gdzie *katalog\_lokalny* reprezentuje punkt podłączenia dysku DVD danego produktu.

# **Tworzenie grup i identyfikatorów użytkowników dla instalacji bazy danych DB2 (Linux i UNIX)**

Kreator instalacji DB2 utworzy te konta użytkowników i grupy automatycznie podczas instalacji. W razie potrzeby można je utworzyć już wcześniej.

### **Zanim rozpoczniesz**

Do tworzenia użytkowników i grup niezbędne jest uprawnienie użytkownika root.

### **O tym zadaniu**

Wymagane są trzy konta użytkowników i grupy.

Nazwy użytkowników i grup używane w przedstawianych dalej instrukcjach wymieniono w poniższej tabeli. Można korzystać z innych nazw grup i użytkowników, pod warunkiem że spełniają one obowiązujące w programie DB2 konwencje nazewnictwa.

Utworzone identyfikatory użytkowników będą potrzebne do zrealizowania dalszych zadań konfiguracyjnych.

| <b>Użytkownik</b>                           | Przykładowa nazwa<br>użytkownika | Przykładowa nazwa grupy |
|---------------------------------------------|----------------------------------|-------------------------|
| Właściciel instancji                        | db2inst1                         | $db2i$ adm $1$          |
| Użytkownik chroniony                        | $db2$ fenc $1$                   | db2fadm1                |
| Użytkownik serwera<br>administracyjnego DB2 | dasusr1                          | dasadm1                 |

*Tabela 11. Domyślni użytkownicy i grupy*

- v Katalog osobisty właściciela instancji DB2 znajduje się w miejscu, w którym zostanie utworzona instancja.
- v Identyfikator użytkownika chronionego służy do uruchamiania funkcji zdefiniowanych przez użytkownika (UDF) i procedur składowanych poza przestrzenią adresową, z której korzysta baza danych DB2.

v Identyfikator *użytkownika serwera administracyjnego DB2* służy do uruchamiania Serwera administracyjnego DB2 w danym systemie.

### **Procedura**

Aby utworzyć wymagane grupy i identyfikatory użytkowników systemów baz danych DB2, wykonaj następujące czynności:

- 1. Zaloguj się jako użytkownik root.
- 2. Wprowadź komendy odpowiednie dla używanego systemu operacyjnego.

**Uwaga:** Przedstawione przykłady wiersza komend nie zawierają haseł. Służą one jedynie do celów demonstracyjnych. Hasło można ustawić za pomocą komendy passwd *nazwa\_użytkownika* z wiersza komend.

#### **Systemy operacyjne AIX**

Aby utworzyć grupy w systemie AIX, wprowadź następujące komendy:

mkgroup id=999 db2iadm1 mkgroup id=998 db2fadm1 mkgroup id=997 dasadm1

Utwórz użytkowników w każdej grupie:

```
mkuser id=1004 pgrp=db2iadm1 groups=db2iadm1
   home=/home/db2inst1 db2inst1
mkuser id=1003 pgrp=db2fadm1 groups=db2fadm1
   home=/home/db2fenc1 db2fenc1
mkuser id=1002 pgrp=dasadm1 groups=dasadm1
  home=/home/dasusr1 dasusr1
```
Ustaw hasło początkowe:

```
passwd db2inst1
passwd db2fenc1
passwd dasusr1
```
#### **Systemy operacyjne HP-UX**

Aby utworzyć grupy w systemie HP-UX, wprowadź następujące komendy:

groupadd -g 999 db2iadm1 groupadd -g 998 db2fadm1 groupadd -g 997 dasadm1

Utwórz użytkowników w każdej grupie:

```
useradd -g db2iadm1 -d /home/db2instl -m db2inst1
useradd -g db2fadm1 -d /home/db2fenc1 -m db2fenc1
useradd -g dbasgrp -d /home/dasusr1 -m dasusr1
```
Ustaw hasło początkowe:

passwd db2inst1 passwd db2fenc1 passwd dasusr1

#### **Systemy operacyjne Linux**

Aby utworzyć grupy w systemie Linux, wprowadź następujące komendy:

groupadd -g 999 db2iadm1 groupadd -g 998 db2fadm1 groupadd -g 997 dasadm1

Utwórz użytkowników w każdej grupie:

useradd -u 1004 -g db2iadm1 -m -d /home/db2inst1 db2inst1 useradd -u 1003 -g db2fadm1 -m -d /home/db2fenc1 db2fenc1 useradd -u 1002 -g dasadm1 -m -d /home/dasusr1 dasusr1

Ustaw hasło początkowe:

passwd db2inst1 passwd db2fenc1 passwd dasusr1

**Solaris** Aby utworzyć grupy w systemie Solaris, wprowadź następujące komendy:

groupadd -g 999 db2iadm1 groupadd -g 998 db2fadm1 groupadd -g 997 dasadm1

Utwórz użytkowników w każdej grupie:

useradd -g db2iadm1 -u 1004 -d /export/home/db2inst1 -m db2inst1 useradd -g db2fadm1 -u 1003 -d /export/home/db2fenc1 -m db2fenc1 useradd -g dasadm1 -u 1002 -d /export/home/dasusr1 -m dasusr1

Ustaw hasło początkowe:

passwd db2inst1 passwd db2fenc1 passwd dasusr1

# **Wymagania dotyczące limitów użytkownika systemu operacyjnego (Linux i UNIX)**

W tym temacie opisano zalecane limity zasobów dla procesów użytkownika systemu operacyjnego (limity ulimit) w systemach operacyjnych Linux i UNIX.

W zależności od instalacji, silnik bazy danych DB2 automatycznie podnosi limity ulimit na różne poziomy:

- v W przypadku instalacji użytkownika root silnik bazy danych DB2 automatycznie zwiększa limity ulimit, jeśli jest to konieczne, na podstawie potrzeb systemu bazy danych DB2.
- v W przypadku instalacji użytkownika innego niż root silnik bazy danych DB2 może zaktualizować tylko limity ulimit **data**, **nofiles** i **fsize** dla procesu silnika do wartości górnych limitów wyznaczonych przez administratora systemu.

W obu przypadkach bardziej praktycznym rozwiązaniem może być ustawienie limitów zasobów w systemie na stałe. Zwłaszcza w przypadku instalacji użytkownika innego niż root wartości limitów ulimit **data**, **nofiles** i **fsize** powinny być odpowiednio ustawione przez administratora po instalacji.

## **Zalecane wartości limitów ulimit w przypadku instalacji użytkownika innego niż root**

Po zakończeniu instalacji użytkownika innego niż root należy sprawdzić górne limity ulimit systemu operacyjnego dla zasobów **data**, **nofiles** i **fsize** z konta właściciela instancji. Zalecane wartości podano w poniższej tabeli:

*Tabela 12. Zalecane wartości limitów ulimit w przypadku instalacji użytkownika innego niż root*

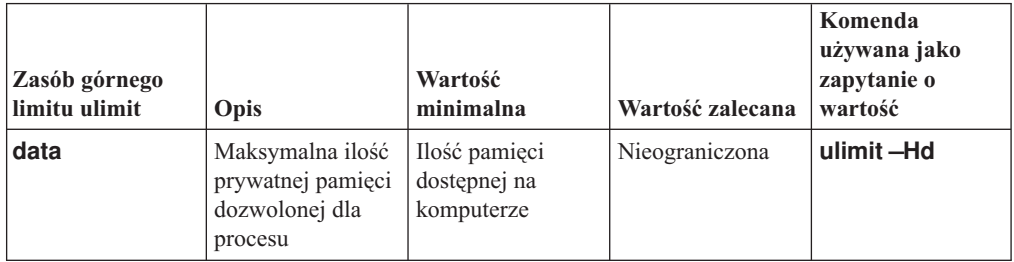

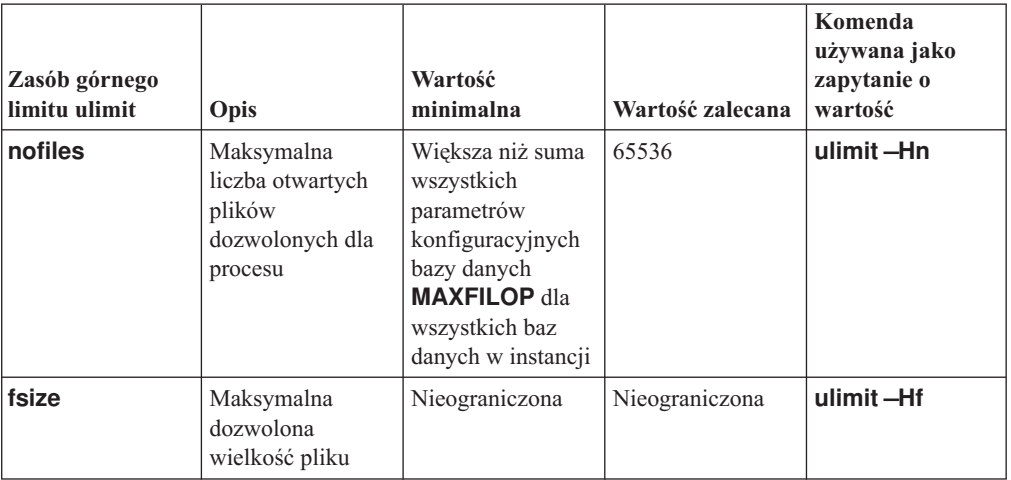

*Tabela 12. Zalecane wartości limitów ulimit w przypadku instalacji użytkownika innego niż root (kontynuacja)*

Jeśli minimalne wartości limitów ulimit nie są spełnione, silnik bazy danych DB2 może napotkać nieoczekiwane błędy związane z niedoborem zasobów systemu operacyjnego. Te błędy mogą spowodować wyłączenie systemu bazy danych DB2.

Jeśli konieczne jest zaktualizowanie wartości limitów ulimit dla instalacji użytkownika innego niż root, należy skontaktować się z administratorem systemu. Wartości limitów ulimit muszą zostać ustawione ręcznie, z wyjątkiem systemu operacyjnego AIX, gdzie istnieje również opcja ustawiania limitów ulimit przez uruchomienie komendy **db2rfe**.

## **Produkty bazodanowe DB2 na partycji zarządzania obciążeniem (AIX)**

Proces instalacji produktu DB2 na partycji WPAR jest podobny do każdej innej instalacji poza tym, że możliwe jest dodatkowo użycie globalnej ścieżki instalacyjnej (tylko do odczytu) produktów bazodanowych DB2.

W systemie AIX 6.1 istnieją dwa rodzaje partycji zarządzania obciążeniem (WPAR): systemowa i aplikacyjna. Instalacja produktów DB2 jest obsługiwana tylko na systemowej partycji WPAR. Systemowe partycje WPAR współużytkują katalogi /usr i /opt ze środowiskiem globalnym, albo posiadają własną kopię katalogów /usr i /opt.

Produkt bazodanowy DB2 można zainstalować w lokalnym systemie plików w systemowej partycji WPAR. Produkt bazodanowy DB2 można także zainstalować w środowisku globalnym z kopią DB2 współużytkowaną między pozostałymi systemowymi partycjami WPAR. Jeśli kopia DB2 zostanie zainstalowana w środowisku globalnym w katalogu /usr lub /opt, które są współużytkowane z systemowymi partycjami WPAR, wówczas partycje te mogą używać współużytkowanej kopii DB2 w celu instalacji instancji DB2.

Każda systemowa partycja WPAR zarządza własnymi instancjami DB2; serwer DAS jest powiązany z kopią DB2 i są dla niego widoczne jedynie instancje DB2; serwer DAS jest tworzony z myślą o systemowej partycji WPAR. Serwer DAS oraz instancje utworzone na jednej partycji WPAR lub w środowisku globalnym nie są widoczne z żadnego innego systemu (systemowej partycji WPAR lub środowiska globalnego).

Jeśli kopia DB2 została zainstalowana w środowisku globalnym, instancje DB2 oraz serwer DAS mogą być tworzone i zarządzane na każdej systemowej partycji WPAR, współużytkując globalnie zainstalowaną kopię DB2.

Przy instalowaniu kopii DB2 w środowisku globalnym należy uwzględnić szczególne czynniki:

### **Instalowanie kopii DB2**

Instalowanie kopii DB2 na systemowej partycji WPAR jest podobne do każdej innej instalacji produktu bazodanowego DB2 z następującymi wyjątkami. W systemowej partycji WPAR nie można zainstalować:

- IBM Tivoli System Automation for Multiplatforms (SA MP)
- IBM Data Studio Administration Console

#### **Deinstalowanie kopii DB2**

Przed deinstalacją kopii DB2 ze środowiska globalnego należy aktywować partycje WPAR systemu AIX, które współużytkują kopię DB2 z instancjami DB2 lub serwerem DAS. Ponadto przed deinstalacją kopii DB2 wszystkie systemowe partycje WPAR współużytkujące kopię DB2 nie mogą zawierać żadnej powiązanej instancji DB2, skojarzonego z nimi serwera DAS, ani nie mogą być używane przez daną kopię DB2. Wszystkie instancje i serwer DAS muszą:

- v Zostać usunięte (za pomocą komendy **db2idrop** lub komendy **dasdrop**) lub
- v Zostać zaktualizowane do innej kopii DB2 (za pomocą komendy **db2iupdt** lub **dasupdt**).

**Uwaga:** Komendę **db2idrop** oraz **dasdrop** należy uruchamiać jako użytkownik root.

#### **Stosowanie pakietu poprawek w kopii DB2**

Stosowanie pakietu poprawek w systemie WPAR jest podobne do każdej innej aktualizacji produktu bazodanowego DB2. Jednak przed zastosowaniem pakietu poprawek w kopii DB2 w środowisku globalnym w celu aktualizacji instancji należy aktywować partycje WPAR systemu AIX, które współużytkują kopię DB2. Ponadto przed zastosowaniem pakietu poprawek wszystkie systemowe partycje WPAR, które współużytkują kopię DB2, nie mogą zawierać żądnych powiązanych instancji DB2 ani działającego serwera DAS. Wszelkie instancje oraz serwer DAS powiązany z kopią DB2 do aktualizacji należy:

- v Zatrzymać (za pomocą komendy **db2stop**) lub
- v Uruchomić komendę **installFixPack** z parametrem **-f update** w celu pominięcia całego procesu sprawdzania ładowania biblioteki DB2 oraz poprawności zatrzymania instancji i serwera DAS. (Nie jest to jednak zalecane).

### **Uwagi dotyczące korzystania z komendy db2ls**

Podczas instalowania kopii DB2 w środowisku globalnym katalog zawierający komendę **db2ls** (/usr/local/bin) jest dowiązywany do kopii DB2 w środowisku globalnym. Komenda **db2ls** jest używana do wyświetlania produktów DB2 w wersji 9 (lub wyższych) zainstalowanych w systemie. Jeśli na partycji systemowej WPAR katalog /usr jest współużytkowany z partycją globalną z ustawieniem tylko do odczytu, uruchomienie komendy **db2ls** względem partycji systemowej WPAR może nie zadziałać, dopóki na partycji WPAR również istnieje dowiązanie celu oraz została zarejestrowana na niej powiązana kopia DB2. Komendę **db2ls** można znaleźć na nośniku instalacyjnym DB2 oraz w kopii instalacyjnej DB2 w systemie i można ją uruchomić z jednej z tych lokalizacji.

# **Parametry jądra (Linux i UNIX)**

# **Modyfikowanie parametrów jądra (HP-UX)**

Aby produkt bazodanowy DB2 działał prawidłowo w systemie HP-UX, może okazać się konieczna aktualizacja parametrów konfiguracyjnych jądra systemu. Jeśli wartości parametrów konfiguracyjnych jądra zostaną zaktualizowane, należy zrestartować komputer.

## **Zanim rozpoczniesz**

Do modyfikowania parametrów jądra wymagane jest uprawnienie użytkownika root.

## **Procedura**

Aby zmodyfikować parametry jądra:

- 1. Wprowadź komendę **sam**, aby uruchomić program SAM (System Administration Manager).
- 2. Kliknij dwukrotnie ikonę **Kernel Configuration** (Konfiguracja jądra).
- 3. Kliknij dwukrotnie ikonę **Configurable Parameters** (Parametry konfigurowalne).
- 4. Kliknij dwukrotnie parametr, który chcesz zmienić, i wpisz nową wartość w polu **Formula/Value** (Formuła/wartość).
- 5. Kliknij przycisk **OK**.
- 6. Powtórz powyższe kroki w odniesieniu do wszystkich parametrów jądra, które mają być modyfikowane.
- 7. Po zakończeniu ustawiania wszystkich parametrów konfiguracyjnych jądra z paska menu działań wybierz kolejno opcje **Action** > **Process New Kernel**.

## **Wyniki**

Po zmianie wartości parametrów konfiguracyjnych jądra nastąpi automatyczny restart systemu HP-UX.

# **Zalecane parametry konfiguracyjne jądra (HP-UX)**

W przypadku systemów HP-UX z 64-bitową wersją systemu baz danych DB2 należy uruchomić komendę **db2osconf**, aby uzyskać odpowiednie wartości parametrów konfiguracyjnych jądra dla danego systemu. Program narzędziowy **db2osconf** można uruchomić tylko z katalogu \$DB2DIR/bin, gdzie \$DB2DIR jest katalogiem, w którym został zainstalowany produkt DB2.

## **Modyfikowanie parametrów jądra (Linux)**

Począwszy od wersji 9.7 z pakietem poprawek 2 nie ma potrzeby aktualizowania parametrów jądra Linux dotyczących komunikacji między procesami (IPC). W wersji 9.7 z pakietem poprawek 1 oraz w wersjach wcześniejszych *wymuszone ustawienia minimalne* dla konkretnych parametrów jądra mogą być niewystarczające w celu uruchomienia systemu bazy danych DB2 i wówczas może pojawić się konieczność zaktualizowania ich przed zainstalowaniem produktu bazy danych DB2.

## **Zanim rozpoczniesz**

Do modyfikowania parametrów jądra wymagane jest uprawnienie użytkownika root.

## **Procedura**

Aby zaktualizować parametry jądra w systemie Red Hat i SUSE Linux:

- 1. Uruchom komendę **ipcs -l** w celu wyświetlenia aktualnych ustawień parametrów jądra.
- 2. Analiza danych wyjściowych komendy w celu określenia konieczności zmiany ustawień jądra przez porównanie bieżących wartości z *wymuszonymi ustawieniami minimalnymi* dla wersji 9.7 z pakietem poprawek 2 lub późniejszymi pod adresem [http://publib.boulder.ibm.com/infocenter/db2luw/v9r7/topic/](http://publib.boulder.ibm.com/infocenter/db2luw/v9r7/topic/com.ibm.db2.luw.qb.server.doc/doc/c0057140.html)

[com.ibm.db2.luw.qb.server.doc/doc/c0057140.html.](http://publib.boulder.ibm.com/infocenter/db2luw/v9r7/topic/com.ibm.db2.luw.qb.server.doc/doc/c0057140.html) Poniższy tekst jest przykładem wyniku komendy **ipcs** z komentarzami dodanymi po znakach //. Komentarze zawierają nazwy parametrów:

```
# ipcs -l
------ Shared Memory Limits --------
max number of segments = 4096 // SHMMNI
max seg size (kbytes) = 32768 // SHMMAX
max total shared memory (kbytes) = 8388608 // SHMALL
min seg size (bytes) = 1
------ Semaphore Limits --------
max number of arrays = 1024 // SEMMNI<br>max semaphores per array = 250 // SEMMSL
max semaphores per array = 250 // SEMMSL<br>max semaphores system wide = 256000 // SEMMNS
max semaphores system wide = 256000
max ops per semop call = 32 // SEMOPM
semaphore max value = 32767
------ Messages: Limits --------
max queues system wide = 1024 // MSGMNI<br>max size of message (bytes) = 65536 // MSGMAX
max size of message (bytes) = 65536default max size of queue (bytes) = 65536 // MSGMNB
```
3. Zmodyfikuj bieżące ustawienia jądra, aby dostosować je, edytując plik /etc/sysctl.conf. Jeśli ten plik nie istnieje, należy go utworzyć. Poniższe wiersze przedstawiają przykładowe wartości, które należy umieścić w pliku:

```
#Przykład dla komputera z 16 GB pamięci RAM:
kernel.shmmni=4096
kernel.shmmax=17179869184
kernel.shmall=8388608
#kernel.sem=<SEMMSL> <SEMMNS> <SEMOPM> <SEMMNI>
kernel.sem=250 256000 32 4096
kernel.msgmni=16384
kernel.msgmax=65536
kernel.msgmnb=65536
```
4. Uruchom komendę **sysctl** z parametrem **-p**, aby załadować ustawienia **sysctl** z domyślnego pliku /etc/sysctl.conf:

sysctl -p

- 5. Aby zmiany obowiązywały po każdym uruchomieniu, wykonaj następujące czynności:
	- (SUSE Linux) Aktywuj plik boot.sysctl.
	- v (Red Hat) Skrypt inicjujący rc.sysinit automatycznie odczytuje plik /etc/sysctl.conf.

Najnowsze informacje na temat obsługiwanych dystrybucji systemu Linux można znaleźć pod adresem [http://www.ibm.com/software/data/db2/linux/validate/.](http://www.ibm.com/software/data/db2/linux/validate/)

## **Modyfikowanie parametrów jądra (Solaris)**

Aby system bazy danych DB2 działał prawidłowo, zalecana jest aktualizacja parametrów konfiguracyjnych jądra systemu. Sugerowane wartości parametrów jądra można uzyskać za pomocą programu narzędziowego **db2osconf**. Jeśli chcesz skorzystać z funkcji kontrolowania zasobów projektu (/etc/project), zapoznaj się z dokumentacją systemu Solaris.

## **Zanim rozpoczniesz**

Do modyfikowania parametrów jądra wymagane jest uprawnienie użytkownika root.

Aby użyć komendy **db2osconf**, należy najpierw zainstalować system bazy danych DB2. Program narzędziowy **db2osconf** można uruchomić tylko z katalogu \$DB2DIR/bin, gdzie \$DB2DIR jest katalogiem, w którym został zainstalowany produkt DB2.

Po zmodyfikowaniu parametrów jądra należy zrestartować system.

### **Procedura**

Aby ustawić parametr jądra, dodaj wiersz na końcu pliku /etc/system w następującej postaci: set nazwa\_parametru = wartość

Na przykład, aby ustawić wartość parametru msgsys:msginfo\_msgmax, na końcu pliku /etc/system należy dodać następujący wiersz:

set msgsys:msginfo\_msgmax = 65535

### **Co dalej**

Po zaktualizowaniu pliku /etc/system należy zrestartować system.

## **Dodatkowe czynności przedinstalacyjne w środowisku partycjonowanej bazy danych (Linux i UNIX)**

## **Aktualizowanie ustawień środowiskowych partycjonowanej instalacji DB2 (AIX)**

W ramach tego zadania opisano ustawienia środowiska, które trzeba zmodyfikować na każdym komputerze partycypującym w systemie partycjonowanych baz danych.

### **Procedura**

Aby zmodyfikować ustawienia środowiska AIX:

- 1. Zaloguj się na komputerze jako użytkownik z uprawnieniami użytkownika root.
- 2. Atrybut urządzenia AIX maxuproc (maksymalna liczba procesów przypadająca na użytkownika) ustaw na 4096, wprowadzając następującą komendę:

```
chdev -l sys0 -a maxuproc='4096'
```
**Uwaga:** Aby przełączyć się do jądra 64-bitowego w przypadku uruchomienia innego obrazu, może być konieczne ustawienie ścieżki bosboot/reboot.

3. Parametrom sieci TCP/IP na wszystkich stacjach roboczych partycypujących w systemie partycjonowanych baz danych nadaj następujące wartości. Powyższe wartości są minimalnymi wartościami przewidzianymi dla tych parametrów. Jeśli którykolwiek z parametrów dotyczących sieci ma już wartość wyższą, nie zmieniaj jej.

```
thewall = 65536sb_max = 1310720
rfc1323 = 1tcp sendspace = 221184tcp recvspace = 221184udp sendspace = 65536udp_recvspace = 65536
ipqmaxlen = 250
somaxconn = 1024
```
Aby wyświetlić listę bieżących ustawień wszystkich parametrów dotyczących sieci, wprowadź następującą komendę:

no -a | more

Aby zmienić wartość parametru, wprowadź następującą komendę:

no -o *nazwa\_parametru*=*wartość*

gdzie:

- v *nazwa\_parametru* reprezentuje parametr, któremu ma zostać nadana wartość.
- v *wartość* reprezentuje wartość, jaka ma zostać nadana temu parametrowi.

Na przykład, aby parametrowi tcp\_sendspace nadać wartość 221184, wprowadź następującą komendę:

```
no -o tcp_sendspace=221184
```
4. Jeśli używane jest szybkie łącze, parametry spoolsize i rpoolsize dla css0 muszą mieć następujące wartości:

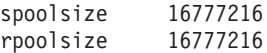

Aby wyświetlić listę bieżących ustawień tych parametrów, wprowadź następującą komendę:

```
lsattr -l css0 -E
```
Aby nadać wartości tym parametrom, wprowadź następujące komendy:

/usr/lpp/ssp/css/chgcss -l css0 -a spoolsize=16777216 /usr/lpp/ssp/css/chgcss -l css0 -a rpoolsize=16777216

Jeśli system nie jest dostrajany przy użyciu pliku /tftpboot/tuning.cst, po instalacji do aktualizacji parametrów dotyczących sieci można użyć przykładowego pliku skryptowego *KATALOG\_DB2*/misc/rc.local.sample, gdzie *KATALOG\_DB2* jest katalogiem, w którym został zainstalowany produkt DB2. Aby zmodyfikować parametry dotyczące sieci przy użyciu przykładowego pliku skryptowego, wykonaj kolejno następujące czynności:

a. Skopiuj plik skryptowy do katalogu /etc i nadaj mu atrybut umożliwiający wykonywanie przez użytkownika root, wprowadzając następujące komendy:

```
cp /usr/opt/db2_09_01/misc/rc.local.sample /etc/rc.local
chown root:sys \overline{7}etc/rc.local
chmod 744 /etc/rc.local
```
- b. Przejrzyj plik /etc/rc.local i w razie potrzeby zaktualizuj go.
- c. Dodaj wpis do pliku /etc/inittab, aby skrypt /etc/rc.local był wykonywany przy każdym restarcie komputera. W celu dodania wpisu do pliku /etc/inittab można posłużyć się komendą **mkitab**. Aby dodać ten wpis, wprowadź następującą komendę:

```
mkitab "rclocal:2:wait:/etc/rc.local > /dev/console 2>&1"
```
d. Upewnij się, że wpis /etc/rc.nfs jest uwzględniony w pliku /etc/inittab, wprowadzając następującą komendę:

lsitab rcnfs

e. Zaktualizuj parametry sieciowe bez restartowania systemu, wprowadzając następującą komendę:

/etc/rc.local

5. Upewnij się, że obszar stronicowania jest wystarczająco duży, aby mogła działać partycjonowana instalacja serwera DB2 Enterprise Server Edition. Jeśli obszar stronicowania będzie za mały, system operacyjny zabije proces zajmujący najwięcej pamięci wirtualnej (prawdopodobnie jeden z procesów programu DB2). Aby sprawdzić wielkość dostępnego obszaru stronicowania, wprowadź następującą komendę:

lsps -a

Komenda ta spowoduje, że zostanie zwrócony wynik podobny do następującego:

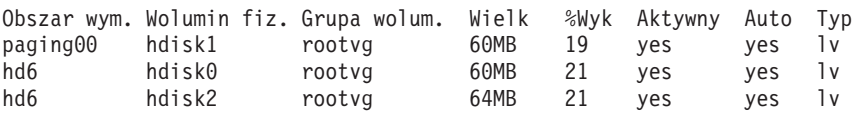

Dostępny obszar stronicowania powinien mieć wielkość równą dwukrotności wielkości pamięci fizycznej zainstalowanej w danym komputerze.

6. W wypadku tworzenia systemu partycjonowanych baz danych małej lub średniej wielkości, liczba demonów sieciowego system plików (NFSD) na komputerze będącym właścicielem instancji powinna być zbliżona do wartości obliczonej w następujący sposób:

liczba biod na komputerze  $\times$  liczba komputerów w instancji

Najlepiej byłoby uruchomić po 10 procesów biod na każdym komputerze. Zgodnie z powyższym wzorem w systemie z czterema komputerami i 10 procesami biod będzie działało 40 demonów NFSD.

W wypadku instalowania większego systemu na jeden komputer może przypadać do 120 demonów.

Dodatkowe informacje o systemie plików NFS można znaleźć w jego dokumentacji.

## **Ustanawianie kolektywu roboczego do rozdzielania komend na wiele węzłów AIX**

W środowisku partycjonowanych baz danych w systemie AIX można skonfigurować kolektyw roboczy do rozdzielania komend na zbiór stacji roboczych System p SP uczestniczących w systemie partycjonowanych baz danych. Dystrybucję komend na stacje robocze można przeprowadzić za pomocą komendy **dsh**.

### **Zanim rozpoczniesz**

Mechanizm ten bywa użyteczny przy instalowaniu lub administrowaniu systemem partycjonowanych baz danych w systemie operacyjnym AIX, umożliwiając użytkownikowi szybkie wykonywanie tych samych komend na wszystkich komputerach w danym środowisku, z mniejszym prawdopodobieństwem popełnienia błędu.

Muszą być znane nazwy hostów wszystkich komputerów, które mają zostać uwzględnione w kolekcji.

Na kontrolnej stacji roboczej należy zalogować się jako użytkownik z uprawnieniem użytkownika root.

Musi istnieć plik zawierający nazwy hostów wszystkich stacji roboczych, które będą uczestniczyć w systemie partycjonowanych baz danych.

### **Procedura**

Aby ustanowić kolektyw roboczy do dystrybucji komend na stacje robocze wymienione na liście:

1. Utwórz plik o nazwie nodelist.txt, w którym będą wymienione nazwy hostów wszystkich stacji roboczych, które będą uczestniczyć w kolektywie roboczym.

Załóżmy na przykład, że chcemy utworzyć zbiór roboczy z dwoma stacjami roboczymi o nazwach stacja\_robocza1 i stacja\_robocza2. Zawartość pliku nodelist.txt wyglądałaby wówczas w następujący sposób:

stacja\_robocza1 stacja\_robocza2

2. Zaktualizuj zmienną środowiskową kolekcji roboczej. Aby zaktualizować tę listę, wprowadź następującą komendę:

export DSH\_NODE\_LIST=*ścieżka*/nodelist.txt

gdzie *ścieżka* określa miejsce, w którym został utworzony plik nodelist.txt, a nodelist.txt to nazwa utworzonego pliku zawierającego listę stacji roboczych w kolektywie roboczym.

3. Sprawdź, czy nazwy w kolekcji roboczej faktycznie reprezentują właściwe stacje robocze, wprowadzając następującą komendę:

dsh -q

Otrzymany wynik powinien być podobny do następującego:

Plik kolektywu roboczego /nodelist.txt: stacja\_robocza1 stacja\_robocza2 Fanout: 64

# **Sprawdzanie zakresu dostępnych portów na komputerach partycypujących (Linux i UNIX)**

W ramach tego zadania opisano kolejne czynności w procesie sprawdzania zakresu dostępnych portów na komputerach partycypujących. Porty z tego zakresu będą używane przez menedżera szybkiej komunikacji (Fast Communication Manager - FCM). Menedżer szybkiej komunikacji jest opcją programu DB2 zapewniającą komunikację między serwerami partycji bazy danych.

## **Zanim rozpoczniesz**

Sprawdzanie zakresu dostępnych portów na komputerach partycypujących należy wykonać po zainstalowaniu serwera partycji bazy danych będącego właścicielem instancji i przed zainstalowaniem jakichkolwiek partycypujących serwerów partycji bazy danych.

Gdy serwer partycji bazy danych będący właścicielem instancji jest instalowany na komputerze podstawowym, program DB2 rezerwuje pewien zakres portów w zależności od określonej liczby serwerów partycji logicznych bazy danych partycypujących w środowisku partycjonowanej bazy danych. Zakres domyślny obejmuje cztery porty. Dla każdego z serwerów partycypujących w środowisku partycjonowanej bazy danych należy ręcznie skonfigurować plik /etc/services z uwzględnieniem portów FCM. Zakres portów FCM zależy od liczby partycji logicznych, które mają być używane na komputerze partycypującym. Wymagane są przynajmniej dwa wpisy, DB2\_*instance* oraz DB2\_*instance*\_END. Inne wymagania dotyczące portów FCM określonych na komputerach partycypujących są następujące:

- v Początkowy numer portu musi być zgodny z początkowym numerem portu komputera podstawowego.
- Następne porty muszą być numerowane kolejno.
- Określone numery portów muszą być wolne.

Do wprowadzania zmian w pliku services niezbędne jest uprawnienie użytkownika root.

## **Procedura**

Aby sprawdzić zakres dostępnych portów na komputerach partycypujących:

1. Otwórz plik services z katalogu /etc/services.

2. Odszukaj porty zarezerwowane na potrzeby menedżera szybkiej komunikacji programu DB2. Wpisy powinny wyglądać podobnie do następujących:

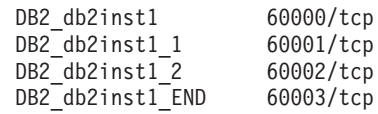

Program DB2 rezerwuje pierwsze cztery dostępne porty o numerach powyżej 60000.

- 3. Na każdym komputerze partycypującym otwórz plik services i sprawdź, czy nie są używane porty zarezerwowane dla menedżera FCM programu DB2 wymienione w pliku services komputera podstawowego.
- 4. Jeśli okaże się, że wymagane porty są używane na komputerach partycypujących, sprawdź, jaki zakres portów jest dostępny na wszystkich komputerach i zaktualizuj odpowiednio wszystkie pliki services (w tym plik services na komputerze podstawowym).

## **Co dalej**

Po zainstalowaniu na komputerze podstawowym serwera partycji bazy danych będącego właścicielem instancji, należy zainstalować produkt bazodanowy DB2 na partycypujących serwerach partycji bazy danych. Można użyć pliku odpowiedzi wygenerowanego dla serwerów partycjonujących (nazwa domyślna to db2ese\_addpart.rsp). Należy ręcznie skonfigurować pliki /etc/services z uwzględnieniem portów FCM. Zakres portów FCM zależy od liczby partycji logicznych, które mają być używane na danym komputerze. Wymagane są co najmniej dwa wpisy DB2\_ i DB2\_\_END z kolejnymi wolnymi numerami portów. Numery portów FCM używane na każdym z komputerów partycypujących muszą mieć ten sam początkowy numer portu, a następne numery muszą być numerowane kolejno.

## **Tworzenie podstawowego systemu plików DB2 dla środowiska partycjonowanych baz danych**

Aby zainstalować produkt DB2 Enterprise Server Edition i utworzyć środowisko partycjonowanej bazy danych, musi istnieć system plików dostępny dla wszystkich komputerów. Ten system plików będzie służył jako katalog osobisty instancji. Można go także wykorzystać jako tymczasowe miejsce dla zawartości dysku CD produktu DB2.

### **Tworzenie podstawowego systemu plików DB2 dla systemu partycjonowanych baz danych (AIX)**

Częścią procesu konfigurowania systemu partycjonowanych baz danych jest utworzenie podstawowego systemu plików DB2. Następnie należy wyeksportować podstawowy system plików przez NFS i podłączyć go na każdym komputerze będącym częścią systemu partycjonowanych baz danych.

#### **Zanim rozpoczniesz**

Zalecane jest, aby tworzony podstawowy system plików miał wielkość co najmniej taką, jak zawartość dysku DVD produktu bazodanowego DB2. Do sprawdzenia wielkości, przedstawianej w kilobajtach, można użyć następującej komendy:

du -sk *punkt\_podłączenia\_dysku\_DVD*

Na jedną instancję programu DB2 będzie potrzebne co najmniej 200 MB. Jeśli brakuje wolnego miejsca, zamiast kopiować zawartość na twardy dysk, można podłączyć dysk DVD produktu bazodanowego DB2 z każdego komputera partycypującego.

#### Potrzebne będą:

• uprawnienie użytkownika root do utworzenia systemu plików

v utworzona grupa woluminów, w której system plików ma się fizycznie znajdować

### **Procedura**

Aby utworzyć podstawowy system plików DB2, wyeksportować go przez system NFS oraz podłączyć przez system NFS, wykonaj kolejno następujące czynności:

1. Utwórz podstawowy system plików DB2.

Zaloguj się na komputerze podstawowym (ServerA) w systemie partycjonowanych baz danych jako użytkownik z uprawnieniami użytkownika root i utwórz podstawowy system plików o nazwie /db2home.

- a. Wprowadź komendę **smit jfs**.
- b. Kliknij ikonę **Dodaj System Plików JFS**.
- c. Kliknij ikonę **Dodaj Standardowy System Plików JFS**.
- d. Z listy **Nazwa grupy woluminów** wybierz istniejącą grupę woluminów, w której ten system plików ma fizycznie rezydować.
- e. Określ wielkość systemu plików w polu **WIELKOŚĆ systemu plików (w 512–bajtowych blokach - liczba bloków)**. Wielkość ta jest definiowana w 512-bajtowych blokach, dlatego jeśli należy utworzyć system plików przeznaczony na katalog osobisty instancji, można użyć wartości równej 180.000, której odpowiada wielkość około 90 MB. Jeśli w celu uruchomienia instancji konieczne jest skopiowanie obrazu dysku DVD produktu, można utworzyć system plików, podając wartość równą 2.000.000, której odpowiada wielkość równa około 1 GB.
- f. W polu **PUNKT PODŁĄCZENIA** wprowadź punkt podłączenia dla tego systemu plików. W tym przykładzie punktem podłączenia jest /db2home.
- g. Wartość w polu **Podłączać AUTOMATYCZNIE przy restarcie systemu** ustaw na tak.
	- W pozostałych polach można pozostawić ustawienia domyślne.
- h. Kliknij przycisk **OK**.
- 2. Wyeksportuj podstawowy system plików DB2.

Wyeksportuj system plików /db2home przez system NFS. Spowoduje to, że stanie się on dostępny dla wszystkich komputerów, które będą partycypować w systemie partycjonowanych baz danych.

- a. Wprowadź komendę **smit nfs**.
- b. Kliknij ikonę **Sieciowy system plików (Network File System, NFS)**.
- c. Kliknij ikonę **Dodaj katalog do listy eksportowej**.
- d. W polu **ŚCIEŻKA katalogu, który należy wyeksportować** wprowadź nazwę ścieżki i katalog do wyeksportowania (na przykład /db2home).
- e. W polu **HOSTY, którym zezwala się na dostęp z uprawnieniami użytkownika root** wprowadź nazwy wszystkich stacji roboczych, które będą partycypować w systemie partycjonowanych baz danych. Jako separatora poszczególnych nazw użyj przecinka (,). Na przykład: ServerA, ServerB, ServerC. Jeśli używane jest szybkie łącze, zalecane jest określenie w tym polu również jego nazwy dla każdej stacji roboczej. W pozostałych polach można pozostawić ustawienia domyślne.
- f. Kliknij przycisk **OK**.
- 3. Wyloguj się z systemu.
- 4. Podłącz podstawowy system plików DB2 na każdym komputerze partycypującym.

Zaloguj się na *każdym* komputerze partycypującym (ServerB, ServerC, ServerD) i podłącz przez system NFS wyeksportowany system plików, wykonując kolejno następujące czynności:

a. Wprowadź komendę **smit nfs**.

- b. Kliknij ikonę **Sieciowy system plików (Network File System, NFS)**.
- c. Kliknij ikonę **Dodaj system plików do podłączenia**.
- d. W polu **ŚCIEŻKA punktu podłączenia (Ścieżka)** wprowadź nazwę ścieżki punktu podłączenia.

Nazwa ścieżki punktu podłączenia określa miejsce, w którym ma zostać utworzony katalog osobisty DB2. W tym przykładzie należy użyć ścieżki /db2home.

- e. W polu **ŚCIEŻKA odległego katalogu** wprowadź nazwę ścieżki katalogu zdalnego. W tym przykładzie należy wprowadzić wartość wprowadzoną już w polu **ŚCIEŻKA punktu podłączenia (Ścieżka)**.
- f. W polu **HOST, na którym rezyduje odległy katalog** wprowadź nazwę *nazwa\_hosta* komputera, na którym został wyeksportowany system plików.

Jest to nazwa hosta komputera, na który został utworzony podłączany obecnie system plików.

Wydajność utworzonego systemu plików można poprawić, podłączając go za pośrednictwem szybkiego łącza. Jeśli ten system plików ma być podłączony przy użyciu szybkiego łącza, nazwę łącza należy wprowadzić w polu **HOST, na którym rezyduje odległy katalog**.

Należy zwrócić uwagę, że jeśli szybkie łącze z jakiegoś powodu stanie się niedostępne, wszystkie stacje robocze partycypujące w systemie partycjonowanych baz danych utracą dostęp do katalogu osobistego DB2.

- g. Wartość w polu **DOŁĄCZYĆ teraz, wpisać do /etc/filesystems, czy jedno i drugie** ustaw na jedno i drugie.
- h. Wartość w polu **Zapis w /etc/filesystems spowoduje podłączenie katalogu przy POWTÓRNYM URUCHOMIENIU systemu** ustaw na tak.
- i. Wartość w polu **TRYB dla tego systemu plików NFS** ustaw na Odczyt i zapis.
- j. Wartość w polu **Podłączyć system plików miękko czy twardo** ustaw na twardo.

Podłączanie miękkie oznacza, że komputer *nie będzie* próbował podłączać zdalnie katalogu aż do skutku. Podłączanie twarde oznacza, że komputer będzie próbował podłączać katalog aż do skutku. Może to być przyczyną problemów w razie załamania systemu. Zalecane jest, aby wartością tego pola była wartość hard.

W pozostałych polach można pozostawić ustawienia domyślne.

- k. Przy podłączaniu systemu plików pole **Zezwolić na wykonywanie programów typu SUID oraz sgid w tym systemie plików** powinno być ustawione na Tak. Jest to ustawienie domyślne.
- l. Kliknij przycisk **OK**.
- m. Wyloguj się z systemu.

### **Tworzenie podstawowego systemu plików DB2 dla systemu partycjonowanych baz danych (HP-UX)**

Częścią procesu konfigurowania systemu partycjonowanych baz danych jest utworzenie podstawowego systemu plików DB2. Następnie należy wyeksportować podstawowy system plików przez NFS i podłączyć go na każdym komputerze będącym częścią systemu partycjonowanych baz danych.

#### **Zanim rozpoczniesz**

Zalecane jest, aby tworzony podstawowy system plików miał wielkość co najmniej taką, jak zawartość dysku DVD produktu bazodanowego DB2. Do sprawdzenia wielkości, przedstawianej w kilobajtach, można użyć następującej komendy:

du -sk *punkt\_podłączenia\_dysku\_DVD*

Na jedną instancję programu DB2 będzie potrzebne co najmniej 50 MB. Jeśli brakuje wolnego miejsca, zamiast kopiować zawartość na twardy dysk, można podłączyć dysk DVD produktu bazodanowego DB2 z każdego komputera partycypującego.

Do utworzenia systemu plików potrzebne jest uprawnienie użytkownika root.

### **Procedura**

Aby utworzyć podstawowy system plików DB2, wyeksportować go przez system NFS oraz podłączyć przez system NFS, wykonaj kolejno następujące czynności:

- 1. Utwórz podstawowy system plików DB2.
	- Reczne:
		- a. Wybierz partycję dysku lub wolumin logiczny i za pomocą programu narzędziowego, na przykład **newfs**, utwórz ten system plików. Aby uzyskać dalsze informacje, wprowadź komendę **man newfs**.
		- b. Podłącz ten system plików lokalnie i dodaj wpis do pliku /etc/fstab, aby system plików był podłączany każdorazowo przy restarcie systemu.
	- v Przy użyciu menedżera SAM:
		- a. Wprowadź komendę **sam**.
		- b. Kliknij ikonę **Disks and File Systems**.
		- c. Kliknij ikonę **File Systems**.
		- d. Wybierz kolejno opcje **Action** > **Add Local File systems**.
		- e. Można zdecydować, czy ma być używany menedżer woluminów logicznych (Logical Volume Manager). Użycie menedżera woluminów logicznych jest zalecane.
- 2. Wyeksportuj podstawowy system plików DB2.

Jeśli produkt DB2 Enterprise Server Edition jest instalowany w klastrze systemów HP-UX, można dodać wpis do pliku /etc/exports w celu wyeksportowania tego systemu plików przez NFS lub użyć menedżera SAM.

Aby wyeksportować system plików przy użyciu menedżera SAM:

- a. Wprowadź komendę **sam**.
- b. Kliknij ikonę **Networking and Communications**.
- c. Kliknij ikonę **Networked File Systems**.
- d. Kliknij ikonę **Exported Local File Systems**.
- e. Kliknij menu **Action** i wybierz opcję **Add Exported File System**.
- f. W polu **Local Directory Name** wprowadź nazwę ścieżki i katalog, który ma zostać wyeksportowany (na przykład /db2home).
- g. Kliknij przycisk **User Access** i w oknie, które zostanie wyświetlone, dodaj prawo dostępu do odczytu i zapisu dla pozostałych komputerów w instancji.
- h. Kliknij przycisk **Root User Access** i w oknie, które zostanie wyświetlone, dodaj prawo dostępu dla pozostałych komputerów w instancji.
- i. Kliknij przycisk **OK**.
- 3. Wyloguj się z systemu.
- 4. Podłącz podstawowy system plików DB2 na każdym komputerze partycypującym.

Po wyeksportowaniu systemu plików należy go podłączyć na wszystkich komputerach partycypujących.

Na każdym komputerze partycypującym:

- a. Wprowadź komendę **sam**.
- b. Kliknij ikonę **Networking and Communications**.
- c. Kliknij ikonę **Networked File Systems**.
- d. Kliknij ikonę **Mounted Remote File Systems**.
- e. Kliknij menu **Action** i wybierz opcję **Add Remote File System Using NFS**.
- f. W polu **Local Directory Name** wprowadź punkt podłączenia (na przykład /db2home) systemu plików, który ma zostać podłączony.
- g. W polu **Remote Server Name** wprowadź nazwę serwera zdalnego (na przykład ServerA).
- h. W polu **Remote Directory Name** wprowadź nazwę ścieżki i nazwę katalogu zdalnego (na przykład /db2home).
- i. Włącz opcję **Mount At System Boot**.
- j. Kliknij przycisk **NFS Mount Options**, a następnie wybierz typ podłączania **hard** (twarde) i włącz opcję **Allow SetUID Execution**.

Podłączanie miękkie oznacza, że komputer *nie będzie* próbował podłączać zdalnie katalogu aż do skutku. Podłaczanie twarde oznacza, że komputer bedzie próbował podłączać katalog aż do skutku. Może to być przyczyną problemów w razie załamania systemu. Zalecane jest, aby wartością tego pola była wartość hard.

W pozostałych polach można pozostawić ustawienia domyślne.

- k. Kliknij przycisk **OK**.
- l. Wyloguj się z systemu.

### **Tworzenie systemu plików dla systemu partycjonowanych baz danych (Linux)**

Częścią procesu konfigurowania systemu partycjonowanych baz danych w systemie Linux jest utworzenie podstawowego systemu plików DB2. Następnie należy wyeksportować podstawowy system plików przez NFS i podłączyć go na każdym komputerze będącym częścią systemu partycjonowanych baz danych.

### **O tym zadaniu**

Musi już istnieć system plików dostępny dla wszystkich komputerów, które będą partycypować w systemie partycjonowanych baz danych. Ten system plików będzie służył jako katalog osobisty instancji.

W konfiguracjach, w których na jedną instancję bazy danych przypada więcej niż jeden komputer, współużytkowanie tego systemu plików odbywa się przy użyciu systemu NFS (Network File System). W typowym układzie jeden komputer w klastrze eksportuje system plików przez NFS, a na pozostałych komputerach w klastrze podłączony jest system plików NFS z tego komputera. Do komputera, który eksportuje system plików, system ten jest podłączony lokalnie.

Więcej informacji na temat komendy można znaleźć w dokumentacji używanej dystrybucji systemu Linux.

### **Procedura**

Aby utworzyć podstawowy system plików DB2, wyeksportować go przez system NFS oraz podłączyć przez system NFS, wykonaj kolejno następujące czynności:

- 1. Na jednym z komputerów wybierz partycję dysku lub ją utwórz za pomocą komendy **fdisk**.
- 2. Korzystając z programu narzędziowego **mkfs**, utwórz na tej partycji system plików. System plików powinien być na tyle duży, aby pomieścić niezbędne pliki programu DB2 oraz bazy danych.

3. Utworzony system plików podłącz lokalnie i do pliku /etc/fstab dodaj wpis powodujący, że system ten będzie podłączany każdorazowo przy restarcie systemu operacyjnego. Na przykład:

/dev/hda1 /db2home ext3 defaults 1 2

4. Aby spowodować automatyczne eksportowanie systemu plików NFS w systemie operacyjnym Linux podczas uruchamiania, dodaj wpis do pliku /etc/exports. Uwzględnij wszystkie nazwy hostów składających się na klaster, a także wszystkie nazwy, pod którymi komputer może występować. Każdy komputer w klastrze musi mieć uprawnienie użytkownika root do eksportowanego systemu plików - należy w tym celu użyć opcji "root".

Plik /etc/exports jest plikiem ASCII zawierającym informacje następującego typu: /db2home *nazwa\_komputera1*(rw) *nazwa\_komputera2*(rw)

Aby wyeksportować katalog NFS, uruchom program:

/usr/sbin/exportfs -r

5. Na każdym z pozostałych komputerów w klastrze dodaj do pliku /etc/fstab wpis powodujący automatyczne podłączanie systemu plików przez NFS przy uruchamianiu systemu operacyjnego. Określając opcje punktu podłączenia, zadbaj, aby system plików był podłączany przy starcie, był dostępny do odczytu i zapisu, był podłączany w sposób "twardy" (hard), z opcją tła bg oraz aby programy **setuid** mogły działać poprawnie.

```
fusion-en:/db2home /db2home nfs rw,timeo=7,
   hard,intr,bg,suid,lock
```
gdzie *fusion-en* reprezentuje nazwę komputera.

6. Podłącz wyeksportowany system plików na wszystkich pozostałych komputerach w klastrze przez system NFS. Wprowadź następującą komendę:

mount /db2home

Jeśli wykonanie komendy **mount** nie powiedzie się, sprawdź status serwera NFS, używając komendy **showmount**. Na przykład:

showmount -e *fusion-en*

gdzie *fusion-en* reprezentuje nazwę komputera.

W wyniku wykonania komendy **showmount** powinna zostać wyświetlona lista systemów plików wyeksportowanych z komputera o nazwie fusion-en. Jeśli i ta komenda nie zadziała poprawnie, przypuszczalnie serwer NFS nie został uruchomiony. Aby serwer NFS uruchomić ręcznie, jako użytkownik root wywołaj następującą komendę: /etc/rc.d/init.d/nfs restart

Przy założeniu, że bieżący poziom uruchamiania to poziom 3, komendę tę można uruchamiać automatycznie przy starcie systemu operacyjnego; należy w tym celu zmienić nazwę K20nfs na S20nfs w następującym katalogu: /etc/rc.d/rc3.d.

#### **Wyniki**

Wykonanie tych kroków spowodowało, że zrealizowane zostały następujące operacje:

- 1. Na jednym komputerze w środowisku partycjonowanych baz danych został utworzony system plików, który ma służyć jako katalog instancji i katalog osobisty.
- 2. Ten system plików został wyeksportowany przez NFS, jeśli w zastosowanej konfiguracji więcej niż jeden komputer przypada na jedną instancję bazy danych.
- 3. Wyeksportowany system plików został podłączony na każdym komputerze partycypującym.

## **Tworzenie podstawowego systemu plików DB2 dla systemu partycjonowanych baz danych (Solaris)**

Częścią procesu konfigurowania systemu partycjonowanych baz danych w systemie Solaris jest utworzenie podstawowego systemu plików DB2. Następnie należy wyeksportować podstawowy system plików przez NFS i podłączyć go na każdym komputerze będącym częścią systemu partycjonowanych baz danych.

## **Zanim rozpoczniesz**

Zalecane jest, aby tworzony podstawowy system plików miał wielkość co najmniej taką, jak zawartość dysku DVD produktu bazodanowego DB2. Do sprawdzenia wielkości, przedstawianej w kilobajtach, można użyć następującej komendy:

du -sk *punkt podłączenia dysku DVD*

Na jedną instancję programu DB2 będzie potrzebne co najmniej 50 MB. Jeśli brakuje wolnego miejsca, zamiast kopiować zawartość na twardy dysk, można podłączyć dysk DVD produktu bazodanowego DB2 z każdego komputera partycypującego.

Do utworzenia systemu plików potrzebne jest uprawnienie użytkownika root.

## **O tym zadaniu**

W systemie Solaris lokalny system plików można utworzyć na kilka sposobów. Chcąc utworzyć system plików na przykład za pomocą oprogramowania Veritas, należy zapoznać się z jego dokumentacją.

### **Procedura**

Aby utworzyć podstawowy system plików DB2, wyeksportować go przez system NFS oraz podłączyć przez system NFS, wykonaj kolejno następujące czynności:

- 1. Utwórz podstawowy system plików DB2.
	- a. Na komputerze podstawowym (ServerA) wybierz partycję dysku lub utwórz ją za pomocą komendy **format**.

Korzystając z komendy **format**, należy dopilnować, aby partycje dysku nie zachodziły na siebie. Zachodzenie partycji może powodować uszkodzenia danych lub awarie systemu plików. Komendę należy wprowadzić poprawnie, ponieważ pomyłki mogą być przyczyną poważnych problemów.

b. Korzystając z programu narzędziowego, takiego jak **newfs** lub **mkfs**, utwórz w tej partycji system plików.

System plików powinien być na tyle duży, aby pomieścił niezbędne pliki produktu bazodanowego DB2, a także pliki innych programów. Jako minimum zalecane jest 300 MB.

c. Utworzony system plików podłącz lokalnie i do pliku /etc/vfstab dodaj wpis powodujący, że system ten będzie podłączany każdorazowo przy restarcie systemu operacyjnego. Na przykład:

/dev/dsk/c1t0d2s2 /dev/rdsk/c1t0d2s2 /db2home ufs 2 yes -

- 2. Wyeksportuj podstawowy system plików DB2.
	- a. Aby spowodować automatyczne eksportowanie systemu plików NFS w systemie operacyjnym Solaris podczas uruchamiania, dodaj wpis do pliku /etc/dfs/dfstab. Uwzględnij wszystkie nazwy hostów komputerów partycypujących oraz wszystkie nazwy, pod którymi dany komputer może występować. Każdy komputer musi mieć uprawnienie użytkownika root do eksportowanego systemu plików; należy w tym celu użyć opcji "root".
W poniższym przykładzie do pliku /etc/dfs/dfstab dodawany jest wpis dla systemu partycjonowanych baz danych z czterema komputerami. Komputery partycypujące, SerwerB, SerwerC i SerwerD, mają nadane uprawnienia do podłączenia systemu plików /db2home, który będzie służył jako podstawowy system plików DB2.

```
share -F nfs -0 \
rw=ServerB.torolab.ibm.com,\
root=ServerB.torolab.ibm.com \
rw=ServerC.torolab.ibm.com, \
root=ServerC.torolab.ibm.com\
rw=ServerD.torolab.ibm.com,\
root=ServerD.torolab.ibm.com \
-d "homes" /db2home
```
Jeśli komputer występuje pod więcej niż jedną nazwą hosta, wszystkie aliasy muszą być uwzględnione w pliku /etc/dfs/dfstab. Na przykład, gdyby ServerB występował również pod nazwą ServerB-tokenring, wpis serwera ServerB w pliku /etc/dfs/dfstab miałby następującą postać:

rw=ServerB.torolab.ibm.com:ServerB-tokenring.torolab.ibm.com,\ root=ServerB.torolab.ibm.com:ServerB-tokenring.torolab.ibm.com \

b. Na każdym komputerze partycypującym dodaj do pliku /etc/vfstab wpis powodujący, że system plików będzie podłączany przez system NFS automatycznie przy starcie systemu operacyjnego. Określając opcje punktu podłączenia, zadbaj, aby system plików był podłączany przy starcie, był dostępny do odczytu i zapisu, był podłączany w sposób "twardy" (hard), z opcją tła bg oraz aby programy **suid** mogły działać poprawnie.

```
ServerA:/db2home - /db2home nfs - yes rw,hard,intr,bg,suid
```
3. Podłącz podstawowy system plików DB2 na każdym komputerze partycypującym.

Na każdym komputerze partycypującym w środowisku partycjonowanych baz danych wprowadź następujące komendy:

mkdir /db2home mount /db2home Jeśli wykonanie komendy **mount** nie powiedzie się, sprawdź status serwera NFS, używając komendy **showmount**. Na przykład:

showmount -e ServerA

W wyniku użycia komendy **showmount** powinna zostać wyświetlona lista systemów plików wyeksportowanych z komputera o nazwie ServerA. Jeśli i ta komenda nie zadziała poprawnie, przypuszczalnie serwer NFS nie został uruchomiony. Aby uruchomić serwer ręcznie, jako użytkownik root wywołaj na serwerze NFS następujące komendy:

```
/usr/lib/nfs/mountd
/usr/lib/nfs/nfsd -a 16
```
Komendy te będą uruchamiane automatycznie przy starcie systemu operacyjnego, jeśli plik /etc/dfs/dfstab zawiera jakiekolwiek wpisy. Po uruchomieniu serwera NFS wyeksportuj system plików NFS ponownie, uruchamiając następujące komendy: sh /etc/dfs/dfstab

### **Wyniki**

Wykonanie tych kroków spowodowało, że zrealizowane zostały następujące operacje:

- 1. Na jednym komputerze w środowisku partycjonowanych baz danych został utworzony system plików, który ma służyć jako katalog instancji i katalog osobisty.
- 2. Ten system plików został wyeksportowany przez system NFS.

3. Wyeksportowany system plików został podłączony na każdym komputerze partycypującym.

# **Sprawdzanie, czy działa system plików NFS (Linux i UNIX)**

Przed skonfigurowaniem środowiska partycjonowanych baz danych należy sprawdzić, czy system plików NFS (Network File System) działa na wszystkich komputerach, które będą uczestniczyły w systemie partycjonowanych baz danych.

### **Zanim rozpoczniesz**

System plików NFS musi działać na każdym komputerze.

### **Procedura**

Aby sprawdzić, czy system plików NFS działa na każdym komputerze:

• W systemach operacyjnych AIX:

Wpisz na każdym komputerze następującą komendę:

lssrc -g nfs

W polu Status procesów NFS powinien zostać wykazany stan aktywny. Po sprawdzeniu, czy system plików NFS działa w każdym systemie, należy sprawdzić, czy obecne są procesy NFS wymagane przez produkty bazodanowe DB2. Są to następujące procesy:

```
rpc.lockd
rpc.statd
```
v W systemach operacyjnych HP-UX i Solaris:

Wpisz na każdym komputerze następującą komendę:

showmount -e *nazwa\_hosta*

Wprowadź komendę **showmount** bez parametru *nazwa\_hosta*, aby sprawdzić system lokalny. Jeśli system NFS nie jest aktywny, zostanie wyświetlony komunikat podobny do następującego:

```
showmount: ServerA: RPC: Program not registered
```
Po sprawdzeniu, czy system plików NFS działa w każdym systemie, należy sprawdzić, czy obecne są procesy NFS wymagane przez produkty bazodanowe DB2:

rpc.lockd rpc.statd

Do sprawdzenia obecności tych procesów można użyć następujących komend:

```
ps -ef | grep rpc.lockd
ps -ef | grep rpc.statd
```
• W systemach operacyjnych Linux:

Wpisz na każdym komputerze następującą komendę:

showmount -e *nazwa\_hosta*

Wprowadź komendę **showmount** bez parametru *nazwa\_hosta*, aby sprawdzić system lokalny.

Jeśli system NFS nie jest aktywny, zostanie wyświetlony komunikat podobny do następującego:

showmount: ServerA: RPC: Program not registered

Po sprawdzeniu, czy system plików NFS działa w każdym systemie, należy sprawdzić, czy obecne są procesy NFS wymagane przez produkty bazodanowe DB2. Procesem wymaganym jest rpc.statd.

Do sprawdzenia tego procesu można użyć komend **ps -ef | grep rpc.statd**.

Jeśli te procesy nie są uruchomione, należy skorzystać z dokumentacji systemu operacyjnego.

# **Rozdział 6. Podłączanie dysków CD lub DVD w systemach Linux i UNIX**

# **Podłączanie dysków CD lub DVD (AIX)**

Podłączanie dysku CD lub DVD produktu bazy danych DB2 w systemie AIX za pomocą programu do zarządzania systemem (System Management Interface Tool - SMIT).

## **Zanim rozpoczniesz**

W zależności od konfiguracji systemu w celu podłączenia dysków konieczne może być zalogowanie się jako użytkownik root.

### **Procedura**

Aby podłączyć dysk CD lub DVD w systemie AIX za pomocą programu SMIT, wykonaj następujące czynności:

- 1. Włóż dysk do napędu.
- 2. Utwórz punkt podłączenia dysku, wprowadzając komendę **mkdir -p** /*dysk*, gdzie *dysk* reprezentuje katalog punktu podłączenia dysku CD lub DVD.
- 3. Przydziel system plików dysku za pomocą programu SMIT, wprowadzając komendę **smit storage**.
- 4. Po uruchomieniu programu SMIT wybierz kolejno opcje **Systemy plików** > **Dodaj / zmień / pokaż / skasuj systemy plików** > **Systemy plików CD-ROM** > **Dodaj system plików CD-ROM**.
- 5. W oknie Dodaj system plików:
	- a. W polu **Nazwa urządzenia** wprowadź nazwę urządzenia dla systemu plików dysku CD lub DVD. Nazwy urządzeń dla systemów plików CD i DVD muszą być unikalne. Jeśli wprowadzona nazwa systemu plików dysku CD lub DVD pokrywa się z istniejącą, trzeba usunąć nazwę zdefiniowaną wcześniej lub użyć innej nazwy katalogu. W tym przykładzie /dev/cd0 jest nazwą urządzenia.
	- b. Wprowadź katalog punktu podłączenia dysku w oknie PUNKT PODŁĄCZENIA. W tym przykładzie katalogiem punktu podłączenia jest /dysk.
	- c. W polu **Podłączać AUTOMATYCZNIE przy restarcie systemu?** wybierz opcję tak, aby włączyć automatyczne podłączanie tego systemu plików.
	- d. Kliknij przycisk **OK**, aby zamknąć okno, a następnie kliknij trzy razy przycisk **Anuluj**, aby zakończyć program SMIT.
- 6. Podłącz system plików dysku CD lub DVD, wprowadzając komendę **smit mountfs**.
- 7. W oknie Podłączenie systemu plików:
	- a. Wprowadź nazwę urządzenia dla tego systemu plików dysku CD lub DVD w polu **NAZWA SYSTEMU plików**. W tym przykładzie urządzenie nosi nazwę /dev/cd0.
	- b. Wprowadź punkt podłączenia dysku w polu **KATALOG, w którym podłączyć**. W tym przykładzie punktem podłączenia jest /dysk.
	- c. Wprowadź wartość cdrfs w polu **Typ systemu plików**. Aby zobaczyć inne typy systemów plików, jakie można podłączać, kliknij przycisk **Lista**.
	- d. W polu **Podłącz jako system plików tylko do odczytu** wybierz opcję tak.
	- e. Zaakceptuj pozostałe wartości domyślne i kliknij przycisk **OK**, aby zamknąć okno.

## **Wyniki**

W ten sposób system plików dysku CD lub DVD został podłączony. Aby wyświetlić zawartość dysku CD lub DVD, umieść dysk w napędzie i wprowadź komendę **cd** /*disc*, gdzie *dysk* jest katalogiem punktu podłączenia dysku.

# **Podłączanie dysków CD lub DVD (HP-UX)**

W celu podłączenia dysku CD lub DVD produktu bazy danych DB2 w systemach operacyjnych HP-UX należy wydać komendę **mount**.

#### **Zanim rozpoczniesz**

W zależności od konfiguracji systemu w celu podłączenia dysków konieczne mogą być uprawnienia użytkownika root.

#### **Procedura**

Aby podłączyć dysk CD lub DVD produktu bazy danych DB2 w systemie HP-UX:

- 1. Włóż dysk CD lub DVD do napędu.
- 2. W razie potrzeby zdefiniuj nowy katalog jako punkt podłączenia dla dysku CD lub DVD. Zdefiniuj /cdrom jako punkt podłączenia, używając komendy **mkdir /cdrom**.
- 3. W razie potrzeby zidentyfikuj plik urządzenia za pomocą komendy **ioscan -fnC disk**. Komenda ta wyświetla listę wszystkich rozpoznawanych napędów CD lub DVD wraz z powiązanymi z nimi plikami urządzeń. Nazwa pliku będzie podobna do następującej: /dev/dsk/c1t2d0.
- 4. Podłącz napęd CD lub DVD do katalogu punktu podłączenia:
	- mount -F cdfs -o rr /dev/dsk/c1t2d0 /cdrom
- 5. Aby sprawdzić podłączenie, wyświetl wykaz plików za pomocą komendy **ls /cdrom**.
- 6. Wyloguj się z systemu.

### **Wyniki**

W ten sposób system plików dysku CD lub DVD został podłączony. Wyświetl zawartość dysku CD lub DVD, umieszczając go w napędzie i wprowadzając komendę **cd /cdrom**, gdzie cdrom jest katalogiem punktu podłączenia.

# **Podłączanie dysku CD lub DVD (Linux)**

Do podłączania dysków CD-ROM w systemie operacyjnym Linux służy komenda **mount**.

### **Zanim rozpoczniesz**

W zależności od konfiguracji systemu w celu podłączenia dysków konieczne mogą być uprawnienia użytkownika root.

### **Procedura**

Aby podłączyć dysk CD lub DVD w systemach operacyjnych Linux:

- 1. Włóż dysk CD lub DVD do napędu i wprowadź następującą komendę: mount -t iso9660 -o ro /dev/cdrom /cdrom gdzie /cdrom oznacza punkt podłączenia dysku CD lub DVD.
- 2. Wyloguj się z systemu.

### **Wyniki**

W ten sposób system plików dysku CD lub DVD został podłączony. Wyświetl zawartość dysku CD lub DVD, umieszczając go w napędzie i wprowadzając komendę **cd /cdrom**, gdzie cdrom jest katalogiem punktu podłączenia.

# **Podłączanie dysków CD lub DVD (Środowisko Operacyjne Solaris)**

Jeśli dysk CD-ROM nie zostanie automatycznie podłączony podczas wkładania dysku do napędu w Środowisku Operacyjnym Solaris, należy wydać komendę **mount**.

#### **Zanim rozpoczniesz**

Jeśli napęd CD lub DVD podłączany jest z systemu zdalnego, w którym używany jest system plików NFS, system plików dysku CD lub DVD na komputerze zdalnym musi zostać wyeksportowany z prawami dostępu użytkownika root. W zależności od konfiguracji systemu lokalnego, wymagany może być również dostęp użytkownika root do komputera lokalnego.

#### **Procedura**

Aby podłączyć dysk CD lub DVD w systemie Solaris:

- 1. Włóż dysk CD lub DVD do napędu.
- 2. Jeśli w systemie działa menedżer woluminów (**vold**), dysk zostanie automatycznie podłączony jako /cdrom/*etykieta\_cd*, jeśli dysk CD lub DVD ma etykietę, lub jako /cdrom/unnamed\_cdrom, jeśli jej nie ma.

Jeśli w systemie nie jest uruchomiony menedżer woluminów, wprowadź następujące komendy w celu podłączenia dysku CD lub DVD:

a. Określ nazwę urządzenia, wprowadzając następującą komendę:

ls -al /dev/sr\* |awk '{print "/" \$11}'

Komenda ta zwraca nazwę urządzenia CD lub DVD. W tym przykładzie komenda zwraca łańcuch /dev/dsk/c0t6d0s2.

b. Wprowadź następujące komendy, aby podłączyć dysk CD lub DVD:

mkdir -p /cdrom/unnamed\_cdrom mount -F hsfs -o ro /dev/dsk/c0t6d0s2 /cdrom/unnamed\_cdrom

gdzie /dev/dsk/c0t6d0s2 oznacza nazwę urządzenia, która została zwrócona w poprzednim punkcie procedury, a /cdrom/unnamed\_cdrom oznacza katalog podłączenia dysku CD lub DVD.

3. Wyloguj się z systemu.

### **Wyniki**

W ten sposób system plików dysku CD lub DVD został podłączony. Wyświetl zawartość dysku CD lub DVD, umieszczając go w napędzie i wprowadzając komendę **cd /cdrom**, gdzie cdrom jest katalogiem punktu podłączenia.

# **Rozdział 7. Instalowanie w systemie Windows**

# **Przegląd instalacji produktu serwerowego DB2 (Windows)**

W tej sekcji przedstawiono procedurę instalowania produktu DB2 w systemie Windows.

### **Procedura**

Aby zainstalować serwer DB2:

- 1. Przejrzyj wymagania wstępne produktu bazodanowego DB2.
- 2. Przejrzyj informacje dotyczące aktualizacji produktu bazodanowego DB2 do nowej wersji (jeśli ma to zastosowanie).
- 3. Przygotuj nośnik instalacyjny:

#### **Dysk DVD produktu**

Włóż dysk DVD produktu DB2 do napędu DVD.

#### **Obraz instalacyjny**

W przypadku pobrania obrazu instalacyjnego, rozpakuj plik.

- 4. Zainstaluj produkt bazodanowy DB2 za pomocą:
	- kreatora instalacji DB2.
	- v instalacji cichej z plikiem odpowiedzi

Kreatora instalacji DB2 można użyć do wykonania takich zadań instalacji i konfiguracji, jak:

- v Wybór typu instalacji bazy danych programu DB2 (typowa, minimalna lub niestandardowa).
- v Wybór miejsca instalacji produktu DB2.
- v Instalacja języków, które można później określać jako domyślny język interfejsu i komunikatów produktu.
- v Konfiguracja rozszerzonych zabezpieczeń DB2.
- v Konfiguracja instancji DB2 (włącznie z konfiguracją użytkownika instancji; domyślnie jest on taki sam, jak użytkownik DAS).
- v Konfigurowanie Serwera administracyjnego DB2 (w tym konfigurowanie użytkownika serwera DAS).
- v Konfiguracja serwera wyszukiwania tekstu DB2.
- v Konfigurowanie powiadomień monitora poprawności i kontaktów administracyjnych.
- v Instalowanie i konfigurowanie instancji (w tym konfigurowanie użytkownika instancji).
- v Przygotowanie katalogu narzędzi DB2.
- v Określenie portu Centrum informacyjnego *DB2*.
- Tworzenie plików odpowiedzi.
- v Zainstalowanie dodatkowych produktów.

# **Instalowanie serwerów DB2 (Windows)**

W ramach tego zadania opisano sposób uruchamiania Kreatora instalacji DB2 w systemie Windows. Kreator instalacji DB2 służy do definiowania zakresu instalacji oraz do instalowania produktu bazodanowego DB2 w systemie.

# **Zanim rozpoczniesz**

Przed uruchomieniem Kreatora instalacji DB2:

- v Jeśli planowane jest skonfigurowanie środowiska partycjonowanej bazy danych, zapoznaj się z tematem "Konfigurowanie środowiska partycjonowanej bazy danych".
- v Sprawdź, czy system spełnia wymagania dotyczące instalacji, pamięci i miejsca na dysku.
- v Jeśli planowana jest rejestracja serwera DB2 w usłudze katalogowej Active Directory w systemie operacyjnym Windows przy użyciu protokołu LDAP, należy rozszerzyć schemat katalogu przed instalacją, gdyż w przeciwnym razie konieczne będzie ręczne zarejestrowanie węzła i wpisanie baz danych do katalogu. Więcej informacji zawiera temat "Rozszerzanie schematu Active Directory dla usług katalogowych LDAP (Windows)".
- v Jeśli planowane jest korzystanie z agenta IBM Tivoli Monitoring for Databases: DB2 Agent, przed zainstalowaniem produktu DB2 należy zapoznać się z tematem "Instalowanie agenta IBM Tivoli Monitoring for Databases: DB2 Agent za pomocą instalatora DB2" w celu uzyskania szczegółowych informacji dotyczących m.in. ograniczeń.
- Potrzebne jest lokalne konto użytkownika Administrator z zalecanymi prawami użytkownika. Na serwerach DB2, gdzie użytkownik LocalSystem może być serwerem DAS i użytkownikiem instancji DB2, i na których nie jest używana funkcja partycjonowania bazy danych, instalację może przeprowadzić użytkownik inny niż administrator, ale z podwyższonymi uprawnieniami.

**Uwaga:** Jeśli instalacja ma być wykonywana z konta innego niż Administrator, przed rozpoczęciem instalacji produktu bazodanowego DB2 należy zainstalować bibliotekę środowiska wykonawczego VS2005. Biblioteka środowiska wykonawczego VS2005 musi istnieć w systemie operacyjnym, aby można było rozpocząć instalację produktu bazodanowego DB2. Bibliotekę środowiska wykonawczego VS2005 można pobrać z serwisu WWW firmy Microsoft. Należy pobrać plik vcredist  $x86$ .exe dla systemów 32-bitowych lub plik vcredist\_x64.exe dla systemów 64-bitowych.

- Zaleca się, choć nie jest to konieczne, zakończenie działania wszystkich programów, tak aby program instalacyjny mógł zaktualizować wszystkie pliki komputera bez konieczności przeprowadzenia restartu.
- v Instalowanie produktów DB2 z napędu wirtualnego lub z niezmapowanego dysku sieciowego (takiego jak *\\nazwa\_hosta\nazwa\_zasobu* w programie Windows Explorer) nie jest obsługiwane. Przed próbą zainstalowania produktów DB2 należy zmapować dysk sieciowy na literę napędu systemu Windows (np. Z:).

## **O tym zadaniu**

#### **Ograniczenia**

- v Żadne konto użytkownika nie może zawierać więcej niż jednej działającej instancji kreatora instalacji DB2.
- v Nazwa kopii i nazwa instancji DB2 nie mogą się rozpoczynać od wartości liczbowej.Nazwa kopii DB2 jest ograniczona do 64 znaków, na które mogą składać się znaki A-Z, a-z wchodzące w skład języka angielskiego oraz cyfry 0-9.
- v Nazwa kopii i nazwa instancji DB2 muszą być unikalne dla wszystkich kopii DB2.
- v Obsługa standardu XML jest ograniczona do baz danych, które mają tylko jedną partycję bazy danych.
- v Żaden inny produkt bazodanowy DB2 nie może zostać zainstalowany w tej samej ścieżce, w której zainstalowany jest jeden z poniższych produktów:
	- IBM Data Server Runtime Client
	- IBM Data Server Driver Package
	- *Centrum informacyjne DB2*
- v W polach Kreatora instalacji DB2 można wprowadzać tylko znaki języka angielskiego.
- v Jeśli w systemie Windows Vista, Windows 2008 lub nowszym włączone zostaną rozszerzone funkcje bezpieczeństwa, użytkownicy muszą należeć do grupy DB2ADMNS lub DB2USERS, aby mogli lokalnie uruchamiać komendy i aplikacje DB2, ponieważ rozszerzone funkcje bezpieczeństwa powodują ograniczenie uprawnień posiadanych domyślnie przez lokalnych administratorów. Jeśli użytkownicy nie będą należeć do jednej z wymienionych grup, nie będą mieli dostępu do odczytu lokalnych danych o konfiguracji DB2 lub danych aplikacji.

## **Procedura**

Aby uruchomić Kreatora instalacji DB2:

- 1. Zaloguj się w systemie, korzystając z konta administratora lokalnego, zdefiniowanego w celu zainstalowania programu DB2.
- 2. Jeśli dysponujesz dyskiem DVD produktu bazodanowego DB2, włóż go do napędu. Jeśli opcja automatycznego uruchamiania jest włączona, Starter instalacji programu DB2 zostanie uruchomiony automatycznie. Jeśli opcja automatycznego odtwarzania dysków nie działa, należy skorzystać z Eksploratora Windows, aby przejrzeć dysk DVD produktu DB2, a następnie dwukrotnie kliknąć ikonę **setup** w celu uruchomienia Startera instalacji DB2.
- 3. Jeśli produkt bazodanowy DB2 został pobrany z serwisu Passport Advantage, należy uruchomić plik wykonywalny w celu wyodrębnienia plików instalacyjnych produktu DB2. Użyj Eksploratora Windows do przejrzenia plików instalacyjnych DB2 i kliknij dwukrotnie ikonę **setup** w celu uruchomienia Startera instalacji DB2.
- 4. W starterze Programu instalacyjnego DB2 można wyświetlić wymagania wstępne instalacji i uwagi do wydania. Można także bezpośrednio przystąpić do instalacji. Warto przejrzeć wstępne wymagania instalacyjne oraz uwagi do wydania, w których można znaleźć najnowsze informacje o programie.
- 5. Kliknij przycisk **Zainstaluj produkt**, a w oknie Instalacja produktu zostaną wyświetlone produkty, które można zainstalować.

Jeśli na komputerze nie ma zainstalowanych produktów bazodanowych DB2, należy uruchomić instalację, klikając przycisk **Zainstaluj nowy**. Instalację należy przeprowadzić zgodnie z instrukcjami wyświetlanymi przez kreator Program instalacyjny DB2.

Jeśli na komputerze jest zainstalowany przynajmniej jeden produkt bazodanowy DB2, można:

- v Kliknąć przycisk **Zainstaluj nowy** w celu utworzenia nowej kopii DB2.
- v Kliknąć przycisk **Praca z istniejącą** w celu zaktualizowania istniejącej kopii DB2, dodania nowych funkcji do istniejącej kopii DB2, zaktualizowania istniejącej kopii DB2 w wersji 8, wersji 9.1 lub wersji 9.5 albo zainstalowania produktu dodatkowego.
- 6. Kreator instalacji DB2 określi język wybrany w systemie i uruchomi program instalacyjny w tym języku. Informacje o tym, jak przejść przez pozostałe etapy, można znaleźć w pomocy elektronicznej. Aby wywołać tę pomoc, należy kliknąć opcję **Pomoc** lub nacisnąć klawisz **F1**. Aby zakończyć instalację w dowolnym momencie, można kliknąć przycisk **Anuluj**.

## **Wyniki**

Domyślnie produkt bazodanowy DB2 jest instalowany w katalogu *Program\_Files*\IBM\ sqllib, gdzie *Program\_Files* reprezentuje lokalizację katalogu Program Files.

Jeśli instalacja jest przeprowadzana w systemie, w którym ten katalog już jest używany, ścieżka instalacji produktu bazodanowego DB2 będzie uzupełniona o \_*xx*, gdzie znaki *xx* oznaczają cyfry, zaczynając od 01 i zwiększając się w zależności od liczby zainstalowanych kopii DB2.

Można również określić własną ścieżkę instalacji produktu bazy danych DB2.

# **Co dalej**

- Sprawdź instalację.
- v Wykonaj niezbędne zadania poinstalacyjne.

Informacje na temat błędów, które wystąpiły podczas instalacji, znajdują się w pliku dziennika w katalogu My Documents\DB2LOG\. Nazwa pliku dziennika ma następujący format: DB2-*Skrót\_Nazwy\_Produktu*-*Data\_Godzina*.log, na przykład DB2-ESE-Tue Apr 04 17\_04\_45 2008.log.

Jeśli jest to nowa instalacja produktu DB2 w 64-bitowym systemie Vista, a używany będzie 32−bitowy dostawca OLE DB, wówczas należy ręcznie zarejestrować bibliotekę DLL IBMDADB2. W celu zarejestrowania tej biblioteki DLL należy uruchomić poniższą komendę:

c:\windows\SysWOW64\regsvr32 /s c:\*Program\_Files*\IBM\SQLLIB\bin\ibmdadb2.dll

gdzie *Program\_Files* reprezentuje położenie katalogu Program Files.

Aby z produktu DB2 mieć dostęp do dokumentacji DB2 znajdującej się na komputerze lokalnym albo na innym komputerze w sieci, trzeba zainstalować *Centrum informacyjne DB2*. *Centrum informacyjne DB2* zawiera dokumentację systemu baz danych DB2 oraz produktów pokrewnych. Domyślnie, jeśli *Centrum informacyjne DB2* nie zostanie zainstalowane lokalnie, informacje na temat produktu DB2 udostępniane są w sieci WWW.

#### **Ograniczenia dotyczące pamięci dla produktu DB2 Express Edition i DB2 Workgroup Server Edition**

Jeśli instalowany jest produkt DB2 Express Edition, maksymalna dozwolona wielkość pamięci dla instancji wynosi 4 GB.

Jeśli instalowany jest produkt DB2 Workgroup Server Edition, maksymalna dozwolona wielkość pamięci dla instancji wynosi 64 GB.

Wielkość pamięci przydzielonej dla instancji jest określana za pomocą parametru konfiguracyjnego menedżera bazy danych **INSTANCE\_MEMORY**.

#### **Ważne uwagi dotyczące aktualizacji z wersji 9.1 lub 9.5:**

- v Jeśli konfiguracja pamięci dla produktu bazodanowego DB2 w wersji 9.1 przekracza dozwolony limit, produkt bazodanowy DB2 może nie zostać uruchomiony po aktualizacji do bieżącej wersji.
- v Menedżer pamięci autodostrajanej nie zwiększy ogólnej wielkości pamięci instancji poza limity określone w licencji.

# **Wiele kopii DB2 na tym samym komputerze (Windows)**

Istnieje możliwość używania wielu kopii DB2 na tym samym komputerze. Poszczególne kopie DB2 mogą mieć tę samą lub inną wersję kodu.

Zalety tej konfiguracji są następujące:

v Możliwość uruchamiania na tym samym hoście i w tym samym czasie aplikacji wymagających różnych wersji produktu DB2.

- v Możliwość uruchamiania niezależnych kopii produktów DB2 dla różnych funkcji.
- v Możliwość testowania bazy danych na tym samym komputerze przed przeniesieniem produkcyjnej bazy danych do nowszej wersji produktu DB2.
- v W przypadku niezależnych sprzedawców oprogramowania możliwość osadzenia produktu serwerowego DB2 we własnym produkcie i ukrycie bazy danych DB2 przed użytkownikami.

Kopia DB2 to grupa produktów DB2 zainstalowanych w tym samym miejscu.

## **Różnice występujące, gdy zainstalowana jest tylko jedna kopia DB2**

- v Podczas instalacji generowana jest unikalna nazwa domyślnej kopii DB2. Nazwę domyślnej kopii DB2 można zmienić w Kreatorze instalacji DB2. Po zakończeniu instalacji nie można zmienić nazwy kopii DB2.
- v Aplikacje używają domyślnej kopii DB2 w środowisku podobnym do środowiska DB2 w wersji 8.

### **Różnice występujące, gdy na tym samym komputerze zainstalowanych jest wiele kopii DB2**

- v Produkt DB2 w wersji 8 może współistnieć z produktami DB2 w wersji 9.1, DB2 w wersji 9.5 oraz DB2 w wersji 9.7, z uwzględnieniem opisanych poniżej ograniczeń.
	- Kopia DB2 w wersji 8 musi być kopią domyślną, nawet jeśli występuje wiele kopii produktów DB2 w wersji 9.1, 9.5 lub 9.7. Ta domyślna kopia nie może zostać zmieniona. Po deinstalacji produktu DB2 w wersji 8 można użyć programu Global Switcher do ustawienia dowolnej kopii DB2 w wersji 9.1, 9.5 lub 9.7 jako kopii domyślnej.
	- Opcjonalnie: Każdą kopię DB2 można skonfigurować w taki sposób, aby używała innego Centrum informacyjnego DB2.

**Uwaga:** W tym samym systemie można mieć zainstalowaną tylko jedną kopię Centrum informacyjnego tej samej wersji produktu DB2. W szczególności na tym samym hoście mogą istnieć Centra informacyjne produktów DB2 w wersji 8, 9.1 i 9.5 (lub nowszej), ale nie jest to możliwe w przypadku Centrów informacyjnych produktów DB2 w wersji 9 z pakietem poprawek 1 oraz w wersji 9 z pakietem poprawek 2. Można jednak skonfigurować serwer bazy danych DB2 pod kątem uzyskiwania zdalnego dostępu do takich Centrów informacyjnych DB2.

- W globalnej pamięci podręcznej zespołu jest rejestrowany tylko dostawca IBM Data Server Provider for .NET z domyślnej kopii interfejsu klienta bazy danych firmy IBM. Jeśli wersja 8 jest instalowana razem z wersją 9, dostawca IBM Data Server Provider for .NET 2.0 z wersji 9 jest także rejestrowany w globalnej pamięci podręcznej zespołu. Wersja 8 nie ma dostawcy .NET 2.0.
- Każda kopia DB2 musi mieć unikalną nazwę instancji. W przypadku instalacji cichej i ustawienia wartości opcji **NO\_CONFIG** na YES instancja domyślna nie jest tworzona. Jeśli jednak instancja jest tworzona po przeprowadzeniu instalacji, jej nazwa musi być unikalna. Domyślna nazwa instancji to "DB2". Jeśli istnieje już instancja o nazwie "DB2", generowana jest unikalna nazwa instancji. Polega to na użyciu nazwy "DB2", dodaniu znaku podkreślenia i wygenerowaniu dwóch ostatnich znaków w kolejności liczbowej. Kolejnymi generowanymi nazwami instancji będą "DB2\_01", "DB2\_02" itd. Z uwagi na wydajność na danym hoście jednocześnie powinno być używane tylko Centrum sterowania DB2 z jednej kopii DB2.
- v W przypadku aplikacji Microsoft COM+ powinien być używany i dystrybuowany sterownik IBM Data Server Driver Package (instalator) albo IBM Data Server Driver for ODBC and CLI (plik skompresowany), a nie klient IBM Data Server Runtime Client,

ponieważ dla aplikacji COM+ można użyć jednocześnie tylko jednego klienta Data Server Runtime Client. Sterownik IBM Data Server Driver Package (instalator) oraz IBM Data Server Driver for ODBC and CLI (plik skompresowany) nie mają tego ograniczenia. Aplikacje Microsoft COM+ uzyskujące dostęp do źródeł danych produktu DB2 są obsługiwane tylko razem z domyślną kopią DB2. Nie jest możliwa współbieżna obsługa aplikacji COM+ uzyskujących dostęp do różnych kopii DB2. Jeśli zainstalowano produkt DB2 Universal Database (UDB) w wersji 8, do uruchamiania tych aplikacji można używać tylko kopii DB2 UDB w wersji 8. Jeśli zainstalowano produkt DB2 w wersji 9 lub nowszej, można zmienić domyślną kopię DB2 przy użyciu kreatora wyboru domyślnej kopii DB2, ale nie można używać ich współbieżnie.

## **Wybieranie domyślnej kopii podczas instalowania nowej kopii DB2**

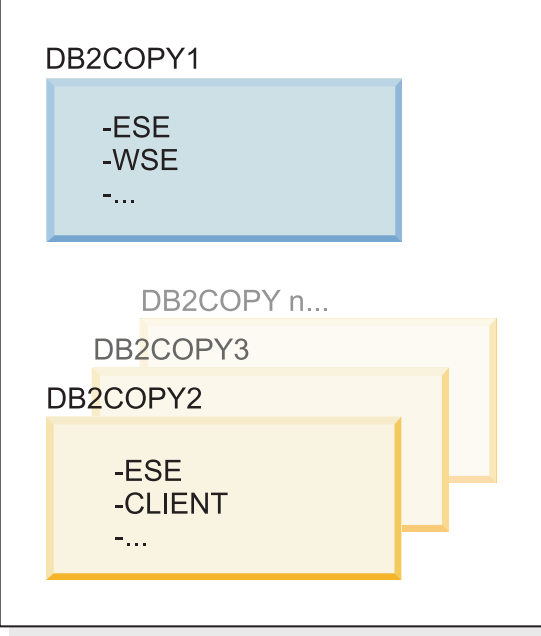

Srodowisko systemowe

### Legenda

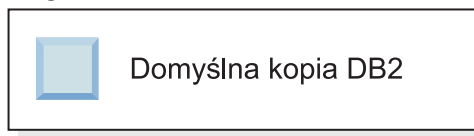

W wersji 9.1 może istnieć scenariusz umożliwiający instalację wielu kopii DB2. W tym przykładzie są to *DB2COPY1*, *DB2COPY2* i tak dalej aż do *DB2COPYn*. Użytkownik wybiera jedną z kopii DB2 jako domyślną kopię DB2. W tym przypadku jako domyślna kopia DB2 została wybrana kopia *DB2COPY1*.

Przyjmijmy scenariusz z wersją 9.5 i jedną zainstalowaną kopią DB2 (*DB2COPY1*). Jest to domyślna kopia DB2 i domyślna kopia interfejsu klienta bazy danych firmy IBM.

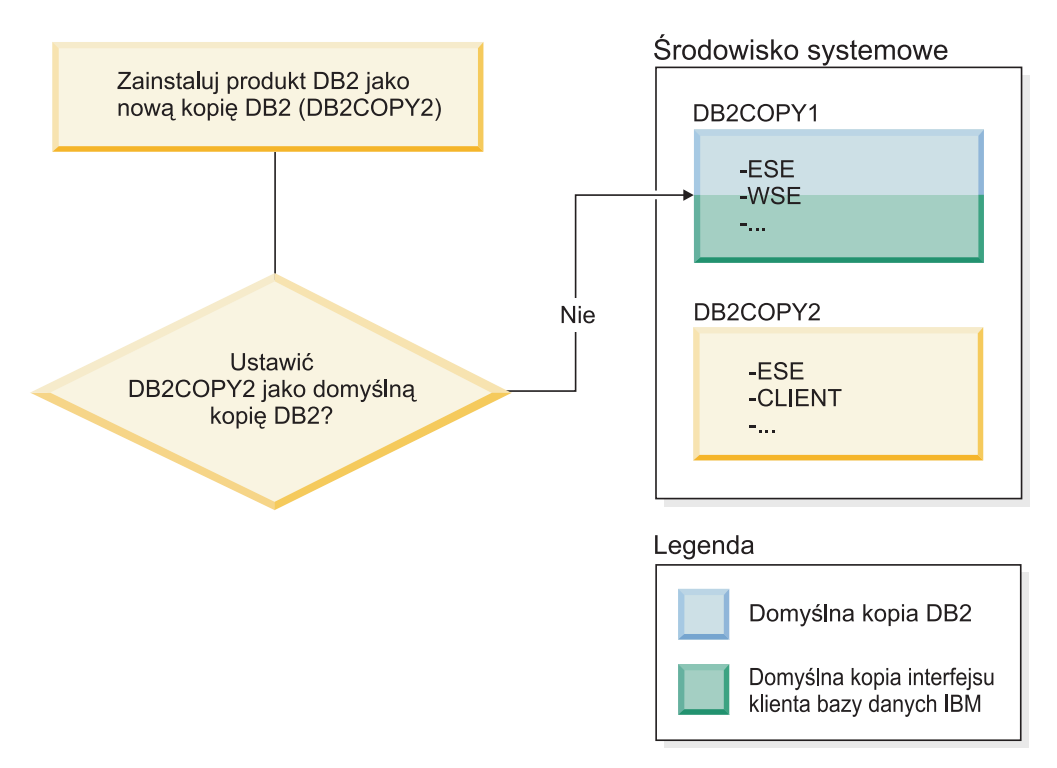

Następnie instalowany jest produkt DB2 w nowej kopii DB2 (*DB2COPY2*). Podczas instalacji nowej kopii DB2 (*DB2COPY2*) zostanie wyświetlone pytanie, czy nowa kopia DB2 ma być domyślną kopią DB2. Jeśli zostanie wybrana odpowiedź "Nie", kopia *DB2COPY1* pozostanie domyślną kopią DB2. (będzie ona również domyślną kopią interfejsu klienta bazy danych firmy IBM).

Załóżmy jednak, że przy tym samym scenariuszu została wybrana odpowiedź "Tak" na pytanie, czy nowa kopia DB2 ma zostać domyślną kopią DB2.

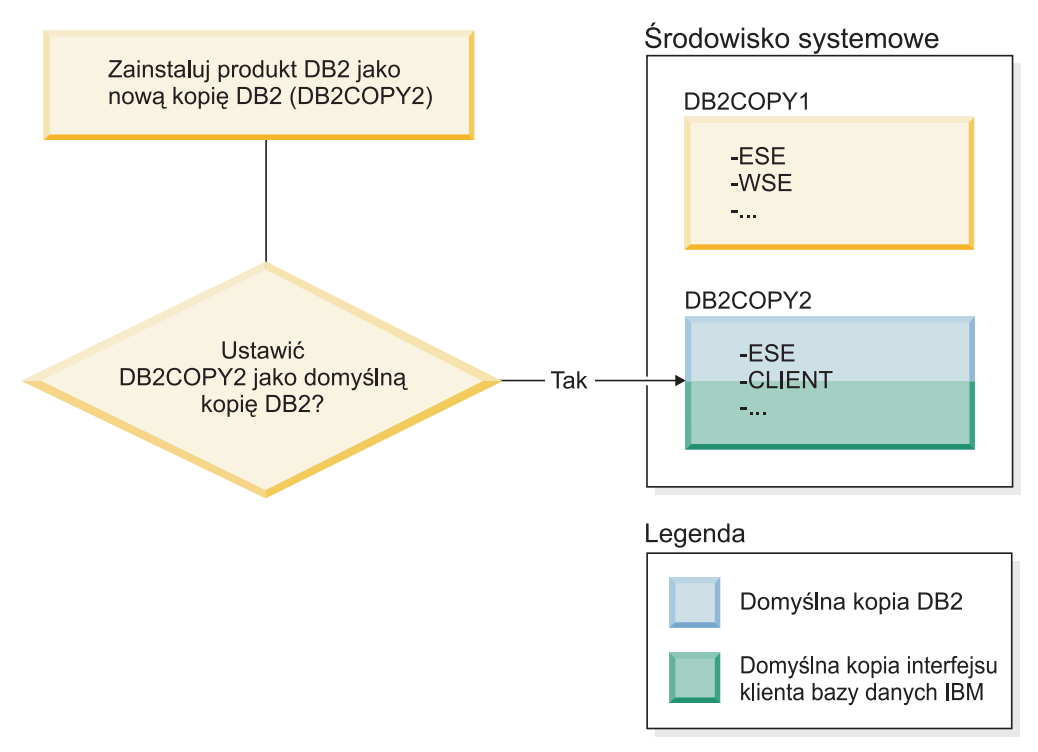

W takim przypadku kopia *DB2COPY2* staje się nową domyślną kopią DB2 (oraz domyślną kopią dla interfejsu klienta bazy danych IBM).

## **Współistnienie z wersją 8**

Produkty DB2 w wersji 8 oraz DB2 w wersji 9 lub nowsze wersje DB2 mogą współistnieć pod warunkiem, że produkt DB2 w wersji 8 jest ustawiony jako domyślna kopia DB2. Aby produkt DB2 w wersji 8 nie był już domyślną kopią DB2, można przeprowadzić migrację tej kopii DB2 do produktu DB2 w wersji 9, a następnie zmienić domyślną kopię DB2. Na serwerze może być tylko jedna wersja serwera DAS. Administruje ona instancjami w następujący sposób:

- v Jeśli serwer DAS jest w wersji 9, może administrować instancjami w wersji 8 i 9.
- v Jeśli serwer DAS jest w wersji 8, może administrować tylko instancjami w wersji 8. Serwer DAS w wersji 8 można zmigrować do nowej wersji, można go także usunąć i utworzyć nowy serwer DAS w wersji 9, aby możliwe było administrowanie instancjami w wersji 8 i 9. Wersja 9 lub nowsza serwera DAS jest wymagana tylko wtedy, gdy użytkownik chce używać Centrum sterowania do administrowania instancjami w wersji 9 lub nowszej.

## **Współistnienie wersji8i9 oraz dostawca danych DB2 dla platformy .NET**

W produkcie DB2 w wersji 9 dostawca danych DB2 dla platformy .NET zapewnia obsługę przestrzeni nazw System.Transactions. Jednak ta opcja jest dostępna tylko dla domyślnej kopii DB2 i dlatego nie jest obsługiwana w środowiskach współpracujących. Jeśli instalowana jest wersja 8, dostawca danych DB2 dla platformy .NET 1.1 z wersji 9 jest także rejestrowany w globalnej pamięci podręcznej zespołu. Dostawca w wersji .NET 2.0 jest rejestrowany w trakcie instalacji wersji 9. Dostawcy w wersji 2.0 nie można używać w procesie, który używa dostawcy w wersji 1.1, interfejsu OLE DB lub sterownika ODBC do połączenia z produktem DB2.

# **Aplikacje działające jako usługi**

Aplikacje, które dynamicznie wiążą pliki bibliotek DLL produktu DB2 (na przykład aplikacje powiązane z biblioteką db2api.lib), mogą znaleźć biblioteki DLL produktu DB2 na ścieżce określonej przez zmienną *PATH*. Oznacza to, że istniejące aplikacje, które nie uwzględniają obsługi wielu wersji DB2, będą używały domyślnej kopii DB2. Obejście tego problemu polega na tym, że użyciu przez aplikację funkcji API db2SelectDB2Copy przed załadowaniem bibliotek produktu DB2.

**Uwaga:** W przypadku konsolidacji z biblioteką db2api.lib nazwy funkcji są rozstrzygane w różnych plikach DLL na 32-bitowych platformach Windows i 64-bitowych platformach Windows. Pliki bibliotek DLL środowiska wykonawczego na platformie 64-bitowej mają taką samą główną część nazwy, jak w przypadku wersji 32-bitowej, uzupełnioną o przyrostek "64". Na przykład plikowi db2app.dll w 32-bitowym systemie operacyjnym Windows odpowiada plik db2app64.dll w 64-bitowym systemie operacyjnym Windows. Więcej informacji na ten temat można znaleźć w podręczniku *Call Level Interface Guide and Reference, Volume 1*.

## **32-bitowe i 64-bitowe wersje w systemie Windows x64**

Produkt DB2 nie obsługuje wielu 32-bitowych i 64-bitowych wersji DB2 zainstalowanych w systemie Windows, ponieważ 32-bitowe i 64-bitowe rejestry DB2 znajdują się w różnych miejscach. Jeśli zostanie zainstalowana 64-bitowa wersja produktu DB2, wersja 32-bitowa zostanie usunięta z systemu.

# **Konfiguracja protokołu LDAP i interfejsu CLI**

Jeśli w przypadku produktu DB2 w wersji 8 aplikacja wymaga innych ustawień protokołu LDAP, musi korzystać z uwierzytelnienia innego użytkownika LDAP. W przeciwnym razie konfiguracja interfejsu CLI będzie miała wpływ na wszystkie kopie DB2, których dany użytkownik LDAP może potencjalnie używać.

# **Liczniki wydajności**

Liczniki wydajności mogą być w tym samym czasie zarejestrowane tylko w jednej kopii DB2 i mogą monitorować instancje tylko w tej kopii DB2, w której są zarejestrowane. Gdy przełączana jest domyślna kopia DB2, kreator wyboru domyślnej kopii DB2 wyrejestrowuje i ponownie rejestruje liczniki wydajności, dzięki czemu są one aktywne dla nowej domyślnej kopii DB2.

# **Windows Management Instrumentation (WMI)**

W tym samym czasie może być zarejestrowana tylko jedna wersja dostawcy WMI.

# **Połączenia klienta**

W ramach tego samego procesu można używać tylko jednej kopii DB2. Więcej informacji na ten temat można znaleźć w sekcji ["Połączenia klienta serwera danych IBM przy użyciu wielu](#page-210-0) [kopii" na stronie 201.](#page-210-0)

# **Aplikacje dynamicznie wiążące pliki bibliotek DLL produktu DB2**

Aplikacje, które bezpośrednio wiążą pliki bibliotek DLL produktu DB2, lub używają funkcji LoadLibrary zamiast LoadLibraryEx z parametrem

LOAD\_WITH\_ALTERED\_SEARCH\_PATH, będą musiały sprawdzić, czy początkowa biblioteka zależna jest ładowana poprawnie. W tym celu można użyć własnej techniki kodowania, można przed uruchomieniem aplikacji wywołać plik db2envar.bat w celu skonfigurowania środowiska, można także wywołać funkcję API db2SelectDB2Copy, którą da się statycznie skonsolidować z aplikacją.

# **Wtyczki programu Visual Studio**

Jeśli wersja domyślnej kopii DB2 to 9.5, 9.1 lub 8, w tym samym czasie na jednym komputerze może być zainstalowana tylko jedna wersja wtyczek. Aktywną wersją wtyczek jest ta wersja, która jest dostarczana razem z domyślną kopią DB2.

# **Licencjonowanie**

Licencje muszą być rejestrowane w przypadku każdej kopii DB2. Nie mają one zastosowania względem całego systemu. Licencjonowanie związane z kopiami umożliwia istnienie na tym samym hoście zarówno ograniczonych wersji produktu DB2, jak i pełnych wersji produktu DB2.

# **Usługi Windows**

Usługi DB2 na platformach Windows używają konwencji nazewnictwa <*nazwa\_usługi*\_*nazwa\_instalacji*>. Na przykład: DB2NETSECSERVER\_MOJAKOPIA1. Do nazwy wyświetlanej także jest dodawana nazwa kopii (ujęta w nawiasy), na przykład DB2 Security Server (*MOJAKOPIA1*). Instancje w nazwie wyświetlanej, która jest widoczna w aplecie panelu sterującego usług, uwzględniają także następujący łańcuch: *DB2-<Nazwa*

*kopii DB2>–<Nazwa instancji>–<Numer węzła>*. Rzeczywista nazwa usługi pozostaje niezmieniona.

## **Funkcja API służąca do wybierania używanej kopii DB2**

Funkcji API db2SelectDB2Copy można użyć do wybierania tej kopii DB2, która ma być używana przez aplikację. Ta funkcja API nie wymaga żadnych plików bibliotek DLL. Jest ona statycznie konsolidowana z aplikacją. Ładowanie bibliotek produktu DB2 można opóźnić i wywołać tę funkcję API przed innymi funkcjami API produktu DB2.

**Uwaga:** Funkcja db2SelectDB2Copy nie może zostać wywołana więcej niż raz dla każdego procesu. Oznacza to, że nie można przełączyć procesu z jednej kopii DB2 na inną.

Funkcja API db2SelectDB2Copy konfiguruje środowisko wymagane przez aplikację pod kątem używania określonego położenia lub określonej nazwy kopii DB2. Jeśli środowisko jest już skonfigurowane dla kopii DB2, która ma być używana, nie ma potrzeby wywoływania tej funkcji API. Jeśli jednak konieczne jest użycie innej kopii DB2, należy wywołać tę funkcję API przed załadowaniem jakichkolwiek plików bibliotek DLL produktu DB2 w ramach danego procesu. To wywołanie można wykonać tylko raz w ramach jednego procesu.

# **Partycjonowanie bazy danych z wieloma węzłami fizycznymi**

Każda partycja fizyczna musi używać tej samej nazwy kopii DB2 na wszystkich komputerach.

## **Korzystanie z usługi MSCS z wieloma zasobami DB2**

Każdy zasób produktu DB2 musi być skonfigurowany do działania w osobnym monitorze zasobów.

# **Rozdział 8. Instalowanie w systemach Linux i UNIX**

# **Przegląd instalacji produktu serwerowego DB2 (Linux i UNIX)**

Ten temat zawiera zarys kroków instalacji produktu serwerowego DB2 w systemach AIX, HP-UX, Linux i Solaris.

## **O tym zadaniu**

Aby zainstalować serwer DB2:

### **Procedura**

- 1. Przejrzyj wymagania wstępne produktu DB2.
- 2. Przejrzyj informacje dotyczące aktualizacji produktu DB2 do nowej wersji (jeśli ma to zastosowanie).
- 3. Zmodyfikuj parametry jądra w systemie HP-UX, Linux i Solaris. Na wszystkich platformach, z wyjątkiem systemu Linux na platformie x86\_32, należy zainstalować 64-bitowe jądro przed rozpoczęciem instalacji, w przeciwnym razie instalacja nie powiedzie się.
- 4. Przygotuj nośnik instalacyjny:

#### **Dysk DVD produktu**

Jeśli dysk DVD produktu DB2 nie zostanie automatycznie podłączony, podłącz dysk DVD produktu DB2.

#### **Obraz instalacyjny**

W przypadku pobrania obrazu instalacyjnego, rozpakuj plik.

- 5. Zainstaluj produkt DB2 za pomocą jednej z dostępnych metod:
	- Kreator instalacji DB2
	- v Komenda **db2\_install**.
	- v Instalacja cicha przy użyciu pliku odpowiedzi
	- v Wdrażanie z plikiem ładunku

W przypadku serwerów DB2 Kreatora instalacji DB2 można użyć do wykonania zadań instalacji i konfiguracji, takich jak:

- v Wybór typu instalacji programu DB2 (typowa, minimalna lub niestandardowa).
- v Wybór miejsca instalacji produktu DB2.
- v Instalacja języków, które można później określać jako domyślny język interfejsu i komunikatów produktu.
- v Instalacja lub aktualizacja produktu IBM Tivoli System Automation for Multiplatforms do nowej wersji (Linux i AIX).
- v Konfiguracja instancji DB2.
- v Konfigurowanie Serwera administracyjnego DB2 (w tym konfigurowanie użytkownika serwera DAS).
- v Konfiguracja serwera wyszukiwania tekstu DB2.
- v Konfigurowanie powiadomień monitora poprawności i kontaktów administracyjnych.
- v Instalowanie i konfigurowanie instancji (w tym konfigurowanie użytkownika instancji).
- v Konfiguracja obsługi źródła danych Informix.
- v Przygotowanie katalogu narzędzi DB2.
- v Określenie portu Centrum informacyjnego DB2.
- Tworzenie plików odpowiedzi.
- 6. W przypadku zainstalowania serwera DB2 za pomocą innej metody niż Kreator instalacji DB2, niezbędne będą poinstalacyjne kroki konfiguracji.

# **Instalowanie jako root**

# **Instalowanie serwerów DB2 za pomocą Kreatora instalacji DB2 (Linux i UNIX)**

W ramach tego zadania opisano sposób uruchamiania Kreatora instalacji DB2 w systemie operacyjnym Linux i UNIX. Kreator instalacji DB2 służy do definiowania preferencji dotyczących instalacji oraz do instalowania produktu DB2 w systemie.

### **Zanim rozpoczniesz**

Przed uruchomieniem Kreatora instalacji DB2:

- v Jeśli planowane jest skonfigurowanie środowiska partycjonowanej bazy danych, zapoznaj się z tematem "Konfigurowanie środowiska partycjonowanej bazy danych" w podręczniku *Instalowanie serwerów DB2*.
- v Sprawdź, czy system spełnia wymagania dotyczące instalacji, pamięci i miejsca na dysku.
- v Upewnij się, że zainstalowana jest obsługiwana przeglądarka (Firefox 2.0+, Mozilla 1.7+ lub SeaMonkey 1.1.4).
- v Serwer DB2 można zainstalować przy użyciu uprawnień użytkownika root lub uprawnień użytkownika innego niż root. Więcej informacji na temat instalacji przez użytkownika innego niż root zawiera sekcja "Przegląd instalacji przez użytkownika innego niż root (Linux i UNIX)" w podręczniku *Instalowanie serwerów DB2*.
- v Musi być dostępny obraz produktu bazodanowego DB2. Obraz instalacyjny DB2 można uzyskać, kupując fizyczny dysk DVD produktu DB2 albo pobierając obraz instalacyjny z serwisu Passport Advantage.
- v Jeśli instalowana jest wersja produktu bazodanowego DB2 inna niż anglojęzyczna, należy mieć odpowiednie narodowe pakiety językowe.
- v Kreator instalacji DB2 jest instalatorem graficznym. Do uruchomienia Kreatora instalacji DB2 na danym komputerze potrzebne jest oprogramowanie X windows umożliwiające prezentację graficznego interfejsu użytkownika. Upewnij się, że serwer X windows jest uruchomiony. Upewnij się, że ekran został prawidłowo wyeksportowany. Na przykład: export DISPLAY=9.26.163.144:0.
- v Jeśli w danym środowisku używane jest oprogramowanie zabezpieczające, przed uruchomieniem Kreatora instalacji DB2 należy samodzielnie utworzyć wymagane konta użytkowników DB2.
- v Jeśli planowane jest korzystanie z agenta IBM Tivoli Monitoring for Databases: DB2 Agent, przed zainstalowaniem produktu bazodanowego DB2 należy zapoznać się z tematem "Instalowanie agenta IBM Tivoli Monitoring for Databases: DB2 Agent za pomocą instalatora DB2" w celu uzyskania szczegółowych informacji dotyczących m.in. ograniczeń.

### **O tym zadaniu**

#### **Ograniczenia**

v Żadne konto użytkownika nie może zawierać więcej niż jednej działającej instancji kreatora instalacji DB2.

- v Obsługa standardu XML jest ograniczona do baz danych, które zostały zdefiniowane z zestawem kodowym UTF-8 i mają tylko jedną partycję bazy danych.
- v W polach Kreatora instalacji DB2 można wprowadzać tylko znaki języka angielskiego.
- v W przypadku systemu HP-UX 11i V2 na platformach HP Integrity Series z procesorami Itanium konta użytkowników utworzone przez Kreatora instalacji DB2 dla właściciela instancji DB2, użytkownika chronionego lub DAS są niedostępne za pośrednictwem hasła podanego w Kreatorze instalacji DB2. Po zakończeniu działania kreatora instalacji należy zresetować hasło tych użytkowników. Nie wpływa to na tworzenie instancji lub DAS w kreatorze instalacji, dlatego nie ma potrzeby ponownego tworzenia instancji lub DAS.

### **Procedura**

Aby uruchomić Kreatora instalacji DB2:

1. Jeśli dysponujesz fizycznym dyskiem DVD produktu DB2, przejdź do katalogu, gdzie został podłączony dysk DVD produktu DB2, wprowadzając następującą komendę: cd /*dvdrom*

gdzie /*dvdrom* reprezentuje punkt podłączenia dysku DVD produktu DB2.

- 2. Jeśli obraz produktu bazodanowego DB2 został pobrany, należy go wyodrębnić i narzędziem tar rozpakować plik produktu.
	- a. Rozpakuj plik produktu:
		- gzip -d *produkt*.tar.gz

gdzie *produkt* jest nazwą pobranego produktu.

b. Wyodrębnij z archiwum plik produktu:

#### **W systemach operacyjnych Linux** tar -xvf *produkt*.tar

#### **W systemach operacyjnych AIX, HP-UX i Solaris** gnutar -xvf *produkt*.tar

gdzie *produkt* jest nazwą pobranego produktu.

c. Zmień katalog:

cd ./*produkt*

gdzie *produkt* jest nazwą pobranego produktu.

**Uwaga:** Jeśli został pobrany pakiet językowy, wyodrębnij go z archiwum do tego samego katalogu. W rezultacie w tym samym katalogu powstaną podkatalogi (na przykład ./nlpack), umożliwiając instalatorowi automatyczne znalezienie obrazu instalacyjnego bez wyświetlania zapytań.

- 3. Wprowadź komendę **./db2setup** z katalogu, w którym znajduje się obraz produktu, aby uruchomić Kreator instalacji DB2.
- 4. Zostanie otwarty Starter instalacji programu DB2. Z tego okna można wyświetlić wymagania wstępne instalacji i uwagi do wydania. Można także przejść bezpośrednio do instalacji. Należy przejrzeć wstępne wymagania instalacyjne oraz uwagi do wydania, w których można znaleźć najnowsze informacje o programie.
- 5. Kliknij przycisk **Zainstaluj produkt**, a w oknie **Instalacja produktu** zostaną wyświetlone produkty, które można zainstalować.

Uruchom instalację, klikając opcję **Instaluj nowy**. Instalację należy przeprowadzić zgodnie z instrukcjami wyświetlanymi przez kreator Program instalacyjny DB2.

Po zainicjowaniu instalacji należy przejść przez kolejne panele Kreatora instalacji DB2, wybierając odpowiednie opcje. Dostępna jest pomoc instalacyjna ułatwiająca przejście

przez pozostałe etapy. Aby wywołać pomoc instalacyjną, kliknij opcję **Pomoc** lub naciśnij klawisz F1. Aby zakończyć instalację w dowolnym momencie, można kliknąć przycisk **Anuluj**.

### **Wyniki**

W przypadku instalacji przy użyciu uprawnień innych niż uprawnienia użytkownika root produkty DB2 są zawsze instalowane w katalogu *\$HOME*/sqllib, gdzie *\$HOME* reprezentuje katalog osobisty użytkownika innego niż użytkownik root.

W przypadku instalacji przy użyciu uprawnień użytkownika root produkty DB2 są domyślnie instalowane wjednym z następujących katalogów:

#### **AIX, HP-UX i Solaris**

/opt/IBM/db2/9.7

**Linux** /opt/ibm/db2/9.7

Jeśli instalacja przeprowadzana jest w systemie, w którym katalog ten jest już używany, do nazwy katalogu instalacyjnego produktu DB2 dopisany zostanie przyrostek *\_xx*, gdzie *\_xx* to cyfry począwszy od 01 i dalej rosnąco, w zależności od liczby zainstalowanych kopii DB2.

Można również określić własną ścieżkę instalacji produktu bazy danych DB2.

Ścieżek instalacyjnych DB2 dotyczą następujące reguły:

- Mogą zawierać małe litery (a–z), wielkie litery (A–Z) i znak podkreślenia ( $\Box$ ).
- Nie mogą przekraczać 128 znaków.
- Nie mogą zawierać spacji.
- Nie mogą zawierać znaków spoza alfabetu angielskiego.
- Nie mogą być dowiązaniami symbolicznymi

Pliki dziennika instalacji to:

- v Plik dziennika instalacji DB2. Do tego pliku przechwytywane są wszystkie informacje dotyczące instalacji produktów DB2, również błędy.
	- W przypadku instalacji przy użyciu uprawnień użytkownika root nazwa pliku dziennika instalacji produktu DB2 to db2setup.log.
	- W przypadku instalacji przy użyciu uprawnień innych niż uprawnienia użytkownika root nazwa pliku dziennika instalacji produktu DB2 to db2setup\_*nazwaużytkownika*.log, gdzie *nazwa-użytkownika* to ID użytkownika innego niż użytkownik root, w ramach którego przeprowadzono instalację.
- v Plik dziennika błędów DB2. W tym pliku przechwytywane są wszystkie informacje wyjściowe dotyczące błędów zwracane przez język Java (na przykład informacje o wyjątkach i pułapkach).
	- W przypadku instalacji przy użyciu uprawnień użytkownika root nazwa pliku dziennika błędów DB2 to db2setup.err.
	- W przypadku instalacji przy użyciu uprawnień innych niż uprawnienia użytkownika root nazwa pliku dziennika błędów DB2 to db2setup\_*nazwa-użytkownika*.err, gdzie *nazwa-użytkownika* to ID użytkownika innego niż użytkownik root, w ramach którego przeprowadzono instalację.

Domyślnie pliki dziennika znajdują się w katalogu /tmp. Można określić położenie plików dziennika.

Nie istnieje już plik db2setup.his. Zamiast niego instalator DB2 zapisuje kopię pliku dziennika instalacji DB2 w katalogu DB2\_DIR/install/logs/ i zmienia jej nazwę na db2install.history. Jeśli ta nazwa już istnieje, instalator DB2 zmieni nazwę na db2install.history.*xxxx*, gdzie *xxxx* jest liczbą z zakresu 0000-9999, w zależności od liczby instalacji na danym komputerze.

Każda kopia instalacji ma oddzielną listę plików historii. Jeśli kopia instalacji zostanie usunięta, pliki historii na tej ścieżce instalacyjnej zostaną również usunięte. To działanie jest wykonywane pod koniec instalacji i w przypadku zatrzymania lub przerwania programu przed zakończeniem plik historii nie zostanie utworzony.

## **Co dalej**

- Sprawdź instalację.
- v Wykonaj niezbędne zadania poinstalacyjne.

Narodowe pakiety językowe można również instalować przez uruchomienie komendy **./db2setup** z katalogu, w którym dany narodowy pakiet językowy się znajduje, po zainstalowaniu produktu bazodanowego DB2.

W systemach Linux na platformie x86, aby z produktu DB2 mieć dostęp do dokumentacji DB2 znajdującej się na komputerze lokalnym albo na innym komputerze w sieci, trzeba zainstalować Centrum informacyjne*DB2*. *Centrum informacyjne DB2* zawiera dokumentację systemu baz danych DB2 oraz produktów pokrewnych.

#### **Ograniczenia dotyczące pamięci dla produktu DB2 Express Edition i DB2 Workgroup Server Edition**

Jeśli instalowany jest produkt DB2 Express Edition, maksymalna dozwolona wielkość pamięci dla instancji wynosi 4 GB.

Jeśli instalowany jest produkt DB2 Workgroup Server Edition, maksymalna dozwolona wielkość pamięci dla instancji wynosi 64 GB.

Wielkość pamięci przydzielonej dla instancji jest określana za pomocą parametru konfiguracyjnego menedżera bazy danych **INSTANCE\_MEMORY**.

#### **Ważne uwagi dotyczące aktualizacji z wersji 9.1 lub 9.5:**

- v Jeśli konfiguracja pamięci dla produktu bazodanowego DB2 w wersji 9.1 lub 9.5 przekracza dozwolony limit, produkt bazodanowy DB2 może nie zostać uruchomiony po aktualizacji do bieżącej wersji.
- v Menedżer pamięci autodostrajanej nie zwiększy ogólnej wielkości pamięci instancji poza limity określone w licencji.

# **Instalowanie jako użytkownik inny niż root**

# **Przegląd instalacji użytkownika innego niż root (Linux i UNIX)**

W wersjach wcześniejszych niż wersja wersja 9.5 tylko użytkownik root mógł instalować produkty, instalować i deinstalować pakiety poprawek, konfigurować instancje, dodawać opcje oraz deinstalować produkty. Teraz użytkownik, który nie ma uprawnień użytkownika root, może wykonywać te czynności na systemach operacyjnych Linux i UNIX.

Instalator DB2 automatycznie tworzy i konfiguruje instancję użytkownika innego niż root podczas instalacji wykonywanej przez takiego użytkownika. Użytkownik bez uprawnień użytkownika root może dostosować konfigurację instancji użytkownika innego niż root podczas instalacji. Może także używać bazy danych DB2 oraz obsługiwać ją bez uprawnień użytkownika root.

Instalacja użytkownika innego niż root produktu DB2 ma jedną instancję produktu DB2, w której domyślnie włączona jest większość opcji.

Taka instalacja może być przydatna dla wielu grup użytkowników, takich jak:

- v Przedsiębiorstwa, w których są tysiące stacji roboczych i użytkowników, którzy chcą zainstalować bazę danych DB2, nie angażując w tym celu administratora.
- v Twórcy aplikacji, którzy nie są typowymi administratorami systemu, ale używają baz danych DB2 do tworzenia aplikacji.
- v Niezależni dostawcy oprogramowania tworzący oprogramowanie, które nie wymaga uprawnień użytkownika root, ale ma zawierać osadzony produkt bazy danych DB2.

Pomimo że instalacje użytkownika innego niż root mają większość funkcji instalacji użytkownika root, istnieją w ich przypadku pewne różnice i ograniczenia. Niektóre z ograniczeń można usunąć, jeśli użytkownik root wykona komendę **db2rfe**.

# **Różnice między instalacjami użytkownika root i instalacjami użytkownika innego niż root**

Instalacja użytkownika innego niż root różni się od instalacji użytkownika root nie tylko kilkoma występującymi w niej ograniczeniami, ale także strukturą katalogów.

Podczas instalacji wykonywanej przez użytkownika root podkatalogi i pliki produktu DB2 są tworzone w katalogu wybranym przez użytkownika root.

Użytkownicy inni niż root nie mogą wybierać miejsc, w których chcą instalować produkty DB2. Instalacje użytkownika innego niż root są zawsze umieszczane w katalogu *\$HOME*/sqllib, gdzie *\$HOME* reprezentuje katalog główny użytkownika innego niż root. Układ podkatalogów w katalogu sqllib instalacji użytkownika innego niż root jest podobny do układu tych podkatalogów w instalacji użytkownika root.

W przypadku instalacji użytkownika root może być tworzonych wiele instancji. Prawo własności do instancji jest powiązane z identyfikatorem użytkownika, z użyciem którego dana instancja została utworzona.

Instalacje użytkownika innego niż root mogą mieć tylko jedną instancję DB2. Katalog instalacji użytkownika innego niż root zawiera wszystkie pliki instancji i pliki produktu bazodanowego DB2 bez dowiązań miękkich.

W poniższej tabeli znajduje się podsumowanie różnic między instalacjami użytkownika innego niż root a instalacjami użytkownika root.

*Tabela 13. Różnice między instalacjami użytkownika root i instalacjami użytkownika innego niż root*

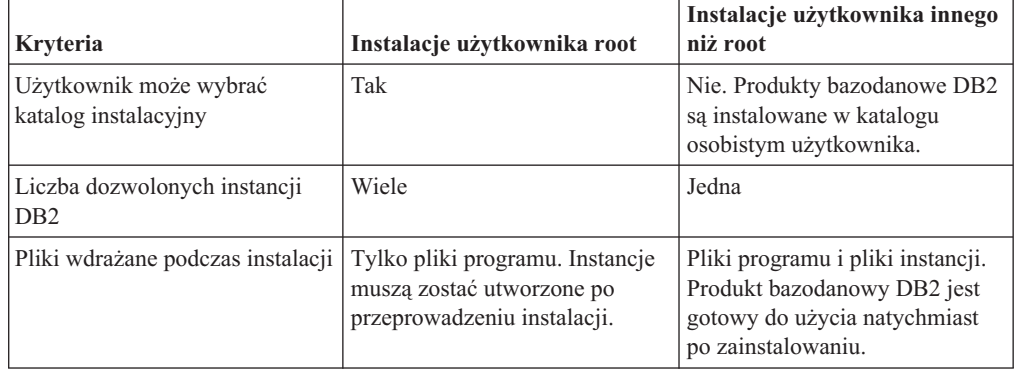

*Tabela 13. Różnice między instalacjami użytkownika root i instalacjami użytkownika innego niż root (kontynuacja)*

| <b>Kryteria</b>                 | Instalacje użytkownika root | Instalacje użytkownika innego<br>niż root                                                                                                    |
|---------------------------------|-----------------------------|----------------------------------------------------------------------------------------------------|
| Aktualizacja wersji i instancji | <b>Nie</b>                  | Przed zainstalowaniem nowej<br>wersji nie ma potrzeby<br>deinstalowania starej. Należy<br>jednocześnie zainstalować nową<br>wersję i zaktualizować instancję. |

# **Ograniczenia dotyczące instalacji użytkownika innego niż root**

Oprócz różnic między instalacjami użytkownika root a instalacjami użytkownika innego niż root istnieje też kilka ograniczeń dotyczących instalacji użytkownika innego niż root. W tym temacie zostały omówione te ograniczenia, aby ułatwić decyzję o ewentualnym użyciu instalacji użytkownika innego niż root.

#### **Ograniczenia dotyczące produktów**

Niektóre produkty bazy danych DB2 nie są obsługiwane w instalacjach użytkownika innego niż root

- DB2 Ouery Patroller
- DB2 Net Search Extender
- v Instalowane lokalnie *Centrum informacyjne DB2*

**Uwaga:** Instalowane lokalnie *Centrum informacyjne DB2* nie jest obsługiwane w instalacjach użytkownika innego niż root, ponieważ wymaga uprawnień użytkownika root do uruchamiania demona. Jednak instancja DB2 instalacji użytkownika innego niż root może zostać skonfigurowana do używania zainstalowanego lokalnie *Centrum informacyjnego DB2*, jeśli jest ono zainstalowane na tym samym komputerze.

#### **Ograniczenia dotyczące opcji i narzędzi**

W przypadku instalacji użytkownika innego niż root nie są dostępne następujące opcje i narzędzia:

- v Serwer administracyjny DB2 (DAS) i powiązane z nim komendy: **dascrt**, **dasdrop**, **daslist**, **dasmigr** i **dasupdt**
- v Asysta podczas konfigurowania
- Centrum sterowania
- v Nie jest obsługiwana możliwość narzędzia **db2governor** do zwiększania priorytetu.
- v W środowisku Work Load Manager (WLM) jest dozwolone podejmowanie prób ustawiania priorytetu agenta w klasie usługi DB2 w instancji DB2 użytkownika innego niż root. Jednak priorytet agenta nie będzie brany pod uwagę i nie będzie zwracany żaden błąd SQLCODE.
- v Nie jest obsługiwane automatyczne uruchamianie instancji DB2 użytkownika innego niż root podczas uruchamiania systemu.

#### **Ograniczenia monitora poprawności**

W instalacjach użytkownika innego niż root nie są obsługiwane następujące funkcje monitora poprawności:

- v Uruchamianie skryptów lub działania zadań w przypadku wystąpienia alertu
- v Wysyłanie powiadomień o alertach

### **Ograniczenia dotyczące partycjonowanej bazy danych**

W przypadku instalacji użytkownika innego niż root obsługiwane są tylko bazy danych z jedną partycją. Nie można dodać kolejnych partycji bazy danych.

#### **Wyświetlanie listy produktów bazy danych DB2**

Dane wyjściowe generowane przez komendę **db2ls** wydaną przez użytkownika bez uprawnień root są inne niż dane wyjściowe generowane przez tę samą komendę wydaną przez użytkownika root. Szczegółowe informacje można znaleźć w temacie dotyczącym komendy **db2ls**.

#### **Kopie DB2**

Każdy użytkownik bez uprawnień użytkownika root może mieć zainstalowaną tylko jedną kopię produktu bazy danych DB2.

#### **Ograniczenie dotyczące instancji DB2**

W przypadku instalacji użytkownika innego niż root podczas instalacji jest tworzona jedna instancja DB2. Nie można utworzyć dodatkowych instancji.

#### **Czynności dotyczące instancji DB2 mogą być wykonywane tylko przez właściciela instancji**

Instalacje użytkownika root i instalacje użytkownika innego niż root mogą współistnieć na tym samym komputerze w miejscach o różnych ścieżkach instalacyjnych. Jednak instancja użytkownika innego niż root może być aktualizowana lub usuwana (przy użyciu komendy **db2\_deinstall**) tylko przez tego użytkownika, który jest jej właścicielem.

Instancja DB2 utworzona przez użytkownika z uprawnieniami użytkownika root może być aktualizowana lub usuwana tylko przez użytkownika z uprawnieniami użytkownika root.

#### **Komendy instancji DB2**

W przypadku instalacji użytkownika innego niż root nie są dostępne następujące komendy instancji DB2:

#### **db2icrt**

Podczas instalowania produktu bazy danych DB2 przez użytkownika innego niżroot automatycznie jest tworzona i konfigurowana jedna instancja. W przypadku instalacji użytkownika innego niż root nie można tworzyć kolejnych instancji. Jeśli jednak automatycznie utworzona instancja musi zostać skonfigurowana, można użyć komendy konfiguracyjnej instalacji użytkownika innego niż root **db2nrcfg**.

#### **db2iupdt**

Komenda **db2iupdt** nie może być używana w przypadku instancji użytkownika innego niż root. Zamiast niej, w celu zaktualizowania instancji DB2 użytkownika innego niż root, należy użyć komendy konfiguracyjnej instalacji użytkownika innego niż root(**db2nrupdt**). Jednak aktualizowanie instancji użytkownika innego niż rootnie jest zwykle wymagane, ponieważ jest ona aktualizowana automatycznie podczas aktualizacji produktu bazy danych DB2.

#### **db2idrop**

Instancja, która jest automatycznie tworzona podczas instalacji użytkownika innego niż root, nie może zostać usunięta. Aby usunąć instancję DB2, należy zdeinstalować produkt bazy danych DB2.

#### **db2iupgrade**

W przypadku instalacji użytkownika innego niż root aktualizacja nie jest obsługiwana. W celu aktualizowania instancji użytkownika innego niż root należy użyć komendy **db2nrupgrade**.

#### **Ograniczenia aktualizacji**

Instancje użytkownika root nie mogą być aktualizowane do instancji użytkownika innego niż root.

#### **Czynności poinstalacyjne mogą być wykonywane tylko przez właściciela instancji DB2**

Instalacje użytkownika root i instalacje użytkownika innego niż root mogą współistnieć na tym samym komputerze. Jednak tylko pierwotny użytkownik (inny niż root), który zainstalował produkt bazy danych DB2, może wykonywać kolejne czynności, takie jak:

- v Stosowanie pakietów poprawek
- Dodawanie opcji
- v Instalowanie programów dodatkowych

#### **Dopasowywanie wartości limitów ulimit**

Komenda **ulimit** w systemach operacyjnych UNIX i Linux służy do ustawiania limitów dotyczących zasobów użytkownika (np. limit danych i limit stosu) oraz do uzyskiwania informacji o już istniejących limitach. W przypadku instancji użytkownika root serwer bazy danych dynamicznie aktualizuje wymagane ustawienia limitów ulimit, nie zmieniając trwałych ustawień. Jednak w przypadku instancji użytkownika innego niż root ustawienia limitów ulimit mogą być sprawdzane tylko podczas instalacji. Jeśli ustawienia są niewłaściwe, wyświetlany jest komunikat z ostrzeżeniem. Do zmiany ustawień limitów ulimit wymagane jest uprawnienie użytkownika root.

### **Ograniczenia, które można usunąć poprzez wydanie komendy db2rfe**

Istnieją inne ograniczenia dotyczące instalacji użytkownika innego niż root, które mogą zostać usunięte poprzez wydanie komendy **db2rfe**. W przypadku instalacji użytkownika innego niż root początkowo nie są dostępne następujące funkcje i możliwości:

- Uwierzytelnianie oparte na systemie operacyjnym.
- Funkcja wysokiej dostępności.
- Możliwość zastrzegania nazw usług w pliku /etc/services.
- v Możliwość zwiększania limitów danych użytkownika (limity ulimit). Ta możliwość istnieje tylko w systemie AIX. W innych systemach operacyjnych limity danych użytkownika muszą być zwiększane ręcznie.

Aby włączyć te funkcje i możliwości, należy wykonać komendę służącą do włączania funkcji administracyjnych dla instalacji użytkownika innego niż root (**db2rfe**). Uruchomienie komendy **db2rfe** jest czynnością opcjonalną, którą musi wykonać użytkownik z uprawnieniem użytkownika root.

## **Typ uwierzytelniania w instalacjach użytkownika innego niż root**

Uwierzytelnianie oparte na systemie operacyjnym jest domyślnym typem uwierzytelniania bazy danych dla produktów DB2. Ponieważ instalacje użytkownika innego niż root nie obsługują uwierzytelniania opartego na systemie operacyjnym, niewykonanie komendy **db2rfe** po zainstalowaniu produktu bazy danych DB2 przez użytkownika innego niż root spowoduje, że typ uwierzytelniania trzeba będzie ustawić ręcznie. W tym celu wystarczy zaktualizować następujące parametry w pliku konfiguracyjnym menedżera bazy danych (dbm cfg):

- **clnt\_pw\_plugin** (parametr konfiguracyjny wtyczki określający ID i hasło użytkownika klienta)
- **group\_plugin** (parametr konfiguracyjny wtyczki określający grupę)

**• srvcon pw plugin** (parametr konfiguracyjny wtyczki określający ID i hasło użytkownika dla połączeń przychodzących na serwerze)

# **Instalowanie produktu DB2 przez użytkownika innego niż root**

Użytkownik inny niż root może zainstalować większość produktów bazodanowych DB2.

## **Zanim rozpoczniesz**

Przed zainstalowaniem produktu bazy danych DB2 przez użytkownika innego niż użytkownik root należy zwrócić uwagę na różnice między instalacją przy użyciu uprawnień użytkownika root i instalacją przy użyciu uprawnień użytkownika innego niż root. Więcej informacji na temat instalacji użytkownika innego niż root zawiera temat "Przegląd instalacji użytkownika innego niż (Linux i UNIX)".

Instalacja produktu bazodanowego DB2 przez użytkownika innego niż użytkownik root wiąże się z następującymi wymaganiami wstępnymi:

- v Użytkownik musi mieć możliwość podłączenia instalacyjnego dysku DVD albo dysk ten musi zostać podłączony przez innego użytkownika.
- v Użytkownik musi mieć poprawny ID użytkownika, który może być użyty jako właściciel instancji DB2.

ID użytkowników mają następujące ograniczenia i wymagania:

- Muszą mieć grupę podstawową inną niż guests, admins, users i local.
- Mogą zawierać małe litery (a–z), cyfry (0–9) i znak podkreślenia (\_).
- Nie mogą być dłuższe niż osiem znaków.
- Nie mogą zaczynać się od liter IBM, SYS, SQL ani od cyfry.
- Nie mogą być słowem zastrzeżonym DB2 (USERS, ADMINS, GUESTS, PUBLIC lub LOCAL) ani słowem zastrzeżonym SQL.
- Nie mogą być identyfikatorami użytkowników z uprawnieniem użytkownika root dla identyfikatora instancji DB2, identyfikatora serwera DAS lub identyfikatora chronionego.
- Nie mogą zawierać znaków z akcentami.
- Jeśli zostały określone istniejące ID użytkowników zamiast tworzenia nowych, należy się upewnić, że te ID użytkowników:
	- nie są zablokowane
	- ich hasła nie utraciły ważności
- v Wymagania wstępne dotyczące sprzętu i oprogramowania związane z instalowanym produktem obowiązują użytkownika innego niż root w takim samym stopniu jak użytkowników root.
- v W systemie AIX, wersja 5.3, musi być włączony asynchroniczny tryb we/wy (AIO). W systemie zalecana jest aktywacja portów zakończenia operacji we/wy.
- v Katalog osobisty użytkownika musi być poprawną ścieżką DB2.

Ścieżek instalacyjnych DB2 dotyczą następujące reguły:

- Mogą zawierać małe litery (a–z), wielkie litery (A–Z) i znak podkreślenia (\_).
- Nie mogą przekraczać 128 znaków.
- Nie mogą zawierać spacji.
- Nie mogą zawierać znaków spoza alfabetu angielskiego.
- Nie mogą być dowiązaniami symbolicznymi

# **O tym zadaniu**

Instalacja produktów DB2 przez użytkownika innego niż root ma charakter przezroczysty. Innymi słowy, oprócz zalogowania się jako użytkownik inny niż root użytkownik nie musi wykonywać żadnych innych czynności specjalnych w celu zainstalowania produktu bazy danych DB2.

### **Procedura**

Aby przeprowadzić instalację użytkownika innego niż root:

- 1. Zaloguj się jako użytkownik inny niż użytkownik root.
- 2. Zainstaluj produkt bazodanowy DB2 przy użyciu dowolnej z dostępnych metod. Dostępne opcje:
	- v Kreator instalacji DB2 (instalacja przy użyciu interfejsu GUI)
	- v Komenda **db2\_install**.
	- v Komenda **db2setup** w połączeniu z plikiem odpowiedzi (instalacja cicha).

**Uwaga:** Ponieważ użytkownicy inni niż root nie mogą wybrać katalogu, w którym instalowane są produkty bazodanowe DB2, parametry **FILE** w pliku odpowiedzi są ignorowane.

3. Po zainstalowaniu produktu bazy danych DB2 konieczne jest otwarcie nowej sesji użytkownika, aby można było korzystać z instancji DB2 utworzonej przez użytkownika innego niż root. Alternatywnie można użyć tej samej sesji użytkownika, jeśli środowisko instancji DB2 zostanie skonfigurowane za pomocą *\$HOME*/sqllib/db2profile (dla użytkowników powłoki Bourne'a i Korna) albo *\$HOME*/sqllib/db2chsrc (dla użytkowników powłoki C), gdzie *\$HOME* to katalog osobisty użytkownika innego niż root.

## **Co dalej**

Po zainstalowaniu produktu bazy danych DB2 należy sprawdzić limity zasobów procesów użytkownika systemu operacyjnego (limity ulimit). Niespełnienie minimalnych wartości limitów ulimit może spowodować napotkanie nieoczekiwanych błędów przez silnik DB2 związanych z niewystarczającymi zasobami operacyjnymi. Te błędy mogą spowodować wyłączenie produktu bazy danych DB2.

# **Włączanie opcji użytkownika root w instalacjach użytkownika innego niż root przy użyciu komendy db2rfe**

W instalacjach użytkownika innego niż root niektóre opcje i funkcje są początkowo niedostępne, ale można je włączyć, uruchamiając komendę **db2rfe**.

## **Zanim rozpoczniesz**

To zadanie wymaga uprawnienia użytkownika root.

## **Procedura**

Aby włączyć funkcje i opcje początkowo niedostępne w instalacjach użytkownika innego niż root:

- 1. Znajdź przykładowe pliki konfiguracyjne. Udostępnione są dwa przykładowe pliki konfiguracyjne:
	- Plik \$HOME/sqllib/instance/db2rfe.cfg jest skonfigurowany fabrycznie z użyciem wartości domyślnych dla instancji DB2 użytkownika innego niż root.

<span id="page-101-0"></span>• Plik \$HOME/sqllib/cfg/db2rfe.cfg.sample nie jest skonfigurowany.

\$HOME to katalog osobisty użytkownika innego niż użytkownik root.

- 2. Skopiuj jeden z przykładowych plików konfiguracyjnych w inne miejsce, tak aby nie modyfikować oryginalnych plików.
- 3. Odpowiednio zaktualizuj skopiowany plik konfiguracyjny. Ten plik konfiguracyjny jest podawany do komendy **db2rfe**.

```
Przykład pliku konfiguracyjnego:
INSTANCENAME=db2inst2
SET_ULIMIT=NO
ENABLE_HA=NO
ENABLE_OS_AUTHENTICATION=NO
RESERVE_REMOTE_CONNECTION=NO
  **SVCENAME=db2c_db2inst2
  **SVCEPORT=48000
RESERVE_TEXT_SEARCH_CONNECTION=NO
  **SVCENAME_TEXT_SEARCH=db2j_db2inst2
 **SVCEPORT_TEXT_SEARCH=55000
```
#### **Uwaga:**

- v Wartość parametru **INSTANCENAME** jest określana automatycznie przez Instalatora DB2.
- Parametr **SET\_ULIMIT** jest dostępny tylko w systemie AIX. W innych systemach operacyjnych użytkownik z uprawnieniami root musi ręcznie ustawić wartości limitów ulimit.
- v Wartość domyślna pozostałych parametrów to NO.
- v Parametry potomne (takie jak **SVCENAME**) są domyślnie przekształcone w komentarz. Komentarze są oznaczone przy użyciu symboli \*\*
- Jeśli parametr zostanie ustawiony na wartość YES i ma parametry potomne, zaleca się usunięcie przekształcenia w komentarz parametrów potomnych i podanie odpowiednich wartości. Przedstawione wartości portów mają charakter przykładowy. Należy się upewnić, że przypisywane wartości portów są wolne.

Poniżej przedstawiono przykład zmodyfikowanego pliku konfiguracyjnego, który spowoduje włączenie następujących opcji i funkcji:

- wysoka dostępność
- uwierzytelnianie oparte na systemie operacyjnym
- DB2 Text Search z nazwą usługi db2j db2inst2 i wartością portu 55000

Aby włączyć te opcje i funkcje, należy przeprowadzić edycję pliku konfiguracyjnego w następujący sposób:

```
INSTANCENAME=db2inst2
SET_ULIMIT=NO
ENABLE HA=YES
ENABLE_OS_AUTHENTICATION=YES
RESERVE_REMOTE_CONNECTION=NO
  **SVCENAME=db2c_db2inst2
  **SVCEPORT=48000
RESERVE_TEXT_SEARCH_CONNECTION=YES
    SVCENAME_TEXT_SEARCH=db2j_db2inst2
    SVCEPORT_TEXT_SEARCH=55000
```
- 4. Zaloguj się jako użytkownik root.
- 5. Przejdź do katalogu \$HOME/sqllib/instance, gdzie \$HOME reprezentuje katalog osobisty użytkownika innego niż root.
- 6. Uruchom komendę **db2rfe** z następującą składnią:

db2rfe -f *plik\_konfig*

gdzie *plik\_konfig* to plik konfiguracyjny utworzony w punkcie [3 na stronie 92.](#page-101-0)

# **Co dalej**

Aby opcje użytkownika root pozostały włączone w instalacji użytkownika innego niż root, należy ponownie uruchomić komendę **db2rfe** po zastosowaniu pakietów poprawek lub po aktualizacji do nowej wersji.

# **Rozdział 9. Konfigurowanie środowiska partycjonowanej bazy danych**

# **Konfigurowanie środowiska partycjonowanej bazy danych**

W niniejszej sekcji omówiono konfigurowanie środowiska partycjonowanej bazy danych. Kreator instalacji DB2 umożliwia zainstalowanie serwera bazy danych bedacego właścicielem instancji oraz utworzenie plików odpowiedzi, które będą następnie używane do tworzenia uczestniczących serwerów baz danych.

# **Zanim rozpoczniesz**

**Uwaga:** Środowisko partycjonowanych baz danych nie jest obsługiwane w instalacjach wykonanych przez użytkownika innego niż root.

- v Upewnij się, że posiadasz klucz licencyjny InfoSphere Warehouse Activation CD, który należy skopiować na każdy z partycypujących komputerów.
- v Na każdym komputerze, który ma partycypować w środowisku partycjonowanej bazy danych, musi być wolna ta sama liczba kolejnych portów. Na przykład jeśli środowisko partycjonowanej bazy danych będzie się składało z czterech komputerów, na każdym z nich muszą być wolne te same cztery kolejne porty. Podczas tworzenia instancji w pliku /etc/services w systemach Linux i UNIX oraz w pliku %SystemRoot%\system32\ drivers\etc\services w systemie Windows rezerwowane są porty w liczbie równej liczbie partycji logicznych na bieżącym serwerze. Porty te będą używane przez menedżera szybkiej komunikacji. Zarezerwowane porty będą wymienione w następującym formacie:

```
DB2_InstanceName
DB2 InstanceName 1
DB2 InstanceName 2
DB2_InstanceName_END
```
Obowiązkowe są jedynie wpisy portu początkowego (DB2\_InstanceName) i końcowego (DB2\_InstanceName\_END). Pozostałe wpisy są rezerwowane w pliku services, aby z odpowiednich portów nie korzystały inne aplikacje.

- v Aby możliwa była obsługa wielu uczestniczących serwerów baz danych DB2, komputer, na którym instalowany jest program DB2, musi należeć do dostępnej domeny. Do komputera można dodawać partycje lokalne nawet wtedy, gdy nie należy on do żadnej domeny.
- v W systemach Linux i UNIX w systemach partycjonowanych baz danych niezbędny jest program narzędziowy zdalnej powłoki. Systemy baz danych DB2 obsługują następujące programy narzędziowe zdalnej powłoki:
	- rsh
	- ssh

Domyślnie systemy bazodanowe DB2 używają powłoki rsh podczas wykonywania komend na zdalnych węzłach DB2, na przykład podczas uruchamiania zdalnej partycji bazy danych DB2. Aby można było użyć ustawienia domyślnego DB2, musi być zainstalowany pakiet rsh-server. Więcej informacji zawiera temat "Zagadnienia związane z bezpieczeństwem podczas instalowania i używania menedżera bazy danych DB2" w podręczniku *Database Security Guide*.

Gdy wybrany zostanie program narzędziowy zdalnej powłoki rsh, konieczne jest także zainstalowanie i uruchomienie demona inetd (lub xinetd). Gdy wybrany zostanie program narzędziowy zdalnej powłoki ssh, trzeba ustawić wartość zmiennej rejestrowej **DB2RSHCMD** natychmiast po zakończeniu instalacji programu DB2. Jeśli ta zmienna rejestrowa nie zostanie ustawiona, używana będzie powłoka rsh.

v W systemach operacyjnych Linux i UNIX upewnij się, że plik hosts w katalogu etc nie zawiera wpisu dla adresu "127.0.0.2", jeśli ten adres IP jest przypisany do pełnej nazwy hosta komputera.

## **O tym zadaniu**

Partycja bazy danych jest częścią bazy danych, na którą składają się oddzielne dane, indeksy, pliki konfiguracyjne i dzienniki transakcji. Partycjonowana baza danych jest bazą danych o dwóch lub większej liczbie partycji.

### **Procedura**

Aby skonfigurować środowisko partycjonowanej bazy danych:

- 1. Przy użyciu Kreatora instalacji DB2\ zainstaluj serwer bazy danych będący właścicielem instancji. Szczegółowe informacje zawiera temat "Instalowanie serwerów DB2" odpowiedni dla posiadanej platformy.
	- v W oknie **Wybierz instalację, utworzenie pliku odpowiedzi lub obie czynności** wybierz opcję **Zapisz ustawienia instalacji w pliku odpowiedzi**. Po zakończeniu instalacji do katalogu określonego w Kreatorze instalacji DB2 skopiowane zostaną dwa pliki: PROD\_ESE.rsp i PROD\_ESE\_addpart.rsp. Plik PROD\_ESE.rsp jest plikiem odpowiedzi dla serwerów baz danych będących właścicielami instancji. Plik PROD\_ESE\_addpart.rsp jest plikiem odpowiedzi dla uczestniczących serwerów baz danych.
	- v W oknie **Skonfiguruj opcje partycjonowania dla instancji DB2** wybierz opcję **Instancja z wieloma partycjami** i wprowadź maksymalną liczbę partycji logicznych.
- 2. Udostępnij obraz instalacyjny produktu DB2 wszystkim uczestniczącym komputerom w środowisku partycjonowanej bazy danych.
- 3. Przeprowadź dystrybucję pliku odpowiedzi dla uczestniczących serwerów baz danych (PROD\_ESE\_addpart.rsp).
- 4. Zainstaluj serwer bazy danych DB2 na każdym z uczestniczących komputerów przy użyciu komendy **db2setup** w systemach Linux i UNIX lub komendy **setup** w systemie Windows:

#### **Linux i UNIX**

Przejdź do katalogu, w którym dostępny jest kod produktu bazodanowego DB2 i wykonaj komendę:

./db2setup -r /*katalog\_pliku\_odpowiedzi*/*nazwa\_pliku\_odpowiedzi*

#### **Windows**

setup -u x:\*katalog\_pliku\_odpowiedzi*\*nazwa\_pliku\_odpowiedzi*

Przykład komendy wykorzystującej plik PROD\_ESE\_addpart.rsp jako plik odpowiedzi:

#### **Linux i UNIX**

Przejdź do katalogu, w którym dostępny jest kod produktu bazodanowego DB2 i wykonaj komendę:

./db2setup -r /db2home/PROD\_ESE\_addpart.rsp

gdzie /db2home jest katalogiem, do którego skopiowano plik odpowiedzi.

#### **Windows**

setup -u c:\resp\_files\PROD\_ESE\_addpart.rsp

gdzie c:\resp\_files\ jest katalogiem, do którego skopiowano plik odpowiedzi.

- 5. (Tylko systemy Linux i UNIX) Skonfiguruj plik db2nodes.cfg. Instalacja DB2 powoduje tylko zarezerwowanie maksymalnej liczby partycji logicznych, które mają być używane na potrzeby bieżącego komputera, ale nie konfiguruje pliku db2nodes.cfg. Jeśli plik db2nodes.cfg nie zostanie skonfigurowany, instancja pozostanie w dalszym ciągu pojedynczą instancją partycjonowaną.
- 6. Zaktualizuj plik services na serwerze partycypującym w celu zdefiniowania odpowiedniego portu FCM dla instancji DB2. Plik services znajduje się w następującym miejscu:
	- /etc/services w systemach Linux i UNIX
	- %SystemRoot%\system32\drivers\etc\services w systemie Windows
- 7. W środowisku partycjonowanej bazy danych w systemie Windows 2000 lub nowszym, należy włączyć opcję zabezpieczającą usługi zdalnych komend DB2 w celu ochrony danych i zasobów.

Aby zapewnić pełne bezpieczeństwo, należy uruchomić delegowanie w odniesieniu do komputera (jeśli usługa działa w kontekście konta LocalSystem) lub w odniesieniu do użytkownika (jeśli usługa działa w kontekście sesji użytkownika).

Aby uruchomić opcję zabezpieczającą Usługi zdalnych komend DB2:

- a. Na kontrolerze domeny kliknij przycisk **Start** i wybierz kolejno opcje **Programy** > **Narzędzia administracyjne** > **Użytkownicy i komputery usługi Active Directory**, aby otworzyć okno Użytkownicy i komputery usługi Active Directory.
- b. W panelu znajdującym się w prawym oknie kliknij odpowiedni komputer lub użytkownika prawym przyciskiem myszy i wybierz opcję **Właściwości**.
- c. Kliknij zakładkę **Ogólne** i zaznacz pole wyboru **Ufaj komputerowi w kwestii delegowania**. W przypadku użytkownika kliknij zakładkę **Konto** i w grupie **Opcja konta** zaznacz pole wyboru **Konto jest zaufane w kwestii delegowania**. Upewnij się, że nie zostało zaznaczone pole wyboru **Konto uwzględnia wielkość liter i nie może być delegowane**.
- d. Kliknij przycisk **OK**, aby uruchomić delegowanie dla komputera lub użytkownika.

Powtórz te kroki dla każdego komputera lub użytkownika, dla którego chcesz uruchomić delegowanie. Aby zmiana ustawień została uwzględniona, należy zrestartować komputer.

# **Instalowanie serwerów partycji bazy danych na komputerach uczestniczących przy użyciu pliku odpowiedzi (Windows)**

W ramach tego zadania, korzystając z pliku odpowiedzi utworzonego przy użyciu Kreatora instalacji DB2 na komputerach partycypujących zainstalowane zostaną serwery partycji bazy danych.

### **Zanim rozpoczniesz**

- v Zainstalowano kopię DB2 na komputerze podstawowym przy użyciu Kreatora instalacji D<sub>B2</sub>.
- v Utworzono plik odpowiedzi w celu przeprowadzenia instalacji na komputerach partycypujących i skopiowano go na nie.
- v Należy mieć uprawnienie administratora na komputerach partycypujących.

## **Procedura**

Aby zainstalować dodatkowe serwery partycji bazy danych, korzystając z pliku odpowiedzi:

1. Zaloguj się na komputerze, który będzie partycypował w środowisku partycjonowanej bazy danych, korzystając z konta administratora lokalnego, zdefiniowanego w celu zainstalowania programu DB2.

2. Zmień katalog na ten, w którym znajduje sie zawartość dysku DVD produktu DB2. Na przykład:

cd c:\db2dvd

gdzie db2dvd reprezentuje nazwę katalogu, w którym znajduje się zawartość dysku DVD produktu DB2.

3. W wierszu komend wprowadź komendę **setup**.

setup -u *katalog\_pliku\_odpowiedzi*\*nazwa\_pliku\_odpowiedzi*

W poniższym przykładzie wykorzystano plik odpowiedzi Addpart.file znajdujący się w katalogu c:\responsefile. Właściwa komenda w tej sytuacji ma następującą postać:

setup -u c:\reponsefile\Addpart.file

4. Po zakończeniu instalacji sprawdź komunikaty zapisane w pliku dziennika. Plik dziennika można znaleźć w katalogu Moje dokumenty\DB2LOG\. W końcowej sekcji pliku dziennika powinny znaleźć się dane wyjściowe podobne do następujących:

=== Rejestrowanie zakończone: 5/9/2007 10:41:32 === MSI (c) (C0:A8) [10:41:32:984]: Produkt: DB2 Enterprise Server Edition - DB2COPY1 -- Operacja instalacji zakończona pomyślnie.

- 5. Gdy serwer partycji bazy danych będący właścicielem instancji jest instalowany na komputerze podstawowym, produkt DB2 rezerwuje pewien zakres portów w zależności od określonej liczby serwerów partycji logicznych bazy danych partycypujących w środowisku partycjonowanej bazy danych. Zakres domyślny obejmuje cztery porty. Dla każdego z serwerów partycypujących w środowisku partycjonowanej bazy danych należy ręcznie skonfigurować plik /etc/services z uwzględnieniem portów FCM. Zakres portów FCM zależy od liczby partycji logicznych, które mają być używane na komputerze partycypującym. Wymagane są przynajmniej dwa wpisy, DB2\_*instance* oraz DB2\_*instance*\_END. Inne wymagania dotyczące portów FCM określonych na komputerach partycypujących są następujące:
	- v Początkowy numer portu musi być zgodny z początkowym numerem portu komputera podstawowego.
	- Następne porty muszą być numerowane kolejno.
	- v Określone numery portów muszą być wolne.

### **Wyniki**

Należy zalogować się na każdym komputerze partycypującym i powtórzyć te kroki.

## **Co dalej**

Aby z produktu DB2 mieć dostęp do dokumentacji DB2 znajdującej się na komputerze lokalnym albo na innym komputerze w sieci, trzeba zainstalować *Centrum informacyjne DB2*. *Centrum informacyjne DB2* zawiera dokumentację systemu baz danych DB2 oraz produktów pokrewnych.

# **Sprawdzanie dostępu do rejestru na komputerze będącym właścicielem instancji (Windows)**

Po zainstalowaniu produktów bazodanowych DB2 w środowisku partycjonowanej bazy danych należy sprawdzić, czy możliwy jest dostęp do rejestru na komputerze będącym właścicielem instancji. Ten krok sprawdzający należy wykonać na wszystkich komputerach partycypujących.
# **Zanim rozpoczniesz**

Ten krok jest wymagany jedynie w przypadku konfigurowania środowiska partycjonowanej bazy danych.

Musi być zainstalowany produkt bazodanowy DB2.

## **Procedura**

Aby sprawdzić dostęp do rejestru na komputerze będącym właścicielem instancji:

- 1. W wierszu komend wprowadź komendę **regedit**. Zostanie otwarte okno Edytor rejestru.
- 2. Kliknij element menu **Rejestr**.
- 3. Wybierz opcję **Podłącz Rejestr sieciowy**.
- 4. W polu **Nazwa komputera** wprowadź nazwę komputera będącego właścicielem instancji.

## **Wyniki**

Zwrócenie odpowiednich informacji będzie oznaczać, że dostęp do rejestru na komputerze będącym właścicielem instancji został pomyślnie zweryfikowany.

# **Rozdział 10. Instalacja przy użyciu pliku odpowiedzi**

# **Podstawowe informacje dotyczące instalacji przy użyciu pliku odpowiedzi**

Instalacja oparta na pliku odpowiedzi produktu DB2, w odróżnieniu od przeprowadzanej za pomocą Kreatora instalacji DB2, umożliwia instalowanie produktów DB2 bez konieczności działania ze strony użytkownika.

*Plik odpowiedzi* to plik tekstowy w języku angielskim zawierający informacje instalacyjne i konfiguracyjne. Plik odpowiedzi określa parametry instalacyjne i konfiguracyjne oraz produkty i komponenty do zainstalowania.

Metoda ta jest użyteczna nie tylko podczas wielostanowiskowych instalacji programu DB2 prowadzonych na dużą skalę, lecz także w przypadku, gdy proces instalacji produktu DB2 ma być realizowany automatycznie w ramach szerszej, niestandardowej procedury instalacji i konfiguracji systemu.

Plik odpowiedzi można utworzyć, korzystając z dowolnej z następujących metod:

v Modyfikacja jednego z dostarczonych przykładowych plików odpowiedzi. Przykładowe pliki odpowiedzi znajdują się na dysku DVD produktu DB2 w katalogu: db2/*platforma*/samples,

gdzie *platforma* oznacza odpowiednią platformę sprzętową.

- v Zapisanie i skonfigurowanie danych według danych wprowadzonych przy użyciu Kreatora instalacji DB2. Jeśli zostanie wybrana opcja tworzenia pliku odpowiedzi w Kreatorze instalacji DB2, pliki odpowiedzi (jeden dla serwera i jeden dla partycji, jeśli konfigurowane jest środowisko z wieloma partycjami) domyślnie zostaną zapisane w wyżej wymienionym miejscu. Domyślnie pliki odpowiedzi są zapisywane w katalogu Moje dokumenty w systemach operacyjnych Windows oraz w katalogu /tmp w systemach operacyjnych Linux i UNIX .
- v Utworzenie pliku odpowiedzi na podstawie zainstalowanego i skonfigurowanego produktu DB2, przy użyciu generatora plików odpowiedzi.

Instalacja oparta na pliku odpowiedzi jest również określana mianem instalacji cichej lub instalacji nienadzorowanej.

# **Podstawowe informacje o deinstalacji z użyciem pliku odpowiedzi**

Pliku odpowiedzi można użyć do deinstalacji jednego lub większej ilości produktów DB2, składników lub języków. Deinstalacja oparta na pliku odpowiedzi jest również określana mianem deinstalacji cichej lub deinstalacji nienadzorowanej.

W systemach operacyjnych Linux i UNIX pliku odpowiedzi można również użyć do deinstalacji *Centrum informacyjnego DB2*.

Przykładową deinstalację za pomocą pliku odpowiedzi przedstawia plik db2un.rsp. Podczas instalacji produktu bazodanowego DB2 przykładowa deinstalacja za pomocą pliku odpowiedzi jest kopiowana do katalogu *KATALOG\_DB2*/install, gdzie *KATALOG\_DB2* określa ścieżkę instalacji produktu DB2. Plik odpowiedzi można dostosować. Aby aktywować parametr w pliku odpowiedzi, należy usunąć gwiazdkę (\*), która znajduje się po lewej stronie parametru.

Przed deinstalacją za pomocą pliku odpowiedzi należy wziąć pod uwagę następujące czynniki oraz ograniczenia.

Podczas usuwania produktu bazodanowego DB2 najpierw należy usunąć instancję DB2. Na przykład, jeśli jest zainstalowany tylko produkt DB2 ESE, przed jego usunięciem najpierw należy usunąć instancję.

Jeśli w tej samej kopii DB2 istnieje wiele produktów bazodanowych DB2, deinstalacja produktu bazodanowego DB2 za pomocą pliku odpowiedzi nie będzie dotyczyć komponentów współużytkowanych przez pozostałe produkty bazodanowe DB2 w tej kopii. Na przykład kopia DB2COPY1 zawiera produkty bazodanowe DB2 ESE, WSE oraz PE. Między trzema produktami istnieje kilka współużytkowanych komponentów. W tym przypadku deinstalacja ESE usuwa komponenty, które nie są współużytkowane. Na poniższym rysunku zacieniowany region reprezentuje komponenty do usunięcia z kopii DB2COPY1:

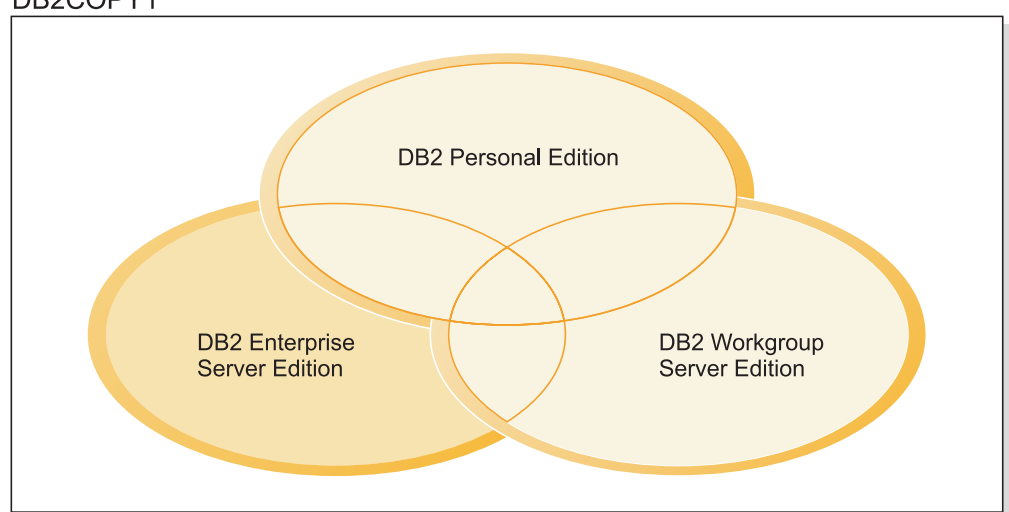

DB2COPY1

*Rysunek 1. Komponenty współużytkowane między różnymi produktami bazodanowymi DB2 w tej samej kopii DB2*

Jednak przed usunięciem produktu bazodanowego DB2 należy wziąć pod uwagę typ instancji. Na przykład produkty ESE, WSE i PE są zainstalowane w tej samej kopii DB2. Użytkownik chce usunąć produkt ESE. Przed usunięciem produktu ESE, można wówczas:

- v Przenieść instancję do innej kopii DB2 w tej samej wersji, która obsługuje typ instancji ESE, za pomocą komendy **db2iupdt**, lub
- v Usunąć istniejącą instancję ESE za pomocą komendy **db2idrop**.

Jeśli składnik DB2 jest instalowany przez wiele produktów w tej samej kopii DB2, deinstalacja składnika za pomocą pliku odpowiedzi usuwa go ze wszystkich produktów z kopii DB2.

Zastosowanie mają następujące ograniczenia:

- v Produkt bazodanowy DB2 nie może zostać usunięty, jeśli jest wymagany przez produkt dodatkowy. Na przykład, jeśli oba produkty ESE i QP są zainstalowane, produkt ESE nie może zostać zdeinstalowany.
- v Składnik DB2 nie może zostać usunięty, jeśli jest wymagany przez inny składnik.
- Nie można usunąć języka angielskiego.
- W systemach operacyjnych Windows:
- Podczas usuwania produktu bazodanowego DB2 deinstalacyjny plik odpowiedzi nie może zawierać również parametrów usuwających składnik lub język. Parametr **REMOVE\_PROD** nie może być łączony z parametrami **REMOVE\_COMP** ani **REMOVE\_LANG**.
- W przypadku środowiska klastrowego przed deinstalacją produktu DB2 należy uruchomić komendę **db2mscs** z opcją **-u** z tego samego serwera, z którego początkowo była uruchamiana komenda **db2mscs** w celu utworzenia infrastruktury na wypadek przełączenia awaryjnego. Szczegółowe informacje zawiera komenda **db2mscs**.

Po deinstalacji za pomocą pliku odpowiedzi należy sprawdzić plik dziennika. Ten plik przechwytuje wszelkie informacje dotyczące deinstalacji produktu DB2, w tym błędy.

- v W systemach operacyjnych Linux i UNIX plik dziennika znajduje się w katalogu /tmp/db2\_deinstall-*nnnnn*.log, gdzie *nnnnn* oznacza wygenerowaną liczbę. Nazwa pliku dziennika jest wyświetlana po uruchomieniu komendy **db2\_deinstall**. Usunięcie produktu, składnika lub języka można również zweryfikować za pomocą komendy **db2ls**.
- v W systemach operacyjnych Windows plik dziennika znajduje się w katalogu Moje dokumenty\DB2LOG\db2un-*datownik*.log. Usunięcie produktu, składnika lub języka można zweryfikować, uruchamiając okno dialogowe Dodaj lub usuń programy.

# **Uwagi dotyczące używania pliku odpowiedzi**

Przed skorzystaniem z pliku odpowiedzi należy rozważyć następujące zagadnienia:

- Mimo że pliki odpowiedzi utworzone w wersji 8 i w wersji 9 mają podobne formaty, istnieją ograniczenia pod względem zakresu używania poszczególnych wersji. Na przykład plik odpowiedzi wygenerowany w produkcie DB2 w wersji 9 może być jedynie używany do instalowania produktu DB2 w wersji 9 (np. wersja 9.5 lub nowszej) i nie jest możliwe jego użycie w celu zainstalowania produktu DB2 w wersji 8. Podobne ograniczenie występuje w przypadku odwrotnej sytuacji: pliki odpowiedzi wygenerowane w produkcie DB2 w wersji 8 nie mogą być używane do instalowania produktu DB2 w wersji 9. Powodują to głównie nowe obowiązkowe parametry wersji 9.
- v W systemach Linux lub UNIX plik odpowiedzi utworzony dla instalacji użytkownika root może nie działać w przypadku instalacji wykonanej przez użytkownika innego niż root. Niektóre parametry zawarte w pliku odpowiedzi są poprawne tylko w przypadku instalacji użytkownika root. Szczegółowe informacje zawiera opis parametrów pliku odpowiedzi.
- v Jeśli jest używany Kreator instalacji DB2:
	- Podczas instalowania produktu bieżące ustawienia można zapisać w pliku odpowiedzi w panelu **Wybór działania instalacyjnego** Kreatora instalacji DB2.
	- Plik odpowiedzi jest tworzony na podstawie przeprowadzanej właśnie instalacji. Ta metoda jest zalecana w przypadku dość prostych konfiguracji lub gdy trzeba utworzyć plik odpowiedzi, który będzie później dostosowywany.
	- Plik odpowiedzi jest generowany tylko wtedy, gdy proces instalacji zostanie doprowadzony do końca i zakończy się pomyślnie. Jeśli instalacja zostanie anulowana lub nie powiedzie się, plik odpowiedzi nie powstanie.
	- Pliki odpowiedzi utworzone za pomocą tej metody nie mogą być używane w parametrze **-r** komendy **db2isetup** bez uprzedniej modyfikacji. Plik odpowiedzi utworzony za pomocą kreatora instalacji i użyty w komendzie **db2isetup** należy zmodyfikować tak, aby spełniał następujące warunki:
		- musi zawierać parametr FILE
		- musi zawierać parametry: PROD, LIC\_AGREEMENT lub INSTALL\_TYPE.
- v Pliku odpowiedzi można użyć do zainstalowania identycznych konfiguracji na wszystkich stacjach roboczych w sieci lub do zainstalowania wielu konfiguracji produktu DB2. Plik można umieścić na wszystkich stacjach roboczych, na których ma zostać zainstalowany produkt.
- v Jeśli jest używany generator plików odpowiedzi, plik odpowiedzi jest tworzony na podstawie istniejącej instalacji. Ta metoda jest zalecana w przypadku bardziej złożonej konfiguracji utworzonej ręcznie. Jeśli używany jest plik odpowiedzi utworzony za pomocą generatora plików odpowiedzi konieczne może być wprowadzenie nazw użytkowników i haseł.

# **Tworzenie pliku odpowiedzi przy użyciu Kreatora instalacji DB2**

Plik odpowiedzi tworzony za pomocą Kreatora instalacji DB2 może być oparty na rzeczywiście wykonywanej instalacji. Plik ten zostanie wygenerowany na podstawie opcji wybieranych w Kreatorze instalacji DB2. Następnie pliku odpowiedzi można używać do przeprowadzenia nienadzorowanej instalacji używającej tych samych ustawień.

# **O tym zadaniu**

Aby utworzyć plik odpowiedzi przy użyciu Kreatora instalacji DB2:

## **Procedura**

- 1. W Starterze instalacji programu DB2 wybierz opcję **Instaluj nowy** w odniesieniu do produktu, który chcesz zainstalować, lub **Praca z istniejącą**, aby wybrać kopię programu DB2, z którą chcesz pracować.
- 2. Wybierz produkt lub kopię programu DB2 do zainstalowania i kliknij przycisk **Dalej**, aby uruchomić Kreator instalacji DB2.
- 3. Kliknij przycisk **Dalej** na stronie powitania i zaakceptuj warunki umowy licencyjnej.
- 4. W oknie **Wybierz typ instalacji** wybierz odpowiednią opcję instalacji: Typowa, Minimalna, Niestandardowa.
- 5. W oknie **Wybierz instalację, utworzenie pliku odpowiedzi lub obie czynności** wybierz opcję **Zapisz ustawienia instalacji w pliku odpowiedzi** albo **Zainstaluj produkt na tym komputerze oraz zapisz ustawienia w pliku odpowiedzi**. Następnie w polu **Nazwa pliku odpowiedzi** wpisz ścieżkę do miejsca, w którym Kreator instalacji DB2 ma umieścić wygenerowany plik odpowiedzi. Domyślnie plik odpowiedzi ma nazwę *Prod\_<skrót>.rsp* i jest zapisywany w katalogu *directory1*.

### **Uwaga:**

- a. Jeśli zostanie wybrana opcja **Zapisz ustawienia instalacji w pliku odpowiedzi**, oprogramowanie nie zostanie zainstalowane, a jedynie będzie utworzony plik odpowiedzi o nazwie określonej w polu **Nazwa pliku odpowiedzi**.
- b. Jeśli zostanie wybrana instalacja partycjonowanej bazy danych, zostaną wygenerowane dwa pliki odpowiedzi: jeden dla komputera będącego właścicielem instancji, a drugi dla komputerów uczestniczących. Nazwa pliku odpowiedzi dla komputera uczestniczących jest generowana na podstawie nazwy komputera, który jest właścicielem instancji. Domyślnie plik odpowiedzi partycji ma nazwę *Prod\_<skrót>\_addpart.rsp* i jest zapisywany w katalogu *directory2*.
- 6. Przechodź między kolejnymi panelami instalacji, wybierając w każdym z nich odpowiednie opcje.
- 7. W oknie **Początek kopiowania plików i tworzenia pliku odpowiedzi** przejrzyj wybrane ustawienia.
- 8. Aby zainstalować produkt, kliknij przycisk **Zakończ**.

9. Po zakończeniu instalacji Kreator instalacji DB2 umieści wygenerowany plik odpowiedzi w określonym wcześniej katalogu. Jeśli plik odpowiedzi jest tworzony przy użyciu Kreatora instalacji DB2, do pliku jest dodawany specjalny parametr ENCRYPTED. Na przykład:

DAS\_PASSWORD = 07774020164457377565346654170244883126985535505156353 ENCRYPTED = DAS\_PASSWORD

Parametr ENCRYPTED wskazuje, że widoczna sekwencja cyfr nie stanowi wartości bieżącej hasła.

# **Przegląd instalacji programu DB2 przy użyciu pliku odpowiedzi (Linux i UNIX)**

W tym zadaniu opisano sposób przeprowadzania instalacji opartej na pliku odpowiedzi w systemach Linux lub UNIX. Korzystając z pliku odpowiedzi, można zainstalować dodatkowe komponenty lub produkty po uprzednim przeprowadzeniu instalacji początkowej. Instalacja oparta na pliku odpowiedzi jest również określana mianem instalacji cichej lub instalacji nienadzorowanej.

## **Zanim rozpoczniesz**

Przed rozpoczęciem instalacji należy się upewnić, czy:

- v System spełnia wszystkie wymagania dotyczące pamięci, sprzętu i oprogramowania dla produktu bazodanowego DB2.
- Wszystkie procesy DB2 zostały zatrzymane. Jeśli produkt bazodanowy DB2 jest instalowany na istniejącej na komputerze instalacji produktu DB2, należy zatrzymać wszystkie aplikacje DB2, menedżera bazy danych DB2 oraz procesy DB2 dla wszystkich instancji DB2 i serwera DB2 DAS, które związane są z istniejącą instalacją produktu DB2.

# **O tym zadaniu**

### **Ograniczenia**

W przypadku instalowania produktu DB2 w systemach Linux i UNIX za pomocą metody z plikiem odpowiedzi należy być świadomym następujących ograniczeń:

- v Jeśli dla dowolnego parametru instancji lub rejestru profilu globalnego podana zostanie wartość BLANK (słowo "BLANK"), parametr ten zostanie usunięty z listy aktualnie ustawionych parametrów.
- v Przed instalacją należy się upewnić, czy na dysku znajduje się wystarczająca ilość wolnego miejsca. W przeciwnym wypadku, jeśli instalacja się nie powiedzie, należy wykonać ręczną procedurę czyszczącą.
- v Jeśli przeprowadzanych jest wiele instalacji lub produkt DB2 jest instalowany z wielu dysków DVD, zalecane jest przeprowadzenie instalacji z sieciowego systemu plików, a nie z napędu DVD. Instalowanie z sieciowego systemu plików znacząco skraca czas wymagany do przeprowadzenia instalacji.
- v Jeśli planowana jest instalacja na wielu klientach, w celu zwiększenia wydajności można skonfigurować podłączony system plików na serwerze kodu.

# **Procedura**

Aby przeprowadzić instalację przy użyciu pliku odpowiedzi:

1. Podłącz dysk DVD produktu bazodanowego DB2 lub przejdź do systemu plików, gdzie zapisany jest obraz instalacyjny.

2. Utwórz plik odpowiedzi, korzystając z przykładowego pliku odpowiedzi. Patrz "Tworzenie pliku odpowiedzi przy użyciu przykładowego pliku odpowiedzi (Linux i UNIX)".

Pliki odpowiedzi mają rozszerzenie .rsp. Na przykład ese.rsp.

3. Zainstaluj produkt DB2, korzystając z pliku odpowiedzi. Patrz "Instalowanie produktu bazodanowego DB2 za pomocą pliku odpowiedzi (Linux i UNIX)".

# **Tworzenie pliku odpowiedzi przy użyciu przykładowego pliku odpowiedzi (Linux i UNIX) O tym zadaniu**

Po utworzeniu pliku odpowiedzi można wprowadzać w nim zmiany, aby aktywować lub dezaktywować parametry.

Zwykle jest to jeden z następujących scenariuszy:

- v Plik odpowiedzi ma być utworzony w oparciu o przykładowy plik odpowiedzi (znajdujący się w katalogu db2/*platforma*/samples, gdzie *platforma* odnosi się do odpowiedniej platformy sprzętowej).
- v Plik odpowiedzi utworzono za pomocą Kreatora instalacji DB2 (w oparciu o instalację produktu) i trzeba wprowadzić w nim zmiany.

Jeśli produkt jest instalowany bezpośrednio z dysku DVD, plik odpowiedzi ze zmienioną nazwą należy zapisać w innym systemie plików.

W pliku odpowiedzi można określić nazwę właściciela instancji. Jeśli ten użytkownik nie istnieje, produkt DB2 utworzy go w systemie.

Aby przeprowadzić edycję pliku odpowiedzi:

## **Procedura**

- 1. Jeśli wykorzystywany jest przykładowy plik odpowiedzi, skopiuj go do lokalnego systemu plików i poddaj edycji, korzystając z informacji zawartych w temacie Parametry pliku odpowiedzi.
- 2. Dostosuj przykładowy plik odpowiedzi.

Aby aktywować element w pliku odpowiedzi, usuń gwiazdkę (\*), która znajduje się po lewej stronie parametru. Następnie zastąp bieżące ustawienie znajdujące się po prawej stronie wartości, podając nowe. Możliwe ustawienia znajdują się po prawej stronie znaku równości.

Niektóre pliki odpowiedzi produktu mają obowiązkowe parametry, dla których trzeba podać wartości. Parametry obowiązkowe są opisane w komentarzach każdego pliku odpowiedzi.

Parametry unikalne dla instalacji są określane w pliku odpowiedzi tylko podczas instalacji z plikiem odpowiedzi.

3. Zapisz plik w systemie plików, który jest dostępny dla wszystkich użytkowników w sieci.

# **Instalowanie produktu bazodanowego DB2 za pomocą pliku odpowiedzi (Linux i UNIX) Zanim rozpoczniesz**

Przed rozpoczęciem instalacji należy się upewnić, czy:

v W przypadku instalacji wykonywanej przez użytkownika root należy zalogować się, korzystając z identyfikatora użytkownika z uprawnieniami root. W przypadku instalacji przy użyciu uprawnień użytkownika innego niż root zaloguj się z identyfikatorem użytkownika, który ma być właścicielem instalacji DB2.

- v System spełnia wszystkie wymagania dotyczące pamięci, sprzętu i oprogramowania dla produktu bazodanowego DB2.
- v Produkt DB2 można zainstalować z użyciem pliku odpowiedzi, korzystając z uprawnień root lub użytkownika innego niż root.
- v Zostaną zatrzymane wszystkie procesy DB2 powiązane z aktualnie używaną kopią DB2.

## **Procedura**

Aby przeprowadzić instalację przy użyciu pliku odpowiedzi:

1. Wprowadź komendę **db2setup** w następującej postaci: *dvd*/db2setup -r *katalog\_pliku\_odpowiedzi*/*plik\_odpowiedzi*

gdzie:

- v *dvd* reprezentuje położenie obrazu instalacyjnego produktu DB2.
- v *katalog\_pliku\_odpowiedzi* reprezentuje katalog, gdzie znajduje się dostosowany plik odpowiedzi.
- *plik\_odpowiedzi* reprezentuje nazwę pliku odpowiedzi.
- 2. Po zakończeniu instalacji sprawdź komunikaty zapisane w pliku dziennika. Dzienniki instalacji są domyślnie umieszczone w katalogu /tmp:
	- v db2setup.log (db2setup\_*nazwa-użytkownika*.log w przypadku instalacji użytkownika innego niż root, gdzie *nazwa-użytkownika* jest identyfikatorem użytkownika innego niż root, który przeprowadził instalację)
	- v db2setup.err (db2setup\_*nazwa-użytkownika*.err w przypadku instalacji użytkownika innego niż root, gdzie *nazwa-użytkownika* jest identyfikatorem użytkownika innego niż root, który przeprowadził instalację)

Położenie pliku dziennika można zmienić. Dziennik historii instalacji db2install.history znajduje się w katalogu *DB2DIR*/install/logs, gdzie *DB2DIR* określa ścieżkę, w której zainstalowany został produkt bazodanowy DB2. Domyślny katalog instalacyjny to:

- v W przypadku systemów operacyjnych AIX, HP-UX lub Solaris: /opt/IBM/db2/9.7
- v W przypadku systemów operacyjnych Linux/opt/ibm/db2/9.7

Jeśli w tym samym miejscu zainstalowany jest więcej niż jeden produkt bazodanowy DB2 widoczne będą pliki db2install.history.*xxxx*, gdzie *xxxx* to cyfry począwszy od 0001, które zwiększają się w zależności od liczby zainstalowanych kopii DB2.

## **Co dalej**

Aby z produktu DB2 mieć dostęp do dokumentacji DB2 znajdującej się na komputerze lokalnym albo na innym komputerze w sieci, trzeba zainstalować *Centrum informacyjne DB2*. *Centrum informacyjne DB2* zawiera dokumentację bazy danych DB2 oraz produktów pokrewnych.

# **Instalowanie serwerów partycji bazy danych na komputerach uczestniczących przy użyciu pliku odpowiedzi (Linux i UNIX)**

W ramach tego zadania, korzystając z pliku odpowiedzi utworzonego przy użyciu Kreatora instalacji DB2 na komputerach partycypujących zainstalowane zostaną serwery partycji bazy danych.

# **Zanim rozpoczniesz**

- v Program bazy danych DB2 został zainstalowany na komputerze podstawowym przy użyciu Kreatora instalacji DB2 i utworzono plik odpowiedzi w celu przeprowadzenia instalacji na komputerach partycypujących.
- Należy mieć uprawnienie root na komputerach partycypujących.

## **Procedura**

Aby zainstalować dodatkowe serwery partycji bazy danych, korzystając z pliku odpowiedzi:

- 1. Jako użytkownik root zaloguj się na komputerze, który będzie partycypować w środowisku partycjonowanej bazy danych.
- 2. Zmień katalog na ten, do którego została skopiowana zawartość dysku DVD produktu bazy danych DB2. Na przykład:

cd /db2home/db2dvd

3. Wprowadź komendę **db2setup** w następującej postaci:

./db2setup -r /*katalog\_pliku\_odpowiedzi*/*nazwa\_pliku\_odpowiedzi*

W tym przykładzie plik odpowiedzi AddPartitionResponse.file został zapisany w katalogu /db2home. Właściwa komenda w tej sytuacji ma następującą postać: ./db2setup -r /db2home/AddPartitionResponse.file

4. Po zakończeniu instalacji sprawdź komunikaty zapisane w pliku dziennika.

## **Wyniki**

Należy zalogować się na każdym komputerze partycypującym i przeprowadzić instalację według pliku odpowiedzi.

# **Co dalej**

Aby z produktu DB2 mieć dostęp do dokumentacji bazy danych DB2 znajdującej się na komputerze lokalnym albo na innym komputerze w sieci, trzeba zainstalować *Centrum informacyjne DB2*. *Centrum informacyjne DB2* zawiera dokumentację systemu baz danych DB2 oraz produktów pokrewnych.

# **Kody błędów pliku odpowiedzi (Linux i UNIX)**

W poniższych tabelach opisano kody powrotu błędów (podstawowe i drugorzędne), które można napotkać podczas instalacji przeprowadzanej przy użyciu pliku odpowiedzi.

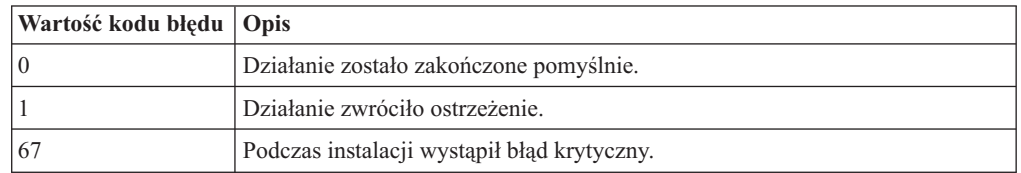

*Tabela 14. Podstawowe kody błędów instalacji przeprowadzanej przy użyciu pliku odpowiedzi*

*Tabela 15. Drugorzędne kody błędów instalacji przeprowadzanej przy użyciu pliku odpowiedzi*

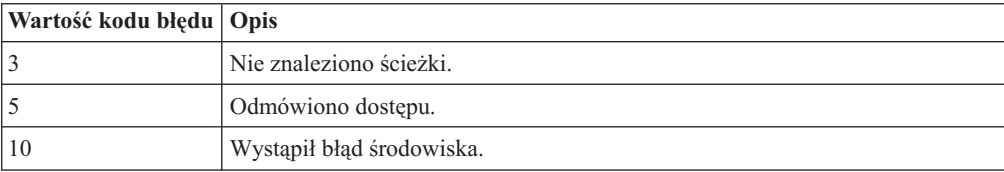

| Wartość kodu błędu | Opis                                                                                                    |
|--------------------|----------------------------------------------------------------------------------------------------|
| 13                 | Dane sa niepoprawne.                                                                                                    |
| 16                 | Nie powiodła się operacja tworzenia serwera administracyjnego DB2.                                                                                                    |
| 17                 | Nie powiodła się operacja tworzenia instancji.                                                                                                    |
| 18                 | Nie powiodła się operacja tworzenia bazy danych.                                                                                                    |
| 19                 | Obraz pakietu poprawek jest na niższym poziomie niż zainstalowany produkt.                                                                                                |
| 20                 | Obraz pakietu poprawek jest na tym samym poziomie, co zainstalowany<br>produkt. Nie trzeba przeprowadzać aktualizacji.                                                    |
| 21                 | W wybranym położeniu nie ma zainstalowanych żadnych produktów DB2. Nie<br>trzeba przeprowadzać aktualizacji.                                                              |
| 22                 | Aby zaktualizować już zainstalowany produkt DB2, należy użyć komendy<br>installFixPack zamiast komendy db2setup.                                                          |
| 87                 | Jeden z parametrów był niepoprawny.                                                                                                    |
| 66                 | Instalacja została anulowana przez użytkownika.                                                                                                    |
| 74                 | Dane konfiguracyjne są uszkodzone. Należy skontaktować się z zespołem<br>wsparcia.                                                                                        |
| 76                 | Nie jest dostępne źródło instalacji dla tego produktu. Należy sprawdzić, czy<br>istnieje źródło i czy można uzyskać do niego dostęp.                                      |
| 82                 | Inna instalacja jest już w toku. Przed kontynuowaniem tej instalacji należy<br>najpierw zakończyć poprzednią instalację.                                                  |
| 86                 | Wystąpił błąd podczas otwierania pliku dziennika instalacji. Należy sprawdzić,<br>czy istnieje określone położenie pliku dziennika i czy można dokonywać w nim<br>zapisu. |
| 97                 | Ten pakiet instalacyjny nie jest obsługiwany na tej platformie.                                                                                                    |
| 102                | Jest już zainstalowana inna wersja tego produktu. Nie można kontynuować<br>instalacji tej wersji.                                                                         |
| 103                | Niepoprawny argument wiersza komend.                                                                                                    |
| 143                | W systemie nie ma wystarczającej ilości wolnego miejsca, aby można było<br>kontynuować instalację.                                                                        |

*Tabela 15. Drugorzędne kody błędów instalacji przeprowadzanej przy użyciu pliku odpowiedzi (kontynuacja)*

# **Deinstalowanie produktu, funkcji lub języka DB2 za pomocą pliku odpowiedzi (Linux i UNIX)**

Aby przeprowadzić deinstalację cichą produktów, składników lub języków DB2 z kopii DB2, należy użyć komendy **db2\_deinstall** z opcją **-r**.

## **O tym zadaniu**

Pliku odpowiedzi można także użyć do deinstalacji Centrum informacyjnego *DB2.*.

Jeśli produkty bazodanowe DB2 są zainstalowane w miejscach określonych różnymi ścieżkami instalacyjnymi, komenda ta musi zostać uruchomiona osobno w każdej ścieżce instalacyjnej. Przykładowy plik odpowiedzi db2un.rsp znajduje się w katalogu *KATALOG\_DB2*/install, gdzie *KATALOG\_DB2* określa miejsce zainstalowania produktu bazodanowego DB2.

# **Procedura**

Aby przeprowadzić deinstalację:

- 1. Dostosuj plik odpowiedzi db2un.rsp. Aby aktywować element w pliku odpowiedzi, usuń gwiazdkę (\*), która znajduje się po lewej stronie parametru. Następnie zastąp bieżące ustawienie znajdujące się po prawej stronie wartości, podając nowe. Możliwe ustawienia znajdują się po prawej stronie znaku równości.
- 2. Uruchom komendę **db2\_deinstall**. Na przykład **db2\_deinstall -r db2un.rsp**.
- 3. Po zakończeniu deinstalacji sprawdź komunikaty zapisane w pliku dziennika. Plik dziennika znajduje się w:
	- v Dla instalacji użytkownika root: /tmp/db2\_deinstall.log.*id-procesu*
	- v Dla instalacji użytkownika innego niż root: /tmp/db2\_deinstall\_*id-użytkownika*.log

# **Przegląd instalacji programu DB2 przy użyciu pliku odpowiedzi (Windows)**

W systemie Windows instalację produktu DB2 opartą na pliku odpowiedzi można przeprowadzić na pojedynczym komputerze lub wielu komputerach. Instalacja oparta na pliku odpowiedzi jest również określana mianem instalacji cichej lub instalacji nienadzorowanej.

## **Zanim rozpoczniesz**

Przed rozpoczęciem instalacji należy się upewnić, czy:

- v System spełnia wszystkie wymagania dotyczące pamięci, sprzętu i oprogramowania dla produktu DB2.
- v Dostępne są wszystkie konta użytkowników wymagane do przeprowadzenia instalacji.
- Upewnij się, że wszystkie procesy DB2 są zatrzymane.

### **Procedura**

- v Aby przeprowadzić instalację produktu DB2 opartą na pliku odpowiedzi na pojedynczym komputerze:
	- 1. Utwórz i dostosuj plik odpowiedzi, korzystając z jednej z następujących metod:
		- Modyfikacja przykładowego pliku odpowiedzi. Przykładowe pliki odpowiedzi znajdują się w katalogu db2\Windows\samples.
		- Użycie Kreatora instalacji DB2 do wygenerowania pliku odpowiedzi.
		- Użycie generatora plików odpowiedzi.
	- 2. Uruchom komendę **setup -u**, podając dostosowany plik odpowiedzi. Na przykład plik odpowiedzi utworzony podczas instalowania:

setup -u moj.rsp

- v Aby przeprowadzić instalację produktu DB2 opartą na pliku odpowiedzi na wielu komputerach:
	- 1. [Skonfiguruj współużytkowany dostęp do katalogu.](#page-120-0)
	- 2. [Utwórz plik odpowiedzi, korzystając z przykładowego pliku odpowiedzi.](#page-121-0)
	- 3. [Zainstaluj produkt DB2, korzystając z pliku odpowiedzi](#page-121-1)

# **Udostępnianie plików instalacyjnych produktu DB2 dla instalacji z plikiem odpowiedzi (Windows)**

Udostępnianie plików instalacyjnych produktu DB2 na potrzeby instalacji jest częścią procesu instalacji produktu DB2 na wielu komputerach z wykorzystaniem pliku odpowiedzi.

# **O tym zadaniu**

Aby udostępnić pliki instalacyjne produktu DB2 dla instalacji z plikiem odpowiedzi, z dysku DVD produktu należy skopiować wymagane pliki.

Aby skopiować wymagane pliki z dysku DVD produktu na inny napęd:

## **Procedura**

- 1. Włóż odpowiedni dysk DVD produktu DB2 do napędu DVD.
- 2. Utwórz katalog (na przykład c:\db2prods).
- 3. Skopiuj pliki instalacyjne produktu DB2.

# **Konfigurowanie współużytkowanego dostępu do katalogu (Windows)**

<span id="page-120-0"></span>Konfigurowanie współużytkowanego dostępu do katalogu jest częścią procesu przeprowadzania instalacji produktu DB2 na wielu komputerach z wykorzystaniem pliku odpowiedzi. Umożliwia to nadanie sieciowym stacjom roboczym dostępu do katalogu na serwerze instalacyjnym.

## **O tym zadaniu**

Aby skonfigurować dostęp współużytkowany do katalogu na serwerze instalacyjnym:

## **Procedura**

- 1. Skopiuj pliki instalacyjne produktu DB2 do katalogu. Na przykład c:\db2prods.
- 2. Otwórz program Eksplorator Windows.
- 3. Wybierz katalog na serwerze instalacyjnym, który ma być współużytkowany.
- 4. Z menu wybierz opcję **Plik**—>**Właściwości**. Zostanie otwarte okno Właściwości dla danego katalogu.
- 5. Wybierz zakładkę **Udostępnianie**.
- 6. W przypadku systemu Windows 2003 naciśnij przycisk **Udostępnij ten folder**.
- 7. W przypadku systemu Windows 2008 lub Windows Vista (albo nowszego) kliknij przycisk **Zaawansowane udostępnianie**. Zaznacz pole wyboru **Udostępnij ten folder**.
- 8. W polu **Nazwa udziału** wpisz nazwę udziału. Na przykład db2win.
- 9. Aby określić uprawnienie *Odczyt* dla każdego użytkownika:
	- a. Kliknij przycisk **Uprawnienia**. Zostanie otwarte okno Uprawnienia dla <nazwa udziału>.
	- b. Upewnij się, że w polu **Nazwy grup lub użytkowników** została zaznaczona opcja **Wszyscy**.
	- c. Upewnij się, że w polu **Uprawnienia dla wszystkich** zostało aktywowane uprawnienie do odczytu. Kliknij pole wyboru w kolumnie **Zezwalaj** dla wartości **Odczyt**.
	- d. Kliknij przycisk **OK**. Nastąpi powrót do okna Właściwości katalogu, dla którego ma być skonfigurowany dostęp współużytkowany.
	- e. Kliknij przycisk **OK**.

# **Edytowanie pliku odpowiedzi (Windows) O tym zadaniu**

<span id="page-121-0"></span>Po utworzeniu pliku odpowiedzi można wprowadzać w nim zmiany, aby aktywować lub dezaktywować parametry.

Zwykle jest to jeden z następujących scenariuszy:

- v Plik odpowiedzi ma zostać utworzony w oparciu o przykładowy plik odpowiedzi (znajdujący się w katalogu db2\*Windows*\samples).
- v Plik odpowiedzi utworzono za pomocą Kreatora instalacji DB2 (w oparciu o instalację produktu) i trzeba wprowadzić w nim zmiany.
- v Produkt DB2 został już zainstalowany oraz skonfigurowany i dokładnie ta konfiguracja ma zostać rozprowadzona w sieci z użyciem pliku odpowiedzi utworzonego przez generator plików odpowiedzi. Jeśli używany jest plik odpowiedzi utworzony za pomocą generatora plików odpowiedzi, możliwe jest wprowadzanie nazw użytkowników i haseł.

Produkty DB2 należy instalować tylko na dyskach lokalnych docelowej stacji roboczej. Instalowanie na dyskach innych niż lokalne może powodować problemy związane z wydajnością i dostępnością.

Aby przeprowadzić edycję pliku odpowiedzi:

## **Procedura**

- 1. Jeśli wykorzystywany jest przykładowy plik odpowiedzi, utwórz jego kopię, a następnie otwórz go w edytorze tekstu. Jeśli wykorzystywany jest plik odpowiedzi utworzony przez Kreatora instalacji DB2, otwórz go w edytorze tekstu.
- 2. Dostosuj plik odpowiedzi.

Aby aktywować element w pliku odpowiedzi, usuń gwiazdkę (\*), która znajduje się po lewej stronie parametru. Następnie zastąp bieżące ustawienie znajdujące się po prawej stronie wartości, podając nowe. Możliwe ustawienia znajdują się po prawej stronie znaku równości.

Niektóre pliki odpowiedzi produktu mają obowiązkowe parametry, dla których trzeba podać wartości. Parametry obowiązkowe są opisane w komentarzach każdego pliku odpowiedzi.

3. Zapisz plik na współużytkowanym dysku sieciowym, aby był dostępny dla serwera instalacji. Jeśli wprowadzone zostały zmiany, zapisz plik pod inną nazwą, aby zachować oryginalny przykładowy plik odpowiedzi. Jeśli produkt jest instalowany bezpośrednio z dysku DVD, plik odpowiedzi ze zmienioną nazwą należy zapisać na innym dysku.

# **Instalowanie produktu DB2 za pomocą pliku odpowiedzi (Windows)**

## <span id="page-121-1"></span>**Zanim rozpoczniesz**

Przed rozpoczęciem instalacji należy się upewnić, czy:

v System spełnia wszystkie wymagania dotyczące pamięci, sprzętu i oprogramowania dla produktu DB2.

# **O tym zadaniu**

Aby przeprowadzić instalację ze stacji roboczej, na której zostanie zainstalowany produkt DB2:

# **Procedura**

1. Połącz się z katalogiem współużytkowanym dysku sieciowego lub napędem DVD zawierającym pliki instalacyjne produktu DB2, wpisując w wierszu komend następującą komendę:

```
net use x: \\nazwa komputera\nazwa katalogu współużytkowanego
```
/USER:domena\nazwa\_użytkownika

gdzie:

- v *x:* reprezentuje katalog współużytkowany na dysku lokalnym.
- v *nazwa\_komputera* reprezentuje nazwę zdalnego serwera, na którym znajdują się pliki instalacyjne produktu DB2.
- v *nazwa\_katalogu\_współużytkowanego* reprezentuje nazwę współużytkowanego katalogu na dysku sieciowym lub dysku DVD, gdzie znajdują się pliki instalacyjne produktu DB2.
- v *domena* reprezentuje domenę, w której zdefiniowane jest konto użytkownika.
- v *nazwa\_użytkownika* reprezentuje użytkownika z dostępem do tego systemu.

Na przykład, aby użyć zdalnego katalogu db2prods, który jest współużytkowany jako obrazy\_instalacyjne\_DB2 i znajduje się na zdalnym serwerze Serwer, jako dysk lokalny x:, należy wprowadzić następującą komendę:

net use x: \\Serwer\obrazy instalacyjne DB2

W zależności od zabezpieczeń sieci konieczne może być użycie parametru */USER*.

2. Wpisz komendę **setup** w następującej postaci:

setup -u *plik\_odpowiedzi*

gdzie *plik\_odpowiedzi* reprezentuje pełną ścieżkę oraz nazwę pliku odpowiedzi, który ma zostać użyty.

Jeśli używany jest plik odpowiedzi utworzony za pomocą generatora plików odpowiedzi, upewnij się, czy wszystkie profile instancji znajdują się na tym samym dysku i w tym samym katalogu, co podany plik odpowiedzi.

3. Po zakończeniu instalacji sprawdź komunikaty zapisane w pliku dziennika. Informacje na temat błędów, które wystąpiły podczas instalacji, znajdują się w pliku dziennika w katalogu My Documents\DB2LOG\. Plik dziennika używa następującego formatu: DB2-SkrótProduktu-DataGodzina.log, na przykład: DB2-ESE-Tue Apr 04 17\_04\_45 2007.log.

# **Co dalej**

Aby w produkcie DB2 dostępna była dokumentacja DB2 znajdująca się na komputerze lokalnym albo na innym komputerze w sieci, trzeba zainstalować Centrum informacyjne DB2.

# **Instalowanie produktów DB2 za pomocą programu Microsoft Systems Management Server (SMS)**

Za pomocą serwera Microsoft Systems Management Server (SMS) można instalować produkty DB2 za pośrednictwem sieci, a także konfigurować instalację z centralnego punktu. Instalacja SMS minimalizuje ilość pracy, którą muszą wykonać użytkownicy. Ta metoda jest idealna, jeśli instalacja ma być przeprowadzona na dużej liczbie klientów w oparciu o taką samą konfigurację.

# **Zanim rozpoczniesz**

**Ważne:** Obsługa instalacji rozproszonej z wykorzystaniem SMS ma status nieaktualnej i może zostać usunięta w przyszłej wersji. Firma Microsoft zakończyła świadczenie pomocy technicznej dla produktu SMS. Począwszy od wersji 9.7 z pakietem poprawek 4 można wykonywać rozproszone instalacje produktów DB2 za pomocą oprogramowania Microsoft System Center Configuration Manager (SCCM). Szczegółowe informacje na ten temat można znaleźć w dokumentacji produktu SCCM pod adresem [http://technet.microsoft.com/en-us/](http://technet.microsoft.com/en-us/library/cc507089.aspx) [library/cc507089.aspx.](http://technet.microsoft.com/en-us/library/cc507089.aspx)

W sieci, na serwerze i stacjach roboczych SMS, musi być zainstalowany i skonfigurowany system SMS co najmniej w wersji 2.0. Podręcznik *Microsoft's Systems Management Server Administrator's Guide* dla danej platformy zawiera szczegółowe informacje na temat:

- v konfigurowania systemu SMS (łącznie z konfigurowaniem ośrodka podstawowego i dodatkowego)
- dodawania klientów do systemu SMS
- v konfigurowania kolekcji spisu zasobów dla klientów

## **O tym zadaniu**

Korzystając z systemu SMS, użytkownik ma kontrolę nad tym, który plik odpowiedzi zostanie użyty. Możliwe jest posiadanie kilku różnych opcji instalacji, w wyniku czego istnieje kilka różnych plików odpowiedzi. Podczas konfigurowania pakietu instalacyjnego SMS można określić, który plik odpowiedzi ma zostać użyty.

Aby zainstalować produkty DB2 za pomocą serwera SMS:

## **Procedura**

- 1. [Zaimportuj plik instalacyjny DB2 do systemu SMS.](#page-123-0)
- 2. [Utwórz pakiet SMS na serwerze SMS.](#page-124-0)
- 3. [Rozprowadź pakiet instalacyjny DB2 w sieci.](#page-125-0)

## <span id="page-123-0"></span>**Importowanie pliku instalacyjnego DB2 do systemu SMS**

Importowanie pliku instalacyjnego DB2 do systemu SMS jest częścią większego zadania dotyczącego instalowania produktów DB2 za pomocą serwera SMS.

### **O tym zadaniu**

**Ważne:** Obsługa instalacji rozproszonej z wykorzystaniem SMS ma status nieaktualnej i może zostać usunięta w przyszłej wersji. Firma Microsoft zakończyła świadczenie pomocy technicznej dla produktu SMS. Począwszy od wersji 9.7 z pakietem poprawek 4 można wykonywać rozproszone instalacje produktów DB2 za pomocą oprogramowania Microsoft System Center Configuration Manager (SCCM). Szczegółowe informacje na ten temat można znaleźć w dokumentacji produktu SCCM pod adresem [http://technet.microsoft.com/en-us/](http://technet.microsoft.com/en-us/library/cc507089.aspx) [library/cc507089.aspx.](http://technet.microsoft.com/en-us/library/cc507089.aspx)

Aby skonfigurować pakiet za pośrednictwem systemu SMS, należy użyć przykładowego pliku definicji pakietu SMS oraz dostosowanego pliku odpowiedzi i profilu instancji. Przykładową nazwą pakietu SMS jest **db2<skrót\_produktu>.pdf**. Na przykład db2ese.pdf.

Aby zaimportować pliki instalacyjne DB2 do systemu SMS:

### **Procedura**

1. Włóż dysk DVD produktu DB2 do napędu.

- 2. Uruchom program **Administrator Microsoft SMS**. Zostanie otwarte okno **Logowanie administratora Microsoft SMS**.
- 3. Wpisz swój identyfikator logowania oraz hasło i kliknij przycisk **OK**. Zostanie otwarte okno **Otwórz program SMS**.
- 4. Wybierz typ okna **Pakiety** i kliknij przycisk **OK**. Zostanie otwarte okno **Pakiety**.
- 5. Z menu wybierz opcję **Plik—>Nowe**. Zostanie otwarte okno **Właściwości pakietu**.
- 6. Kliknij przycisk **Importuj**. Zostanie otwarte okno **Przeglądarka plików**. Odszukaj plik definicji pakietu SMS znajdujący się w katalogu x:\db2\Windows\samples, gdzie x: reprezentuje napęd DVD. Zazwyczaj plik pdf należy dostosować przed użyciem. Przykładowy plik można skopiować z katalogu x:\db2\Windows\samples na lokalny napęd, zmodyfikować go, a następnie zaimportować zaktualizowany plik.
- 7. Kliknij przycisk **OK**.

## <span id="page-124-0"></span>**Tworzenie pakietu SMS na serwerze SMS O tym zadaniu**

**Ważne:** Obsługa instalacji rozproszonej z wykorzystaniem SMS ma status nieaktualnej i może zostać usunięta w przyszłej wersji. Firma Microsoft zakończyła świadczenie pomocy technicznej dla produktu SMS. Począwszy od wersji 9.7 z pakietem poprawek 4 można wykonywać rozproszone instalacje produktów DB2 za pomocą oprogramowania Microsoft System Center Configuration Manager (SCCM). Szczegółowe informacje na ten temat można znaleźć w dokumentacji produktu SCCM pod adresem [http://technet.microsoft.com/en-us/](http://technet.microsoft.com/en-us/library/cc507089.aspx) [library/cc507089.aspx.](http://technet.microsoft.com/en-us/library/cc507089.aspx)

Proces tworzenia pakietu SMS na serwerze SMS jest częścią większego zadania, którym jest *Instalowanie produktów DB2 za pomocą usługi SMS*.

*Pakiet SMS* jest pakunkiem informacji wysyłanym z serwera SMS do klienta SMS. Pakiet składa się ze zbioru komend, które mogą zostać uruchomione na klienckiej stacji roboczej. Te komendy służą do konserwacji systemu, zmiany parametrów konfiguracyjnych klienta lub instalacji oprogramowania.

Aby utworzyć pakiet SMS:

### **Procedura**

- 1. W oknie **Właściwości pakietu** kliknij przycisk **Stacje robocze**. Zostanie otwarte okno **Pakiet instalacji dla stacji roboczych** z zaimportowanym plikiem odpowiedzi i gotowym do użycia profilem instancji.
- 2. W polu **Katalog źródłowy** wpisz nazwę katalogu macierzystego, w którym umieszczone są kopiowane pliki DB2. Na przykład x:\db2prods, gdzie x: reprezentuje napęd DVD.
- 3. W oknie **Wiersze komend stacji roboczej** wybierz nazwę produktu, który ma zostać zainstalowany.
- 4. Jeśli zmodyfikowano przykładowy plik odpowiedzi lub zmieniono jego nazwę, kliknij przycisk **Właściwości**. Zostanie otwarte okno **Właściwości wiersza komend**. Zmień wartość parametru **Wiersz komend**, aby zgadzała się z nową nazwą i ścieżką do pliku odpowiedzi. Jeśli używany jest plik odpowiedzi utworzony za pomocą generatora plików odpowiedzi, upewnij się, czy wszystkie profile instancji znajdują się na tym samym dysku i w tym samym katalogu, co podany plik odpowiedzi.
- 5. Kliknij przycisk **OK**.
- 6. Kliknij przycisk **Zamknij**.
- 7. Kliknij przycisk **OK**, aby zamknąć otwarte okna. W oknie Pakiety wyświetlona będzie nazwa nowego pakietu SMS.

# **Dystrybucja pakietu instalacyjnego DB2 w sieci**

<span id="page-125-0"></span>Dystrybucja pakietu instalacyjnego DB2 w sieci to część większego zadania, którym jest *Instalowanie produktów DB2 za pomocą serwera SMS*.

## **O tym zadaniu**

**Ważne:** Obsługa instalacji rozproszonej z wykorzystaniem SMS ma status nieaktualnej i może zostać usunięta w przyszłej wersji. Firma Microsoft zakończyła świadczenie pomocy technicznej dla produktu SMS. Począwszy od wersji 9.7 z pakietem poprawek 4 można wykonywać rozproszone instalacje produktów DB2 za pomocą oprogramowania Microsoft System Center Configuration Manager (SCCM). Szczegółowe informacje na ten temat można znaleźć w dokumentacji produktu SCCM pod adresem [http://technet.microsoft.com/en-us/](http://technet.microsoft.com/en-us/library/cc507089.aspx) [library/cc507089.aspx.](http://technet.microsoft.com/en-us/library/cc507089.aspx)

Po utworzeniu pakietu dostępne są trzy możliwości:

- v Pakiet SMS można dystrybuować, a następnie zalogować się lokalnie na klienckiej stacji roboczej i go uruchomić. Ta opcja wymaga, aby konto użytkownika przeprowadzającego instalację należało do grupy *administratorów lokalnych*.
- v Pakiet SMS można dystrybuować, a następnie zdalnie zalogować się na klienckiej stacji roboczej i go uruchomić. Ta opcja wymaga, aby konto użytkownika przeprowadzającego instalację należało do grupy *administratorów domeny* .
- v Pakiet SMS można skonfigurować z opcją automatycznej instalacji.

Opcje 1 i 2 są dostępne dla użytkownika, ale w przypadku dużej liczby instalacji zalecana jest opcja 3, która zostanie opisana w tym kroku.

Po wysłaniu do klienckiej stacji roboczej pakiet SMS wskaże kod do wykonania oraz położenie tego kodu na serwerze SMS.

## **Procedura**

- v Aby wysłać kod do klienckiej stacji roboczej:
	- 1. Otwórz okno **Serwisy**.
	- 2. Otwórz okno **Pakiety**.
	- 3. W oknie **Pakiety** wybierz odpowiedni pakiet i przeciągnij go na docelowego klienta w oknie **Serwisy**. Zostanie otwarte okno **Szczegóły zadania**. W tym oknie wyświetlany jest pakiet, który zostanie wysłany do komputera klienckiego (Ścieżka komputera), oraz komenda, która zostanie wykonana na stacji roboczej.
	- 4. Zaznacz pole wyboru **Komenda uruchomienia stacji roboczej** i wybierz pakiet, który ma zostać użyty.
	- 5. W polu **Uruchom fazę** okna **Szczegóły zadania** zaznacz pole wyboru **Obowiązkowe po**. Domyślna data obowiązywania jest ustalana na jeden tydzień od daty bieżącej. Dostosuj tę datę do wymagań.
	- 6. Usuń zaznaczenie pola wyboru **Nieobowiązkowy w przypadku wolnego łącza**. Ta funkcja jest krytyczna w przypadku instalowania na dużej liczbie stacji roboczych. Aby uniknąć przeciążenia serwera, zalecane jest naprzemienne wykonywanie instalacji. Na przykład jeśli planowana jest instalacja w nocy, czasy instalacji należy rozłożyć, dzieląc je na taką liczbę stacji roboczych, aby mogły one zostać obsłużone. Więcej informacji na temat wypełniania okna **Szczegóły zadania** zawiera podręcznik *Microsoft's Systems Management Server Administrator's Guide* dla danej platformy.
	- 7. Po zakończeniu określania specyfikacji zadania kliknij przycisk **OK**. Nastąpi powrót do okna **Właściwości zadania**.
	- 8. Dodaj komentarz, który objaśnia przeznaczenie zadania. Na przykład Instalowanie produktu IBM Data Server Client.
- 9. Kliknij przycisk **Harmonogram**, który otwiera okno **Harmonogram zadania**. To okno pozwala ustalić priorytet dla danego zadania. Domyślnie zadanie ma niski priorytet i najpierw zostaną wykonane wszystkie inne zadania. Zalecane jest ustawienie średniego lub wysokiego priorytetu. Można także wybrać czas uruchomienia zadania.
- 10. Kliknij przycisk **OK**, aby zamknąć okno **Harmonogram zadania**.
- 11. Kliknij przycisk **OK**.

Zadanie zostanie utworzone, a pakiet wysłany do klienckiej stacji roboczej SMS.

- v Aby uruchomić instalację na kliencie SMS, należy wykonać następujące kroki:
	- 1. Zaloguj się na klienckiej stacji roboczej SMS, korzystając z konta użytkownika, które należy do grupy *administratorów lokalnych*. Ten poziom uprawnień jest wymagany, ponieważ zamiast instalacji programu użytkownika przeprowadzana jest instalacja programu systemowego.
	- 2. Uruchom program **Menedżer komend pakietu**. Zostanie otwarte okno **Menedżer komend pakietu**.
	- 3. Gdy kliencka stacja robocza SMS otrzyma pakiet od serwera SMS, jest on wyświetlany w oknie w sekcji **Nazwa pakietu**. Wybierz pakiet i kliknij przycisk **Wykonaj**. Instalacja zostanie uruchomiona automatycznie.
	- 4. Po instalacji należy zrestartować kliencką stację roboczą SMS przed użyciem produktu DB2. **Ważne:** Jeśli w pliku odpowiedzi określono wartość REBOOT = YES, klient SMS zrestartuje się automatycznie.
	- 5. Kliknij przycisk **Start**, a następnie opcje **Programy—>Klient SMS —>Menedżer komend pakietu**. Zostanie otwarte okno **Menedżer komend pakietu**.
	- 6. Kliknij folder **Wykonane komendy** i sprawdź wykonanie pakietu. Podobnie można sprawdzić wykonanie na serwerze SMS, sprawdzając status zadania i upewniając się, że został zmieniony na zakończone z oczekującego lub aktywnego.

Na kliencie SMS ponownie otwórz program Menedżer komend pakietu. Gdy pakiet, który został utworzony i wysłany do klienta, jest widoczny w folderze Wykonane komendy, oznacza to, że instalacja została zakończona.

## **Dystrybucja pakietów instalacyjnych DB2 przy użyciu serwera SMS (Microsoft Systems Management Server)**

W tym temacie opisano sposób użycia serwera SMS (Microsoft Systems Management Server) do dystrybuowania pakietu instalacyjnego DB2.

## **Zanim rozpoczniesz**

**Ważne:** Obsługa instalacji rozproszonej z wykorzystaniem SMS ma status nieaktualnej i może zostać usunięta w przyszłej wersji. Firma Microsoft zakończyła świadczenie pomocy technicznej dla produktu SMS. Począwszy od wersji 9.7 z pakietem poprawek 4 można wykonywać rozproszone instalacje produktów DB2 za pomocą oprogramowania Microsoft System Center Configuration Manager (SCCM). Szczegółowe informacje na ten temat można znaleźć w dokumentacji produktu SCCM pod adresem [http://technet.microsoft.com/en-us/](http://technet.microsoft.com/en-us/library/cc507089.aspx) [library/cc507089.aspx.](http://technet.microsoft.com/en-us/library/cc507089.aspx)

Aby dystrybuować pakiet instalacyjny DB2 przy użyciu serwera SMS, należy się upewnić, że:

- Srodowisko SMS zostało skonfigurowane.
- v Nośnik instalacyjny programu DB2 został skopiowany do miejsca, w którym jego zawartość może być edytowana.

**Uwaga:** Aby uzyskać informacje na temat konfigurowania środowiska SMS, należy zapoznać się z dokumentacją tego produktu.

### **O tym zadaniu**

Aby dystrybuować pakiet instalacyjny DB2 przy użyciu serwera SMS, należy wykonać następujące kroki:

### **Procedura**

- 1. Zmodyfikuj przykładowy plik odpowiedzi, który jest zapisany na nośniku instalacyjnym programu DB2, tak aby odpowiadał wymaganemu typowi instalacji programu DB2. Przykładowy plik odpowiedzi ma nazwę **db2\*.rsp** i znajduje się w katalogu db2\windows\samples na nośniku instalacyjnym programu DB2.
- 2. Na komputerze punktu dystrybucji SMS w środowisku SMS uruchom program SMS Administrator Console. Kliknij menu rozwijane **Site Database** (Baza danych lokacji) i kliknij prawym przyciskiem myszy opcję **Packages** (Pakiety).
- 3. Wybierz kolejno opcje: **New** (Nowy) —> **Package From Definition** (Pakiet na podstawie definicji). Zostanie otwarty kreator Create Package from Definition (Tworzenie pakietu na podstawie definicji).
- 4. Kliknij przycisk **Dalej**. Zostanie otwarte okno Package Definition (Definicja pakietu). Na nośniku instalacyjnym produktuDB2 w katalogu db2\windows\samples odszukaj wymagany plik pakietu. Nazwa tego pliku ma postać **db2\*.pdf**. Kliknij opcję **Open** (Otwórz).
- 5. Z wyświetlonej listy wybierz odpowiednią definicję pakietu. Kliknij przycisk **Dalej**. Zostanie otwarte okno Source Files (Pliki źródłowe).
- 6. Kliknij przełącznik **Create a compressed version of the source** (Utwórz skompresowaną wersję pliku źródłowego), a następnie kliknij przycisk **Next** (Dalej). Zostanie otwarte okno Source Directory (Katalog źródłowy).
- 7. Wybierz rodzaj lokalizacji i katalog nośnika instalacyjnego programu DB2, a następnie kliknij przycisk **Next** (Dalej).
- 8. Kliknij przycisk **Finish** (Zakończ), aby zakończyć tworzenie pakietu SMS.
- 9. W programie SMS Administrator Console otwórz menu rozwijane **Site Database** (Baza danych lokacji) i wybierz kolejno opcje: **Packages** (Pakiety) —> **All Tasks** (Wszystkie zadania) —> **Distribute Software** (Dystrybuuj oprogramowanie). Zostanie otwarty kreator dystrybucji oprogramowania.
- 10. Kliknij przycisk **Dalej**. Zostanie otwarte okno Package (Pakiet).
- 11. Kliknij przełącznik **Distribute an existing package** (Dystrybuuj istniejący pakiet) i z wyświetlonej listy wybierz odpowiedni pakiet. Kliknij przycisk **Dalej**. Zostanie otwarte okno Distribute Points (Punkty dystrybucji). Dla pakietu, który ma zostać rozesłany, wybierz jeden lub więcej punktów dystrybucji.
- 12. Kliknij przycisk **Dalej**. Zostanie otwarte okno Advertise a Program (Wysyłanie anonsu o programie).
- 13. Kliknij odpowiedni przełącznik, aby wysłać do kolekcji anons o programie, a następnie z wyświetlonej listy wybierz program, który ma zostać uruchomiony. Kliknij przycisk **Dalej**. Zostanie otwarte okno Advertisement Target (Miejsce docelowe anonsu).
- 14. Zaznacz istniejącą kolekcję komputerów lub wybierz opcję utworzenia nowej kolekcji komputerów, do których ma zostać wysłany anons i na których ma zostać zainstalowane wybrane oprogramowanie. Kliknij przycisk **Dalej**. Zostanie otwarte okno Advertisement Name (Nazwa anonsu).
- 15. Wprowadź nazwę nowego anonsu i odpowiednie komentarze. Kliknij przycisk **Dalej**. Zostanie otwarte okno Advertise to Subcollections (Wysyłanie anonsu do podkolekcji).
- 16. Określ miejsce w hierarchii komputerów SMS w środowisku SMS, w którym ma zostać uruchomiony odpowiedni program DB2. Kliknij przycisk **Dalej**. Zostanie otwarte okno Advertisement Schedule (Harmonogram anonsu).
- 17. Określ datę i godzinę uruchomienia programu DB2 na komputerach określonej kolekcji. Może także zaistnieć potrzeba określenia czasu utraty ważności anonsu programu. Kliknij przycisk **Dalej**. Zostanie otwarte okno Assign Program (Przypisywanie programu).
- 18. Aby na komputerach określonej kolekcji uruchamianie programu DB2 było obowiązkowe, określ datę i godzinę automatycznego uruchomienia tego programu. Kliknij przycisk **Dalej**.
- 19. Kliknij przycisk **Finish** (Zakończ), aby zakończyć działanie kreatora dystrybucji oprogramowania.

## **Konfigurowanie zdalnego dostępu do bazy danych serwera**

Po zainstalowaniu produktu bazy danych DB2 na każdej klienckiej stacji roboczej można osobno skonfigurować produkt za pomocą Asysty podczas konfigurowania lub procesora wiersza komend w celu zapewnienia dostępu do zdalnych baz danych.

## **O tym zadaniu**

**Ważne:** Obsługa instalacji rozproszonej z wykorzystaniem SMS ma status nieaktualnej i może zostać usunięta w przyszłej wersji. Firma Microsoft zakończyła świadczenie pomocy technicznej dla produktu SMS. Począwszy od wersji 9.7 z pakietem poprawek 4 można wykonywać rozproszone instalacje produktów DB2 za pomocą oprogramowania Microsoft System Center Configuration Manager (SCCM). Szczegółowe informacje na ten temat można znaleźć w dokumentacji produktu SCCM pod adresem [http://technet.microsoft.com/en-us/](http://technet.microsoft.com/en-us/library/cc507089.aspx) [library/cc507089.aspx.](http://technet.microsoft.com/en-us/library/cc507089.aspx)

Do wpisywania do katalogu informacji o dostępie do zdalnych baz danych produkt DB2 używa komendy **CATALOG**:

- v Komenda **CATALOG NODE** określa informacje o protokole wskazujące, w jaki sposób należy się łączyć z hostem lub serwerem.
- Komenda **CATALOG DATABASE** wpisuje do katalogu nazwy zdalnych baz danych i przypisuje im aliasy lokalne.
- v Komenda **CATALOG DCS** określa, że zdalna baza danych jest hostem lub bazą danych OS/400 (ta komenda jest wymagana tylko dla produktów DB2 Connect Personal lub Enterprise Edition).
- v Komenda **CATALOG ODBC DATA SOURCE** rejestruje bazę danych DB2 jako źródło danych za pomocą menedżera sterownika ODBC.

Jeśli użytkownik planuje wprowadzenie wielu kopii produktu IBM Data Server Client o identycznej konfiguracji, może utworzyć plik wsadowy, który uruchomi dostosowany skrypt. Następujący przykładowy plik wsadowy, moj\_skrypt.bat, może zostać użyty do uruchomienia pliku skryptowego:

```
@echo off
cls
db2cmd catmvs.bat
```
Komenda DB2CMD inicjuje środowisko bazy danych DB2, a plik catmvs.bat wywołuje zadanie wsadowe o tej samej nazwie. Poniżej znajduje się przykład pliku skryptowego katalogu (catmvs.bat), który może zostać wykorzystany w celu dodania baz danych do stacji roboczej DB2 Connect Personal Edition:

```
db2 catalog tcpip node tcptst1 remote mvshost server 446
db2 catalog database mvsdb at node tcptst1 authentication server
db2 catalog dcs database mvsdb as mvs locator
db2 catalog system odbc data source mvsdb
db2 terminate
exit
```
Pliki te można wysłać ręcznie do klienckich stacji roboczych lub użyć usługi SMS, która automatycznie wykona skrypt po zakończeniu instalacji i restarcie.

### **Procedura**

Aby utworzyć kolejny pakiet SMS ze skryptem katalogu, należy wykonać następujące kroki:

- 1. Uruchom produkt **SMS Administrator**. Zostanie otwarte okno Otwórz program SMS.
- 2. Wybierz typ okna **Pakiety** i kliknij przycisk **OK**. Zostanie otwarte okno Pakiety.
- 3. Z menu wybierz opcję **Plik** > **Nowe**. Zostanie otwarte okno Właściwości pakietu.
- 4. Wpisz nazwę nowego pakietu. Na przykład pakiet\_wsadowy.
- 5. Wpisz komentarz dotyczący pakietu. Na przykład Pakiet dla pliku wsadowego.
- 6. Kliknij przycisk **Stacje robocze**. Zostanie otwarte okno Pakiet instalacji dla stacji roboczych.
- 7. Wpisz katalog źródłowy. Upewnij się, że katalog źródłowy jest miejscem, do którego mają dostęp serwer oraz klient, oraz że zawiera on plik wsadowy, który ma zostać uruchomiony z poziomu klienckiej stacji roboczej.
- 8. W sekcji **Wiersze komend stacji roboczej** kliknij opcję **Nowe**. Zostanie otwarte okno Właściwości wiersza komend.
- 9. Wpisz nazwę komendy.
- 10. Wpisz wiersz komendy.
- 11. W sekcji **Obsługiwane platformy** zaznacz pole wyboru dla platform, które mają być obsługiwane.
- 12. Kliknij przycisk **OK**.
- 13. Kliknij przycisk **Zamknij**.
- 14. Kliknij przycisk **OK**.

### **Co dalej**

Rozprowadź ten pakiet w taki sam sposób, jak pakiet instalacyjny.

### **Konfigurowanie pliku db2cli.ini**

Plik db2cli.ini jest plikiem w formacie ASCII, który inicjuje konfigurację interfejsu CLI DB2 (CLI).

### **O tym zadaniu**

**Ważne:** Obsługa instalacji rozproszonej z wykorzystaniem SMS ma status nieaktualnej i może zostać usunięta w przyszłej wersji. Firma Microsoft zakończyła świadczenie pomocy technicznej dla produktu SMS. Począwszy od wersji 9.7 z pakietem poprawek 4 można wykonywać rozproszone instalacje produktów DB2 za pomocą oprogramowania Microsoft System Center Configuration Manager (SCCM). Szczegółowe informacje na ten temat można znaleźć w dokumentacji produktu SCCM pod adresem [http://technet.microsoft.com/en-us/](http://technet.microsoft.com/en-us/library/cc507089.aspx) [library/cc507089.aspx.](http://technet.microsoft.com/en-us/library/cc507089.aspx)

Ten plik może znajdować się w różnych katalogach, w zależności od tego, czy używany jest menedżer sterowników ODBC, jaki jest typ nazw źródeł danych (DSN) oraz czy ustawiana jest zmienna rejestrowa **DB2CLIINIPATH**.

Jeśli do konfigurowania źródła danych DSN użytkownika w systemach Windows używany jest menedżer sterowników ODBC, to plik db2cli.ini jest tworzony w katalogu Documents and Settings\Nazwa\_użytkownika, gdzie *Nazwa\_użytkownika* jest nazwą katalogu użytkownika.

Za pomocą zmiennej rejestrowej **DB2CLIINIPATH** można określić inną lokalizację dla pliku.

W wersji 9.7 z pakietem poprawek 3 i w wersjach nowszych dostarczany jest przykładowy plik konfiguracyjny db2cli.ini.sample, co ułatwia rozpoczęcie pracy. Położenie przykładowego pliku konfiguracyjnego jest zależne od typu sterownika i platformy. Informacje o położeniu pliku db2cli.ini.sample można znaleźć w temacie dotyczącym pliku db2cli.ini.

### **Procedura**

Jeśli wymagane są określone wartości optymalizujące interfejsu CLI lub parametry interfejsu CLI:

Na każdej klienckiej stacji roboczej serwera danych IBM można skorzystać z pliku przykładowego db2cli.ini.sample i utworzyć na jego podstawie plik db2cli.ini dopasowany do konkretnych potrzeb.

# **Generator pliku odpowiedzi**

Za pomocą generatora pliku odpowiedzi można odtworzyć identyczną konfigurację produktu na innych komputerach.

Generator pliku odpowiedzi tworzy plik odpowiedzi na podstawie istniejącego, zainstalowanego i skonfigurowanego produktu DB2. Na podstawie wygenerowanego pliku odpowiedzi można zainstalować identyczną konfigurację produktu na innych komputerach.

Można na przykład zainstalować produkt IBM Data Server Client i skonfigurować go do nawiązywania połączeń z różnymi bazami danych działającymi w sieci. Po zainstalowaniu produktu IBM Data Server Client i jego skonfigurowaniu w celu zapewnienia dostępu do baz danych, z których korzystają użytkownicy, można uruchomić generator plików odpowiedzi w celu utworzenia pliku odpowiedzi i profilu konfiguracji dla każdej instancji DB2.

Generator pliku odpowiedzi tworzy plik odpowiedzi za pomocą komendy **db2rspgn**. Plik odpowiedzi jest tworzony na potrzeby instalacji, a profile instancji na potrzeby wszystkich wskazanych przez użytkownika instancji. Nazwa pliku odpowiedzi ma postać: db2<skrót\_nazwy\_produktu>.rsp (np. db2ese.rsp). Nazwa pliku profilu instancji ma postać: <nazwa\_instancji>.ins (np. db2inst1.ins). Używając generatora pliku odpowiedzi, można utworzyć wiele plików odpowiedzi — jeden dla każdego zainstalowanego produktu. Na przykład, jeśli w tej samej lokalizacji zostanie zainstalowany produkt ESE i CLIENT, komenda **db2rspgn** wygeneruje pliki odpowiedzi db2ese.rsp i db2client.rsp.

Mimo tego, że w systemie może być już zainstalowanych kilka kopii DB2, generator plików odpowiedzi umożliwia wygenerowanie pliku odpowiedzi jedynie dla bieżącej kopii tego produktu (czyli dla kopii DB2, w ramach której uruchamiana jest komenda **db2rspgn**).

# **Kody błędów pliku odpowiedzi (Windows)**

W poniższych tabelach opisano kody powrotu błędów (podstawowe i drugorzędne), które można napotkać podczas instalacji lub deinstalacji przeprowadzanej przy użyciu pliku odpowiedzi.

| Wartość kodu błędu   Opis |                                                                                                    |
|---------------------------|----------------------------------------------------------------------------------------------------|
|                           | Działanie zostało zakończone pomyślnie.                                                                                                    |
|                           | Działanie zwróciło ostrzeżenie.                                                                                                    |
| 1603                      | Wystąpił błąd krytyczny.                                                                                                    |
| 3010                      | Instalacja lub deinstalacja zakończyła się pomyślnie, ale wymagany jest restart,<br>aby można było zakończyć proces. Nie dotyczy to instalacji, w przypadku<br>których wykonywane jest działanie ForceReboot. Ten kod błędu nie jest<br>dostępny w instalatorze Windows Installer 1.0. |

*Tabela 16. Podstawowe kody błędów instalacji przeprowadzanej przy użyciu pliku odpowiedzi*

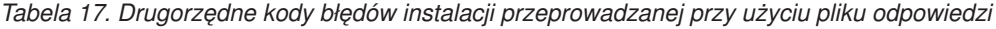

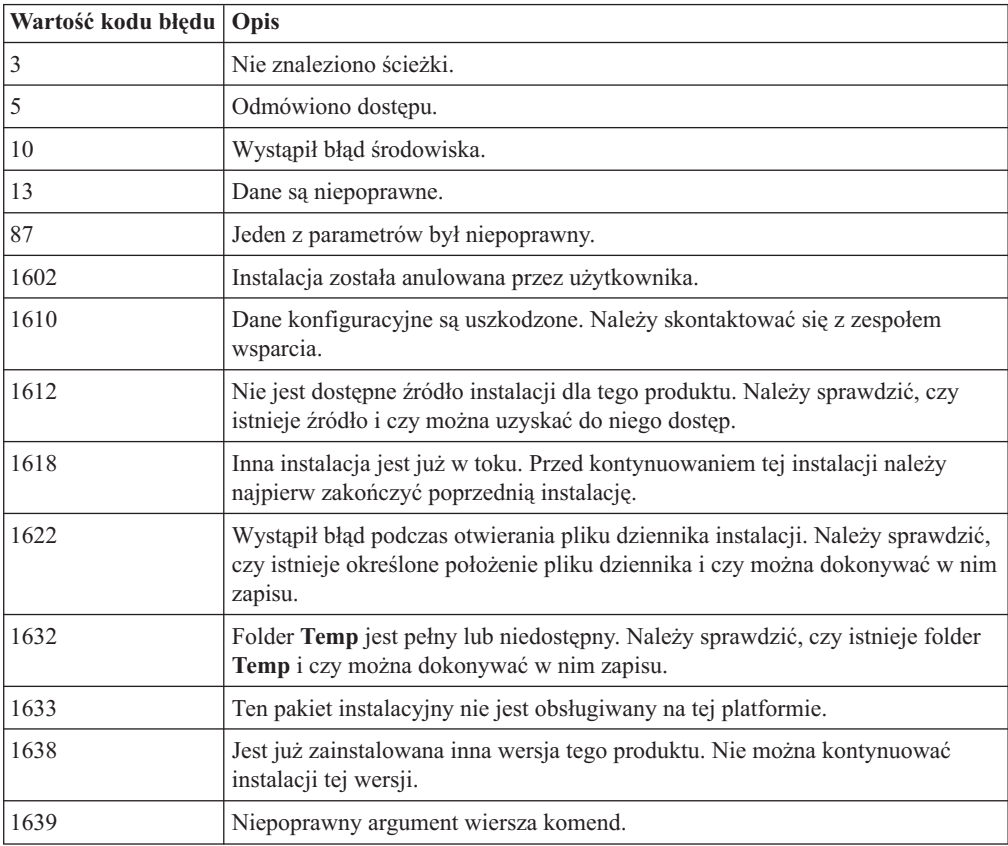

Więcej informacji o kodach powrotu pliku odpowiedzi można znaleźć w serwisie WWW firmy Microsoft.

# **Instalacja z plikiem odpowiedzi prowadzona przy użyciu pliku wsadowego (Windows)**

Do uruchomienia instalacji z plikiem odpowiedzi można posłużyć się plikiem wsadowym.

# **O tym zadaniu**

Aby uruchomić instalację z plikiem odpowiedzi przy użyciu pliku wsadowego:

## **Procedura**

- 1. Zmodyfikuj lub utwórz plik odpowiedzi.
- 2. Utwórz plik wsadowy, korzystając z edytora tekstu. Na przykład, aby zainstalować program DB2 Enterprise Server Edition, utwórz plik wsadowy o nazwie ese.bat zawierający następującą treść:

```
c:\db2ese\setup /U c:\PROD_ESE.rsp
echo %ERRORLEVEL%
```
gdzie /U określa położenie pliku odpowiedzi, a echo %ERRORLEVEL% powoduje wyświetlenie kodu powrotu procedury instalacyjnej w procesie wsadowym.

3. Uruchom plik wsadowy komendą **ese.bat**, wprowadzając ją w wierszu komend.

## **Dostępne przykładowe pliki odpowiedzi**

Przykładowych plików odpowiedzi można używać do instalacji lub deinstalacji produktów, składników i języków DB2. Dysk DVD z produktem DB2 zawiera gotowe do użycia przykładowe pliki odpowiedzi z wartościami domyślnymi.

Przykładowe pliki odpowiedzi znajdują się w następującym katalogu: db2/*platforma*/samples,

gdzie *platforma* oznacza odpowiednią platformę sprzętową.

W systemie Windows przykładowe pliki odpowiedzi dla klienta IBM Data Server Runtime Client i sterownika IBM Data Server Driver Package znajdują się w następującym katalogu: \samples

Po zakończeniu instalacji przykładowy deinstalacyjny plik odpowiedzi jest również zapisywany z katalogu *KATALOG\_DB2*/install, gdzie *KATALOG\_DB2* to pełna nazwa ścieżki, w której został zainstalowany produkt DB2.

**Uwaga:** W systemie Windows nie istnieje przykładowy deinstalacyjny plik odpowiedzi dla klienta IBM Data Server Runtime Client ani sterownika IBM Data Server Driver Package, ponieważ komenda **db2unins** nie jest obsługiwana dla tego klienta ani sterownika.

# **Parametry pliku odpowiedzi**

Pliki odpowiedzi korzystają z parametrów. Plików odpowiedzi można użyć do wykonania następujących działań:

- v Instalacja produktów, składników lub języków DB2,
- v Instalacja dodatkowych składników lub języków DB2, lub
- v Deinstalacja produktów, składników lub języków DB2.

Przykładowe pliki odpowiedzi zostały dostarczane dla obu operacji: instalacji i deinstalacji. Poniższe parametry pliku odpowiedzi objaśniono z wykorzystaniem przykładowego pliku odpowiedzi. Poddany edycji plik odpowiedzi musi zostać skopiowany na współużytkowany dysk sieciowy lub do sieciowego systemu plików, gdzie będzie on używany przez serwer instalacyjny.

Poniższe parametry pliku odpowiedzi mogą być używane do instalacji produktu, składnika lub języka DB2. W systemach operacyjnych Linux lub UNIX niektóre słowa kluczowe są ważne tylko w przypadku instalacji użytkownika root.

**PROD** Służy do określania produktu, który ma zostać zainstalowany. W tym samym czasie może być instalowany tylko jeden produkt bazodanowy DB2. Dlatego za pomocą tego parametru można określić tylko jeden produkt.

#### **Uwaga:**

- 1. Parametru **PROD** nie należy przekształcać w komentarz, ponieważ może brakować niektórych komponentów, nawet jeśli instalacja z użyciem pliku odpowiedzi zakończy się pomyślnie.
- 2. Tego parametru nie można używać w komendzie **db2isetup** z opcją **-r** *plik\_odpowiedzi*.
- **FILE** Służy do określania docelowego katalogu produktu bazodanowego DB2.

#### **Windows**

W systemach operacyjnych Windows długość tego parametru jest ograniczona do 110 znaków.

#### **Linux iUNIX**

W systemach operacyjnych Linux lub UNIX ten parametr jest obowiązkowy w przypadku instalacji użytkownika root.

Ścieżek instalacyjnych DB2 dotyczą następujące reguły:

- Mogą zawierać małe litery (a–z), wielkie litery (A–Z) i znak podkreślenia (\_).
- Nie mogą przekraczać 128 znaków.
- Nie mogą zawierać spacji.
- v Nie mogą zawierać znaków spoza alfabetu angielskiego.
- Nie mogą być dowiązaniami symbolicznymi

Ten parametr jest wymagany w każdym pliku odpowiedzi, w którym jest używana komenda **db2isetup** z opcją **-r** *plik\_odpowiedzi*.

#### **INSTALL\_OPTION**

Parametr stosowany tylko w przypadku systemów Windows. Jest on specyficzny dla produktu DB2 Enterprise Server Edition. Ten parametr służy do określania instalacji. Wartość domyślna to SINGLE\_PARTITION.

Dostępne są następujące opcje:

- INSTANCE OWNING
- NEW NODE
- SINGLE PARTITION

#### **LIC\_AGREEMENT**

Służy do wskazywania, czy użytkownik przeczytał i zaakceptował plik z umową licencyjną znajdujący się w katalogu db2/license na płycie DVD produktu bazodanowego DB2. Wartością domyślną jest DECLINE.

Dostępne są następujące opcje:

- $\cdot$  DECLINE
- ACCEPT

#### **Uwaga:**

1. Aby wskazać, że zaakceptowano umowę licencyjną produktu DB2, i móc kontynuować instalację, wartość tego parametru należy zmienić na ACCEPT. 2. Tego parametru nie można używać w komendzie **db2isetup** z opcją **-r** *plik\_odpowiedzi*.

### **INTERACTIVE**

Parametr stosowany tylko w przypadku systemów Linux i UNIX. Służy do określania, czy podczas instalacji ma być wyświetlane zapytanie o położenie pakietu języków narodowych (położenie na dyskach DVD lub położenie zestawu plików) i czy mają być wyświetlane raporty o postępie. Wartość domyślna to NONE.

Dostępne są następujące opcje:

- $\cdot$  NONE
- YES
- $•$  MACHINE

#### **Uwaga:**

- 1. Jeśli określono wartość NONE, nie występuje żadna interakcja.
- 2. Jeśli określono wartość YES, w konsoli są wyświetlane informacje o postępie i zapytania. Jeśli podczas instalacji brakuje języka, wyświetlane jest zapytanie o położenie pakietu języków narodowych.
- 3. Aby informacje o postępie i zapytania były generowane w formacie, który może zostać łatwo przeanalizowany przez inny program, należy określić wartość MACHINE. Udostępniono także przykładowy program, patrz temat ["Osadzanie](#page-147-0) [obrazu instalacyjnego DB2 \(Linux i UNIX\)" na stronie 138.](#page-147-0)

#### **CONFIG\_ONLY**

Ten parametr jest nieaktualny i zostanie usunięty w przyszłej wersji. Parametr stosowany tylko w przypadku systemów Linux i UNIX. Służy do określania, czy ten plik odpowiedzi jest przeznaczony tylko do wykonywania zadań konfiguracyjnych. Na przykład do tworzenia nowej instancji przy użyciu komendy **db2isetup**. Wartość domyślna to NO.

Dostępne są następujące opcje:

- YES
- $\cdot$  NO

### **INSTALL\_TYPE**

Służy do określania typu instalacji.

Dostępne są następujące opcje:

- $\cdot$  COMPACT
- $\cdot$  TYPICAL
- CUSTOM

W przypadku wybrania instalacji minimalnej (COMPACT) lub instalacji typowej (TYPICAL) będą ignorowane wszystkie niestandardowe parametry (**COMP**).

**Uwaga:** Tego parametru nie można używać w komendzie **db2isetup** z opcją **-r** *plik\_odpowiedzi*.

## **DB2\_COPY\_NAME**

Tylko w systemach operacyjnych Windows. Identyfikator służący do określania nazwy, która będzie używana w odniesieniu do zbioru produktów bazodanowych DB2 zainstalowanych w tym samym położeniu. Długość tej nazwy jest ograniczona do 64 znaków.

#### **DEFAULT\_COPY**

Tylko w systemach operacyjnych Windows. Służy do określania, czy instalowana

lub modyfikowana kopia powinna zostać ustawiona jako domyślna kopia DB2 używana przez aplikacje produktu DB2. Wartością domyślną jest NO, chyba że zainstalowano tylko jedną kopię DB2.

Dostępne są następujące opcje:

- v NO
- YES

## **COPY\_NAME**

Tylko w systemach operacyjnych Windows. Służy do określania nazwy, która będzie używana w odniesieniu do zainstalowanego sterownika IBM Data Server Driver Package. Ten parametr jest ważny tylko wtedy, gdy parametr **PROD** jest ustawiony na wartość IBM\_DATA\_SERVER\_DRIVER. Długość tej nazwy jest ograniczona do 64 znaków.

#### **DEFAULT\_CLIENT\_INTERFACE\_COPY**

Tylko w systemach operacyjnych Windows. Służy do określania, czy zainstalowana kopia produktu bazodanowego DB2 lub sterownika IBM Data Server Driver Package powinna zostać ustawiona jako domyślna kopia interfejsu klienta bazy danych IBM. Jeśli ten parametr jest ustawiony na wartość YES, interfejs klienta IBM Data Server Client (sterownik ODBC/CLI i dostawca danych .NET) w tej kopii jest domyślnym sterownikiem, który ma być używany przez aplikacje. Jeśli instalowany jest sterownik IBM Data Server Driver, wartością domyślną jest NO, chyba że na komputerze nie zainstalowano produktu bazodanowego DB2 lub sterownika IBM Data Server Driver Package. Jeśli są instalowane inne produkty, wartością domyślną jest wartość parametru **DEFAULT\_COPY**.

Dostępne są następujące opcje:

- $\cdot$  YES
- $\cdot$  NO

#### **POPULATE\_XML\_FROM\_CATALOG**

Określa, czy plik konfiguracyjny db2dsdriver.cfg jest zapełniany informacjami o katalogu. Wartością domyślną jest FALSE.

Dostępne są następujące opcje:

- $\cdot$  TRUE
- FALSE

### **INSTALL\_TSAMP**

Tylko systemy operacyjne AIX i Linux. Służy do określania, czy ma być obsługiwany produkt IBM Tivoli System Automation for Multiplatforms. Wartość domyślna to YES.

Dostępne są następujące opcje:

- YES
- v NO

#### **INSTALL\_ITMA**

Określa, że produkt IBM Tivoli Monitoring for Databases: DB2 Agent został zainstalowany z nośnika instalacyjnego produktu DB2. Wartość domyślna to YES.

Dostępne są następujące opcje:

- $\cdot$  YES
- $\cdot$  NO

Jeśli wybrana była wartość NO, aby zainstalować program IBM Tivoli Monitoring for Databases, należy zmienić wartość tej opcji na YES i ponownie uruchomić instalację w trybie cichym.

#### **MIGRATE\_PRIOR\_VERSIONS**

Ten parametr jest nieaktualny i należy w zamian korzystać z parametru **UPGRADE\_PRIOR\_VERSIONS**. Tylko w systemach operacyjnych Windows. Służy do określania, czy istniejąca wersja produktu bazodanowego DB2 ma być migrowana. Wartością domyślną jest FALSE.

Dostępne są następujące opcje:

- TRUE
- FALSE

### **UPGRADE\_PRIOR\_VERSIONS**

Służy do określania, czy istniejąca wersja produktu DB2 ma być aktualizowana do nowej wersji. Wartością domyślną jest FALSE.

Dostępne są następujące opcje:

- $\cdot$  TRUE
- FALSE

Ten parametr jest obsługiwany w systemach operacyjnych Linux, UNIX i Windows. Jednak w systemach operacyjnych Linux i UNIX ten parametr jest ważny tylko w przypadku instalacji użytkownika innego niż użytkownik root. W systemie operacyjnym Windows poza ustawieniem **UPGRADE\_PRIOR\_VERSIONS** na wartość TRUE należy również ustawić parametr **DB2\_COPY\_NAME** na wartość odpowiadającą istniejącej nazwie kopii.

#### **UPGRADE\_DBCK\_IGNORE\_TYPE1**

Tylko dla systemów operacyjnych Linux i UNIX - instalacja użytkownika innego niż root. Wymusza ignorowanie przez komendę **db2setup** sprawdzania indeksów typu 1. Wartość domyślna to NO.

Dostępne są następujące opcje:

- YES
- v NO

#### **PACKAGE\_LOCATION**

Parametr stosowany tylko w przypadku systemów Linux i UNIX. Ten parametr jest używany tylko wtedy, gdy z obrazu usunięto pakiet nlpack i wybrano języki narodowe do zainstalowania. Ten parametr określa położenie pakietu nlpack. Ścieżka może wskazywać położenie dysku DVD produktu lub położenie, w którym zapisano zawartość tego dysku DVD.

Wbudowane ścieżki wyszukiwania umożliwiają automatyczne przeszukiwanie katalogu macierzystego. Jeśli na przykład zawartość dysku DVD produktu bazodanowego DB2 jest skopiowana do podkatalogów:

/db2images/ese/dvd /db2images/nlpack/dvd

Podkatalogi są automatycznie przeszukiwane bez konieczności określania poszczególnych podkatalogów:

PACKAGE\_LOCATION=/db2images/ese/disk1

Obejmuje to przeszukanie podkatalogów dysku DVD języka narodowego.

Jeśli zawartość dysku DVD produktu bazodanowego DB2 jest skopiowana do różnych katalogów macierzystych, ten parametr może być powtarzany dowolną liczbę razy. Na przykład:

PACKAGE\_LOCATION=/db2images1/dvd PACKAGE\_LOCATION=/db2images2/nlpack/dvd **COMP** Służy do określania komponentów, które mają zostać zainstalowane. Program instalacyjny automatycznie instaluje komponenty, które są wymagane w przypadku produktu.

Podczas instalacji niestandardowej komponenty należy wybierać pojedynczo. Można to zrobić, usuwając oznaczenie komentarza dla parametrów **COMP** w przypadku tych komponentów, które mają zostać zainstalowane (występują różnice w zależności od produktu).

**Uwaga:** Ten parametr jest ignorowany, chyba że parametr **INSTALL\_TYPE** ma wartość CUSTOM.

**LANG** Ten parametr odnosi się do parametrów wyboru języka. Należy anulować oznaczenie komentarza dla każdego dodatkowego języka, który ma zostać zainstalowany. Język angielski jest obowiązkowy i jest zawsze wybrany.

#### **CLIENT\_IMPORT\_PROFILE**

Określa profil konfiguracji eksportowany za pomocą komendy **db2cfexp**. Profil zawiera parametry dotyczące instancji.

- W systemach operacyjnych Windows:
	- Jeśli jest to pełna nazwa ścieżki, musi znajdować się na dysku lokalnym (nie na zdalnym dysku sieciowym). Jeśli nie jest to pełna nazwa ścieżki, profil konfiguracyjny musi znajdować się w tym samym katalogu, co plik odpowiedzi.
- v W systemach Linux i UNIX:
	- Służy do określania nazwy pliku razem z pełną ścieżką do profilu konfiguracyjnego.

#### **REBOOT**

Tylko w systemach operacyjnych Windows. Służy do określania, czy system powinien zostać zrestartowany po zakończeniu instalacji lub deinstalacji. Wartość domyślna to NO.

Dostępne są następujące opcje:

- YES
- $\cdot$  NO

#### **KILL\_PROCESSES**

Tylko w systemach operacyjnych Windows. Jeśli w systemie istnieje wersja produktu DB2, która właśnie działa, a ten parametr jest ustawiony na wartość YES, spowoduje to zakończenie procesów produktu DB2 bez ostrzeżenia.

Dostępne są następujące opcje:

- $\cdot$  YES
- v NO

#### **NEW\_CONTACT**

Służy do określania, czy adres e-mail w powiadomieniu i na liście kontaktów jest nowym kontaktem, czy też istniał już wcześniej. Adres poczty elektronicznej nie musi być podany, jeśli już istnieje. W systemach Linux lub UNIX parametr ten jest ważny tylko w przypadku instalacji wykonywanych przez użytkownika root.

Dostępne są następujące opcje:

- YES
- $\cdot$  NO

Ten parametr jest opcjonalny. Jeśli nie określono tego parametru, domyślnie kontakt jest uznawany za nowy.

#### **DB2\_OLEDB\_GUID**

Tylko w systemach operacyjnych Windows. Tego parametru należy użyć, aby wprowadzić identyfikator GUID wykorzystywany przez aplikacje produktu DB2 korzystające z interfejsu OLEDB. Jeśli ten parametr nie zostanie podany, zostanie on wygenerowany.

#### **CREATE\_DAS**

Tylko w systemach operacyjnych Windows. Służy do określania, czy tworzyć Serwer administracyjny bazy danych (DAS). Może istnieć tylko jeden serwer DAS obsługujący wszystkie kopie DB2 w danym systemie. Parametr ten należy przekształcić w komentarz, bowiem jeśli jest on podany i ma wartość YES, a serwer DAS już istnieje w systemie, instalacja zakończy się niepowodzeniem.

Jeśli ten parametr jest przekształcony w komentarz w pliku odpowiedzi albo nie jest podany, instalator DB2 określa, czy należy utworzyć serwer DAS. W tej sytuacji:

- v Jeśli serwer DAS jeszcze nie istnieje, to jest tworzony.
- v Jeśli serwer DAS już istnieje, to parametr jest ignorowany.

Dostępne są następujące opcje:

- YES
- $\cdot$  NO

### **CHECK\_UNCPATH**

Tylko w systemach operacyjnych Windows. Określa konieczność sprawdzenia, czy ścieżka UNC (Universal Naming Convention) jest zawarta w zmiennej środowiskowej **PATH**. Wartość domyślna to YES.

Dostępne są następujące opcje:

- YES
- $\cdot$  NO

#### **DB2\_COMMON\_APP\_DATA\_TOP\_PATH**

Tylko w systemach operacyjnych Windows. Ten parametr określa definiowane przez użytkownika położenie wspólnych danych aplikacji DB2 dla instalowanej kopii DB2. Począwszy od wersji 9.7 z pakietem poprawek 5 tego parametru można użyć tylko podczas początkowej instalacji produktu DB2 w nowym położeniu. Ścieżka określona w tym parametrze zostanie wykorzystana jako wartość zmiennej rejestrowej **DB2\_COMMON\_APP\_DATA\_PATH**. Wspólne dane aplikacji DB2 zostaną umieszczone w podkatalogu IBM\DB2\<NAZWA\_KOPII>, który zostanie utworzony w ramach ścieżki określonej przez zmienną rejestrową **DB2\_COMMON\_APP\_DATA\_PATH**.

Załóżmy na przykład, że podczas instalacji produktu DB2 jako wartość parametru **DB2\_COMMON\_APP\_DATA\_TOP\_PATH** ustawiono konkretną ścieżkę:

DB2 COMMON APP DATA TOP PATH=C:\User\MyCommonAppData\

Po pomyślnym zainstalowaniu produktu DB2 ustawiana jest następująca wartość zmiennej rejestrowej **DB2\_COMMON\_APP\_DATA\_PATH**:

DB2 COMMON APP DATA PATH=C:\User\MyCommonAppData\

Wspólne dane aplikacji DB2 będą zapisywane w następującej ścieżce: C:\User\MyCommonAppData\IBM\DB2\DB2COPY1\

Po instalacji nie można zmodyfikować tej zmiennej.

Jeśli ten parametr nie zostanie ustawiony, wspólne dane aplikacji DB2 będą zapisywane na domyślnej ścieżce wspólnych danych aplikacji w systemie Windows.

- v W systemach operacyjnych Windows XP i Windows 2003: C:\Documents and Settings\All Users\Application Data\
- v W systemie operacyjnym Windows Vista i nowszych: C:\ProgramData\

#### **Uwaga:**

- 1. Ten parametr może zostać użyty do zmiany ścieżki wspólnych danych aplikacji DB2 podczas aktualizacji produktu DB2 do nowej wersji.
- 2. Nie można użyć dysku sieciowego.
- 3. Ścieżka **DB2\_COMMON\_APP\_DATA\_TOP\_PATH** może zawierać jedynie znaki alfanumeryczne.

#### **Ustawienia serwera administracyjnego DB2**

Aby włączyć dowolne z poniższych ustawień serwera administracyjnego DB2, należy usunąć znak \* (usunąć oznaczenie komentarza). To ustawienie ma zastosowanie w przypadku środowisk Windows, Linux i UNIX, ale na platformach Linux lub UNIX ten parametr jest ważny tylko w odniesieniu do instalacji użytkownika root.

• W systemach Linux i UNIX:

\*DAS\_USERNAME = dasuser \*DAS\_PASSWORD = dasp  $*DAS$  GID = 100  $*DAS$  UID = 100  $*DAS$ <sup>-</sup>GROUP NAME = dasgroup \*DAS\_SMTP\_SERVER = jsmith.torolab.ibm.com

• W systemach operacyjnych Windows:

\*DAS\_USERNAME = dasuser \*DAS\_DOMAIN = domain \*DAS\_PASSWORD = dasp \*DAS\_SMTP\_SERVER = jsmith.torolab.ibm.com

Można także określić identyfikator LOCALSYSTEM jako poprawny ID użytkownika, który nie wymaga hasła. ID użytkownika LOCALSYSTEM jest dostępny dla wszystkich produktów z wyjątkiem produktu DB2 Enterprise Server Edition.

Za pomocą poniższych opcji określane jest położenie, w którym będzie przechowywana lista kontaktów serwera DAS. W systemach Linux i UNIX opcje te są ważne tylko w przypadku instalacji wykonywanych przez użytkownika root. Jeśli lista kontaktów jest zdalna, należy określić nazwę i hasło użytkownika, który ma uprawnienie do dodawania kontaktu do systemu.

\*DAS\_CONTACT\_LIST = LOCAL lub REMOTE (domyślnie = LOCAL) \*DAS\_CONTACT\_LIST\_HOSTNAME = nazwa\_hosta \*DAS\_CONTACT\_LIST\_USERNAME = nazwa\_użytkownika \*DAS\_CONTACT\_LIST\_PASSWORD = hasło

#### **Specjalne specyfikacje instancji**

Jako wartość przyjmuje sekcję instancji, a nie nazwę instancji. Sekcja instancji musi istnieć w pliku odpowiedzi.

- W systemach operacyjnych Windows:
	- **DEFAULT\_INSTANCE** instancja domyślna.
- v W systemach Linux i UNIX:
	- brak

#### **Specyfikacje instancji**

W przypadku instalacji użytkownika root można używać pliku odpowiedzi do tworzenia dowolnej liczby instancji. Aby utworzyć nową instancję, należy określić

sekcję instancji przy użyciu parametru **INSTANCE**. Po wykonaniu tej czynności parametry, które jako przedrostek mają wartość określoną przy użyciu parametru **INSTANCE**, będą należały do tej instancji. W systemach Windows można również określić identyfikator LOCALSYSTEM jako poprawny ID użytkownika, który nie wymaga hasła. ID użytkownika LOCALSYSTEM jest dostępny dla wszystkich produktów z wyjątkiem produktu DB2 Enterprise Server Edition.

Parametr **START\_DURING\_INSTALL** określa, czy instancja jest uruchamiana po instalacji. Parametr **AUTOSTART** określa, czy instancja jest automatycznie uruchamiana po restarcie systemu. Jeśli parametr **START\_DURING\_INSTALL** nie został określony, parametr **AUTOSTART** określa również, czy instancja jest uruchamiana po instalacji.

Poniżej znajdują się przykładowe specyfikacje instancji dla systemów operacyjnych Windows, Linux i UNIX:

• W systemach Linux i UNIX: \*INSTANCE=DB2\_INST \*DB2\_INST.NAME = db2inst1 \*DB2\_INST.TYPE = ESE \*DB2\_INST.PASSWORD = *HASŁO* (poprawne tylko w przypadku instalacji użytkownika root)  $*DB2$  INST.UID = 100 (poprawne tylko w przypadku instalacji użytkownika root)  $*DB2$  INST.GID = 100 (poprawne tylko w przypadku instalacji użytkownika root) \*DB2\_INST.GROUP\_NAME = db2grp1 (poprawne tylko w przypadku instalacji użytkownika root) \*DB2\_INST.HOME\_DIRECTORY = /home/db2inst1 (poprawne tylko w przypadku instalacji użytkownika root) \*DB2\_INST.SVCENAME = db2cdb2inst1 \*DB2\_INST.PORT\_NUMBER = 50000  $*DB2$  INST. FCM PORT NUMBER = 60000 (poprawne tylko w przypadku instalacji użytkownika root) \*DB2\_INST.MAX\_LOGICAL\_NODES = 4 (poprawne tylko w przypadku instalacji użytkownika root) \*DB2\_INST.AUTOSTART = YES \*DB2\_INST.START\_DURING\_INSTALL = YES \*DB2\_INST.FENCED\_USERNAME = *NAZWA\_UŻYTKOWNIKA* (poprawne tylko w przypadku instalacji użytkownika root) \*DB2\_INST.FENCED\_PASSWORD = *HASŁO* \*DB2\_INST.FENCED\_UID = 100 \*DB2\_INST.FENCED\_GID = 100 \*DB2\_INST.FENCED\_GROUP\_NAME = db2grp1 \*DB2\_INST.FENCED\_HOME\_DIRECTORY =/home/db2inst1 \*DB2\_INST.CONFIGURE\_TEXT\_SEARCH = NO \*DB2\_INST.TEXT\_SEARCH\_HTTP\_SERVICE\_NAME = db2j\_*INSTANCJA\_DB2* (poprawne tylko w przypadku instalacji użytkownika root) \*DB2\_INST.TEXT\_SEARCH\_HTTP\_PORT\_NUMBER = 55000 • Aby utworzyć wiele instancji: \*INSTANCE=DB2\_INS2 \*DB2\_INS2.NAME = db2inst2 \*DB2\_INS2.TYPE = ESE \*DB2\_INS2.PASSWORD = *HASŁO* (poprawne tylko w przypadku instalacji użytkownika root) \*DB2\_INS2.UID = 100 (poprawne tylko w przypadku instalacji użytkownika root)  $*DB2$  INS2.GID = 100 (poprawne tylko w przypadku instalacji użytkownika root) \*DB2\_INS2.GROUP\_NAME = db2grp1 (poprawne tylko w przypadku instalacji użytkownika root) \*DB2\_INS2.HOME\_DIRECTORY = /home/db2inst1 (poprawne tylko w przypadku instalacji użytkownika root) \*DB2\_INS2.SVCENAME = db2cdb2inst1  $*DB2$  INS2.PORT NUMBER = 50000

\*DB2\_INS2.FCM\_PORT\_NUMBER = 60000 (poprawne tylko w przypadku instalacji użytkownika root) \*DB2\_INS2.MAX\_LOGICAL\_NODES = 4 (poprawne tylko w przypadku instalacji użytkownika root) \*DB2\_INS2.AUTOSTART = YES \*DB2\_INS2.START\_DURING\_INSTALL = YES \*DB2\_INS2.FENCED\_USERNAME = *NAZWA\_UŻYTKOWNIKA* (poprawne tylko w przypadku instalacji użytkownika root) \*DB2\_INS2.FENCED\_PASSWORD = *HASŁO* \*DB2\_INS2.FENCED\_UID = 100 \*DB2\_INS2.FENCED\_GID = 100  $*DB2$  INS2. FENCED GROUP NAME = db2grp1 \*DB2\_INS2.FENCED\_HOME\_DIRECTORY =/home/db2inst1 \*DB2\_INS2.CONFIGURE\_TEXT\_SEARCH = NO \*DB2\_INS2.TEXT\_SEARCH\_HTTP\_SERVICE\_NAME = db2j\_*INSTANCJA\_DB2* (poprawne tylko w przypadku instalacji użytkownika root) \*DB2\_INS2.TEXT\_SEARCH\_HTTP\_PORT\_NUMBER = 55000 • Na platformie Windows: DEFAULT\_INSTANCE = DB2\_INST INSTANCE = DB2\_INST DB2\_INST.NAME = DB2 \*DB2\_INST.TYPE = ESE DB2\_INST.USERNAME = *nazwa\_użytkownika* \*DB2\_INST.DOMAIN = *nazwa\_domeny* DB2\_INST.PASSWORD = *hasło* DB2\_INST.AUTOSTART = YES DB2 INST.START DURING INSTALL = YES \*DB2\_INST.MAX\_LOGICAL\_NODES = 4 \*DB2\_INST.CONFIGURE\_TEXT\_SEARCH = NO \*DB2\_INST.TEXT\_SEARCH\_HTTP\_SERVICE\_NAME = db2j\_*INSTANCJA\_DB2* \*DB2\_INST.TEXT\_SEARCH\_HTTP\_PORT\_NUMBER = 55000 • Aby utworzyć wiele instancji: \*INSTANCE = DB2\_INS2  $*DB2$  INS2.NAME = DB2 01  $*DB2$ <sup>-</sup>INS2.TYPE =  $ESE$ <sup>-</sup> \*DB2\_INS2.USERNAME = *nazwa\_użytkownika* \*DB2\_INS2.DOMAIN = *nazwa\_domeny* \*DB2\_INS2.PASSWORD = *hasło* \*DB2\_INS2.AUTOSTART = YES \*DB2\_INS2.START\_DURING\_INSTALL = YES \*DB2\_INS2.MAX\_LOGICAL\_NODES = 4

**Uwaga:** Na platformach Windows w przypadku drugiej instancji i kolejnych instancji nie jest określony parametr DEFAULT\_INSTANCE. Określa się go tylko w przypadku pierwszej instancji.

\*DB2\_INS2.TEXT\_SEARCH\_HTTP\_SERVICE\_NAME = db2j\_*INSTANCJA\_DB2*

\*DB2\_INS2.CONFIGURE\_TEXT\_SEARCH = NO

\*DB2\_INS2.TEXT\_SEARCH\_HTTP\_PORT\_NUMBER = 55000

#### **Sekcja bazy danych**

Tych parametrów można użyć, aby podczas instalacji została utworzona lub wpisana do katalogu baza danych na komputerze, na którym jest instalowany produkt.

```
DATABASE = DATABASE_SECTION
DATABASE SECTION.INSTANCE = db2inst1
DATABASE SECTION.DATABASE NAME = MOJA BD
DATABASE_SECTION.LOCATION = LOCAL
DATABASE_SECTION.ALIAS = MOJA_BD
DATABASE_SECTION.USERNAME = nazwa_użytkownika
DATABASE_SECTION.PASSWORD = hasło
* Te parametry są używane tylko w przypadku zdalnych baz danych (REMOTE),
    które są wpisywane do katalogu
DATABASE_SECTION.SYSTEM_NAME = nazwa_hosta
DATABASE_SECTION.SVCENAME = db2c_db2inst1
```
#### **TOOLS\_CATALOG\_DATABASE**

W systemach Linux i UNIX parametr ten jest ważny tylko w przypadku instalacji wykonywanych przez użytkownika root. Ten parametr służy do określania bazy danych, która ma być używana do przechowywania katalogu narzędzi. Wartością tego parametru powinien być jeden z parametrów sekcji bazy danych, które określono w pliku odpowiedzi.

\*TOOLS\_CATALOG\_DATABASE = DATABASE\_SECTION

#### **TOOLS\_CATALOG\_SCHEMA**

Aby ustawić schemat katalogu narzędzi, należy usunąć znak \* (usunąć oznaczenie komentarza) z następującego łańcucha:

\*TOOLS\_CATALOG\_SCHEMA = toolscat\_schema

W systemach Linux i UNIX parametr ten jest ważny tylko w przypadku instalacji wykonywanych przez użytkownika root.

#### **Sekcja kontaktu**

Te parametry służą do definiowania sekcji kontaktu, który będzie tworzony przez proces instalacji, jeśli jeszcze nie istnieje. Powiadomienia o poprawności określonej instancji będą wysyłane do tego kontaktu.

CONTACT = contact\_section contact\_section.NEW\_CONTACT = YES contact\_section.CONTACT\_NAME = *nazwa\_kontaktu* contact\_section.INSTANCE = DB2\_INSTANCE contact\_section.EMAIL = *adres\_poczty\_elektronicznej* contact\_section.PAGER = NO

W systemach Linux i UNIX parametr ten jest ważny tylko w przypadku instalacji wykonywanych przez użytkownika root.

#### **Sekcja ustawień Centrum informacyjnego DB2**

Domyślnym miejscem, w którym można uzyskiwać dostęp do dokumentacji produktu DB2 jest serwis WWW firmy IBM. Tę sekcję należy edytować tylko wtedy, gdy chce się uzyskiwać dostęp do dokumentacji produktu DB2 w innym miejscu (np. na komputerze lokalnym lub na serwerze w sieci intranet).

Poniższe opcje służą do określania nazwy hosta i numeru portu, na którym jest zainstalowany serwer Centrum informacyjnego, oraz nazwy usługi i numeru portu używanych przez usługę serwera Centrum informacyjnego.

\*DB2\_DOCHOST = nazwa\_hosta  $*$ DB2\_DOCPORT = 1024-65535  $*DB2$  ECLIPSEIC SVCENAME = db2icv95 \*DB2\_ECLIPSEIC\_PORT = 51000

Parametry **DB2\_ECLIPSEIC\_SVCENAME** i **DB2\_ECLIPSEIC\_PORT** są

ważne tylko w przypadku instalacji Centrum informacyjnego *DB2*.

#### **Sekcja rozszerzonych zabezpieczeń**

Tylko w systemach operacyjnych Windows. Te parametry służą do definiowania sekcji zabezpieczeń.

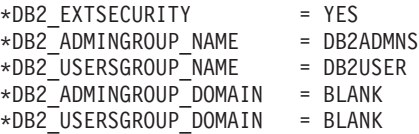

#### **Opcja braku konfiguracji**

Tylko w systemach operacyjnych Windows. Ten parametr umożliwia instalowanie produktu DB2 tylko z obowiązkową konfiguracją. Instancja DB2 musi zostać utworzona ręcznie. Wartość domyślna to NO.

 $*NO$  CONFIG = NO

Dostępne są następujące opcje:

- YES
- $\cdot$  NO

#### **Query Patroller**

Do instalacji programu Query Patroller można użyć poniższych parametrów.

QUERY PATROLLER DATABASE = databas1 databas1.QP CONTROL TABLESPACE = db2qpControlTableS databas1.QP\_CONTROL\_DBPARTITIONGROUP = db2qpControlDBPGrp  $databas1.QP$  CONTROL DBPARTITIONNUM =  $0,1,2,\ldots,999$ databas1.QP\_CONTROL\_PATH = dowolna poprawna ścieżka databas1.QP\_CONTROL\_DMS = NO databas1.QP\_CONTROL\_DMS\_CONTAINER = FILE databas1.QP\_CONTROL\_DMS\_NUMPAGES = dowolna nieujemna liczba całkowita databas1.QP\_RESULT\_TABLESPACE = db2qpResultTableS  $databas1.QP$ RESULT\_DBPARTITIONGROUP = db2qpResultDBPGrp databas1.QP\_RESULT\_DBPARTITIONNUM =  $0,1,2,\ldots,999$  $databas1.QP$  RESULT PATH = any valid path  $databas1.QP$  RESULT DMS = NO databas1.QP\_RESULT\_DMS\_CONTAINER = FILE databas1.QP\_RESULT\_DMS\_NUMPAGES = dowolna nieujemna liczba całkowita databas1.QP\_REPLACE = YES

Następujące dodatkowe parametry dla programu Query Patroller Server User Information są wymagane tylko w systemach operacyjnych Windows:

\*QP\_USERNAME \*QP\_DOMAIN \*QP\_PASSWORD

## **Plik konfiguracyjny db2rfe**

#### **Parametry dla pliku konfiguracyjnego db2rfe**

Aby wybrać opcje i ustawienia na potrzeby tworzenia pliku konfiguracyjnego **db2rfe**, należy użyć następujących parametrów:

#### **INSTANCENAME**

Służy do określania nazwy użytkownika, który jest właścicielem kopii instalacji użytkownika innego niż root.

**Uwaga:** Parametru **INSTANCENAME** nie należy przekształcać w komentarz. Ten parametr jest wymagany.

#### **SET\_ULIMIT**

Parametr używany tylko w przypadku platform AIX. W przypadku innych systemów operacyjnych należy zapoznać się z dokumentacją systemu, aby ustawić ten parametr ręcznie. W systemie AIX ustawienie tego parametru na YES powoduje, że komenda **db2rfe** ustawia parametr górnego i dolnego limitu danych na unlimited, parametr górnego i dolnego limitu wielkości pliku na unlimited oraz parametr górnego i dolnego limitu braku pliku na wartość 65536.

Dostępne są następujące opcje:

- YES
- v NO

Wartość domyślna to NO.
### **ENABLE\_DB2\_ACS**

Tylko systemy AIX, Linux na platformach AMD64/EM64T i Linux na platformach POWER. Aktywuje usługę ACS (Advanced Copy Services) DB2. Wartość domyślna to NO.

Dostępne są następujące opcje:

- v NO
- YES

#### **ENABLE\_HA**

Służy do określania, czy funkcja wysokiej dostępności ma być obsługiwana przez produkt IBM Tivoli System Automation for Multiplatforms. Wartość domyślna to NO.

Dostępne są następujące opcje:

- v NO
- YES

### **ENABLE\_OS\_AUTHENTICATION**

Służy do określania, czy ma być obsługiwane uwierzytelnianie przez system operacyjny dla połączenia z bazą danych. Wartość domyślna to NO.

Dostępne są następujące opcje:

- v NO
- YES

### **RESERVE\_REMOTE\_CONNECTION**

Służy do rezerwowania usługi dla połączenia zdalnego. Wartość domyślna to NO.

Dostępne są następujące opcje:

- v NO
- YES

#### **Uwaga:**

- 1. Jeśli podano wartość parametru konfiguracyjnego **SVCENAME** menedżera bazy danych, a w pliku konfiguracyjnym podano także wartości parametrów **SVCENAME** i **SVCEPORT**, to wszystkie trzy wartości muszą być zgodne.
- 2. Jeśli podano wartość parametru konfiguracyjnego **SVCENAME** menedżera bazy danych i nie podano wartości parametru **SVCENAME** lub **SVCEPORT**, używana jest (odpowiednio) wartość numeru portu lub nazwy usługi z parametru **SVCENAME** razem z wygenerowaną wartością nazwy usługi lub numeru portu.
- 3. Jeśli nie ustawiono parametru konfiguracyjnego **SVCENAME** menedżera bazy danych i nie podano wartości parametru **SVCENAME** ani wartości parametru **SVCEPORT**, generowana i rezerwowana jest domyślna wartość nazwy usługi i numeru portu.

### **SVCENAME**

Ten parametr jest używany razem z parametrem **RESERVE\_REMOTE\_CONNECTION**. Służy do określania nazwy usługi połączenia zdalnego. Długość wartości tego parametru jest

ograniczona do 14 znaków.

### **SVCEPORT**

Ten parametr jest używany razem z parametrem

**RESERVE\_REMOTE\_CONNECTION**. Służy do określania numeru portu połączenia zdalnego (z zakresu od 1024 do 65 535).

### **RESERVE\_TEXT\_SEARCH\_CONNECTION**

Służy do rezerwowania wpisu usługi dla portu używanego przez funkcję wyszukiwania tekstowego produktu DB2. Wartość domyślna to NO.

Dostępne są następujące opcje:

- v NO
- YES

### **SVCENAME\_TEXT\_SEARCH**

Ten parametr jest używany razem z parametrem

**RESERVE\_REMOTE\_CONNECTION**. Służy do określania nazwy usługi wpisu usługi dla portu używanego przez funkcję wyszukiwania tekstowego produktu DB2. Długość wartości tego parametru jest ograniczona do 14 znaków.

### **SVCEPORT\_TEXT\_SEARCH**

Ten parametr jest używany razem z parametrem **RESERVE\_REMOTE\_CONNECTION.** Służy do określania numeru portu wpisu usługi dla portu używanego przez funkcję wyszukiwania tekstowego produktu DB2.

### **Parametry deinstalacji**

Poniższe parametry pliku odpowiedzi mogą być używane do deinstalacji produktu, składnika lub języka:

### **Parametry deinstalacji**

#### **REMOVE\_PROD**

Określa produkt bazodanowy DB2 do deinstalacji. Produkty bazodanowe DB2 można deinstalować pojedynczo lub można zdeinstalować wszystkie produkty bazodanowe DB2. Aby zdeinstalować wszystkie produkty z bieżącej kopii DB2, należy określić parametr **REMOVE\_PROD**=ALL. Nie ma to wpływu na produkty DB2 w innych kopiach DB2. W systemach operacyjnych Windows tego parametru nie można używać łącznie z **REMOVE\_COMP**, **REMOVE\_LANG** ani **REMOVE\_ITMA**.

#### **REMOVE\_COMP**

Określa komponenty DB2 do deinstalacji. W systemach operacyjnych Windows tego parametru nie można używać łącznie z parametrem **REMOVE\_PROD**.

#### **REMOVE\_LANG**

Określa języki do deinstalacji. Nie można zdeinstalować języka angielskiego. Aby zdeinstalować z bieżącej kopii DB2 wszystkie języki poza angielskim, należy określić parametr **REMOVE\_LANG**=ALL. Język angielski nie zostanie usunięty dopóty, dopóki nie zostanie zdeinstalowany ostatni produkt DB2 w danej kopii DB2. W systemach operacyjnych Windows tego parametru nie można używać łącznie z parametrem **REMOVE\_PROD**.

#### **REMOVE\_ITMA**

Określa, że zostanie zdeinstalowany agent IBM Tivoli Monitoring for Databases: DB2 Agent. Wartość domyślna to NO.

Dostępne są następujące opcje:

- YES
- v NO

W systemach operacyjnych Windows tego parametru nie można używać łącznie z parametrem **REMOVE\_PROD**.

### **REMOVE\_TSAMP**

Tylko systemy operacyjne AIX i Linux. Służy do określenia, czy produkt IBM Tivoli System Automation for Multiplatforms jest przeznaczony do deinstalacji. Wartość domyślna to NO.

Dostępne są następujące opcje:

- $\cdot$  YFS
- $\cdot$  NO

Ten parametr należy wziąć pod uwagę tylko, jeśli została usunięta kopia DB2. Aby usunąć kopię DB2, należy określić każdy produkt lub usunąć komentarz z parametru REMOVE\_PROD=ALL.

### **REMOVE\_DAS**

Tylko w systemach operacyjnych Windows. Określa, czy usunięty zostanie serwer DAS. Wartość domyślna to NO.

Dostępne są następujące opcje:

- $\cdot$  NO
- YES

Funkcjonalność związana z tym parametrem zależy od konfiguracji środowiska:

- v Jeśli istnieje tylko jedna kopia DB2 z jednym zainstalowanym produktem serwerowym, a produkt ten jest usuwany, serwer DAS jest również usuwany bez sprawdzania wartości tego parametru.
- v Jeśli istnieje tylko jedna kopia DB2 z co najmniej dwoma zainstalowanymi produktami serwerowymi, a jeden z tych produktów jest usuwany, wartość tego parametru nie jest sprawdzana i serwer DAS nie jest usuwany.
- v Jeśli istnieją co najmniej dwie kopie DB2, wartość parametru jest sprawdzana jedynie wówczas, gdy zachodzą oba następujące warunki:
	- serwer DAS jest skonfigurowany i aktywny w ramach kopii DB2, która jest usuwana, oraz
	- usuwane są wszystkie produkty serwerowe w kopii DB2.

Jeśli w takim przypadku wartość parametru jest ustawiona na NO i spełnione są podane powyżej warunki, proces deinstalacji zatrzymuje się. Nie kontynuuje działania, ponieważ parametr ma wartość NO (nie usuwaj serwera DAS).

Jeśli parametr ma wartość YES i spełnione są podane powyżej warunki, podczas deinstalacji serwer administracyjny DB2 zawsze zostanie usunięty razem z bieżącą kopią DB2. W tym przypadku inne kopie DB2, które wymagają serwera DAS, nie będą działać poprawnie po usunięciu tego serwera. Przed usunięcie serwera DAS należy go przenieść do innej kopii DB2 za pomocą komendy **dasupdt**.

### **REBOOT**

Tylko w systemach operacyjnych Windows. Służy do określania, czy system powinien zostać zrestartowany po zakończeniu instalacji lub deinstalacji. Wartość domyślna to NO.

Dostępne są następujące opcje:

- YES
- v NO

# **Osadzanie obrazu instalacyjnego DB2 (Linux i UNIX)**

Na platformach Linux i UNIX można osadzić obraz instalacyjny DB2 w obrazie instalacyjnym własnej aplikacji. Podczas instalowania produktu DB2 przy użyciu pliku odpowiedzi wraz z określonym parametrem interaktywnym informacje dotyczące instalacji, takie jak postęp lub komunikaty, są udostępniane w formacie łatwym do przeanalizowania przez używaną aplikację.

# **O tym zadaniu**

Aby osadzić obraz instalacyjny DB2 we własnej aplikacji:

### **Procedura**

- 1. Skopiuj przykładowy program DB2 umieszczony w katalogu db2/samples/ do katalogu roboczego. Programy przykładowe są udostępnione zarówno w języku C, jak i Java. Podkatalogi C i Java zawierają program przykładowy i plik readme.
- 2. Zbuduj program przykładowy przy użyciu udostępnionego pliku makefile lub zgodnego kompilatora.
- 3. Zmodyfikuj plik odpowiedzi, określając parametr INTERACTIVE=MACHINE.
- 4. Korzystając z programu przykładowego, uruchom instalację DB2 z własnego katalogu roboczego.
	- v W aplikacji instalacyjnej opartej na języku C wprowadź:
		- ./InstallTester *obraz* -r *plik\_odpowiedzi*
	- v W aplikacji instalacyjnej opartej na języku Java wprowadź:
		- java InstallTester *obraz* -r *plik\_odpowiedzi*

#### gdzie

- v *obraz* reprezentuje położenie obrazu instalacyjnego DB2 z komendą db2setup lub db2\_install.
- v *plik\_odpowiedzi* określa pełną ścieżkę i nazwę pliku odpowiedzi, który ma być użyty.

# **Eksportowanie i importowanie profilu**

# **O tym zadaniu**

Informacje konfiguracyjne można wyeksportować i zaimportować w innej instancji stacji roboczej produktu DB2. Jeśli podczas instalowania produktu DB2 z wykorzystaniem pliku odpowiedzi utworzonego przez generator plików odpowiedzi nie użyto profilu konfiguracyjnego, można utworzyć plik konfiguracyjny i zaimportować go do innej stacji roboczej.

# **Procedura**

- 1. Aby utworzyć profil konfiguracyjny, wpisz komendę **db2cfexp**, podając pełną nazwę docelowego pliku eksportu. Profil wynikowy zawiera jedynie informacje konfiguracyjne związane z bieżącą instancją bazy danych DB2.
- 2. Aby zaimportować profil konfiguracyjny, można:
	- v Użyć komendy **db2cfimp**.

v Użyć pliku odpowiedzi, usuwając komentarz dla parametru DB2.CLIENT\_IMPORT\_PROFILE i podając *nazwę pliku* jako plik eksportu.

### **Wyniki**

**Uwaga:** Do eksportowania i importowania profilu konfiguracyjnego można także użyć Asysty podczas konfigurowania.

# **Zatrzymywanie procesów DB2 podczas instalacji interaktywnej (Windows)**

# **O tym zadaniu**

Jeśli nowy produkt jest instalowany lub modyfikowana na istniejącej kopii DB2, przed kontynuowaniem zaleca się zatrzymanie procesów DB2 kopii DB2. Podczas zatrzymywania aktywnych procesów DB2 należy zachować dużą ostrożność, ponieważ zatrzymanie procesu DB2 może spowodować utratę danych.

Aby zmniejszyć ryzyko utraty danych, dla każdej instancji zaleca się wywołać komendę **db2stop**.

Poniżej znajduje się opis sposobu zatrzymywania procesów DB2.

### **Procedura**

- 1. Aby zatrzymać wszelkie uruchomione procesy DB2 w przypadku instalacji interaktywnej, należy podać opcję **/F** komendy **setup**. Opcja **/F** zatrzymuje działające procesy, a komunikat i monit nie są wyświetlane.
- 2. W przypadku usług DB2 ich zatrzymanie można też sprawdzić w oknie Usługi.

# **Zatrzymywanie procesów DB2 podczas instalacji interaktywnej pliku odpowiedzi (Windows)**

# **O tym zadaniu**

Jeśli podczas wywoływania komendy setup dla produktu DB2 działa dowolny proces DB2, instalacja nie zostanie przeprowadzona.

Procesy DB2 trzeba zatrzymać, aby instalacja mogła być kontynuowana. Podczas zatrzymywania aktywnych procesów DB2 należy zachować dużą ostrożność, ponieważ zatrzymanie procesu DB2 może spowodować utratę danych. Poniżej znajduje się opis sposobu zatrzymywania tych procesów.

Aby zmniejszyć ryzyko utraty danych, zaleca się wywołać komendę **db2stop** dla każdej instancji, a także zamknąć wszystkie aplikacje uzyskujące dostęp do danych DB2.

Do zatrzymania wszelkich aktywnych procesów DB2 w przypadku instalacji z użyciem pliku odpowiedzi można użyć poniższych metod. Jeśli podana zostanie dowolna z tych opcji, aktywne procesy DB2 są zatrzymywane przed kontynuowaniem instalacji.

### **Procedura**

- v Podaj opcję **/F** komendy **setup**.
- Ustaw parametr KILL\_PROCESSES na wartość YES (domyślna wartość to NO).

# **Rozdział 11. Przechodzenie pomiędzy produktami bazodanowymi DB2**

Można przejść z jednego produktu bazodanowego DB2 do innego (lub z jednej kopii DB2 do innej) i zachować wszystkie informacje z pierwotnej instalacji produktu bazodanowego DB2. Na przykład można przejść z produktu DB2 Workgroup Server Edition na DB2 Enterprise Server Edition albo z produktu DB2 Express-C na DB2 Express Edition. Należy zauważyć, że przejście na starszą wersję z typu instancji w wersji wyższej do instancji w wersji niższej nie jest obsługiwane. Kroki niezbędne do wykonania tej czynności są zależne od systemu operacyjnego.

# **Przechodzenie pomiędzy produktami bazodanowymi DB2 (Linux i UNIX)**

Aby przejść z jednego produktu bazodanowego DB2 do innego (lub z jednej kopii DB2 do innej) w systemie operacyjnym Linux lub UNIX, zainstaluj produkt, zaktualizuj informacje licencyjne, a następnie ponownie skonfiguruj instancje.

# **Zanim rozpoczniesz**

System musi być zgodny z wymaganiami wstępnymi dla instalowanej edycji produktu bazodanowego DB2.

# **O tym zadaniu**

Należy zachować ostrożność podczas uruchamiania komendy **db2\_deinstall**. Uruchomienie tej komendy bez określenia odpowiednich opcji może doprowadzić do usunięcia wszystkich komponentów produktów bazodanowych DB2.

Te instrukcje mają zastosowanie tylko w przypadku przechodzenia pomiędzy produktami bazodanowymi DB2 w tej samej wersji.

# **Procedura**

Aby przejść do innego produktu bazodanowego DB2:

- 1. Przeprowadź instalację produktu bazodanowego DB2 dla nowego wydania. Nie ma potrzeby tworzenia instancji. Po zakończeniu instalacji można ponownie skonfigurować istniejące instancje przy użyciu komendy **db2iupdt** lub **db2nrupdt**.
- 2. Dodaj plik licencji dla nowego produktu bazodanowego, wydając komendę **db2licm**. db2licm -a *plik\_licencji*

Plik licencji znajduje się w katalogu db2/license na aktywacyjnym dysku CD produktu.

3. Aby uzyskać listę nazw wszystkich instancji w systemie, uruchom komendę **db2ilist**: *KATALOG\_DB2*/**db2ilist**

gdzie *KATALOG\_DB2* reprezentuje miejsce, w którym został zainstalowany oryginalny produkt bazodanowy DB2. Domyślnie jest to /opt/ibm/db2/9.7 w systemach Linux oraz /opt/IBM/db2/9.7 w systemach operacyjnych UNIX.

- 4. Zatrzymaj wszystkie działające instancje.
- 5. Aby ponownie skonfigurować te instancje, wydaj następujące komendy:
	- v **db2iupdt** dla każdej instancji użytkownika root

**· db2nrupdt** dla każdej instancji użytkownika innego niż root

Na przykład:

*KATALOG\_DB2*/bin/db2iupdt*nazwa\_instancji*

gdzie *KATALOG\_DB2* reprezentuje miejsce, w którym został zainstalowany nowy produkt bazodanowy DB2, a *nazwa\_instancji* oznacza nazwę instancji.

- 6. Usuń licencję pierwotnego produktu bazodanowego DB2, uruchamiając komendę **db2licm**.
	- a. Uruchom komendę **db2licm -l**, aby znaleźć wartość *identyfikator-produktu* pierwotnego produktu bazodanowego DB2.
	- b. Wywołaj następującą komendę, aby usunąć licencję:

```
db2licm -r
identyfikator-produktu
```
- c. Wywołaj komendę **db2licm -l** i sprawdź datę wygaśnięcia. Jeśli wartością daty wygaśnięcia pierwotnego produktu bazodanowego DB2 nie było Expired, powtarzaj komendę **db2licm** -r aż do usunięcia wszystkich licencji pierwotnych produktów bazodanowych DB2.
- 7. Usuń sygnaturę pierwotnego produktu bazodanowego DB2:
	- a. Określ sygnaturę produktu, wydając komendę **db2ls**:

```
db2ls -q -a
-b KATALOG_DB2
```
gdzie *KATALOG\_DB2* reprezentuje miejsce, w którym został zainstalowany nowy produkt bazodanowy DB2.

Dane wyjściowe komendy będą zawierać sygnatury starego i nowego produktu bazodanowego DB2. Na przykład, EXPRESS\_PRODUCT\_SIGNATURE lub WSE\_PRODUCT\_SIGNATURE.

- b. Usuń sygnaturę pierwotnego produktu, wydając komendę **db2\_deinstall**:
	- *KATALOG\_DB2*/install/**db2\_deinstall** -F *sygnatura\_produktu*

gdzie *KATALOG\_DB2* reprezentuje miejsce, w którym został zainstalowany nowy produkt bazodanowy DB2. Sygnatura starego produktu nie będzie już zawarta w danych wyjściowych komendy **db2ls**.

8. Opcjonalne: Zdeinstaluj pierwotny produkt bazodanowy DB2.

### **Wyniki**

Po wykonaniu powyższych czynności instancje są skonfigurowane do uruchamiania w nowej instalacji produktu bazodanowego DB2.

# **Przechodzenie pomiędzy produktami bazodanowymi DB2 (Windows)**

Aby przejść z jednego produktu bazodanowego DB2 do innego (lub z jednej kopii DB2 do innej) w systemie operacyjnym Windows, użyj opcji **Praca z istniejącą** w kreatorze instalacji produktu bazodanowego DB2. Po zakończeniu instalacji można zaktualizować informacje licencyjne i zdeinstalować poprzedni produkt.

# **Zanim rozpoczniesz**

System musi spełniać wymagania wstępne określone dla nowo instalowanego produktu bazodanowego DB2.

Jeśli zostały zainstalowane jakiekolwiek pakiety poprawek dla pierwotnego produktu bazodanowego DB2, należy uzyskać obraz tej wersji pakietu poprawek i zainstalować go bezpośrednio - nie należy instalować osobno produktu bazodanowego DB2, a następnie pakietu poprawek. Wynika to z tego, że każdy obraz pakietu poprawek DB2 jest pełnym obrazem odświeżania.

# **O tym zadaniu**

Te instrukcje mają zastosowanie wyłącznie wówczas, gdy stare i nowe produkty bazy danych DB2 mają tę samą wersję (np. wersja 9.7).

## **Procedura**

Aby przejść do innego produktu bazodanowego DB2:

- 1. Zaloguj się jako użytkownik z uprawnieniami administratora.
- 2. Zatrzymaj wszystkie procesy i usługi DB2.
- 3. Włóż do napędu dysk DVD produktu bazodanowego DB2 z nowym instalowanym wydaniem. Zostanie otwarty Starter produktu bazodanowego IBM DB2.
- 4. Kreator instalacji produktu DB2 określi język używany w systemie i uruchomi program instalacyjny w tym języku. Aby ręcznie uruchomić Kreator instalacji DB2:
	- a. Kliknij przycisk **Start** i wybierz opcję **Uruchom**.
	- b. W polu **Otwórz** wpisz następującą komendę:

*x*:\setup /i *język*

gdzie *x* oznacza napęd dysków DVD, a *język* jest identyfikatorem terytorium odpowiadającym żądanemu językowi, na przykład EN w przypadku języka angielskiego.

Jeśli flaga **/i** nie zostanie określona, program instalacyjny zostanie uruchomiony w języku domyślnym systemu operacyjnego.

Kliknij przycisk **OK**.

- 5. Wybierz opcję **Praca z istniejącą**, aby uruchomić instalację, i postępuj zgodnie z instrukcjami programu instalacyjnego. Informacje o wykonywaniu poszczególnych kroków procedury można znaleźć w pomocy elektronicznej. Aby wywołać pomoc instalacyjną, kliknij opcję **Pomoc** lub naciśnij klawisz F1. Aby zakończyć instalację w dowolnym momencie, można kliknąć przycisk **Anuluj**.
- 6. Dodaj plik licencji dla nowego produktu bazodanowego DB2, wydając komendę **db2licm**.

db2licm -a *plik\_licencji*

Plik licencji znajduje się w katalogu db2\license na dysku CD aktywowania produktu.

- 7. Usuń licencję pierwotnego produktu bazodanowego DB2, wydając komendę **db2licm**.
	- a. Wywołaj komendę **db2licm -l**, aby znaleźć *identyfikator-produktu* dla pierwotnego produktu bazodanowego DB2.
	- b. Wywołaj następującą komendę, aby usunąć licencję: db2licm -r *identyfikator-produktu*
	- c. Wywołaj komendę **db2licm -l** i sprawdź datę wygaśnięcia. Jeśli wartością daty wygaśnięcia pierwotnego produktu bazodanowego DB2 nie było Expired, powtarzaj komendę **db2licm -r** aż do usunięcia wszystkich licencji pierwotnego produktu bazodanowego DB2.
- 8. Usuń pierwotny produkt bazodanowy DB2 przy użyciu okna Dodaj lub usuń programy Panelu sterowania.

9. Po całkowitym usunięciu pierwotnego produktu bazodanowego DB2 należy ponownie aktywować serwer administracyjny i usługi za pomocą komendy **db2start** lub okna Usługi Panelu sterowania.

# **Wyniki**

Po wykonaniu powyższych czynności, instancje są skonfigurowane do uruchamiania w nowej instalacji produktu bazodanowego DB2.

# **Część 2. Metody instalowania wymagające ręcznej konfiguracji (Linux i UNIX)**

Zaleca się instalację produktów i opcji bazodanowych DB2 za pomocą Kreatora instalacji DB2 lub z zastosowaniem pliku odpowiedzi.

## **Zanim rozpoczniesz**

Należy zapoznać się z dokumentacją dotyczącą instalacji dla produktu bazodanowego DB2, który ma zostać zainstalowany. Na przykład: aby zainstalować produkt DB2 Enterprise Server Edition, należy zapoznać się z podręcznikiem *Instalowanie serwerów DB2*, który zawiera wymagania wstępne dotyczące instalacji oraz inne ważne informacje na temat konfigurowania.

## **O tym zadaniu**

Kreator instalacji DB2 Setup udostępnia prosty w obsłudze interfejs graficzny zawierający pomoc na temat instalacji, funkcji tworzenia użytkowników i grup, konfiguracji protokołu oraz tworzenia instancji.

Plik odpowiedzi zapewnia te same korzyści co Kreator instalacji DB2, ale bez interfejsu graficznego. Dodatkowo, używając pliku odpowiedzi można skorzystać z możliwości konfiguracji zaawansowanej, takiej jak ustawianie poszczególnych parametrów konfiguracyjnych menedżera bazy danych lub zmiennych rejestrowych profilu.

Jeśli użytkownik nie preferuje tych metod instalacji, produkty, opcje i komponenty bazodanowe DB2 może zainstalować w obsługiwanych systemach operacyjnych Linux i UNIX, korzystając z metod, które wymagają ręcznej konfiguracji:

- v Komenda **db2\_install** w przypadku produktów bazodanowych DB2 lub komenda **doce\_install** w przypadku *Centrum informacyjnego DB2*.
- v Wdrażanie z plikiem ładunku

W przypadku obu tych metod po wdrożeniu plików produktu wymagana jest ręczna konfiguracja.

#### **Ograniczenia**

W przypadku obsługiwanych systemów operacyjnych Linux lub UNIX nie można instalować produktu bazodanowego DB2 ani funkcji za pomocą rodzimych programów narzędziowych (tj. **rpm**, **SMIT**, **swinstall** czy **pkgadd**). Należy zmienić wszystkie istniejące skrypty zawierające odwołania do rodzimych narzędzi instalacyjnych, które są wykorzystywane w charakterze interfejsu dla instalacji produktu DB2 lub do wysyłania do nich zapytań.

### **Procedura**

Wybierz metodę instalacji:

- v [Rozdział 12, "Instalowanie produktu bazodanowego DB2 za pomocą komendy db2\\_install](#page-156-0) [lub doce\\_install \(Linux i UNIX\)", na stronie 147](#page-156-0)
- v [Rozdział 13, "Instalowanie produktów DB2 przy użyciu plików ładunku \(Linux i UNIX\)",](#page-160-0) [na stronie 151](#page-160-0)

# <span id="page-156-0"></span>**Rozdział 12. Instalowanie produktu bazodanowego DB2 za pomocą komendy db2\_install lub doce\_install (Linux i UNIX)**

W celu zainstalowania produktów i składników bazy danych DB2 lub Centrum informacyjnego DB2 należy wyodrębnić obraz produktu, jeśli jest on plikiem skompresowanym, a następnie wydać komendę **db2\_install** lub **doce\_install**.

# **Zanim rozpoczniesz**

Przed zainstalowaniem produktów i opcji bazodanowych DB2 lub *Centrum informacyjnego DB2*:

- v Informacje dotyczące konkretnego produktu DB2 przeznaczonego do zainstalowania zawiera dokumentacja instalacji. Na przykład, jeśli aby zainstalować produkt DB2 Enterprise Server Edition, należy zapoznać się z podręcznikiem *Instalowanie serwerów DB2*, który zawiera wymagania wstępne dotyczące instalacji oraz inne ważne informacje na temat konfigurowania.
- v Produkt bazy danych DB2 oraz *Centrum informacyjne DB2* można zainstalować, korzystając z uprawnień użytkownika root lub użytkownika innego niż root.
- v Musi być dostępny obraz produktu bazodanowego DB2. Obraz instalacyjny DB2 można uzyskać, kupując fizyczny dysk DVD produktu DB2 albo pobierając obraz instalacyjny z serwisu Passport Advantage.

## **O tym zadaniu**

Komenda **db2\_install** instaluje produkt i opcje DB2 w obsługiwanych systemach operacyjnych Linux i UNIX.

Komenda **doce\_install** instaluje *Centrum informacyjne DB2* na obsługiwanych systemach operacyjnych Linux.

### **Ograniczenia**

Produktu lub opcji DB2 *nie można* zainstalować ręcznie, korzystając z rodzimych narzędzi instalacyjnych systemu operacyjnego, takich jak **rpm**, SMIT, **swinstall** lub **pkgadd**. Należy zmienić wszystkie istniejące skrypty zawierające odwołania do rodzimych narzędzi instalacyjnych, które są wykorzystywane w charakterze interfejsu dla instalacji produktu bazy danych DB2 lub do wysyłania do nich zapytań.

Komenda **db2\_install** nie jest obsługiwana dla dysku DVD pakietu języków narodowych.

W danym systemie może być zainstalowana tylko jedna kopia *Centrum informacyjnego DB2* dla aktualnego wydania. Centrum informacyjne nie może być instalowane w tym samym miejscu, co produkt bazodanowy DB2. Jeśli *Centrum informacyjne DB2* zostanie zainstalowane na komputerze z firewallem i planowane jest umożliwienie innym komputerom dostępu do *Centrum informacyjnego DB2*, w ustawieniach firewalla należy otworzyć port.

# **Procedura**

Aby zainstalować produkt lub opcję DB2, korzystając z komendy **db2\_install**, lub zainstalować *Centrum informacyjne DB2*, korzystając z komendy **doce\_install**:

- 1. Jeśli dysponujesz fizycznym dyskiem DVD produktu bazodanowego DB2, włóż i podłącz odpowiedni dysk DVD lub uzyskaj dostęp do systemu plików, gdzie został zapisany obraz instalacyjny.
- 2. Jeśli obraz produktu bazodanowego DB2 został pobrany, należy go wyodrębnić i narzędziem tar rozpakować plik produktu.
	- a. Rozpakuj plik produktu: gzip -d *produkt*.tar.gz

Na przykład:

gzip -d ese.tar.gz

b. Wyodrębnij z archiwum plik produktu:

#### **W systemach operacyjnych Linux**

tar -xvf *produkt*.tar

Na przykład: tar -xvf ese.tar

#### **W systemach operacyjnych AIX, HP-UX i Solaris** gnutar -xvf *produkt*.tar

Na przykład:

gnutar -xvf ese.tar

c. Przejdź do katalogu produktu:

cd *produkt*

Na przykład:

cd ese

3. Wprowadź komendę **./db2\_install** lub **./doce\_install**:

./db2\_install -b *KATALOG\_DB2* -p *skróconaNazwaProduktu* -c *położeniePakietuJęzykówNarodowych* -L *język*... -n

gdzie:

- v *DB2DIR* określa ścieżkę, w której zostanie zainstalowany produkt bazodanowy DB2. Jeśli ścieżka nie zostanie podana, użytkownik zostanie poproszony o wybranie ścieżki domyślnej lub podanie ścieżki. Domyślną ścieżką instalacji jest:
	- W przypadku systemów operacyjnych AIX, HP-UX i Solaris: /opt/IBM/db2/9.7
	- W przypadku systemów operacyjnych Linux: /opt/ibm/db2/9.7
	- W przypadku Centrum informacyjnego *DB2*: /opt/ibm/db2ic/9.7. Centrum informacyjne DB2 działające na stacji roboczej nie ma domyślnej ścieżki instalacyjnej; należy określić lokalizację instalacji. Jednak domyślnie Centrum informacyjne DB2 działające na stacji roboczej jest instalowane na porcie 51097.

W przypadku podawania własnej ścieżki należy określić pełną nazwę ścieżki.

Ścieżek instalacyjnych DB2 dotyczą następujące reguły:

- Mogą zawierać małe litery (a–z), wielkie litery (A–Z) i znak podkreślenia (\_).
- Nie mogą przekraczać 128 znaków.
- Nie mogą zawierać spacji.
- Nie mogą zawierać znaków spoza alfabetu angielskiego.
- Nie mogą być dowiązaniami symbolicznymi

**Uwaga:** Aby produkty i komponenty DB2 współpracowały ze sobą, muszą być zainstalowane w jednej ścieżce. Nie należy tego mylić z możliwością instalowania produktów bazodanowych DB2 w wielu ścieżkach. Aby jednak produkty i komponenty współpracowały ze sobą, muszą zostać zainstalowane w tej samej ścieżce i muszą mieć ten sam poziom wersji.

v *skróconaNazwaProduktu* określa produkt bazodanowy DB2, który ma zostać zainstalowany.

W tym parametrze nie jest rozróżniana wielkość liter i jest on obowiązkowy, gdy podano parametr **-n**. Skróconą nazwę produktu (*skróconaNazwaProduktu*) można znaleźć w pliku ComponentList.htm (pod pełną nazwą produktu) znajdującym się na nośniku w katalogu /db2/*plat*, gdzie *plat* oznacza nazwę platformy, na której instalowany jest produkt. W danym momencie można instalować tylko jeden produkt.

- v *położeniePakietuJęzykówNarodowych* określa położenie pakietu języków narodowych (NLPACK).
- v *język* określa obsługę języka narodowego. Użytkownik może zainstalować produkt bazodanowy DB2 w wersji innej niż w języku angielskim. Jednak komendę tę należy uruchomić z dysku DVD produktu, a nie z dysku DVD pakietu języków narodowych.

Domyślnie zawsze jest instalowana wersja w języku angielskim i dlatego nie trzeba jej określać. Jeśli wymagany jest więcej niż jeden język, ten parametr jest obowiązkowy. Aby wskazać wiele języków, należy podać ten parametr wielokrotnie. Na przykład, aby zainstalować wersję w języku francuskim i niemieckim, należy podać parametry **-L** FR **-L** DE.

v Parametr *n* wskazuje na nieinteraktywny tryb instalacji. Gdy podany zostanie ten parametr, należy także podać parametry **-b** i **-p**. Parametry **-c** i **-L** należy określić, tylko jeśli mają zastosowanie.

W przypadku instalowania *Centrum informacyjnego DB2*: jeśli określono numer portu inny niż domyślny, może pojawić się błąd Podana nazwa usługi jest w użyciu. Ten błąd można poprawić, wybierając domyślny numer portu lub określając inną nazwę usługi.

# **Co dalej**

Po zainstalowaniu należy ręcznie skonfigurować serwer bazy danych DB2. Zadanie to obejmuje utworzenie użytkownika i instancji oraz konfigurację.

# <span id="page-160-0"></span>**Rozdział 13. Instalowanie produktów DB2 przy użyciu plików ładunku (Linux i UNIX)**

W tej sekcji opisano sposób instalowania produktów, komponentów i opcji DB2 z plików ładunku DB2. Nie jest to zalecana metoda instalacji. Zaleca się użycie Kreatora instalacji DB2 lub pliku odpowiedzi.

# **Zanim rozpoczniesz**

Przed przystąpieniem do instalowania plików ładunku DB2:

- v Sprawdź wymagania wstępne instalacji i upewnij się, że są one spełnione.
- v Upewnij się, że spełnione są zależności DB2. Podczas sprawdzania wymagań wstępnych instalacji wynotuj wszelkie produkty bazodanowe DB2, które muszą być instalowane łącznie. Następnie upewnij się, że został wdrożony plik tar.gz produktu oraz wszelkie pliki tar.gz dla wymaganych produktów.
- v Należy przygotować pliki ładunku, które znajdują się na dysku DVD produktu bazy danych DB2 lub które można pobrać z serwisu IBM Passport Advantage: [http://www.ibm.com/software/howtobuy/passportadvantage/.](http://www.ibm.com/software/howtobuy/passportadvantage/)

# **O tym zadaniu**

### **Ograniczenia**

Produktu, komponentu ani opcji DB2 nie można zainstalować ręcznie za pomocą rodzimego programu instalacyjnego systemu operacyjnego, takiego jak **rpm**, **SMIT**, **swinstall** lub **pkgadd**.

# **Procedura**

Aby zainstalować produkty, komponenty i opcje DB2 z plików ładunku DB2:

- 1. W przypadku instalacji użytkownika root należy zalogować się jako root. W przypadku instalacji przy użyciu uprawnień użytkownika innego niż root zaloguj się z identyfikatorem użytkownika, który ma być właścicielem instalacji DB2.
- 2. Włóż i podłącz odpowiedni dysk DVD lub przejdź do systemu plików, gdzie jest zapisany obraz instalacyjny.
- 3. Znajdź komponent DB2, który ma zostać zainstalowany. Każdy dysk DVD produktu bazodanowego DB2 zawiera plik z listą komponentów dostępnych do instalacji. Lista komponentów znajduje się w pliku o nazwie ComponentList.htm umieszczonym w katalogu /db2/*platforma* na dysku DVD, gdzie *platforma* odpowiada platformie, na której przeprowadzana jest instalacja.
- 4. Przeprowadź dekompresję pliku ładunku.

**Uwaga:** Aby produkty i komponenty DB2 współpracowały ze sobą, muszą być zainstalowane w jednej ścieżce. Nie należy tego mylić z możliwością instalowania produktów bazodanowych DB2 w wielu ścieżkach. Aby jednak produkty i komponenty współpracowały ze sobą, muszą zostać zainstalowane w tej samej ścieżce i muszą mieć ten sam poziom wersji. Jeśli z danym komponentem wiążą się wymagania wstępne, należy sprawdzić je w pliku *DB2DIR*/.metadata/*COMPONENT*/prereqs w każdym ładunku Jeśli brakuje któregoś z wymaganych komponentów, dana funkcja nie będzie działać.

Aby przeprowadzić dekompresję pliku ładunku, należy uruchomić odpowiednią komendę:

- v W systemie AIX, HP-UX lub Środowisku Operacyjnym Solaris: cd *DB2DIR* gunzip -c /*dvd*/db2/*platforma*/FILES/*nazwa\_pliku*.tar.gz | tar -xvf -
- W systemie Linux: cd *DB2DIR*

tar xzvf /*dvd*/db2/*platforma*/FILES/*nazwa\_pliku*.tar.gz

### gdzie

- v *DB2DIR* to pełna nazwa ścieżki do miejsca, w którym odbywa się instalacja:
	- W przypadku instalacji użytkownika innego niż root parametr *DB2DIR* musi mieć wartość \$*HOME*/sqllib. Ten katalog musi być pusty.
	- W przypadku instalacji przy użyciu uprawnień użytkownika root ścieżka domyślna to:
		- /opt/IBM/db2/9.7 w systemach AIX, HP-UX i Solaris
		- /opt/ibm/db2/9.7 w systemie Linux

Jeśli ścieżka domyślna nie będzie używana, można określić inną ścieżkę instalacji. Ścieżek instalacyjnych DB2 dotyczą następujące reguły:

- Mogą zawierać małe litery (a–z), wielkie litery (A–Z) i znak podkreślenia (\_).
- Nie mogą przekraczać 128 znaków.
- Nie mogą zawierać spacji.
- Nie mogą zawierać znaków spoza alfabetu angielskiego.
- Nie mogą być dowiązaniami symbolicznymi
- v *dvd* reprezentuje punkt podłączenia dysku DVD produktu DB2.
- *nazwapliku* to nazwa instalowanego komponentu DB2.
- 5. Aby mieć pewność, że wbudowana ścieżka wyszukiwania bibliotek dla każdego pliku wykonywalnego i pliku biblioteki DB2 jest oparta na tej samej ścieżce instalacyjnej, uruchom następującą komendę:

*DB2DIR*/install/db2chgpath

gdzie *DB2DIR* to pełna nazwa ścieżki do miejsca, w którym odbywa się instalacja.

### **Ważne uwagi:**

- v Po uruchomieniu komendy **db2chgpath** nie można przenosić plików programu.
- v W przypadku późniejszego zainstalowania dodatkowych opcji w tej samej ścieżce należy uruchomić komendę **db2stop**, a następnie ponownie uruchomić komendę **db2chgpath**.
- 6. W przypadku instalacji użytkownika root instancję DB2 można teraz utworzyć za pomocą komendy **db2icrt**. Jeśli nie ma potrzeby tworzenia instancji, należy przynajmniej uruchomić komendę **db2ilist**. Teraz należy uruchomić komendę **db2icrt** albo **db2ilist**, ponieważ efektem ubocznym uruchomienia dowolnej z tych komend jest zarejestrowanie instalacji w rejestrze globalnym.
- 7. W przypadku instalacji przy użyciu uprawnień użytkownika innego niż root uruchom komendę \$*HOME*/sqllib/db2nrcfg, aby skonfigurować odpowiednią instancję.
- 8. Skonfiguruj program narzędziowy **db2ls**. Program narzędziowy **db2ls** umożliwia uzyskiwanie informacji o zainstalowanych kopiach DB2. Aby skonfigurować program narzędziowy **db2ls**:
	- a. Określ, która kopia DB2 jest najbardziej aktualna, uruchamiając następującą komendę:

db2greg –dump

Zostaną wyświetlone dane wyjściowe podobne do poniższych:

S,DB2,9.5.0.0,/opt/ibm/copy1,-,,0,,,1159464765,0 S,DB2,9.5.0.1,/opt/ibm/copy2,,,1,0,,1159466596,0

W przykładowych danych wyjściowych 9.5.0.1 w drugim wierszu wskazuje, że katalog copy2 znajduje się na wyższym poziomie niż copy1, który znajduje się na poziomie 9.5.0.0.

- b. Sprawdź, czy w katalogu /usr/local/bin istnieje dowiązanie do narzędzia db2ls. Jeśli tak, sprawdź, na którą kopię DB2 ono wskazuje.
- c. Jeśli dowolny z poniższych warunków jest spełniony, utwórz dowiązanie do pliku /opt/ibm/*najnowsza\_kopia*/install/db2ls w katalogu /usr/local/bin (gdzie *najnowsza\_kopia* jest to najnowsza kopia DB2):
	- Plik /usr/local/bin/db2ls nie istnieje.
	- v Plik /usr/local/bin/db2ls istnieje, ale wskazuje na zainstalowaną kopię DB2, która nie jest najnowszą kopią w systemie.
- 9. Skonfiguruj monitor uszkodzeń DB2 w katalogu /etc/inittab, uruchamiając komendę **db2fmcu** dostępną w instalacji serwera. Na przykład:

*DB2DIR*/bin/db2fmcu –u –p /etc/inittab

gdzie *DB2DIR* to pełna nazwa ścieżki do miejsca, w którym odbywa się instalacja.

10. W przypadku instalacji przy użyciu uprawnień użytkownika innego niż root po zainstalowaniu produktu bazodanowego DB2 konieczne jest otwarcie nowej sesji użytkownika, aby można było korzystać z instancji DB2 utworzonej przez użytkownika innego niż root. Alternatywnie można użyć tej samej sesji użytkownika, jeśli środowisko instancji DB2 zostanie skonfigurowane za pomocą \$*HOME*/sqllib/db2profile (dla użytkowników powłoki Bourne'a i Korna) albo \$*HOME*/sqllib/db2chsrc (dla użytkowników powłoki C), gdzie \$*HOME* to katalog osobisty użytkownika innego niż użytkownik root.

### **Co dalej**

Po wdrożeniu ładunku należy wykonać dalsze zadania konfiguracji ręcznej.

# **Rozdział 14. Ręczne konfigurowanie serwerów DB2 po instalacji**

To zadanie udostępnia kroki wymagane do ręcznego skonfigurowania serwera DB2 po zainstalowaniu go za pomocą komendy db2\_install lub za pomocą metody wdrażania z plikiem ładunku w obsługiwanych systemach operacyjnych Linux i UNIX.

# **O tym zadaniu**

To zadanie nie dotyczy produktów DB2, które zostały zainstalowane za pomocą Kreatora instalacji DB2 lub pliku odpowiedzi.

Instalacja za pomocą komendy db2\_install lub metody wdrażania z plikiem ładunku jedynie instaluje komponenty DB2. Zadania konfiguracyjne, takie jak przedstawione poniżej, należy wykonać ręcznie.

Za pomocą poniższych kroków należy ręcznie skonfigurować serwer DB2. Należy zauważyć, że kroki od 1 do 4 nie dotyczą instalacji wykonywanej przez użytkownika innego niż root.

### **Procedura**

- 1. [Tworzenie identyfikatorów grup i użytkowników dla instalacji DB2](#page-54-0)
- 2. [Tworzenie serwera administracyjnego DB2 \(DAS\)](#page-172-0)
- 3. [Tworzenie instancji za pomocą komendy db2icrt](#page-173-0)
- 4. [Tworzenie dowiązań dla plików produktu DB2](#page-174-0) (Opcjonalnie)
- 5. [Konfigurowanie komunikacji TCP/IP dla instancji DB2](#page-175-0)
- 6. [Rejestrowanie klucza licencyjnego za pomocą Centrum licencji](#page-286-0)

# **Co dalej**

Jeśli planowane jest używanie narzędzi DB2, takich jak Centrum zadań lub funkcja programu planującego serwera administracyjnego DB2, zalecane jest skonfigurowanie katalogu narzędzi DB2. Katalog narzędzi DB2 zawiera metadane wymagane przez narzędzia DB2 oraz funkcję programu planującego.

# **Tworzenie grup i identyfikatorów użytkowników dla instalacji bazy danych DB2 (Linux i UNIX)**

Kreator instalacji DB2 utworzy te konta użytkowników i grupy automatycznie podczas instalacji. W razie potrzeby można je utworzyć już wcześniej.

### **Zanim rozpoczniesz**

Do tworzenia użytkowników i grup niezbędne jest uprawnienie użytkownika root.

### **O tym zadaniu**

Wymagane są trzy konta użytkowników i grupy.

Nazwy użytkowników i grup używane w przedstawianych dalej instrukcjach wymieniono w poniższej tabeli. Można korzystać z innych nazw grup i użytkowników, pod warunkiem że spełniają one obowiązujące w programie DB2 konwencje nazewnictwa.

Utworzone identyfikatory użytkowników będą potrzebne do zrealizowania dalszych zadań konfiguracyjnych.

| <b>Użytkownik</b>                           | Przykładowa nazwa<br>użytkownika | Przykładowa nazwa grupy |
|---------------------------------------------|----------------------------------|-------------------------|
| Właściciel instancji                        | db2inst1                         | $db2i$ adm $1$          |
| Użytkownik chroniony                        | $db2$ fenc $1$                   | db2fadm1                |
| Użytkownik serwera<br>administracyjnego DB2 | dasusr1                          | dasadm1                 |

*Tabela 18. Domyślni użytkownicy i grupy*

- v Katalog osobisty właściciela instancji DB2 znajduje się w miejscu, w którym zostanie utworzona instancja.
- v Identyfikator użytkownika chronionego służy do uruchamiania funkcji zdefiniowanych przez użytkownika (UDF) i procedur składowanych poza przestrzenią adresową, z której korzysta baza danych DB2.
- v Identyfikator *użytkownika serwera administracyjnego DB2* służy do uruchamiania Serwera administracyjnego DB2 w danym systemie.

### **Procedura**

Aby utworzyć wymagane grupy i identyfikatory użytkowników systemów baz danych DB2, wykonaj następujące czynności:

- 1. Zaloguj się jako użytkownik root.
- 2. Wprowadź komendy odpowiednie dla używanego systemu operacyjnego.

**Uwaga:** Przedstawione przykłady wiersza komend nie zawierają haseł. Służą one jedynie do celów demonstracyjnych. Hasło można ustawić za pomocą komendy passwd *nazwa\_użytkownika* z wiersza komend.

#### **Systemy operacyjne AIX**

Aby utworzyć grupy w systemie AIX, wprowadź następujące komendy:

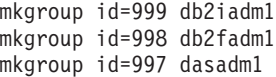

Utwórz użytkowników w każdej grupie:

mkuser id=1004 pgrp=db2iadm1 groups=db2iadm1 home=/home/db2inst1 db2inst1 mkuser id=1003 pgrp=db2fadm1 groups=db2fadm1 home=/home/db2fenc1 db2fenc1 mkuser id=1002 pgrp=dasadm1 groups=dasadm1 home=/home/dasusr1 dasusr1

Ustaw hasło początkowe:

passwd db2inst1 passwd db2fenc1 passwd dasusr1

### **Systemy operacyjne HP-UX**

Aby utworzyć grupy w systemie HP-UX, wprowadź następujące komendy:

groupadd -g 999 db2iadm1 groupadd -g 998 db2fadm1 groupadd -g 997 dasadm1

Utwórz użytkowników w każdej grupie:

```
useradd -g db2iadm1 -d /home/db2instl -m db2inst1
useradd -g db2fadm1 -d /home/db2fenc1 -m db2fenc1
useradd -g dbasgrp -d /home/dasusr1 -m dasusr1
```
Ustaw hasło początkowe:

passwd db2inst1 passwd db2fenc1 passwd dasusr1

**Systemy operacyjne Linux**

Aby utworzyć grupy w systemie Linux, wprowadź następujące komendy:

groupadd -g 999 db2iadm1 groupadd -g 998 db2fadm1 groupadd -g 997 dasadm1

Utwórz użytkowników w każdej grupie:

useradd -u 1004 -g db2iadm1 -m -d /home/db2inst1 db2inst1 useradd -u 1003 -g db2fadm1 -m -d /home/db2fenc1 db2fenc1 useradd -u 1002 -g dasadm1 -m -d /home/dasusr1 dasusr1

Ustaw hasło początkowe:

passwd db2inst1 passwd db2fenc1 passwd dasusr1

**Solaris** Aby utworzyć grupy w systemie Solaris, wprowadź następujące komendy:

groupadd -g 999 db2iadm1 groupadd -g 998 db2fadm1 groupadd -g 997 dasadm1

Utwórz użytkowników w każdej grupie:

useradd -g db2iadm1 -u 1004 -d /export/home/db2inst1 -m db2inst1 useradd -g db2fadm1 -u 1003 -d /export/home/db2fenc1 -m db2fenc1 useradd -g dasadm1 -u 1002 -d /export/home/dasusr1 -m dasusr1

Ustaw hasło początkowe:

passwd db2inst1 passwd db2fenc1 passwd dasusr1

# **Tworzenie grup i identyfikatorów użytkowników w środowisku partycjonowanej bazy danych**

# **Tworzenie kont użytkowników potrzebnych do instalacji serwera DB2 w środowisku partycjonowanej bazy danych (AIX)**

Do pracy z bazami danych DB2 w partycjonowanych środowiskach bazy danych AIX wymagane są trzy konta użytkowników i grupy.

### **Zanim rozpoczniesz**

- v Do tworzenia użytkowników i grup niezbędne jest uprawnienie użytkownika root.
- v Jeśli do zarządzania użytkownikami i grupami używane jest oprogramowanie zabezpieczające, podczas definiowania użytkowników i grup programu DB2 konieczne może być wykonanie dodatkowych kroków.

# **O tym zadaniu**

Użytkownik serwera administracyjnego DB2

Nazwy użytkowników i grup używane w przedstawianych dalej instrukcjach wymieniono w poniższej tabeli. Można korzystać z innych nazw grup i użytkowników, pod warunkiem że spełniają one konwencje nazewnictwa obowiązujące w systemie i w programie DB2.

Jeśli planowane jest użycie Kreatora instalacji DB2 do zainstalowania produktu DB2, Kreator instalacji DB2 automatycznie utworzy tych użytkowników.

dasusr1 dasadm1

| Wymagany użytkownik  | Nazwa użytkownika | Nazwa grupy |
|----------------------|-------------------|-------------|
| Właściciel instancji | db2inst1          | db2iadm1    |
| Użytkownik chroniony | db2fenc1          | db2fadm1    |

*Tabela 19. Wymagani użytkownicy i grupy.*

Jeśli użytkownikiem serwera administracyjnego DB2 jest istniejący użytkownik, musi on przed instalacją istnieć na wszystkich partycypujących komputerach. Jeśli do utworzenia nowego użytkownika dla serwera administracyjnego DB2 na komputerze będącym właścicielem instancji zostanie użyty Kreator instalacji DB2, użytkownik ten zostanie również utworzony (jeśli to konieczne) podczas instalacji z użyciem pliku odpowiedzi na komputerach partycypujących. Jeśli dany użytkownik już istnieje na komputerach partycypujących, musi mieć tę samą grupę podstawową.

#### **Ograniczenia**

Tworzone nazwy użytkowników muszą być zgodne zarówno z regułami nazewnictwa systemu operacyjnego, jak i regułami nazewnictwa programu DB2.

### **Procedura**

Aby utworzyć wszystkich tych użytkowników, wykonaj kolejno następujące czynności:

- 1. Zaloguj się na komputerze podstawowym.
- 2. Utwórz grupę dla właściciela instancji (na przykład db2iadm1), grupę, która będzie wykonywała funkcje zdefiniowane przez użytkownika i procedury składowane (na przykład db2fadm1), oraz grupę, która będzie właścicielem serwera administracyjnego DB2 (na przykład dasadm1), wprowadzając następujące komendy:

```
mkgroup id=999 db2iadm1
mkgroup id=998 db2fadm1
mkgroup id=997 dasadm1
```
3. Utwórz użytkownika należącego do każdej grupy utworzonej w poprzednim kroku, korzystając z niżej wymienionych komend. Katalog osobisty każdego użytkownika będzie wcześniej utworzonym i udostępnionym katalogiem osobistym programu DB2 (db2home).

```
mkuser id=1004 pgrp=db2iadm1 groups=db2iadm1 home=/db2home/db2inst1
   core=-1 data=491519 stack=32767 rss=-1 fsize=-1 db2inst1
mkuser id=1003 pgrp=db2fadm1 groups=db2fadm1 home=/db2home/db2fenc1
   db2fenc1
mkuser id=1002 pgrp=dasadm1 groups=dasadm1 home=/home/dasusr1
   dasusr1
```
4. Ustaw początkowe hasło dla każdego utworzonego użytkownika, wprowadzając następujące komendy:

- passwd db2inst1 passwd db2fenc1 passwd dasusr1
- 5. Wyloguj się z systemu.
- 6. Zaloguj się na komputerze podstawowym kolejno jako każdy z utworzonych użytkowników (db2inst1, db2fenc1 i dasusr1). Mogą się pojawić monity o zmianę hasła poszczególnych użytkowników, ponieważ logowanie tych użytkowników do systemu będzie się odbywać po raz pierwszy.
- 7. Wyloguj się z systemu.
- 8. Utwórz dokładnie takie same konta użytkowników i grup na każdym komputerze, który będzie uczestniczyć w danym środowisku partycjonowanej bazy danych.

# **Tworzenie kont użytkowników wymaganych do instalacji serwera DB2 w środowisku partycjonowanej bazy danych (HP-UX)**

Do pracy z programem DB2 w partycjonowanych środowiskach bazy danych HP-UX wymagane są trzy konta użytkowników i grupy.

# **Zanim rozpoczniesz**

- v Do tworzenia użytkowników i grup niezbędne jest uprawnienie użytkownika root.
- v Jeśli do zarządzania użytkownikami i grupami używane jest oprogramowanie zabezpieczające, podczas definiowania użytkowników i grup programu DB2 konieczne może być wykonanie dodatkowych kroków.

# **O tym zadaniu**

Nazwy użytkowników i grup używane w przedstawianych dalej instrukcjach wymieniono w poniższej tabeli. Można korzystać z innych nazw grup i użytkowników, pod warunkiem że spełniają one konwencje nazewnictwa obowiązujące w systemie i w programie DB2.

Jeśli planowane jest użycie Kreatora instalacji DB2 do zainstalowania produktu DB2, Kreator instalacji DB2 automatycznie utworzy tych użytkowników.

| Wymagany użytkownik                         | Nazwa użytkownika | Nazwa grupy    |
|---------------------------------------------|-------------------|----------------|
| Właściciel instancji                        | db2inst1          | $db2i$ adm $1$ |
| Użytkownik chroniony                        | $db2$ fenc $1$    | db2fadm1       |
| Użytkownik serwera<br>administracyjnego DB2 | dasusr1           | dasadm1        |

*Tabela 20. Wymagani użytkownicy i grupy.*

Jeśli użytkownikiem serwera administracyjnego DB2 jest istniejący użytkownik, musi on przed instalacją istnieć na wszystkich partycypujących komputerach. Jeśli do utworzenia nowego użytkownika dla serwera administracyjnego DB2 na komputerze będącym właścicielem instancji zostanie użyty Kreator instalacji DB2, użytkownik ten zostanie również utworzony (jeśli to konieczne) podczas instalacji z użyciem pliku odpowiedzi na komputerach partycypujących. Jeśli dany użytkownik już istnieje na komputerach partycypujących, musi mieć tę samą grupę podstawową.

### **Ograniczenia**

Tworzone nazwy użytkowników muszą być zgodne zarówno z regułami nazewnictwa systemu operacyjnego, jak i regułami nazewnictwa programu DB2.

# **Procedura**

Aby utworzyć wszystkich tych użytkowników, wykonaj kolejno następujące czynności:

- 1. Zaloguj się na komputerze podstawowym.
- 2. Utwórz grupę dla właściciela instancji (na przykład db2iadm1), grupę, która będzie wykonywała funkcje zdefiniowane przez użytkownika i procedury składowane (na przykład db2fadm1), oraz grupę, która będzie właścicielem serwera administracyjnego DB2 (na przykład dasadm1), wprowadzając następujące komendy:

groupadd -g 999 db2iadm1 groupadd -g 998 db2fadm1 groupadd -g 997 dasadm1

3. Utwórz użytkownika należącego do każdej grupy utworzonej w poprzednim kroku, korzystając z niżej wymienionych komend. Katalog osobisty każdego użytkownika będzie wcześniej utworzonym i udostępnionym katalogiem osobistym programu DB2 (db2home).

```
useradd -u 1004 db2iadm1 -d /db2home/db2inst1 -m db2inst1
useradd -u 1003 db2fadm1 -d /db2home/db2fenc1 -m db2fenc1
useradd -u 1002 dbasgrp -d /home/dasusr1 -m dasusr1
```
4. Ustaw początkowe hasło dla każdego utworzonego użytkownika, wprowadzając następujące komendy:

passwd db2inst1 passwd db2fenc1 passwd dasusr1

- 5. Wyloguj się z systemu.
- 6. Zaloguj się na komputerze podstawowym kolejno jako każdy z utworzonych użytkowników (db2inst1, db2fenc1 i dasusr1). Mogą się pojawić monity o zmianę hasła poszczególnych użytkowników, ponieważ logowanie tych użytkowników do systemu będzie się odbywać po raz pierwszy.
- 7. Wyloguj się z systemu.
- 8. Utwórz dokładnie takie same konta użytkowników i grup na każdym komputerze, który będzie uczestniczyć w danym środowisku partycjonowanej bazy danych.

# **Tworzenie kont użytkowników potrzebnych do instalacji serwera DB2 w środowisku partycjonowanej bazy danych (Linux)**

Do pracy z bazami danych w partycjonowanych środowiskach DB2 w systemach operacyjnych Linux wymagane są trzy konta użytkowników i grupy.

### **Zanim rozpoczniesz**

- v Do tworzenia użytkowników i grup niezbędne jest uprawnienie użytkownika root.
- v Jeśli do zarządzania użytkownikami i grupami używane jest oprogramowanie zabezpieczające, podczas definiowania użytkowników i grup programu DB2 konieczne może być wykonanie dodatkowych kroków.

# **O tym zadaniu**

Nazwy użytkowników i grup używane w przedstawianych dalej instrukcjach wymieniono w poniższej tabeli. Można korzystać z innych nazw grup i użytkowników, pod warunkiem że spełniają one konwencje nazewnictwa obowiązujące w systemie i w programie DB2.

Jeśli planowane jest użycie Kreatora instalacji DB2 do zainstalowania produktu DB2, Kreator instalacji DB2 automatycznie utworzy tych użytkowników.

*Tabela 21. Wymagani użytkownicy i grupy.*

| Wymagany użytkownik                         | Nazwa użytkownika | Nazwa grupy |
|---------------------------------------------|-------------------|-------------|
| Właściciel instancji                        | db2inst1          | db2iadm1    |
| Użytkownik chroniony                        | $db2$ fenc $1$    | db2fadm1    |
| Użytkownik serwera<br>administracyjnego DB2 | dasusr1           | dasadm1     |

Jeśli użytkownikiem serwera administracyjnego DB2 jest istniejący użytkownik, musi on przed instalacją istnieć na wszystkich partycypujących komputerach. Jeśli do utworzenia nowego użytkownika dla serwera administracyjnego DB2 na komputerze będącym właścicielem instancji zostanie użyty Kreator instalacji DB2, użytkownik ten zostanie również utworzony (jeśli to konieczne) podczas instalacji z użyciem pliku odpowiedzi na komputerach partycypujących. Jeśli dany użytkownik już istnieje na komputerach partycypujących, musi mieć tę samą grupę podstawową.

#### **Ograniczenia**

Tworzone nazwy użytkowników muszą być zgodne zarówno z regułami nazewnictwa systemu operacyjnego, jak i regułami nazewnictwa programu DB2.

## **Procedura**

Aby utworzyć wszystkich tych użytkowników, wykonaj kolejno następujące czynności:

- 1. Zaloguj się na komputerze podstawowym.
- 2. Utwórz grupę dla właściciela instancji (na przykład db2iadm1), grupę, która będzie wykonywała funkcje zdefiniowane przez użytkownika i procedury składowane (na przykład db2fadm1), oraz grupę, która będzie właścicielem serwera administracyjnego DB2 (na przykład dasadm1), wprowadzając następujące komendy:

groupadd -g 999 db2iadm1 groupadd -g 998 db2fadm1 groupadd -g 997 dasadm1

Użyte tutaj numery nie mogą jednocześnie występować na żadnym z komputerów.

3. Utwórz użytkownika należącego do każdej grupy utworzonej w poprzednim kroku, korzystając z niżej wymienionych komend. Katalog osobisty każdego użytkownika będzie wcześniej utworzonym i udostępnionym katalogiem osobistym programu DB2 (db2home).

useradd -u 1004 -g db2iadm1 -m -d /db2home/db2inst1 db2inst1 useradd -u 1003 -g db2fadm1 -m -d /db2home/db2fenc1 db2fenc1 useradd -u 1002 -g dasadm1 -m -d /home/dasusr1 dasusr1

4. Ustaw początkowe hasło dla każdego utworzonego użytkownika, wprowadzając następujące komendy:

passwd db2inst1 passwd db2fenc1 passwd dasusr1

- 5. Wyloguj się z systemu.
- 6. Zaloguj się na komputerze podstawowym kolejno jako każdy z utworzonych użytkowników (db2inst1, db2fenc1 i dasusr1). Mogą się pojawić monity o zmianę hasła poszczególnych użytkowników, ponieważ logowanie tych użytkowników do systemu będzie się odbywać po raz pierwszy.
- 7. Wyloguj się z systemu.
- 8. Utwórz dokładnie takie same konta użytkowników i grup na każdym komputerze, który będzie uczestniczyć w danym środowisku partycjonowanej bazy danych.

# **Tworzenie kont użytkowników wymaganych do instalacji serwera DB2 w środowisku partycjonowanej bazy danych (Solaris)**

Do pracy z programem DB2 w partycjonowanych środowiskach bazy danych Solaris wymagane są trzy konta użytkowników i grupy.

## **Zanim rozpoczniesz**

- v Do tworzenia użytkowników i grup niezbędne jest uprawnienie użytkownika root.
- v Jeśli do zarządzania użytkownikami i grupami używane jest oprogramowanie zabezpieczające, podczas definiowania użytkowników i grup programu DB2 konieczne może być wykonanie dodatkowych kroków.

# **O tym zadaniu**

Nazwy użytkowników i grup używane w przedstawianych dalej instrukcjach wymieniono w poniższej tabeli. Można korzystać z innych nazw grup i użytkowników, pod warunkiem że spełniają one konwencje nazewnictwa obowiązujące w systemie i w programie DB2.

Jeśli planowane jest użycie Kreatora instalacji DB2 do zainstalowania produktu DB2, Kreator instalacji DB2 automatycznie utworzy tych użytkowników.

| Wymagany użytkownik                         | Nazwa użytkownika | Nazwa grupy    |
|---------------------------------------------|-------------------|----------------|
| Właściciel instancji                        | db2inst1          | $dh2i$ adm $l$ |
| Użytkownik chroniony                        | $dh2$ fenc $l$    | db2fadm1       |
| Użytkownik serwera<br>administracyjnego DB2 | dasusr1           | dasadm1        |

*Tabela 22. Wymagani użytkownicy i grupy.*

Jeśli użytkownikiem serwera administracyjnego DB2 jest istniejący użytkownik, musi on przed instalacją istnieć na wszystkich partycypujących komputerach. Jeśli do utworzenia nowego użytkownika dla serwera administracyjnego DB2 na komputerze będącym właścicielem instancji zostanie użyty Kreator instalacji DB2, użytkownik ten zostanie również utworzony (jeśli to konieczne) podczas instalacji z użyciem pliku odpowiedzi na komputerach partycypujących. Jeśli dany użytkownik już istnieje na komputerach partycypujących, musi mieć tę samą grupę podstawową.

### **Ograniczenia**

Tworzone nazwy użytkowników muszą być zgodne zarówno z regułami nazewnictwa systemu operacyjnego, jak i regułami nazewnictwa programu DB2.

### **Procedura**

Aby utworzyć wszystkich tych użytkowników, wykonaj kolejno następujące czynności:

- 1. Zaloguj się na komputerze podstawowym.
- 2. Utwórz grupę dla właściciela instancji (na przykład db2iadm1), grupę, która będzie wykonywała funkcje zdefiniowane przez użytkownika i procedury składowane (na przykład db2fadm1), oraz grupę, która będzie właścicielem serwera administracyjnego DB2 (na przykład dasadm1), wprowadzając następujące komendy:

groupadd id=999 db2iadm1 groupadd id=998 db2fadm1 groupadd id=997 dasadm1

3. Utwórz użytkownika w każdej grupie, używając niżej wymienionych komend. Katalog osobisty każdego użytkownika będzie wcześniej utworzonym i udostępnionym katalogiem osobistym programu DB2 (/db2home).

useradd -u 1004 -g db2iadm1 -d /db2home/db2instl -m db2inst1 useradd -u 1003 -g db2fadm1 -d /db2home/db2fenc1 -m db2fenc1 useradd -u 1002 -g dasadm1 -d /export/home/dasusr1 -m dasusr1

4. Ustaw początkowe hasło dla każdego utworzonego użytkownika, wprowadzając następujące komendy:

passwd db2inst1 passwd db2fenc1 passwd dasusr1

- 5. Wyloguj się z systemu.
- 6. Zaloguj się na komputerze podstawowym kolejno jako każdy z utworzonych użytkowników (db2inst1, db2fenc1 i dasusr1). Mogą się pojawić monity o zmianę hasła poszczególnych użytkowników, ponieważ logowanie tych użytkowników do systemu będzie się odbywać po raz pierwszy.
- 7. Wyloguj się z systemu.
- 8. Utwórz dokładnie takie same konta użytkowników i grup na każdym komputerze, który będzie uczestniczyć w danym środowisku partycjonowanej bazy danych.

# **Tworzenie serwera administracyjnego DB2 (Linux i UNIX)**

<span id="page-172-0"></span>Serwer administracyjny DB2 zapewnia obsługę narzędzi DB2, takich jak Centrum sterowania i Asysta podczas konfigurowania.

# **Zanim rozpoczniesz**

Aby utworzyć serwer DAS, użytkownik musi mieć:

- Uprawnienia użytkownika root
- Utworzono użytkownika DAS

**Ważne:** W wersji 9.7 Serwer administracyjny DB2 (DAS) ma status nieaktualnego i w przyszłej wersji może zostać usunięty. W środowiskach DB2 pureScale serwer DAS nie jest obsługiwany. Do zarządzania zdalnego należy korzystać z programów, które używają protokołu SSH. Więcej informacji zawiera temat "Serwer administracyjny DB2 (DAS) ma status nieaktualnego" w podręczniku *Co nowego w wersji DB2 9.7*.

# **O tym zadaniu**

#### **Ograniczenia**

ID użytkowników mają następujące ograniczenia i wymagania:

- v Muszą mieć grupę podstawową inną niż guests, admins, users i local.
- Mogą zawierać małe litery (a–z), cyfry  $(0-9)$  i znak podkreślenia  $($ ).
- v Nie mogą być dłuższe niż osiem znaków.
- v Nie mogą zaczynać się od liter IBM, SYS, SQL ani od cyfry.
- v Nie mogą być słowem zastrzeżonym DB2 (USERS, ADMINS, GUESTS, PUBLIC lub LOCAL) ani słowem zastrzeżonym SQL.
- v Nie mogą być identyfikatorami użytkowników z uprawnieniem użytkownika root dla identyfikatora instancji DB2, identyfikatora serwera DAS lub identyfikatora chronionego.
- v Nie mogą zawierać znaków z akcentami.
- v Jeśli zostały określone istniejące ID użytkowników zamiast tworzenia nowych, należy się upewnić, że te ID użytkowników:
	- nie są zablokowane

– ich hasła nie utraciły ważności

# **Procedura**

Aby utworzyć serwer DAS:

- 1. Zaloguj się jako użytkownika root.
- 2. Wywołaj następującą komendę, aby utworzyć serwer DAS: *KATALOG\_DB2*/instance/dascrt -u *użytkownik\_DAS*

gdzie

- v *KATALOG\_DB2* określa ścieżkę, w której został zainstalowany produkt bazy danych DB2. Domyślny katalog instalacyjny to:
	- /opt/IBM/db2/9.7 dla systemów operacyjnych AIX, HP-UX lub Solaris
	- /opt/ibm/db2/9.7 dla systemów operacyjnych Linux
- <span id="page-173-0"></span>v **-u** określa użytkownika serwera DAS, który został utworzony podczas tworzenia użytkowników i grup.

# **Tworzenie instancji za pomocą komendy db2icrt**

Instancja DB2 jest środowiskiem, w którym przechowywane są dane oraz uruchamiane aplikacje. Do tworzenia instancji służy komenda **db2icrt**.

# **Zanim rozpoczniesz**

W systemach operacyjnych Linux lub UNIX wymagane są uprawnienia użytkownika root.

# **Procedura**

Aby utworzyć instancję za pomocą komendy **db2icrt**:

- 1. Zaloguj się jako użytkownik z odpowiednimi uprawnieniami.
- 2. Uruchom komendę **db2icrt**. Na przykład w systemach operacyjnych Linux lub UNIX: *KATALOG\_DB2*/instance/db2icrt -a *TypUwierz* -u *IdChronionegoUżytk NazwaInst*

gdzie:

### *KATALOG\_DB2*

to katalog instalacyjny produktu DB2.

- v W systemach operacyjnych AIX, HP-UX lub Solaris domyślnym katalogiem instalacyjnym produktu DB2 jest katalog /opt/IBM/db2/9.7
- v W systemach operacyjnych Linux domyślnym katalogiem instalacyjnym jest katalog /opt/ibm/db2/9.7
- **-a** *TypUwierz* **(Linux i UNIX)**

Reprezentuje typ uwierzytelniania dla instancji. Parametr *TypUwierz* może mieć wartość SERVER, CLIENT lub SERVER\_ENCRYPT. Wartością domyślną jest SERVER. Ten parametr jest opcjonalny.

**-u** *IdChroniony*

Reprezentuje nazwę użytkownika, dla którego będą uruchamiane funkcje zdefiniowane przez użytkownika chronionego oraz chronione procedury składowane. Ta opcja nie jest wymagana, jeśli instancja jest tworzona na kliencie. Należy podać nazwę utworzonego użytkownika chronionego.

#### *NazwaInst*

Reprezentuje nazwę instancji. Nazwa instancji musi być taka sama, jak nazwa

użytkownika będącego właścicielem instancji. Należy podać nazwę utworzonego użytkownika będącego właścicielem instancji. Instancja zostanie utworzona w katalogu osobistym użytkownika będącego jej właścicielem.

## **Przykład**

Na przykład: jeśli wykorzystywane jest uwierzytelnianie serwera, użytkownikiem chronionym jest użytkownik db2fenc1, a użytkownikiem będącym właścicielem instancji jest użytkownik db2inst1, do utworzenia instancji w systemie operacyjnym AIX należy użyć następującej komendy:

/opt/IBM/db2/9.7/instance/db2icrt -a server -u db2fenc1 db2inst1

# **Co dalej**

(Opcjonalnie) Po utworzeniu instancji można skonfigurować powiadomienia dla monitorowania poprawności. To zadanie można wykonać, korzystając z Centrum kontroli poprawności lub procesora CLP.

# **Tworzenie dowiązań dla plików produktu DB2**

<span id="page-174-0"></span>Dla danej wersji i poziomu wydania produktu DB2 można tworzyć dowiązania dla plików systemowych DB2 do katalogu /usr/lib lub dla plików włączanych do katalogu /usr/include.

# **Zanim rozpoczniesz**

Aby wykonać to zadanie, użytkownik musi być zalogowany z uprawnieniami użytkownika root.

# **O tym zadaniu**

To zadanie nie jest wymagane do zwykłego działania bazy danych DB2.

Tworzenie dowiązań dla plików systemowych bazy danych DB2 należy rozważyć, pod warunkiem, że są spełnione oba poniższe warunki:

- v Na bieżącym komputerze znajduje się tylko jedna kopia bazy danych DB2.
- v Użytkownik tworzy i uruchamia aplikacje i chce uniknąć podawania pełnej ścieżki do bibliotek produktu oraz plików włączanych.

#### **Ograniczenia**

Zastosowanie mają następujące ograniczenia:

- v Utworzenie dowiązań dla jednej kopii DB2 spowoduje, że pozostałe kopie DB2 przestaną być funkcjonalne. Dowiązania mogą być ustanowione tylko dla jednej kopii DB2 w danym systemie.
- v Jeśli istnieją dowiązania do katalogów /usr/lib i /usr/include z poprzedniej wersji bazy danych DB2, zostaną one automatycznie usunięte.
- v Dowiązań nie należy tworzyć w systemach, w których założono współistnienie wielu kopii DB2.

# **Procedura**

Aby utworzyć dowiązania dla plików systemowych bazy danych DB2:

- 1. Zaloguj się jako użytkownik o uprawnieniach użytkownika root.
- 2. Uruchom komendę **db2ln**. Na przykład:

*KATALOG\_DB2*/cfg/db2ln

gdzie *KATALOG\_DB2* to katalog instalacyjny DB2.

- v W systemach operacyjnych AIX, HP-UX lub Solaris domyślnym katalogiem instalacyjnym produktu DB2 jest katalog /opt/IBM/db2/9.7.
- v W systemach operacyjnych Linux domyślnym katalogiem instalacyjnym jest katalog /opt/ibm/db2/9.7.

## **Wyniki**

Jeśli istnieją dowiązania do katalogów /usr/lib i /usr/include z poprzedniej wersji bazy danych DB2, zostaną automatycznie usunięte po wprowadzeniu komendy **db2ln** służącej do tworzenia dowiązań dla tej wersji produktu DB2. Jeśli dowiązania do bibliotek poprzedniej wersji mają zostać ustanowione ponownie, przed wykonaniem komendy **db2ln** z poprzedniej wersji bazy danych DB2 należy wykonać komendę **db2rmln** w bieżącej wersji bazy danych DB2.

# **Konfigurowanie komunikacji TCP/IP dla instancji DB2**

<span id="page-175-0"></span>To zadanie opisuje sposób konfigurowania komunikacji TCP/IP na serwerze DB2 za pomocą procesora wiersza komend DB2. Protokoły komunikacyjne muszą być skonfigurowane na serwerze DB2, aby serwer DB2 akceptował żądania przychodzące ze zdalnych klientów DB2.

## **Zanim rozpoczniesz**

Przed skonfigurowaniem komunikacji TCP/IP dla instancji DB2, należy:

- v Upewnić się, czy na serwerze DB2 działa protokół TCP/IP. Aby ustanowić połączenie, protokół TCP/IP musi działać także na kliencie DB2.
- v Zidentyfikować wartości Nazwa usługi połączeniowej *oraz* Port połączenia lub tylko wartość Port połączenia.

#### **Wartości Nazwa usługi połączeniowej i Port połączenia**

Nazwa usługi jest używana do zaktualizowania parametru nazwy usługi (**svcename**), który znajduje się w pliku konfiguracyjnym menedżera bazy danych na serwerze. Gdy podana zostanie wartość Nazwa usługi połączeniowej, należy zaktualizować plik services, podając tę samą nazwę usługi, numer portu oraz protokół. Nazwa usługi jest dowolna, ale musi być unikalna w obrębie pliku services. Przykładową wartością nazwy usługi może być serwer1. Jeśli produkt DB2 Enterprise Server Edition jest używany w formacie partycjonowanym, należy upewnić się, że numer portu nie powoduje konfliktu z numerami portów wykorzystywanymi przez menedżer szybkiej komunikacji (Fast Communications Manager, FCM).

Wartość Port połączenia musi być unikalna w obrębie pliku services. Przykładową wartością numeru portu i protokołu jest 3700/tcp.

#### **Wartość Port połączenia**

Parametr nazwy usługi (**svcename**) w pliku konfiguracyjnym menedżera bazy danych na serwerze może zostać zaktualizowany o numer portu. W takim przypadku aktualizowanie pliku services nie jest konieczne. Jeśli produkt DB2 Enterprise Server Edition jest używany w formacie partycjonowanym, należy upewnić się, że numer portu nie powoduje konfliktu z numerami portów wykorzystywanymi przez menedżer szybkiej komunikacji (Fast Communications Manager, FCM) oraz inne aplikacje w systemie. Przykładową wartością numeru portu jest 3700.

# **O tym zadaniu**

Większość protokołów jest wykrywana i konfigurowana automatycznie podczas konfigurowania systemów baz danych DB2 za pomocą Kreatora instalacji DB2. To zadanie należy wykonać, jeśli:

- v Anulowano wybór protokołu komunikacyjnego TCP/IP podczas konfigurowania systemu baz danych DB2 za pomocą Kreatora instalacji DB2.
- v Protokół komunikacyjny TCP/IP został dodany do sieci po skonfigurowaniu systemu baz danych DB2 za pomocą Kreatora instalacji DB2.
- v Protokół komunikacyjny TCP/IP nie został wykryty przez Kreatora instalacji DB2.
- v Produkt bazodanowy DB2 został zainstalowany za pomocą komendy **db2\_install** lub metodą pliku ładunku.

## **Procedura**

Aby skonfigurować komunikację TCP/IP dla instancji DB2:

- 1. Zaktualizuj plik services na serwerze. Patrz ["Aktualizowanie pliku services na serwerze](#page-280-0) [dla komunikacji TCP/IP" na stronie 271.](#page-280-0)
- 2. Zaktualizuj plik konfiguracyjny menedżera bazy danych na serwerze. Patrz ["Aktualizowanie pliku konfiguracyjnego menedżera bazy danych na serwerze dla](#page-279-0) [komunikacji TCP/IP" na stronie 270.](#page-279-0)
- 3. Skonfiguruj protokoły komunikacyjne dla instancji DB2. Patrz [Rozdział 21,](#page-276-0) ["Konfigurowanie protokołów komunikacyjnych dla instancji DB2", na stronie 267.](#page-276-0)

**Część 3. Czynności po zainstalowaniu produktu serwerowego DB2**
# **Rozdział 15. Weryfikowanie instalacji**

# **Sprawdzanie poprawności instalacji serwerów DB2 za pomocą aplikacji Pierwsze kroki (Linux i Windows)**

Prawidłowość instalacji serwera DB2 można potwierdzić, próbując uzyskać dostęp do danych z przykładowej bazy.

### **Zanim rozpoczniesz**

Wykonanie tego zadania jest możliwe pod warunkiem, że zainstalowane zostały komponenty Centrum sterowania i Pierwsze kroki.

Aplikacja Pierwsze kroki jest wymieniona wśród komponentów grupy Wprowadzenie w oknie wyboru opcji Kreatora instalacji DB2. Jest ona instalowana domyślnie jako część instalacji typowej; podczas instalacji niestandardowej należy sprawdzić, czy odpowiednia opcja jest zaznaczona.

Komponent Centrum sterowania jest dostępny tylko w systemie Linux (wyłącznie na platformie x86 i AMD64/EM64T) i Windows (wyłącznie na platformie x86 i AMD64/EM64T).

### **Procedura**

- 1. W systemie Linux zaloguj się jako właściciel instancji.
- 2. Uruchom aplikację Pierwsze kroki:
	- v W systemie operacyjnym Windows kliknij przycisk **Start** i wybierz pozycje **Programy -> IBM DB2 -> [***nazwa kopii DB2***] -> Narzędzia konfiguracyjne > Pierwsze kroki**.
	- v W systemach operacyjnych Linux i Windows program Pierwsze kroki można uruchomić, wpisując komendę **db2fs**.
- 3. Użytkownik będzie miał dostęp do opcji umożliwiających wybór położenia bazy danych i typu obiektów bazy danych do utworzenia. Można wybrać napęd, na którym zostanie utworzona baza danych SAMPLE, w systemie Windows lub katalog, w którym zostanie utworzona baza danych SAMPLE, w systemie Linux.
- 4. Wykonanie tej komendy może trwać klika minut. Po utworzeniu bazy danych SAMPLE wyświetlony zostanie komunikat o zakończeniu operacji. Kliknij przycisk **OK**.
- 5. Uruchom Centrum sterowania. W systemie Windows kliknij przycisk **Start** i wybierz pozycje **Programy -> IBM DB2 -> [***nazwa kopii DB2***] -> Narzędzia administracji ogólnej —> Centrum sterowania**. W systemach Linux wpisz komendę **db2cc**.
- 6. W lewym panelu znajdującym się w oknie Centrum sterowania rozwiń drzewo obiektu, aby wyświetlić bazę danych SAMPLE i obiekty bazy danych SAMPLE. Wybierz obiekt Tabele, aby w prawym panelu na ekranie Centrum sterowania wyświetlić tabele bazy danych SAMPLE. Kliknij prawym przyciskiem myszy tabelę o nazwie staff i wybierz opcję Zapytanie. W oknie edytora komend kliknij przycisk uruchomienia w celu wykonania zapytania i zapoznania się z zestawem wynikowym.

### **Co dalej**

Po sprawdzeniu poprawności instalacji bazę danych SAMPLE można usunąć, aby zwolnić miejsce na dysku. Jeśli jednak planowane jest korzystanie z przykładowych aplikacji, należy zachować bazę danych SAMPLE.

W tym celu należy wprowadzić komendę **db2 drop database sample**. Baza danych SAMPLE zostanie usunięta.

Aplikacji Pierwsze kroki można również używać w celu sprawdzania aktualizacji produktu, aby zapewnić informacje o wszystkich dostępnych aktualizacjach i udoskonaleniach produktów DB2.

# **Sprawdzanie poprawności instalacji przy użyciu procesora wiersza komend (CLP)**

Poprawność instalacji można sprawdzić, tworząc bazę danych SAMPLE i używając komend SQL do pobrania przykładowych danych.

### **Zanim rozpoczniesz**

- v W systemie musi być zainstalowany komponent bazy danych SAMPLE, który jest dostępny w oknie wyboru opcji i jest uwzględniany w instalacji typowej.
- v Wymagane jest konto użytkownika z uprawnieniami SYSADM.

### **Procedura**

Aby sprawdzić poprawność instalacji:

- 1. Zaloguj się do systemu jako użytkownik z uprawnieniami SYSADM.
- 2. Uruchom menedżer bazy danych, wprowadzając komendę **db2start**.
- 3. Wprowadź komendę **db2sampl**, aby utworzyć bazę danych SAMPLE.

Wykonanie tej komendy może trwać klika minut. Po zakończeniu tej operacji nie jest wyświetlany żaden komunikat informujący o tym; sygnałem zakończenia procesu jest pojawienie się wiersza komend.

Po utworzeniu baza danych SAMPLE zostanie automatycznie wpisana do katalogu z aliasem SAMPLE.

4. Nawiąż połączenie z bazą danych SAMPLE, wczytaj listę wszystkich pracowników działu 20 i zresetuj połączenie z bazą danych. Wprowadź w procesorze wiersza komend (CLP) następujące komendy:

```
connect to sample
select * from staff where dept = 20
connect reset
```
Otrzymany wynik powinien być podobny do poniższego:

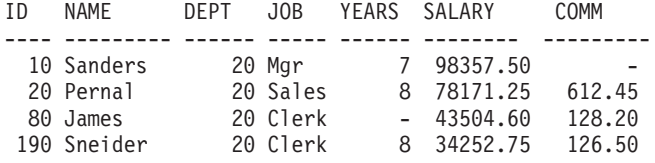

Wybrano 4 rekordy.

### **Co dalej**

Po sprawdzeniu poprawności instalacji bazę danych SAMPLE można usunąć, aby zwolnić miejsce na dysku. W tym celu należy wprowadzić komendę **db2 drop database sample**. Baza danych SAMPLE zostanie usunięta.

# **Sprawdzanie poprawności instalacji środowiska partycjonowanej bazy danych (Windows)**

W celu sprawdzenia, czy instalacja serwera bazy danych DB2 przebiegła pomyślnie, utworzymy przykładową bazę danych i uruchomimy komendy SQL, aby pobrać przykładowe dane i sprawdzić, czy dane zostały umieszczone na uczestniczących serwerach partycji bazy danych.

### **Zanim rozpoczniesz**

Wszystkie kroki instalacji muszą być zrealizowane.

### **Procedura**

Aby utworzyć bazę danych SAMPLE:

- 1. Zaloguj się na komputerze podstawowym (ServerA) jako użytkownik z uprawnieniem SYSADM.
- 2. Wprowadź komendę **db2sampl**, aby utworzyć bazę danych SAMPLE.

Wykonanie tej komendy może trwać klika minut. Sygnałem zakończenia procesu jest pojawienie się wiersza komend.

Po utworzeniu baza danych SAMPLE zostanie automatycznie wpisana do katalogu z aliasem SAMPLE.

- 3. Uruchom menedżer bazy danych, wprowadzając komendę **db2start**.
- 4. Wprowadź poniższe komendy DB2 w oknie komend DB2, aby nawiązać połączenie z bazą danych SAMPLE, pobrać listę wszystkich pracowników zatrudnionych w wydziale 20:

```
db2 connect to sample
db2 "select * from staff where dept = 20"
```
5. Aby sprawdzić, czy dane zostały rozproszone na serwerach partycji bazy danych, w oknie komend DB2 wprowadź następujące komendy:

db2 "select distinct dbpartitionnum(empno) from employee"

Wynikiem będzie lista partycji bazy danych używanych przez tabelę employee. W konkretnym przypadku wynik zależy od liczby partycji w bazie danych oraz liczby partycji w grupie partycji bazy danych używanej przez obszar tabel, w którym utworzono tabelę employee.

### **Co dalej**

Po sprawdzeniu poprawności instalacji bazę danych SAMPLE można usunąć, aby zwolnić miejsce na dysku. Jednak warto ją zostawić, jeśli planowane jest korzystanie z przykładowych aplikacji.

W tym celu należy wprowadzić komendę **db2 drop database sample**. Baza danych SAMPLE zostanie usunięta.

# **Sprawdzanie instalacji serwera partycjonowanej bazy danych (Linux i UNIX)**

Narzędzie **db2val** weryfikuje podstawową funkcjonalność kopii DB2, sprawdzając pliki instalacyjne, instancje, proces tworzenia bazy danych, połączenia z bazą danych oraz stan środowisk partycjonowanej bazy danych.

Szczegółowe informacje zawiera sekcja "Sprawdzenie poprawności kopii DB2". Stan środowiska partycjonowanej bazy danych jest weryfikowany wówczas, gdy istnieją co najmniej 2 węzły. Ponadto w celu sprawdzenia, czy instalacja serwera baz danych DB2 przebiegła pomyślnie, należy utworzyć przykładową bazę danych i uruchomić komendy SQL, aby pobrać przykładowe dane i sprawdzić, czy dane zostały umieszczone na wszystkich uczestniczących serwerach partycji bazy danych.

### **Zanim rozpoczniesz**

Przed wykonaniem tych kroków należy wykonać wszystkie kroki instalacyjne.

### **Procedura**

Aby utworzyć bazę danych SAMPLE:

- 1. Zaloguj się na komputerze podstawowym (ServerA) jako użytkownik będący właścicielem instancji. Takim użytkownikiem jest na przykład db2inst1.
- 2. Wprowadź komendę **db2sampl**, aby utworzyć bazę danych SAMPLE. Domyślnie przykładowa baza danych zostanie utworzona w katalogu osobistym właściciela instancji. W przykładzie katalogiem osobistym właściciela instancji jest /db2home/db2inst1/. Katalog osobisty właściciela instancji jest ścieżką domyślną bazy danych.

Wykonanie tej komendy może trwać klika minut. Po zakończeniu tej operacji nie jest wyświetlany żaden komunikat informujący o tym; sygnałem zakończenia procesu jest pojawienie się wiersza komend.

Po utworzeniu baza danych SAMPLE zostanie automatycznie wpisana do katalogu z aliasem SAMPLE.

- 3. Uruchom menedżer bazy danych, wprowadzając komendę **db2start**.
- 4. Wprowadź poniższe komendy DB2 w oknie komend DB2, aby nawiązać połączenie z bazą danych SAMPLE, pobrać listę wszystkich pracowników zatrudnionych w wydziale 20:

```
db2 connect to sample
db2 "select * from staff where dept = 20"
```
5. Aby sprawdzić, czy dane zostały rozproszone na serwerach partycji bazy danych, w oknie komend DB2 wprowadź następujące komendy:

db2 "select distinct dbpartitionnum(empno) from employee"

Wynikiem będzie lista partycji bazy danych używanych przez tabelę employee. Wynik zależy od:

- liczby partycji bazy danych;
- v liczby partycji w grupie partycji bazy danych używanej przez obszar tabel, w którym utworzono tabelę employee.

### **Co dalej**

Po sprawdzeniu poprawności instalacji bazę danych SAMPLE można usunąć, aby zwolnić miejsce na dysku. W tym celu należy wprowadzić komendę **db2 drop database sample**. Baza danych SAMPLE zostanie usunięta.

# **Struktura katalogów zainstalowanego produktu bazy danych DB2 (Windows)**

Po instalacji produktów bazodanowych DB2 można określić ścieżkę instalacyjną produktów DB2 lub użyć ścieżki domyślnej. Po instalacji obiekty DB2 są tworzone w tych katalogach.

Wykonaj poniższe kroki, aby zweryfikować produkt DB2 zainstalowany w systemie Windows.

- 1. W wierszu komend wprowadź komendę **regedit**. Zostanie otwarte okno Edytor rejestru.
- 2. Rozwiń kolejne gałęzie **HKEY\_LOCAL\_MACHINE** > **Software** > **IBM** > **DB2**

Zostanie wyświetlony zainstalowany produkt DB2.

W poniższej tabeli zostały pokazane położenia obiektów DB2 po domyślnej instalacji.

*Tabela 23. Obiekty DB2 i ich położenie*

| <b>Obiekt DB2</b>                                                                | Położenie                                                                                                    |
|----------------------------------------------------------------------------------|----------------------------------------------------------------------------------------------------|
| Informacje DAS                                                                   | • W systemach operacyjnych Windows XP i<br>Windows 2003: C:\Documents and<br>Settings\All Users\Application<br>Data\IBM\DB2\DB2COPY1<br>W systemach operacyjnych Windows Vista i<br>nowszych: C:\ProgramData\IBM\DB2\<br>DB2COPY1 |
| Plik konfiguracyjny bazy danych SQLDBCON                                         | C:\DB2\NODE0000\SQL00001                                                                                                    |
| Katalog bazy danych<br>Zawiera następujące pliki:<br>· informacje o puli buforów | C:\DB2\NODE0000\SQL00001                                                                                                    |
| · informacje o historii                                                          |                                                                                                    |
| · pliki sterujące dziennika                                                      |                                                                                                    |
| informacje o ścieżce pamięci masowej                                             |                                                                                                    |
| informacje o obszarze tabel<br>٠                                                 |                                                                                                    |
| Plik konfiguracyjny menedżera bazy danych<br>db2systm                            | • W systemach operacyjnych Windows XP i<br>Windows 2003: C:\Documents and<br>Settings\All Users\Application<br>Data\IBM\DB2\DB2COPY1\DB2<br>W systemach operacyjnych Windows Vista i                                              |
|                                                                                  | nowszych: C:\ProgramData\IBM\DB2\<br>DB2COPY1\DB2                                                                                                    |
| Komendy DB2                                                                      | C:\Program Files\IBM\SQLLIB\BIN                                                                                                    |
| Pliki dzienników komunikatów o błędach DB2 -<br>db2diag                          | W systemach operacyjnych Windows XP i<br>$\bullet$<br>Windows 2003: C:\Documents and<br>Settings\All Users\Application<br>Data\IBM\DB2\DB2COPY1\DB2                                                                               |
|                                                                                  | • W systemach operacyjnych Windows Vista i<br>nowszych: C:\ProgramData\IBM\DB2\<br>DB2COPY1\DB2                                                                                                    |
| Scieżka instalacyjna DB2                                                         | C:\Program Files\IBM\SQLLIB                                                                                                    |
| Katalog danych monitora zdarzeń                                                  | C:\DB2\NODE0000\SQL00001\DB2EVENT                                                                                                    |
| Katalog plików dziennika transakcji                                              | C:\DB2\NODE0000\SQL00001\SQLOGDIR                                                                                                    |

| <b>Obiekt DB2</b>                                           | Położenie                                                                                                    |
|-------------------------------------------------------------|----------------------------------------------------------------------------------------------------|
| Plik dziennika instalacji                                   | • W systemach operacyjnych Windows XP i<br>Windows 2003: C:\Documents and<br>Settings\Administrator\Moje<br>dokumenty\DB2LOG<br>• W systemach operacyjnych Windows Vista i |
|                                                             | nowszych: C:\Users\<br>NAZWA_UŻYTKOWNIKA\Documents\<br>DB <sub>2</sub> LOG                                                                                                 |
| Instancja                                                   | W systemach operacyjnych Windows XP i<br>Windows 2003: C:\Documents and<br>Settings\All Users\Application<br>Data\IBM\DB2\DB2COPY1\DB2                                     |
|                                                             | W systemach operacyjnych Windows Vista i<br>nowszych: C:\ProgramData\IBM\DB2\<br>DB2COPY1\DB2                                                                              |
| Informacje o instancji                                      | W systemach operacyjnych Windows XP i<br>٠<br>Windows 2003: C:\Documents and<br>Settings\All Users\Application<br>Data\IBM\DB2\DB2COPY1\DB2                                |
|                                                             | W systemach operacyjnych Windows Vista i<br>٠<br>nowszych: C:\ProgramData\IBM\DB2\<br>DB2COPY1\DB2                                                                         |
| Katalog węzłów                                              | • W systemach operacyjnych Windows XP i<br>Windows 2003: C:\Documents and<br>Settings\All Users\Application<br>Data\IBM\DB2\DB2COPY1\DB2\<br><b>SQLNODIR</b>               |
|                                                             | · W systemach operacyjnych Windows Vista i<br>nowszych: C:\ProgramData\IBM\DB2\<br>DB2COPY1\DB2\SQLNODIR                                                                   |
| Katalog lokalnej bazy danych dla instancji o<br>nazwie DB2  | C:\DB2\NODE0000\SQLDBDIR                                                                                                    |
| Plik środowiska partycjonowanej bazy danych<br>db2nodes.cfg | ٠<br>W systemach operacyjnych Windows XP i<br>Windows 2003: C:\Documents and<br>Settings\All Users\Application<br>Data\IBM\DB2\DB2COPY1\DB2                                |
|                                                             | • W systemach operacyjnych Windows Vista i<br>nowszych: C:\ProgramData\IBM\DB2\<br>DB2COPY1\DB2                                                                            |
| Systemowy katalog bazy danych                               | W systemach operacyjnych Windows XP i<br>٠<br>Windows 2003: C:\Documents and<br>Settings\All Users\Application<br>Data\IBM\DB2\DB2COPY1\DB2\<br><b>SOLDBDIR</b>            |
|                                                             | · W systemach operacyjnych Windows Vista i<br>nowszych: C:\ProgramData\IBM\DB2\<br>DB2COPY1\DB2\SQLDBDIR                                                                   |

*Tabela 23. Obiekty DB2 i ich położenie (kontynuacja)*

Poniższe rysunki ilustrują przykład struktury katalogów produktu DB2 po instalacji w systemie operacyjnym Windows XP lub Windows 2003 za pomocą domyślnych opcji. Na tych rysunkach występują dwie instancje: DB2 i MYINST. Katalogi DB2 i MYINST na lokalnym dysku C: są widoczne jedynie po utworzeniu bazy danych w danej instancji.

### **Struktura katalogów - informacje o instancji**

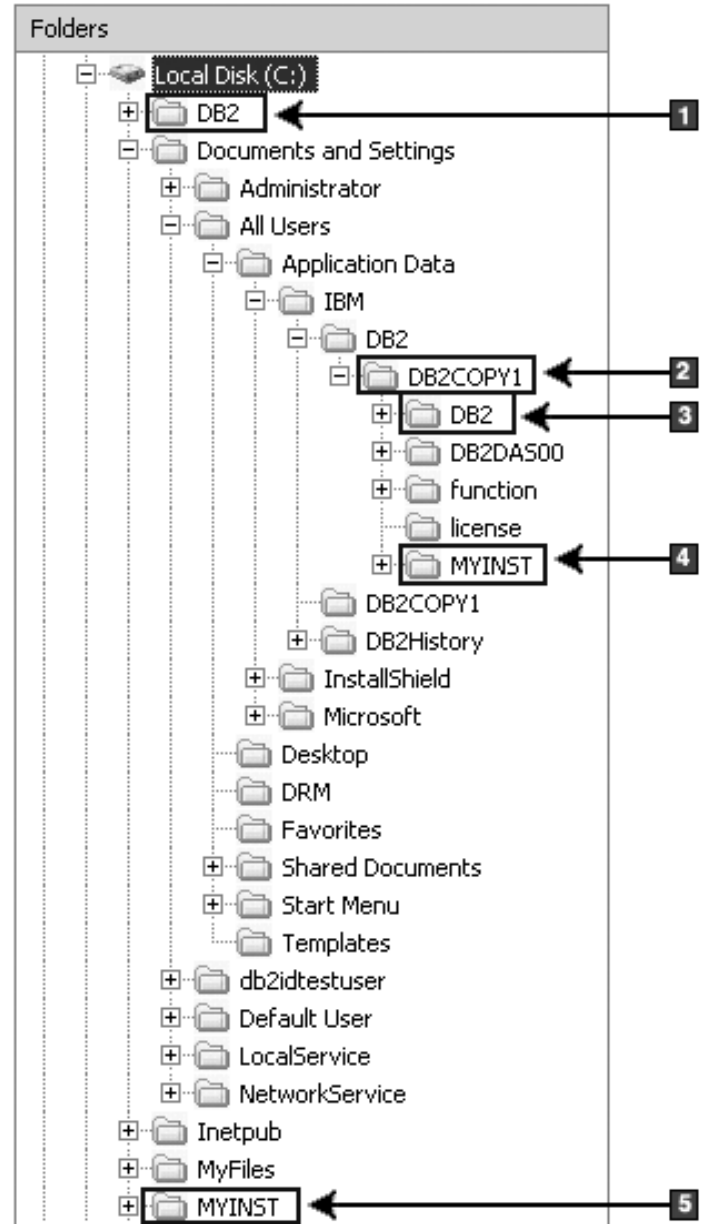

- 1. zawiera bazy danych utworzone na dysku C: dla instancji o nazwie DB2
- 2. zawiera informacje serwera DAS
- 3. zawiera informacje instancji o nazwie DB2
- 4. zawiera informacje instancji o nazwie MYINST
- 5. zawiera bazy danych utworzone na dysku C: dla instancji o nazwie MYINST

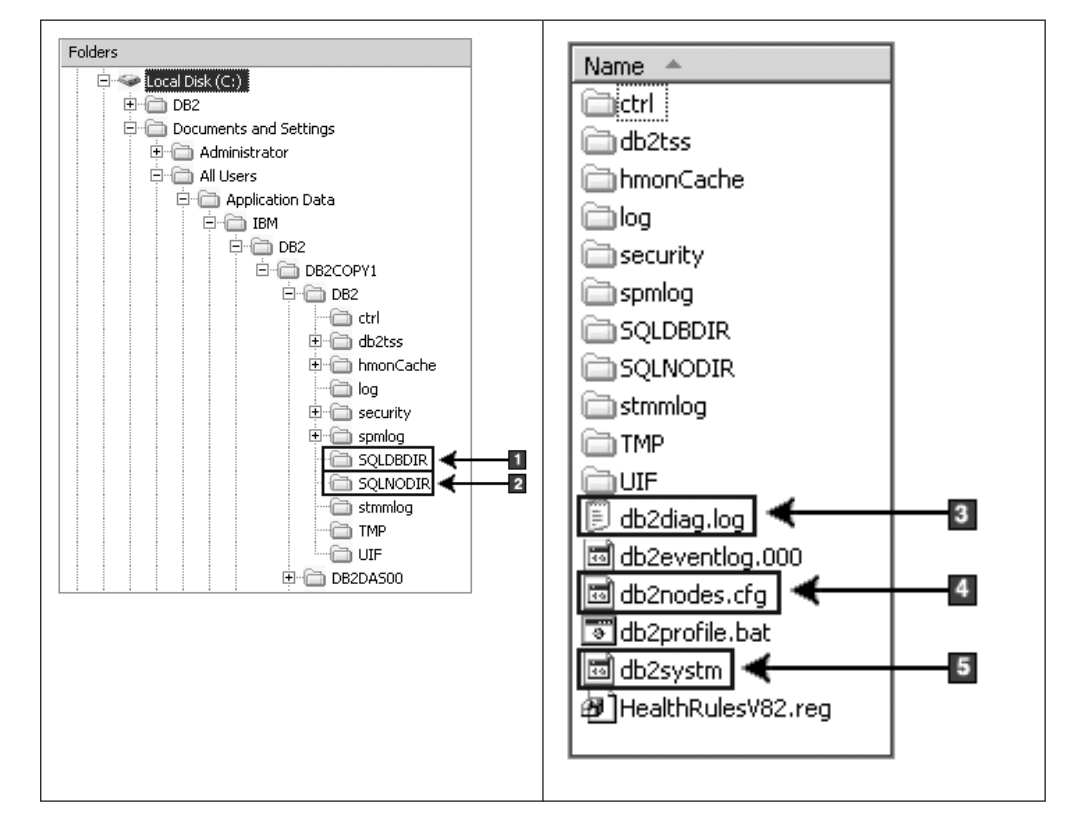

### **Struktura katalogów - informacje o katalogu**

- 1. Systemowy katalog bazy danych
- 2. Katalog węzłów
- 3. Pliki dziennika db2diag z komunikatami o błędach produktu DB2
- 4. plik db2nodes.cfg używany w środowisku partycjonowanej bazy danych
- 5. plik konfiguracyjny menedżera bazy danych

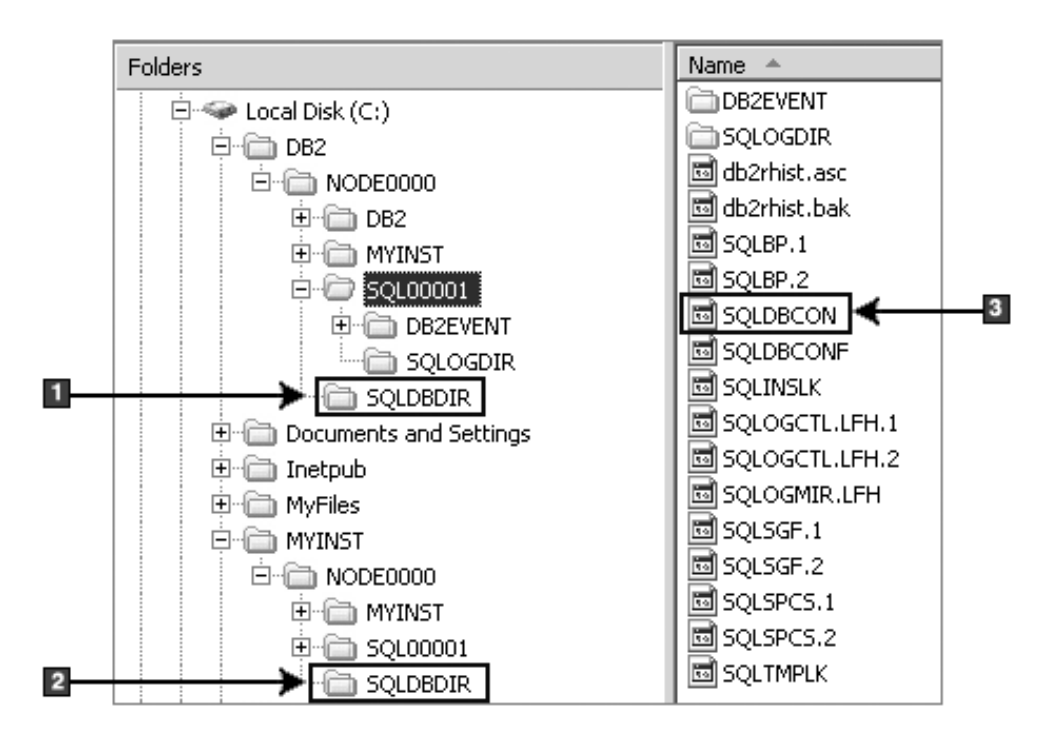

**Struktura katalogów - informacje o katalogu lokalnym**

- 1. katalog lokalnej bazy danych dla instancji o nazwie DB2
- 2. katalog lokalnej bazy danych dla instancji o nazwie MYINST
- 3. plik konfiguracyjny bazy danych

# **Struktura katalogów - położenie pliku dziennika instalacji**

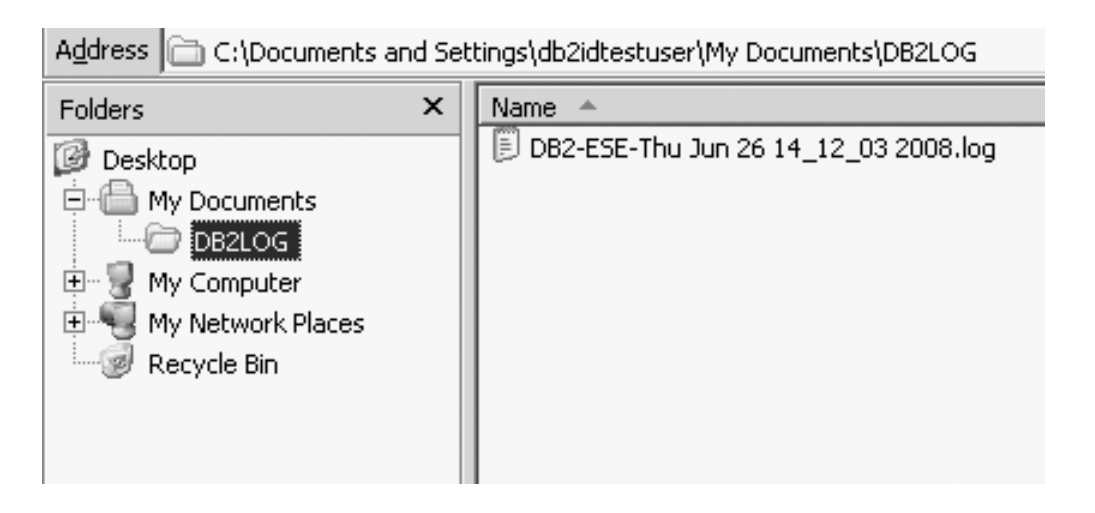

# **Struktura katalogów zainstalowanego produktu bazy danych DB2 (Linux)**

Podczas instalacji użytkownika root można określić miejsce, w którym zostaną utworzone podkatalogi i pliki produktu DB2. W przeciwieństwie do instalacji użytkownika innego niż użytkownik root nie można wybrać miejsca instalacji produktów DB2; należy użyć lokalizacji domyślnych.

**Uwaga:** W przypadku instalacji użytkownika niebędącego użytkownikiem root wszystkie pliki produktu DB2 (pliki programu i pliki instancji) są umieszczane w katalogu *\$HOME*/sqllib lub poniżej, gdzie *\$HOME* reprezentuje katalog osobisty użytkownika niebędącego użytkownikiem root.

Po instalacji obiekty DB2 są tworzone w różnych katalogach. W poniższej tabeli zostały pokazane położenia obiektów DB2 po domyślnej instalacji wykonanej przez użytkownika root.

| <b>Obiekt DB2</b>                                           | Położenie                                             |
|-------------------------------------------------------------|-------------------------------------------------------|
| Katalog główny DAS                                          | home/dasusr1                                          |
| Informacje DAS                                              | home/dasusr1/das                                      |
| Plik konfiguracyjny bazy danych SQLDBCON                    | home/db2inst1/db2inst1/NODE0000/<br>SQL00001          |
| Katalog bazy danych                                         | home/db2inst1/db2inst1/NODE0000/<br>SQL00001          |
| Zawiera następujące pliki:                                  |                                                       |
| · informacje o puli buforów                                 |                                                       |
| · informacje o historii                                     |                                                       |
| · pliki sterujące dziennika                                 |                                                       |
| · informacje o ścieżce pamięci masowej                      |                                                       |
| · informacje o obszarze tabel                               |                                                       |
| Plik konfiguracyjny menedżera bazy danych<br>db2systm       | home/db2inst1/sqllib                                  |
| Komendy DB2                                                 | /opt/IBM/db2/9.7/bin                                  |
| Plik komunikatów o błędach DB2 (plik dziennika<br>db2diag)  | home/db2inst1/sqllib/db2dump                          |
| Ścieżka instalacyjna DB2                                    | Wartość domyślna to /opt/IBM/db2/9.7                  |
| Katalog danych monitora zdarzeń                             | home/db2inst1/db2inst1/NODE0000/<br>SQL00001/db2event |
| Katalog plików dziennika transakcji                         | home/db2inst1/db2inst1/NODE0000/<br>SQL00001/SQLOGDIR |
| Plik dziennika instalacji db2install.history                | /opt/IBM/db2/9.7/install/logs                         |
| Katalog główny instancji                                    | home/db2inst1                                         |
| Informacje o instancji                                      | home/db2inst1/sqllib                                  |
| Katalog lokalnej bazy danych dla instancji                  | home/db2inst1/db2inst1/NODE0000/sqldbdir              |
| Plik środowiska partycjonowanej bazy danych<br>db2nodes.cfg | home/db2inst1/sqllib                                  |
| Systemowy katalog bazy danych                               | home/db2inst1/sqllib/sqldbdir                         |

*Tabela 24. Położenie obiektów DB2 po domyślnej instalacji wykonanej przez użytkownika root*

Poniższe rysunki ilustrują przykład struktury katalogów produktu DB2 po instalacji wykonanej przez użytkownika root. W tych przykładach występują dwie instancje: db2inst1 i db2inst2.

### **Struktura katalogów - informacje o domyślnym katalogu lokalnej bazy danych dla instancji DB2 db2inst1**

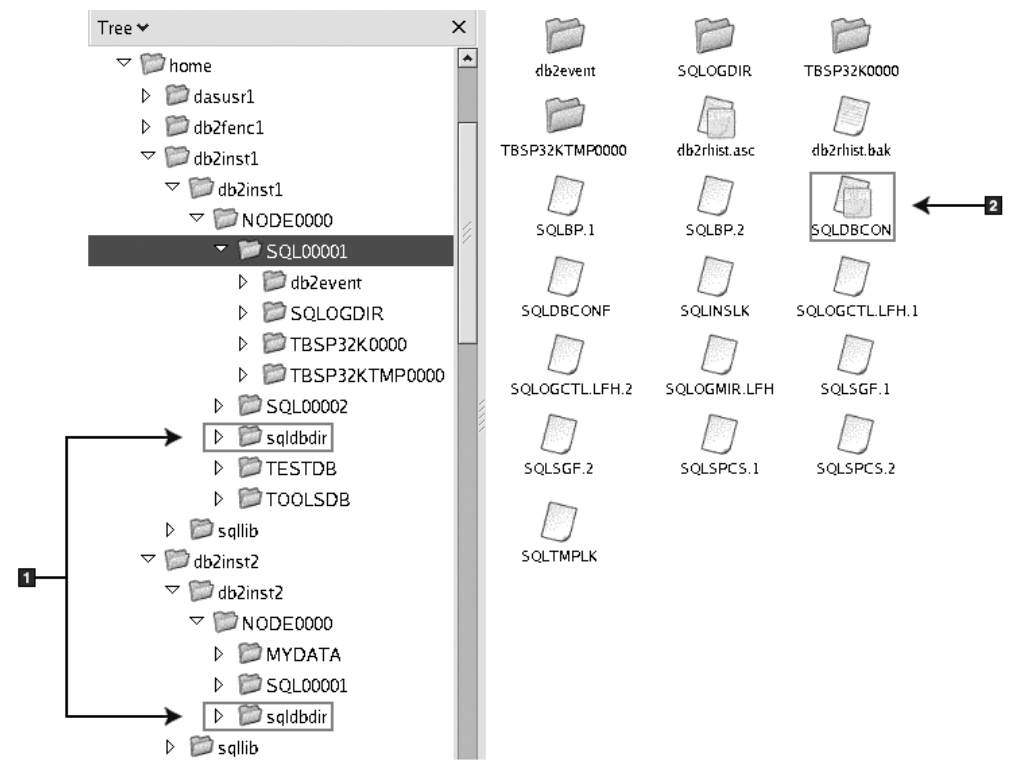

- 1. katalogi lokalnej bazy danych
- 2. plik konfiguracyjny bazy danych

#### Tree  $\star$  $\boldsymbol{\mathsf{x}}$ P M  $\blacktriangle$  $\triangledown$   $\triangledown$  home adın adsm backup  $\triangleright$   $\blacksquare$  dasusr1 r.  $\triangleright$   $\blacksquare$  db2fenc1 bird bin  $dg$  $\triangledown$  db2inst1 D db2inst1 B r r  $\overline{\phantom{a}}$  sqllib conv  $_{\rm {ctrl}}$ dasfon Đ.  $\triangleright \blacksquare$  adm B ñ  $\triangleright$   $\blacksquare$  adsm db2dump doc function  $\triangleright$   $\triangleright$  backup  $\triangleright \Box$  bin B F E  $\triangleright \Box$  bnd hmonCache include infopop  $\triangleright$   $\blacksquare$  cfg B C  $\triangleright \ \blacksquare$  conv  $D$   $D$  ctrl  $lib32$ java lib  $D$  asfcn B E  $\triangleright$  db2dump log map misc  $\triangleright$   $\blacksquare$  doc C C  $C_{1}$  $\triangleright$   $\blacksquare$  function hmonCache Readme samples  $msq$  $\triangleright$   $\blacksquare$  include P r ñ  $\triangleright \blacksquare$  infopop  $\overline{\mathbf{2}}$ security32 sqklbdir security  $\triangleright \Box$  java  $D$  **D** lib E r C  $D$  2 lib32  $\tt{tmp}$ tools иif  $\overline{\mathbf{3}}$  $\triangleright \Box$ log  $\triangleright \blacksquare$ map  $\sqrt{2}$  $\triangleright \Box$  misc db2cshrc db2nodes.cfg db2profile  $\overline{\mathbf{4}}$  $\triangleright \blacksquare$ msq D Readme db2systm profile.env usercshrc  $\triangleright$   $\triangleright$  samples  $\triangleright$   $\blacksquare$  security D Security 32 userprofile  $\triangleright$  sqldbdir  $\triangleright \blacksquare$  tmp  $\triangleright \Box$  tools  $\triangleright \Box$  uif

## **Struktura katalogów - informacje o katalogu dla instancji DB2 db2inst1**

- 1. Pliki dziennika db2diag w tym katalogu rejestrują komunikaty o błędach produktu DB2.
- 2. Systemowy katalog bazy danych
- 3. plik db2nodes.cfg używany w środowisku partycjonowanej bazy danych
- 4. plik konfiguracyjny menedżera bazy danych

Katalog dasusr1 zawiera pliki konfiguracyjne serwera administracyjnego DB2 (DAS) i dowiązania symboliczne do plików jądra DB2.

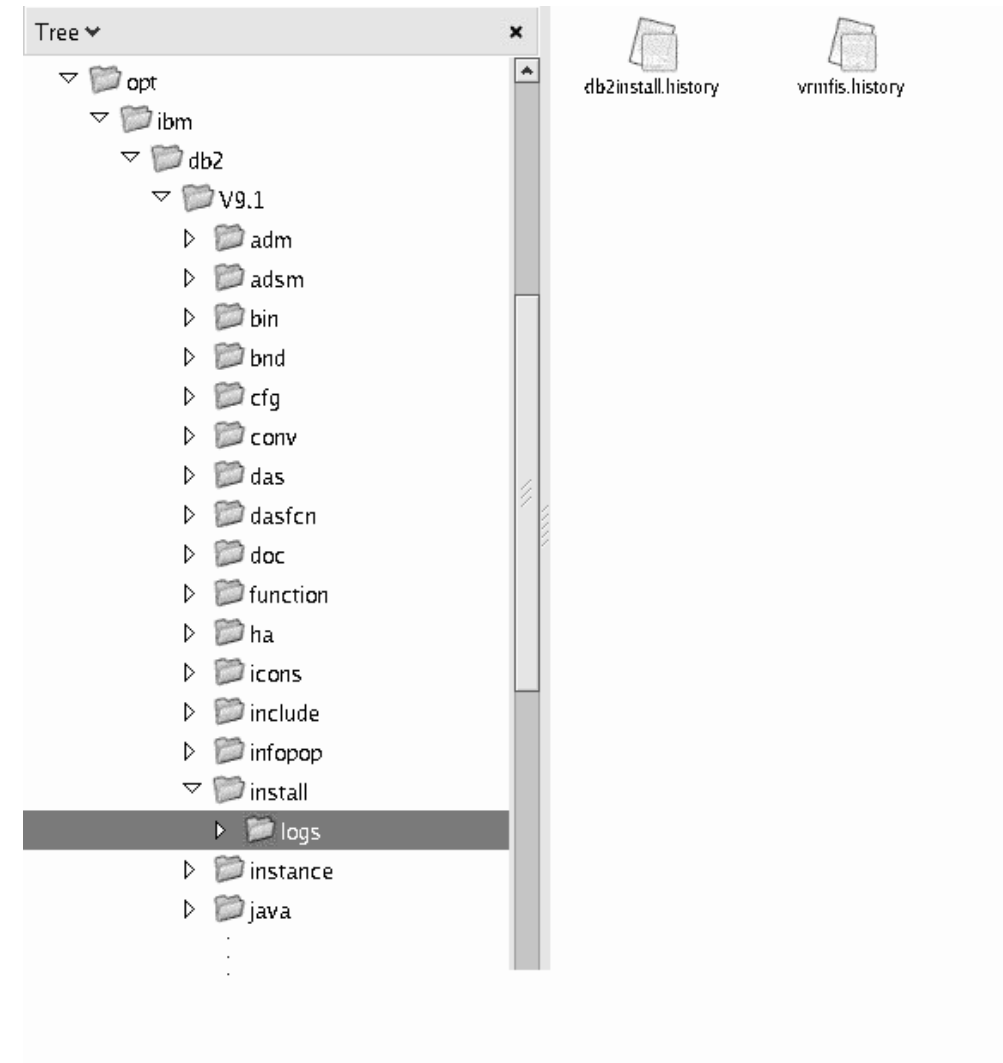

## **Struktura katalogów - położenie pliku dziennika instalacji**

Rysunek ilustruje położenie pliku dziennika instalacji. Jeśli dla tej samej ścieżki instalacyjnej przeprowadzono wiele instalacji, plik db2install.history będzie zawierać indeks db2install.history.*n*, gdzie *n* to liczba czterocyfrowa, na przykład 0000 lub 0001.

Katalog instalacyjny DB2 /opt/IBM/db29.7 zawiera zainstalowane pliki DB2.

# **Rozdział 16. Zadania poinstalacyjne**

# **Sprawdzanie poprawności kopii DB2**

Komenda **db2val** sprawdza, czy kopia DB2 działa prawidłowo.

### **O tym zadaniu**

Narzędzie **db2val** weryfikuje podstawową funkcjonalność kopii DB2, sprawdzając pliki instalacyjne, instancje, proces tworzenia bazy danych, połączenia z bazą danych oraz stan środowisk partycjonowanych. Sprawdzanie poprawności może być pomocne, jeśli kopia DB2 została wdrożona ręcznie dla systemów operacyjnych Linux i UNIX za pomocą plików tar.gz. Komenda **db2val** może szybko sprawdzić, czy wszystkie konfiguracje zostały przeprowadzone pomyślnie i czy kopia DB2 jest kopią poprawną. Użytkownik może określić instancje oraz bazy danych lub uruchomić komendę **db2val** dla wszystkich instancji. Komendę **db2val** można znaleźć w katalogach *ścieżka instalacyjna DB2*\bin oraz sqllib/bin.

### **Przykład**

Na przykład, aby sprawdzić poprawność wszystkich instancji dla kopii DB2, należy uruchomić następującą komendę:

db2val -a

Szczegóły dotyczące komendy **db2val** oraz kolejny przykład zawiera temat "db2val narzędzie do sprawdzania poprawności kopii DB2".

# **Wyświetlanie listy produktów DB2 zainstalowanych w systemie (Linux i UNIX)**

W obsługiwanych systemach operacyjnych Linux i UNIX można za pomocą komendy **db2ls** wyświetlić listę opcji i produktów DB2 zainstalowanych w systemie, w tym dokumentację programu DB2 wersja 9.7 w formacie HTML.

### **Zanim rozpoczniesz**

Aby w katalogu /usr/local/bin dostępne było dowiązanie symboliczne do komendy **db2ls**, konieczne jest zainstalowanie przez użytkownika root przynajmniej jednego produktu DB2 w wersji 9 (lub nowszej).

### **O tym zadaniu**

Możliwość instalowania wielu kopii produktów bazodanowych DB2 w systemie oraz elastyczność w wyborze katalogu, w którym instalowane są produkty i opcje bazodanowe DB2, powodują, że pojawia się potrzeba narzędzia ułatwiającego śledzenie zainstalowanych produktów i miejsc, w których je zainstalowano. W obsługiwanych systemach operacyjnych Linux i UNIX można za pomocą komendy **db2ls** wyświetlić listę opcji i produktów DB2 zainstalowanych w systemie, w tym dokumentację programu DB2 w formacie HTML.

Komendę **db2ls** można znaleźć na nośniku instalacyjnym oraz w kopii instalacyjnej DB2 w systemie. Komendę **db2ls** można uruchomić z jednej z tych lokalizacji. Komendę **db2ls** można uruchomić z nośnika instalacyjnego dla wszystkich produktów poza sterownikiem IBM Data Server Driver Package.

Za pomocą komendy **db2ls** można wyświetlić listę:

- v miejsc w systemie, w których zainstalowane zostały produkty bazodanowe DB2, oraz wersji produktów bazodanowych DB2
- v wszystkich lub wybranych opcji i produktów bazodanowych DB2 w określonym katalogu instalacyjnym

#### **Ograniczenia**

Dane wyjściowe komendy **db2ls** różnią się w zależności od użytego identyfikatora:

- v Gdy komenda **db2ls** jest uruchamiana z uprawnieniem użytkownika root, udostępniane są tylko informacje dotyczące instalacji DB2 przeprowadzonych przez użytkownika root.
- v Gdy komenda **db2ls** jest uruchamiana przy użyciu identyfikatora użytkownika innego niż root, udostępniane są informacje dotyczące zarówno instalacji DB2 przeprowadzonych przez użytkownika root, jak i instalacji, które zostały przeprowadzone z użyciem uprawnień użytkownika innego niż root i które należą do podanego identyfikatora. Instalacje DB2 należące do pozostałych identyfikatorów użytkowników innych niż użytkownik root nie są uwzględniane.

Komenda **db2ls** jest jedynym narzędziem udostępniającym informacje o produkcie bazodanowym DB2. *Nie można* uzyskać informacji o produktach bazodanowych DB2 przy użyciu rodzimych programów narzędziowych systemu operacyjnego Linux lub UNIX, takich jak: **pkginfo**, **rpm**, **SMIT** lub **swlist**. Należy zmienić wszystkie istniejące skrypty zawierające odwołania do rodzimych narzędzi instalacyjnych, które są wykorzystywane w charakterze interfejsu dla instalacji produktu DB2 lub do wysyłania do nich zapytań.

Komendy **db2ls** *nie można* stosować w systemach operacyjnych Windows.

### **Procedura**

v Aby wyświetlić ścieżkę, w której zainstalowane są w systemie produkty bazodanowe DB2, a także listę wersji produktów bazodanowych DB2, wprowadź komendę: db2ls

Komenda ta wyświetla następujące informacje na temat każdego produktu bazodanowego DB2 zainstalowanego w systemie:

- Ścieżka instalacyjna.
- Wersja.
- Pakiet poprawek.
- Specjalny numer instalacyjny. Ta kolumna jest używana przez dział wsparcia produktu IBM DB2.
- Data instalacji. W tej kolumnie widoczna jest data określająca czas ostatniej modyfikacji produktu bazodanowego DB2.
- Numer UID instalatora. W tej kolumnie wyświetlany jest numer UID, którego użyto do zainstalowania produktu bazodanowego DB2.
- v Aby wyświetlić informacje o opcjach lub produktach bazodanowych DB2 znajdujących się w konkretnym katalogu instalacyjnym, podaj parametr **q**:

db2ls -q -p -b podstawowyKatalogInstalacyjny gdzie:

- Parametr **q** wskazuje, że wyświetlane mają być informacje o produkcie lub opcji. Parametr ten jest obowiązkowy. W przypadku produktu DB2 w wersji 8 zwracana jest wartość pusta.
- Parametr **p** określa, że na liście są wyświetlane produkty zamiast opcji.
- Parametr **b** określa katalog instalacyjny produktu lub opcji. Parametr ten jest obowiązkowy, jeśli komenda nie jest wykonywana w katalogu instalacyjnym.

### **Wyniki**

W zależności od podanych parametrów komenda generuje zestawienie zawierające następujące informacje:

- v Ścieżka instalacyjna. Jest ona podana tylko raz, a nie dla każdej opcji.
- Wyświetlane są następujące informacje:
	- Identyfikator pliku odpowiedzi dla zainstalowanej opcji lub (jeśli zostanie podana opcja **p**) identyfikator pliku odpowiedzi dla zainstalowanego produktu. Na przykład ENTERPRISE\_SERVER\_EDITION.
	- Nazwa opcji lub (jeśli zostanie podana opcja **p**) nazwa produktu.
	- Wersja, wydanie, poziom modyfikacji i poziom pakietu poprawek produktu (VRMF). Na przykład 9.5.0.0
	- Pakiet poprawek, jeśli istnieje. Na przykład jeśli jest zainstalowany pakiet poprawek 1, wyświetlona zostanie wartość 1. Uwzględniane są też tymczasowe pakiety poprawek, takie jak pakiet poprawek 1a.
- v Jeśli informacje VRMF dotyczące dowolnego produktu są niewłaściwe, na końcu zestawienia wyjściowego wyświetlony zostaje komunikat ostrzegawczy. W komunikacie podany jest proponowany pakiet poprawek do zastosowania.

# **Interfejs aplikacji Pierwsze kroki**

Uruchamia interfejs aplikacji Pierwsze kroki, która zawiera odsyłacze do funkcji potrzebnych do rozpoczęcia nauki związanej z produktem DB2 i korzystania z tego produktu.

W aplikacji Pierwsze kroki można wykonać następujące czynności:

- v Tworzenie przykładowej bazy danych lub własnej bazy danych.
- v Sprawdzanie aktualizacji produktów.

### **Aktualizacje produktu**

Należy upewnić się, że znane są wszystkie dostępne aktualizacje i udoskonalenia produktów bazodanowych DB2. Za pomocą usługi aktualizacji można wyświetlać listę dostępnych aktualizacji produktów bazodanowych DB2 oraz poznać szczegóły dotyczące aktualizacji produktów DB2.

### **Uruchamianie aplikacji Pierwsze kroki**

Aplikację Pierwsze kroki można uruchomić ręcznie przy użyciu komendy **db2fs**: \$ db2fs

#### **W systemach operacyjnych Linux i UNIX**

Komenda **db2fs** znajduje się w katalogu *INSTHOME*/sqllib/bin, gdzie wartość *INSTHOME* określa katalog główny instancji. Aby uruchomić tę komendę, należy posiadać uprawnienie SYSADM.

W systemach operacyjnych Linux można także uruchomić funkcję Pierwsze kroki z **menu głównego** poprzez wybranie opcji **IBM DB2** > **Pierwsze kroki**.

#### **W systemach operacyjnych Windows**

Komenda **db2fs** znajduje się w katalogu *KATALOG\_DB2*\bin, gdzie wartość *KATALOG\_DB2* jest ustawiana zgodnie z położeniem określonym podczas instalowania produktu DB2 w wersji 9.

Funkcję Pierwsze kroki można również uruchomić z menu **Start**, wybierając opcje **Programy** > **IBM DB2** > *[Nazwa kopii DB2]* > **Narzędzia konfiguracyjne** > **Pierwsze kroki**, lub można ją uruchomić z folderu produktu DB2, który jest dostępny na pulpicie.

Do pełnego korzystania z zasobów udostępnianych przez aplikację Pierwsze kroki niezbędne jest połączenie internetowe oraz dostęp w trybie z połączeniem do [Centrum informacyjnego](http://publib.boulder.ibm.com/infocenter/db2luw/v9r5/topic/com.ibm.db2.luw.doc/welcome.html) D<sub>B2</sub>

# **Usuwanie profilu przeglądarki Firefox**

Po zakończeniu pracy Kreatora instalacji DB2 lub programu Pierwsze kroki DB2 może okazać się konieczne usunięcie profilu przeglądarki w celu zapobieżenia automatycznemu uruchamianiu skryptów JavaScript podczas przeglądania innych stron WWW przy użyciu tych profili.

### **O tym zadaniu**

Jeśli ten profil będzie używany do przeglądania innych stron WWW zawierających skrypty JavaScript, skrypty JavaScript będą automatycznie uruchamiane bez wyświetlania ostrzeżeń.

Jeśli używaną przeglądarką WWW jest program Firefox, podczas uruchamiania aplikacji Pierwsze kroki DB2 tworzony jest profil przeglądarki. W przypadku potwierdzenia zostanie utworzony profil przeglądarki o nazwie DB2\_FIRSTSTEPS.

### **Procedura**

Aby usunąć profil przeglądarki Firefox:

- 1. Zamknij wszystkie otwarte okna przeglądarki Firefox.
- 2. Uruchom program Firefox Profile Manager.
	- W systemie Windows
		- a. Otwórz menu **Start** systemu Windows i wybierz opcję **Uruchom...**
		- b. Wpisz firefox.exe -profilemanager i kliknij przycisk **OK**. Zostanie otwarte okno dialogowe Firefox - Choose User Profile (Firefox - Wybierz profil użytkownika).
	- W systemach Linux i UNIX
		- a. Otwórz wiersz komend.
		- b. Przejdź do katalogu programu Firefox.
		- c. Uruchom program Firefox z przełącznikiem **-profilemanager**. Na przykład: ./firefox -profilemanager
- 3. Wybierz profil DB2\_FIRSTSTEPS.
- 4. Kliknij opcję **Delete Profile...** (Usuń profil).
- 5. Kliknij przycisk **Exit** (Wyjdź), aby zamknąć okno dialogowe Firefox Choose User Profile (Firefox - Wybierz profil użytkownika).

### **Co dalej**

Więcej informacji na temat profilów przeglądarki Firefox zawiera strona [http://www.mozilla.org/support/firefox/profile.](http://www.mozilla.org/support/firefox/profile)

# **Dodawanie identyfikatora użytkownika do grup użytkowników DB2ADMNS i DB2USERS (Windows)**

Po pomyślnym zakończeniu instalacji oprogramowania DB2 konieczne jest dodanie użytkowników do grup DB2ADMNS lub DB2USERS, aby umożliwić im uruchamianie lokalnych aplikacji i narzędzi DB2 na komputerze. Instalator DB2 tworzy dwie nowe grupy. Można użyć nowej nazwy lub zaakceptować nazwy domyślne. Domyślne nazwy grup to DB2ADMNS i DB2USERS.

### **Zanim rozpoczniesz**

- Musi być zainstalowany produkt DB2.
- v Musisz zaznaczyć pole wyboru **Włącz zabezpieczenia systemu operacyjnego** na panelu Włącz zabezpieczenia systemu operacyjnego dla obiektów DB2 podczas instalacji produktu DB2.

### **Procedura**

Aby dodać użytkowników do odpowiedniej grupy:

- 1. Kliknij przycisk **Start** i wybierz opcję **Uruchom**.
- 2. Wpisz **lusrmgr.msc** i kliknij przycisk **OK**.
- 3. Wybierz opcję **Użytkownicy i grupy lokalne**.
- 4. Wybierz opcję **Użytkownicy**.
- 5. Wybierz użytkownika, który ma zostać dodany.
- 6. Kliknij opcję **Właściwości**.
- 7. Kliknij zakładkę **Członek grupy**.
- 8. Kliknij przycisk **Dodaj**.
- 9. Wybierz właściwą grupę.
- 10. Kliknij przycisk **OK**.

### **Co dalej**

Jeśli została wykonana instalacja, ale nie włączono nowej opcji zabezpieczającej, można wciąż włączyć tę opcję po zakończeniu instalacji, używając komendy **db2extsec.exe**. Dodanie użytkownika do grupy zaczyna obowiązywać przy pierwszym logowaniu użytkownika po dodaniu go do grupy. Przykładowo po dodaniu własnego ID użytkownika do grupy DB2ADMNS należy się wylogować, a następnie zalogować ponownie, aby zmiana została wprowadzona.

# **Aktualizowanie 32-bitowych instancji produktu DB2 do 64-bitowych instancji (Windows)**

Jeśli w systemie jest więcej niż jedna 32-bitowa kopia DB2, wersja 9.7, w systemie, można je przekształcić na instancje 64-bitowe.

### **O tym zadaniu**

### **Ograniczenia**

- v 32- i 64-bitowe instancje produktu DB2 nie mogą występować w tym samym systemie.
- v Nie można zainstalować 64-bitowej kopii DB2, wersja 9.7, w systemie, w którym znajduje się kilka 32-bitowych kopii DB2, wersja 9.7.

v Nie można bezpośrednio aktualizować z 32-bitowej wersji poprzedzającej kopię DB2, wersja 9.7, do 64-bitowej kopii DB2, wersja 9.7. Z 32-bitowych wersji poprzedzających kopię DB2, wersja 9.7, można aktualizować do 32-bitowych kopii DB2, wersja 9.7, a następnie aktualizować z 32-bitowych kopii DB2, wersja 9.7, do 64-bitowych kopii DB2, wersja 9.7. Odwołaj się do tematu "Aktualizacja 32-bitowych serwerów DB2 do 64-bitowych systemów".

### **Procedura**

- 1. Przenieś wszystkie 32-bitowe instancje do jednej kopii programu DB2 przy użyciu komendy **db2iupdt**.
- 2. Zdeinstaluj 32-bitowe kopie DB2 z wyjątkiem jednej, do której zostały przeniesione wszystkie 32-bitowe instancje.
- 3. Zainstaluj 64-bitową kopię programu DB2, wersja 9.7, która zaktualizuje 32-bitowe instancje programu DB2, wersja 9.7, do 64-bitowych instancji programu DB2, wersja 9.7.

# **Konfigurowanie list powiadamiania i list kontaktów**

Aby produkt bazodanowy DB2 mógł automatycznie wysyłać użytkownikom informacje dotyczące poprawności baz danych, należy skonfigurować listy powiadamiania i listy kontaktów. Jeśli nie zostało to zrobione podczas instalowania produktu bazodanowego DB2, listy te można utworzyć ręcznie.

### **Procedura**

Aby skonfigurować listy powiadamiania i kontaktów:

- 1. Zaloguj się jako właściciel instancji lub użytkownik z uprawnieniem SYSADM.
- 2. Jeśli podczas wykonywania instalacji nie został określony serwer SMTP, można go skonfigurować ręcznie przy użyciu następującej komendy:

db2 update admin cfg using smtp server host1

gdzie host1 jest nazwą hosta TCP/IP serwera SMTP używanego do wysyłania powiadomień pocztą elektroniczną. Można także zaktualizować te informacje przy użyciu kreatora Utwórz bazę danych z funkcją automatycznej konserwacji lub kreatora Rozwiązywanie problemów z powiadamianiem o alertach w Centrum kontroli poprawności.

3. Jeśli informacje o kontaktach mają się znajdować na zdalnym Serwerze administracyjnym DB2 (DAS), można określić wartość parametru **contact\_host**, używając następującej komendy:

db2 update admin cfg using contact\_host host2

gdzie host2 oznacza nazwę hosta TCP/IP, na którym działa serwer DAS. Jeśli parametr **contact\_host** nie zostanie określony, informacje o kontaktach zostaną potraktowane przez serwer DAS jako lokalne.

4. Włącz program planujący używając następującej komendy:

db2 update admin cfg using sched\_enable on

5. Aby te zmiany odniosły skutek, należy wykonać restart serwera DAS, używając następujących komend:

db2admin stop db2admin start

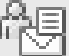

6. W Centrum zadań lub Centrum kontroli poprawności kliknij ikonę **Kontakty** znajdującą się na pasku zadań. Wybierz opcję **Nazwa systemu**, a następnie kliknij przycisk **Dodaj kontakt**. Wpisz informacje kontaktowe, a następnie kliknij przycisk **OK**.

# **Zmiana domyślnej kopii DB2 i domyślnej kopii interfejsu klienta bazy danych IBM po instalacji (Windows)**

Komendę **db2swtch** można uruchomić z dowolnej kopii DB2 lub kopii sterownika serwera danych IBM w wersji 9 lub nowszej. Z opcji **-db2** i **-client** można skorzystać tylko w wersji 9.5 lub nowszej.

### **Zanim rozpoczniesz**

Na tym samym komputerze zainstalowanych jest wiele kopii DB2 (wersja 9 lub nowsza) lub kopii interfejsu klienta bazy danych IBM (wersja 9.5 lub nowsza).

### **O tym zadaniu**

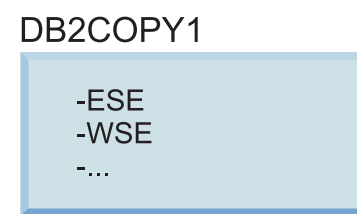

DB2COPY1 to domyślna nazwa kopii DB2 będącej pierwszą instalacją produktu bazodanowego DB2 na komputerze. Ta sama nazwa jest częścią nazwy katalogu instancji, gdzie są przechowywane kod menedżera bazy danych i dane użytkownika.

Jeśli na komputerze zostaną zainstalowane dalsze kopie DB2, otrzymają one domyślne nazwy DB2COPY2, DB2COPY3 itd.

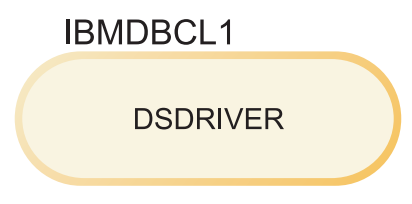

IBMDBCL1 to domyślna nazwa sterownika IBM Data Server Driver Package (DSDRIVER) w przypadku pierwszej instalacji sterownika na danym komputerze.

Jeśli na komputerze zostaną zainstalowane dalsze sterowniki DSDRIVER, otrzymają one domyślne nazwy IBMDBCL2, IBMDBCL3 itd.

### **Zmiana domyślnej kopii DB2 po zainstalowaniu (system Windows)**

Aby zmienić domyślną kopię DB2 przy użyciu Kreatora wyboru domyślnej instalacji DB2 i interfejsu klienta bazy danych:

- 1. Otwórz Kreatora wyboru domyślnej instalacji DB2 i interfejsu klienta bazy danych: w oknie komend uruchom komendę **db2swtch** bez żadnych dodatkowych parametrów. Ewentualnie w menu Start wybierz kolejno opcje **Programy** > **IBM DB2** > **(***nazwa kopii DB2***)** > **Narzędzia konfiguracyjne** > **Wybór interfejsu domyślnego klienta DB2 i interfejsu klienta bazy danych**. Zostanie otwarty Kreator wyboru domyślnej instalacji DB2 i interfejsu klienta bazy danych.
- 2. Na stronie Konfiguracja wybierz kopię, z którą chcesz pracować (domyślną kopię DB2).
- 3. Na stronie domyślnej kopii DB2 zaznacz kopię, która ma być kopią domyślną, podświetlając ją, a następnie kliknij przycisk **Dalej**, aby uczynić ją domyślną kopią DB2.
- 4. Na stronie podsumowania kreator wyświetli wynik operacji.
- 5. Uruchom komendę **dasupdt**, aby przenieść Serwer administracyjny DB2 (DAS) do nowej kopii domyślnej.

Ta procedura spowoduje przełączenie bieżącej kopii domyślnej DB2 do nowej kopii domyślnej DB2 i wprowadzenie odpowiednich zmian w rejestrze. Aby uzyskać dostęp do nowej kopii domyślnej DB2 i korzystać z niej, po przeniesieniu serwera DAS do nowej kopii domyślnej DB2 otwórz nowe okno komend. Można w dalszym ciągu uzyskać dostęp do kopii domyślnej DB2, korzystając z odpowiednich skrótów w menu Start dla oryginalnej domyślnej kopii DB2.

Aby zmienić domyślną kopię DB2 przy użyciu wiersza komend, można użyć komendy **db2swtch**:

- v Komenda db2swtch -d *nazwa nowej kopii domyślnej* służy do zmiany zarówno domyślnej kopii DB2, jak i domyślnej kopii interfejsu klienta bazy danych IBM na kopię o podanej nazwie.
- v Komenda db2swtch -db2 -d *nazwa nowej kopii domyślnej* służy do zmiany domyślnej kopii DB2 na kopię o podanej nazwie.

Ta procedura powoduje wyrejestrowanie bieżącej kopii domyślnej DB2 i zarejestrowanie określonej kopii DB2 jako nowej domyślnej kopii DB2. Umożliwia również wprowadzenie wymaganych zmian w rejestrze i odpowiednie zmodyfikowanie zmiennych środowiskowych, sterowników ODBC i CLI oraz dostawcy danych .NET (gdy zmiana powoduje, że dana kopia DB2 staje się domyślną kopią interfejsu klienta bazy danych IBM), a także wprowadzenie zmian dotyczących rejestracji WMI i wielu innych obiektów. Powoduje również przeniesienie serwera DAS do określonej kopii domyślnej DB2. Aby uzyskać dostęp do nowej kopii domyślnej DB2 i korzystać z niej, otwórz nowe okno komend.

### **Różnice między wersją 9.1 i wersją 9.5 w przypadku zmiany domyślnej kopii DB2**

W wersji 9.1 po zainstalowaniu pierwszej kopii DB2 staje się ona domyślną kopią DB2.

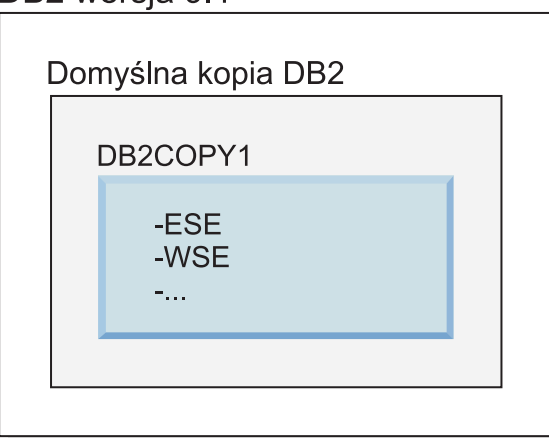

DB<sub>2</sub> wersia 9.1

Wszystkie działania bazy danych wymagające użycia kodu serwera DB2 będą miały dostęp do kodu i danych należących do domyślnej kopii DB2.

W wersji 9.1 z czasem można zainstalować kolejne kopie DB2 w wersji 9.1 lub nowszej.

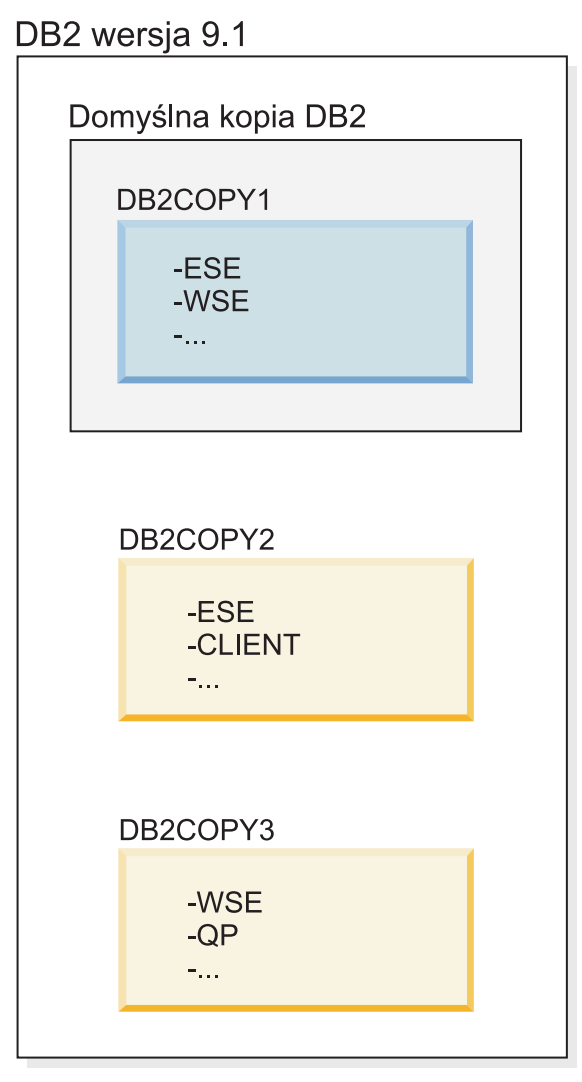

Jednak tylko jedna kopia DB2 jest kopią domyślną. Jeśli nie zostało określone jawne odwołanie, żądane działania bazy danych będą używały kodu i danych pochodzących z domyślnej kopii DB2. Jeśli należy użyć kodu i danych z innych kopii DB2 (na przykład DB2COPY2 lub DB2COPY3 w tym przykładzie), a nie z domyślnej kopii DB2 (DB2COPY1), należy jawnie odwołać się do kodu i danych z innych kopii DB2.

W wersji 9.5 po zainstalowaniu pierwszej kopii DB2 staje się ona domyślną kopią DB2 oraz domyślną kopią interfejsu klienta bazy danych IBM.

# DB2 wersja 9.5

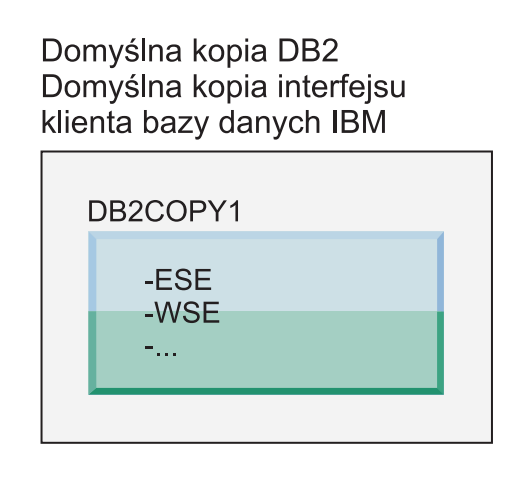

# Legenda

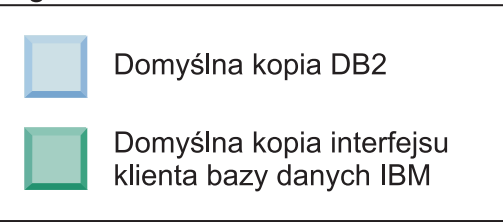

W wersji 9.5 z czasem można zainstalować kolejne kopie DB2 w wersji 9.5 lub nowszej.

### DB2 wersja 9.5

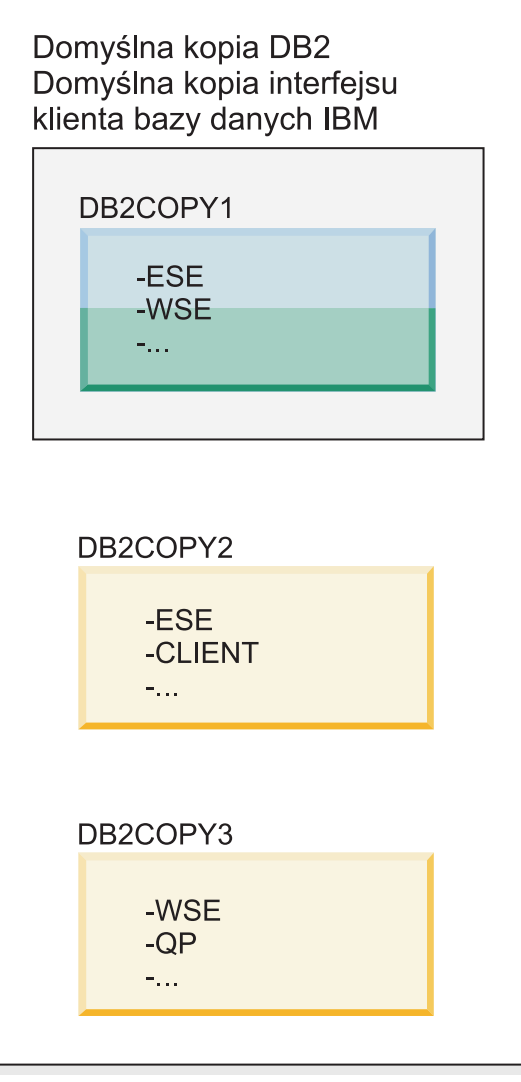

### Legenda

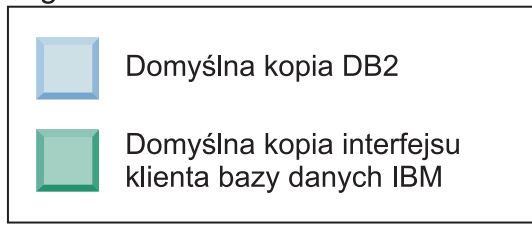

Jednak tylko jedna kopia DB2 jest domyślną kopią DB2 lub domyślną kopią sterownika serwera danych IBM. W takim przypadku po zainstalowaniu dwóch dodatkowych kopii DB2 obie wartości domyślne pozostają powiązane z pierwszą kopią DB2 (DB2COPY1).

W wersji 9.5, po zainstalowaniu więcej niż jednej kopii DB2, można wybrać, aby jedna kopia DB2 była domyślną kopią DB2, zaś inna kopia DB2 była domyślną kopią interfejsu klienta bazy danych IBM.

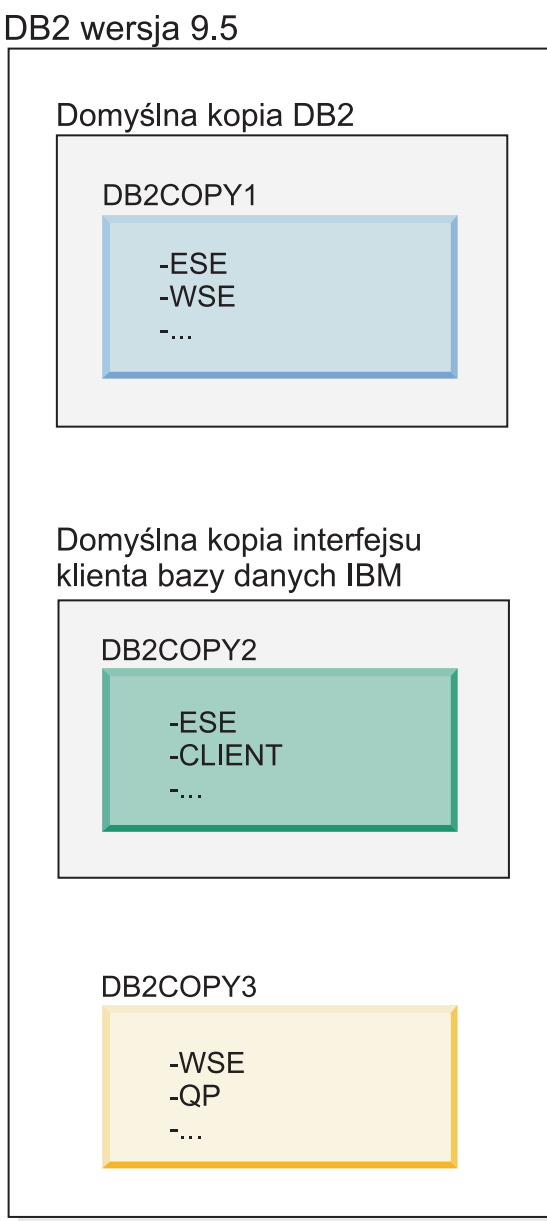

### Legenda

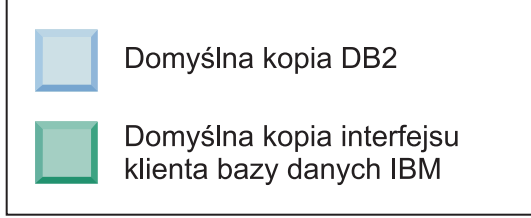

Jeśli nie jest potrzebny kod powiązany domyślną kopią interfejsu bazy danych IBM (DB2COPY2), aplikacje lub użytkownicy wymagający kodu interfejsu klienta muszą jawnie odwołać się do kodu pochodzącego z jednej z dwóch pozostałych kopii DB2 (DB2COPY1 i DB2COPY3). W przypadku braku jawnego odwołania zostanie użyty kod interfejsu klienta pochodzący z domyślnej kopii interfejsu klienta bazy danych IBM.

### **Zmiana domyślnej kopii interfejsu klienta bazy danych IBM po zainstalowaniu (system Windows)**

Aby zmienić domyślną kopię interfejsu klienta bazy danych IBM przy użyciu Kreatora wyboru domyślnej instalacji DB2 i interfejsu klienta bazy danych:

- 1. Otwórz Kreatora wyboru interfejsu domyślnego klienta DB2 i interfejsu klienta bazy danych wizard: Z menu Start wybierz **Programy** > **IBM DB2** > **(***nazwa kopii DB2***)** > **Narzędzia konfiguracyjne** > **Kreator wyboru interfejsu domyślnego klienta DB2 i interfejsu klienta bazy danych**. Alternatywnie możesz przejść do katalogu *installdir*\bin i uruchomić komendę **db2swtch**. Zostanie otwarty Kreator wyboru domyślnej instalacji DB2 i interfejsu klienta bazy danych.
- 2. Na stronie Konfiguracja wybierz kopię, z którą chcesz pracować (domyślną kopię interfejsu klienta bazy danych IBM).
- 3. Na stronie domyślnej kopii interfejsu klienta bazy danych IBM zaznacz kopię DB2 lub kopię sterownika serwera danych IBM, która ma być kopią domyślną, podświetlając ją, a następnie kliknij przycisk **Dalej**, aby uczynić ją domyślną kopią interfejsu klienta bazy danych IBM. (Należy pamiętać, że kod kopii interfejsu klienta bazy danych IBM był uwzględniony w kopii DB2).
- 4. Na stronie podsumowania kreator wyświetli wynik operacji.

Ta procedura spowoduje przełączenie bieżącej domyślnej kopii interfejsu klienta bazy danych IBM do nowej kopii sterownika serwera danych IBM, która staje się nową domyślną kopią interfejsu klienta bazy danych IBM. Procedura powoduje również wprowadzenie wymaganych zmian w rejestrze. Po przełączeniu domyślne sterowniki ODBC i CLI oraz dostawca danych .NET będą wskazywać na nową kopię. Możliwe będzie także uzyskanie dostępu do wszystkich pozostałych sterowników ODBC z dodaną nazwą kopii.

Aby zmienić domyślną kopię interfejsu klienta bazy danych IBM przy użyciu wiersza komend, można użyć komendy **db2swtch**:

- v Komenda db2swtch -d *nazwa nowej kopii domyślnej* służy do zmiany zarówno domyślnej kopii DB2, jak i domyślnej kopii interfejsu klienta bazy danych IBM na kopię o podanej nazwie.
- v Komenda db2swtch -client -d *nazwa nowej kopii domyślnej* służy do zmiany domyślnej kopii interfejsu klienta bazy danych IBM na kopię o podanej nazwie.

Ta procedura powoduje wyrejestrowanie bieżącej domyślnej kopii interfejsu klienta bazy danych IBM i zarejestrowanie określonej kopii jako domyślnej kopii interfejsu klienta bazy danych IBM.

#### **Zmienianie domyślnej kopii interfejsu klienta bazy danych IBM**

W środowisku, gdzie nie ma zainstalowanych innych produktów bazodanowych DB2, należy zainstalować sterownik IBM Data Server Driver Package (DSDRIVER).

### DB2 wersja 9.5

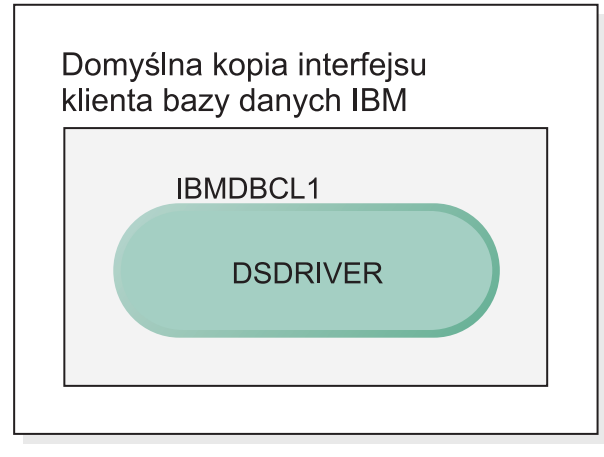

### Legenda

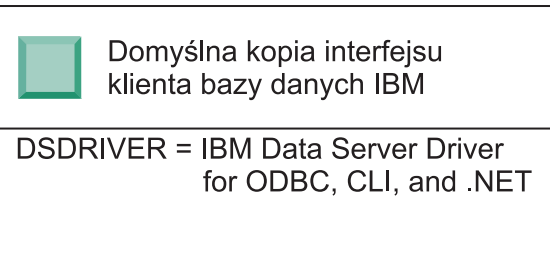

Domyślną nazwą nadawaną sterownikowi DSDRIVER jest IBMDBCL1.

W przypadku braku innych produktów serwerowych DB2 (np. Enterprise Server Edition lub Workstation Server Edition) lub innych sterowników DSDRIVER ten sterownik DSDRIVER jest domyślną kopią interfejsu klienta bazy danych IBM. Wszelkie działania bazy danych wymagające użycia kodu requestera aplikacji będą domyślnie uzyskiwały dostęp do kodu i danych pochodzących z domyślnej kopii interfejsu klienta bazy danych IBM.

Z czasem można zainstalować sterowniki DSDRIVER w innych kopiach sterownika serwera danych IBM. Jednak tylko jedna kopia sterownika serwera danych IBM (lub kopia DB2, która nie jest pokazana w tym przykładzie) będzie domyślną kopią interfejsu klienta bazy danych IBM.

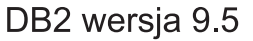

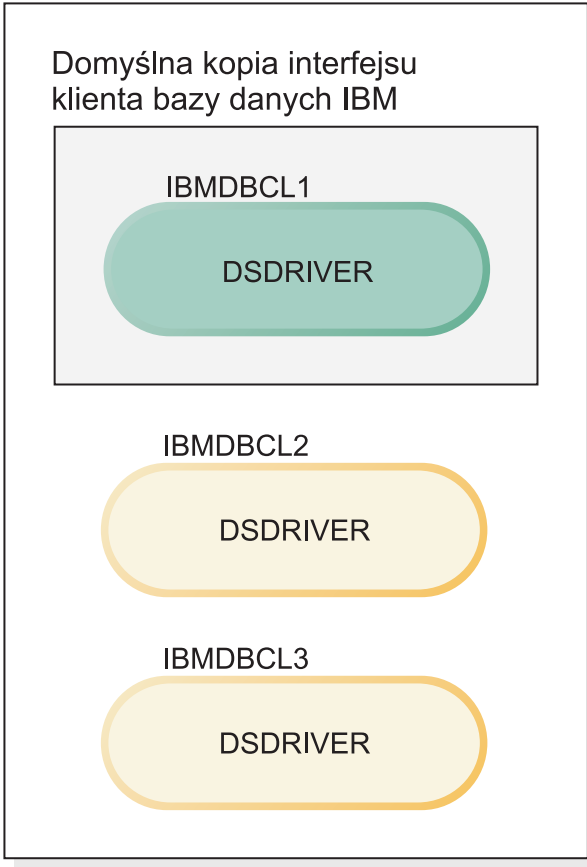

### Legenda

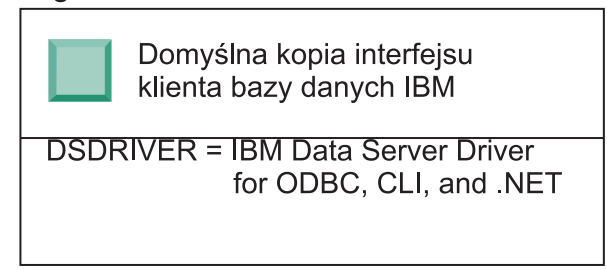

W przypadku braku jawnego odwołania żądania aplikacji będą używać kodu i danych pochodzących z domyślnej kopii interfejsu klienta bazy danych IBM. Jeśli należy użyć kodu z innych sterowników DSDRIVER (takich jak IBMDBCL2 lub IBMDBCL3 w tym przykładzie), a nie z domyślnej kopii interfejsu klienta bazy danych IBM (IBMDBCL1), należy jawnie odwołać się do kodu i danych z innych sterowników DSDRIVER.

Z czasem można zainstalować kilka sterowników DSDRIVER. Tylko jedna kopia interfejsu klienta bazy danych IBM jest kopią domyślną. W pewnym momencie może okazać się konieczna zmiana kopii i ustalenie innej kopii jako domyślnej kopii interfejsu klienta bazy danych IBM.

### DB2 wersja 9.5

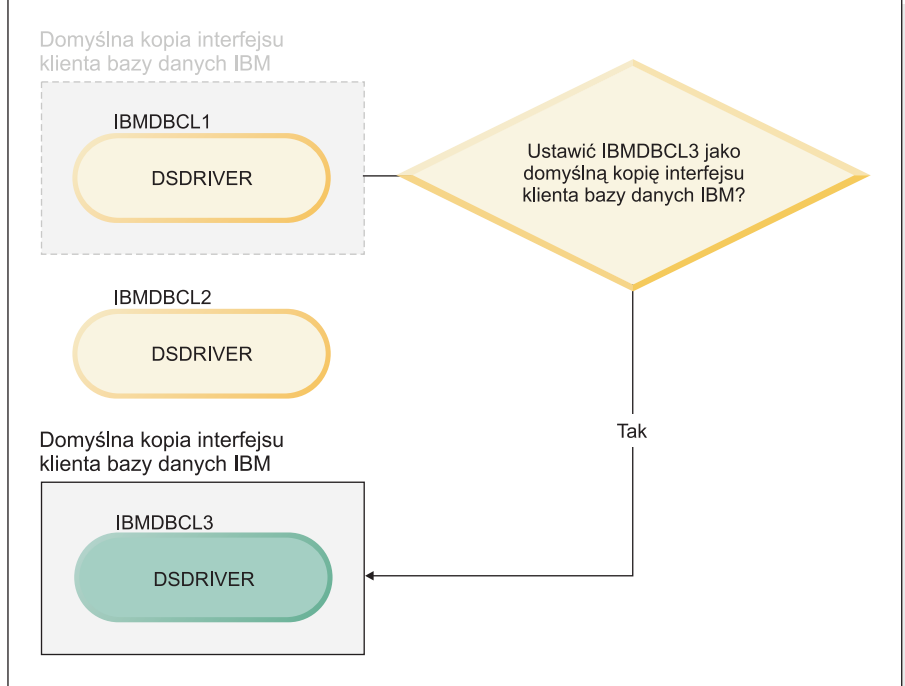

#### Legenda

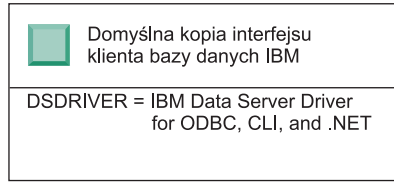

Należy użyć komendy przełączania domyślnej kopii DB2 i kopii interfejsu klienta bazy danych (**db2swtch**), aby wybrać i ustawić nową domyślną kopię interfejsu klienta bazy danych IBM. Komenda **db2swtch** bez argumentów uruchamia Kreatora wyboru domyślnego interfejsu klienta bazy danych IBM i DB2.

### **Gdy zarówno kopie interfejsu klienta bazy danych IBM, jak i kopie DB2 znajdują się na używanym komputerze**

Z czasem na jednym komputerze może być zainstalowanych kilka sterowników DSDRIVER i kilka kopii DB2. W zaprezentowanym tutaj scenariuszu IBMDBCL1 jest to domyślna kopia interfejsu klienta bazy danych IBM, a DB2COPY1 jest to domyślna kopia DB2.

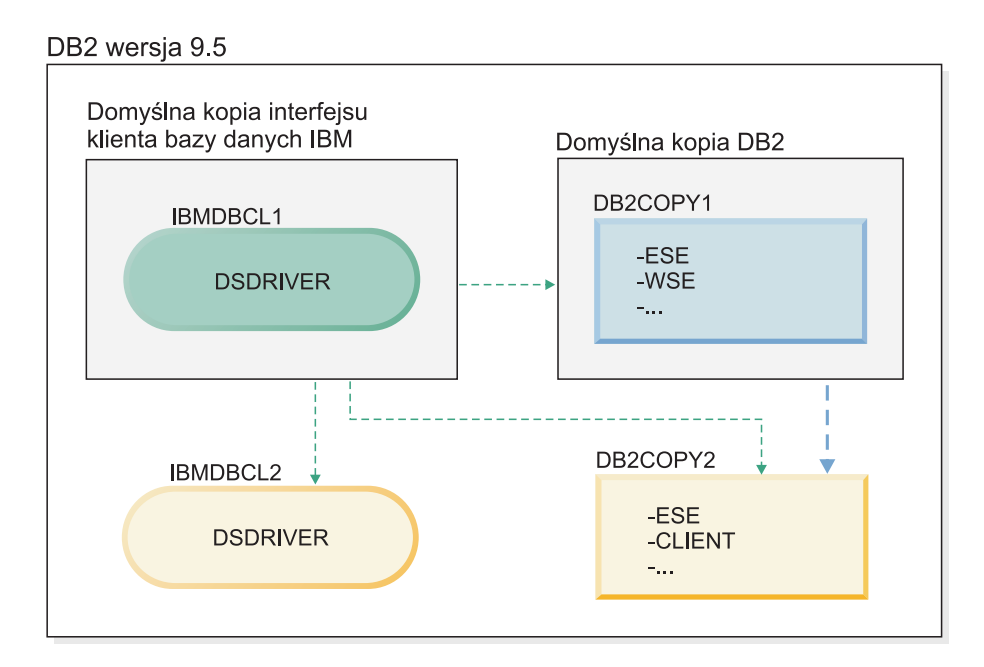

Legenda

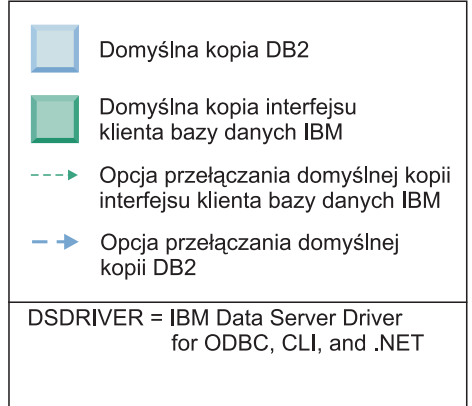

Jeśli należy zmienić jedną lub obie wartości domyślne, należy użyć komendy **db2swtch** bez żadnych argumentów (tylko w systemie Windows) w celu uruchomienia Kreatora wyboru domyślnej kopii DB2 i interfejsu klienta bazy danych IBM. Podczas wybierania nowej wartości domyślnej kreator wyświetli wszystkie dostępne warianty. W celu przełączenia można również użyć komendy **db2swtch** z opcją **-client** lub **-db2**.

Podczas wybierania nowej domyślnej kopii DB2 w tym scenariuszu istnieje tylko jedna możliwość wyboru: DBCOPY2.

Podczas wybierania nowej domyślnej kopii interfejsu klienta bazy danych IBM w tym scenariuszu istnieją trzy możliwości wyboru: IBMDBCL2, DB2COPY1 i DB2COPY2 (należy pamiętać, że kopie DB2 mają kod interfejsu klienta bazy danych niezbędny do zadeklarowania domyślnej kopii interfejsu klienta bazy danych IBM).

# **Połączenia klienta serwera danych IBM przy użyciu wielu kopii**

Jeśli używanych jest wiele kopii DB2 produktów bazodanowych DB2 lub wiele kopii sterownika serwera danych, istnieje wiele opcji dla aplikacji do dostępu do baz danych DB2. Istniejące aplikacje w dalszym ciągu działają poprawnie.

# **O tym zadaniu**

### **Ograniczenia**

Dla każdego z poniższych trybów nawiązywania połączenia z bazami danych może być używana tylko jedna kopia w ramach tego samego procesu.

W tym temacie omówiono przede wszystkim zagadnienia związane z systemami operacyjnymi Windows, ale w systemach operacyjnych Linux i UNIX również nie można uzyskiwać dostępu do instancji powiązanych z wieloma kopiami DB2 w ramach tego samego procesu.

### **Procedura**

Zapoznaj się z uwagami dotyczącymi każdej z następujących metod służących do połączenia z bazami danych DB2:

v OLE DB

Aby korzystać z innej kopii DB2 niż kopia domyślna, w łańcuchu połączenia należy określić nazwę sterownika IBMDADB dla danej kopii DB2 w następującym formacie: IBMDADB2.\$DB2\_COPY\_NAME. Niektóre aplikacje mogą nie obsługiwać zmiany łańcuchów połączenia bez rekompilacji, dlatego współpracują wyłącznie z domyślną kopią DB2. Jeśli aplikacja korzysta z domyślnego identyfikatora programu, ibmdadb2, lub domyślnego identyfikatora clsid, będzie zawsze używać domyślnej kopii DB2.

W łańcuchu połączenia należy zmienić wartość parametru "provider=IBMDADB2". Na przykład jeśli kopia DB2, która ma być używana, nazywa się MY\_COPY, w łańcuchu połączenia należy określić wartość "provider=IBMDADB2.MY\_COPY". W przypadku gdy zachodzi potrzeba jawnego określenia identyfikatora GUID podczas instalacji, używany jest w tym celu parametr **OLEDB\_GUID** pliku odpowiedzi, który umożliwia wprowadzenie własnego identyfikatora GUID. W przeciwnym razie używany jest wygenerowany identyfikator, zgodnie z zapisem w dzienniku instalacji DB2.

**Uwaga:** Jeśli używana będzie w dalszym ciągu nazwa dostawcy IBMDADB2, można będzie uzyskać dostęp jedynie do źródeł danych z domyślnej kopii DB2.

• IBM Data Server Driver for ODBC and CLI

Sterownik IBM Data Server Driver for ODBC and CLI zawiera nazwę kopii jako element nazwy sterownika. Sterownik domyślny, IBM DB2 ODBC DRIVER, jest ustawiony na domyślną kopię interfejsu klienta bazy danych IBM. Nazwa sterownika dla każdej instalacji to "IBM DB2 ODBC DRIVER - *Nazwa kopii*".

#### **Uwaga:**

- W danym momencie można korzystać tylko z jednej kopii w tej samej aplikacji ODBC.
- Nawet w razie skonfigurowania źródła danych z użyciem domyślnego sterownika ODBC będzie ono uzyskiwać dostęp do kopii DB2, która była kopią domyślną w momencie wprowadzania źródła danych do katalogu.
- Po przeniesieniu lub aktualizacji instancji do nowej wersji z jednej kopii do innej konieczne jest ponowne skonfigurowanie powiązanych źródeł danych.
- v Dostawca IBM Data Server Provider for .NET

Produkt DB2 identyfikowany przez nazwę kopii nie uzyskuje dostępu do dostawcy serwera danych IBM dla platformy .NET. Zamiast tego w zależności od wersji dostawcy wymaganej przez aplikację wyszukiwana jest odpowiednia wersja. Wersja ta jest używana z zastosowaniem standardowych metod.

• Interfejs JDBC lub SQLJ

Interfejs JDBC korzysta z bieżącej wersji sterownika w ścieżce klasy. Sterownik JDBC Type 2 używa rodzimej biblioteki DLL. Domyślnie ścieżka klasy jest konfigurowana w taki sposób, aby wskazywała na domyślną kopię DB2. Uruchomienie pliku **db2envar.bat** z kopii DB2, która ma być używana, spowoduje zaktualizowanie ustawień parametrów **PATH** i **CLASSPATH** dla tej kopii.

- Moduł dodawany MMC
	- Moduł dodawany MMC uruchamia Centrum sterowania DB2 dla domyślnej kopii DB2.
- WMI

Oprogramowanie WMI nie obsługuje wielu kopii DB2. Można zarejestrować tylko jedną kopię oprogramowania WMI na raz. Aby zarejestrować oprogramowanie WMI, wykonaj następujące kroki:

- Wyrejestruj rozszerzenia schematu WMI.
- Wyrejestruj obiekt COM.
- Zarejestruj nowy obiekt COM.
- Użyj narzędzia MOFCOMP, aby rozszerzyć schemat WMI.

Oprogramowanie WMI nie jest rejestrowane podczas instalacji produktu DB2. Należy wykonać dwa kroki umożliwiające rejestrację. Obsługa WMI to opcja, którą można wybrać w produktach bazodanowych DB2, w produkcie DB2 Personal Edition i w wersjach wyższych. Należy wybrać tę opcję podczas instalacji niestandardowej. Nie jest uwzględniona w instalacji typowej.

• Aplikacje CLI

Aplikacje CLI, które dynamicznie ładują biblioteki IBM Data Server Client, powinny korzystać z interfejsu API LoadLibraryEx z opcją

**LOAD\_WITH\_ALTERED\_SEARCH\_PATH** zamiast opcji **LoadLibrary**. Jeśli interfejs API LoadLibraryEx nie zostanie użyty z opcją

**LOAD\_WITH\_ALTERED\_SEARCH\_PATH**, biblioteki db2app.dll należy określić w ścieżce **Path** przez uruchomienie pliku **db2envar.bat** z katalogu bin kopii DB2, która ma być używana. W przypadku aplikacji korzystających z dowiązania przy użyciu pliku db2apie.lib, aby użyć innej kopii DB2, można posłużyć się opcją **/delayload** w komendzie **link**, aby opóźnić załadowanie biblioteki db2app.dll i wywołać interfejs API db2SelectDB2Copy przed wywołaniem programu DB2.

• Pasek zadań DB2

Aby zredukować liczbę elementów uruchamianych na pasku zadań w systemie, domyślnie wszystkie elementy na pasku zadań uruchamiane w poprzedniej domyślnej kopii DB2 są wyłączane po zmianie kopii domyślnej.

# **Praca z istniejącymi kopiami produktu DB2**

Na tym samym komputerze można zainstalować i uruchamiać wiele kopii programu DB2. Poszczególne kopie DB2 mogą mieć te same lub różne wersje produktu bazodanowego DB2.

### **O tym zadaniu**

### **Ograniczenia**

- v W systemach Linux i UNIX w przypadku instalacji przeprowadzonej przez użytkownika innego niż użytkownik root dla każdego poprawnego użytkownika innego niż root dozwolona jest tylko jedna kopia programu DB2.
- v W systemie Windows nie można zainstalować innego produktu bazodanowego DB2 w tej samej ścieżce, jeśli jest już zainstalowany jeden z następujących produktów:
	- IBM Data Server Runtime Client
	- IBM Data Server Driver Package

– *Centrum informacyjne DB2*

### **Procedura**

1. Po uruchomieniu Startera programu DB2 wyświetlone zostaną dostępne produkty, które można zainstalować.

Można zainstalować nową kopię DB2 lub pracować z istniejącą kopią DB2.

**Uwaga:** Programy dodatkowe instaluje się zawsze przy użyciu opcji **Praca z istniejącą**.

2. Kliknij przycisk **Praca z istniejącą**.

Zostanie otwarte okno Praca z istniejącą, w którym zostaną wyświetlone istniejące w systemie kopie DB2 oraz możliwe do przeprowadzenia operacje. Możliwe są następujące operacje:

- Instalowanie.
- Dodawanie nowych funkcji.
- v Aktualizowanie (tylko w systemie Windows). Ta opcja umożliwia stosowanie pakietów poprawek.
- v Aktualizowanie do nowej wersji (tylko w systemie Windows). Ta opcja umożliwia przeprowadzenie aktualizacji produktu bazodanowego DB2 do nowej wersji.
- Niedostępne

### **Sprawdzanie aktualizacji DB2**

Sprawdzanie aktualizacji zapewnia użytkownikowi informacje na temat dostępnych aktualizacji i rozszerzeń dla produktów DB2.

### **O tym zadaniu**

Podczas instalowania produktu DB2 usługa aktualizacji jest domyślnie włączona. Usługa aktualizacji zapewnia użytkownikowi informacje na temat aktualizacji produktów, np.:

- v Komunikaty dotyczące wersji i aktualizacji produktów DB2.
- Dostępność materiałów technicznych np.: kursy, webcasty oraz raporty.
- v Działania marketingowe firmy IBM dotyczące obszarów zainteresowania użytkownika.

Dostęp do aktualizacji produktu można uzyskać w następujący sposób:

- Za pomocą wiersza komend
- Za pomocą aplikacji Pierwsze kroki
- v W systemach operacyjnych Linux należy użyć menu głównego.
- v W systemach operacyjnych Windows za pomocą skrótów w menu Start.

#### **Ograniczenia**

- v Ta usługa aktualizacji wymaga połączenia z Internetem.
- v W systemach operacyjnych Windows, jeśli produkt DB2 został zainstalowany bez użycia uprawnień specjalnych, usługa aktualizacji jest wyłączona.

### **Procedura**

Dostęp do aktualizacji i rozszerzeń produktu DB2 można uzyskać w następujący sposób:

- v Za pomocą wiersza komend należy wpisać komendę: db2updserv
- Za pomocą aplikacji Pierwsze kroki:
- Aplikację Pierwsze kroki można uruchomić, wpisując komendę **db2fs**.
- W systemie operacyjnym Windows kliknij przycisk **Start** i wybierz pozycje **Programy** > **IBM DB2** > **[***nazwa kopii DB2***]** > **Narzędzia konfiguracyjne** > **Pierwsze kroki**.
- Kliknij przycisk **Rozpocznij sprawdzanie aktualizacji produktów**.
- v W systemie operacyjnym Windows za pomocą skrótu w menu Start kliknij **Start** i wybierz pozycję **Programy** > **IBM DB2** > **[***nazwa kopii DB2***]** > **Informacja** > **Sprawdź dostępność aktualizacji DB2**.
- v W systemach operacyjnych Linux kliknij **Menu główne** i wybierz opcję **IBM DB2** > **Sprawdź dostępność aktualizacji DB2**.

### **Wyniki**

Za pomocą tej usługi aktualizacji można wyświetlić listę dostępnych aktualizacji produktów DB2 i dowiedzieć się o szczegółach aktualizacji produktów DB2.

# **Pozycje menu głównego dla narzędzi DB2 (Linux)**

Po instalacji można dodać kilka narzędzi DB2 do menu głównego.

W systemach operacyjnych Linux następujące narzędzia DB2 mogą być dodawane do menu głównego:

- v Sprawdzanie aktualizacji produktów DB2
- Procesor CLP (Command Line Processor)
- Procesor CLPPlus (Command Line Processor Plus)
- Asysta podczas konfigurowania
- Centrum sterowania
- Pierwsze kroki
- Query Patroller.

Te narzędzia DB2 mogą być dodawane do menu głównego automatycznie lub ręcznie. Pozycje menu głównego są tworzone automatycznie po uruchomieniu dowolnej z poniższych komend DB2:

- **db2icrt**
- v **db2iupdt**
- db2nrcfg
- db2nrupdt.

Komendy **db2icrt** i **db2iupdt** muszą być uruchamiane przez użytkownika root. Komendy **db2nrcfg** i **db2nrupdt** są przeznaczone do instalacji użytkownika innego niż root i są uruchamiane przez właściciela instancji.

W celu wyświetlenia pozycji menu konieczne może być zrestartowanie komputera desktop.

Pozycje menu głównego są usuwane automatycznie po uruchomieniu dowolnej z poniższych komend:

- **db2\_deinstall** (usuwa tylko pozycje menu dla instancji DB2 użytkownika innego niż root po usunięciu instalacji użytkownika innego niż root)
- v **db2idrop**.

Ponadto możliwe jest ręczne tworzenie i usuwanie pozycji menu głównego za pomocą następujących komend:

v **db2addicons** − umożliwia dodawanie pozycji menu

v **db2rmicons** − umożliwia usuwanie pozycji menu.

Przed uruchomieniem komendy **db2addicons** należy ustawić środowisko instancji DB2 dla bieżącego użytkownika. Środowisko instancji można skonfigurować za pomocą opcji: *katalog\_osobisty\_instancji*/sqllib/db2profile (dla użytkowników powłok Bourne'a i Korna) lub *katalog\_osobisty\_instancji*/sqllib/db2chsrc (dla użytkowników powłoki C), gdzie *katalog\_osobisty\_instancji* jest katalogiem osobistym właściciela instancji.

### **Stosowanie pakietów poprawek**

Zalecane jest instalowanie na bieżąco wszystkich najnowszych pakietów poprawek w środowisku DB2 w celu zapewnienia maksymalnego bezpieczeństwa i prawidłowej pracy programu. Aby pomyślnie zaktualizować zainstalowane produkty bazodanowe DB2, należy wykonać wszystkie wymagane czynności przedinstalacyjne i poinstalacyjne.

### **O tym zadaniu**

Pakiet poprawek programu DB2 zawiera aktualizacje i poprawki błędów (według raportów APAR - Authorized Program Analysis Reports) wykrytych podczas testowania w firmie IBM oraz zgłoszonych przez klientów. Plik APARLIST.TXT opisuje poprawki zawarte w każdym pakiecie poprawek i jest dostępny do pobrania ze strony [ftp://ftp.software.ibm.com/ps/](ftp://ftp.software.ibm.com/ps/products/db2/fixes/english-us/aparlist/) [products/db2/fixes/english-us/aparlist/.](ftp://ftp.software.ibm.com/ps/products/db2/fixes/english-us/aparlist/)

Pakiety poprawek mają charakter kumulacyjny. Oznacza to, że najnowszy pakiet poprawek dla dowolnej wersji programu DB2 zawiera wszystkie aktualizacje z wcześniejszych pakietów poprawek dla tej samej wersji DB2.

Dostępne obrazy pakietów poprawek to:

• Obraz pojedynczego serwera.

Obraz pojedynczego serwera zawiera nowy i zaktualizowany kod wymagany dla wszystkich produktów serwerowych DB2 i produktu IBM Data Server Client. Jeśli w danym położeniu zainstalowany jest więcej niż jeden produkt serwerowy DB2, pakiet poprawek serwera DB2 stosuje aktualizacje kodu serwisowego do wszystkich zainstalowanych serwerów DB2. Pakiet poprawek produktu Data Server Client znajduje się w jednym pakiecie poprawek serwera bazy danych DB2 (mianowicie pakiecie poprawek, który może obsłużyć dowolny z następujących produktów serwerowych bazy danych: DB2 Enterprise Server Edition, DB2 Workgroup Server Edition, DB2 Express Edition, DB2 Personal Edition, DB2 Connect Enterprise Edition, DB2 Connect Application Server Edition, DB2 Connect Unlimited Edition dla zSeries oraz DB2 Connect Unlimited Edition dla i5/OS). Pakiet poprawek serwera DB2 można wykorzystać do zaktualizowania produktu Data Server Client.

Obrazu pojedynczego serwera można również użyć do zainstalowania dowolnego produktu serwerowego bazy danych DB2, w wersji danego pakietu poprawek, z domyślną licencją DB2 typu Try and Buy.

Pojedynczy obraz serwera z pakietem poprawek zawiera licencje próbne DB2 dla wszystkich produktów serwera DB2. Po wybraniu nowego produktu serwera DB2 do zainstalowania lub uprzednio zainstalowanego produktu serwera DB2 w celu aktualizacji, zostaną zainstalowane licencje próbne. Licencje próbne nie mają wpływu na ważne licencje zainstalowane już w tej samej ścieżce instalacyjnej DB2. Jeśli w przypadku serwera DB2 Connect użytkownik uruchomi komendę **db2licm -l** w celu zapytania o ważne licencje, to licencja próbna serwera DB2 Connect może zostać wyświetlona jako nieważna. Jeśli jednak nie ma potrzeby korzystania z funkcji DB2 Connect, można zignorować ten raport. Aby usunąć licencję próbną serwera DB2 Connect, należy użyć komendy **db2licm**.

v Pakiet poprawek dla każdego innego produktu bazy danych DB2.
Tego pakietu poprawek należy użyć tylko, gdy są zainstalowane produkty bazodanowe inne niż serwer lub produkty dodatkowe. Na przykład IBM Data Server Runtime Client lub DB2 Query Patroller.

Nie należy używać tego typu pakietu poprawek, jeśli zainstalowane produkty bazodanowe DB2 to jedynie produkty serwerowe baz danych DB2 lub produkt Data Server Client. Zamiast tego należy użyć pakietu poprawek obrazu pojedynczego serwera.

Na platformach Windows, jeśli więcej niż jeden produkt bazodanowy DB2 (co obejmuje przynajmniej jeden produkt inny niż Data Server Client lub serwer baz danych DB2) został zainstalowany w ramach jednej kopii DB2, przed rozpoczęciem procesu instalacji pakietu poprawek należy pobrać i zdekompresować wszystkie odpowiednie pakiety poprawek dla poszczególnych produktów.

• Uniwersalny pakiet poprawek.

Uniwersalny pakiet poprawek obsługuje instalacje, w których istnieje więcej niż jeden zainstalowany produkt DB2.

Uniwersalny pakiet poprawek jest zbędny, jeśli zainstalowane produkty DB2 to wyłącznie produkty serwerowe DB2 lub produkt Data Server Client. W takim przypadku należy użyć pakietu poprawek obrazu pojedynczego serwera.

W systemach operacyjnych Linux lub UNIX w przypadku zainstalowania języka narodowego będzie również potrzebny oddzielny pakiet poprawek dla tego języka. Pakiet poprawek dla języka narodowego nie może być instalowany oddzielnie. Równocześnie z nim należy zainstalować pakiet poprawek dla konkretnego produktu lub uniwersalny pakiet poprawek. Oba instalowane pakiety poprawek muszą być na tym samym poziomie. Na przykład jeśli do produktów bazodanowych DB2 innych niż anglojęzyczne w systemie Linux lub UNIX zostaje zastosowany uniwersalny pakiet poprawek, to w celu zaktualizowania tych produktów bazodanowych DB2 należy zastosować zarówno ten uniwersalny pakiet poprawek, jak i pakiet poprawek dla języka narodowego.

#### **Ograniczenia**

- v Pakiet poprawek produktu DB2 wersja 9.7 można zastosować tylko do produktu DB2 wersja 9.7 powszechnej dostępności lub kopii pakietu poprawek DB2 wersja 9.7.
- v Wszystkie instancje DB2, DAS i aplikacje związane z aktualizowaną kopią DB2 muszą zostać zatrzymane przed zainstalowaniem pakietu poprawek.
- v W środowisku partycjonowanej bazy danych przed instalacją pakietu poprawek należy zatrzymać menedżera bazy danych na wszystkich serwerach partycji bazy danych. Pakiet poprawek należy zainstalować na serwerze partycji bazy danych będącym właścicielem instancji, a także na wszystkich innych serwerach partycji bazy danych. Wszystkie komputery uczestniczące w instancji muszą być zaktualizowane do tego samego poziomu pakietu poprawek.
- W systemach Linux i UNIX:
	- Jeśli produkty bazodanowe DB2 znajdują się w systemie plików NFS, przed zainstalowaniem pakietu poprawek należy upewnić się, czy całkowicie zatrzymano: wszystkie instancje, Serwer administracyjny DB2, komunikację IPC oraz aplikacje na innych komputerach, które korzystają z tej samej podłączonej instalacji systemu NFS.
	- Jeśli komendy systemowe **fuser** lub **lsof** nie są dostępne, komenda **installFixPack** nie może wykryć załadowanych plików produktu DB2. Należy upewnić się, że nie są załadowane żadne pliki produktu DB2 i włączyć opcję nadpisywania podczas instalowania pakietu poprawek. W systemie UNIX do sprawdzenia załadowanych plików wymagana jest komenda **fuser**. W systemie Linux może to być komenda **fuser** lub **lsof**.

Szczegółowe informacje na temat opcji nadpisywania zawiera opis komendy **installFixPack**.

- v W aplikacjach klienckich, po zastosowaniu pakietu poprawek, aby przeprowadzić operację automatycznego wiązania aplikacji, użytkownik musi mieć uprawnienia do wiązania.
- v Logicznie odłączone partycje danych nie są obsługiwane w wydaniach wcześniejszych niż DB2 9.7 z pakietem poprawek 1. Partycja danych przyjmuje tymczasowo stan logicznego odłączenia od tabeli danych partycjonowanych. Partycja znajduje się w stanie logicznego odłączenia wówczas, jeśli parametr STATUS w tabeli SYSCAT.DATAPARTITIONS partycji ma wartość 'L' (SYSCAT.DATAPARTITIONS.STATUS='L'). W przypadku przywrócenia wydania wcześniejszego niż pakiet poprawek DB2 9.7 w wersji 1 przed przystąpieniem do przywracania należy upewnić się, że partycje danych nie są logicznie odłączone.
- v W tabelach grupowanych wielowymiarowo (MDC) oraz w przypadku partycjonowania danych indeksy blokowe tworzone przez system nie są obsługiwane w wydaniach wcześniejszych niż produkt DB2 9.7 z pakietem poprawek w wersji 1. W przypadku przywracania do wydania wcześniejszego niż produkt DB2 9.7 z pakietem poprawek w wersji 1 tabele z danymi partycjonowania MDC, w których używane są indeksy bloków partycjonowanych, muszą zostać porzucone przed przywróceniem tego wydania.
- v Statystyki rozdzielania dla danych XML nie są obsługiwane w wydaniach wcześniejszych niż DB2 9.7 z pakietem poprawek 1. Po przywróceniu do wydania wcześniejszego niż DB2 9.7 z pakietem poprawek w wersji 1 należy wydać komendę **RUNSTATS** dla tabel, gdzie zgromadzono statystyki rozkładu XML, w celu odświeżenia statystyk dla tych tabel.
- v Instalacja pakietu poprawek produktu DB2 nie obsłuży produktu IBM Data Studio Administration Console ani IBM Data Studio.
- Indeksy partycjonowane dla danych XML nie są obsługiwane w wydaniach wcześniejszych niż pakiet poprawek DB2 wersja 9.7 w wersji 1. W przypadku przywracania indeksów partycjonowanych dla danych XML w wydaniach wcześniejszych niż pakiet poprawek DB2 wersja 9.7 w wersji 1 przed przywróceniem do tego wydania należy porzucić indeksy partycjonowane i ponownie utworzyć je jako indeksy partycjonowane.

## **Procedura**

Aby zainstalować pakiet poprawek:

- 1. Sprawdź wymagania wstępne pakietu poprawek.
- 2. Wykonaj wszystkie czynności wymagane przed zainstalowaniem pakietu poprawek.
- 3. Wybierz metodę instalacji pakietu poprawek i zainstaluj go.
- 4. Wykonaj wszystkie czynności wymagane po zainstalowaniu pakietu poprawek.
- 5. Zastosuj odpowiednią licencję produktu bazodanowego DB2.

Jeśli wcześniej licencjonowana kopia bazodanowego produktu serwerowego DB2 już nie istnieje na danym komputerze, do zainstalowania dowolnego z produktów serwerowych bazy danych DB2 można użyć obrazu pakietu poprawek pojedynczego serwera. W takim przypadku zainstalowany produkt bazodanowy DB2 jest traktowany jak produkt z licencją "Try and Buy" i przestanie działać po 90-dniowym okresie próbnym, chyba że licencja "Try and Buy" zostanie zaktualizowana.

## **Co dalej**

Sprawdź plik dziennika, aby dowiedzieć się więcej o wymaganych krokach poinstalacyjnych lub komunikatach o błędach i wymaganych działaniach.

W przypadku instalacji wykonywanej przez użytkownika innego niż root w systemie Linux lub UNIX funkcje administratora (takie jak wysoka dostępność oraz uwierzytelnianie w oparciu o system operacyjny) można włączyć za pomocą komendy **db2rfe**. Jeśli funkcje

<span id="page-218-0"></span>administratora zostały włączone po zainstalowaniu produktu bazodanowego DB2, po każdym zastosowaniu pakietu poprawek należy ponownie uruchomić komendę **db2rfe**, aby ponownie włączyć te funkcje.

Jeśli w tym samym systemie istnieje wiele kopii produktu DB2, mogą one mieć różne poziomy wersji i pakietów poprawek. Aby zastosować pakiet poprawek do jednej lub większej liczby kopii produktu DB2, należy zainstalować go oddzielnie dla każdej z tych kopii produktu DB2.

# **Czynności poprzedzające instalację pakietu poprawek**

Aby zainstalować pakiet poprawek, należy go najpierw pobrać i zdekompresować. Jeśli w wybranej ścieżce są już zainstalowane produkty bazodanowe DB2, należy również zatrzymać procesy DB2.

# **Zanim rozpoczniesz**

Jeśli nie zostało to jeszcze wykonane, sprawdź wymagania wstępne pakietu poprawek. Patrz ["Sprawdzanie wymagań wstępnych pakietu poprawek" na stronie 210.](#page-219-0)

W systemie Windows przed rozpoczęciem procesu aktualizacji z wersji DB2 9.7 z pakietem poprawek 2 lub wcześniejszej do wersji DB2 9.7 z pakietem poprawek 3 lub nowszej należy utworzyć kopię zapasową, jeśli zmodyfikowano plik db2cli.ini. Wykonanie kopii zapasowej pozwoli zapobiec utracie niestandardowej konfiguracji w trakcie procesu aktualizacji.

Jeśli jest uruchomiony klaster IBM PowerHA SystemMirror for AIX, nie można przeprowadzić instalacji, aktualizacji ani aktualizacji do nowej wersji oprogramowania TSAMP, ponieważ oprogramowanie Tivoli SA MP obejmuje zestawy plików RSCT (Reliable Scalable Cluster Technology) zależne od oprogramowania PowerHA SystemMirror. Aby pominąć instalację oprogramowania TSAMP, należy użyć komendy **db2setup** lub **installFixPack**. Informacje dotyczące instalowania lub aktualizowania oprogramowania TSAMP z użyciem klastra PowerHA SystemMirror zawiera opracowanie "Upgrade guide for DB2 Servers in HACMP Environments" (Podręcznik aktualizacji do nowej wersji serwerów DB2 w środowiskach HACMP), dostępne w serwisie WWW IBM Support and downloads [\(http://www.ibm.com/support/docview.wss?uid=swg21045033\)](http://www.ibm.com/support/docview.wss?uid=swg21461186).

**Wskazówka:** Zgromadzenie informacji diagnostycznych przed aktualizacją może okazać się przydatne, jeśli planowana jest aktualizacja do następnego pakietu poprawek. Te informacje mogą ułatwić zdiagnozowanie ewentualnych problemów, które mogą pojawić się po wykonaniu aktualizacji.

# **Procedura**

Przed zainstalowaniem pakietu poprawek wykonaj następujące czynności:

1. Pobierz pakiet poprawek. Patrz ["Pobieranie pakietów poprawek" na stronie 212.](#page-221-0)

W systemach Linux i UNIX, ścieżka do katalogu, gdzie planowane jest pobranie i zdekompresowanie pakietu poprawek, nie może zawierać żadnych spacji. Jeśli ścieżka katalogu zawiera spacje, instalacja nie powiedzie się. Poprawna ścieżka może być podobna do następującej: /home/DB2FixPack/FP1/. Natomiast przykładem niepoprawnej ścieżki może być: /home/DB2 FixPack/FP1/.

- 2. Rozpakuj pakiet poprawek.
	- v Systemy Linux i UNIX: patrz temat ["Dekompresowanie pakietów poprawek \(Linux i](#page-221-0) [UNIX\)" na stronie 212.](#page-221-0)
	- v Systemy Windows: patrz temat ["Dekompresowanie pakietów poprawek \(Windows\)"](#page-222-0) [na stronie 213.](#page-222-0)

<span id="page-219-0"></span>3. (Opcjonalnie) Zmniejsz rozmiar pakietu poprawek.

Komendy **db2iprune** można używać do zmniejszania rozmiaru obrazu instalacyjnego produktu pakietu poprawek DB2. Przed instalacją wyczyszczonego pakietu poprawek, należy upewnić się, że wyczyszczony obraz pakietu poprawek zawiera przynajmniej te same komponenty, które znajdują się w kopii DB2. Jeśli obraz pakietu poprawek zostanie wyczyszczona zbyt duża ilość składników, instalacja pakietu poprawek nie powiedzie się. Szczegóły na ten temat zawiera sekcja ["Zmniejszanie wielkości obrazu instalacyjnego](#page-242-0) [pakietu poprawek DB2" na stronie 233.](#page-242-0)

- 4. Jeśli w wybranej ścieżce instalacyjnej są już zainstalowane produkty bazodanowe DB2:
	- a. Utwórz kopię zapasową bieżącej konfiguracji. Szczegółowe informacje zawiera sekcja "Tworzenie kopii zapasowej konfiguracji serwera DB2 i informacji diagnostycznych" w podręczniku *Aktualizacja produktu DB2 do wersji 9.7*.
	- b. Wykonaj jedno z następujących działań:
		- v W systemach Linux i UNIX zatrzymaj wszystkie procesy procesy DB2. Patrz ["Zatrzymywanie wszystkich procesów DB2 \(Linux i UNIX\)" na stronie 214.](#page-223-0)
		- v W systemach Windows zatrzymaj wszystkie instancje usługi i aplikacje DB2. Patrz ["Zatrzymywanie wszystkich instancji, usług i aplikacji DB2 \(Windows\)" na stronie](#page-224-0) [215.](#page-224-0)

# **Co dalej**

Wybierz jedną z opcji instalacji pakietu poprawek.

- v ["Instalowanie pakietu poprawek w celu aktualizacji istniejących produktów bazodanowych](#page-227-0) [DB2 \(Linux i UNIX\)" na stronie 218](#page-227-0)
- v ["Instalowanie pakietu poprawek w celu instalacji nowych produktów bazodanowych DB2](#page-228-0) [\(Linux i UNIX\)" na stronie 219](#page-228-0)
- v ["Instalowanie pakietu poprawek dla pojedynczego produktu bazodanowego \(Windows\)" na](#page-229-0) [stronie 220](#page-229-0)
- v ["Instalowanie pakietu poprawek dla wielu produktów bazodanowych \(Windows\)" na](#page-229-0) [stronie 220](#page-229-0)
- v ["Instalowanie pakietu poprawek przy użyciu pliku odpowiedzi \(Windows\)" na stronie 221](#page-230-0)
- v ["Instalowanie pakietu poprawek w środowisku Microsoft Cluster Server \(Windows\)" na](#page-231-0) [stronie 222](#page-231-0)

## **Sprawdzanie wymagań wstępnych pakietu poprawek**

Przed pobraniem pakietu poprawek należy upewnić się, że spełnione są wszystkie wymagania wstępne dotyczące oprogramowania, sprzętu i systemu operacyjnego.

## **Procedura**

Przed pobraniem pakietu poprawek wykonaj następujące czynności:

1. Upewnij się, że system spełnia wszystkie wymagania instalacyjne. Patrz [Rozdział 2,](#page-18-0) ["Wymagania instalacyjne dotyczące produktów bazodanowych DB2", na stronie 9.](#page-18-0)

Zapobiega to problemom technicznym, które mogłyby wystąpić po zainstalowaniu i skonfigurowaniu pakietu poprawek.

2. Dla 64-bitowych wersji programu DB2 dla systemu Linux na platformach System i oraz pSeries, upewnij się, że zainstalowane jest środowisko wykonawcze IBM XL C/C++ Compiler.

Należy pobrać i zainstalować komponent IBM XL C/C++ Run-Time Environment Component. Informacje na ten temat można znaleźć na stronie [http://www.ibm.com/](http://www.ibm.com/support/docview.wss?uid=swg24007906) [support/docview.wss?uid=swg24007906](http://www.ibm.com/support/docview.wss?uid=swg24007906)

3. W systemach AIX, jeśli produkt bazodanowy DB2 jest już zainstalowany w systemie i zaufana baza przetwarzania (TCB) jest włączona, upewnij się że jest ona w stanie spójnym.

Upewnij się, że baza TCB jest w stanie spójnym dla każdego pliku lub katalogu powiązanego z instancją DB2, Serwerem administracyjnym DB2 i zainstalowanymi plikami DB2. Zaufana baza przetwarzania może znaleźć się w stanie niespójnym na przykład w przypadku, gdy instancje programu DB2 zostały usunięte bez użycia komendy **db2idrop**.

Aby sprawdzić stan bazy TCB, wprowadź następującą komendę jako użytkownik root: tcbck -n ALL

Więcej informacji na temat zaufanej bazy przetwarzania (TCB) zawiera [dokumentacja](http://www.ibm.com/systems/p/library/index.html) systemu AIX.

4. Przejrzyj dokumenty Flash i otwórz raporty APAR (Authorized Problem Analysis Report) na stronie WWW wsparcia dla produktu DB2 dla systemów Linux, UNIX i Windows: [http://www.ibm.com/software/data/db2/support/db2\\_9/.](http://www.ibm.com/software/data/db2/support/db2_9/)

Otwarte raporty APAR opisują defekty, które nie zostały jeszcze usunięte w pakiecie poprawek, oraz mogą zawierać opisy obejść wpływających na korzystanie z systemu bazy danych. Lista raportów APAR otwartych dla produktu DB2 dla systemów Linux, UNIX i Windows jest dostępna pod adresem: [http://www.ibm.com/support/docview.wss?rs=71](http://www.ibm.com/support/docview.wss?rs=71&uid=swg21255155) [&uid=swg21255155](http://www.ibm.com/support/docview.wss?rs=71&uid=swg21255155)

5. Upewnij się, że w systemie plików jest wystarczająca ilość miejsca do pobrania i wyodrębnienia pakietu poprawek.

W systemach Linux i UNIX, niezbędny jest system plików z jednym gigabajtem wolnego miejsca w celu przechowania pliku .tar.gz i zdekompresowanego obrazu instalacji. Jeśli planowane jest również zainstalowanie pakietu poprawek dla języka narodowego, potrzebne będzie do dwóch gigabajtów wolnego miejsca.

6. Upewnij się, że dostępna jest wymagana ilość wolnego miejsca do zainstalowania pakietu poprawek.

Wolne miejsce musi być dostępne w miejscu aktualizowanej kopii produktu DB2 lub w miejscu, gdzie planowane jest utworzenie nowej instalacji produktu DB2.

- v W systemach Windows, ilość miejsca wymaganego do zainstalowania pakietu poprawek jest równa ilości miejsca wymaganego do zainstalowania programu DB2 9.5 dla systemów Linux, UNIX i Windows w wersji GA. Upewnij się, że wymagana ilość miejsca jest dostępna w miejscu aktualizowanej kopii produktu DB2 lub w miejscu, gdzie planowane jest utworzenie nowej instalacji produktu DB2. Patrz ["Wymagania](#page-19-0) [dotyczące miejsca na dysku i pamięci" na stronie 10.](#page-19-0)
- v W systemach Linux i UNIX:
	- Jeśli produkt bazodanowy DB2 jest już zainstalowany i pakiet poprawek ma posłużyć do utworzenia nowej instalacji, przeczytaj temat ["Wymagania dotyczące](#page-19-0) [miejsca na dysku i pamięci" na stronie 10.](#page-19-0)
	- Jeśli produkt bazodanowy DB2 jest już zainstalowany, miejsce wymagane do zainstalowania pakietu poprawek jest nieco większe niż miejsce zajmowane przez istniejące produkty DB2. To miejsce jest potrzebne tylko tymczasowo w trakcie procesu instalacji pakietu poprawek.

Aby określić ilość miejsca zajmowanego przez istniejące produkty DB2, należy wprowadzić następującą komendę:

du -k -s *KATALOG\_DB2*

gdzie *KATALOG\_DB2* reprezentuje miejsce, w którym został zainstalowany produkt DB2.

<span id="page-221-0"></span>7. Jeśli produkt DB2 jest już zainstalowany i zastosowano w nim specjalne poprawki, przed instalacją pakietu poprawek należy skontaktować się z działem wsparcia IBM, aby określić czy potrzebna jest zaktualizowana wersja specjalnych poprawek.

W ten sposób zapewniona zostanie spójność systemu i żadne poprawki specjalne nie zostaną pominięte.

8. Opcjonalnie: Zapoznaj się z tematem "Przegląd produktów" w *Centrum informacyjnym DB2*.

## **Wyniki**

Po upewnieniu się, że spełnione są wszystkie wymagania wstępne, wykonaj pozostałe czynności wymagane przed zainstalowaniem pakietu poprawek.

## **Pobieranie pakietów poprawek**

Aby uzyskać pakiet poprawek, należy przejść do serwisu WWW wsparcia dla produktu DB2 dla systemów Linux, UNIX i Windows i pobrać pakiet poprawek.

## **Zanim rozpoczniesz**

Jeśli nie zostało to jeszcze wykonane, sprawdź wymagania wstępne pakietu poprawek. Patrz ["Sprawdzanie wymagań wstępnych pakietu poprawek" na stronie 210.](#page-219-0)

## **Procedura**

Aby pobrać pakiet poprawek, wykonaj następujące czynności:

1. Określ, który pakiet poprawek należy pobrać.

Ogólnie, IBM zaleca instalację najnowszego pakietu poprawek w celu uniknięcia problemów powodowanych przez defekty, które są już znane i zostały usunięte przez IBM.

2. Zlokalizuj pakiet poprawek w serwisie WWW pomocy technicznej dla produktu DB2 dla systemów Linux, UNIX i Windows pod adresem: [www.ibm.com/support/](http://www.ibm.com/support/docview.wss?rs=71&uid=swg27007053) [docview.wss?rs=71&uid=swg27007053.](http://www.ibm.com/support/docview.wss?rs=71&uid=swg27007053)

Wybierz pakiet poprawek dla używanego systemu operacyjnego. Wybierz pakiet poprawek dla konkretnego produktu DB2 lub uniwersalny pakiet poprawek.

3. Pobierz pakiet poprawek.

W większości przypadków można wybrać bezpośredni dostęp do serwera FTP lub dostęp za pomocą apletu Java o nazwie Download Director.

## **Co dalej**

Po pomyślnym pobraniu pakietu poprawek, wykonaj pozostałe czynności wymagane przed zainstalowaniem pakietu poprawek. Patrz ["Czynności poprzedzające instalację pakietu](#page-218-0) [poprawek" na stronie 209.](#page-218-0)

## **Dekompresowanie pakietów poprawek (Linux i UNIX)**

Wszystkie obrazy instalacyjne pakietów poprawek na serwerze FTP są skompresowane za pomocą programu **gzip**. Zanim można będzie zainstalować pakiet poprawek, należy skopiować obraz do katalogu tymczasowego i użyć narzędzi **gunzip** i **tar** w celu wyodrębnienia obrazu instalacyjnego pakietu poprawek.

#### **Procedura**

Aby zdekompresować obraz instalacyjny pakietów poprawek, wykonaj następujące czynności:

- <span id="page-222-0"></span>1. Skopiuj obraz przetworzony programem gzip do tymczasowego położenia.
- 2. Przejdź do katalogu, gdzie został skopiowany obraz.
- 3. Wprowadź następującą komendę w celu zdekompresowania pliku:

gunzip -c *nazwa-pliku*.tar.gz | tar -xvf -

gdzie *nazwa\_pliku* oznacza instalowany pakiet poprawek.

**Uwaga:** Program **gunzip** jest domyślnym elementem pakietu instalacyjnego systemu AIX 5L. Jeśli narzędzie **gunzip** nie jest dostępne, należy zainstalować zestaw plików rpm.rte z nośnika instalacyjnego systemu AIX 5L. Zestaw plików rpm.rte zawiera narzędzie **gunzip**. Można również pobrać narzędzie **gzip** dla systemu AIX 5L z serwisu WWW pod adresem: [http://www.ibm.com/servers/aix/products/aixos/linux/](http://www.ibm.com/servers/aix/products/aixos/linux/rpmgroups.html) [rpmgroups.html](http://www.ibm.com/servers/aix/products/aixos/linux/rpmgroups.html)

## **Dekompresowanie pakietów poprawek (Windows)**

Obrazy instalacyjne pakietu poprawek na serwerze FTP są skompresowane. Przed zainstalowaniem pakietu poprawek należy zdekompresować jego obraz instalacyjny do katalogu tymczasowego.

### **Zanim rozpoczniesz**

- v Jeśli więcej niż jeden produkt bazodanowy DB2 został zainstalowany w ramach jednej kopii DB2, należy pobrać i zdekompresować wszystkie odpowiednie pakiety poprawek specyficzne dla produktu.
- v Jeśli pakiet poprawek ma zostać zainstalowany w trybie instalacji cichej, wszystkie obrazy pakietów poprawek muszą zostać zdekompresowane w podkatalogach tego samego katalogu macierzystego.
- v Jeśli planowana jest instalacja pakietu poprawek przy użyciu Kreatora instalacji DB2, komenda **setup** wykryje inne zainstalowane produkty bazodanowe DB2. Jeśli wszystkie obrazy pakietów poprawek dla produktów bazodanowych DB2 zostały zdekompresowane do podkatalogów tego samego katalogu macierzystego, komenda **setup** spowoduje automatyczne uruchomienie instalacji pakietu poprawek dla wszystkich produktów bazodanowych DB2 bez monitowania użytkownika. Jeśli obrazy pakietów poprawek produktów zostaną zdekompresowane do różnych katalogów, w wyniku wykonania komendy **setup** zostaną wykryte pozostałe zainstalowane produkty bazodanowe DB2 i użytkownik będzie monitowany o poszczególne ścieżki do katalogów.

### **Procedura**

Aby zdekompresować obraz instalacyjny pakietów poprawek, wykonaj następujące czynności:

- 1. Przejdź do katalogu, do którego został pobrany obraz instalacyjny pakietu poprawek.
- 2. Kliknij dwukrotnie samorozpakowujący się plik .exe.
- 3. Wybierz katalog, do którego mają zostać rozpakowane pliki.
- 4. Kliknij przycisk Unzip. Wszystkie pliki zostaną rozpakowane do podanego katalogu.

## **Co dalej**

Powtórz te kroki w celu wyodrębnienia samorozpakowujących się obrazów dla wszystkich zainstalowanych produktów bazodanowych DB2. Jeśli ma zostać przeprowadzona instalacja cicha z użyciem pliku odpowiedzi, wszystkie obrazy muszą zostać zdekompresowane do podkatalogów w tym samym katalogu macierzystym.

## <span id="page-223-0"></span>**Zatrzymywanie wszystkich procesów DB2 (Linux i UNIX)**

Przed instalacją pakietu poprawek, jeśli w wybranej ścieżce instalacyjnej zainstalowane są produkty DB2, należy zatrzymać wszystkie procesy DB2. Jeśli istnieje wiele kopii DB2, należy zatrzymać tylko procesy DB2 powiązane z aktualizowaną kopią.

### **Procedura**

Aby zatrzymać wszystkie procesy DB2, należy wykonać następujące czynności:

- 1. Zaloguj się jako użytkownik root.
- 2. Określ, które instancje są powiązane z daną kopią DB2. Uruchom następującą komendę: *KATALOG\_DB2*/instance/db2ilist

gdzie *KATALOG\_DB2* reprezentuje miejsce, w którym została zainstalowana kopia DB2.

3. Dla każdej instancji w kopii DB2 uruchom poniższe komendy:

```
su - nazwa_i
.$HOME/sqllib/db2profile
db2 force applications all
db2 terminate
db2stop
db2licd -end # uruchom na każdej partycji fizycznej
exit
```
gdzie *nazwa\_i* odpowiada nazwie właściciela instancji. Jeśli używasz oprogramowania PowerHA SystemMirror, w celu zatrzymania produktu DB2 musisz użyć komendy **ha\_db2stop** zamiast komendy **db2stop**. Jeśli użyjesz komendy **db2stop** zamiast komendy **ha\_db2stop**, zostanie wyzwolone zdarzenie niepowodzenia.

4. Jeśli Serwer administracyjny DB2 (DAS) należy do aktualizowanej kopii DB2, należy go zatrzymać:

```
su - nazwa_a
. $HOME/das/dasprofitledb2admin stop
exit
```
gdzie *nazwa\_a* odpowiada nazwie właściciela DAS.

**Uwaga:** Ponieważ w systemie może być tylko jeden serwer DAS, ten krok ma wpływ na wszystkie inne kopie DB2 w systemie.

- 5. Opcjonalne: W systemie AIX przed instalacją należy uruchomić komendę **slibclean**, aby usunąć z pamięci nieużywane biblioteki współużytkowane: /usr/sbin/slibclean
- 6. Wyłącz procesy monitora uszkodzeń. Aby wyłączyć demona monitora błędów, wprowadź komendę:

```
KATALOG_DB2/bin/db2fm -i nazwa_i -D
```
gdzie *KATALOG\_DB2* reprezentuje miejsce, w którym została zainstalowana kopia DB2, a *nazwa\_i* reprezentuje nazwę właściciela instancji. Komendę należy wprowadzić raz dla każdej instancji w kopii DB2.

- 7. Jeśli program FMC (Fault Monitor Coordinator) jest uruchomiony, należy uniemożliwić automatyczne uruchamianie instancji:
	- a. Aby określić, czy program FMC jest uruchomiony, wprowadź komendę: *KATALOG\_DB2*/bin/db2fmcu

gdzie *KATALOG\_DB2* reprezentuje miejsce, w którym została zainstalowana kopia DB2. Jeśli program FMC jest uruchomiony, wyświetlone zostaną dane wyjściowe

podobne do poniższych:FMC: up: PID = 3415. Jeśli program FMC jest wyłączony, dane wyjściowe komendy **db2fmcu** będą wyglądały następująco: FMC: down.

<span id="page-224-0"></span>b. Jeśli program FMC jest uruchomiony, określ, czy jakiekolwiek instancje są skonfigurowane do automatycznego uruchamiania po każdym restarcie systemu. Uruchom następującą komendę:

*KATALOG\_DB2*/instance/db2iset -i *nazwa\_i* -all

gdzie *KATALOG\_DB2* reprezentuje miejsce, w którym została zainstalowana kopia DB2, a *nazwa\_i* reprezentuje nazwę właściciela instancji. Komendę należy wprowadzić raz dla każdej instancji w kopii DB2. Jeśli dane wyjściowe komendy **db2iset** są następujące, oznacza to, że instancja została skonfigurowana do automatycznego uruchamiania: DB2AUTOSTART=YES

c. Należy zapobiec automatycznemu uruchamianiu instancji. Uruchom następującą komendę:

*KATALOG\_DB2*/instance/db2iauto -off *nazwa\_i*

gdzie *KATALOG\_DB2* reprezentuje miejsce, w którym została zainstalowana kopia DB2, a *nazwa\_i* reprezentuje nazwę właściciela instancji. Po zakończeniu instalacji pakietu poprawek można ponownie włączyć opcję automatycznego uruchamiania instancji:

*KATALOG\_DB2*/instance/db2iauto -on *nazwa\_i*

8. Upewnij się, że wyłączona została cała komunikacja międzyprocesorowa programu DB2 dla instancji, która ma zostać zaktualizowana. Jako właściciel instancji wykonaj następującą komendę w każdej fizycznej partycji: \$HOME/sqllib/bin/ipclean

## **Zatrzymywanie wszystkich instancji, usług i aplikacji DB2 (Windows)**

Przed instalacją pakietu poprawek, jeśli w wybranej ścieżce instalacyjnej zainstalowane są produkty DB2 należy zatrzymać wszystkie instancje DB2, wszystkie usługi DB2 oraz wszystkie aplikacje. Jeśli istnieje wiele kopii DB2, należy zatrzymać tylko procesy DB2 powiązane z aktualizowaną kopią.

## **Procedura**

Aby zatrzymać odpowiednie instancje, usługi i aplikacje:

1. Określ, które instancje są powiązane z daną kopią DB2, wprowadzając komendę: *DB2PATH*\bin\db2ilist

gdzie *DB2PATH* reprezentuje miejsce, w którym została zainstalowana kopia DB2.

2. Zatrzymaj wszystkie instancje i usługi DB2 przy użyciu apletu usług w panelu sterowania: **Panel sterowania** > **Narzędzia administracyjne** > **Usługi**. W przypadku aktywnych klientów bazy danych, należy wymusić ich rozłączenia podczas zatrzymywania instancji. Wobec tych klientów należy wydać następującą komendę: db2stop force

# **Metody instalacji pakietu poprawek**

Istnieje kilka metod instalacji pakietów poprawek w zależności od używanego systemu operacyjnego i poprzednio zainstalowanych produktów bazodanowych.

W systemach Linux i UNIX pakiet poprawek może być użyty na dwa sposoby, co odzwierciedlają dwie metody instalacji:

v Aby zainstalować nowe produkty bazodanowe DB2 w wybranym położeniu, patrz ["Instalowanie pakietu poprawek w celu instalacji nowych produktów bazodanowych DB2](#page-228-0) [\(Linux i UNIX\)" na stronie 219.](#page-228-0)

Wykonaj poniższe czynności, aby zainstalować nowy produkt bazodanowy DB2 na określonym poziomie pakietu poprawek. Do instalacji używana jest komenda **db2setup**.

v Aby zaktualizować istniejące produkty bazodanowe DB2 w wybranym położeniu, patrz ["Instalowanie pakietu poprawek w celu aktualizacji istniejących produktów bazodanowych](#page-227-0) [DB2 \(Linux i UNIX\)" na stronie 218.](#page-227-0)

Wykonaj poniższe czynności, jeśli produkt bazodanowy DB2 jest już zainstalowany i chcesz zastosować do niego nowy poziom pakietu poprawek. Do instalacji pakietu poprawek używana jest komenda **installFixPack**.

W systemach operacyjnych Windows używa się tych samych komend niezależnie od tego, czy pakiet poprawek służy do aktualizacji istniejących produktów DB2, czy instalacji nowych produktów DB2. Metody instalacji różnią się w zależności od liczby używanych produktów DB2 oraz tego, czy baza danych DB2 została skonfigurowana do korzystania ze środowiska Microsoft Cluster Server (MSCS):

v ["Instalowanie pakietu poprawek dla pojedynczego produktu bazodanowego \(Windows\)" na](#page-229-0) [stronie 220.](#page-229-0)

Wykonaj poniższe czynności, jeśli zainstalowany jest pojedynczy produkt bazodanowy DB2 i chcesz zastosować do niego nowy poziom pakietu poprawek. Do instalacji pakietu poprawek używana jest komenda **setup**.

v ["Instalowanie pakietu poprawek dla wielu produktów bazodanowych \(Windows\)" na](#page-229-0) [stronie 220.](#page-229-0)

Wykonaj poniższe czynności, aby zainstalować pakiet poprawek w systemie z wieloma zainstalowanymi produktami DB2. Do instalacji pakietu poprawek używana jest komenda **setup**.

v ["Instalowanie pakietu poprawek przy użyciu pliku odpowiedzi \(Windows\)" na stronie 221](#page-230-0) (dla jednego lub wielu produktów bazodanowych).

Wykonaj poniższe czynności, aby przeprowadzić instalację pakietu poprawek przy użyciu pliku odpowiedzi. Instalacja oparta na pliku odpowiedzi jest również określana mianem instalacji cichej lub instalacji nienadzorowanej. Do instalacji pakietu poprawek używana jest komenda **setup**.

v ["Instalowanie pakietu poprawek w środowisku Microsoft Cluster Server \(Windows\)" na](#page-231-0) [stronie 222.](#page-231-0)

Wykonaj poniższe czynności, aby zainstalować pakiet poprawek na istniejącej już instalacji programu DB2 w środowisku MSCS.

## **Uniwersalne pakiety poprawek a pakiety poprawek specyficzne dla produktu**

W przypadku instalacji pakietu poprawek użytkownik ma następujący wybór: użycie uniwersalnego pakietu poprawek (wszystkie produkty) lub pakietu poprawek specyficznego dla produktu.

#### **Uniwersalny [wszystkie produkty] pakiet poprawek**

Podobnie do poprzednich wersji produktów bazy danych DB2 można wykorzystać dwuczęściowy proces instalowania produktu na poziomie GA, a następnie stosowania wymaganego poziomu pakietu poprawek. W przypadku systemów operacyjnych Windows można użyć uniwersalnego obrazu do zainstalowania produktu DB2 w nowym położeniu. Ta metoda instalacji ma zastosowanie na platformach, na których w ścieżce instalacji jest zainstalowany jeden produkt. Na przykład może istnieć instalacja produktu bazy danych DB2, która ma być zaktualizowana do pakietu poprawek 1 za pomocą czynności podobnych do następujących:

- 1. Pobierz wymagany uniwersalny pakiet poprawek (jeśli zainstalowany jest tylko jeden produkt, można także użyć pakietu poprawek specyficznego dla produktu patrz niżej).
- 2. Zatrzymaj wszystkie instancje związane z tą kopią.
- 3. Zatrzymaj serwer DAS, jeśli jest powiązany z tą kopią.
- 4. Zainstaluj pakiet poprawek.
- 5. Zrestartuj instancje (**db2start**), łącznie z serwerem DAS (**db2admin start**), jeśli jest on powiązany z bieżącą kopią.

## **Pakiet poprawek specyficzny dla produktu**

Pakietu poprawek specyficznego dla produktu należy używać do zaktualizowania pojedynczego produktu lub w celu wykonania instalacji w nowej ścieżce. Jeśli będzie instalowany pakiet poprawek specyficzny dla produktu, można pobrać produkty w wymaganej wersji, a następnie zainstalować je w ramach pojedynczego kroku. Na przykład jeśli ma być zainstalowany produkt Enterprise Server Edition (ESE) z pakietem poprawek 1, należy wykonać następujące czynności:

- 1. Pobierz produkt w wymaganej wersji.
- 2. Zainstaluj produkt w nowej ścieżce.
- 3. Przetestuj nową instalację.
- 4. Usuń instancje testowe.
- 5. Uruchom komendę **db2iupdt** z nowej kopii instalacji, aby przenieść swoje instancje do nowego poziomu pakietu poprawek.

To podejście umożliwia przetestowanie nowej wersji w systemie produkcyjnym bez wpływu na produkcyjne bazy danych. Teraz pojawia się 15-30 sekundowe okno przestoju (czas, który zajmuje wywołanie komend **db2stop**, **db2 bind** i **db2start**).

Pakiety poprawek specyficzne dla produktów takich jak DB2 Query Patroller (QP), Spatial Extender i InfoSphere Federation Server są dostępne dla przypadków, gdy ta funkcjonalność jest dodawana do już zaktualizowanej kopii DB2. Jeśli serwer ESE ma zastosowany pakiet poprawek 1, program Query Patroller musi być również w wersji z pakietem poprawek 1, aby można go było zainstalować na istniejącym produkcie ESE. Wersja QP znajdująca się na dysku DVD GA nie jest już wystarczająca. W tym przypadku należy pobrać obraz produktu QP z pakietem poprawek 1, dodać plik licencji i uruchomić instalator, a po zakończeniu działania instalatora dostępna będzie działająca instalacja produktu QP.

#### **Aktualizowanie wielu produktów zainstalowanych w tej samej ścieżce instalacji**

W przypadkach gdy w jednej ścieżce instalacji zainstalowany jest więcej niż jeden produkt, na przykład zainstalowany jest serwer ESE i program QP, można użyć jednego obrazu serwera ESE i jednego obrazu programu QP, aby wykonać instalację w nowym położeniu, lub użyć uniwersalnego pakietu poprawek, aby zaktualizować produkty w danym miejscu. Przed rozpoczęciem pobierania należy zadecydować, które podejście zostanie zastosowane. Jeśli zainstalowany jest tylko jeden produkt, na przykład serwer ESE, wtedy zarówno pakiet poprawek specyficzny dla produktu ESE jak i uniwersalny pakiet poprawek zaktualizują produkt w danym położeniu.

#### **Kiedy używać uniwersalnego pakietu poprawek?**

- v Gdy użytkownik chce zaktualizować wiele produktów w danym położeniu.
- v Gdy użytkownik nie pamięta co zainstalował, aby zainstalować pakiet poprawek w nowym położeniu bez utraty bieżącego zestawu opcji lub produktów.

#### **Kiedy używać pakietu poprawek specyficznego dla produktu?**

v W przypadku pojedynczego produktu, aby zaoszczędzić czas potrzebny na pobranie pakietu poprawek.

- <span id="page-227-0"></span>v Gdy czas przestoju systemu jest kosztowny.
- v Gdy użytkownik chce przetestować nowy pakiet poprawek bez wpływu na produkcyjne bazy danych.
- v Gdy użytkownik potrzebuje możliwości szybkiego wycofania produktu do poprzedniej wersji (czas przestoju systemu w przypadku awarii).
- v Gdy pakiet poprawek jest już zainstalowany i użytkownik chce dodać do niego nowe opcje lub produkty.

**Uwaga:** Wiele z tych korzyści można osiągnąć przez wykonanie instalacji z oryginalnego nośnika w nowym położeniu, a następnie wykorzystanie uniwersalnego pakietu poprawek do zaktualizowania opcji lub produktów, wiąże się to jednak z dodatkowym czasem potrzebnym na wykonanie takiej instalacji. Jeśli uniwersalny pakiet poprawek jest już pobrany, może to trwać krócej niż pobranie wszystkich części wymaganych do replikacji istniejącej kopii do wymaganego poziomu pakietu poprawek.

# **Linux i UNIX**

## **Instalowanie pakietu poprawek w celu aktualizacji istniejących produktów bazodanowych DB2 (Linux i UNIX):**

Wykonaj poniższe czynności, jeśli produkt bazodanowy DB2 jest już zainstalowany i chcesz zastosować do niego nowy poziom pakietu poprawek. Do instalacji pakietu poprawek używana jest komenda **installFixPack**.

## **Zanim rozpoczniesz**

- v Upewnij się, że wykonane zostały wszystkie czynności wymagane przed zainstalowaniem pakietu poprawek. Patrz ["Czynności poprzedzające instalację pakietu poprawek" na stronie](#page-218-0) [209.](#page-218-0)
- v Jeśli w wybranej ścieżce zainstalowany jest więcej niż jeden produkt bazodanowy DB2, do zainstalowania pakietu poprawek należy użyć uniwersalnego obrazu pakietu poprawek.
- v Jeśli należy zaktualizować istniejący produkt bazodanowy DB2 z zainstalowanymi językami narodowymi, oprócz indywidualnego lub uniwersalnego pakietu poprawek należy uzyskać pakiet poprawek dla języków narodowych. Pakietów poprawek dla języków narodowych nie można używać oddzielnie.

Na przykład, aby zainstalować pakiet poprawek na produkcie bazodanowym DB2, wersja 9.5, z obsługą języka innego niż angielski, należy pobrać obraz pakietu poprawek specyficzny dla produktu bazodanowego DB2 (lub obraz uniwersalnego pakietu poprawek) oraz pakiet poprawek dla języków narodowych. Następnie należy uruchomić komendę **installFixPack** z obrazu pakietu poprawek produktu bazodanowego DB2 (lub obrazu uniwersalnego pakietu poprawek).

## **Procedura**

Aby zainstalować pakiet poprawek:

- 1. W przypadku instalacji użytkownika root, należy zalogować się jako użytkownik root. W przypadku instalacji przy użyciu uprawnień użytkownika innego niż użytkownik root, należy zalogować się z identyfikatorem użytkownika, który jest właścicielem instalacji.
- 2. Przejdź do katalogu zawierającego obraz pakietu poprawek.
- 3. Uruchom instalację, wydając komendę **installFixPack**. Na przykład: ./installFixPack -b *DB2DIR*

gdzie *DB2DIR* oznacza położenie produktu bazodanowego DB2, który chcesz zaktualizować.

<span id="page-228-0"></span>W środowiskach klastrowych, w których niektóre instancje nie są podłączone, należy dodać opcję **-f ha\_standby\_ignore**. Na przykład:

./installFixPack -b *DB2DIR* -f ha\_standby\_ignore

### **Co dalej**

Aby zakończyć instalację, wykonaj niezbędne zadania poinstalacyjne dla pakietów poprawek. Patrz ["Czynności poinstalacyjne dla pakietów poprawek \(Linux i UNIX\)" na stronie 227.](#page-236-0)

### **Instalowanie pakietu poprawek w celu instalacji nowych produktów bazodanowych DB2 (Linux i UNIX):**

Wykonaj poniższe czynności, aby zainstalować nowy produkt bazodanowy DB2 na określonym poziomie pakietu poprawek. Do instalacji używana jest komenda **db2setup**.

#### **Zanim rozpoczniesz**

- v Wykonaj wszystkie czynności wymagane przed zainstalowaniem pakietu poprawek. Patrz ["Czynności poprzedzające instalację pakietu poprawek" na stronie 209.](#page-218-0)
- v Aby zainstalować nowy produkt bazodanowy DB2 z włączoną obsługą języków narodowych, oprócz indywidualnego lub uniwersalnego pakietu poprawek należy pobrać pakiet poprawek dla języków narodowych. Pakietów poprawek dla języków narodowych nie można używać oddzielnie.

Na przykład, aby zainstalować produkt bazodanowy DB2 z obsługą języka innego niż angielski, należy pobrać obraz pakietu poprawek dla produktu bazodanowego DB2 oraz pakiet poprawek dla języków narodowych. Następnie należy uruchomić komendę **db2setup** z obrazu pakietu poprawek produktu bazodanowego DB2.

v Komenda **db2setup** znajduje się w obrazie pakietu poprawek pojedynczego serwera, a nie w obrazie uniwersalnego pakietu poprawek.

#### **O tym zadaniu**

Użyj tej metody, jeśli:

- v W wybranej ścieżce instalacyjnej nie ma żadnych produktów bazodanowych DB2, lub
- v Produkty DB2 istnieją w wybranej ścieżce instalacji i chcesz dodać więcej produktów (z tym samym poziomem pakietu poprawek, co istniejące produkty) w tej samej ścieżce.

#### **Procedura**

Aby zainstalować produkty DB2:

- 1. Zaloguj się jako użytkownik root.
- 2. Przejdź do katalogu zawierającego obraz pakietu poprawek.
- 3. Uruchom instalację, wprowadzając komendę:
	- ./db2setup

#### **Uwaga:**

- v Jeśli wybierzesz instalację nowych produktów InfoSphere Federation Server, zostanie wyświetlony komunikat ostrzegawczy w przypadku, gdy komenda **db2setup** zostanie wydana z obrazu pakietu poprawek na niższym poziomie niż istniejące produkty bazodanowe DB2. Po zakończeniu instalacji produktu należy zastosować odpowiedni pakiet poprawek.
- v W przypadku wszystkich innych produktów bazodanowych DB2, jeśli obraz pakietu poprawek używanego do dodawania nowych produktów nie ma tego samego poziomu,

<span id="page-229-0"></span>co zainstalowane produkty bazodanowe DB2 w konkretnej kopii DB2, próba instalacji zakończy się niepowodzeniem. Na przykład:

- Jeśli obraz pakietu poprawek ma niższy poziom niż zainstalowane produkty, komunikat o błędzie zwrócony przez program **db2setup** zasugeruje użytkownikowi uzyskanie poprawnego obrazu pakietu poprawek.
- Jeśli obraz pakietu poprawek ma wyższy poziom niż zainstalowane produkty bazodanowe DB2, komunikat o błędzie zwrócony przez program **db2setup** zasugeruje wcześniejszą aktualizację istniejących produktów za pomocą komendy **installFixPack**.

#### **Co dalej**

Aby zakończyć instalację, wykonaj niezbędne zadania poinstalacyjne dla pakietów poprawek. Patrz ["Czynności poinstalacyjne dla pakietów poprawek \(Linux i UNIX\)" na stronie 227.](#page-236-0)

## **Windows**

#### **Instalowanie pakietu poprawek dla pojedynczego produktu bazodanowego (Windows):**

Wykonaj poniższe czynności, jeśli zainstalowany jest pojedynczy produkt bazodanowy DB2 i chcesz zastosować do niego nowy poziom pakietu poprawek. Do instalacji pakietu poprawek używana jest komenda **setup**.

#### **Zanim rozpoczniesz**

- v Upewnij się, że spełnione zostały wszystkie wymagania wstępne dotyczące pakietów poprawek.
- v Upewnij się, że masz odpowiednie instalacyjne konta użytkowników. Zwykle konto użytkownika musi należeć do grupy Administratorzy na komputerze, na którym będzie odbywać się instalacja.

#### **Procedura**

Aby zainstalować pakiet poprawek:

- 1. Przejdź do folderu, w którym znajdują się rozpakowane pliki. Komenda **setup** będzie się znajdować w folderze nazwanym skrótową nazwą danego produktu. Na przykład program DB2 Enterprise Server Edition znajduje się w katalogu ESE.
- 2. Kliknij dwukrotnie plik setup.exe, aby uruchomić Kreatora instalacji DB2. Otworzony zostanie starter kreatora instalacji DB2. W Kreatorze instalacji dostępna jest pomoc elektroniczna. Aby wywołać tę pomoc, kliknij opcję **Pomoc** lub naciśnij klawisz F1.

#### **Co dalej**

Aby zakończyć instalację, wykonaj niezbędne zadania poinstalacyjne dla pakietów poprawek.

#### **Instalowanie pakietu poprawek dla wielu produktów bazodanowych (Windows):**

Wykonaj poniższe czynności, aby zainstalować pakiet poprawek w systemie z wieloma zainstalowanymi produktami DB2. Do instalacji pakietu poprawek używana jest komenda **setup**.

#### **Zanim rozpoczniesz**

v Upewnij się, że spełnione zostały wszystkie wymagania wstępne dotyczące pakietów poprawek. Patrz ["Sprawdzanie wymagań wstępnych pakietu poprawek" na stronie 210.](#page-219-0)

- <span id="page-230-0"></span>v Upewnij się, że masz odpowiednie instalacyjne konta użytkowników. Zwykle konto użytkownika musi należeć do grupy Administratorzy na komputerze, na którym będzie odbywać się instalacja.
- v Jeśli w wybranej ścieżce zainstalowany jest więcej niż jeden produkt bazodanowy DB2, do zainstalowania pakietu poprawek można użyć uniwersalnego obrazu pakietu poprawek.

#### **Procedura**

Aby zainstalować pakiet poprawek:

- 1. Przejdź do folderu, w którym znajdują się rozpakowane pliki. Komenda **setup** będzie się znajdować w folderze nazwanym skrótową nazwą danego produktu. Na przykład DB2 Enterprise Server Edition znajduje się w folderze ESE.
- 2. Kliknij dwukrotnie plik setup.exe, aby uruchomić Kreatora instalacji DB2. Zostanie otwarty starter Kreatora instalacji DB2.

Kreator instalacji DB2 wykrywa zainstalowane produkty bazodanowe DB2.

- v Jeśli wszystkie obrazy produktów zostały zdekompresowane do podkatalogów w tym samym katalogu macierzystym, Kreator instalacji DB2 automatycznie uruchomi instalację wszystkich produktów bazodanowych DB2 bez pytania użytkownika.
- v Jeśli obrazy produktów zostaną zdekompresowane do różnych katalogów, Kreator instalacji DB2 wykrywa zainstalowane produkty bazodanowe DB2 i pyta użytkownika o poszczególne ścieżki do katalogów.

W Kreatorze instalacji dostępna jest pomoc elektroniczna. Aby uruchomić tę pomoc, kliknij opcję **Pomoc** lub naciśnij klawisz F1.

#### **Co dalej**

Wykonaj niezbędne zadania poinstalacyjne dla pakietów poprawek. Patrz ["Czynności](#page-234-0) [poinstalacyjne dla pakietów poprawek \(Windows\)" na stronie 225.](#page-234-0)

### **Instalowanie pakietu poprawek przy użyciu pliku odpowiedzi (Windows):**

Wykonaj poniższe czynności, aby przeprowadzić instalację pakietu poprawek przy użyciu pliku odpowiedzi. Instalacja oparta na pliku odpowiedzi jest również określana mianem instalacji cichej lub instalacji nienadzorowanej. Do instalacji pakietu poprawek używana jest komenda **setup**.

#### **Zanim rozpoczniesz**

- v Upewnij się, że wykonane zostały wszystkie czynności wymagane przed zainstalowaniem pakietu poprawek. Patrz ["Czynności poprzedzające instalację pakietu poprawek" na stronie](#page-218-0) [209.](#page-218-0)
- v Upewnij się, że masz odpowiednie instalacyjne konta użytkowników. Zwykle konto użytkownika musi należeć do grupy Administratorzy na komputerze, na którym będzie odbywać się instalacja.

#### **Procedura**

Aby zainstalować pakiet poprawek przy użyciu pliku odpowiedzi:

1. Przejdź do folderu, w którym znajdują się rozpakowane pliki.

Komenda **setup** będzie się znajdować w folderze nazwanym skrótową nazwą danego produktu. Na przykład DB2 Enterprise Server Edition znajduje się w folderze ESE.

2. Upewnij się, że wszystkie obrazy instalacyjne pakietu poprawek zostały zdekompresowane do podkatalogów w tym samym katalogu macierzystym. <span id="page-231-0"></span>Jeśli zainstalowany jest więcej niż jeden produkt bazodanowy DB2, Kreator instalacji DB2 wykryje pozostałe produkty. Instalacja nie powiedzie się, jeśli w podkatalogach w tym samym katalogu nadrzędnym nie będą znajdować się wszystkie zdekompresowane obrazy pakietów poprawek odpowiednich produktów bazodanowych DB2.

3. Zainstaluj pakiet poprawek przy użyciu komendy **setup** z opcją pliku odpowiedzi (**-u**). Na przykład wprowadź:

setup -u c:\db2fixpk.rsp -t c:\db2fixpk.trc -l c:\db2fixpk.log

gdzie db2fixpk.rsp jest plikiem odpowiedzi a **-t** i **-l** są opcjonalnymi parametrami, określającymi odpowiednio plik śledzenia i plik dziennika. Przykładowe pliki odpowiedzi można znaleźć w katalogu *skrót\_nazwy\_produktu*\db2\Windows\samples w obrazie instalacyjnym pakietu poprawek. Na przykład ESE\db2\windows\samples.

## **Co dalej**

Aby zakończyć instalację, wykonaj niezbędne zadania poinstalacyjne dla pakietów poprawek. Patrz ["Czynności poinstalacyjne dla pakietów poprawek \(Windows\)" na stronie 225.](#page-234-0)

#### **Instalowanie pakietu poprawek w środowisku Microsoft Cluster Server (Windows):**

Wykonaj poniższe czynności, aby zainstalować pakiet poprawek na istniejącej już instalacji programu DB2 w środowisku Microsoft Cluster Server (MSCS).

#### **Zanim rozpoczniesz**

- v Upewnij się, że wykonane zostały wszystkie czynności wymagane przed zainstalowaniem pakietu poprawek. Patrz ["Czynności poprzedzające instalację pakietu poprawek" na stronie](#page-218-0) [209.](#page-218-0)
- v Upewnij się, że masz odpowiednie instalacyjne konta użytkowników. Zwykle konto użytkownika musi należeć do grupy Administratorzy na komputerze, na którym będzie odbywać się instalacja.

#### **O tym zadaniu**

Aby zilustrować sposób instalacji pakietu poprawek w środowisku MSCS, zostanie przedstawiona prosta konfiguracja przykładowa. W przykładzie tym początkową konfiguracją jest instancja DB2, na którą składają się dwie partycje bazy danych. Ponadto istnieją dwie grupy klastrów:

- v Grupa DB2 0: zawiera partycję 0 aktywną na komputerze A. Znajduje się tam także Serwer administracyjny DB2 (DAS).
- v Grupa DB2 1: zawiera partycję 1 aktywną na komputerze B.

Jest to konfiguracja początkowa.

### **Procedura**

Aby zainstalować pakiet poprawek na istniejącej już instalacji programu DB2 w środowisku MSCS:

1. Wyłącz automatyczne przełączenie poawaryjne.

Podczas instalacji może wystąpić konieczność zrestartowania komputera. W takiej sytuacji usługa klastra jest automatycznie restartowana. Z tego powodu opcja automatycznego przełączania poawaryjnego musi być wyłączona, aby żadna z grup nie została automatycznie przełączona poawaryjnie.

Na przykład, aby wyłączyć automatyczne przełączanie poawaryjne w grupie DB2 0:

- a. W oknie Administrator klastrów kliknij prawym przyciskiem myszy pozycję **Grupa DB2 0**.
- b. Wybierz opcję **Properties (Właściwości)**. Zostanie otwarte okno Właściwości grupy DB2 0.
- c. Na karcie **Failback (Przełączanie poawaryjne)** zaznacz przełącznik **Prevent failback (Zapobiegaj przełączaniu poawaryjnemu)**.
- d. Kliknij przycisk **OK**.

Powtórz te czynności, aby wyłączyć automatyczne przełączanie poawaryjne w grupie DB2 1.

- 2. Zdecyduj, na którym komputerze w pierwszej kolejności zainstalujesz pakiet poprawek. W tym przykładzie pierwszy zaktualizowany zostanie Komputer B.
- 3. Przenieś grupę DB2 z Komputera B.

Na przykład, aby przenieść Grupę DB2 1 z Komputera B na Komputer A:

- a. W oknie Administrator klastra kliknij pozycję **Grupa DB2 1**.
- b. Kliknij prawym przyciskiem myszy i wybierz opcję **Move Group (Przenieś grupę)**. Wartość w kolumnie Owner (Właściciel) zmieni się na Komputer A.
- 4. Zatrzymaj serwer klastra na komputerze B.

Na przykład:

- a. W oknie Component Services (Usługi składowe) kliknij prawym przyciskiem myszy pozycję **Cluster Service (Usługa klastra)**.
- b. Kliknij opcję **Stop (Zatrzymaj)**.
- 5. Jeśli wiele produktów bazodanowych DB2 zainstalowanych jest w tym samym położeniu (w tej samej kopii DB2) na Komputerze B, zainstaluj pakiet poprawek dla wielu produktów bazodanowych. W przeciwnym razie, zainstaluj pakiet poprawek dla pojedynczego produktu bazodanowego. Patrz temat ["Instalowanie pakietu poprawek dla](#page-229-0) [wielu produktów bazodanowych \(Windows\)" na stronie 220](#page-229-0) lub ["Instalowanie pakietu](#page-229-0) [poprawek dla pojedynczego produktu bazodanowego \(Windows\)" na stronie 220.](#page-229-0)

#### **Uwaga:**

- Program DB2 wciąż działa i jest dostępny na komputerze A.
- v W ramach procesu instalacji może wystąpić konieczność zrestartowania komputera.
- v Instalacja w trybie cichym może być opcjonalnie użyta do zainstalowania pakietu poprawek przy użyciu pliku odpowiedzi. Patrz ["Instalowanie pakietu poprawek przy](#page-230-0) [użyciu pliku odpowiedzi \(Windows\)" na stronie 221.](#page-230-0)
- v W przypadku próby uzyskania dostępu przez program db2systray.exe do instancji bez połączenia pod koniec instalacji może zostać odebrany komunikat o błędzie SQL5005C. Nie wskazuje to na błąd instalacji.
- 6. Przełącz zasoby DB2 w tryb bez połączenia.

W przykładzie, Partycja 0, Partycja 1 i serwer DAS znajdują się na komputerze A. Zasoby te należy kolejno przełączyć w tryb bez połączenia. Na przykład:

- a. W oknie Cluster Administrator (Administrator klastra) wybierz w lewym panelu okna pozycję **Groups (Grupy)**.
- b. Zaznacz pozycję **Grupa DB2 0**. Zasoby tej grupy zostaną wyświetlone w panelu okna po prawej stronie.

Dla Grupy DB2 0, zasoby DB2obejmują partycję 0 i DAS.

c. W panelu znajdującym się w prawym oknie kliknij dwukrotnie jeden z zasobów. Wybierz opcję **Take Offline** (Przełącz w tryb bez połączenia).

Powtórz ten krok dla każdego zasobu DB2 w grupie DB2 0.

d. Zaznacz pozycję **Grupa DB2 1**. Zasoby tej grupy zostaną wyświetlone w panelu okna po prawej stronie.

Dla Grupy DB2 1, zasoby DB2obejmują partycję 1.

- e. W panelu znajdującym się w prawym oknie kliknij dwukrotnie zasób (partycję 1). Wybierz opcję **Take Offline** (Przełącz w tryb bez połączenia).
- 7. (Opcjonalnie) Zrestartuj usługę klastra na komputerze B.

Jeśli instalacja pakietu poprawek wymaga zrestartowania komputera i jeśli **Typem restartu** dla usług klastra jest restart automatyczny, należy pominąć ten krok, ponieważ usługa klastra jest już uruchomiona.

Aby uruchomić usługę klastra:

- a. W oknie Component Services (Usługi składowe) kliknij prawym przyciskiem myszy pozycję **Cluster Service (Usługa klastra)**.
- b. Kliknij opcję **Start (Uruchom)**.
- 8. Przenieś grupy DB2 na Komputer B.

Na przykład, aby przenieść Grupę DB2 0 i Grupę DB2 1 na Komputer B:

- a. W oknie Cluster Administrator (Administrator klastrów) kliknij pozycję **Grupa DB2 0**.
- b. Kliknij prawym przyciskiem myszy i wybierz opcję **Move Group (Przenieś grupę)**. Wartość w kolumnie Owner (Właściciel) zmieni się na Komputer B.
- c. Kliknij pozycję **Grupa DB2 1**.
- d. Kliknij prawym przyciskiem myszy i wybierz opcję **Move Group (Przenieś grupę)**. Wartość w kolumnie Owner (Właściciel) zmieni się na Komputer B.
- 9. Przełącz zasoby DB2 w tryb bez połączenia.

W przykładzie, Partycja 0, Partycja 1 i serwer DAS znajdują się na komputerze B. Zasoby te należy kolejno przełączyć z powrotem w tryb z połączeniem. Na przykład:

- a. W oknie Cluster Administrator (Administrator klastra) wybierz w lewym panelu okna pozycję **Groups (Grupy)**.
- b. Zaznacz pozycję **Grupa DB2 0**. Zasoby tej grupy zostaną wyświetlone w panelu okna po prawej stronie.

Dla Grupy DB2 0, zasoby DB2obejmują partycję 0 i DAS.

- c. W panelu znajdującym się w prawym oknie kliknij dwukrotnie jeden z zasobów. Wybierz opcję **Bring Online** (Przełącz w tryb z połączeniem). Powtórz ten krok dla każdego zasobu DB2 w grupie DB2 0.
- d. Zaznacz pozycję **Grupa DB2 1**. Zasoby tej grupy zostaną wyświetlone w panelu okna po prawej stronie.

Dla Grupy DB2 1, zasoby DB2obejmują partycję 1.

- e. W panelu znajdującym się w prawym oknie kliknij dwukrotnie zasób (partycję 1). Wybierz opcję **Bring Online** (Przełącz w tryb z połączeniem).
- 10. Zatrzymaj usługę klastra na komputerze A.

Na przykład:

- a. W oknie Component Services (Usługi składowe) kliknij prawym przyciskiem myszy pozycję **Cluster Service (Usługa klastra)**.
- b. Kliknij opcję **Stop (Zatrzymaj)**.
- 11. Jeśli wiele produktów bazodanowych DB2 zainstalowanych jest w tym samym położeniu (w tej samej kopii DB2) na Komputerze A, zainstaluj pakiet poprawek dla wielu produktów bazodanowych. W przeciwnym razie, zainstaluj pakiet poprawek dla pojedynczego produktu bazodanowego. Patrz temat ["Instalowanie pakietu poprawek dla](#page-229-0) [wielu produktów bazodanowych \(Windows\)" na stronie 220](#page-229-0) lub ["Instalowanie pakietu](#page-229-0) [poprawek dla pojedynczego produktu bazodanowego \(Windows\)" na stronie 220.](#page-229-0)

#### <span id="page-234-0"></span>**Uwaga:**

- v Program DB2 wciąż działa i jest dostępny na komputerze B.
- v W ramach procesu instalacji może wystąpić konieczność zrestartowania komputera.
- v Instalacja w trybie cichym może być opcjonalnie użyta do zainstalowania pakietu poprawek przy użyciu pliku odpowiedzi. Patrz ["Instalowanie pakietu poprawek przy](#page-230-0) [użyciu pliku odpowiedzi \(Windows\)" na stronie 221.](#page-230-0)
- v W przypadku próby uzyskania dostępu przez program db2systray.exe do instancji bez połączenia pod koniec instalacji może zostać odebrany komunikat o błędzie SQL5005C. Nie wskazuje to na błąd instalacji.
- 12. (Opcjonalnie) Zrestartuj usługę klastra na komputerze A.

Jeśli instalacja pakietu poprawek wymaga zrestartowania komputera i jeśli **Typem restartu** dla usług klastra jest restart automatyczny, należy pominąć ten krok, ponieważ usługa klastra jest już uruchomiona.

Aby uruchomić usługę klastra:

- a. W oknie Component Services (Usługi składowe) kliknij prawym przyciskiem myszy pozycję **Cluster Service (Usługa klastra)**.
- b. Kliknij opcję **Start (Uruchom)**.
- 13. Przenieś grupy DB2 z powrotem na właściwe komputery.

Na przykład, aby przenieść Grupę DB2 0 z powrotem na Komputer A:

- a. W oknie Cluster Administrator (Administrator klastrów) kliknij pozycję **Grupa DB2 0**.
- b. Kliknij prawym przyciskiem myszy i wybierz opcję **Move Group (Przenieś grupę)**. Wartość w kolumnie Owner (Właściciel) zmieni się na Komputer A.

Spowoduje to przywrócenie w środowisku MSCS konfiguracji początkowej.

14. Jeśli w kroku 1 opcja automatycznego przełączania poawaryjnego była wyłączona, należy ją włączyć.

Na przykład, aby uruchomić automatyczne przełączanie poawaryjne w grupie DB2 0:

- a. W oknie Cluster Administrator (Administrator klastrów) kliknij prawym przyciskiem myszy pozycję **Grupa DB2 0**.
- b. Wybierz opcję **Properties (Właściwości)**. Zostanie otwarte okno Właściwości grupy DB2 0.
- c. Na karcie **Failback (Przełączanie poawaryjne)** zaznacz przełącznik **Allow failback (Zezwól na przełączanie poawaryjne)**.
- d. Kliknij przycisk **OK**.

Powtórz te czynności, aby uruchomić automatyczne przełączanie poawaryjne w grupie DB2 1.

## **Co dalej**

Aby zakończyć instalację, wykonaj niezbędne zadania poinstalacyjne dla pakietów poprawek. Patrz "Czynności poinstalacyjne dla pakietów poprawek (Windows)".

# **Czynności wymagane po zainstalowaniu pakietu poprawek**

Istnieje zbiór czynności, które należy wykonać po zainstalowaniu pakietu poprawek. Czynności te są różne dla systemów Windows i Linux lub UNIX.

## **Czynności poinstalacyjne dla pakietów poprawek (Windows)**

Wiązanie programów narzędziowych bazy danych (**IMPORT**, **EXPORT**, **REORG**, CLP) i plików powiązań interfejsu CLI jest wykonywane automatycznie jako część procesu instalacji pakietu poprawek. Jednak w przypadku wystąpienia błędu można wykonać ręczne wiązanie

programów narzędziowych bazy danych i plików powiązań interfejsu CLI. W środowisku partycjonowanej bazy danych dla niektórych systemów Windows należy uruchomić opcję zabezpieczającą usługi zdalnych komend DB2. Rekompilacja aplikacji jest zadaniem opcjonalnym.

## **Procedura**

Wykonaj następujące czynności:

1. W środowisku partycjonowanej bazy danych w systemie Windows 2000 lub nowszym, należy włączyć opcję zabezpieczającą usługi zdalnych komend DB2 w celu ochrony danych i zasobów.

Aby zapewnić pełne bezpieczeństwo, należy uruchomić delegowanie w odniesieniu do komputera (jeśli usługa działa w kontekście konta LocalSystem) lub w odniesieniu do użytkownika (jeśli usługa działa w kontekście sesji użytkownika).

Aby uruchomić opcję zabezpieczającą Usługi zdalnych komend DB2:

- a. Na kontrolerze domeny kliknij przycisk **Start** i wybierz kolejno opcje **Programy** > **Narzędzia administracyjne** > **Użytkownicy i komputery usługi Active Directory**, aby otworzyć okno Użytkownicy i komputery usługi Active Directory.
- b. W panelu znajdującym się w prawym oknie kliknij odpowiedni komputer lub użytkownika prawym przyciskiem myszy i wybierz opcję **Właściwości**.
- c. Kliknij zakładkę **Ogólne** i zaznacz pole wyboru **Ufaj komputerowi w kwestii delegowania**. W przypadku użytkownika kliknij zakładkę **Konto** i w grupie **Opcja konta** zaznacz pole wyboru **Konto jest zaufane w kwestii delegowania**. Upewnij się, że nie zostało zaznaczone pole wyboru **Konto uwzględnia wielkość liter i nie może być delegowane**.
- d. Kliknij przycisk **OK**, aby uruchomić delegowanie dla komputera lub użytkownika.

Powtórz te kroki dla każdego komputera lub użytkownika, dla którego chcesz uruchomić delegowanie. Aby zmiana ustawień została uwzględniona, należy zrestartować komputer.

Aby wyłączyć opcję zabezpieczającą Usługi zdalnych komend DB2, wprowadź następującą komendę:

db2set DB2RCMD\_LEGACY\_MODE=ON

2. Opcjonalnie: Zaktualizuj obiekty katalogu systemowego w bazie danych, aby obsługiwały pakiet poprawek.

Wykonanie tego zadania jest zalecane, aby możliwe było korzystanie z możliwości pakietu poprawek. To zadanie nie jest wymagane jeśli pakiet poprawek zainstalowano w celu utworzenia nowej instalacji, ponieważ nie istnieją jeszcze bazy danych.Wykonaj poniższe czynności dla każdej instancji w kopii DB2, w której zainstalowano pakiet poprawek:

a. Określ, które instancje są powiązane z daną kopią DB2, wprowadzając komendę: *KATALOG\_DB2*\bin\db2ilist

gdzie *KATALOG\_DB2* reprezentuje miejsce, w którym została zainstalowana kopia DB2.

b. Wykonaj następującą komendę raz dla każdej bazy danych w instancjach: db2updv97 -d *nazwa\_bazy\_danych*

gdzie *nazwa\_bazy\_danych* reprezentuje nazwę bazy danych.

3. Opcjonalnie: Wykonaj wiązanie plików powiązań. Wiązanie programów narzędziowych bazy danych i plików powiązań interfejsu CLI wykonywane jest automatycznie. Jednak w przypadku wystąpienia błędu można wykonać ręczne wiązanie programów narzędziowych bazy danych i plików powiązań interfejsu CLI. Patrz ["Wiązanie plików](#page-238-0) [powiązań po zainstalowaniu pakietów poprawek" na stronie 229.](#page-238-0)

<span id="page-236-0"></span>4. Opcjonalnie: Wykonaj rekompilację aplikacji.

Aby w pełni skorzystać ze zmian wprowadzonych do plików konsolidowanych z aplikacjami, zaleca się ponowną kompilację aplikacji.

5. Opcjonalnie: Jeśli zainstalowano produkt DB2 Text Search, należy go skonfigurować, uruchamiając komendę **db2iupdt** z opcją **/j "TEXT\_SEARCH"**.

## **Wyniki**

Instalacja i konfiguracja pakietu poprawek została zakończona.

## **Czynności poinstalacyjne dla pakietów poprawek (Linux i UNIX)**

Wiązanie programów narzędziowych bazy danych (**IMPORT**, **EXPORT**, **REORG** i CLP) i plików powiązań interfejsu CLI oraz aktualizacja instancji DB2 wykonywana jest automatycznie jako część procesu instalacji pakietu poprawek. Jeśli jednak wystąpi błąd, można ręcznie powiązać programy narzędziowe bazy danych i pliki powiązań interfejsu CLI oraz zaktualizować instancje DB2. W zależności od posiadanych produktów bazodanowych i używanej metody instalacji pakietu poprawek, konieczna może być aktualizacja instancji DB2, zrestartowanie instancji DB2, zrestartowanie Serwera administracyjnego DB2 i uruchomienie komendy **djxlink**.

## **Procedura**

Wykonaj następujące czynności:

- 1. Jeśli zainstalowano serwer InfoSphere Federation Server, uruchom komendę **djxlink**. Wykonaj poniższe czynności po zainstalowaniu pakietu poprawek, ale przed
	- uruchomieniem komendy **db2iupdt**:
	- a. Zaloguj się jako użytkownik root.
	- b. Usuń lub zmień nazwę pliku djxlink.out, znajdującego się w katalogu *KATALOG\_DB2*/lib, gdzie *KATALOG\_DB2* jest katalogiem instalacyjnym programu DB2.
	- c. Upewnij się, że w bieżącym środowisku lub w pliku db2dj.ini ustawione są wszystkie odpowiednie zmienne. Jeśli na przykład do łączenia się ze źródłem danych Oracle używany jest serwer stowarzyszony, ustaw zmienną środowiskową **ORACLE\_HOME** na główny katalog Oracle.
	- d. Uruchom następującą komendę:

dixlink

2. Zaktualizuj instancje na potrzeby współpracy z nowszą wersją programu DB2.

Po zainstalowaniu pakietu poprawek muszą zostać zaktualizowane wszystkie instancje w kopii DB2. Domyślnie komenda **installFixPack** automatycznie aktualizuje instancje DB2. Jeśli jednak wystąpi błąd, można zaktualizować instancje ręcznie.

Wykonaj następujące czynności:

- a. Zaloguj się jako użytkownik root.
- b. Określ, które instancje są powiązane z daną kopią DB2, wprowadzając komendę: *KATALOG\_DB2*/instance/db2ilist

gdzie *KATALOG\_DB2* reprezentuje miejsce, w którym została zainstalowana kopia DB2.

c. Jeśli wprowadzono zmiany w skryptach db2profile lub db2cshrc, utwórz kopię zapasową tych skryptów lub skopiuj zmiany odpowiednio do skryptów userprofile i usercshrc.

Wykonanie tej czynności jest niezbędne, ponieważ komenda **db2iupdt** nadpisuje skrypty db2profile i db2cshrc. Nie nadpisuje jednak skryptów userprofile i usercshrc.

d. Dla każdej instancji należy wydać komendę: *KATALOG\_DB2*/instance/db2iupdt *instancja*

gdzie *nazwa\_i* reprezentuje nazwę instancji, a *KATALOG\_DB2* reprezentuje miejsce, w którym została zainstalowana kopia DB2.

e. Jeśli Serwer administracyjny DB2 (DAS) należy do kopii DB2, w której został zainstalowany pakiet poprawek, wprowadź komendę: *KATALOG\_DB2*/instance/dasupdt

gdzie *KATALOG\_DB2* reprezentuje miejsce, w którym została zainstalowana kopia DB2. Jeśli dana kopia DB2 działa obecnie z nowszym poziomem pakietu poprawek niż wszystkie inne kopie DB2, należy rozważyć zaktualizowanie serwera DAS tak, aby należał do tej kopii DB2.

3. Opcjonalnie: Zaktualizuj obiekty katalogu systemowego w bazie danych, aby obsługiwały pakiet poprawek.

Wykonanie tego zadania jest zalecane, aby możliwe było korzystanie z możliwości pakietu poprawek. To zadanie nie jest wymagane jeśli pakiet poprawek zainstalowano w celu utworzenia nowej instalacji, ponieważ nie istnieją jeszcze bazy danych.Wykonaj poniższe czynności dla każdej instancji w kopii DB2, w której zainstalowano pakiet poprawek:

- a. Zaloguj się jako właściciel instancji.
- b. Dla każdej bazy danych wydaj następującą komendę: db2updv97 -d *nazwa\_bazy\_danych*

gdzie *nazwa\_bazy\_danych* reprezentuje nazwę bazy danych.

4. Zrestartuj instancje i serwer DAS.

Ta czynność jest wymagana, jeśli pakiet poprawek został zainstalowany w celu aktualizacji istniejącej instalacji. Jeśli pakiet poprawek został zainstalowany w celu utworzenia nowej instalacji, ta czynność nie jest wymagana.

Aby ponownie uruchomić instancję:

- a. Zaloguj się jako właściciel instancji.
- b. Wydaj komendę **db2start**.

Powtórz powyższe czynności dla każdej instancji.

Aby zrestartować Serwer administracyjny DB2, zaloguj się jako właściciel DAS i uruchom komendę **db2admin start**.

5. Opcjonalnie: W przypadku wprowadzenia komendy **db2iauto** w celu zapobieżenia automatycznemu uruchamianiu instancji przed zainstalowaniem pakietu poprawek ponownie włącz automatyczne uruchamianie instancji. Po zalogowaniu jako użytkownik root wprowadź następującą komendę:

*KATALOG\_DB2*/instance/db2iauto -on *nazwa\_i*

gdzie *KATALOG\_DB2* reprezentuje miejsce, w którym została zainstalowana kopia DB2, a *nazwa\_i* reprezentuje nazwę właściciela instancji. Komendę należy wprowadzić raz dla każdej instancji zmienionej za pomocą komendy **db2iauto** przed zainstalowaniem pakietu poprawek.

6. Opcjonalnie: Wykonaj wiązanie plików powiązań. Wiązanie programów narzędziowych bazy danych i plików powiązań interfejsu CLI wykonywane jest automatycznie. Jednak w przypadku wystąpienia błędu można wykonać ręczne wiązanie programów

narzędziowych bazy danych i plików powiązań interfejsu CLI. Patrz "Wiązanie plików powiązań po zainstalowaniu pakietów poprawek".

<span id="page-238-0"></span>7. Opcjonalnie: Wykonaj rekompilację aplikacji.

Aby w pełni skorzystać ze zmian wprowadzonych do plików konsolidowanych z aplikacjami, zaleca się ponowną kompilację aplikacji.

## **Wyniki**

Wykonanie powyższych zadań kończy proces instalacji i konfiguracji pakietu poprawek.

## **Wiązanie plików powiązań po zainstalowaniu pakietów poprawek**

Wiązanie programów narzędziowych bazy danych (**IMPORT**, **EXPORT**, **REORG**, CLP) i plików powiązań interfejsu CLI jest wykonywane automatycznie jako część procesu instalacji pakietu poprawek na serwerze. Jednak w przypadku instalowania pakietu poprawek na kliencie lub wystąpienia błędu można wykonać ręczne wiązanie programów narzędziowych bazy danych i plików powiązań interfejsu CLI. Należy powiązać różne podzbiory plików powiązań w zależności od tego czy używana jest baza danych DB2 dla systemów Linux, UNIX i Windows czy baza danych na hoście lub serwerze System i.

## **Zanim rozpoczniesz**

Upewnij się, że posiadasz uprawnienia wymagane do wykonania komendy **BIND**. Szczegółowe informacje zawierają odsyłacze do stron pokrewnych.

## **O tym zadaniu**

**Uwaga:** Program IBM Data Server Runtime Client nie może być używany do wiązania programów narzędziowych bazy danych ani plików powiązań interfejsu CLI. Uruchom komendy BIND z klienta IBM Data Server Client (lub innego produktu bazodanowego DB2) działającego w tym samym systemie operacyjnym i będącego na tym samym poziomie wersji i pakietu poprawek DB2, co produkt Data Server Runtime Client.

## **Procedura**

Aby wykonać wiązanie plików powiązań:

1. Jeśli pakiet poprawek został zainstalowany dla produktu DB2, który ma już istniejące bazy danych, wykonaj następujące komendy raz dla każdej bazy danych:

```
db2 terminate
db2 CONNECT TO nazwa_bazy_danych user
ID_UŻYTKOWNIKA
using HASŁO
db2 BIND ścieżka\db2schema.bnd BLOCKING ALL GRANT PUBLIC SQLERROR CONTINUE
db2 BIND ścieżka\@db2ubind.lst BLOCKING ALL GRANT PUBLIC ACTION ADD
db2 BIND ścieżka\@db2cli.lst BLOCKING ALL GRANT PUBLIC ACTION ADD
db2 terminate
```
gdzie *nazwa\_bazy\_danych* odpowiada nazwie bazy danych, z którą pliki mają zostać powiązane, a *ścieżka* odpowiada pełnej ścieżce do katalogu, w którym znajdują się pliki powiązań, na przykład *INSTHOME*\sqllib\bnd, gdzie *INSTHOME* odpowiada katalogowi głównemu instancji DB2. Pliki db2ubind.lst i db2cli.lst zawierają listy wymaganych plików powiązań używanych przez produkty bazodanowe DB2. Pakiety, które są już powiązane, zwracają błąd SQL0719N. Taki efekt jest spodziewany.

2. Opcjonalnie: Jeśli pakiet poprawek został zainstalowany dla produktu DB2, który ma już istniejące bazy danych, wykonaj ponowne wiązanie pakietów, uruchamiając narzędzie REBIND lub komendę **db2rbind**.

Po zainstalowaniu pakietu poprawek niektóre pakiety są oznaczone jako niepoprawne. Pakiety oznaczone jako niepoprawne zostaną niejawnie ponownie powiązane podczas ich pierwszego użycia przez aplikację. Aby wyeliminować tę dodatkową czynność i upewnić się, że ponowne wiązanie zakończyło się pomyślnie, należy wykonać ręczne ponowne wiązanie wszystkich pakietów. Należy na przykład uruchomić następującą komendę **db2rbind**:

db2rbind *nazwa\_bazy\_danych* -l *plik\_dziennika* all

gdzie *nazwa\_bazy\_danych* reprezentuje nazwę bazy danych, której pakiety mają być ponownie wiązane, a *plik\_dziennika* reprezentuje nazwę pliku dziennika, w którym zapisywane będą błędy napotkane w czasie tego procesu.

3. Jeśli pakiet poprawek został zainstalowany dla produktu DB2, który ma już istniejące bazy danych z włączonymi funkcjami przestrzennymi, wykonaj następujące komendy raz dla każdej bazy danych:

db2 terminate db2 CONNECT TO *nazwa\_bazy\_danych* user *ID\_UŻYTKOWNIKA* using *HASŁO* db2 BIND *ścieżka*\BND\@db2gse.lst db2 terminate

gdzie *nazwa\_bazy\_danych* odpowiada nazwie bazy danych, z którą pliki mają zostać powiązane, a *ścieżka* odpowiada pełnej ścieżce do katalogu, w którym znajdują się pliki powiązań, na przykład *INSTHOME*\sqllib\bnd, gdzie *INSTHOME* odpowiada katalogowi głównemu instancji DB2. Plik db2gse.lst zawiera nazwy plików powiązań dla procedur zapisanych w bazie udostępnianych przez program DB2 Spatial Extender.

- 4. Jeśli łączysz się z bazami danych DB2 na hoście lub serwerze System i, wykonaj następujące czynności:
	- v Dla baz danych DB2 w systemie z/OS lub OS/390:

```
db2 terminate
db2 CONNECT TO nazwa_bazy_danych user
ID_UŻYTKOWNIKA using HASŁO
db2 BIND ścieżka\@ddcsmvs.lst BLOCKING ALL SQLERROR CONTINUE GRANT PUBLIC ACTION ADD
db2 terminate
```
• Dla baz danych DB2 w systemie VM:

```
db2 terminate
  db2 CONNECT TO nazwa_bazy_danych user
  ID_UŻYTKOWNIKA using HASŁO
  db2 BIND ścieżka\@ddcsvm.lst BLOCKING ALL SQLERROR CONTINUE GRANT PUBLIC ACTION ADD
  db2 terminate
• Dla baz danych DB2 w systemie VSE:
```
db2 terminate db2 CONNECT TO *nazwa\_bazy\_danych* user *ID\_UŻYTKOWNIKA* using *HASŁO* db2 BIND *ścieżka*\@ddcsvse.lst BLOCKING ALL SQLERROR CONTINUE GRANT PUBLIC ACTION ADD db2 terminate

• Dla baz danych DB2 w systemie System i:

```
db2 terminate
db2 CONNECT TO nazwa_bazy_danych user
ID_UŻYTKOWNIKA using HASŁO
db2 BIND ścieżka\@ddcs400.lst BLOCKING ALL SQLERROR CONTINUE GRANT PUBLIC ACTION ADD
db2 terminate
```
gdzie *nazwa\_bazy\_danych* odpowiada nazwie bazy danych hosta lub systemu System i, z którą pliki mają zostać powiązane, a *ścieżka* odpowiada pełnej ścieżce do katalogu, w którym znajdują się pliki powiązań, na przykład *INSTHOME*\sqllib\bnd, gdzie *INSTHOME* odpowiada katalogowi głównemu instancji DB2.

5. W przypadku łączenia się z bazami danych działającymi w różnych systemach operacyjnych (Linux, UNIX lub Windows) albo w różnych wersjach lub poziomach

serwisowych programu DB2, należy powiązać programy narzędziowe bazy danych i pliki powiązań interfejsu CLI z tymi bazami danych.

#### **Uwaga:**

- v Wymagane czynności są takie same niezależnie od tego czy następuje łączenie z bazą danych na innym serwerze bazodanowym DB2 czy z inną kopią DB2 na tym samym komputerze.
- v Jeśli pakiet poprawek został zainstalowany w różnych lokalizacjach, wykonaj poniższe czynności raz dla każdej unikalnej kombinacji systemu operacyjnego i wersji lub poziomu serwisowego DB2.

Wykonaj następujące czynności:

```
db2 terminate
db2 CONNECT TO nazwa_bazy_danych user
ID_UŻYTKOWNIKA using HASŁO
db2 BIND ścieżka\@db2ubind.lst BLOCKING ALL GRANT PUBLIC ACTION ADD
db2 BIND ścieżka\@db2cli.lst BLOCKING ALL GRANT PUBLIC ACTION ADD
db2 terminate
```
gdzie *nazwa\_bazy\_danych* odpowiada nazwie bazy danych, z którą pliki mają zostać powiązane, a *ścieżka* odpowiada pełnej ścieżce do katalogu, w którym znajdują się pliki powiązań, na przykład *INSTHOME*\sqllib\bnd, gdzie *INSTHOME* odpowiada katalogowi głównemu instancji, z której wydawane są komendy. Pliki db2ubind.lst i db2cli.lst zawierają listy wymaganych plików powiązań używanych przez produkty bazodanowe DB2. Pakiety, które są już powiązane, zwracają błąd SQL0719N. Taki efekt jest spodziewany.

## **Przykład**

#### **Wiązanie stowarzyszonych baz danych**

Jeśli istnieją stowarzyszone bazy danych, należy wykonać wiązanie plików powiązań db2dsproc.bnd i db2stats.bnd po zainstalowaniu pakietu poprawek DB2. Aby wykonać wiązanie plików powiązań, należy posiadać jedno z następujących uprawnień:

- uprawnienie DBADM
- v uprawnienie ALTERIN do schematu
- v uprawnienie BIND do pakietu

Aby wykonać wiązanie plików powiązań db2dsproc.bnd i db2stats.bnd, należy połączyć się z bazą danych i wykonać komendę **BIND**. Na przykład:

```
db2 CONNECT TO
nazwa_bazy_danych user ID_UŻYTKOWNIKA
using HASŁO
db2 bind ścieżka/db2dsproc.bnd blocking all grant public
db2 bind ścieżka/db2stats.bnd blocking all grant public
db2 terminate
```
gdzie *nazwa\_bazy\_danych* oznacza nazwę stowarzyszonej bazy danych, a *ścieżka* oznacza pełną ścieżkę do katalogu, w którym znajdują się pliki powiązań, na przykład *\$HOME*/sqllib/bnd, gdzie *\$HOME* odpowiada głównemu katalogowi instancji DB2.

# **Deinstalowanie pakietów poprawek**

Po zainstalowaniu pakietu poprawek można wrócić do poprzedniego pakietu poprawek lub poziomu GA produktu DB2.

# **Zanim rozpoczniesz**

W systemach operacyjnych Linux i UNIX można wrócić do wcześniejszego pakietu poprawek lub poziomu GA.

W systemach operacyjnych Windows nie można wrócić do poprzedniego pakietu poprawek lub poziomu GA. Jedynym sposobem jest deinstalacja bieżącego pakietu poprawek i zainstalowanie poprzedniego poziomu wersji.

## **Procedura**

1. Aby zdeinstalować pakiet poprawek w systemach Linux lub UNIX, należy użyć komendy **installFixPack** z opcją wymuszenia (**-f**), aby pominąć sprawdzanie poziomu. Komenda musi być uruchamiana z obrazu niższego poziomu pakietu poprawek lub GA. Na przykład:

./installFixPack -f *poziom* -b *DB2DIR*

gdzie

v *DB2DIR* to położenie produktu DB2, dla którego należy wymusić przejście na niższy poziom obrazu pakietu poprawek lub GA. Na przykład:

```
./installFixPack -f level -b /opt/ibm/db2/V9.7
```
- 2. W systemie operacyjnym Windows do zdeinstalowania pakietu poprawek należy użyć okna Dodaj lub usuń programy dostępnego w Panelu sterowania systemu Windows. Więcej informacji na temat usuwania oprogramowania z systemu operacyjnego Windows można znaleźć w pomocy tego systemu.
- 3. Należy skojarzyć instancję z inną kopią DB2 z tym samym lub niższym poziomem pakietu poprawek niż poziom oryginalnej kopii DB2, w której działała instancja. Można zaktualizować wszystkie instancje, wydając komendę db2iupdt -D z nowego katalogu.

# **Co dalej**

**Uwaga:** Przed deinstalacją bieżącego pakietu poprawek należy usunąć lub zdeinstalować wszelką funkcjonalność, która nie ma zastosowania do wcześniejszej wersji pakietu poprawek lub poziomu GA. Na przykład przed powrotem do poziomu GA DB2, wersja 9.7, należy wykonać następujące czynności:

- v Usunąć wszystkie zestawy działań roboczych skojarzone z obciążeniem.
- Usunąć wszelkie progi UOWTOTALTIME.

# **Stosowanie pakietów poprawek do instalacji użytkownika innego niż root**

Stosowanie pakietów poprawek do instalacji użytkownika innego niż root zasadniczo nie różni się od stosowania pakietów poprawek do instalacji użytkownika root, z kilkoma wyjątkami.

# **Zanim rozpoczniesz**

Przed zastosowaniem pakietów poprawek do instalacji użytkownika innego niż root należy się zalogować przy użyciu ID użytkownika, którego użyto do przeprowadzenia instalacji użytkownika innego niż root.

Jeśli w instalacji użytkownika innego niż root włączono opcje użytkownika root za pomocą komendy **db2rfe**, należy znaleźć plik konfiguracyjny użyty podczas uruchamiania komendy **db2rfe**. Ten plik konfiguracyjny będzie potrzebny do ponownego włączenia opcji użytkownika root po zastosowaniu pakietu poprawek.

# <span id="page-242-0"></span>**Procedura**

Aby zastosować pakiet poprawek do instalacji użytkownika innego niż root:

1. Zastosuj pakiet poprawek zgodnie z tematem "Stosowanie pakietów poprawek".

**Uwaga:** Opcja **-b** komendy **installFixPack** jest niepoprawna w przypadku instalacji użytkownika innego niż root.

2. Opcjonalnie: uruchom komendę **db2rfe**. Jeśli w instalacji użytkownika innego niż root włączono opcje użytkownika root i zachodzi potrzeba ponownego włączenia tych opcji, należy ponownie uruchomić komendę **db2rfe**. Uruchomienie tej komendy wymaga uprawnienia użytkownika root.

**Uwaga:** Jeśli przy pierwszym włączeniu opcji użytkownika root zmodyfikowano plik konfiguracyjny\$HOME/sqllib/instance/db2rfe.cfg, nie zostanie on nadpisany podczas stosowania pakietu poprawek przy użyciu komendy **db2rfe**. Należy jednak sprawdzić także plik \$HOME/sqllib/cfg/db2rfe.cfg.sample. Jeśli pakiet poprawek zawiera nowe opcje użytkownika root dostępne w instalacjach użytkowników innych niż root, będą one widoczne w pliku \$HOME/sqllib/cfg/db2rfe.cfg.sample.

# **Zmniejszanie wielkości obrazu instalacyjnego pakietu poprawek DB2**

Komenda **db2iprune** służy do zmniejszania rozmiaru obrazu instalacyjnego pakietu poprawek DB2.

## **O tym zadaniu**

Komenda **db2iprune** jest narzędziem wiersza komend, które usuwa pliki powiązane z opcjami i językami na podstawie pliku wejściowego. Plik wejściowy (plik .prn) pozwala określić, które opcje i języki mają zostać usunięte z obrazu pakietu poprawek. W rezultacie powstaje nowy, mniejszy obraz instalacyjny pakietu poprawek DB2. Zmniejszanie rozmiaru obrazu pakietu poprawek zwane jest również czyszczeniem obrazu pakietu poprawek.

Przed instalacją pakietu poprawek, który został wyczyszczony, należy upewnić się, że wyczyszczony obraz pakietu poprawek zawiera wszystkie komponenty, które znajdują się w kopii DB2. Jeśli obraz pakietu poprawek zostanie wyczyszczony komponent, który jest częścią kopii DB2, instalacja pakietu poprawek nie powiedzie się. Na przykład, jeśli kopia DB2 została zainstalowana z komponentem Pierwsze kroki, należy upewnić się, że komponent ten nie został wyczyszczony z tego obrazu pakietu poprawek.

Jednak sytuacja odwrotna jest dozwolona. Jeśli konkretny komponent z kopii DB2 nie został zainstalowany, możliwe jest pomyślne zainstalowanie obrazu pakietu poprawek DB2, który zawiera ten konkretny komponent. W tym przypadku dany komponent jest ignorowany podczas instalowania obrazu pakietu poprawek. Na przykład, jeśli kopia DB2 została zainstalowana bez komponentu Pierwsze kroki, wówczas możliwa jest instalacja obrazu pakietu poprawek DB2, która zawiera komponent Pierwsze kroki.

Aby dowiedzieć co wyczyścić z obrazu instalacyjnego pakietu poprawek można sprawdzić co zostało zainstalowane w kopii DB2.

#### **W systemach operacyjnych Linux i UNIX**

Uruchom komendę **db2ls**, aby uzyskać listę zainstalowanych produktów i komponentów.

#### **W systemach operacyjnych Windows**

Uruchom komendę **regedit** i zobacz wpis HKEY\_LOCAL\_MACHINE\ SOFTWARE\IBM\DB2\InstalledCopies\*DB2 copy name*\COMPONENTS, aby sprawdzić co zostało zainstalowane.

## **Procedura**

Aby zmniejszyć wielkość obrazu instalacyjnego pakietu poprawek DB2:

- 1. Użyj komendy **db2iprune** w celu wyczyszczenia niektórych komponentów DB2 z obrazu instalacyjnego pakietu poprawek.
- 2. Zainstaluj wyczyszczony obraz instalacyjny produktu DB2.
- 3. Użyj komendy **db2iprune** w celu wyczyszczenia tego samego zbioru komponentów bazodanowych DB2 lub podzbioru komponentów bazodanowych DB2 z obrazu pakietu poprawek. (Można użyć tego samego pliku odpowiedzi).
- 4. Zainstaluj wyczyszczony obraz pakietu poprawek DB2.

# **Środowisko partycjonowanej bazy danych**

# **Format pliku konfiguracyjnego węzła DB2**

Plik db2nodes.cfg służy do definiowania serwerów partycji bazy danych partycypujących w instancji DB2. W pliku db2nodes.cfg można również określić adres IP lub nazwę hosta dla szybkiego łącza, jeśli do komunikacji między serwerami partycji bazy danych ma być użyte właśnie takie łącze.

Format pliku db2nodes.cfg w systemach Linux i UNIX jest następujący:

*numer\_partycji\_bd nazwa\_hosta port\_logiczny nazwa\_sieciowa nazwa\_zbioru\_zasobów*

Wartości *numer\_partycji\_bd*, *nazwa\_hosta*, *port\_logiczny*, *nazwa\_sieciowa* i *nazwa\_zbioru\_zasobów* są zdefiniowane poniżej.

Format pliku db2nodes.cfg w systemach Windows jest następujący:

*numer\_partycji\_bd nazwa\_hosta nazwa\_komputera port\_logiczny nazwa\_sieciowa nazwa\_zbioru\_zasobów*

W systemach operacyjnych Windows te wpisy są dodawane do pliku db2nodes.cfg przy użyciu komendy **db2ncrt** lub START DBM ADD DBPARTITIONNUM. Wpisy można również zmodyfikować za pomocą komendy **db2nchg**. Nie należy bezpośrednio dodawać tych wierszy ani edytować tego pliku.

*numer\_partycji\_bd*

Unikalny numer z zakresu od 0 do 999, który identyfikuje serwer partycji bazy danych w systemie partycjonowanych baz danych.

Skalując system partycjonowanych baz danych, do pliku db2nodes.cfg dodaje się po jedynym wpisie na każdy serwer partycji bazy danych. Wartości *numer\_partycji\_bd* dla dodatkowych serwerów partycji bazy danych muszą być dobierane w porządku rosnącym, przy czym dopuszczalne są luki w numeracji. Lukę w wartościach *numer\_partycji\_bd* można pozostawić na przykład wtedy, gdy planowane jest dodanie dalszych serwerów partycji logicznych i wskazane jest logiczne zgrupowanie węzłów w tym pliku.

Ten wpis jest wymagany.

#### *nazwa\_hosta*

Nazwa hosta TCP/IP serwera partycji bazy danych na potrzeby menedżera FCM. Ten wpis jest wymagany. Zalecana jest kanoniczna nazwa hosta.

Jeśli w pliku db2nodes.cfg zostaną podane nazwy hostów zamiast adresów IP, menedżer bazy danych będzie próbował dynamicznie wykonywać translację nazwy hostów. Translacja ta może być wykonywana lokalnie albo w zarejestrowanych serwerach DNS, zgodnie z ustawieniami systemu operacyjnego.

Jeśli w systemie zainstalowana jest więcej niż jedna karta interfejsu sieciowego i nazwa hosta zapisana w pliku db2nodes.cfg nie może zostać przetłumaczona na domyślnego hosta, może być ona traktowana jako nazwa zdalnego hosta. Taka konfiguracja wprowadza pewne ograniczenie: aktualizacja bazy danych nie może zostać pomyślnie wykonana, ponieważ nie można znaleźć lokalnego katalogu bazy danych, jeśli instancja nie jest uruchomiona. Dlatego w środowiskach HADR i HACMP oraz innych środowiskach wysokiej dostępności może być wymagana zgodność parametru *nazwa\_hosta* z nazwą używaną do identyfikowania hosta przez system operacyjny, aby aktualizacja była możliwa.

Począwszy od wersji 9.1 programu DB2, obsługiwane są protokoły TCP/IPv4 i TCP/IPv6. Metoda translacji nazw hostów została zmieniona.

W wersjach wcześniejszych niż 9.1 wykorzystywana była metoda translacji nazw hostów, tak jak zostały zdefiniowane w pliku db2nodes.cfg, natomiast metoda użyta w wersji 9.1 i nowszych, próbuje dokonać translacji pełnych nazw domen (FQDN), jeśli w pliku db2nodes.cfg zdefiniowane są nazwy skrócone. Określanie nazw skróconych w konfiguracjach przewidujących pełne nazwy hostów może powodować opóźnienia w procesie translacji nazw hostów.

Aby uniknąć opóźnień w przypadku komend DB2, które wymagają translacji nazwy hosta, należy zastosować jedno z poniższych rozwiązań:

- 1. Jeśli nazwy skrócone są zdefiniowane w pliku db2nodes.cfg oraz w pliku nazw hostów systemu operacyjnego, określ nazwę skróconą i pełną nazwę domeny dla nazwy hosta w plikach nazw hostów systemu operacyjnego.
- 2. Aby używać tylko adresów IPv4, jeśli serwer DB2 nasłuchuje na porcie IPv4, uruchom następującą komendę:

```
db2 catalog tcpip4
node db2tcp2 remote 192.0.32.67
server db2inst1 with "Look up IPv4 address from 192.0.32.67"
```
3. Aby używać tylko adresów IPv6, jeśli serwer DB2 nasłuchuje na porcie IPv6, uruchom następującą komendę:

```
db2 catalog tcpip6
node db2tcp3 1080:0:0:0:8:800:200C:417A
server 50000
with "Look up IPv6 address from 1080:0:0:0:8:800:200C:417A"
```
#### *port\_logiczny*

Określa numer portu logicznego dla serwera partycji bazy danych. To pole służy do określania konkretnego serwera partycji bazy danych na stacji roboczej, na której działają serwery logicznych partycji bazy danych.

Produkt DB2 rezerwuje podczas instalacji zakres numerów portów (np. od 60 000 do 60 003) w pliku /etc/services na potrzeby komunikacji między partycjami. Pole *port\_logiczny* w pliku db2nodes.cfg określa, który port z tego zakresu ma zostać przypisany do konkretnego serwera partycji logicznej.

W razie braku wpisu dla tego pola przyjmowana jest wartość domyślna 0. Jeśli jednak zostanie dodany wpis dla pola *nazwa\_sieciowa*, należy również wpisać numer w polu *port\_logiczny*.

W przypadku używania logicznych partycji bazy danych określana wartość *port\_logiczny musi* zaczynać się od cyfry 0, a każda kolejna musi być coraz większa (na przykład 0,1,2).

Ponadto jeśli zostanie określony wpis *port\_logiczny* dla jednego serwera partycji bazy danych, muszą zostać określone wartości *port\_logiczny* również dla wszystkich pozostałych serwerów partycji bazy danych wymienionych w pliku db2nodes.cfg.

To pole jest opcjonalne tylko wtedy, gdy *nie* są używane logiczne partycje bazy danych ani szybkie łącze.

#### *nazwa\_sieciowa*

Określa nazwę hosta lub adres IP szybkiego łącza na potrzeby komunikacji z użyciem menedżera FCM.

Jeśli wpis dla tego pola zostanie określony, cała komunikacja między serwerami partycji bazy danych (z wyjątkiem komunikacji wynikającej z wykonywania komend **db2start**, **db2stop** i **db2\_all**) jest obsługiwana poprzez szybkie łącze.

Parametr ten jest wymagany tylko wtedy, gdy do komunikacji między partycjami bazy danych jest używane szybkie łącze.

#### *nazwa\_zbioru\_zasobów*

*Nazwa\_zbioru\_zasobów* definiuje zasoby systemu operacyjnego, w których powinien zostać uruchomiony węzeł. Wartość *nazwa\_zbioru\_zasobów* jest przeznaczona do obsługi powinowactwa procesów używanej dla węzłów MLN (Multiple Logical Node). Ta obsługa jest udostępniana razem z polem typu łańcuchowego, uprzednio znanym również jako quadname.

Ten parametr jest obsługiwany tylko w systemach AIX, HP-UX i Solaris.

W systemach AIX pojęcie to występuje jako "zestaw zasobów", a w systemach Solaris nazywane jest "projektem". Więcej informacji na temat zarządzania zasobami można znaleźć w dokumentacji systemów operacyjnych.

W systemach HP-UX parametr *nazwa\_zbioru\_zasobów* jest nazwą grupy PRM. Podręcznik "HP-UX Process Resource Manager User Guide (B8733-90007)" firmy HP zawiera dodatkowe informacje.

W systemach operacyjnych Windows powinowactwo procesów dla węzła logicznego można zdefiniować za pomocą zmiennej rejestrowej **DB2PROCESSORS**.

W systemach operacyjnych Linux kolumna *nazwa\_zbioru\_zasobów* definiuje numer odpowiadający węzłowi NUMA (Non-Uniform Memory Access) w systemie. Oprócz jądra w wersji 2.6 z obsługą strategii NUMA musi być dostępny systemowy program narzędziowy **numactl**.

Jeśli używa się parametru *nazwa\_zbioru\_zasobów*, należy podać również parametr *nazwa\_sieciowa*.

## **Przykładowe konfiguracje**

W celu ustalenia konfiguracji odpowiedniej dla danego środowiska należy skorzystać z poniższych przykładów konfiguracji.

#### **Jeden komputer, cztery serwery partycji bazy danych**

Jeśli nie jest używane środowisko klastrowane i cztery serwery partycji bazy danych mają działać na jednej fizycznej stacji roboczej o nazwie ServerA, należy zaktualizować plik db2nodes.cfg następująco:

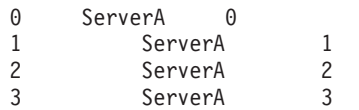

### **Dwa komputery, po jednym serwerze partycji bazy danych na komputer**

Jeśli system partycjonowanych baz danych ma zawierać dwie fizyczne stacje robocze o nazwach ServerA i ServerB, plik db2nodes.cfg należy zaktualizować następująco:

0 ServerA 0 1 ServerB 0

#### **Dwa komputery, trzy serwery partycji bazy danych na jednym komputerze**

Jeśli na system partycjonowanych baz danych mają się składać dwie fizyczne stacje robocze o nazwach ServerA i ServerB, a na stacji ServerA mają działać 3 serwery partycji bazy danych, należy zaktualizować plik db2nodes.cfg następująco:

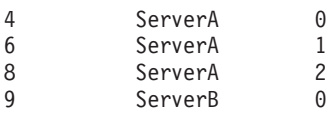

#### **Dwa komputery, trzy serwery partycji bazy danych z szybkimi przełącznikami**

Jeśli na system partycjonowanych baz danych mają się składać dwa komputery o nazwach ServerA i ServerB (przy czym na komputerze ServerB mają działać dwa serwery partycji bazy danych) i ma być używane szybkie łącze o nazwie switch1 i switch2, należy zaktualizować plik db2nodes.cfg następująco:

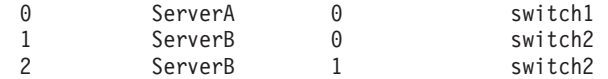

## **Przykłady użycia parametru nazwa\_zbioru\_zasobów**

Z przedstawionymi poniżej przykładami wiążą się następujące ograniczenia:

- v W niniejszym przykładzie pokazano użycie parametru *nazwa\_zbioru\_zasobów*, gdy konfiguracja nie zawiera szybkiego łącza.
- v Czwartą kolumną jest *nazwa\_sieciowa*; w tej kolumnie można również podać *nazwę\_hosta*, jeśli nie ma nazwy przełącznika, a zachodzi konieczność użycia parametru *nazwa\_zbioru\_zasobów*. Piątym parametrem jest *nazwa\_zbioru\_zasobów*, jeśli została zdefiniowana. Określenie grupy zasobów może się pojawić tylko jako piąta kolumna w pliku db2nodes.cfg. Oznacza to, że aby określić nazwę grupy zasobów, należy wprowadzić czwartą kolumnę. Czwarta kolumna jest przeznaczona na szybkie łącze.
- v Jeśli nie ma szybkiego łącza albo nie będzie używane, należy wprowadzić *nazwę\_hosta* (taką, jak w drugiej kolumnie). Inaczej mówiąc system zarządzania baz danych DB2 nie zezwala na przerwy między kolumnami (ani na ich zamianę) w pliku db2nodes.cfg. To ograniczenie odnosiło się dotąd do pierwszych trzech kolumn, a teraz dotyczy wszystkich pięciu.

# **Przykład dla systemu AIX**

Poniżej znajduje się przykład przedstawiający, jak należy skonfigurować zestaw zasobów dla systemów operacyjnych AIX.

W przykładzie tym występuje jeden węzeł fizyczny z 32 procesorami i 8 logicznymi partycjami bazy danych (MLN). W przykładzie pokazano, jak zapewnić powinowactwo procesów wszystkich partycji MLN.

1. Zdefiniuj zbiory zasobów w pliku /etc/rset:

```
DB2/MLN1:
   owner = db2inst1group = system
   perm = rwr-r-resources = sys/cpu.00000,sys/cpu.00001,sys/cpu.00002,sys/cpu.00003
```

```
DB2/MLN2:
      owner = db2inst1
      group = system
      perm = rwr-r-resources = sys/cpu.00004,sys/cpu.00005,sys/cpu.00006,sys/cpu.00007
   DB2/MLN3:
      owner = db2inst1group = system
      perm = rwr-r-resources = sys/cpu.00008,sys/cpu.00009,sys/cpu.00010,sys/cpu.00011
   DB2/MLN4:
      owner = db2inst1group = system
      perm = rwr-r-resources = sys/cpu.00012,sys/cpu.00013,sys/cpu.00014,sys/cpu.00015
   DB2/MLN5:
      owner = db2inst1
      group = system
      \overline{p} perm = rwr-r-
      resources = sys/cpu.00016,sys/cpu.00017,sys/cpu.00018,sys/cpu.00019
   DB2/MLN6:
      owner = db2inst1group = system
      perm = rwr-r-resources = sys/cpu.00020,sys/cpu.00021,sys/cpu.00022,sys/cpu.00023
   DB2/MLN7:
      owner = db2inst1group = system
      perm = rwr-r-resources = sys/cpu.00024,sys/cpu.00025,sys/cpu.00026,sys/cpu.00027
   DB2/MLN8:
      owner = db2inst1
      group = system
      perm = rwr-r-
      resources = sys/cpu.00028,sys/cpu.00029,sys/cpu.00030,sys/cpu.00031
2. Włącz powinowactwo pamięci, wpisując następującą komendę:
```

```
vmo -p -o memory_affinity=1
```
3. Nadaj instancji uprawnienia do używania zbiorów zasobów:

```
chuser capabilities=
    CAP_BYPASS_RAC_VMM,CAP_PROPAGATE,CAP_NUMA_ATTACH db2inst1
```
4. Dodaj nazwę zbioru zasobów jako piątą kolumnę w pliku db2nodes.cfg:

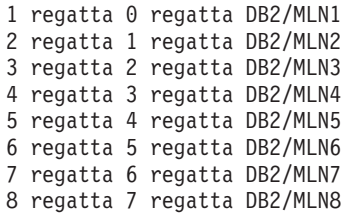

# **Przykład dla systemu HP-UX**

W tym przykładzie pokazano, jak należy używać grup PRM dla współużytkowanych zasobów procesorów na komputerze z 4 procesorami i 4 węzłami MLN, aby ustawić 24% współużytkowanego zasobu procesora dla każdego węzła MLN, pozostawiając 4% dla innych aplikacji. Instancja programu DB2 ma nazwę db2inst1.

1. Zmień sekcję GROUP w pliku /etc/prmconf:

```
OTHERS:1:4::
db2prm1:50:24::
db2prm2:51:24::
 db2prm3:52:24::
 db2prm4:53:24::
```
2. Dodaj do pliku /etc/prmconf następujący wpis właściciela instancji:

db2inst1::::OTHERS,db2prm1,db2prm2,db2prm3,db2prm4

3. Zainicjuj grupy i włącz menedżera CPU, wprowadzając następującą komendę:

prmconfig -i prmconfig -e CPU

4. Dodaj nazwy grup PRM jako piątą kolumnę w pliku db2nodes.cfg:

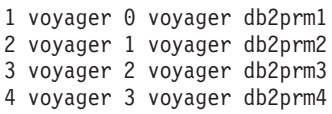

PRM (kroki 1-3) można skonfigurować za pomocą interaktywnego narzędzia graficznego **xprm**.

# **Przykład dla systemu Linux**

W systemach operacyjnych Linux kolumna *nazwa\_zbioru\_zasobów* definiuje numer odpowiadający węzłowi NUMA (Non-Uniform Memory Access) w systemie. Oprócz jądra w wersji 2.6 z obsługą strategii NUMA musi być dostępny systemowy program narzędziowy **numactl**. Więcej informacji na temat obsługi strategii NUMA w systemach operacyjnych Linux można znaleźć na stronie podręcznika man **numactl**.

W poniższym przykładzie został pokazany sposób konfiguracji komputera z czterema węzłami NUMA, przy czym każdy węzeł logiczny jest powiązany z węzłem NUMA.

- 1. Upewnij się, że komputer może obsługiwać funkcje NUMA.
- 2. Wydaj następującą komendę:

\$ numactl --hardware

Wyświetlany wynik powinien być podobny do następującego:

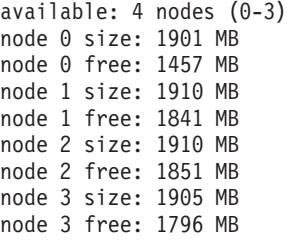

3. W tym przykładzie w systemie są cztery węzły NUMA. Aby powiązać w systemie każdy węzeł MLN z węzłem NUMA, należy w następujący sposób zmodyfikować plik db2nodes.cfg:

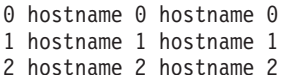

3 hostname 3 hostname 3

# **Przykład dla systemu Solaris**

Oto przykład konfigurowania zbioru zasobów w systemie Solaris, wersja 9.

W tym przykładzie jest 1 węzeł fizyczny z 8 procesorami: jeden procesor będzie używany przez projekt domyślny, trzy (3) przez serwer aplikacji, a cztery (4) przez program DB2. Instancja programu DB2 ma nazwę db2inst1.

1. Utwórz za pomocą edytora plik konfiguracyjny puli zasobów. W niniejszym przykładzie plik ten będzie nosił nazwę pool.db2. Oto jego zawartość:

```
create system nazwa_hosta
create pset pset default (uint pset.min = 1)
create pset db0_pset (uint pset.min = 1; uint pset.max = 1)
create pset db1_pset (uint pset.min = 1; uint pset.max = 1)
create pset db2 pset (uint pset.min = 1; uint pset.max = 1)
create pset db3 pset (uint pset.min = 1; uint pset.max = 1)
create pset appsrv pset (uint pset.min = 3; uint pset.max = 3)
create pool pool default (string pool.scheduler="TS";
     boolean poo\overline{1}.default = true)create pool db0 pool (string pool.scheduler="TS")
create pool db1_pool (string pool.scheduler="TS")
create pool db2_pool (string pool.scheduler="TS")
create pool db3_pool (string pool.scheduler="TS")
create pool appsrv_pool (string pool.scheduler="TS")
associate pool pool default (pset pset default)
associate pool db0 pool (pset db0 pset)
associate pool db1_pool (pset db1_pset)
associate pool db2_pool (pset db2_pset)
associate pool db3_pool (pset db3_pset)
associate pool appsrv pool (pset appsrv pset)
```
2. Dodaj do pliku /etc/project projekty programu DB2 i projekt appsrv w następujący sposób:

```
system:0::::
user.root:1::::
noproject:2::::
default:3::::
group.staff:10::::
appsrv:4000:projekt serwera aplikacji:root::project.pool=appsrv_pool
db2proj0:5000:projekt węzła 0 DB2:db2inst1,root::project.pool=db0_pool
db2proj1:5001:projekt węzła 1 DB2:db2inst1,root::project.pool=db1_pool
db2proj2:5002:projekt węzła 2 DB2:db2inst1,root::project.pool=db2_pool
db2proj3:5003:projekt węzła 3 DB2:db2inst1,root::project.pool=db3_pool
```
- 3. Utwórz pulę zasobów: # poolcfg -f pool.db2.
- 4. Aktywuj pulę zasobów: # pooladm -c
- 5. Dodaj nazwę projektu jako piątą kolumnę w pliku db2nodes.cfg:
	- 0 nazwa hosta 0 nazwa hosta db2proj0 1 nazwa\_hosta 1 nazwa\_hosta db2proj1 2 nazwa\_hosta 2 nazwa\_hosta db2proj2 3 nazwa\_hosta 3 nazwa\_hosta db2proj3

# **Aktualizowanie pliku konfiguracyjnego węzła (Linux i UNIX)**

Przedstawiane tu zadanie obejmuje czynności niezbędne do uzupełnienia pliku db2nodes.cfg o wpisy poszczególnych komputerów partycypujących.

## **Zanim rozpoczniesz**

- v Program DB2 musi być zainstalowany na wszystkich komputerach partycypujących.
- v Instancja DB2 musi istnieć na komputerze podstawowym.
- v Użytkownik musi mieć uprawnienie SYSADM.
- v Należy sprawdzić przykłady konfiguracji oraz informacje o formacie pliku udostępnione w sekcji *Format pliku konfiguracyjnego węzła DB2* w następujących przypadkach:
	- Do komunikacji między serwerami partycji bazy danych planowane jest użycie przełącznika o dużej szybkości.

– Konfiguracja partycjonowana będzie miała wiele partycji logicznych.

## **O tym zadaniu**

Plik konfiguracyjny węzłów (db2nodes.cfg), znajdujący się w katalogu osobistym właściciela instancji, zawiera dane konfiguracyjne informujące menedżer bazy danych DB2 o tym, które serwery uczestniczą w instancji środowiska partycjonowanej bazy danych. Każda instancja środowiska partycjonowanej bazy danych ma swój plik db2nodes.cfg.

Plik db2nodes.cfg musi zawierać po jednym wpisie dla każdego serwera partycypującego w instancji. Podczas tworzenia instancji plik db2nodes.cfg jest tworzony automatycznie i zawiera wpis dla serwera partycji bazy danych będącego właścicielem instancji.

Gdyby na przykład instancję DB2 utworzono za pomocą Kreatora instalacji DB2 na będącym właścicielem instancji komputerze ServerA, to do pliku db2nodes.cfg zostałby dodany następujący wpis:

0 ServerA 0

#### **Ograniczenia**

Nazwy hostów używane w punktach sekcji Procedura muszą być w pełnymi nazwami hostów.

## **Procedura**

Aby zaktualizować plik db2nodes.cfg:

- 1. Zaloguj się jako właściciel instancji. W naszym przykładzie właścicielem instancji jest użytkownik db2inst1.
- 2. Aby mieć pewność, że instancja DB2 jest zatrzymana, wprowadź komendę: *INSTHOME*/sqllib/adm/db2stop

gdzie *INSTHOME* jest katalogiem osobistym właściciela instancji (plik db2nodes.cfg jest zablokowany, gdy instancja jest uruchomiona, i może być edytowany tylko po jej zatrzymaniu).

Na przykład, jeśli katalogiem osobistym instancji jest /db2home/db2inst1, wprowadź następującą komendę:

/db2home/db2inst1/sqllib/adm/db2stop

3. Dodaj do pliku .rhosts po jednym wpisie dla każdej instancji DB2. Zmodyfikuj plik, dodając następujące informacje:

*nazwa\_hosta instancja\_db2*

gdzie *nazwa\_hosta* jest nazwą hosta TCP/IP serwera bazy danych, a *instancja\_db2* jest nazwą instancji używanej podczas uzyskiwania dostępu do serwera bazy danych.

4. Dodaj do pliku db2nodes.cfg po jednym wpisie dla każdego partycypującego serwera. Początkowo w pliku db2nodes.cfg powinien znajdować się wpis podobny do następującego:

0 ServerA

Wpis ten składa się z numeru serwera partycji bazy danych (numeru węzła), nazwy hosta TCP/IP serwera, na którym rezyduje serwer partycji bazy danych, oraz numeru portu logicznego serwera partycji bazy danych.

Na przykład przy instalowaniu konfiguracji partycjonowanej z czterema komputerami i serwerem partycji bazy danych na każdym komputerze, zaktualizowany plik db2nodes.cfg powinien wyglądać podobnie do następującego:

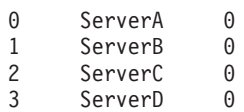

5. Po zakończeniu aktualizacji pliku db2nodes.cfg wprowadź komendę *INSTHOME*/sqllib/adm/db2start, gdzie *INSTHOME* to katalog osobisty właściciela instancji. Na przykład, jeśli katalogiem osobistym instancji jest /db2home/db2inst1, wprowadź następującą komendę:

/db2home/db2inst1/sqllib/adm/db2start

6. Wyloguj się z systemu.

# **Włączanie komunikacji między serwerami partycji bazy danych (Linux i UNIX)**

Opis tego zadania obejmuje sposób włączania obsługi komunikacji między serwerami partycji bazy danych partycypującymi w systemie partycjonowanych baz danych. Komunikację między serwerami partycji bazy danych obsługuje menedżer szybkiej komunikacji (Fast Communication Manager, FCM). Aby możliwe było działanie menedżera FCM, w pliku /etc/services na każdym komputerze w systemie partycjonowanych baz danych musi być zarezerwowany port lub pewien zakres portów.

# **Zanim rozpoczniesz**

Potrzebny jest identyfikator użytkownika z uprawnieniami użytkownika root.

To zadanie musi zostać wykonane na wszystkich komputerach partycypujących w instancji.

# **O tym zadaniu**

Liczba portów do zarezerwowania dla menedżera FCM jest równa maksymalnej liczbie partycji bazy danych udostępnianych, lub potencjalnie udostępnianych, przez dowolny komputer w instancji.

W poniższym przykładzie plik db2nodes.cfg zawiera następujące wpisy:

- 0 server1 0
- 1 server1 1
- 2 server2 0
- 3 server2 1
- 4 server2 2
- 5 server3 0
- 6 server3 1 7 server3 2
- 8 server3 3

Załóżmy, że porty menedżera FCM mają numery zaczynające się od 60000. W tej sytuacji:

- Serwer server1 używa dwóch portów (60000, 60001) dla swoich dwóch partycji bazy danych.
- v Serwer server2 używa trzech portów (60000, 60001, 60002) dla swoich trzech partycji bazy danych.
- v Serwer server3 używa czterech portów (60000, 60001, 60002, 60003) dla swoich czterech partycji bazy danych.

Wszystkie komputery muszą zarezerwować porty 60000, 60001, 60002 i 60003, ponieważ jest to największy zakres portów wymagany przez dowolny komputer w instancji.

W przypadku korzystania z rozwiązania o wysokiej dostępności, takiego jak IBM PowerHA SystemMirror for AIX lub Tivoli System Automation, w celu awaryjnego przełączania
partycji bazy danych z jednego komputera na inny, należy uwzględnić potencjalne zapotrzebowanie na porty. Jeśli na przykład komputer normalnie udostępnia cztery partycje bazy danych, a dwie partycje bazy danych na innym komputerze mogą zostać potencjalnie awaryjnie przełączone na ten komputer, dla tego komputera należy zaplanować sześć portów.

Podczas tworzenia instancji na komputerze podstawowym jest rezerwowany pewien zakres portów. Komputer podstawowy jest również nazywany komputerem będącym właścicielem instancji. Jeśli jednak zakres portów początkowo dodanych do pliku /etc/services jest niewystarczający w stosunku do potrzeb, należy rozszerzyć zakres zarezerwowanych portów, ręcznie dodając niezbędne wpisy.

### **Procedura**

Aby zapewnić komunikację między serwerami w środowisku partycjonowanej bazy danych za pomocą pliku /etc/services:

- 1. Zaloguj się na komputerze podstawowym (komputerze będącym właścicielem instancji) z uprawnieniem użytkownika root.
- 2. Utwórz instancję.
- 3. Sprawdź domyślnie zarezerwowany zakres portów w pliku /etc/services. Oprócz podstawowej konfiguracji powinny się tam znaleźć porty FCM podobne do następujących:

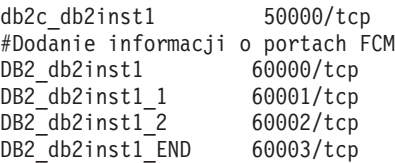

Domyślnie pierwszy port (50000) jest rezerwowany na żądania połączenia, a pierwsze cztery dostępne porty powyżej adresu 60000 są rezerwowane dla komunikacji FCM. Jeden port jest przeznaczony dla serwera partycji bazy danych będącego właścicielem instancji, a trzy dla serwerów logicznych partycji bazy danych, które można ewentualnie dodać do komputera po ukończeniu instalacji.

Zakres portów musi obejmować wpis początkowy oraz końcowy. Wpisy pośrednie są opcjonalne. Jawne uwzględnienie wartości pośrednich może być przydatne w sytuacji, gdy trzeba zapobiec użyciu tych portów przez inne aplikacje, jednak wpisy te nie są weryfikowane przez menedżera bazy danych.

Wpisy portów DB2 mają następującą postać:

DB2\_*nazwa\_instancji\_przyrostek numer\_portu*/tcp # *komentarz*

gdzie:

- *nazwa\_instancji* to nazwa partycjonowanej instancji
- v *przyrostek* nie jest używany dla pierwszego portu FCM. Wpisami pośrednimi są wpisy znajdujące się między najniższym i najwyższym portem. W przypadku uwzględnienia wpisów pośrednich między początkowym i końcowym portem FCM *przyrostek* składa się z liczby całkowitej zwiększanej o jeden dla każdego dodatkowego portu. Na przykład drugi port ma numer 1, trzeci ma numer 2 i tak dalej dla zapewnienia unikalności. Dla ostatniego wpisu należy użyć słowa END jako *przyrostka*.
- v *numer\_portu* to numer portu zarezerwowany do celów komunikacji między serwerami partycji bazy danych
- *komentarz* jest to opcjonalny komentarz opisujący wpis.
- 4. Upewnij się, że na komunikację FCM została zarezerwowana wystarczająca liczba portów. Jeśli zakres zarezerwowanych portów jest niewystarczający, dodaj nowe wpisy do pliku.

5. Zaloguj się jako użytkownik root na każdym komputerze partycypującym w instancji i dodaj identyczne wpisy do pliku /etc/services.

# **Włączanie obsługi komend zdalnych (Linux i UNIX)**

Aby można było wykonywać zdalne komendy za pomocą programu narzędziowego **rsh**, należy zaktualizować plik .rhosts.

### **Zanim rozpoczniesz**

W systemie partycjonowanych baz danych każdy z serwerów partycji bazy danych musi mieć uprawnienia do wykonywania zdalnych komend na wszystkich pozostałych serwerach partycji bazy danych partycypujących w instancji. Uprawnienia te można nadać, aktualizując plik .rhosts znajdujący się w katalogu osobistym instancji. Ponieważ katalog osobisty instancji znajduje się we współużytkowanym podstawowym systemie plików DB2, wymagany jest tylko jeden plik .rhosts.

- v Wymagane jest uprawnienie użytkownika root.
- v Muszą być znane nazwy hosta wszystkich partycypujących komputerów.
- v Musi być znana nazwa użytkownika będącego właścicielem instancji.

# **O tym zadaniu**

W tym temacie opisano, w jaki sposób umożliwić wykonywanie komend zdalnych za pomocą programu narzędziowego **rsh**.

Istnieje także możliwość wykonywania komend zdalnych za pomocą **ssh**. Aby korzystać z **ssh** bez konieczności podawania haseł lub fraz haseł, należy zapoznać się z następującymi materiałami:

- v ["Konfigurowanie środowiska partycjonowanej bazy danych" na stronie 95](#page-104-0)
- v <http://www.ibm.com/developerworks/data/library/techarticle/dm-0506finnie/index.html>

### **Procedura**

Aby zaktualizować plik .rhosts w celu wykonywania komend zdalnych za pomocą programu narzędziowego **rsh**:

- 1. Zaloguj się na komputerze podstawowym jako użytkownik z uprawnieniem root.
- 2. Utwórz plik .rhosts w katalogu osobistym instancji. Jeśli katalogiem osobistym instancji jest na przykład /db2home/db2inst1, plik .rhosts można utworzyć za pomocą edytora tekstu, wprowadzając następującą komendę:
	- vi /db2home/db2inst1/.rhosts
- 3. Do pliku .rhosts dodaj wpisy dla poszczególnych komputerów, w tym dla komputera podstawowego. Plik .rhosts ma następujący format:

nazwa\_hosta *nazwa\_użytkownika\_właściciela\_instancji*

W niektórych systemach może być wymagane określenie długiej nazwy hosta, na przykład: ServerA.nasza\_domena.com. Przed dodaniem wpisów nazwy hosta do pliku .rhosts należy upewnić się, że nazwy hostów z plików /etc/hosts i /etc/resolv.conf dają się przetłumaczyć.

Plik *INSTHOME*/.rhosts powinien zawierać wpisy podobne do następujących:

ServerA.nasza\_domena.com db2inst1 ServerB.nasza\_domena.com db2inst1 ServerC.nasza\_domena.com db2inst1 ServerD.nasza\_domena.com db2inst1

Zamiast określać każdą nazwę hosta osobno, w pliku .rhosts można określić poniższy wpis (takie rozwiązanie nie jest jednak bezpieczne i powinno być stosowane wyłącznie w środowisku testowym):

+ db2inst1

Jeśli w pliku db2nodes.cfg określono nazwę sieciową szybkiego przełącznika, należy również dodać wpisy nazw sieciowych wszystkich komputerów do pliku .rhosts. Wartości nazw sieciowych określa się w czwartej kolumnie pliku db2nodes.cfg. Plik .rhosts z wpisami (nazw sieciowych) szybkich przełączników mogą wyglądać podobnie do następujących:

```
ServerA.nasza_domena.com db2inst1
ServerB.nasza_domena.com db2inst1
ServerC.nasza_domena.com db2inst1
ServerD.nasza_domena.com db2inst1
Switch1.nasza_domena.com db2inst1
Switch2.nasza_domena.com db2inst1
Switch3.nasza_domena.com db2inst1
Switch4.nasza_domena.com db2inst1
```
### **Co dalej**

Zamiast pliku .rhosts można użyć pliku /etc/hosts.equiv. Plik /etc/hosts.equiv zawiera dokładnie te same wpisy, co plik .rhosts, lecz musi być utworzony na każdym komputerze.

Dalsze informacje o pliku .rhosts lub pliku /etc/hosts.equiv można znaleźć w dokumentacji systemu operacyjnego.

# **Włączanie możliwości administrowania przy użyciu Centrum sterowania (Linux)**

Aby systemem partycjonowanych baz danych można było administrować przy użyciu Centrum sterowania, na wszystkich komputerach musi zostać uruchomiony Serwer administracyjny DB2 (DAS).

### **Procedura**

Aby umożliwić administrowanie systemem partycjonowanych baz danych przy użyciu Centrum sterowania:

- 1. Zaloguj się kolejno na każdym komputerze (ServerA, ServerB, ServerC, ServerD) jako użytkownik DAS. W omawianym przykładzie użytkownikiem serwera DAS jest dasusr1.
- 2. Aby uruchomić Serwer administracyjny DB2, wprowadź komendę **db2admin start**.

**Część 4. Instalowanie Centrum informacyjnego DB2**

# **Rozdział 17. Opcje instalacji Centrum informacyjnego DB2**

Dostęp do Centrum informacyjnego DB2 jest możliwy za pośrednictwem:

- serwisu WWW firmy IBM
- v serwera w sieci organizacji użytkownika
- v kopii zainstalowanej na komputerze użytkownika

Domyślnie produkty DB2 uzyskują dostęp do Centrum informacyjnego DB2 w serwisie WWW firmy IBM pod adresem: [http://publib.boulder.ibm.com/infocenter/db2luw/v9r7/.](http://publib.boulder.ibm.com/infocenter/db2luw/v9r7/) Jednak, aby mieć dostęp do Centrum informacyjnego DB2 na serwerze w intranecie lub na komputerze lokalnym, należy zainstalować Centrum informacyjne DB2.

Dostępne są następujące rodzaje Centrum informacyjnego DB2:

• Zwykłe Centrum informacyjne DB2

Jest to takie samo Centrum informacyjne DB2, jak to dostarczane z produktami bazodanowymi DB2. Jest ono instalowane na komputerze przy użyciu instalatora lub innego programu. Program instalacyjny wymaga, aby użytkownik wykonujący instalację posiadał uprawnienie administratora.

v Centrum informacyjne DB2 działające na stacji roboczej

Te pakiety umożliwiają uruchomienie Centrum informacyjnego DB2 na komputerze przez użytkownika niebędącego administratorem lub użytkownikiem root. Uruchomienie Centrum informacyjnego DB2 działającego na stacji roboczej w trybie autonomicznym powoduje, że nie można uzyskać do niego dostępu z innych klientów w sieci. Z tym rodzajem Centrum informacyjnego DB2 nie są powiązane żadne usługi lub demony, dlatego należy uruchamiać je i zatrzymywać ręcznie. Różni się ono od zwykłego Centrum informacyjnego DB2 także tym, że określa wersję językową na podstawie ustawień systemu, a nie ustawień przeglądarki.

Centrum informacyjne DB2 można zainstalować przy użyciu dysku DVD Centrum informacyjnego DB2, znajdującego się w pakiecie nośników produktu. Można również pobrać obraz instalacyjny Centrum informacyjnego DB2 z serwisu WWW pod adresem [https://www.ibm.com/services/forms/preLogin.do?lang=en\\_US&source=swg-dm-db297info.](https://www.ibm.com/services/forms/preLogin.do?lang=en_US&source=swg-dm-db297info)

W poniższej tabeli umieszczono zalecenia dotyczące sposobów uzyskiwania dostępu do dokumentacji produktu DB2 w Centrum informacyjnym DB2 dla poszczególnych środowisk pracy.

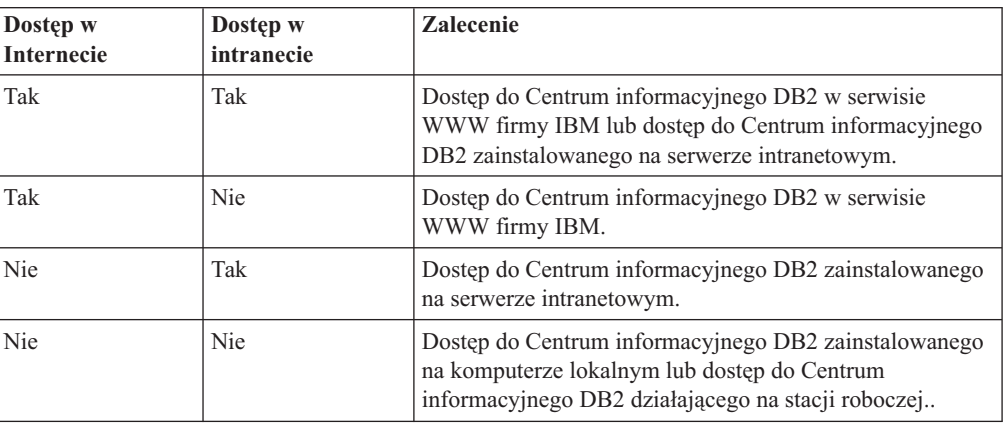

# **Uzyskiwanie dostępu do Centrum informacyjnego DB2 w serwisie WWW firmy IBM**

Centrum informacyjne DB2 jest dostępne w sieci Internet pod adresem **http://publib.boulder.ibm.com/infocenter/db2luw/v9r7/index.jsp**. Po skonfigurowaniu lokalnej instalacji DB2 do korzystania z tej wersji Centrum informacyjnego DB2, zawsze będą dostępne najbardziej aktualne informacje na temat produktu DB2.

W systemach Windows, należy użyć komendy **db2set** do skonfigurowania zmiennych rejestru komputera w celu uzyskania dostępu do Centrum informacyjnego DB2 w serwisie WWW firmy IBM lub na komputerze lokalnym. Zmienne te można zmienić również za pomocą narzędzi interfejsu GUI produktu DB2, jeśli narzędzia interfejsu GUI produktu DB2 są zainstalowane w systemie.

### **Uzyskiwanie dostępu do Centrum informacyjnego DB2 na komputerze lokalnym**

Po zainstalowaniu produktu DB2 należy zainstalować Centrum informacyjne DB2, jeśli dostęp do dokumentacji programu DB2 ma być możliwy na komputerze lokalnym. W celu zainstalowania Centrum informacyjnego DB2 należy użyć *dysku DVD Centrum informacyjnego DB2* zawartego w pakiecie nośników lub plików pobranych z serwisu [https://www14.software.ibm.com/webapp/iwm/web/preLogin.do?lang=en\\_US&source=swg](https://www14.software.ibm.com/webapp/iwm/web/preLogin.do?lang=en_US&source=swg-dm-db297info)[dm-db297info.](https://www14.software.ibm.com/webapp/iwm/web/preLogin.do?lang=en_US&source=swg-dm-db297info)

### **Uzyskiwanie dostępu do Centrum informacyjnego DB2 na serwerze intranetowym**

Można również zainstalować kopię Centrum informacyjnego DB2 na serwerze intranetowym, dzięki czemu wszyscy użytkownicy intranetu mogą mieć dostęp do dokumentacji programu DB2 bez konieczności instalowania jej na każdym komputerze.

Instalując produkt za pomocą pliku odpowiedzi, dla każdego produktu IBM Data Server Client można skonfigurować dostęp do dokumentacji na serwerze intranetowym. Plik odpowiedzi powinien zawierać informacje konfiguracyjne niezbędne do uzyskania dostępu do Centrum informacyjnego DB2 przy użyciu nazwy hosta i numeru portu Centrum informacyjnego DB2 na serwerze intranetowym. Tę konfigurację można też uzyskać za pomocą komendy **db2setup**, wybierając opcję instalacji niestandardowej dla dowolnego serwera DB2 i dowolnego produktu IBM Data Server Client.

Również w przypadku już zainstalowanego produktu IBM Data Server Client można w taki sposób zmodyfikować jego ustawienia, aby używane było Centrum informacyjne DB2 umieszczone w intranecie. Do modyfikowania zmiennych rejestrowych Centrum informacyjnego DB2 na każdym komputerze służą:

- v Komenda **db2set**.
- v Notatnik Ustawienia narzędzi z dowolnego narzędzia DB2 z interfejsem graficznym

Zmienna rejestru **DB2\_DOCHOST** zawiera nazwę hosta, natomiast zmienna **DB2\_DOCPORT** - numer portu. Wartości te muszą odpowiadać wartościom ustawionym na serwerze intranetowym z zainstalowanym Centrum informacyjnym DB2.

# **Rozdział 18. Zadania instalacyjne**

# **Instalowanie Centrum informacyjnego DB2 za pomocą Kreatora instalacji DB2 (Windows)**

Za pomocą Kreatora instalacji DB2 można zdefiniować preferencje instalacyjne oraz zainstalować Centrum informacyjne DB2 na komputerze z systemem operacyjnym Windows.

### **Zanim rozpoczniesz**

W tej sekcji przedstawiono listę wymagań dotyczących sprzętu, systemu operacyjnego, oprogramowania i komunikacji obowiązujących podczas instalowania *Centrum informacyjnego produktu DB2* w systemie Windows.

#### **Wymagania dotyczące systemu operacyjnego**

Wymagany jest jeden z następujących systemów operacyjnych:

- Windows Vista
- Windows XP
- Windows Server 2003
- Windows Server 2008

*Centrum informacyjne DB2* będzie działać w systemach Windows i Linux na platformie AMD/EMT 64, jednak nie wykorzystuje architektury 64-bitowej.

#### **Wymagania dotyczące oprogramowania**

Wymagana jest jedna z następujących przeglądarek:

- Firefox 1.0 lub nowsza.
- Internet Explorer (IE) 6.0 lub nowsza.
- v Przeglądarki oparte na projekcie Mozilla w wersji 1.7 lub nowszej.
- $\bullet$  Safari 3.0
- v Przeglądarka Konqueror (jedynie w podstawowym trybie interfejsu użytkownika). W trybie podstawowym funkcje dostępne dla użytkownika, takie jak wyświetlanie tematów, znajdowanie tematów w spisie treści oraz wyszukiwanie tematów, są ograniczone.

#### **Wymagania dotyczące komunikacji**

Wymagany jest protokół TCP/IP.

### **O tym zadaniu**

Dokumentacja produktu baz danych DB2 jest dostępna z poziomu trzech źródeł:

- w serwisie WWW firmy IBM
- na serwerze w intranecie
- v w wersji produktu zainstalowanej na komputerze użytkownika

Domyślnie produkty bazy danych DB2 uzyskują dostęp do dokumentacji produktu DB2 w serwisie WWW firmy IBM. Aby mieć dostęp do dokumentacji produktu DB2 na serwerze w intranecie lub na komputerze lokalnym, należy zainstalować dokumentację produktu DB2 z dysku DVD *Centrum informacyjnego produktu DB2*, lub z obrazu pobranego z serwisu [Passport Advantage](http://www.ibm.com/software/howtobuy/passportadvantage/) lub serwisu [Dokumentacja produktów baz danych DB2.](http://www.ibm.com/support/docview.wss?rs=71&uid=swg27009474)

#### **Ograniczenia**

- v Aby zainstalować sieciową wersję *Centrum instalacyjnego DB2*, wymagane jest konto z administracyjnymi uprawnieniami do instalowania. Aby zainstalować Centrum informacyjne DB2 działające na stacji roboczej, nie są wymagane uprawnienia administracyjne.
- v Nie można zainstalować *Centrum informacyjnego DB2* w miejscu, w którym jest zainstalowany produkt bazodanowy DB2. Analogicznie *Centrum informacyjne DB2* nie może współistnieć w tej samej ścieżce instalacyjnej z poprzednią wersją *Centrum informacyjnego DB2* w tym samym systemie.
- v W systemie można zainstalować tylko jedną kopię *Centrum informacyjnego DB2* dla danej wersji. Przykładowo można zainstalować kopię *Centrum informacyjnego DB2 w wersji 9.1* oraz *Centrum informacyjnego DB2 w wersji 9.5* (lub nowszej) w tym samym systemie, ale nie można zainstalować dwóch kopii *Centrum informacyjnego DB2 w wersji 9.5* (lub nowszej).
- v Jeśli *Centrum informacyjne DB2* zostanie zainstalowane na komputerze z firewallem i planowane jest umożliwienie innym komputerom dostępu do *Centrum informacyjnego DB2*, w ustawieniach firewalla należy otworzyć port.

# **Procedura**

Aby zainstalować *Centrum informacyjne DB2* za pomocą Kreatora instalacji DB2:

- 1. Zaloguj się w systemie, korzystając z konta zdefiniowanego w celu zainstalowania *Centrum informacyjnego DB2*.
- 2. Jeśli użytkownik posiada dysk DVD Centrum informacyjnego *DB2*, należy włożyć dysk DVD produktu bazy danych DB2 do napędu. Jeśli opcja automatycznego uruchamiania jest włączona, Starter instalacji programu DB2 zostanie uruchomiony automatycznie. Jeśli opcja automatycznego odtwarzania dysków nie działa, należy skorzystać z Eksploratora Windows, aby przejrzeć dysk DVD produktu bazodanowego DB2.
- 3. Jeśli obraz został pobrany ze źródła elektronicznego (np. za pomocą usługi Passport Advantage lub z serwisu ibm.com), należy zdekompresować obraz instalacyjny *Centrum informacyjnego DB2*.
- 4. Kliknij dwukrotnie ikonę **setup**.
- 5. W starterze instalacji programu DB2 można wyświetlić wymagania wstępne instalacji i uwagi do wydania. Można także bezpośrednio przystąpić do instalacji. Należy przejrzeć wstępne wymagania instalacyjne oraz uwagi do wydania, w których można znaleźć najnowsze informacje o programie.
- 6. Kliknij opcję **Instalacja produktu**, a zostanie wyświetlone okno Instalacja produktu.
- 7. W oknie Instalacja produktu, jeśli na komputerze nie zostało zainstalowane *Centrum informacyjne DB2*, należy uruchomić instalację, klikając przycisk **Zainstaluj nowy**.
- 8. W oknie Witamy w Kreatorze instalacji DB2 kliknij przycisk **Dalej**. Kreator instalacji DB2 poprowadzi Cię przez proces instalacji programu. Kreator instalacji DB2 określi język systemu oraz uruchomi program instalacji dla tego języka. Informacje o tym, jak przejść przez pozostałe etapy, można znaleźć w pomocy elektronicznej. Aby wywołać pomoc instalacyjną, kliknij opcję **Pomoc** lub naciśnij klawisz F1. Aby zakończyć instalację w dowolnym momencie, można kliknąć przycisk **Anuluj**.

# **Wyniki**

Domyślnie *Centrum informacyjne DB2* zostanie zainstalowane w katalogu *Program\_Files*\IBM\DB2 Information Center\Version 9.7, gdzie *Program\_Files* oznacza położenie katalogu Program Files.

Informacje na temat błędów, które wystąpiły podczas instalacji, znajdują się w pliku dziennika umieszczonym domyślnie w katalogu My Documents\DB2LOG\. Można określić położenie plików dziennika. W pliku dziennika jest stosowany następujący format: DB2-DOCE-*DataGodzina*.log, na przykład DB2-DOCE-Wed Apr 11 08\_38\_35 2007.log.

# **Instalowanie Centrum informacyjnego DB2 za pomocą Kreatora instalacji DB2 (Linux)**

Za pomocą Kreatora instalacji DB2 można zdefiniować preferencje instalacyjne oraz zainstalować Centrum informacyjne DB2 na komputerze z systemem operacyjnym Linux.

### **Zanim rozpoczniesz**

Należy zapoznać się informacjami dotyczącymi wymagań wstępnych znajdujących się w temacie "Wymagania dotyczące instalacji serwerów DB2 i klientów serwerów danych IBM (Linux)".

### **O tym zadaniu**

Dokumentacja produktu baz danych DB2 jest dostępna z poziomu trzech źródeł:

- v w serwisie WWW firmy IBM
- na serwerze w intranecie
- v w wersji produktu zainstalowanej na komputerze użytkownika

Domyślnie produkty bazy danych DB2 uzyskują dostęp do dokumentacji produktu DB2 w serwisie WWW firmy IBM. Aby mieć dostęp do dokumentacji produktu DB2 na serwerze w intranecie lub na komputerze lokalnym, należy zainstalować dokumentację produktu DB2 z dysku DVD *Centrum informacyjnego DB2*, za pomocą usługi [Passport Advantage](http://www.ibm.com/software/howtobuy/passportadvantage/) lub serwisu [Dokumentacja produktów baz danych DB2.](http://www.ibm.com/support/docview.wss?rs=71&uid=swg27009474)

#### **Ograniczenia**

- v Aby zainstalować sieciową wersję *Centrum informacyjnego DB2*, należy zalogować się w systemie z uprawnieniami użytkownika root. Aby zainstalować Centrum informacyjne DB2 działające na stacji roboczej, nie są wymagane uprawnienia użytkownika root.
- v Nie można zainstalować *Centrum informacyjnego DB2* w miejscu, w którym jest zainstalowany produkt bazodanowy DB2. Analogicznie *Centrum informacyjne DB2* nie może współistnieć w tej samej ścieżce instalacyjnej z poprzednią wersją *Centrum informacyjnego DB2* w tym samym systemie.
- v W systemie można zainstalować tylko jedną kopię *Centrum informacyjnego DB2* w tej samej wersji. Przykładowo można zainstalować kopię *Centrum informacyjnego DB2 w wersji 9.1* oraz *Centrum informacyjnego DB2 w wersji 9.5* (lub nowszej) w tym samym systemie, ale nie można zainstalować dwóch kopii *Centrum informacyjnego DB2 w wersji 9.5* (lub nowszej) w tym samym systemie.
- v Jeśli *Centrum informacyjne DB2* zostanie zainstalowane na komputerze z firewallem i planowane jest umożliwienie innym komputerom dostępu do *Centrum informacyjnego DB2*, w ustawieniach firewalla należy otworzyć port.

### **Procedura**

Aby zainstalować *Centrum informacyjne DB2* za pomocą Kreatora instalacji DB2:

- 1. Zaloguj się w systemie.
- 2. Jeśli użytkownik posiada dysk DVD zawierający *Centrum informacyjne DB2*.
	- a. Włóż i zamontuj w systemie dysk DVD.

b. Przejdź do katalogu, do którego został podłączony dysk DVD, wprowadzając poniższą komendę:

cd */dvd*

gdzie */dvd* reprezentuje punkt podłączenia napędu DVD.

- 3. Jeśli obraz został pobrany ze źródła elektronicznego (np. za pomocą usługi Passport Advantage lub z serwisu ibm.com), należy go wypakować:
	- a. Wypakuj plik produktu: gzip -d *produkt*.tar.gz Na przykład: gzip -d ese.tar.gz
	- b. Wyodrębnij plik produktu: tar -xvf *produkt*.tar Na przykład: tar -xvf ese.tar
	- c. Przejdź do katalogu produktu: cd *produkt* Na przykład: cd ese
- 4. Wprowadź komendę **./db2setup**, aby uruchomić Kreatora instalacji DB2.
- 5. Zostanie otwarty Starter instalacji programu DB2. Z tego startera można wyświetlić wymagania wstępne instalacji i uwagi do wydania. Można także przejść bezpośrednio do instalacji. Należy przejrzeć wstępne wymagania instalacyjne oraz uwagi do wydania, w których można znaleźć najnowsze informacje o programie.
- 6. Kliknij opcję **Instalacja produktu**, a zostanie wyświetlone okno **Instalacja produktu**.
- 7. Na stronie **Instalacja produktu**, jeśli na komputerze nie zostało zainstalowane *Centrum informacyjne DB2*, należy uruchomić instalację, klikając przycisk **Zainstaluj nowy**. Jeśli na komputerze zostało już zainstalowane *Centrum informacyjne DB2*, kliknij przycisk **Praca z istniejącą**, aby pracować z istniejącą kopią *Centrum informacyjnego DB2*.
- 8. Na stronie **Witamy w Kreatorze instalacji DB2** kliknij przycisk **Dalej**. Kreator instalacji DB2 poprowadzi Cię przez proces instalacji programu.
- 9. Aby kontynuować instalację, należy zaakceptować umowę licencyjną. Na stronie **Umowa licencyjna oprogramowania** kliknij przycisk **Akceptuję**, a następnie kliknij przycisk **Dalej**.
- 10. Na stronie **Wybierz instalację, tworzenie pliku odpowiedzi lub obie czynności** wybierz opcję **Zainstaluj Centrum informacyjne DB2 na tym komputerze**. Jeśli chcesz użyć pliku odpowiedzi do zainstalowania *Centrum informacyjnego DB2* na tym lub innych komputerach w późniejszym czasie, wybierz opcję **Zainstaluj Centrum informacyjne DB2 na tym komputerze i zapisz ustawienia w pliku odpowiedzi**. Można określić miejsce zapisu pliku odpowiedzi. Kliknij przycisk **Dalej**.
- 11. Na stronie **Wybierz języki do zainstalowania** wybierz języki, w jakich zostanie zainstalowane *Centrum informacyjne DB2*. Domyślnie *Centrum informacyjne DB2* jest instalowane w katalogu /opt/ibm/db2ic/9.7. Można jednak określić własną ścieżkę instalacji. Kliknij przycisk **Dalej**.
- 12. Skonfiguruj *Centrum informacyjne DB2* dla komunikacji przychodzącej na stronie **Określ port Centrum informacyjnego DB2**. Kliknij przycisk **Dalej**, aby kontynuować instalację.

Jeśli podany numer portu jest inny niż domyślny i wyświetlony zostanie następujący komunikat o błędzie "Usługa o podanej nazwie jest używana", zmień numer portu na domyślny lub podaj inną nazwę usługi.

13. Sprawdź wybrane opcje instalacji na stronie **Początek kopiowania plików**. Aby zmienić jakiekolwiek ustawienia, kliknij przycisk **Wstecz**. Kliknij przycisk **Zakończ**, aby zakończyć instalację *Centrum informacyjnego DB2* na komputerze.

# **Wyniki**

Dzienniki instalacji, db2setup.log i db2setup.err, zostaną domyślnie umieszczone w katalogu /tmp. Można określić położenie plików dziennika.

W pliku db2setup.log rejestrowane są wszystkie informacje o instalacji produktu DB2, w tym również błędy. W pliku db2setup.err rejestrowane są wszelkie dane z wyjścia błędów zwracane przez kod Java (na przykład informacje o wyjątkach i pułapkach).

Nie istnieje już plik db2setup.his. Zamiast niego instalator DB2 zapisuje kopię pliku db2setup.log w katalogu *DB2\_DIR*/install/logs/ i zmienia jej nazwę na db2install.history. Jeśli plik db2install.history już istnieje, nazwa kopii pliku db2setup.log zostanie zmieniona na db2install.history.*xxxx*, gdzie *xxxx* jest liczbą zaczynającą się od 0000 i zwiększaną o 1 dla kolejnego pliku dziennika.

Uwaga: Przed wyjęciem nośnika instalacyjnego z napędu może być konieczne wydanie komendy eject lub odłączenie napędu dysku CD.

# **Instalowanie produktu bazodanowego DB2 za pomocą komendy db2\_install lub doce\_install (Linux i UNIX)**

W celu zainstalowania produktów i składników bazy danych DB2 lub Centrum informacyjnego DB2 należy wyodrębnić obraz produktu, jeśli jest on plikiem skompresowanym, a następnie wydać komendę **db2\_install** lub **doce\_install**.

# **Zanim rozpoczniesz**

Przed zainstalowaniem produktów i opcji bazodanowych DB2 lub *Centrum informacyjnego DB2*:

- v Informacje dotyczące konkretnego produktu DB2 przeznaczonego do zainstalowania zawiera dokumentacja instalacji. Na przykład, jeśli aby zainstalować produkt DB2 Enterprise Server Edition, należy zapoznać się z podręcznikiem *Instalowanie serwerów DB2*, który zawiera wymagania wstępne dotyczące instalacji oraz inne ważne informacje na temat konfigurowania.
- v Produkt bazy danych DB2 oraz *Centrum informacyjne DB2* można zainstalować, korzystając z uprawnień użytkownika root lub użytkownika innego niż root.
- v Musi być dostępny obraz produktu bazodanowego DB2. Obraz instalacyjny DB2 można uzyskać, kupując fizyczny dysk DVD produktu DB2 albo pobierając obraz instalacyjny z serwisu Passport Advantage.

# **O tym zadaniu**

Komenda **db2\_install** instaluje produkt i opcje DB2 w obsługiwanych systemach operacyjnych Linux i UNIX.

Komenda **doce\_install** instaluje *Centrum informacyjne DB2* na obsługiwanych systemach operacyjnych Linux.

#### **Ograniczenia**

Produktu lub opcji DB2 *nie można* zainstalować ręcznie, korzystając z rodzimych narzędzi instalacyjnych systemu operacyjnego, takich jak **rpm**, SMIT, **swinstall** lub **pkgadd**. Należy zmienić wszystkie istniejące skrypty zawierające odwołania do rodzimych narzędzi instalacyjnych, które są wykorzystywane w charakterze interfejsu dla instalacji produktu bazy danych DB2 lub do wysyłania do nich zapytań.

Komenda **db2\_install** nie jest obsługiwana dla dysku DVD pakietu języków narodowych.

W danym systemie może być zainstalowana tylko jedna kopia *Centrum informacyjnego DB2* dla aktualnego wydania. Centrum informacyjne nie może być instalowane w tym samym miejscu, co produkt bazodanowy DB2. Jeśli *Centrum informacyjne DB2* zostanie zainstalowane na komputerze z firewallem i planowane jest umożliwienie innym komputerom dostępu do *Centrum informacyjnego DB2*, w ustawieniach firewalla należy otworzyć port.

#### **Procedura**

Aby zainstalować produkt lub opcję DB2, korzystając z komendy **db2\_install**, lub zainstalować *Centrum informacyjne DB2*, korzystając z komendy **doce\_install**:

- 1. Jeśli dysponujesz fizycznym dyskiem DVD produktu bazodanowego DB2, włóż i podłącz odpowiedni dysk DVD lub uzyskaj dostęp do systemu plików, gdzie został zapisany obraz instalacyjny.
- 2. Jeśli obraz produktu bazodanowego DB2 został pobrany, należy go wyodrębnić i narzędziem tar rozpakować plik produktu.
	- a. Rozpakuj plik produktu:

gzip -d *produkt*.tar.gz

Na przykład:

gzip -d ese.tar.gz

b. Wyodrębnij z archiwum plik produktu:

#### **W systemach operacyjnych Linux**

tar -xvf *produkt*.tar

Na przykład:

tar -xvf ese.tar

#### **W systemach operacyjnych AIX, HP-UX i Solaris** gnutar -xvf *produkt*.tar

Na przykład:

gnutar -xvf ese.tar

c. Przejdź do katalogu produktu:

cd *produkt*

Na przykład:

cd ese

3. Wprowadź komendę **./db2\_install** lub **./doce\_install**:

./db2\_install -b *KATALOG\_DB2* -p *skróconaNazwaProduktu* -c *położeniePakietuJęzykówNarodowych* -L *język*... -n

#### gdzie:

- v *DB2DIR* określa ścieżkę, w której zostanie zainstalowany produkt bazodanowy DB2. Jeśli ścieżka nie zostanie podana, użytkownik zostanie poproszony o wybranie ścieżki domyślnej lub podanie ścieżki. Domyślną ścieżką instalacji jest:
	- W przypadku systemów operacyjnych AIX, HP-UX i Solaris: /opt/IBM/db2/9.7
	- W przypadku systemów operacyjnych Linux: /opt/ibm/db2/9.7
	- W przypadku Centrum informacyjnego *DB2*: /opt/ibm/db2ic/9.7. Centrum informacyjne DB2 działające na stacji roboczej nie ma domyślnej ścieżki

instalacyjnej; należy określić lokalizację instalacji. Jednak domyślnie Centrum informacyjne DB2 działające na stacji roboczej jest instalowane na porcie 51097.

W przypadku podawania własnej ścieżki należy określić pełną nazwę ścieżki. Ścieżek instalacyjnych DB2 dotyczą następujące reguły:

- Mogą zawierać małe litery (a–z), wielkie litery (A–Z) i znak podkreślenia (\_).
- Nie mogą przekraczać 128 znaków.
- Nie mogą zawierać spacji.
- Nie mogą zawierać znaków spoza alfabetu angielskiego.
- Nie mogą być dowiązaniami symbolicznymi

**Uwaga:** Aby produkty i komponenty DB2 współpracowały ze sobą, muszą być zainstalowane w jednej ścieżce. Nie należy tego mylić z możliwością instalowania produktów bazodanowych DB2 w wielu ścieżkach. Aby jednak produkty i komponenty współpracowały ze sobą, muszą zostać zainstalowane w tej samej ścieżce i muszą mieć ten sam poziom wersji.

v *skróconaNazwaProduktu* określa produkt bazodanowy DB2, który ma zostać zainstalowany.

W tym parametrze nie jest rozróżniana wielkość liter i jest on obowiązkowy, gdy podano parametr **-n**. Skróconą nazwę produktu (*skróconaNazwaProduktu*) można znaleźć w pliku ComponentList.htm (pod pełną nazwą produktu) znajdującym się na nośniku w katalogu /db2/*plat*, gdzie *plat* oznacza nazwę platformy, na której instalowany jest produkt. W danym momencie można instalować tylko jeden produkt.

- v *położeniePakietuJęzykówNarodowych* określa położenie pakietu języków narodowych (NLPACK).
- v *język* określa obsługę języka narodowego. Użytkownik może zainstalować produkt bazodanowy DB2 w wersji innej niż w języku angielskim. Jednak komendę tę należy uruchomić z dysku DVD produktu, a nie z dysku DVD pakietu języków narodowych.

Domyślnie zawsze jest instalowana wersja w języku angielskim i dlatego nie trzeba jej określać. Jeśli wymagany jest więcej niż jeden język, ten parametr jest obowiązkowy. Aby wskazać wiele języków, należy podać ten parametr wielokrotnie. Na przykład, aby zainstalować wersję w języku francuskim i niemieckim, należy podać parametry **-L** FR **-L** DE.

v Parametr *n* wskazuje na nieinteraktywny tryb instalacji. Gdy podany zostanie ten parametr, należy także podać parametry **-b** i **-p**. Parametry **-c** i **-L** należy określić, tylko jeśli mają zastosowanie.

W przypadku instalowania *Centrum informacyjnego DB2*: jeśli określono numer portu inny niż domyślny, może pojawić się błąd Podana nazwa usługi jest w użyciu. Ten błąd można poprawić, wybierając domyślny numer portu lub określając inną nazwę usługi.

# **Co dalej**

Po zainstalowaniu należy ręcznie skonfigurować serwer bazy danych DB2. Zadanie to obejmuje utworzenie użytkownika i instancji oraz konfigurację.

# **Rozdział 19. Zadania poinstalacyjne**

# **Uruchamianie i zatrzymywanie Centrum informacyjnego (Linux i Windows)**

Centrum informacyjne DB2 jest uruchamiane i zatrzymywane za pomocą okna dialogowego usług Windows lub za pomocą demona Linux.

### **O tym zadaniu**

W systemach operacyjnych Linux demon *Centrum informacyjnego DB2* stanowi część instalacji *Centrum informacyjnego DB2*. Ten demon jest procesem w tle, który uruchamia Centrum informacyjne. Demon jest inicjowany przez skrypt **db2icd**, który znajduje się w katalogu *SCIEZKA\_INST/*/doc/bin, gdzie *SCIEZKA\_INST/* jest ścieżką instalacji produktu DB2. Jedyną sytuacją, w której może wystąpić konieczność ręcznego uruchomienia bądź zatrzymania demona, jest zmiana zmiennych konfiguracyjnych demona. W normalnych okolicznościach demon jest uruchamiany podczas uruchamiania systemu zgodnie z poziomami uruchamiania utworzonymi podczas instalacji *Centrum informacyjnego DB2*. Centrum informacyjne DB2 działające na stacji roboczej nie zawiera demona.

W celu zatrzymywania i uruchamiania Centrum informacyjnego w systemach operacyjnych Windows należy użyć apletu panelu sterującego usługami: **Panel sterowania** > **Narzędzia administracyjne** > **Usługi**. Kliknij prawym przyciskiem myszy usługę z etykietą *Centrum informacyjne DB2*. Wybierz opcję **Zatrzymaj** lub **Uruchom**.

### **Procedura**

W celu zatrzymania i uruchomienia demona Centrum informacyjnego w systemach operacyjnych Linux:

- 1. Zaloguj się jako użytkownik root.
- 2. Zatrzymaj demona, jeśli został już uruchomiony. W wierszu komend wpisz: *INIT\_DIR*/db2icd stop

gdzie *INIT\_DIR* jest katalogiem instalacyjnym wymienionego wcześniej pliku db2icd.

- 3. Zmodyfikuj dowolną ze zmiennych demona, edytując plik db2ic.conf. Obecnie możliwa jest zmiana numeru portu TCP dla usługi dokumentacji oraz zmiana położenia tymczasowego obszaru roboczego wykorzystywanego przez demona podczas jego działania.
- 4. Uruchom demona. W wierszu komend wpisz: *INIT\_DIR*/db2icd start

gdzie *INIT\_DIR* jest katalogiem instalacyjnym wymienionego wcześniej pliku db2icd.

### **Wyniki**

Po zrestartowaniu demon będzie używał nowych zmiennych środowiskowych.

Istnieje także opcja niezwłocznego zatrzymania i zrestartowania demona. W wierszu komend wpisz:

*INIT\_DIR*/db2icd restart

gdzie *INIT\_DIR* jest katalogiem instalacyjnym wymienionego wcześniej pliku db2icd.

W dowolnej chwili można sprawdzić status demona. W wierszu komend wpisz: *INIT\_DIR*/db2icd status

gdzie *INIT\_DIR* jest katalogiem instalacyjnym wymienionego wcześniej pliku db2icd. Demon zwraca swój bieżący status oraz identyfikator procesu, jeśli jest aktywny.

**Część 5. Konfigurowanie**

# **Rozdział 20. Konfigurowanie komunikacji serwera DB2 za pomocą Centrum sterowania**

# **Konfigurowanie protokołów komunikacyjnych dla lokalnej instancji DB2**

W tym temacie opisano, jak należy skonfigurować protokoły komunikacyjne dla lokalnej instancji DB2 przy użyciu Centrum sterowania.

# **O tym zadaniu**

Protokoły komunikacyjne muszą być skonfigurowane na serwerze DB2, aby serwer DB2 akceptował żądania przychodzące ze zdalnych klientów DB2.

Większość protokołów jest wykrywana i konfigurowana automatycznie podczas konfigurowania produktu DB2 za pomocą Kreatora instalacji DB2. Należy wykonać tę czynność, jeśli:

- v Anulowano wybór wykrytego protokołu komunikacyjnego podczas konfigurowania produktu DB2 przy użyciu Kreatora instalacji DB2.
- v Dodano protokół komunikacyjny do sieci od czasu skonfigurowania produktu DB2 przy użyciu Kreatora instalacji DB2.
- v Używany jest protokół komunikacyjny, który mógł nie zostać wykryty przez Kreator instalacji DB2.
- Produkt DB2 zainstalowano ręcznie.

Protokoły komunikacyjne można także konfigurować przy użyciu procesora wiersza komend (CLP).

Zastosowanie mają następujące ograniczenia:

- v Nie można używać Centrum sterowania do konfigurowania protokołów komunikacyjnych dla partycjonowanego serwera DB2.
- v W związku ze zmodyfikowaniem ustawień protokołu komunikacyjnego instancji może być wymagane zaktualizowanie katalogów połączeń bazy danych po stronie klienta (ponowna konfiguracja komunikacji klient-serwer).

Aby skonfigurować protokoły komunikacyjne dla lokalnych instancji, wykonaj następujące kroki:

# **Procedura**

- 1. Uruchom Centrum sterowania.
- 2. Kliknij znak **[+]** znajdujący się obok nazwy systemu w celu pobrania folderu Instancje.
- 3. Wybierz folder Bazy danych lub Połączenia z gatewayem i kliknij znak **[+]** znajdujący się obok folderu **Instancje** w celu pobrania listy instancji istniejących w danym systemie.
- 4. Wybierz instancję do skonfigurowania i kliknij prawym przyciskiem myszy.
- 5. Z menu podręcznego wybierz opcję **Skonfiguruj komunikację**. Zostanie otwarte okno Konfigurowanie komunikacji.
- 6. W oknie Konfigurowanie komunikacji skonfiguruj protokoły komunikacyjne dla wybranej instancji. Wywołaj pomoc elektroniczną, klikając opcję **Pomoc** lub naciskając klawisz **F1**.
- 7. Aby zastosować wprowadzone zmiany, należy zatrzymać i ponownie uruchomić instancję.
	- a. W celu zatrzymania instancji menedżera bazy danych wybierz ją, kliknij prawym przyciskiem myszy i z menu podręcznego wybierz opcję **Zatrzymaj**.
	- b. W celu uruchomienia instancji menedżera bazy danych wybierz ją, kliknij prawym przyciskiem myszy i z menu podręcznego wybierz opcję **Uruchom**.

# **Konfigurowanie protokołów komunikacyjnych dla zdalnej instancji DB2**

W tym temacie opisano, jak należy skonfigurować protokoły komunikacyjne dla zdalnej instancji na serwerze DB2 przy użyciu Centrum sterowania.

### **O tym zadaniu**

Protokoły komunikacyjne na serwerze DB2 muszą zostać skonfigurowane w taki sposób, aby serwer DB2 akceptował żądania przychodzące od zdalnych klientów.

Większość protokołów jest wykrywana i konfigurowana automatycznie podczas konfigurowania produktu DB2 za pomocą Kreatora instalacji DB2. Należy wykonać tę czynność, jeśli:

- v Anulowano wybór wykrytego protokołu komunikacyjnego podczas konfigurowania systemu baz danych DB2 za pomocą Kreatora instalacji DB2.
- v Protokół komunikacyjny został dodany do sieci po skonfigurowaniu systemu baz danych DB2 za pomocą Kreatora instalacji DB2.
- v Używany jest protokół komunikacyjny, który nie został wykryty przez Kreator instalacji DB2.
- v Produkt bazodanowy DB2 został zainstalowany za pomocą komendy **db2\_install** lub metodą pliku ładunku.

Zastosowanie mają następujące ograniczenia:

- v Nie można używać Centrum sterowania do konfigurowania protokołów komunikacyjnych dla partycjonowanego serwera DB2.
- v W związku ze zmodyfikowaniem ustawień protokołu komunikacyjnego instancji może być wymagane zaktualizowanie katalogów połączeń bazy danych po stronie klienta (ponowna konfiguracja komunikacji klient-serwer).

### **Procedura**

Aby skonfigurować protokoły komunikacyjne produktu DB2 dla zdalnych instancji, wykonaj następujące kroki:

- 1. Uruchom Centrum sterowania.
- 2. Jeśli system zawierający żądaną zdalną instancję jest uwzględniony na liście, kliknij znak **[+]** znajdujący się obok nazwy systemu w celu pobrania folderu **Instancje**. Kliknij znak **[+]** znajdujący się obok folderu **Instancje** w celu pobrania listy instancji systemu, a następnie przejdź do kroku [13 na stronie 265.](#page-274-0) Jeśli system zawierający konkretną zdalną instancję jest uwzględniony na liście, ale ta instancja nie jest widoczna w tym systemie, przejdź do kroku [8 na stronie 265.](#page-274-0)
- 3. Jeśli system zawierający konkretną zdalną instancję nie jest uwzględniony na liście, wybierz folder **Systemy**, kliknij prawym przyciskiem myszy i wybierz opcję **Dodaj**. Zostanie otwarte okno Dodawanie systemu.
- 4. Aby dodać system do Centrum sterowania, można wykonać jedną z następujących czynności:
- <span id="page-274-0"></span>v Jeśli nazwa systemu jest pusta, kliknij opcję **Wykryj**, aby wyświetlić listę systemów TCP/IP znajdujących się w sieci. Wybierz system i kliknij przycisk **OK**. Okno Dodawanie systemu zostanie wypełnione informacjami o systemie.
- v Jeśli nazwa systemu jest podana, kliknij opcję **Wykryj**, aby wywołać znane wyniki wykrywania. Jeśli operacja zakończy się powodzeniem, okno Dodawanie systemu zostanie wypełnione informacjami o systemie.

**Uwaga:** Funkcja wykrywania działa tylko w zdalnych systemach TCP/IP.

- 5. Kliknij przycisk **Zastosuj** w celu dodania systemu do okna Centrum sterowania.
- 6. Kliknij przycisk **Zamknij**.
- 7. Kliknij znak **[+]**, znajdujący się obok nazwy właśnie dodanego systemu, w celu pobrania folderu **Instancje**.
- 8. Wybierz folder **Instancje** dla nowego systemu i kliknij prawym przyciskiem myszy.
- 9. Wybierz opcję **Dodaj**. Zostanie otwarte okno Dodawanie instancji.
- 10. Kliknij opcję **Wykryj** w celu uzyskania listy dostępnych instancji i wyświetlenia listy zdalnych instancji istniejących w systemie.
- 11. Wybierz instancję do dodania i kliknij przycisk **OK**. Okno Dodawanie instancji zostanie wypełnione informacjami o zdalnej instancji.
- 12. Kliknij przycisk **Zamknij**.
- 13. Wybierz instancję do skonfigurowania i kliknij prawym przyciskiem myszy.
- 14. Z menu podręcznego wybierz opcję **Skonfiguruj komunikację**. Zostanie otwarte okno Konfigurowanie komunikacji.
- 15. W oknie Konfigurowanie komunikacji skonfiguruj protokoły komunikacyjne dla instancji. Kliknij przycisk **Pomoc**, aby uzyskać więcej informacji na ten temat.
- 16. Aby zastosować wprowadzone zmiany, należy zatrzymać i ponownie uruchomić instancję:
	- a. W celu zatrzymania instancji wybierz ją, kliknij prawym przyciskiem myszy i wybierz opcję **Zatrzymaj**.
	- b. W celu uruchomienia instancji wybierz ją, kliknij prawym przyciskiem myszy i wybierz opcję **Uruchom**.

# **Konfigurowanie komunikacji serwera DB2 za pomocą Centrum sterowania**

**Ważne:** W wersji 9.7 Centrum sterowania i powiązane z nim komponenty mają status nieaktualnych i w przyszłej wersji mogą zostać usunięte. Należy przejść na narzędzia IBM Data Studio i IBM Optim. Odwzorowanie narzędzi Centrum sterowania na te zalecane narzędzia zawiera "Tabela narzędzi zalecanych i narzędzi Centrum Sterowania" w podręczniku *What's New for DB2 Version 9.7*.

Centrum sterowania to zestaw narzędzi graficznych służących do administrowania bazami danych DB2. Funkcja konfigurowania komunikacji dostępna w Centrum sterowania umożliwia wyświetlanie protokołów i parametrów konfiguracyjnych, których użycie ustawiono dla instancji serwera. Funkcja ta umożliwia też modyfikowanie wartości parametrów skonfigurowanego protokołu, a także dodawanie i usuwanie protokołów.

Po dodaniu obsługi nowego protokołu w systemie serwera funkcja konfigurowania komunikacji wykryje ten protokół i wygeneruje dla niego wartości parametrów instancji serwera. Wartości te można zaakceptować lub zmienić przed rozpoczęciem ich stosowania. W przypadku usunięcia obsługi istniejącego protokołu z systemu serwera funkcja konfigurowania komunikacji wykryje ten fakt i wyłączy możliwość korzystania z usuniętego protokołu w ramach instancji serwera.

Protokół, który nie został wykryty, można również dodać, ale należy podać wówczas wartości wszystkich wymaganych parametrów przed kontynuowaniem dalszej pracy.

Funkcja konfigurowania komunikacji może być stosowana do obsługi komunikacji w ramach lokalnej i zdalnej instancji serwera pod warunkiem, że w systemie serwera został uruchomiony Serwer administracyjny DB2 (DAS).

Wprowadzenie zmian w skonfigurowanych wcześniej ustawieniach komunikacji instancji może wymagać zaktualizowania katalogów połączeń z bazą danych po stronie klienta. Można to zrobić jedną z następujących metod:

- v Za pomocą funkcji klienta Asysta podczas konfigurowania. Należy wybrać połączenie z bazą danych, które ma być zmienione. Następnie w menu **Wybrane** należy wybrać opcję **Zmień bazę danych**. Spowoduje to uruchomienie kreatora ułatwiającego wprowadzenie zmian.
- v Za pomocą procesora wiersza komend klienta. Należy wypisać węzeł z katalogu, a następnie wpisać go ponownie - zależnie od wartości zmienianych na serwerze.

# <span id="page-276-0"></span>**Rozdział 21. Konfigurowanie protokołów komunikacyjnych dla instancji DB2**

# **Zanim rozpoczniesz**

Do wykonania tego zadania wymagane są uprawnienia SYSADM.

# **O tym zadaniu**

Konfigurowanie protokołów komunikacyjnych dla instancji DB2 jest częścią głównego zadania dotyczącego konfigurowania komunikacji TCP/IP lub SSL dla instancji DB2.

Zmienna rejestrowa **DB2COMM** umożliwia skonfigurowanie protokołów komunikacyjnych dla bieżącej instancji DB2. Jeśli zmienna rejestrowa **DB2COMM** nie jest zdefiniowana lub ma wartość NULL, podczas uruchamiania menedżera bazy danych nie jest uruchamiany menedżer połączeń dla żadnego protokołu.

Do ustawienia zmiennej rejestrowej **DB2COMM** można wykorzystać następujące parametry:

**tcpip** uruchamia obsługę protokołu TCP/IP

**ssl** uruchamia obsługę protokołu SSL

# **Procedura**

Aby ustawić protokół komunikacyjny dla instancji:

W oknie komend produktu DB2 wpisz komendę **db2set DB2COMM**: db2set DB2COMM=tcpip

# **Przykład**

Na przykład w celu ustawienia menedżera bazy danych, aby uruchamiał menedżery połączeń dla protokołów komunikacyjnych TCP/IP, należy wpisać następującą komendę:

db2set DB2COMM=tcpip db2stop db2start

# **Rozdział 22. Konfigurowanie komunikacji serwera DB2 (protokół TCP/IP)**

# **Konfigurowanie komunikacji TCP/IP dla instancji DB2**

To zadanie opisuje sposób konfigurowania komunikacji TCP/IP na serwerze DB2 za pomocą procesora wiersza komend DB2. Protokoły komunikacyjne muszą być skonfigurowane na serwerze DB2, aby serwer DB2 akceptował żądania przychodzące ze zdalnych klientów DB2.

# **Zanim rozpoczniesz**

Przed skonfigurowaniem komunikacji TCP/IP dla instancji DB2, należy:

- v Upewnić się, czy na serwerze DB2 działa protokół TCP/IP. Aby ustanowić połączenie, protokół TCP/IP musi działać także na kliencie DB2.
- v Zidentyfikować wartości Nazwa usługi połączeniowej *oraz* Port połączenia lub tylko wartość Port połączenia.

#### **Wartości Nazwa usługi połączeniowej i Port połączenia**

Nazwa usługi jest używana do zaktualizowania parametru nazwy usługi (**svcename**), który znajduje się w pliku konfiguracyjnym menedżera bazy danych na serwerze. Gdy podana zostanie wartość Nazwa usługi połączeniowej, należy zaktualizować plik services, podając tę samą nazwę usługi, numer portu oraz protokół. Nazwa usługi jest dowolna, ale musi być unikalna w obrębie pliku services. Przykładową wartością nazwy usługi może być serwer1. Jeśli produkt DB2 Enterprise Server Edition jest używany w formacie partycjonowanym, należy upewnić się, że numer portu nie powoduje konfliktu z numerami portów wykorzystywanymi przez menedżer szybkiej komunikacji (Fast Communications Manager, FCM).

Wartość Port połączenia musi być unikalna w obrębie pliku services. Przykładową wartością numeru portu i protokołu jest 3700/tcp.

#### **Wartość Port połączenia**

Parametr nazwy usługi (**svcename**) w pliku konfiguracyjnym menedżera bazy danych na serwerze może zostać zaktualizowany o numer portu. W takim przypadku aktualizowanie pliku services nie jest konieczne. Jeśli produkt DB2 Enterprise Server Edition jest używany w formacie partycjonowanym, należy upewnić się, że numer portu nie powoduje konfliktu z numerami portów wykorzystywanymi przez menedżer szybkiej komunikacji (Fast Communications Manager, FCM) oraz inne aplikacje w systemie. Przykładową wartością numeru portu jest 3700.

# **O tym zadaniu**

Większość protokołów jest wykrywana i konfigurowana automatycznie podczas konfigurowania systemów baz danych DB2 za pomocą Kreatora instalacji DB2. To zadanie należy wykonać, jeśli:

- v Anulowano wybór protokołu komunikacyjnego TCP/IP podczas konfigurowania systemu baz danych DB2 za pomocą Kreatora instalacji DB2.
- v Protokół komunikacyjny TCP/IP został dodany do sieci po skonfigurowaniu systemu baz danych DB2 za pomocą Kreatora instalacji DB2.
- Protokół komunikacyjny TCP/IP nie został wykryty przez Kreatora instalacji DB2.

v Produkt bazodanowy DB2 został zainstalowany za pomocą komendy **db2\_install** lub metodą pliku ładunku.

#### **Procedura**

Aby skonfigurować komunikację TCP/IP dla instancji DB2:

- 1. Zaktualizuj plik services na serwerze. Patrz ["Aktualizowanie pliku services na serwerze](#page-280-0) [dla komunikacji TCP/IP" na stronie 271.](#page-280-0)
- 2. Zaktualizuj plik konfiguracyjny menedżera bazy danych na serwerze. Patrz "Aktualizowanie pliku konfiguracyjnego menedżera bazy danych na serwerze dla komunikacji TCP/IP".
- 3. Skonfiguruj protokoły komunikacyjne dla instancji DB2. Patrz [Rozdział 21,](#page-276-0) ["Konfigurowanie protokołów komunikacyjnych dla instancji DB2", na stronie 267.](#page-276-0)

# **Aktualizowanie pliku konfiguracyjnego menedżera bazy danych na serwerze dla komunikacji TCP/IP**

To zadanie jest częścią głównego zadania konfigurowania komunikacji TCP/IP dla instancji DB2.

### **O tym zadaniu**

Plik konfiguracyjny menedżera bazy danych należy zaktualizować za pomocą parametru nazwy usługi (**svcename**).

#### **Procedura**

Aby zaktualizować plik konfiguracyjny menedżera bazy danych:

- 1. Zaloguj się w systemie jako użytkownik z uprawnieniami administratora systemu (SYSADM).
- 2. Jeśli używany jest serwer z systemem operacyjnym UNIX, skonfiguruj środowisko instancji:
	- . *INSTHOME*/sqllib/db2profile (w przypadku powłoki bash, powłoki Bourne'a i powłoki Korna)

source *INSTHOME*/sqllib/db2cshrc (w przypadku powłoki C)

- 3. Uruchom procesor wiersza komend DB2.
- 4. Zaktualizuj plik konfiguracyjny menedżera bazy danych o parametr nazwy usługi (**svcename**), wprowadzając następujące komendy:

```
update database manager configuration using svcename
  [nazwa_usługi | numer_portu]
db2stop
db2start
```
gdzie:

- *nazwa usługi* jest nazwą usługi zarezerwowaną w pliku services
- v *numer\_portu* jest odpowiednim numerem portu dla usługi *nazwa\_usługi* lub wolnym numerem portu, jeśli usługa *nazwa\_usługi* nie jest zarezerwowana

Jeśli podana została nazwa usługi, użyta wartość parametru **svcename** musi być zgodna z wartością Nazwa usługi połączeniowej podaną w pliku services.

Po zatrzymaniu i ponownym uruchomieniu menedżera bazy danych należy sprawdzić jego plik konfiguracyjny, aby upewnić się, czy zmiany zostały zastosowane. Plik konfiguracyjny menedżera bazy danych można wyświetlić, wprowadzając następującą komendę:

# <span id="page-280-0"></span>**Aktualizowanie pliku services na serwerze dla komunikacji TCP/IP**

To zadanie jest częścią głównego zadania *Konfigurowanie komunikacji TCP/IP dla instancji DB2*.

#### **O tym zadaniu**

Plik services protokołu TCP/IP określa porty, na których aplikacje serwera mogą nasłuchiwać żądań od klientów. Jeśli w polu *svcename* pliku konfiguracyjnego menedżera bazy danych podana została nazwa usługi, plik services należy zaktualizować, podając odwzorowanie nazwy usługi na numer portu/protokół. Jeśli w polu *svcename* pliku konfiguracyjnego menedżera bazy danych podano numer portu, plik services *nie* musi być aktualizowany.

Aktualizacja pliku services polega na podaniu portów, na których serwer ma nasłuchiwać przychodzących żądań klientów. Domyślne położenie pliku services zależy od systemu operacyjnego:

#### **Systemy operacyjne Linux i UNIX** /etc/services

**Systemy operacyjne Windows** %SystemRoot%\system32\drivers\etc\services

#### **Procedura**

Za pomocą edytora tekstu do pliku services należy dodać wpis połączenia. Na przykład: db2c\_db2inst1 3700/tcp # port usługi połączeniowej DB2

#### gdzie:

#### **db2c\_db2inst1**

reprezentuje nazwę usługi połączeniowej

- **3700** reprezentuje numer portu połączenia
- **tcp** reprezentuje stosowany protokół komunikacyjny

# **Rozdział 23. Pliki licencji DB2**

Istnieją dwa typy plików licencyjnych powiązanych z produktami bazodanowymi DB2: *podstawowe klucze licencyjne* i *pełne klucze licencyjne*. Klucze licencyjne zapisywane są w plikach tekstowych, nazywanych *plikami licencji* lub *certyfikatami uprawnień licencyjnych*.

Licencja "podstawowa" nie daje żadnych praw użytkownika. Znajduje się ona na nośniku instalacyjnym produktu bazodanowego DB2 i jest stosowana automatycznie podczas procesu instalacji. Na przykład db2ese.lic jest podstawową licencją produktu DB2 Enterprise Server Edition.

Klucze licencyjne są wymagane dla wszystkich produktów bazodanowych DB2 (w tym DB2 Connect) i dla wszystkich opcji. Klucz licencyjne znajduje się w katalogu /db2/license aktywacyjnego dysku CD, który dostarczany jest jako część nośnika instalacyjnego produktu. Na przykład plik db2ese\_u.lic jest kluczem licencyjnym i znajduje się na dysku CD o nazwie *DB2 Enterprise Server Edition dla systemów Linux, UNIX i Windows - Authorized User Option Activation*. Domyślnie, klucze licencyjne nie są stosowane automatycznie podczas instalacji produktu bazodanowego DB2. Jednak dla następujących produktów nie są dostępne aktywacyjne dyski CD, dlatego ich licencje są automatycznie stosowane podczas procesu instalacji: DB2 Express-C i DB2 Connect Personal Edition. Ponadto produkt DB2 Personal Edition jest traktowany w sposób odmienny. Istnieje CD aktywacyjne dla produktu DB2 Personal Edition, ale jego licencja jest stosowana automatycznie podczas instalacji.

Listę kluczy licencyjnych zawiera [Tabela 25 na stronie 274.](#page-283-0)

Licencje produktów bazodanowych DB2 można nabywać według liczby procesorów (wycena oparta na jednostkach wartości procesora (PVU)) lub autoryzowanych użytkowników. Dostępne są także modele licencjonowania dla serwera wirtualnego z ograniczeniami używania i dla gniazda z ograniczeniami używania, odpowiednio dla produktów DB2 Express Edition i DB2 Workgroup Server Edition. Wyjątkiem jest produkt DB2 Storage Optimization Feature. Może być kupowany wyłącznie w oparciu o jednostki wartości procesora (PVU) (i tylko wówczas, gdy produkt bazowy również licencjonowany jest w oparciu o jednostki wartości procesora (PVU)).

Jeśli zakupiono produkt bazodanowy DB2 oraz osobno zamawiane opcje, należy zastosować więcej niż jeden klucz licencyjny. Każdy produkt bazodanowy DB2 i każda opcja DB2 posiada swój własny klucz licencyjny. Wszystkie opcje muszą zostać nabyte z takim samym modelem wyceny, jaki zastosowano dla bazowego produktu bazodanowego DB2. Na przykład, jeśli produkt DB2 Enterprise Server Edition został nabyty z licencjonowaniem według liczby procesorów, opcję DB2 Performance Optimization Feature należy nabyć również z licencjonowaniem według liczby procesorów.

Jeśli użytkownik nie posiada aktywacyjnego dysku CD, ponieważ produkt lub opcja DB2 pobrana została z jednego z następujących serwisów WWW, należy wykonać poniższe czynności w celu uzyskania klucza licencyjnego:

- v Passport Advantage: Obraz aktywacyjnego dysku CD można pobrać z serwisu WWW Passport Advantage: [http://www.ibm.com/software/lotus/passportadvantage/.](http://www.ibm.com/software/lotus/passportadvantage/) Przy korzystaniu z serwisu Passport Advantage obraz aktywacyjnego dysku CD dla każdego produktu i każdej opcji należy pobrać osobno.
- v PartnerWorld: Należy skontaktować się z przedstawicielem programu PartnerWorld, aby uzyskać odpowiedni klucz licencyjny. Więcej informacji zawiera serwis WWW PartnerWorld: [http://www.ibm.com/partnerworld/pwhome.nsf/weblook/index\\_pub.html](http://www.ibm.com/partnerworld/pwhome.nsf/weblook/index_pub.html)

<span id="page-283-0"></span>v Serwisy WWW wsparcia lub poprawek dla produktu DB2: Należy skontaktować się z przedstawicielem handlowym IBM.

Po uzyskaniu odpowiednich kluczy licencyjnych należy zastosować je przed rozpoczęciem korzystania z produktu bazodanowego DB2. Czynność ta nazywana jest również rejestrowaniem klucz licencyjnego lub dodawaniem licencji. Zalecanym mechanizmem przeznaczonym do śledzenia i łatwego odróżniania produktów bazy danych DB2 oraz funkcji zainstalowanych w systemie jest zarejestrowanie klucza licencji dla produktów bazy danych DB2. Warunki licencji produktów bazodanowych DB2 można znaleźć pod adresem: [http://www.ibm.com/software/sla.](http://www.ibm.com/software/sla)

Do zarządzania licencjami produktów lub opcji DB2 służą:

- v Komenda **db2licm** narzędzia do zarządzania licencjami
- v Centrum licencji w Centrum sterowania

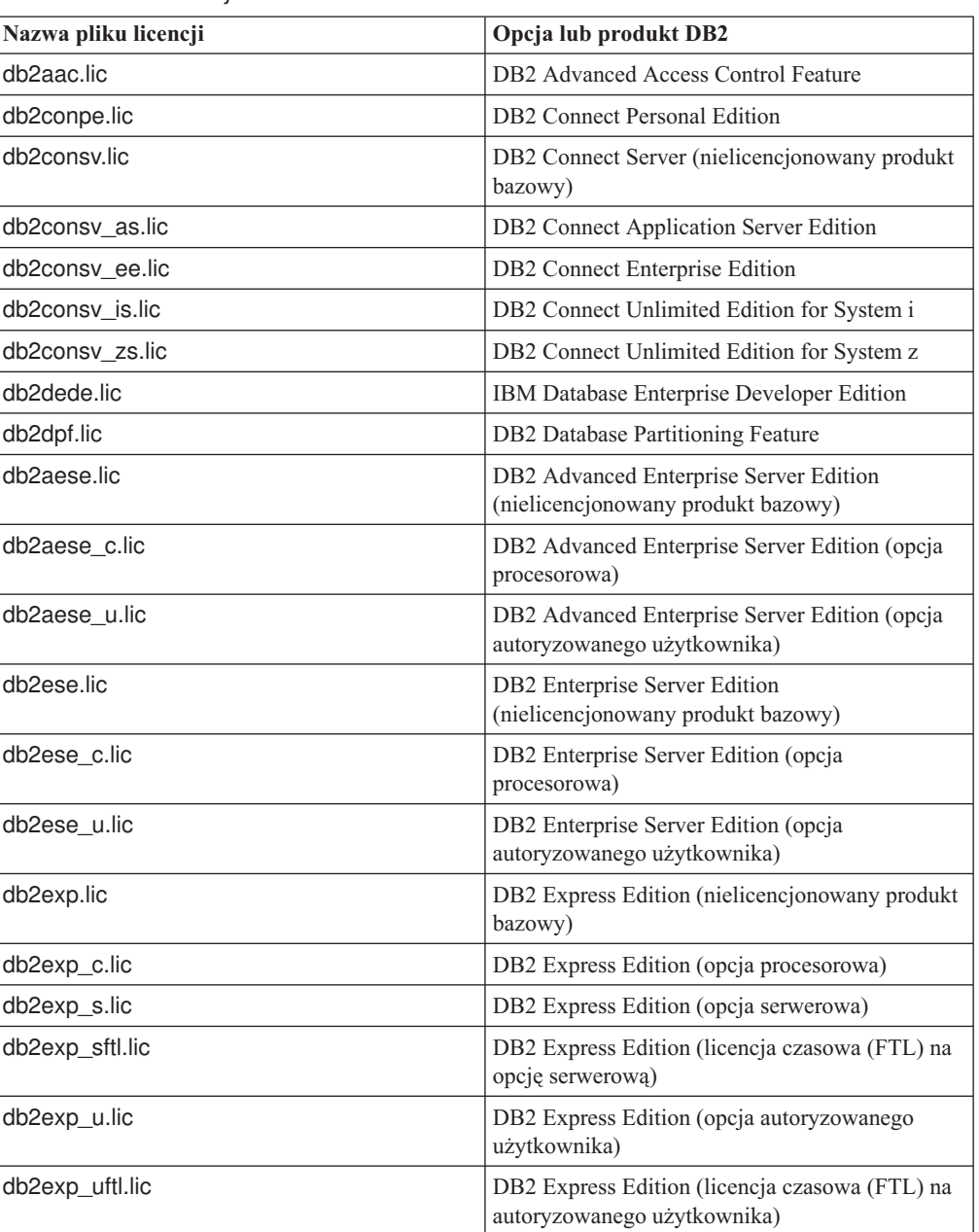

*Tabela 25. Pliki licencji DB2*

*Tabela 25. Pliki licencji DB2 (kontynuacja)*

| Nazwa pliku licencji | Opcja lub produkt DB2                                                                                  |
|----------------------|----------------------------------------------------------------------------------------------------|
| db2expc_uw.lic       | DB2 Express-C (nieobjęty gwarancją)                                                                    |
| db2geo.lic           | DB2 Geodetic Data Management Feature                                                                   |
| db2hrese.lic         | IBM Homogeneous Replication Feature for DB2<br><b>Enterprise Server Edition</b>                        |
| db2haexp.lic         | IBM DB2 High Availability Feature for Express<br>Edition                                               |
| db2pe.lic            | <b>DB2</b> Personal Edition                                                                            |
| db2poese.lic         | IBM DB2 Performance Optimization Feature for<br><b>Enterprise Server Edition</b>                       |
| db2so.lic            | DB2 Storage Optimization Feature                                                                       |
| db2wse.lic           | DB2 Workgroup Server Edition<br>(nielicencjonowany produkt bazowy)                                     |
| db2wse c.lic         | DB2 Workgroup Server Edition (opcja<br>procesorowa)                                                    |
| db2wse_sk.lic        | DB2 Workgroup Server Edition (opcja dla gniazda<br>z ograniczeniami używania)                          |
| db2wse u.lic         | DB2 Workgroup Server Edition (opcja<br>autoryzowanego użytkownika)                                     |
| bwdb2.lic            | Base Warehouse Feature for DB2                                                                         |
| ewdb2.lic            | Enterprise Warehouse Feature for DB2                                                                   |
| iwdp_sk.lic          | IBM InfoSphere Warehouse Departmental Edition<br>- opcja dla gniazda z ograniczeniami używania         |
| iwdpb_sk.lic         | IBM InfoSphere Warehouse Departmental Base<br>Edition - opcja dla gniazda z ograniczeniami<br>używania |
| iwebe.lic            | IBM InfoSphere Warehouse Enterprise Base<br>Edition                                                    |
| iwde.lic             | IBM InfoSphere Warehouse Developer Edition                                                             |
| iwdpb_u.lic          | IBM InfoSphere Warehouse Departmental Base<br>Edition - opcja autoryzowanego użytkownika               |
| iwdp_u.lic           | IBM InfoSphere Warehouse Departmental Edition<br>- opcja autoryzowanego użytkownika                    |
| iwee.lic             | IBM InfoSphere WarehouseEnterprise Edition                                                             |
| sam31.lic            | IBM Tivoli System Automation for<br>Multiplatforms (SA MP)                                             |

Licencje, których nazwa kończy się znakami \_t.lic są licencjami próbnymi.

# **Stosowanie licencji produktu DB2**

W celu zastosowania licencji dla produktu należy zarejestrować odpowiedni klucz licencji w produkcie bazy danych DB2.

# **Zanim rozpoczniesz**

Jeśli klucz licencyjny ma zostać automatycznie dodany podczas instalacji produktu, należy skopiować klucz licencyjny do katalogu /db2/license obrazu instalacyjnego przed uruchomieniem Kreatora instalacji DB2.

# **O tym zadaniu**

Aby korzystać ze składników produktu DB2 lub zapewnić zgodność z bieżącymi uprawnieniami do produktu, użytkownik może być zobligowany do zarejestrowania dodatkowych kluczy licencyjnych.

# **Przykład**

Na przykład przed zainstalowaniem produktu DB2 Enterprise Server Edition upewnij się, że dodany został plik licencji db2ese\_c.lic lub db2ese\_u.lic do katalogu /db2/license obrazu instalacyjnego. Jeśli żadne pliki licencji nie zostaną dodane do katalogu /db2/license, wówczas w Centrum licencji albo w wyniku zastosowania komendy **db2licm -l** pojawi się komunikat "Licencja niezarejestrowana". Po zakończeniu instalacji licencje można stosować ręcznie poprzez uruchomienie komendy **db2licm -a**.

Jeśli zarejestrowany został poprawny klucz licencyjny, komenda **db2licm -l** wyświetli listę wszystkich produktów wraz z informacjami licencyjnymi.

# **Aktualizowanie licencji próbnej**

Jeśli produkt DB2 został zainstalowany z licencją próbną, w przypadku aktualizowania do licencji pełnej konieczne jest zaktualizowanie klucza licencji produktu.

# **Zanim rozpoczniesz**

Za pomocą tej metody nie można dokonać aktualizacji z jednego produktu DB2 do drugiego.

Jeśli wcześniej licencjonowana kopia produktu serwerowego DB2 już nie istnieje, do zainstalowania dowolnego z produktów serwerowych bazy danych DB2 można użyć obrazu pakietu poprawek pojedynczego serwera. W takim przypadku zainstalowana licencja jest licencją próbną.

# **O tym zadaniu**

Aby dokonać aktualizacji licencji DB2:

### **Procedura**

- 1. Pobierz klucz licencji. Klucz licencji jest dostępny:
	- v w kluczu aktywacyjnym pobranym z serwisu [Passport Advantage](http://www.ibm.com/software/howtobuy/passportadvantage/) lub
	- v na aktywacyjnym dysku CD dostarczonym wraz z fizycznym pakietem nośników przez firmę IBM.
- 2. Zarejestruj klucz licencji przy użyciu Centrum licencji lub komendy **db2licm**.

**Uwaga:** Licencji próbnej produktu DB2 Enterprise Server Edition dla 32-bitowych systemów Linux nie można zaktualizować do licencji pełnej.

# **Rejestrowanie klucza licencji produktu lub opcji DB2 przy użyciu komendy db2licm**

Należy użyć komendy **db2licm**, aby zarejestrować klucz licencji.

### **Zanim rozpoczniesz**

Aby wykonać to zadanie, należy posiadać odpowiedni plik licencji (\*.lic).

W systemach Windows, aby uruchomić komendę **db2licm** z parametrem **-a**, trzeba należeć do lokalnej grupy Administratorzy lub Użytkownicy zaawansowani.

#### **Procedura**

v W systemach operacyjnych Windows klucz licencyjny produktu DB2 należy zarejestrować za pomocą następującej komendy:

*ścieżka\_instancji\_db2*\bin\db2licm -a *nazwa\_pliku*

gdzie *ścieżka\_instancji\_db2* to miejsce utworzenia instancji DB2, a *nazwa\_pliku* to pełna ścieżka i nazwa pliku licencji odpowiedniego dla zakupionego produktu lub opcji.

v W systemach operacyjnych Linux lub UNIX , klucz licencyjny produktu DB2 należy zarejestrować za pomocą następującej komendy:

*INSTHOME*/sqllib/adm/db2licm -a *nazwa\_pliku*

gdzie *INSTHOME* to katalog osobisty właściciela instancji, a *nazwa\_pliku* to pełna ścieżka i nazwa pliku klucza licencji właściwego dla zakupionego produktu. Komenda **db2licm** jest również dostępna w ścieżce instalacji produktu bazodanowego DB2. Przykład: /opt/IBM/db2/9.7/adm w systemach operacyjnych AIX, HP-UX lub Solaris albo/opt/ibm/db2/9.7/adm w systemach operacyjnych Linux, jeśli używany jest domyślny katalog instalacji.

# **Rejestrowanie produktu bazodanowego DB2 lub klucza licencji za pomocą Centrum licencji**

W Centrum licencji dostępne jest okno Dodaj licencję, umożliwiające dodawanie nowych licencji w systemach Linux i Windows. Czynność rejestrowania klucza licencji nazywana jest również stosowaniem certyfikatów uprawniających do licencji lub dodawaniem licencji.

### **Zanim rozpoczniesz**

Aby wykonać to zadanie, należy posiadać odpowiedni plik licencji (\*.lic).

W systemach operacyjnych Linux właściciel instancji musi mieć uprawnienia do odczytu i wykonywania w katalogu, w którym znajdują się pliki licencji.

### **O tym zadaniu**

**Ważne:** W wersji 9.7 Centrum licencji i powiązane z nim komponenty mają status nieaktualnych i w przyszłej wersji mogą zostać usunięte. Więcej informacji zawiera temat "Narzędzia Centrum Sterowania mają status nieaktualnych" w podręczniku *Co nowego w wersji DB2 9.7*.

# **Procedura**

Aby zarejestrować klucz licencji DB2:

- 1. Kliknij ikonę w Centrum sterowania, aby otworzyć Centrum licencji. Wybierz system, do którego chcesz dodać licencję.
- 2. Wybierz instancję.
- 3. W polu **Zainstalowane produkty** wyświetlona zostanie lista zainstalowanych produktów. Wybierz produkt.
- 4. Z menu **Licencja** wybierz opcję **Dodaj**. Zostanie otwarte okno Dodaj licencję.
- 5. Wybierz klucz licencyjny (\*.lic), który chcesz dodać.
- 6. Kliknij przycisk **OK**, aby dodać klucz licencyjny.

### **Wyniki**

Informacje licencyjne zostaną natychmiast odświeżone w Centrum licencji.

# **Określanie strategii licencjonowania programu DB2 za pomocą komendy db2licm**

### **O tym zadaniu**

W przypadku produktu DB2 Connect Enterprise Edition strategia licencjonowania kontroluje i monitoruje liczbę użytkowników, którzy mogą równocześnie połączyć się z serwerem DB2 Connect.

W przypadku produktu InfoSphere Replication Server lub InfoSphere Federation Server strategia licencjonowania kontroluje i monitoruje liczbę konektorów do źródeł danych innych niż DB2.

#### **Procedura**

1. Aby móc określić strategię licencjonowania za pomocą komendy **db2licm**, należy znać identyfikator produktu. W celu wyświetlenia informacji o identyfikatorze produktu wprowadź następującą komendę:

db2licm -l

Identyfikator produktu znajduje się w polu Identyfikator produktu.

- 2. Aby określić strategię licencjonowania, wykonaj *jedną* z następujących czynności odpowiednio do zakupionego typu licencji. Na przykład:
	- v W przypadku zakupienia strategii InfoSphere Replication Server lub InfoSphere Federation Server Concurrent Connector należy wpisać następującą komendę:

db2licm -c isrs concurrent

lub

db2licm -c isfs concurrent

v W przypadku zakupienia dla serwera DB2 Connect strategii Jednocześnie Pracujący Użytkownik (Concurrent User) należy wpisać następującą komendę:

db2licm -p db2consv concurrent
# **Określanie strategii licencjonowania programu DB2 za pomocą Centrum licencji**

W przypadku produktu DB2 Connect Enterprise Edition strategia licencjonowania kontroluje i monitoruje liczbę użytkowników, którzy mogą równocześnie połączyć się z serwerem DB2 Connect. W przypadku produktu InfoSphere Replication Server lub InfoSphere Federation Server strategia licencjonowania kontroluje i monitoruje liczbę konektorów do źródeł danych innych niż DB2.

## **O tym zadaniu**

**Ważne:** W wersji 9.7 Centrum licencji i powiązane z nim komponenty mają status nieaktualnych i w przyszłej wersji mogą zostać usunięte. Więcej informacji zawiera temat "Narzędzia Centrum Sterowania mają status nieaktualnych" w podręczniku *Co nowego w wersji DB2 9.7*.

Aby określić strategię licencjonowania za pomocą Centrum licencji, wykonaj następujące czynności odpowiednio do zakupionego typu licencji:

### **Procedura**

- 1. W Centrum licencji z menu **Licencja** wybierz opcję **Zmień**.
- 2. W oknie Zmień licencję wybierz typ zakupionej licencji. Na przykład:
	- v W przypadku zakupienia strategii InfoSphere Replication Server lub InfoSphere Federation Server Concurrent Connector, wybierz opcję **Konektor** i wprowadź liczbę zakupionych licencji konektora.
	- v Jeśli zakupiona licencja to DB2 Connect server Concurrent User, wybierz opcję **Jednocześnie pracujący użytkownicy** lub **Jednocześnie pracujący użytkownicy DB2 Connect** i wprowadź liczbę zakupionych licencji użytkownika.

# **Sprawdzanie zgodności licencyjnej DB2**

Z każdym produktem i opcją DB2 związany jest odpowiedni klucz licencyjny. Klucze licencyjne należy zarejestrować przed przystąpieniem do korzystania z produktu lub opcji DB2. W celu sprawdzenia zgodności licencji należy uruchomić komendę **db2licm** i wygenerować raport zgodności.

## **O tym zadaniu**

**Uwaga:** Jeśli zainstalowano próbny obraz produktu DB2, obraz ten zawiera dostęp do wszystkich opcji dostępnych w używanej edycji.

### **Procedura**

- 1. Sprawdź, czy zarejestrowane zostały klucze licencyjne produktów bazodanowych DB2.
	- a. Otwórz Centrum licencji lub uruchom komendę **db2licm -l**.
	- b. Przeanalizuj informacje na temat typu licencji.
		- v Typ licencji: "Programista" oznacza, że produkt bazodanowy DB2 został nabyty jako część pakietu Database Enterprise Developer Edition dla systemów Linux, UNIX i Windows. W takim przypadku warunki licencji IBM Database Enterprise Developer Edition mają pierwszeństwo w stosunku do warunków typowej licencji na produkt DB2.
- Typ licencji: "Ograniczone używanie" oznacza, że produkt bazodanowy DB2 został nabyty jako część innego produktu IBM. W takim przypadku warunki licencji produktu tworzącego pakiet mają pierwszeństwo w stosunku do warunków typowej licencji na produkt DB2.
- v Typ licencji: "Licencja niezarejestrowana" oznacza, że zarejestrowany został tylko podstawowy klucz licencyjny. Należy zarejestrować odpowiedni pełny klucz licencyjny produktu bazodanowego DB2.
- 2. Sprawdź, czy zarejestrowane zostały klucze licencyjne opcji DB2.
	- a. Wygeneruj raport zgodności za pomocą komendy **db2licm** lub za pomocą Centrum licencji albo utwórz zapytanie dotyczące administracyjnego widoku ENV\_FEATURE\_INFO.
		- v Aby wygenerować raport zgodności przy użyciu komendy **db2licm**, wprowadź następującą komendę:

db2licm -g *nazwa\_pliku*

gdzie *nazwa\_pliku* oznacza ścieżkę i nazwę pliku, w którym mają zostać zapisane dane wyjściowe.

- v . Aby wygenerować raport zgodności w Centrum licencji, wybierz kolejno opcje: **Licencja** > **Raport na temat przestrzegania warunków licencji**.
- v Aby wyświetlić raport zgodności w widoku administracyjnym ENV\_FEATURE\_INFO, połącz się z bazą danych i wydaj następującą komendę: SELECT \* FROM SYSIBMADM.ENV\_FEATURE\_INFO
- b. Przeanalizuj raport zgodności. Jeśli nie zarejestrowano klucza licencji dla używanej opcji DB2, wówczas w raporcie zgodności opcja będzie widoczna z opisem "In Violation".

**Część 6. Instalowanie programu Tivoli System Automation for Multiplatforms**

# <span id="page-292-0"></span>**Rozdział 24. Instalowanie i aktualizowanie produktu SA MP do nowej wersji przy użyciu instalatora DB2**

Produkt IBM Tivoli System Automation for Multiplatforms (SA MP) jest zintegrowany z serwerem danych IBM jako część funkcji DB2 High Availability (HA) w systemach AIX, Linux i Solaris. Komponent SA MP można zainstalować, zaktualizować do nowej wersji lub deinstalować korzystając z instalatora DB2 lub skryptów **installSAM** albo **uninstallSAM** znajdujących się na nośniku instalacyjnym serwera danych IBM. W systemach operacyjnych Windows komponent SA MP znajduje się w pakiecie jako część składnika DB2 High Availability Feature, ale nie jest zintegrowany z instalatorem DB2.

### **Zanim rozpoczniesz**

v Aby zainstalować i korzystać z komponentu SA MP, konfiguracja systemu użytkownika oraz zamierzony cel użycia komponentu SA MP musi być zgodny z warunkami licencji komponentu SA MP zintegrowanego z serwerem danych IBM.

Szczegóły na temat licencji komponentu SA MP zintegrowanego z serwerem danych IBM zawiera temat ["Warunki licencji na używanie programu IBM Tivoli System Automation](#page-308-0) [for Multiplatforms \(SA MP\) zintegrowanego z produktami IBM Data Server" na stronie](#page-308-0) [299.](#page-308-0)

v Aby zainstalować lub zaktualizować komponent SA MP do nowej wersji, komponent SA MP zintegrowany z serwerem danych IBM musi obsługiwać architekturę systemu użytkownika.

Więcej informacji o oprogramowaniu i sprzęcie obsługiwanym przez komponent SA MP zawiera temat ["Oprogramowanie i sprzęt obsługiwane przez produkt IBM Tivoli System](#page-309-0) [Automation for Multiplatforms \(SA MP\)" na stronie 300.](#page-309-0)

v Aby zainstalować komponent SA MP, użytkownik musi posiadać uprawnienia użytkownika root.

Jeśli instalację serwera danych IBM wykona użytkownik inny niż root, komponent SA MP będzie można zainstalować oddzielnie z nośnika instalacyjnego serwera danych IBM. Jednak do oddzielnej instalacji komponentu SA MP nadal są wymagane uprawnienia użytkownika root.

- v Produkt SA MP nie obsługuje partycji WPAR systemu AIX, systemu Solaris 9, systemu Solaris x64 AMD64 ani stref innych niż globalne w Solaris. Listę obsługiwanych platform i konfiguracji systemu zawiera sekcja [http://publib.boulder.ibm.com/tividd/td/](http://publib.boulder.ibm.com/tividd/td/IBMTivoliSystemAutomationforMultiplatforms3.1.html) [IBMTivoliSystemAutomationforMultiplatforms3.1.html.](http://publib.boulder.ibm.com/tividd/td/IBMTivoliSystemAutomationforMultiplatforms3.1.html)
- v Wersja 9.7 z pakietem poprawek 2 oraz późniejsze pakiety poprawek zawierają zaktualizowane wersje produktu SA MP, nowsze niż wersja dostępna w pakiecie DB2 9.7 w chwili jego udostępnienia. Do obsługi opcji wysokiej dostępności (High Availability) w przypadku niektórych środowisk wykorzystujących nowsze wersje systemów operacyjnych niezbędne jest zastosowanie takich zaktualizowanych wersji.
- v Jeśli jest uruchomiony klaster IBM PowerHA SystemMirror for AIX, nie można przeprowadzić instalacji ani aktualizacji oprogramowania TSAMP, ponieważ oprogramowanie Tivoli SA MP obejmuje zestawy plików RSCT (Reliable Scalable Cluster Technology) zależne od oprogramowania PowerHA SystemMirror. Aby pominąć instalację oprogramowania TSAMP, należy użyć komendy **db2\_install** lub **installFixPack**.

Informacje dotyczące instalowania lub aktualizowania oprogramowania TSAMP z użyciem klastra PowerHA SystemMirror zawiera opracowanie "Upgrade guide for DB2 Servers in HACMP Environments" (Podręcznik aktualizacji do nowej wersji serwerów DB2 w środowiskach HACMP), dostępne w serwisie WWW "IBM Support and downloads" [\(http://www.ibm.com/support/docview.wss?uid=swg21045033\)](http://www.ibm.com/support/docview.wss?uid=swg21461186).

# <span id="page-293-0"></span>**Komponent bazowy IBM Tivoli System Automation for Multiplatforms (SA MP)**

Komponent IBM Tivoli System Automation for Multiplatforms (SA MP) zapewnia wysoką dostępność oraz funkcje odtwarzania po awariach dla systemów AIX, Linux, Solaris SPARC i Windows.

Produkt SA MP jest zintegrowany z produktami DB2 Enterprise Server Edition, DB2 Advanced Enterprise Server Edition, DB2 Workgroup Server Edition, DB2 Connect Enterprise Edition oraz DB2 Connect Application Server Edition w systemach operacyjnych AIX, Linux, i Solaris SPARC. Jest również integrowany z licencją czasową (FTL) produktu Express Edition DB2 Express-C oraz z produktem DB2 High Availability Feature.

W systemach operacyjnych Windows produkt SA MP znajduje się w pakiecie we wszystkich tych produktach i składnikach bazy danych DB2, ale nie jest zintegrowany z instalatorem produktu bazodanowego DB2.

Ta kopia produktu SA MP służy do zarządzania wysoką dostępnością systemu baz danych DB2. Tej kopii produktu nie można używać do zarządzania systemami baz danych innych niż DB2 bez nabycia aktualizacji licencji produktu SA MP.

Komponent SA MP jest domyślnym menedżerem klastra w środowisku klastrowym serwera danych IBM na platformach AIX, Linux i w systemach operacyjnych Solaris SPARC.

Niektóre środowiska wymagają wersji produktu SA MP późniejszej niż wersja dostępna w pakiecie DB2 9.7 z chwilą jego udostępnienia. Wersja 9.7, pakiet poprawek 2 i późniejsze pakiety poprawek uwzględniają późniejsze wersje produktu SA MP, których można użyć w środowiskach z systemami SUSE Linux Enterprise Server (SLES) 11 lub POWER7. Wersja 9.7, pakiet poprawek 3 i późniejsze obejmuje zaktualizowaną wersję SA MP, której można używać w środowiskach AIX 7.1. Wersja 9.7, pakiet poprawek 4 i późniejsze obejmuje zaktualizowaną wersję komponentu SA MP, której można używać w środowiskach Red Hat Enterprise Linux (RHEL) 6. Więcej informacji na temat SA MP można znaleźć na stronie publib.boulder.ibm.com/tividd/td/IBMTivoliSystemAutomationforMultiplatforms3.1.html. Lista obsługiwanych systemów operacyjnych jest również dostępna w następującym serwisie WWW: [www.ibm.com/software/tivoli/products/sys-auto-linux/platforms.html.](http://www.ibm.com/software/tivoli/products/sys-auto-linux/platforms.html)

# **Instalowanie komponentu IBM Tivoli System Automation for Multiplatforms (SA MP) Base Component**

Produkt IBM Tivoli System Automation for Multiplatforms (SA MP) można zainstalować przy użyciu instalatora DB2 lub skryptu instalacyjnego **installSAM** znajdującego się na nośniku instalacyjnym serwera danych IBM.

### **Zanim rozpoczniesz**

Za każdym razem kiedy jest używany instalator DB2, skrypt **installSAM** lub **uninstallSAM** należy uwzględnić podstawowe wymagania wstępne dotyczące instalacji, aktualizacji do nowej wersji lub deinstalacji programu SA MP. Patrz [Rozdział 24, "Instalowanie i](#page-292-0) [aktualizowanie produktu SA MP do nowej wersji przy użyciu instalatora DB2", na stronie](#page-292-0) [283.](#page-292-0)

Jeśli program SA MP jest już zainstalowany, zainstalowaną wersję komponentu SA MP można zaktualizować do nowszej za pomocą instalatora DB2 lub skryptu instalacyjnego **installSAM**. Więcej informacji na temat aktualizacji produktu SA MP do nowej wersji zawiera sekcja ["Aktualizacja komponentu IBM Tivoli System Automation for Multiplatforms](#page-298-0) [\(SA MP\) Base Component" na stronie 289.](#page-298-0)

Niektóre środowiska wymagają wersji produktu SA MP późniejszej niż wersja dostępna w pakiecie DB2 9.7 z chwilą jego udostępnienia. Wersja 9.7, pakiet poprawek 2 i późniejsze pakiety poprawek uwzględniają późniejszą wersję produktu SA MP, której można użyć w środowiskach z systemami SUSE Linux Enterprise Server (SLES) 11 lub POWER7. Wersja 9.7, pakiet poprawek 3 i późniejsze obejmuje zaktualizowaną wersję SA MP, której można używać w środowiskach AIX 7.1. Wersja 9.7, pakiet poprawek 4 i późniejsze obejmuje zaktualizowaną wersję komponentu SA MP, której można używać w środowiskach Red Hat Enterprise Linux (RHEL) 6. W przypadku systemów POWER7, jeśli nie można zastosować produktu DB2 w wersji 9.7 z pakietem poprawek 2 lub późniejszym, należy postępować zgodnie z krokami opisanymi na poniższej stronie WWW w celu ręcznego włączenia obsługi systemu POWER7: [www.ibm.com/support/docview.wss?uid=swg21420730.](http://www-01.ibm.com/support/docview.wss?uid=swg21420730)

Jeśli komponent SA MP ma być zainstalowany z wykorzystaniem obrazu wersji 9.7 z pakietem poprawek 2 lub późniejszego pakietu poprawek, przed wykonaniem instalacji należy zastąpić plik licencji próbnej komponentu SA MP, znajdujący się w tym obrazie, plikiem stałej licencji komponentu SA MP dostępnym w serwisie WWW programu Passport Advantage. Jeśli w tym momencie nie można zastąpić pliku licencji, należy użyć opcji -f NOTSAMP w celu pominięcia aktualizacji komponentu SA MP.

Jeśli jest uruchomiony klaster IBM PowerHA SystemMirror for AIX, nie można przeprowadzić instalacji, aktualizacji ani aktualizacji do nowej wersji oprogramowania TSAMP, ponieważ oprogramowanie Tivoli SA MP obejmuje zestawy plików RSCT (Reliable Scalable Cluster Technology) zależne od oprogramowania PowerHA SystemMirror. Aby pominąć instalację oprogramowania TSAMP, należy użyć komendy **db2setup** lub **installFixPack**. Informacje dotyczące instalowania lub aktualizowania oprogramowania TSAMP z użyciem klastra PowerHA SystemMirror zawiera opracowanie "Upgrade guide for DB2 Servers in HACMP Environments" (Podręcznik aktualizacji do nowej wersji serwerów DB2 w środowiskach HACMP), dostępne w serwisie WWW IBM Support and downloads [\(http://www.ibm.com/support/docview.wss?uid=swg21045033\)](http://www.ibm.com/support/docview.wss?uid=swg21461186).

### **Procedura**

Istnieją dwie metody instalacji lub aktualizacji komponentu SA MP:

- v [Przy użyciu instalatora DB2.](#page-294-0)
- v Za pomocą skryptu instalacyjnego **installSAM** [znajdującego się na nośniku instalacyjnym](#page-296-0) [serwera danych IBM.](#page-296-0)

## **Co dalej**

Informacje diagnostyczne na temat wszelkich ostrzeżeń i błędów zwróconych przez instalator DB2 lub skrypt instalacyjny **installSAM** zawiera dziennik instalacji komponentu SA MP. Aby uzyskać więcej informacji na temat dziennika instalacji komponentu SA MP, patrz ["Dzienniki instalacji i deinstalacji produktu IBM Tivoli System Automation for](#page-308-0) [Multiplatforms \(SA MP\)" na stronie 299.](#page-308-0)

# **Instalowanie produktu IBM Tivoli System Automation for Multiplatforms (SA MP) przy użyciu instalatora DB2**

<span id="page-294-0"></span>Komponent IBM Tivoli System Automation for Multiplatforms (SA MP) można zainstalować za pomocą instalatora DB2.

## **Zanim rozpoczniesz**

Niezależnie od tego, czy do zainstalowania produktu SA MP używany jest instalator DB2 czy skrypt instalacyjny **installSAM**, muszą zostać spełnione podstawowe wymagania wstępne dotyczące instalowania produktu SA MP. Patrz: ["Instalowanie komponentu IBM Tivoli](#page-293-0) [System Automation for Multiplatforms \(SA MP\) Base Component" na stronie 284.](#page-293-0)

Jeśli komponent ma być zainstalowany z wykorzystaniem obrazu wersji 9.7 z pakietem poprawek 2 lub późniejszego pakietu poprawek, wykonaj następujące kroki:

- 1. Przejdź do serwisu WWW programu Passport Advantage i uzyskaj plik stałej licencji na produkt SA MP z jednego z dysków aktywacyjnych produktu DB2 w wersji 9.7, do których masz uprawnienia. W przypadku systemów operacyjnych AIX i stosowania pakietu poprawek 3 lub późniejszego niezbędny jest plik sam32.lic. W przypadku systemu Linux (RHEL) 6 i stosowania pakietu poprawek 4 lub późniejszego niezbędny jest plik sam32.lic. W przypadku innych systemów operacyjnych i wcześniejszych pakietów poprawek niezbędny jest plik sam31.lic.
- 2. Skopiuj plik licencji stałej do katalogu *ścieżka-pakietu-poprawek*/db2/*platforma*/ tsamp/license, gdzie *ścieżka-pakietu-poprawek* określa ścieżkę, na której znajduje się obraz pakietu poprawek, a *platforma* określa używany system operacyjny.
- 3. Usuń plik sam31tb.lic lub sam32tb.lic z obrazu pakietu poprawek. Instalacja nie powiedzie się, jeśli te dodatkowe pliki licencji nie zostaną usunięte.
- 4. Kontynuuj proces instalacji.

### **O tym zadaniu**

Istnieją trzy metody instalacji za pomocą instalatora DB2:

- v Kreator instalacji DB2 (instalowanie, aktualizowanie do nowej wersji oraz deinstalowanie)
- v Instalacja cicha za pomocą pliku odpowiedzi oraz komendy **db2setup** (w celu instalacji lub aktualizacji do nowej wersji) lub **db2unins** (w celu deinstalacji)
- v Komenda **db2\_install** (w celu instalacji), **installFixPack** (w celu aktualizacji do nowej wersji) lub **db2\_deinstall** (w celu deinstalacji)

Przed zainstalowaniem produktu SA MP instalator DB2 generuje zapytania do systemu użytkownika o następujące informacje:

- v Czy produkt SA MP znajduje się na nośniku instalacyjnym serwera danych IBM?
- v Czy komponent SA MP jest już zainstalowany?

Instalator DB2 wywołuje skrypt instalacyjny **installSAM** w celu przeprowadzenia niektórych etapów operacji instalowania produktu SA MP. Zamiast użycia instalatora DB2 w celu zainstalowania produktu SA MP można bezpośrednio wywołać skrypt **installSAM**. Więcej informacji o korzystaniu ze skryptu instalacyjnego **installSAM** do instalacji komponentu SA MP zawiera temat ["Instalowanie programu IBM Tivoli System Automation for](#page-296-1) [Multiplatforms \(SA MP\) przy użyciu skryptu instalacyjnego installSAM" na stronie 287.](#page-296-1)

Opcja **-l** komendy **db2setup**, **db2\_install** lub **installFixPack** służy do określania miejsca, w którym skrypt **installSAM** powinien umieścić dziennik instalacji komponentu SA MP. Więcej informacji o dzienniku instalacji komponentu SA MP zawiera temat ["Dzienniki](#page-308-0) [instalacji i deinstalacji produktu IBM Tivoli System Automation for Multiplatforms \(SA](#page-308-0) [MP\)" na stronie 299.](#page-308-0)

### **Procedura**

v Aby zaktualizować produkt SA MP do nowej wersji przy użyciu kreatora instalacji DB2, należy uruchomić kreatora instalacji DB2 i wykonać instrukcje pojawiające się na ekranie. <span id="page-296-1"></span>Informacje o systemie zgromadzone przez instalator DB2 pozwalają określić, które panele interfejsu graficznego Kreatora instalacji DB2 zostaną wyświetlone podczas instalacji. Na przykład jeśli produkt SA MP jest już zainstalowany, Kreator instalacji DB2 pominie panel instalowania produktu SA MP.

v Aby zainstalować komponent SA MP za pomocą pliku odpowiedzi, należy ustawić parametr INSTALL\_TSAMP tego pliku na wartość "YES".

W operacji instalowania pliku odpowiedzi domyślnym działaniem instalatora DB2 jest zainstalowanie produktu SA MP. Jeśli parametr INSTALL\_TSAMP ma wartość "YES" lub parametr INSTALL\_TSAMP został przekształcony w komentarz albo brakuje go w pliku odpowiedzi, instalator DB2 zainstaluje produkt SA MP.

Aby zapobiec instalacji produktu SA MP przez instalator DB2, należy w pliku odpowiedzi nadać parametrowi INSTALL\_TSAMP wartość "NO".

• Aby zainstalować komponent SA MP za pomocą komendy **db2** install lub **installFixPack**, można uruchomić te komendy bez podawania parametrów specyficznych dla komponentu SA MP.

Domyślnym działaniem komendy jest instalacja komponentu SA MP.

Aby zapobiec instalacji komponentu SA MP, należy użyć opcji -f NOTSAMP.

### **Co dalej**

Niezależnie od tego, czy do instalacji produktu SA MP używany jest instalator DB2 czy skrypt instalacyjny **installSAM**, należy wykonać te same czynności poinstalacyjne. Więcej informacji o ogólnych procedurach wykonywanych po instalacji zawiera temat ["Instalowanie](#page-293-0) [komponentu IBM Tivoli System Automation for Multiplatforms \(SA MP\) Base Component"](#page-293-0) [na stronie 284.](#page-293-0)

# **Instalowanie programu IBM Tivoli System Automation for Multiplatforms (SA MP) przy użyciu skryptu instalacyjnego installSAM**

<span id="page-296-0"></span>Program IBM Tivoli System Automation for Multiplatforms (SA MP) można zainstalować przy użyciu skryptu instalacyjnego **installSAM** znajdującego się na nośniku instalacyjnym serwera danych IBM.

#### **Zanim rozpoczniesz**

Niezależnie od tego, czy do zainstalowania produktu SA MP używany jest instalator DB2 czy skrypt instalacyjny **installSAM**, muszą zostać spełnione podstawowe wymagania wstępne dotyczące instalowania produktu SA MP. Patrz: ["Instalowanie komponentu IBM Tivoli](#page-293-0) [System Automation for Multiplatforms \(SA MP\) Base Component" na stronie 284.](#page-293-0)

Jeśli komponent ma być zainstalowany z wykorzystaniem obrazu wersji 9.7 z pakietem poprawek 2 lub późniejszego pakietu poprawek, wykonaj następujące kroki:

- 1. Przejdź do serwisu WWW programu Passport Advantage i uzyskaj plik stałej licencji na produkt SA MP z jednego z dysków aktywacyjnych produktu DB2 w wersji 9.7, do których masz uprawnienia. W przypadku systemów operacyjnych AIX i stosowania pakietu poprawek 3 lub późniejszego niezbędny jest plik sam32.lic. W przypadku systemu Linux (RHEL) 6 i stosowania pakietu poprawek 4 lub późniejszego niezbędny jest plik sam32.lic. W przypadku innych systemów operacyjnych i wcześniejszych pakietów poprawek niezbędny jest plik sam31.lic.
- 2. Skopiuj plik licencji stałej do katalogu *ścieżka-pakietu-poprawek*/db2/*platforma*/ tsamp/license, gdzie *ścieżka-pakietu-poprawek* określa ścieżkę, na której znajduje się obraz pakietu poprawek, a *platforma* określa używany system operacyjny.
- 3. Usuń plik sam31tb.lic lub sam32tb.lic z obrazu pakietu poprawek. Instalacja nie powiedzie się, jeśli te dodatkowe pliki licencji nie zostaną usunięte.
- 4. Kontynuuj proces instalacji.

#### **Procedura**

Uruchom skrypt instalacyjny **installSAM**. Skrypt **installSAM** znajduje się na nośniku serwera danych IBM w następującej lokalizacji: db2/*platforma*/tsamp

gdzie *platforma* oznacza odpowiednią platformę sprzętową. Informacje na temat korzystania ze skryptu **installSAM** można znaleźć na następującej stronie: publib.boulder.ibm.com/tividd/td/ IBMTivoliSystemAutomationforMultiplatforms3.1.html.

### **Co dalej**

Jeśli instalacja programu SA MP nie powiodła się z powodu niezgodności plików licencji w obrazie pakietu poprawek i pliku licencji znajdującego się na komputerze, wykonaj następujące czynności:

- 1. Zaktualizuj istniejącą licencję za pomocą poprawnej licencji stałej na produkt SA MP znajdującej się na jednym z dysków aktywacyjnych produktu DB2 w wersji 9.7.
- 2. Zainstaluj ponownie program SA MP, korzystając z jednej z następujących metod:
	- a. Użyj skryptu **installSAM**.
	- b. Zastosuj ponownie pakiet poprawek, uruchamiając następującą komendę:

*ścieżka-obrazu-pakietu-poprawek*/installFixPack -f level -b *ścieżka-podstawowa-instalacji*

gdzie *ścieżka-obrazu-pakietu-poprawek* określa ścieżkę, na której znajduje się obraz pakietu poprawek, a *ścieżka-podstawowa-instalacji* określa ścieżkę, na której zostanie zainstalowany produkt SA MP.

**Uwaga:** Należy użyć opcji **-f level**, aby wymusić zastosowanie pakietu poprawek przez instalator DB2 niezależnie od wersji DB2, która jest aktualnie zainstalowana.

Niezależnie od tego, czy do instalacji produktu SA MP używany jest instalator DB2 czy skrypt instalacyjny **installSAM**, należy wykonać te same czynności poinstalacyjne. Więcej informacji o ogólnych procedurach wykonywanych po instalacji zawiera temat ["Instalowanie](#page-293-0) [komponentu IBM Tivoli System Automation for Multiplatforms \(SA MP\) Base Component"](#page-293-0) [na stronie 284.](#page-293-0)

Jeśli opcja DB2 High Availability (HA) Feature jest używana z produktem IBM Tivoli System Automation for Multiplatforms (SA MP) jako menedżer klastra, wówczas menedżer bazy danych korzysta ze skryptów w celu obsługi automatycznego przełączania awaryjnego. Te skrypty są automatycznie instalowane lub aktualizowane podczas uruchamiania instalatora DB2 w celu instalacji lub aktualizacji komponentu SA MP. Jeśli instalacja lub aktualizacja komponentu SA MP odbywa się za pomocą programu narzędziowego **installSAM**, należy ręcznie zainstalować lub zaktualizować te skrypty. Więcej informacji na temat ręcznego instalowania lub aktualizowania skryptów do nowszej wersji zawiera temat ["Instalowanie,](#page-305-0) [aktualizowanie i deinstalowanie skryptów automatycznego przełączania awaryjnego dla](#page-305-0) [programu IBM Tivoli System Automation for Multiplatforms \(SA MP\)" na stronie 296.](#page-305-0)

# <span id="page-298-0"></span>**Aktualizacja komponentu IBM Tivoli System Automation for Multiplatforms (SA MP) Base Component**

Produkt IBM Tivoli System Automation for Multiplatforms (SA MP) można zaktualizować do nowej wersji za pomocą instalatora DB2 lub skryptu instalacyjnego **installSAM** znajdującego się na nośniku instalacyjnym serwera danych IBM.

### **Zanim rozpoczniesz**

Za każdym razem kiedy jest używany instalator DB2, skrypt **installSAM** lub **uninstallSAM** należy uwzględnić podstawowe wymagania wstępne dotyczące instalacji, aktualizacji do nowej wersji lub deinstalacji programu SA MP. Patrz [Rozdział 24, "Instalowanie i](#page-292-0) [aktualizowanie produktu SA MP do nowej wersji przy użyciu instalatora DB2", na stronie](#page-292-0) [283.](#page-292-0)

Jeśli program SA MP jest już zainstalowany, zainstalowaną wersję komponentu SA MP można zaktualizować do nowszej za pomocą instalatora DB2 lub skryptu instalacyjnego **installSAM**. Więcej informacji na temat aktualizacji produktu SA MP do nowej wersji zawiera sekcja "Aktualizacja komponentu IBM Tivoli System Automation for Multiplatforms (SA MP) Base Component".

Niektóre środowiska wymagają wersji produktu SA MP późniejszej niż wersja dostępna w pakiecie DB2 9.7 z chwilą jego udostępnienia. Wersja 9.7, pakiet poprawek 2 i późniejsze pakiety poprawek uwzględniają późniejszą wersję produktu SA MP, której można użyć w środowiskach z systemami SUSE Linux Enterprise Server (SLES) 11 lub POWER7. Wersja 9.7, pakiet poprawek 3 i późniejsze obejmuje zaktualizowaną wersję SA MP, której można używać w środowiskach AIX 7.1. Wersja 9.7, pakiet poprawek 4 i późniejsze obejmuje zaktualizowaną wersję komponentu SA MP, której można używać w środowiskach Red Hat Enterprise Linux (RHEL) 6. W przypadku systemów POWER7, jeśli nie można zastosować produktu DB2 w wersji 9.7 z pakietem poprawek 2 lub późniejszym, należy postępować zgodnie z krokami opisanymi na poniższej stronie WWW w celu ręcznego włączenia obsługi systemu POWER7: [www.ibm.com/support/docview.wss?uid=swg21420730.](http://www-01.ibm.com/support/docview.wss?uid=swg21420730)

Jeśli komponent SA MP ma być zainstalowany z wykorzystaniem obrazu wersji 9.7 z pakietem poprawek 2 lub późniejszego pakietu poprawek, przed wykonaniem instalacji należy zastąpić plik licencji próbnej komponentu SA MP, znajdujący się w tym obrazie, plikiem stałej licencji komponentu SA MP dostępnym w serwisie WWW programu Passport Advantage. Jeśli w tym momencie nie można zastąpić pliku licencji, należy użyć opcji -f NOTSAMP w celu pominięcia aktualizacji komponentu SA MP.

Jeśli jest uruchomiony klaster IBM PowerHA SystemMirror for AIX, nie można przeprowadzić instalacji, aktualizacji ani aktualizacji do nowej wersji oprogramowania TSAMP, ponieważ oprogramowanie Tivoli SA MP obejmuje zestawy plików RSCT (Reliable Scalable Cluster Technology) zależne od oprogramowania PowerHA SystemMirror. Aby pominąć instalację oprogramowania TSAMP, należy użyć komendy **db2setup** lub **installFixPack**. Informacje dotyczące instalowania lub aktualizowania oprogramowania TSAMP z użyciem klastra PowerHA SystemMirror zawiera opracowanie "Upgrade guide for DB2 Servers in HACMP Environments" (Podręcznik aktualizacji do nowej wersji serwerów DB2 w środowiskach HACMP), dostępne w serwisie WWW IBM Support and downloads [\(http://www.ibm.com/support/docview.wss?uid=swg21045033\)](http://www.ibm.com/support/docview.wss?uid=swg21461186).

## **O tym zadaniu**

#### **Ograniczenia**

- v Wersja 9.7 z pakietem poprawek 2 oraz późniejsze pakiety poprawek obejmują kod zaktualizowanych wersji produktu SA MP, nie zawierają jednak plików licencji stałych na te wersje. Jeśli pliki licencji znajdujące się w obrazie pakietu poprawek nie zostaną zastąpione przed instalacją, aktualizacja produktu SA MP nie powiedzie się. Więcej informacji na ten temat można znaleźć w sekcji "Aktualizacja produktu IBM Tivoli System Automation for Multiplatforms (SA MP) do nowej wersji przy użyciu instalatora DB2".
- v Nie można aktualizować komponentu SA MP za pomocą instalatora DB2, jeśli w systemie jest zdefiniowana co najmniej jedna domena partnerska IBM Reliable Scalable Cluster Technology (RSCT).
- v Migracja poszczególnych węzłów nie jest obsługiwana w przypadku aktualizacji z wersji 2.2 do wersji 3.1. Konieczne jest przeprowadzenie migracji całej domeny. Więcej informacji zawiera dokumentacja [IBM Tivoli System Automation for Multiplatforms](http://publib.boulder.ibm.com/infocenter/tivihelp/v3r1/topic/com.ibm.samp.doc_3.2.1/HALICG21.pdf) [Installation and Configuration Guide Version 3.1](http://publib.boulder.ibm.com/infocenter/tivihelp/v3r1/topic/com.ibm.samp.doc_3.2.1/HALICG21.pdf) (SC33-8416-01), rozdział 1.: "Installing and upgrading System Automation for Multiplatforms", sekcja "Migrating System Automation for Multiplatforms".

### **Procedura**

Istnieją dwie metody instalacji lub aktualizacji komponentu SA MP:

- v [Przy użyciu instalatora DB2.](#page-294-0)
- v Za pomocą skryptu instalacyjnego **installSAM** [znajdującego się na nośniku instalacyjnym](#page-296-0) [serwera danych IBM.](#page-296-0)

### **Co dalej**

Informacje diagnostyczne na temat wszelkich ostrzeżeń i błędów zwróconych przez instalator DB2 lub skrypt instalacyjny **installSAM** zawiera dziennik instalacji komponentu SA MP. Aby uzyskać więcej informacji na temat dziennika instalacji komponentu SA MP, patrz ["Dzienniki instalacji i deinstalacji produktu IBM Tivoli System Automation for](#page-308-0) [Multiplatforms \(SA MP\)" na stronie 299.](#page-308-0)

# **Aktualizacja produktu IBM Tivoli System Automation for Multiplatforms (SA MP) do nowej wersji przy użyciu instalatora DB2**

Program IBM Tivoli System Automation for Multiplatforms (SA MP) można zaktualizować do nowej wersji przy użyciu instalatora DB2.

### **Zanim rozpoczniesz**

Niezależnie od tego, czy do aktualizacji produktu SA MP używany jest instalator DB2 czy skrypt instalacyjny **installSAM** znajdujący się na nośniku instalacyjnym DB2, muszą zostać spełnione podstawowe wymagania wstępne dotyczące aktualizacji produktu SA MP. Patrz ["Aktualizacja komponentu IBM Tivoli System Automation for Multiplatforms \(SA MP\) Base](#page-298-0) [Component" na stronie 289.](#page-298-0)

W celu aktualizacji komponentu SA MP za pomocą komendy **installFixPack** przed instalacją należy wykonać następujące czynności, o ile używany jest pakiet poprawek 2 lub późniejszy:

1. Przejdź do serwisu WWW programu Passport Advantage i uzyskaj plik stałej licencji na produkt SA MP z jednego z dysków aktywacyjnych produktu DB2 w wersji 9.7, do których masz uprawnienia. W przypadku systemów operacyjnych AIX i stosowania pakietu poprawek 3 lub późniejszego niezbędny jest plik sam32.lic. W przypadku

systemu Linux (RHEL) 6 niezbędny jest plik sam32.lic z pakietu poprawek 4 lub późniejszego. W przypadku innych systemów operacyjnych i wcześniejszych pakietów poprawek niezbędny jest plik sam31.lic.

- 2. Skopiuj plik licencji stałej do katalogu *ścieżka-pakietu-poprawek*/db2/*platforma*/ tsamp/license, gdzie *ścieżka-pakietu-poprawek* określa ścieżkę, na której znajduje się obraz pakietu poprawek, a *platforma* określa używany system operacyjny.
- 3. Usuń plik sam31tb.lic lub sam32tb.lic z obrazu pakietu poprawek. Instalacja nie powiedzie się, jeśli te dodatkowe pliki licencji nie zostaną usunięte.
- 4. Kontynuuj proces aktualizacji.

### **O tym zadaniu**

Istnieją trzy metody instalacji za pomocą instalatora DB2:

- v Kreator instalacji DB2 (instalowanie, aktualizowanie do nowej wersji oraz deinstalowanie)
- v Instalacja cicha za pomocą pliku odpowiedzi oraz komendy **db2setup** (w celu instalacji lub aktualizacji do nowej wersji) lub **db2unins** (w celu deinstalacji)
- v Komenda **db2\_install** (w celu instalacji), **installFixPack** (w celu aktualizacji do nowej wersji) lub **db2\_deinstall** (w celu deinstalacji)

Przed aktualizacją produktu SA MP do nowej wersji na danym komputerze, instalator DB2 generuje zapytania dla systemu użytkownika o następujące informacje:

v Czy komponent SA MP jest już zainstalowany; czy zainstalowana wersja produktu SA MP jest starsza od wersji SA MP, która znajduje się na nośniku instalacyjnym DB2?

Instalator DB2 wywołuje skrypt instalacyjny **installSAM** w celu wykonania niektórych fragmentów operacji aktualizacji produktu SA MP do nowej wersji. Komendę **installSAM** można wywołać bezpośrednio. Więcej informacji o korzystaniu ze skryptu **installSAM** do aktualizacji komponentu SA MP zawiera temat ["Aktualizacja produktu IBM Tivoli System](#page-301-0) [Automation for Multiplatforms \(SA MP\) do nowej wersji przy użyciu skryptu instalacyjnego](#page-301-0) [installSAM" na stronie 292.](#page-301-0)

Opcja **-l** komendy **db2setup**, **db2\_install** lub **installFixPack** służy do określania miejsca, w którym skrypt **installSAM** powinien umieścić dziennik instalacji komponentu SA MP. Więcej informacji o dzienniku instalacji komponentu SA MP zawiera temat ["Dzienniki](#page-308-0) [instalacji i deinstalacji produktu IBM Tivoli System Automation for Multiplatforms \(SA](#page-308-0) [MP\)" na stronie 299.](#page-308-0)

#### **Procedura**

v Aby zaktualizować produkt SA MP do nowej wersji przy użyciu kreatora instalacji DB2, należy uruchomić kreator instalacji DB2 i wykonać instrukcje pojawiające się na ekranie.

Informacje o systemie użytkownika gromadzone przez instalator DB2 określają, które panele zostaną wyświetlone podczas aktualizacji do nowej wersji w interfejsie graficznym Kreatora instalacji DB2. Na przykład jeśli zainstalowana wersja produktu SA MP jest taka sama lub nowsza od wersji SA MP znajdującej się na nośniku instalacyjnym DB2, to kreator instalacji DB2 nie wyświetli panelu aktualizacji produktu SA MP do nowej wersji.

v Aby zaktualizować produkt SA MP do nowej wersji przy użyciu pliku odpowiedzi, należy parametrowi INSTALL\_TSAMP tego pliku nadać wartość "YES".

Podczas instalacji przy użyciu pliku odpowiedzi domyślnym działaniem instalatora DB2 jest aktualizacja produktu SA MP do nowej wersji, jeśli zainstalowana wersja SA MP jest starsza niż wersja znajdująca się na nośniku instalacyjnym DB2. Jeśli parametr INSTALL\_TSAMP ma wartość "YES" lub parametr INSTALL\_TSAMP został przekształcony w komentarz albo brakuje go w pliku odpowiedzi, instalator DB2 zaktualizuje produkt SA MP.

<span id="page-301-0"></span>Aby zapobiec aktualizacji produktu SA MP do nowej wersji przez instalator DB2, należy w pliku odpowiedzi nadać parametrowi INSTALL\_TSAMP wartość "NO".

v Aby zaktualizować komponent SA MP za pomocą komendy **db2\_install** lub **installFixPack**, można uruchomić te komendy bez podawania parametrów specyficznych dla komponentu SA MP.

Jeśli zainstalowana już wersja komponentu SA MP jest starsza niż wersja znajdująca się na nośniku instalacyjnym DB2, komponent SA MP jest domyślnie aktualizowany.

Aby zapobiec aktualizacji komponentu SA MP, należy użyć opcji -f NOTSAMP.

### **Co dalej**

Jeśli aktualizacja programu SA MP nie powiodła się z powodu niezgodności plików licencji w obrazie pakietu poprawek i pliku licencji znajdującego się na komputerze, wykonaj następujące czynności:

- 1. Zaktualizuj istniejącą licencję za pomocą poprawnej licencji stałej na produkt SA MP znajdującej się na jednym z dysków aktywacyjnych produktu DB2 w wersji 9.7.
- 2. Zainstaluj ponownie program SA MP, korzystając z jednej z następujących metod:
	- a. Użyj skryptu **installSAM**.
	- b. Zastosuj ponownie pakiet poprawek, uruchamiając następującą komendę:

*ścieżka-obrazu-pakietu-poprawek*/installFixPack -f level -b *ścieżka-podstawowa-instalacji*

gdzie *ścieżka-obrazu-pakietu-poprawek* określa ścieżkę, na której znajduje się obraz pakietu poprawek, a *ścieżka-podstawowa-instalacji* określa ścieżkę, na której zostanie zainstalowany produkt SA MP.

**Uwaga:** Należy użyć opcji **-f level**, aby wymusić zastosowanie pakietu poprawek przez instalator DB2 niezależnie od wersji DB2, która jest aktualnie zainstalowana.

Niezależnie od tego, czy do aktualizacji produktu SA MP używany jest instalator DB2 czy skrypt **installSAM**, po aktualizacji należy wykonać te same czynności. Więcej informacji o ogólnych procedurach wykonywanych po aktualizacji zawiera temat ["Instalowanie](#page-293-0) [komponentu IBM Tivoli System Automation for Multiplatforms \(SA MP\) Base Component"](#page-293-0) [na stronie 284.](#page-293-0)

# **Aktualizacja produktu IBM Tivoli System Automation for Multiplatforms (SA MP) do nowej wersji przy użyciu skryptu instalacyjnego installSAM**

Komponent IBM Tivoli System Automation for Multiplatforms (SA MP) można aktualizować do nowej wersji za pomocą skryptu instalacyjnego **installSAM** znajdującego się na nośniku instalacyjnym serwera danych DB2.

### **Zanim rozpoczniesz**

Niezależnie od tego, czy do aktualizacji produktu SA MP używany jest instalator DB2 czy skrypt instalacyjny **installSAM** znajdujący się na nośniku instalacyjnym DB2, muszą zostać spełnione podstawowe wymagania wstępne dotyczące aktualizacji produktu SA MP. Patrz ["Aktualizacja komponentu IBM Tivoli System Automation for Multiplatforms \(SA MP\) Base](#page-298-0) [Component" na stronie 289.](#page-298-0)

W celu aktualizacji komponentu SA MP za pomocą komendy **installFixPack** przed instalacją należy wykonać następujące czynności, o ile używany jest pakiet poprawek 2 lub późniejszy:

- 1. Przejdź do serwisu WWW programu Passport Advantage i uzyskaj plik stałej licencji na produkt SA MP z jednego z dysków aktywacyjnych produktu DB2 w wersji 9.7, do których masz uprawnienia. W przypadku systemów operacyjnych AIX i stosowania pakietu poprawek 3 lub późniejszego niezbędny jest plik sam32.lic. W przypadku systemu Linux (RHEL) 6 niezbędny jest plik sam32.lic z pakietu poprawek 4 lub późniejszego. W przypadku innych systemów operacyjnych i wcześniejszych pakietów poprawek niezbędny jest plik sam31.lic.
- 2. Skopiuj plik licencji stałej do katalogu *ścieżka-pakietu-poprawek*/db2/*platforma*/ tsamp/license, gdzie *ścieżka-pakietu-poprawek* określa ścieżkę, na której znajduje się obraz pakietu poprawek, a *platforma* określa używany system operacyjny.
- 3. Usuń plik sam31tb.lic lub sam32tb.lic z obrazu pakietu poprawek. Instalacja nie powiedzie się, jeśli te dodatkowe pliki licencji nie zostaną usunięte.
- 4. Kontynuuj proces aktualizacji.

### **Procedura**

Uruchom skrypt instalacyjny **installSAM**.

Skrypt instalacyjny **installSAM** znajduje się na nośniku instalacyjnym DB2 w następującej lokalizacji:

db2/*platforma*/tsamp

gdzie *platforma* oznacza odpowiednią platformę sprzętową. Informacje na temat korzystania ze skryptu **installSAM** zawiera dokument publib.boulder.ibm.com/tividd/td/IBMTivoliSystemAutomationforMultiplatforms3.1.html.

### **Co dalej**

Jeśli instalacja programu SA MP nie powiodła się z powodu niezgodności plików licencji w obrazie pakietu poprawek i pliku licencji znajdującego się na komputerze, wykonaj następujące czynności:

- 1. Zaktualizuj istniejącą licencję za pomocą poprawnej licencji stałej na produkt SA MP znajdującej się na jednym z dysków aktywacyjnych produktu DB2 w wersji 9.7.
- 2. Zainstaluj ponownie program SA MP, korzystając z jednej z następujących metod:
	- a. Użyj skryptu **installSAM**.
	- b. Zastosuj ponownie pakiet poprawek, uruchamiając następującą komendę: *ścieżka-obrazu-pakietu-poprawek*/installFixPack -f level -b *ścieżka-podstawowa-instalacji*

gdzie *ścieżka-obrazu-pakietu-poprawek* określa ścieżkę, na której znajduje się obraz pakietu poprawek, a *ścieżka-podstawowa-instalacji* określa ścieżkę, na której zostanie zainstalowany produkt SA MP.

**Uwaga:** Należy użyć opcji **-f level**, aby wymusić zastosowanie pakietu poprawek przez instalator DB2 niezależnie od wersji DB2, która jest aktualnie zainstalowana.

Niezależnie od tego, czy do instalacji produktu SA MP używany jest instalator DB2 czy skrypt instalacyjny **installSAM**, należy wykonać te same czynności poinstalacyjne. Więcej informacji o ogólnych procedurach wykonywanych po instalacji zawiera temat ["Instalowanie](#page-293-0) [komponentu IBM Tivoli System Automation for Multiplatforms \(SA MP\) Base Component"](#page-293-0) [na stronie 284.](#page-293-0)

Jeśli opcja DB2 High Availability (HA) Feature jest używana z produktem IBM Tivoli System Automation for Multiplatforms (SA MP) jako menedżer klastra, wówczas menedżer bazy danych korzysta ze skryptów w celu obsługi automatycznego przełączania awaryjnego. <span id="page-303-1"></span>Te skrypty są automatycznie instalowane lub aktualizowane podczas uruchamiania instalatora DB2 w celu instalacji lub aktualizacji komponentu SA MP. Jeśli instalacja lub aktualizacja komponentu SA MP odbywa się za pomocą programu narzędziowego **installSAM**, należy ręcznie zainstalować lub zaktualizować te skrypty. Więcej informacji na temat ręcznego instalowania lub aktualizowania skryptów do nowszej wersji zawiera temat ["Instalowanie,](#page-305-0) [aktualizowanie i deinstalowanie skryptów automatycznego przełączania awaryjnego dla](#page-305-0) [programu IBM Tivoli System Automation for Multiplatforms \(SA MP\)" na stronie 296.](#page-305-0)

# **Deinstalowanie produktu IBM Tivoli System Automation for Multiplatforms (SA MP)**

Produkt IBM Tivoli System Automation for Multiplatforms (SA MP) można zdeinstalować przy użyciu instalatora DB2 lub skryptu deinstalacyjnego **uninstallSAM** znajdującego się na nośniku instalacyjnym serwera danych IBM.

### **Zanim rozpoczniesz**

Za każdym razem kiedy jest używany instalator DB2, skrypt **installSAM** lub **uninstallSAM** należy uwzględnić podstawowe wymagania wstępne dotyczące instalacji, aktualizacji do nowej wersji lub deinstalacji programu SA MP. Patrz [Rozdział 24, "Instalowanie i](#page-292-0) [aktualizowanie produktu SA MP do nowej wersji przy użyciu instalatora DB2", na stronie](#page-292-0) [283.](#page-292-0)

#### **Procedura**

Możliwe są dwie metody deinstalacji komponentu SA MP:

- v [Przy użyciu instalatora DB2](#page-303-0)
- v [Przy użyciu skryptu deinstalacyjnego](#page-304-0) **uninstallSAM** znajdującego się na nośniku [instalacyjnym serwera danych IBM](#page-304-0)

### **Co dalej**

Informacje diagnostyczne na temat wszelkich ostrzeżeń i błędów zwróconych przez instalator DB2 lub skrypt deinstalacyjny **uninstallSAM** zawiera dziennik deinstalacji komponentu SA MP. Więcej informacji o dzienniku deinstalacji produktu SA MP zawiera temat ["Dzienniki](#page-308-0) [instalacji i deinstalacji produktu IBM Tivoli System Automation for Multiplatforms \(SA](#page-308-0) [MP\)" na stronie 299.](#page-308-0)

## **Deinstalowanie produktu IBM Tivoli System Automation for Multiplatforms (SA MP) przy użyciu instalatora DB2**

<span id="page-303-0"></span>Komponent IBM Tivoli System Automation for Multiplatforms (SA MP) można zdeinstalować za pomocą instalatora DB2.

#### **Zanim rozpoczniesz**

Za każdym razem kiedy do deinstalacji produktu SA MP używany jest instalator DB2 lub skrypt deinstalacyjny **uninstallSAM**, który znajduje się na nośniku instalacyjnym serwera danych IBM, należy uwzględnić podstawowe wymagania wstępne dotyczące deinstalacji SA MP. Patrz: "Deinstalowanie produktu IBM Tivoli System Automation for Multiplatforms (SA  $MP$ ".

## **O tym zadaniu**

Istnieją trzy metody instalacji za pomocą instalatora DB2:

- v Kreator instalacji DB2 (instalowanie, aktualizowanie do nowej wersji oraz deinstalowanie)
- v Instalacja cicha za pomocą pliku odpowiedzi oraz komendy **db2setup** (w celu instalacji lub aktualizacji do nowej wersji) lub **db2unins** (w celu deinstalacji)
- v Komenda **db2\_install** (w celu instalacji), **installFixPack** (w celu aktualizacji do nowej wersji) lub **db2\_deinstall** (w celu deinstalacji)

Instalator DB2 wywołuje skrypt deinstalacyjny **uninstallSAM** w celu wykonania fragmentów operacji deinstalacji komponentu SA MP. Komendę **uninstallSAM** można wywołać bezpośrednio. Więcej informacji o korzystaniu ze skryptu **uninstallSAM** do deinstalacji komponentu SA MP zawiera temat "Deinstalowanie produktu IBM Tivoli System Automation for Multiplatforms (SA MP) przy użyciu skryptu deinstalacyjnego uninstallSAM".

Opcja **-l** komendy **db2setup**, **db2\_install** lub **installFixPack** służy do określania miejsca, w którym skrypt **installSAM** powinien umieścić dziennik instalacji komponentu SA MP. Więcej informacji o dzienniku instalacji komponentu SA MP zawiera temat ["Dzienniki](#page-308-0) [instalacji i deinstalacji produktu IBM Tivoli System Automation for Multiplatforms \(SA](#page-308-0) [MP\)" na stronie 299.](#page-308-0)

## **Procedura**

Aby zdeinstalować komponent SA MP za pomocą komendy **db2\_deinstall**, można uruchomić komendę **db2\_deinstall** z opcją -a -F TSAMP. Domyślnie instalator DB2 nie deinstaluje komponentu SA MP w momencie uruchomienia komendy **db2\_deinstall**.

## **Co dalej**

Za każdym razem kiedy do deinstalacji komponentu SA MP używany jest instalator DB2 lub skrypt deinstalacyjny **uninstallSAM**, który znajduje się na nośniku instalacyjnym serwera danych IBM, należy wykonać te same procedury, które są wykonywane po deinstalacji. Więcej informacji o ogólnych procedurach wykonywanych po deinstalacji zawiera temat ["Deinstalowanie produktu IBM Tivoli System Automation for Multiplatforms \(SA MP\)" na](#page-303-1) [stronie 294.](#page-303-1)

# **Deinstalowanie produktu IBM Tivoli System Automation for Multiplatforms (SA MP) przy użyciu skryptu deinstalacyjnego uninstallSAM**

<span id="page-304-0"></span>Program IBM Tivoli System Automation for Multiplatforms (SA MP) można zdeinstalować za pomocą skryptu deinstalacyjnego **uninstallSAM** znajdującego się na nośniku instalacyjnym serwera danych IBM.

### **Zanim rozpoczniesz**

Za każdym razem kiedy do deinstalacji produktu SA MP używany jest instalator DB2 lub skrypt deinstalacyjny **uninstallSAM**, który znajduje się na nośniku instalacyjnym serwera danych IBM, należy uwzględnić podstawowe wymagania wstępne dotyczące deinstalacji SA MP. Patrz: ["Deinstalowanie produktu IBM Tivoli System Automation for Multiplatforms \(SA](#page-303-1) [MP\)" na stronie 294.](#page-303-1)

## <span id="page-305-0"></span>**Procedura**

Uruchom skrypt deinstalacyjny **uninstallSAM** Skrypt deinstalacyjny **uninstallSAM** znajduje się na nośniku serwera danych IBM w następującej lokalizacji: db2/*platforma*/tsamp

gdzie *platforma* oznacza odpowiednią platformę sprzętową. Informacje na temat korzystania ze skryptu **uninstallSAM** zawiera: publib.boulder.ibm.com/ tividd/td/IBMTivoliSystemAutomationforMultiplatforms3.1.html.

## **Co dalej**

Niezależnie od tego, czy do instalacji produktu SA MP używany jest instalator DB2 czy skrypt instalacyjny **installSAM**, należy wykonać te same czynności poinstalacyjne. Więcej informacji o ogólnych procedurach wykonywanych po instalacji zawiera temat ["Instalowanie](#page-293-0) [komponentu IBM Tivoli System Automation for Multiplatforms \(SA MP\) Base Component"](#page-293-0) [na stronie 284.](#page-293-0)

Jeśli opcja DB2 High Availability (HA) Feature jest używana z produktem IBM Tivoli System Automation for Multiplatforms (SA MP) jako menedżer klastra, wówczas menedżer bazy danych korzysta ze skryptów w celu obsługi automatycznego przełączania awaryjnego. Te skrypty HADR są deinstalowane automatycznie podczas uruchamiania komendy **db2\_deinstall** w celu deinstalacji programu SA MP. Jeśli deinstalacja programu SA MP odbywa się za pomocą programu narzędziowego **uninstallSam**, należy wówczas ręcznie deinstalować skrypty HADR. Więcej informacji na temat ręcznej deinstalacji skryptów HADR do nowszej wersji zawiera temat "Instalowanie, aktualizowanie i deinstalowanie skryptów automatycznego przełączania awaryjnego dla programu IBM Tivoli System Automation for Multiplatforms (SA MP)".

# **Instalowanie, aktualizowanie i deinstalowanie skryptów automatycznego przełączania awaryjnego dla programu IBM Tivoli System Automation for Multiplatforms (SA MP)**

Jeśli opcja DB2 High Availability (HA) Feature jest używana z produktem IBM Tivoli System Automation for Multiplatforms (SA MP) jako menedżer klastra, wówczas menedżer bazy danych korzysta ze skryptów w celu obsługi automatycznego przełączania awaryjnego. Skrypty produktu SA MP można zainstalować, zaktualizować do nowej wersji lub deinstalować przy użyciu instalatora DB2 lub skryptów **installSAM** bądź **uninstallSAM** znajdujących się na nośniku instalacyjnym DB2.

### **Zanim rozpoczniesz**

- v Aby zainstalować, zaktualizować do nowej wersji lub deinstalować skrypty produktu SA MP przy użyciu instalatora DB2 lub skryptów **installSAM** bądź **uninstallSAM** znajdujących się na nośniku instalacyjnym DB2, należy zakupić opcję DB2 High Availability Feature.
- v Do instalacji, aktualizacji do nowej wersji lub deinstalacji skryptów komponentu SA MP wymagane jest uprawnienie użytkownika root.

Jeśli instalacja serwera danych IBM zostanie wykonana przez użytkownika innego niż root, skrypty komponentu SA MP można zainstalować oddzielnie z nośnika instalacyjnego DB2. Jednak w przypadku oddzielnej instalacji skryptów komponentu SA MP nadal są wymagane uprawnienia użytkownika root.

## **Procedura**

Istnieją dwie metody instalacji, aktualizacji do nowej wersji i deinstalacji skryptów automatycznego przełączania awaryjnego dla programu SA MP:

- v Przy użyciu instalatora DB2. Aby uzyskać więcej informacji, patrz "Instalowanie, aktualizowanie i deinstalowanie skryptów automatycznego przełączania awaryjnego dla programu IBM Tivoli System Automation for Multiplatforms (SA MP) przy użyciu instalatora DB2".
- v Ręczna instalacja z nośnika instalacyjnego DB2. Aby uzyskać więcej informacji, patrz ["Ręczne instalowanie, aktualizowanie i deinstalowanie skryptów automatycznego](#page-307-0) [przełączania awaryjnego dla programu IBM Tivoli System Automation for Multiplatforms](#page-307-0) [\(SA MP\)" na stronie 298.](#page-307-0)

### **Wyniki**

Podczas instalacji skryptów automatycznego przełączania awaryjnego dla programu SA MP skrypty są instalowane w następującej lokalizacji: /usr/sbin/rsct/sapolicies/db2

Jeśli skrypty komponentu SA MP zostaną zdeinstalowane, dalsze korzystanie z funkcji HADR w klastrze zarządzanym przez komponent SA MP nie będzie możliwe.

# **Instalowanie, aktualizowanie i deinstalowanie skryptów automatycznego przełączania awaryjnego dla programu IBM Tivoli System Automation for Multiplatforms (SA MP) przy użyciu instalatora DB2**

Skrypty automatycznego przełączania awaryjnego dla programu IBM Tivoli System Automation for Multiplatforms (SA MP) można instalować, aktualizować do nowej wersji i deinstalować za pomocą instalatora DB2.

## **Zanim rozpoczniesz**

Niezależnie od tego, czy jest używany instalator DB2, czy skrypty automatycznego przełączania awaryjnego dla programu SA MP są instalowane, aktualizowane do nowej wersji bądź deinstalowane ręcznie, należy uwzględnić podstawowe wymagania wstępne dotyczące instalacji, aktualizacji do nowej wersji i deinstalacji programu SA MP. Patrz: ["Instalowanie,](#page-305-0) [aktualizowanie i deinstalowanie skryptów automatycznego przełączania awaryjnego dla](#page-305-0) [programu IBM Tivoli System Automation for Multiplatforms \(SA MP\)" na stronie 296.](#page-305-0)

## **O tym zadaniu**

Istnieją trzy metody instalacji za pomocą instalatora DB2:

- v Kreator instalacji DB2 (instalowanie, aktualizowanie do nowej wersji oraz deinstalowanie)
- v Instalacja cicha za pomocą pliku odpowiedzi oraz komendy **db2setup** (w celu instalacji lub aktualizacji do nowej wersji) lub **db2unins** (w celu deinstalacji)
- v Komenda **db2\_install** (w celu instalacji), **installFixPack** (w celu aktualizacji do nowej wersji) lub **db2\_deinstall** (w celu deinstalacji)

### **Procedura**

1. Aby zainstalować skrypty automatycznego przełączania awaryjnego dla programu SA MP, uruchom instalator DB2.

<span id="page-307-0"></span>Domyślnie instalator DB2 instaluje skrypty automatycznego przełączania awaryjnego dla programu SA MP, jeśli SA MP został zainstalowany lub jest instalowany, a skrypty nie zostały jeszcze zainstalowane.

2. Aby zaktualizować do nowej wersji skrypty automatycznego przełączania awaryjnego dla programu SA MP, uruchom instalator DB2.

Domyślnie instalator DB2 zaktualizuje skrypty automatycznego przełączania awaryjnego dla programu SA MP do nowej wersji, jeśli program SA MP został już zainstalowany lub właśnie jest instalowany, a zainstalowane skrypty są w wersji starszej niż skrypty znajdujące się na nośniku instalacyjnym DB2.

3. Aby zdeinstalować skrypty automatycznego przełączania awaryjnego dla programu SA MP, uruchom instalator DB2.

### **Wyniki**

Niezależnie od tego, czy jest używany instalator DB2, czy skrypty automatycznego przełączania awaryjnego dla programu SA MP są instalowane, aktualizowane do nowej wersji bądź deinstalowane ręcznie, ogólne wyniki podejmowanych działań są takie same. Patrz: ["Instalowanie, aktualizowanie i deinstalowanie skryptów automatycznego przełączania](#page-305-0) [awaryjnego dla programu IBM Tivoli System Automation for Multiplatforms \(SA MP\)" na](#page-305-0) [stronie 296.](#page-305-0)

# **Ręczne instalowanie, aktualizowanie i deinstalowanie skryptów automatycznego przełączania awaryjnego dla programu IBM Tivoli System Automation for Multiplatforms (SA MP)**

Skrypty automatycznego przełączania awaryjnego dla programu IBM Tivoli System Automation for Multiplatforms (SA MP) można instalować, aktualizować do nowej wersji i deinstalować ręcznie z nośnika instalacyjnego DB2.

### **Zanim rozpoczniesz**

Niezależnie od tego, czy jest używany instalator DB2, czy skrypty automatycznego przełączania awaryjnego dla programu SA MP są instalowane, aktualizowane do nowej wersji bądź deinstalowane ręcznie, należy uwzględnić podstawowe wymagania wstępne dotyczące instalacji, aktualizacji do nowej wersji i deinstalacji programu SA MP. Patrz: ["Instalowanie,](#page-305-0) [aktualizowanie i deinstalowanie skryptów automatycznego przełączania awaryjnego dla](#page-305-0) [programu IBM Tivoli System Automation for Multiplatforms \(SA MP\)" na stronie 296.](#page-305-0)

### **O tym zadaniu**

Skrypty automatycznego przełączania awaryjnego dla programu SA MP są instalowane automatycznie przez instalator DB2, jeśli komponent SA MP jest już zainstalowany lub jego instalacja trwa. Jeśli komponent SA MP jest instalowany lub aktualizowany do nowej wersji ręcznie, wówczas skrypty komponentu SA MP należy również zainstalować lub zaktualizować ręcznie. Instalator DB2 nie deinstaluje skryptów komponentu SA MP, dlatego aby je usunąć, należy zdeinstalować je ręcznie.

### **Procedura**

Aby ręcznie zainstalować, zaktualizować lub deinstalować skrypty automatycznego przełączania awaryjnego dla programu SA MP, użyj programu narzędziowego **db2cptsa**.

### <span id="page-308-0"></span>**Wyniki**

Niezależnie od tego, czy jest używany instalator DB2, czy skrypty automatycznego przełączania awaryjnego dla programu SA MP są instalowane, aktualizowane do nowej wersji bądź deinstalowane ręcznie, ogólne wyniki podejmowanych działań są takie same. Patrz: ["Instalowanie, aktualizowanie i deinstalowanie skryptów automatycznego przełączania](#page-305-0) [awaryjnego dla programu IBM Tivoli System Automation for Multiplatforms \(SA MP\)" na](#page-305-0) [stronie 296.](#page-305-0)

# **Dzienniki instalacji i deinstalacji produktu IBM Tivoli System Automation for Multiplatforms (SA MP)**

Informacje diagnostyczne, ostrzeżenia oraz komunikaty o błędach dotyczące instalacji, aktualizacji do nowej wersji i deinstalacji komponentu IBM Tivoli System Automation for Multiplatforms (SA MP) znajdują się w dziennikach instalacji i deinstalacji specyficznych dla komponentu SA MP.

Program SA MP można zainstalować, zaktualizować do nowej wersji lub zdeinstalować, korzystając z instalatora DB2 lub skryptów **installSAM** albo **uninstallSAM** znajdujących się na nośniku instalacyjnym serwera danych IBM. W rzeczywistości instalator DB2 w celu wykonania operacji instalacji, aktualizacji do nowej wersji oraz deinstalacji korzysta z programu narzędziowego **installSAM** oraz **uninstallSAM**.

Program narzędziowy **installSAM** generuje sekwencję plików dziennika, którym nadawane są kolejne nazwy:

/tmp/installSAM.*numer-dziennika*.log

gdzie *numer-dziennika* identyfikuje plik dziennika w sekwencji.

Opcja **-l** komendy **db2setup**, **db2\_install** lub **installFixPack** służy do określania miejsca, w którym program narzędziowy **installSAM** powinien umieścić dziennik instalacji komponentu SA MP.

Program narzędziowy **uninstallSAM** generuje sekwencję plików dziennika, którym nadawane są kolejne nazwy: /tmp/uninstallSAM.*numer-dziennika*.log

*numer-dziennika* identyfikuje plik dziennika w sekwencji.

Opcja **-l** komendy **db2unins** lub **db2\_deinstall** służy do określania miejsca, w którym program narzędziowy **uninstallSAM** powinien umieścić dziennik deinstalacji komponentu SA MP.

# **Warunki licencji na używanie programu IBM Tivoli System Automation for Multiplatforms (SA MP) zintegrowanego z produktami IBM Data Server**

Oprogramowanie IBM Tivoli System Automation for Multiplatforms (SA MP) jest zintegrowane z produktami IBM Data Server w celu obsługi funkcji DB2 High Availability.

Posiadanie licencji na dowolny z następujących produktów uprawnia do użycia zintegrowanego oprogramowania IBM Tivoli System Automation for Multiplatforms (SA MP) do obsługi wysokiej dostępności:

v DB2 Advanced Enterprise Server Edition

- <span id="page-309-0"></span>• DB2 Enterprise Server Edition
- DB2 Workgroup Server Edition
- v DB2 Express Edition (zakupiony na warunkach serwera wirtualnego z ograniczeniami używania lub z licencją czasową)
- IBM Database Enterprise Developer Edition
- DB2 Connect Application Server Edition
- DB2 Connect Enterprise Edition
- v DB2 Connect Unlimited Edition for System i
- DB2 Connect Unlimited Edition for System z
- Wszystkie edycje IBM InfoSphere Warehouse

Posiadanie licencji na opcję wysokiej dostępności DB2 i produkt DB2 Express Edition umożliwia również użycie zintegrowanego oprogramowania SA MP do obsługi wysokiej dostępności.

# **Oprogramowanie i sprzęt obsługiwane przez produkt IBM Tivoli System Automation for Multiplatforms (SA MP)**

Produkt IBM Tivoli System Automation for Multiplatforms (SA MP) jest obsługiwany na platformach AIX, Linux, Solaris SPARC i Windows. Produkt SA MP jest zintegrowany z serwerem danych IBM w systemach AIX, Linux i Solaris SPARC. Na platformie Windows produkt SA MP jest znajduje się w osobnym pakiecie jako część serwera danych IBM.

Komponent SA MP jest zintegrowany, lub znajduje się w pakiecie, z następującymi produktami i składnikami bazy danych DB2:

- DB2 Advanced Enterprise Server Edition
- DB2 Enterprise Server Edition
- DB2 Connect Enterprise Edition
- DB2 Workgroup Server Edition
- v Licencja czasowa (FTL) produktu DB2 Express-C
- IBM DB2 High Availability Feature for Express Edition.

Poniższa tabela zawiera listę wersji komponentu SA MP, które znajdują się na nośniku instalacyjnym produktu DB2 lub w obrazach pakietów poprawek. Więcej informacji na ten temat obsługiwanych systemów operacyjnych zawiera sekcja dotycząca wymagań systemowych.

*Tabela 26. Wersje komponentu SA MP obsługiwane w programie DB2 wersja 9.7*

| <b>System operacyjny</b> | Wersja produktu SA MP                                                                                                    |
|--------------------------|----------------------------------------------------------------------------------------------------|
| <b>AIX</b>               | DB2 wersja 9.7, pakiet poprawek 3 i późniejsze: SA<br>MP 3.2                                                                                                    |
|                          | Wersje starsze niż DB2 wersja 9.7, pakiet poprawek 3:<br><b>SAMP</b> 3.1                                                                                                   |
|                          | Uwaga:                                                                                                    |
|                          | Aby możliwe było skorzystanie z opcji DB2 High<br>Availability Feature w systemie AIX 7.1, musi zostać<br>zastosowana wersia 9.7 z pakietem poprawek 3 lub<br>późniejszym. |

| <b>System operacyjny</b>                        | Wersja produktu SA MP                                                                                                    |
|-------------------------------------------------|----------------------------------------------------------------------------------------------------|
| Dystrybucje systemu Linux                       | · DB2 wersja 9.7, pakiet poprawek 4 i późniejsze: SA<br>MP 3.2                                                                                                    |
|                                                 | DB2 wersja 9.7, pakiet poprawek 3 i wcześniejsze: SA<br>MP 3.1                                                                                                    |
|                                                 | Uwaga:                                                                                                    |
|                                                 | • Komponent SA MP nie jest obsługiwany w przypadku<br>dystrybucji Ubuntu.                                                                                                    |
|                                                 | W przypadku serwerów z systemem SUSE Linux<br>Enterprise Server (SLES) 11 oraz serwerów opartych<br>na procesorach POWER7 należy zastosować wersję<br>9.7 z pakietem poprawek 2 lub późniejszą. |
|                                                 | W przypadku serwerów z systemem Red Hat<br>Enterprise Linux (RHEL) 6 należy zastosować wersję<br>9.7 z pakietem poprawek 4 lub późniejszą.                                                      |
| $HP-UX$                                         | Komponent SA MP nie jest obsługiwany.                                                                                                    |
| Solaris 10 na platformie SPARC<br>$(64-bitowy)$ | <b>SAMP</b> 3.1<br>٠                                                                                                    |
| Solaris na platformie x64                       | Komponent SA MP nie jest obsługiwany.<br>٠                                                                                                    |
| Windows                                         | $\bullet$ SAMP 3.2                                                                                                    |
|                                                 | <b>Uwaga:</b> Ta wersja jest zawarta na nośniku<br>instalacyjnym wersji 9.7 z pakietem poprawek 5<br>produktu DB2, ale jej instalacja nie jest zintegrowana z<br>instalacją produktu DB2        |

*Tabela 26. Wersje komponentu SA MP obsługiwane w programie DB2 wersja 9.7 (kontynuacja)*

**Uwaga:** Wersje 3.1 i 3.2 programu SA MP nie są obsługiwane w partycjach zarządzania obciążeniem (WPAR) systemu AIX ani w domenach zawierających węzły będące kontenerami stref systemu Solaris.

Jeśli planowane jest korzystanie ze składnika High Availability, należy upewnić się, że system spełnia wymagania wstępne dla produktu IBM Tivoli System Automation for Multiplatforms (SA MP). Więcej szczegółów zawierają podręczniki instalowania i konfigurowania dostępne w [Centrum informacyjnym oprogramowania Tivoli.](http://publib.boulder.ibm.com/tividd/td/IBMTivoliSystemAutomationforMultiplatforms3.1.html)

Jeśli nie jest używana zintegrowana lub znajdująca się w pakiecie kopia komponentu SA MP, należy zapoznać się z pełną listą obsługiwanych systemów operacyjnych w następującym serwisie WWW: [http://www.ibm.com/software/tivoli/products/sys-auto-linux/platforms.html.](http://www.ibm.com/software/tivoli/products/sys-auto-linux/platforms.html)

**Część 7. IBM Tivoli Monitoring for Databases: DB2 Agent**

# **Rozdział 25. IBM Tivoli Monitoring for Databases: DB2 Agent**

Produkt IBM Tivoli Monitoring for Databases: DB2 Agent monitoruje informacje dotyczące dostępności i wydajności serwerów DB2.

Produkt IBM Tivoli Monitoring for Databases: DB2 Agent udostępnia użyteczne dane historyczne, które mogą być wykorzystywane w celu śledzenia trendów i rozwiązywania problemów dotyczących systemu. Instalacja produktu Monitoring Agent for DB2 jest obsługiwana w systemach operacyjnych Windows, a instalacje użytkownika root są obsługiwane w systemach operacyjnych Linux i UNIX.

Produkt Monitoring Agent for DB2 instalowany z produktem DB2 jest przeznaczony dla użytkowników produktu IBM Data Studio Administration Console. Korzystanie z produktu Monitoring Agent for DB2 jest ograniczone do udostępniania informacji dotyczących monitorowania wyłącznie do funkcji monitorowania poprawności i dostępności w produkcie IBM Data Studio Administration Console. Uwaga: funkcja monitorowania poprawności i dostępności w produkcie IBM Data Studio Administration Console została zastąpiona przez program konsola WWW programu IBM Data Studio, który nie wymaga baz danych agenta Monitoring Agent for DB2.

Więcej informacji o produkcie IBM Tivoli Monitoring for Databases: DB2 Agent zawiera dokumentacja http://publib.boulder.ibm.com/infocenter/tivihelp/v15r1/index.jsp?topic=/ com.ibm.itmfd.doc/main\_db2.htm

# **Instalowanie programu IBM Tivoli Monitoring for Databases: DB2 Agent przy użyciu instalatora DB2**

Produkt IBM Tivoli Monitoring for Databases: DB2 Agent, który jest instalowany z produktem DB2, jest przeznaczony dla użytkowników produktu IBM InfoSphere Optim Database Administrator. Korzystanie z produktu Monitoring Agent for DB2 jest ograniczone do udostępniania informacji dot. monitorowania wyłącznie do funkcji monitorowania poprawności i dostępności w produkcie IBM InfoSphere Optim Database Administrator. Instalacja produktu Monitoring Agent for DB2 jest obsługiwana w systemach operacyjnych Windows, a instalacje użytkownika root są obsługiwane w systemach operacyjnych Linux i UNIX.

### **Zanim rozpoczniesz**

Podczas instalowania produktu DB2 za pomocą Kreatora instalacji DB2 lub pliku odpowiedzi agent Monitoring Agent for DB2 jest instalowany domyślnie. Jeśli produkt DB2 jest instalowany za pomocą pliku odpowiedzi, można zrezygnować z instalacji agenta Monitoring Agent for DB2, zmieniając wartość parametru **INSTALL\_ITMA**.

W systemach operacyjnych Windows:

- Instalacja agenta Monitoring Agent for DB2 jest obsługiwana na wszystkich platformach wspierających produkty DB2, poza platformą Windows Vista i Windows 2008. Obsługa obejmuje instalowanie agenta Monitoring Agent for DB2 za pomocą konta użytkownika innego niż administrator o podwyższonych uprawnieniach.
- v Jeśli zainstalowana kopia DB2 jest kopią domyślną, wszystkie instancje DB2 są konfigurowane w celu użycia tej kopii agenta Monitoring Agent for DB2. Jeśli ta kopia DB2 nie jest kopią domyślną, instancja agenta Monitoring Agent for DB2 utworzona podczas instalacji, jest konfigurowana w celu użycia domyślnej kopii DB2.
- v Jeśli podczas instalacji produktu DB2 w systemie znajduje się już produkt IBM Tivoli Monitoring i istniejący agent Monitoring Agent for DB2 nie został zainstalowany w poprzedniej instalacji produktu DB2, instalator DB2 nie skonfiguruje instancji DB2 do korzystania z agenta Monitoring Agent for DB2. W tym przypadku nie jest używany ani agent Monitoring Agent for DB2 wcześniej zainstalowany w systemie ani Monitoring Agent for DB2 zainstalowany podczas instalacji produktu DB2. Ponadto instancja agenta Monitoring Agent for DB2 utworzona podczas instalacji tego produktu DB2 nie jest skonfigurowana do korzystania z domyślnej kopii DB2.
- v W przypadku wielu kopii DB2 na tym samym komputerze niektóre kopie DB2 mogą mieć zainstalowanego agenta Monitoring Agent for DB2, a niektóre kopie DB2 nie. Tylko jedna kopia DB2 może być kopią domyślną. Podczas przełączania domyślnej kopii DB2 należy wziąć pod uwagę następujące czynniki:
	- Jeśli bieżąca domyślna kopia DB2 ma zainstalowanego agenta Monitoring Agent for DB2 i zostanie ona przełączona na kopię DB2, która nie ma zainstalowanego agenta Monitoring Agent for DB2, wszystkie instancje Monitoring Agent for DB2 staną się nieskonfigurowane.
	- Jeśli bieżąca domyślna kopia DB2 nie ma zainstalowanego agenta Monitoring Agent for DB2 i zostanie ona przełączona na kopię DB2 z agentem Monitoring Agent for DB2, należy wówczas utworzyć i skonfigurować instancje Monitoring Agent for DB2 dla wszystkich instancji DB2 w systemie.

W systemach operacyjnych Linux i UNIX:

- v Instalacja agenta Monitoring Agent for DB2 jest poprawna jedynie w przypadku instalacji użytkownika root na wszystkich platformach Linux i UNIX, które obsługują następujące produkty DB2: DB2 Enterprise Server Edition, DB2 Workgroup Server Edition, DB2 Personal Edition, DB2 Express Edition, DB2 Connect Enterprise Edition.
- v Agent Monitoring Agent for DB2 znajduje się na nośniku obrazu w predefiniowanej lokalizacji.
- v W jednym systemie dozwolonych jest wiele kopii agenta Monitoring Agent for DB2, jednak każdy agent Monitoring Agent for DB2 musi być skonfigurowany dla innej kopii DB2. Jeśli kopia agenta Monitoring Agent for DB2 jest już zainstalowana z bieżącą kopią DB2, instalator DB2 nie zainstaluje agenta Monitoring Agent for DB2.

### **Procedura**

Aby zainstalować agenta Monitoring Agent for DB2, wykonaj następujące czynności:

- 1. Wybierz jedną z następujących metod instalacji:
	- v Wykonaj instalację przy użyciu Kreatora instalacji DB2, realizując instrukcje pojawiające się na ekranie. Agent Monitoring Agent for DB2 jest instalowany domyślnie.
	- v Wykonaj instalację przy użyciu pliku odpowiedzi. Upewnij się, że parametr pliku odpowiedzi i nazwie **INSTALL\_ITMA** jest ustawiony na YES. W operacji instalowania pliku odpowiedzi domyślnym działaniem instalatora DB2 jest instalacja agenta Monitoring Agent for DB2. Jeśli parametr **INSTALL\_ITMA** ma wartość YES lub parametr **INSTALL\_ITMA** został przekształcony w komentarz albo brakuje go w pliku odpowiedzi, instalator DB2 zainstaluje agenta Monitoring Agent for DB2. Aby zapobiec instalacji agenta ITMA przez instalator DB2, należy w pliku odpowiedzi ustawić parametr **INSTALL\_ITMA** na wartość NO.
- 2. Po zakończeniu instalacji sprawdź komunikaty zapisane w pliku dziennika.
	- v W systemach operacyjnych Windows domyślny plik dziennika instalacji znajduje się w katalogu Moje dokumenty\DB2LOG\. Nazwa pliku dziennika ma następujący format: DB2-*Skrót\_Nazwy\_Produktu*-*Data\_Godzina*.log, na przykład DB2-ESE-Tue Apr 04 17\_04\_45 2009.log.
- v W systemach operacyjnych Linux i UNIX domyślne dzienniki instalacji znajdują się w katalogu /tmp:
	- db2setup.log
	- db2setup.err
- v Plik itm\_install.log znajduje się w ścieżce instalacyjnej produktu DB2. Przykład: *KATALOG\_DB2*/itma/logs/itm\_install.log, gdzie *KATALOG\_DB2* reprezentuje lokalizację, w której została zainstalowana kopia DB2.

#### **Wyniki**

Jeśli podczas instalacji określono nazwę instancji, wówczas następujące procesy są uruchamiane automatycznie:

- v W systemach operacyjnych Windows: **kudcma\_***instancja*, gdzie *instancja* to nazwa monitorowanej instancji
- v W systemach operacyjnych Linux i UNIX: **kuddb2**. Jeśli monitorowanych jest wiele instancji, wówczas jednocześnie może działać wiele procesów **kuddb2**.

### **Co dalej**

W systemach operacyjnych Windows właściciel instancji DB2 może uruchamiać i zatrzymywać proces agenta Monitoring Agent for DB2 z panelu Usługi systemu Windows. Nazwa usługi to:

Monitoring Agent for DB2 - *instancja*

gdzie *instancja* to nazwa instancji.

W systemach operacyjnych Linux i UNIX:

v Właściciel instancji bazy danych DB2 może zatrzymać proces agenta Monitoring Agent for DB2 za pomocą następującej komendy:

*DB2\_DIR*/bin/itmcmd agent -o *instancja* stop ud

v Właściciel instancji bazy danych DB2 może uruchomić proces agenta Monitoring Agent for DB2 za pomocą następującej komendy:

*DB2\_DIR*/bin/itmcmd agent -o *instancja* start ud

gdzie *DB2\_DIR* to katalog, w którym zainstalowana jest bieżąca wersja systemu baz danych DB2, a *instancja* to nazwa instancji.

v Użytkownik zalogowany jako użytkownik root może za pomocą następującej komendy wymusić uruchamianie agenta Monitoring Agent for DB2 w momencie startu systemu: *KATALOG\_DB2*/itma/UpdateAutoRun.sh -h *KATALOG\_DB2*/itma

**Uwaga:** Agent Monitoring Agent for DB2 zawiera funkcje Tivoli Monitoring. Domyślnie ten agent monitorowania korzysta z portu 1920 dla usługi HTTP. Więcej informacji zawiera *Centrum informacyjne IBM Tivoli*.

# **Deinstalowanie programu IBM Tivoli Monitoring for Databases: DB2 Agent przy użyciu instalatora DB2**

Program IBM Tivoli Monitoring for Databases: DB2 Agent (ITMA) jest deinstalowany automatycznie jako część procesu deinstalacji produktu DB2. Deinstalacja programu ITMA dla bazy danych DB2 w systemie operacyjnym Windows jest obsługiwana począwszy od DB2 w wersji 9.7.

## **O tym zadaniu**

W systemach operacyjnych Windows:

Agent Monitoring Agent for DB2 jest deinstalowany podczas deinstalacji ostatniego serwera DB2 w kopii DB2. Przed deinstalacją właściciel instancji DB2 może zatrzymać proces agenta Monitoring Agent for DB2 z panelu Usługi systemu Windows. Nazwa usługi to:

Monitoring Agent for DB2 - *instancja*

gdzie *instancja* to nazwa instancji.

W systemach operacyjnych Linux i UNIX:

Agent Monitoring Agent for DB2 jest deinstalowany podczas usuwania całej kopii DB2. Przed deinstalacją właściciel instancji bazy danych DB2 może zatrzymać proces programu Monitoring Agent for DB2 za pomocą następującej komendy:

*DB2\_DIR*/bin/itmcmd agent -o *instancja* stop ud

Właściciel instancji bazy danych DB2 może uruchomić proces agenta Monitoring Agent for DB2 za pomocą następującej komendy:

*DB2\_DIR*/bin/itmcmd agent -o *instancja* start ud

gdzie *DB2\_DIR* to katalog, w którym zainstalowana jest bieżąca wersja systemu baz danych DB2, a *instancja* to nazwa instancji.

**Uwaga:** Jeśli w systemach operacyjnych Linux i UNIX monitorowanych jest wiele instancji, wówczas może być wiele procesów kuddb2 wymagających zatrzymania.

#### **Procedura**

• W systemach operacyjnych Windows:

Program ITMA można zdeinstalować za pomocą komendy **db2unins** z plikiem odpowiedzi - w tym celu podczas deinstalacji słowo kluczowe **REMOVE\_ITMA** w pliku odpowiedzi należy ustawić na YES.

REMOVE\_ITMA=YES

Program ITMA można zainstalować ponownie dla bazy danych DB2, korzystając z pliku odpowiedzi.

v W systemach operacyjnych Linux i UNIX:

Można zdeinstalować program ITMA for DB2, wydając następującą komendę: *KATALOG\_DB2*/itma/bin/uninstall.sh REMOVE EVERYTHING

*KATALOG\_DB2* reprezentuje miejsce, w którym zainstalowano kopię DB2 ITMA. Program ITMA można zainstalować ponownie dla bazy danych DB2, korzystając z pliku odpowiedzi.

**Część 8. Deinstalowanie**

# **Rozdział 26. Deinstalowanie produktu DB2 (Windows)**

# **Deinstalowanie produktu DB2 (Windows)**

W ramach tego zadania opisano czynności pozwalające całkowicie usunąć produkt DB2 z systemu operacyjnego Windows. To zadanie to należy przeprowadzać tylko wtedy, gdy istniejące instancje i bazy danych programu DB2 nie są już potrzebne.

### **O tym zadaniu**

Jeśli deinstalowana jest domyślna kopia DB2, a w systemie znajdują się inne kopie DB2, przed kontynuacją deinstalacji należy użyć komendy **db2swtch** w celu wybrania nowej kopii domyślnej. Ponadto jeśli w usuwanej kopii działa serwer administracyjny bazy danych DB2 (DAS), należy go przenieść do kopii, która nie jest usuwana. W przeciwnym razie po deinstalacji konieczne będzie odtworzenie serwera DAS za pomocą komendy **db2admin create** oraz jego rekonfiguracja w celu uruchomienia niektórych funkcji.

Aby usunąć produkt DB2 z systemu Windows:

#### **Procedura**

- 1. Opcjonalnie: Usuń wszystkie bazy danych za pomocą Centrum sterowania lub komendy **drop database**. Upewnij się, czy już nie potrzebujesz tych baz danych. Usunięcie bazy danych spowoduje usunięcie wszystkich danych, które są w niej zapisane.
- 2. Zatrzymaj wszystkie procesy i usługi DB2. Do tego celu w systemie Windows można użyć panelu Usługi lub można wprowadzić komendę **db2stop**. Jeśli usługi i procesy DB2 nie zostaną zatrzymane przed podjęciem próby usunięcia produktu DB2, zgłoszone zostanie ostrzeżenie z listą procesów i usług, które utrzymują biblioteki DLL programu DB2 w pamięci. Ten krok jest opcjonalny jeśli w celu usunięcia produktu DB2 jest używane okno dialogowe Dodaj lub usuń programy.
- 3. Dostępne są dwie opcje usuwania produktu DB2:

#### **Dodaj/usuń programy**

Za pomocą Panelu sterowania systemu Windows należy wybrać opcję Dodaj/usuń programy, aby usunąć produkt DB2. Więcej informacji na temat usuwania oprogramowania z systemu operacyjnego Windows można znaleźć w pomocy tego systemu.

#### **Komenda db2unins**

W celu usunięcia produktów, składników lub języków DB2 można uruchomić komendę **db2unins** z katalogu KATALOG\_DB2\bin. Za pomocą tej komendy można deinstalować wiele produktów DB2 naraz, korzystając z parametru **/p**. Pliku odpowiedzi można użyć do deinstalacji jednego lub większej ilości produktów składników lub języków DB2 za pomocą parametru **/u**. Więcej informacji można znaleźć w sekcji dotyczącej komendy **db2unins**.

### **Co dalej**

Niestety produkt DB2 nie zawsze można usunąć za pomocą funkcji Panel Sterowania - Dodaj/Usuń programy albo za pomocą komendy **db2unins /p** lub komendy **db2unins /u**. Poniższych opcji deinstalacji należy używać TYLKO w przypadku niepowodzenia poprzedniej metody.

Aby wymusić usunięcie wszystkich kopii programu DB2 z systemu Windows, należy uruchomić komendę **db2unins /f**. Ta komenda wymusi deinstalację WSZYSTKICH kopii programu DB2 z systemu. Zostaną usunięte wszystkie elementy z wyjątkiem danych użytkownika, takich jak bazy danych DB2. Przed uruchomieniem tej komendy z parametrem **/f** należy zapoznać się ze szczegółami dotyczącymi komendy **db2unins**.

# **Deinstalowanie produktu, funkcji lub języka DB2 za pomocą pliku odpowiedzi (Windows)**

### **Zanim rozpoczniesz**

Przed rozpoczęciem deinstalacji należy upewnić się, że użytkownik posiada wszystkie konta wymagane do przeprowadzenia deinstalacji.

### **O tym zadaniu**

Aby przeprowadzić deinstalację cichą produktów, składników lub języków DB2 z kopii DB2, należy użyć komendy **db2unins** z opcją -u.

Jeśli produkty DB2 są zainstalowane w miejscach określonych różnymi ścieżkami instalacyjnymi, komenda ta musi zostać uruchomiona osobno w każdej ścieżce instalacyjnej. Przykładowy plik odpowiedzi db2un.rsp znajduje się w katalogu KATALOG\_DB2\install, gdzie KATALOG\_DB2 określa miejsce zainstalowania produktu DB2.

W przypadku środowiska klastrowego przed deinstalacją produktu DB2 należy uruchomić komendę **db2mscs** z opcją -u z tego samego serwera, z którego początkowo była uruchamiana komenda **db2mscs** w celu utworzenia infrastruktury na wypadek przełączenia awaryjnego. Szczegółowe informacje zawiera komenda **db2mscs**.

Aby przeprowadzić deinstalację:

### **Procedura**

- 1. Dostosuj plik odpowiedzi db2un.rsp. Aby aktywować element w pliku odpowiedzi, usuń gwiazdkę (\*), która znajduje się po lewej stronie parametru. Następnie zastąp bieżące ustawienie znajdujące się po prawej stronie wartości, podając nowe. Możliwe ustawienia znajdują się po prawej stronie znaku równości.
- 2. Uruchom komendę **db2unins**. Na przykład: **db2unins -u c:\db2un.rsp**. Komenda **db2unins** znajduje się w katalogu SQLLIB\BIN.
- 3. Po zakończeniu deinstalacji sprawdź komunikaty zapisane w pliku dziennika. Domyślna lokalizacja pliku odpowiedzi to Moje dokumenty\DB2LOG\db2un\_<datownik>.log.

# **Rozdział 27. Deinstalowanie produktu bazy danych DB2 (Linux i UNIX)**

To zadanie przedstawia czynności wymagane do usunięcia produktu bazy danych DB2 z systemu operacyjnego Linux lub UNIX.

### **O tym zadaniu**

Czynności te nie są konieczne podczas instalowania nowej wersji produktu bazy danych DB2. Każda wersja produktu bazy danych DB2 w systemie Linux lub UNIX ma inną ścieżkę instalacyjną i dlatego może współistnieć z innymi na tym samym komputerze.

**Uwaga:** To zadanie dotyczy produktów bazy danych DB2, które zostały zainstalowane z wykorzystaniem uprawnień użytkownika root. Osobny temat wyjaśnia sposób deinstalowania produktów bazy danych DB2, które zostały zainstalowane przez użytkownika innego niż root.

#### **Procedura**

Aby usunąć produkt bazy danych DB2:

- 1. Opcjonalnie: Usuń wszystkie bazy danych. Do usuwania baz danych można posłużyć się Centrum sterowania lub komendą **DROP DATABASE**. Jeśli instancja zostanie usunięta bez uprzedniego usunięcia baz danych, pliki baz danych pozostaną nietknięte w systemie plików.
- 2. Zatrzymaj Serwer administracyjny DB2. Informacje zawiera podręcznik *Instalowanie serwerów DB2*.
- 3. Usuń serwer administracyjny DB2 lub uruchom komendę **dasupdt**, aby zaktualizować serwer administracyjny DB2 w innej ścieżce instalacji. Aby usunąć Serwer administracyjny DB2, zapoznaj się z podręcznikiem *Instalowanie serwerów DB2*.
- 4. Zatrzymaj wszystkie instancje DB2. Informacje zawiera podręcznik *Instalowanie serwerów DB2*.
- 5. Usuń instancje DB2 lub uruchom komendę **db2iupdt**, aby zaktualizować instancje w innej ścieżce instalacji. Informacje na temat usuwania instancji DB2 zawiera podręcznik *Instalowanie serwerów DB2*.
- 6. Usuń produkty bazy danych DB2. Informacje zawiera podręcznik *Instalowanie serwerów DB2*.

# **Zatrzymywanie serwera administracyjnego DB2 (Linux i UNIX)**

Serwer administracyjny DB2 (DAS) musi zostać zatrzymany przed usunięciem produktu DB2.

#### **O tym zadaniu**

Podczas deinstalowania produktu DB2 należy usunąć serwer DAS, jeśli usuwana jest ostatnia kopia DB2. Jeśli istnieją inne kopie produktu DB2, zalecane jest uruchomienie komendy **dasupdt** w celu powiązania serwera DAS z inną kopią produktu DB2. Jeśli podjęto decyzję o usunięciu serwera DAS, najpierw należy go zatrzymać.

**Uwaga:** To zadanie nie dotyczy instalacji produktu DB2 wykonanych przez użytkownika innego niż root.

Aby zatrzymać serwer administracyjny DB2:

#### **Procedura**

- 1. Zaloguj się jako właściciel serwera administracyjnego DB2.
- 2. Zatrzymaj serwer administracyjny DB2, wprowadzając komendę **db2admin stop**.

# **Usuwanie serwera administracyjnego DB2 (Linux i UNIX)**

Jeśli usuwana jest ostatnia kopia DB2, przed usunięciem bazy danych DB2 należy usunąć Serwer administracyjny DB2.

#### **O tym zadaniu**

Jeśli usuwana jest kopia DB2, ale istnieją jeszcze inne kopie DB2, należy uruchomić komendę **dasupdt** z poziomu kopii DB2, z którą ma być powiązany serwer DAS DB2.

#### **Ograniczenia**

To zadanie dotyczy tylko produktów bazy danych DB2, które zostały zainstalowane z wykorzystaniem uprawnień użytkownika root.

#### **Procedura**

Aby usunąć serwer DAS:

- 1. Zaloguj się jako użytkownik root.
- 2. Zatrzymaj serwer DAS. Na przykład: db2admin stop
- 3. Usuń serwer DAS. Wprowadź następującą komendę: *KATALOG\_DB2*/instance/dasdrop

gdzie *KATALOG\_DB2* to miejsce określone podczas instalowania produktu bazy danych DB2. Domyślną ścieżką instalacyjną dla systemu operacyjnego UNIX jest /opt/IBM/db2/9.7. Domyślną ścieżką instalacyjną dla systemu operacyjnego Linux jest /opt/ibm/db2/9.7.

# **Zatrzymywanie instancji DB2 użytkownika root (Linux i UNIX)**

Wszystkie instancje DB2 powiązane z deinstalowaną kopią programu DB2 muszą zostać zatrzymane. Instancje powiązane z innymi kopiami programu DB2 mogą nie ulec zmianie w wyniku deinstalowania bieżącej kopii.

### **O tym zadaniu**

**Uwaga:** To zadanie dotyczy produktów bazy danych DB2, które zostały zainstalowane z wykorzystaniem uprawnień użytkownika root. .

### **Procedura**

Aby zatrzymać instancję DB2:

- 1. Zaloguj się jako użytkownik root.
- 2. Uzyskaj listę nazw wszystkich instancji DB2 powiązanych z bieżącą kopią DB2, wprowadzając następującą komendę: *KATALOG\_DB2*/bin/db2ilist
gdzie *KATALOG\_DB2* to miejsce określone podczas instalowania produktu bazy danych DB2. Domyślną ścieżką instalacyjną dla systemu operacyjnego UNIX jest /opt/IBM/db2/9.7. Domyślną ścieżką instalacyjną dla systemu operacyjnego Linux jest /opt/ibm/db2/9.7.

3. Uruchom skrypt, jeśli nie jest uwzględniony w pliku .profile.

. *INSTHOME*/sqllib/db2profile (powłoki bash, Bourne'a i Korna) source *INSTHOME*/sqllib/db2cshrc (powłoka C)

gdzie *INSTHOME* jest katalogiem podstawowym instancji.

- 4. Zaleca się zachowanie następujących plików:
	- v Plik konfiguracyjny menedżera bazy danych: \$HOME/sqllib/db2systm
	- Plik konfiguracyjny węzła: \$HOME/sqllib/db2nodes.cfg
	- v Funkcje zdefiniowane przez użytkownika lub aplikacje chronionych procedur składowanych w katalogu \$HOME/sqllib/function
- 5. Zatrzymaj menedżer bazy danych DB2, wprowadzając komendę **db2stop force**.
- 6. Aby mieć pewność, że instancja jest zatrzymana, wprowadź komendę **db2 terminate**.
- 7. Powyższe czynności powtórz w odniesieniu do każdej instancji.

# **Usuwanie instancji DB2 (Linux i UNIX)**

W tym zadaniu wyjaśniono, w jaki sposób usunąć niektóre lub wszystkie instancje użytkownika root z systemu. Instancje DB2 należy usuwać tylko w przypadku, gdy nie planuje się dalszego korzystania z produktów bazy danych DB2 lub jeśli istniejące instancje nie będą poddawane aktualizacji do nowszej wersji produktu bazy danych DB2. .

### **O tym zadaniu**

#### **Ograniczenia**

To zadanie nie dotyczy instalacji użytkownika innego niż root. Aby usunąć instancję użytkownika innego niż root, należy zdeinstalować produkt bazy danych DB2.

Jeśli usuwana jest ostatnia kopia produktu DB2 w wersji 9, instancje produktu DB2 można usunąć zanim zostanie usunięty produkt bazy danych DB2. Jeśli usuwana jest kopia produktu DB2 w wersji 9, ale istnieją inne kopie produktu DB2 w wersji 9, można uruchomić komendę **db2iupdt** z poziomu kopii DB2, z którą mają być powiązane instancje DB2.

Po usunięciu instancji można wykorzystywać należące do niej bazy danych DB2, jeśli wpisze się je do katalogu jako należące do innej instancji w tej samej wersji. Nawet gdy usunie się instancję, bazy danych pozostaną nietknięte i można je ponownie wykorzystywać, o ile w sposób jawny nie zostaną usunięte pliki baz danych.

Aktualizacja do nowej wersji wymaga, aby nadal były zainstalowane obie wersje bazy danych DB2 (nowa i stara). Nie można zaktualizować instancji do nowej wersji, jeśli została usunięta kopia programu DB2, z którą jest ona powiązana.

### **Procedura**

Aby usunąć instancję:

- 1. Zaloguj się jako użytkownik root.
- 2. Opcjonalnie: Jeśli dane w powiązanych bazach danych nie są już potrzebne, przed usunięciem instancji można usunąć z systemu pliki bazy danych lub usunąć bazy danych.
- 3. Usuń instancję, wprowadzając następującą komendę:

*KATALOG\_DB2*/instance/db2idrop *NazwaInst*

gdzie *KATALOG\_DB2* to miejsce określone podczas instalowania produktu bazy danych DB2. Domyślną ścieżką instalacyjną dla systemu operacyjnego UNIX jest /opt/IBM/db2/9.7. Domyślną ścieżką instalacyjną dla systemu operacyjnego Linux jest /opt/ibm/db2/9.7.

Komenda **db2idrop** usuwa wpis danej instancji z listy instancji oraz katalog *INSTHOME*/sqllib, gdzie *INSTHOME* jest głównym katalogiem instancji, a *NazwaInst* jest nazwą logowania instancji. Jeśli w katalogu /sqllib są zapisane jakiekolwiek pliki, wykonanie tego działania spowoduje ich usunięcie. Jeśli pliki te są potrzebne, przed usunięciem instancji należy utworzyć ich kopie.

4. Opcjonalnie: Jako użytkownik z uprawnieniami użytkownika root usuń identyfikator użytkownika-właściciela instancji oraz odpowiednią grupę (jeśli były one używane tylko na potrzeby usuniętej instancji). Nie należy ich usuwać, jeśli planowane jest odtworzenie instancji.

**Uwaga:** Ten krok jest opcjonalny, ponieważ konto użytkownika i grupa właściciela instancji mogą być używane do innych celów.

## **Usuwanie produktów bazy danych DB2 za pomocą komendy db2\_deinstall lub doce\_deinstall (Linux i UNIX)**

W ramach tego zadania opisano kroki usuwania produktów bazy danych DB2 lub składników bazy danych DB2 za pomocą komend **db2\_deinstall** i **doce\_deinstall**.

### **Zanim rozpoczniesz**

Przed usunięciem produktów bazy danych DB2 z systemu należy upewnić się czy wykonane zostały wszystkie kroki opisane w sekcji [Rozdział 27, "Deinstalowanie produktu bazy danych](#page-322-0) [DB2 \(Linux i UNIX\)", na stronie 313.](#page-322-0)

### **O tym zadaniu**

To zadanie dotyczy produktów bazy danych DB2, które zostały zainstalowane z wykorzystaniem uprawnień użytkownika root.

Komenda **db2\_deinstall** powoduje usunięcie wszystkich produktów bazy danych DB2 z systemu.

Komenda **doce\_deinstall** usuwa *Centrum informacyjne DB2*, które znajduje się w tym samym katalogu instalacyjnym, co narzędzie **doce\_deinstall**.

#### **Ograniczenia**

- v Produktów DB2 nie można usuwać, używając rodzimego programu narzędziowego w systemie operacyjnym, takiego jak **rpm** lub **SMIT**.
- Komenda **doce deinstall** jest dostępna tylko w systemach operacyjnych Linux (Linux x32 i x64).

### **Procedura**

Aby usunąć produkty bazy danych DB2, składniki lub *Centrum informacyjne DB2* z konkretnej ścieżki:

- 1. Zaloguj się jako użytkownik root.
- 2. Przejdź do ścieżki, gdzie znajdują się produkty bazy danych DB2.
- 3. Uruchom jedną z następujących komend:
	- v Aby usunąć opcję z produktu DB2 zainstalowanego w bieżącym położeniu, uruchom komendę **db2\_deinstall -F** z poziomu katalogu *KATALOG\_DB2*/install
	- v Aby usunąć wszystkie produkty bazy danych DB2 zainstalowane w bieżącym położeniu, uruchom komendę **db2\_deinstall -a** z poziomu katalogu *KATALOG\_DB2*/install
	- v Aby usunąć produkt bazy danych DB2 za pomocą pliku odpowiedzi, uruchom komendę db2\_deinstall -r *plik\_odpowiedzi* z katalogu *KATALOG\_DB2*/install. Przykładowego pliku odpowiedzi można używać do deinstalacji produktu. Na przykład: doce\_deinstall -r db2un.rsp
	- v Aby usunąć *Centrum informacyjne DB2* w bieżącym położeniu, uruchom komendę **doce\_deinstall -a** z poziomu katalogu *KATALOG\_DB2*/install
	- v Aby usunąć *Centrum informacyjne DB2* za pomocą pliku odpowiedzi, uruchom komendę doce\_deinstall -r *plik\_odpowiedzi* z katalogu *KATALOG\_DB2*/install. Przykładowego pliku odpowiedzi można używać do deinstalacji Centrum informacyjnego. Na przykład: doce\_deinstall -r doceun.rsp

gdzie *KATALOG\_DB2* to miejsce, które podano podczas instalowania produktu bazy danych DB2.

# **Rozdział 28. Deinstalowanie produktów bazy danych DB2 użytkownika innego niż root (Linux i UNIX)**

W ramach tego zadania opisano czynności pozwalające usunąć produkty bazy danych DB2 użytkownika innego niż root z systemu operacyjnego Linux lub UNIX.

## **O tym zadaniu**

**Uwaga:** To zadanie dotyczy produktów bazy danych DB2 zainstalowanych bez uprawnienia użytkownika root. Informacje na temat deinstalowania produktów bazy danych DB2 zainstalowanych przy użyciu uprawnienia użytkownika root zawiera sekcja [Rozdział 27,](#page-322-0) ["Deinstalowanie produktu bazy danych DB2 \(Linux i UNIX\)", na stronie 313.](#page-322-0)

Produkty bazy danych DB2 zainstalowane przez użytkownika innego niż root deinstaluje się w ten sam sposób co instalacje użytkownika root. Należy jednak zwrócić uwagę na ważne różnice, które opisano szczegółowo w kolejnych sekcjach.

### **Procedura**

Aby usunąć produkt bazy danych DB2:

- 1. Zatrzymaj instancję użytkownika innego niż root.
- 2. Usuń produkt bazy danych DB2.

## **Zatrzymywanie instancji użytkownika innego niż root (Linux i UNIX)**

Przed deinstalacją produktu bazodanowego DB2 należy zatrzymać instancję użytkownika innego niż root.

### **O tym zadaniu**

**Uwaga:** To zadanie dotyczy produktów DB2 zainstalowanych z uprawnieniem użytkownika innego niż root. .

### **Procedura**

Aby zatrzymać instancję DB2:

- 1. Zaloguj się jako właściciel instancji użytkownika innego niż root.
- 2. Uruchom skrypt startowy, jeśli nie jest uwzględniony w pliku .profile.

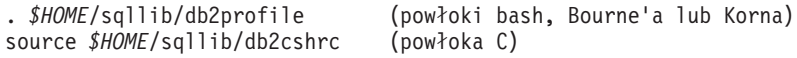

gdzie *\$HOME* to katalog osobisty użytkownika.

- 3. Można zapisać następujące pliki:
	- v plik konfiguracyjny menedżera bazy danych, db2systm
	- v plik konfiguracyjny użyty do włączenia opcji użytkownika root przed uruchomieniem komendy **db2rfe**
	- v funkcje zdefiniowane przez użytkownika lub aplikacje chronionych procedur składowanych w katalogu *\$HOME*/sqllib/function.
- 4. Zatrzymaj menedżer bazy danych DB2, wprowadzając komendę **db2stop force**.
- 5. Aby mieć pewność, że instancja jest zatrzymana, wprowadź komendę **db2 terminate**.

## **Usuwanie produktów bazy danych DB2 użytkownika innego niż root przy użyciu komendy db2\_deinstall (Linux i UNIX)**

W ramach tego zadania opisano kolejne kroki wykonywane w celu usunięcia produktów lub komponentów bazy danych DB2 użytkownika innego niż root przy użyciu komendy **db2\_deinstall**.

## **Zanim rozpoczniesz**

Przed uruchomieniem komendy **db2\_deinstall** należy zatrzymać instancję użytkownika innego niż root.

## **O tym zadaniu**

- v To zadanie dotyczy produktów bazy danych DB2 zainstalowanych bez uprawnienia użytkownika root. Dostępne jest oddzielne zadanie dotyczące deinstalowania produktów bazy danych DB2 zainstalowanych przy użyciu uprawnienia użytkownika root.
- v Podobnie jak użytkownicy root, użytkownicy inni niż root mogą deinstalować produkty bazy danych DB2 za pomocą komendy **db2\_deinstall**. Komenda **db2\_deinstall** używana w odniesieniu do instalacji użytkownika innego niż root ma te same opcje, które są dostępne w przypadku instalacji użytkownika root. Dostępna jest jedna opcja dodatkowa: **-f** sqllib.
- v Należy zauważyć, że uruchomienie komendy **db2\_deinstall** przez użytkownika innego niż root powoduje zdeinstalowanie produktu bazy danych DB2 *oraz* usunięcie instancji użytkownika innego niż root. Różni się to od instalacji użytkownika root, gdzie uruchomienie komendy **db2\_deinstall** powoduje jedynie zdeinstalowanie plików programu bazy danych DB2.
- v Produktów bazy danych DB2 nie można usuwać, używając rodzimego programu narzędziowego w systemie operacyjnym, takiego jak **rpm** lub SMIT.

## **Procedura**

Aby zdeinstalować produkt bazy danych DB2 zainstalowany przez użytkownika innego niż root:

- 1. Zaloguj się za pomocą ID użytkownika, który był użyty do zainstalowania produktu bazy danych DB2.
- 2. Przejdź do katalogu \$HOME/sqllib/install, gdzie \$HOME to katalog osobisty.
- 3. Uruchom komendę **db2\_deinstall**.

#### **Uwaga:**

- v Jeśli komenda **db2\_deinstall** zostanie uruchomiona z opcją **-a**, pliki programu bazy danych DB2 zostaną usunięte, ale wszystkie pliki konfiguracyjne zostaną umieszczone w katalogu zapasowym o nazwie sqllib\_bk.
- v Jeśli komenda **db2\_deinstall** zostanie uruchomiona z opcją **-a -f sqllib**, zostanie usunięty cały podkatalog sqllib w katalogu osobistym. Jeśli użytkownik chce zachować wybrane pliki z katalogu sqllib, należy skopiować je w inne miejsce przed uruchomieniem komendy **db2\_deinstall -a -f sqllib**.
- v Podobnie jak w przypadku instalacji użytkownika root, uruchomienie komendy **db2\_deinstall** z opcją **-F** w odniesieniu do instalacji użytkownika innego niż root pozwala użytkownikowi innemu niż root usunąć określone opcje produktu DB2.

## **Rozdział 29. Deinstalowanie kopii DB2 i kopii interfejsu klienta bazy danych IBM**

## **O tym zadaniu**

#### **W systemach operacyjnych Linux i UNIX**

Użyj komendy **db2\_deinstall** z używanej kopii DB2. Komenda **db2\_deinstall** powoduje zdeinstalowanie zainstalowanych produktów lub opcji DB2, które znajdują się w tej samej ścieżce instalacyjnej co narzędzie **db2\_deinstall**.

Komenda **db2\_deinstall** jest również dostępna na dysku DVD produktu DB2. Deinstalowana wersja produktu musi być zgodna z wersją produktu na dysku DVD DB2. Jeśli parametr **-b** nie został podany podczas uruchamiania komendy **db2** deinstall z dysku DVD DB2, zostanie wyświetlony monit o ścieżkę instalacji.

Użyj komendy **db2ls**, aby wyświetlić listę zainstalowanych produktów i opcji DB2. Jeśli z kopią DB2 jest aktualnie powiązana jedna lub większa liczba instancji, dana kopia DB2 nie może zostać zdeinstalowana.

#### **W systemach operacyjnych Windows**

Aby zdeinstalować kopie DB2 w systemach operacyjnych Windows, użyj jednej z następujących metod:

- v Użyj apletu Dodaj/Usuń programy w Panelu sterowania systemu Windows.
- v Uruchom komendę **db2unins** z katalogu zainstalowanej kopii DB2.

### **Uwaga:**

- v Istnieje możliwość zdeinstalowania produktu DB2, nawet jeśli z kopiami DB2 są powiązane instancje. W takim przypadku informacje dotyczące instancji zostaną usunięte podczas deinstalacji produktu DB2. Z tego względu należy zachować szczególną ostrożność podczas zarządzania instancjami oraz odzyskiwania i deinstalowania instancji.
- v Jeśli zainstalowanych jest wiele kopii produktu w wersji 9, nie można usunąć domyślnej kopii DB2. Aby usunąć domyślną kopię DB2, należy przełączyć domyślną kopię DB2 na jedną z pozostałych kopii DB2 przed rozpoczęciem deinstalowania. Aby uzyskać więcej informacji na temat przełączania domyślnej kopii DB2, patrz komenda **db2swtch**.

**Deinstalacja kopii DB2, gdy na komputerze znajdują się zarówno te kopie, jak i kopie sterownika serwera danych IBM**

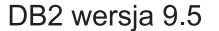

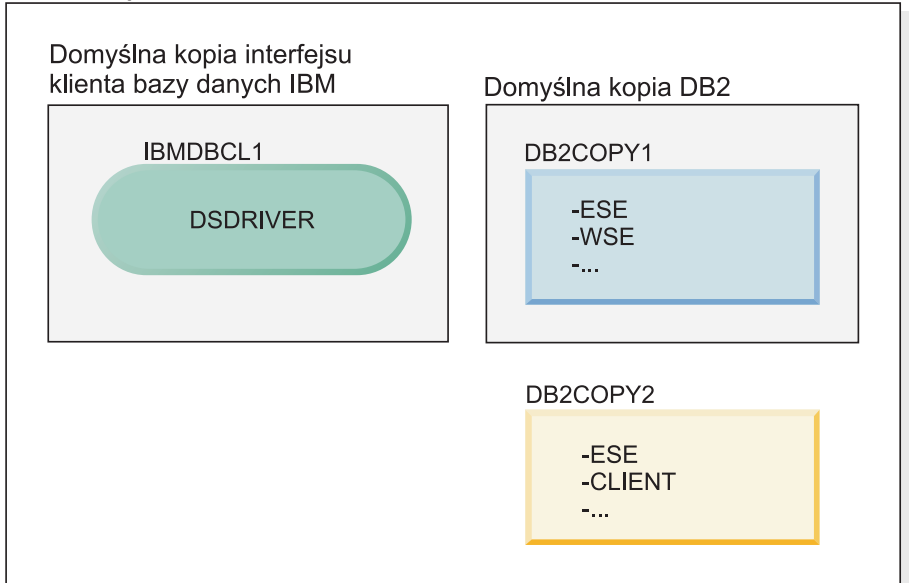

Legenda

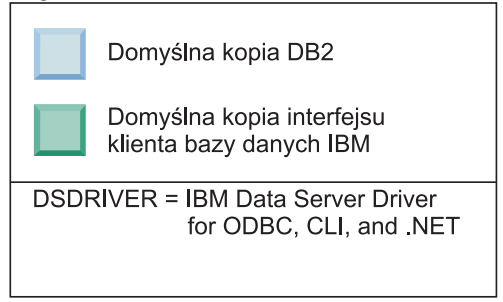

W zaprezentowanym tutaj scenariuszu IBMDBCL1 jest domyślną kopią interfejsu klienta bazy danych IBM, DB2COPY1 jest domyślną kopią DB2, a ponadto istnieje jeszcze inna kopia DB2 (DB2COPY2).

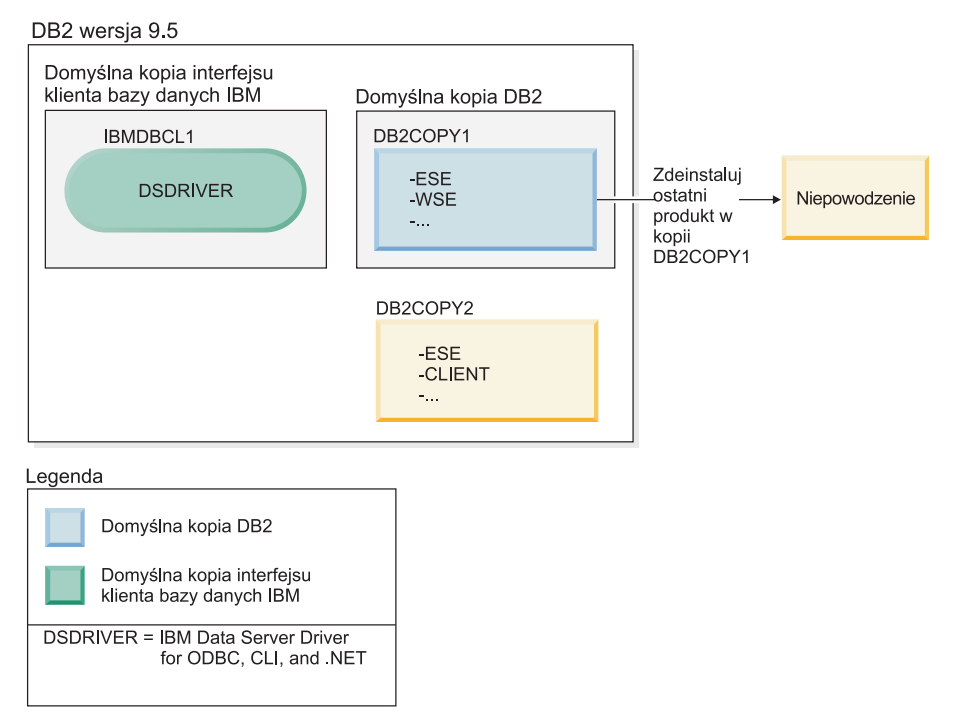

Użytkownik postanowił zdeinstalować wszystkie produkty DB2 będące częścią kopii DB2COPY1. Podczas próby deinstalacji ostatniego produktu DB2 w ramach kopii DB2COPY1 żądanie deinstalacji nie powiedzie się, ponieważ jest to domyślna kopia DB2.

Przed zdeinstalowaniem ostatniego z pozostałych produktów DB2 w ramach domyślnej kopii DB2, jeśli w systemie istnieje inna kopia DB2, należy ustawić tę inną kopię jako domyślną kopię DB2.

## DB2 wersja 9.5

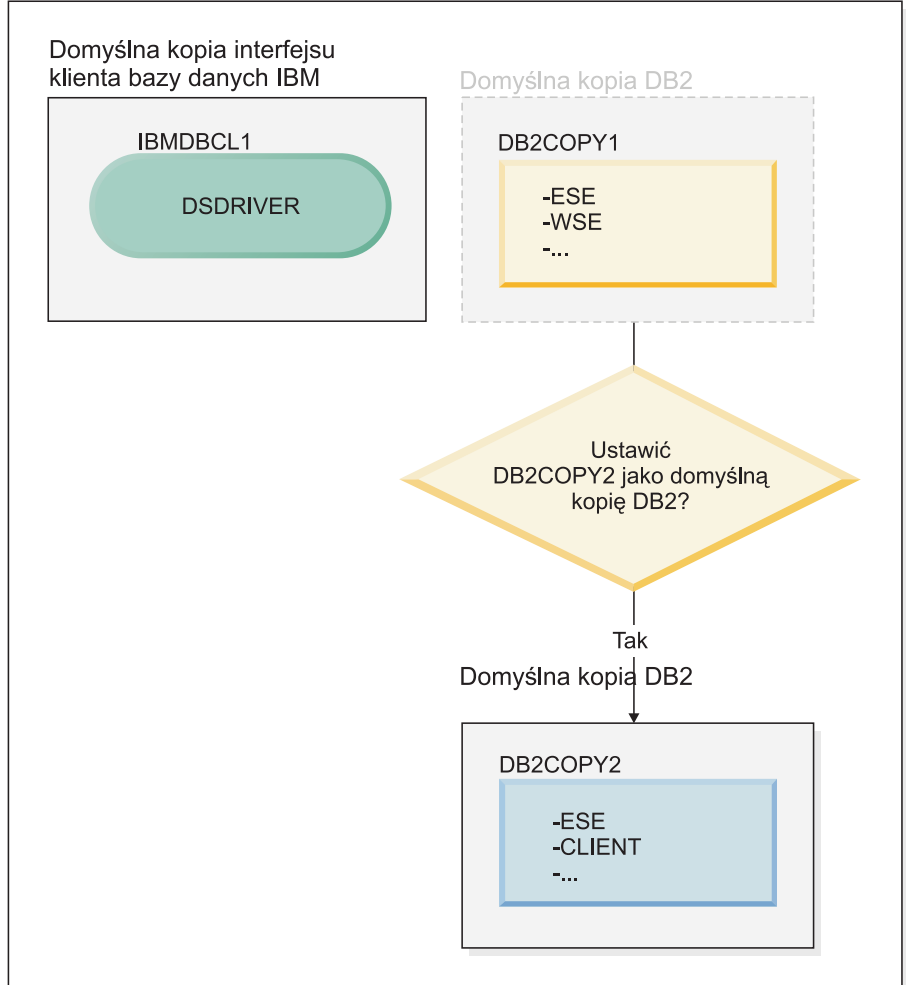

#### Legenda

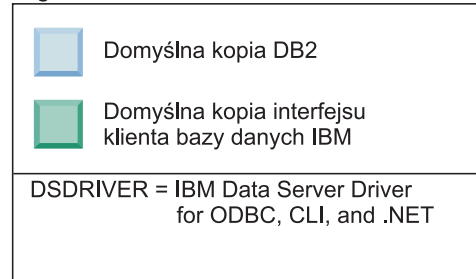

Do zmiany wartości domyślnej należy użyć komendy db2swtch bez żadnych argumentów (tylko system Windows) w celu uruchomienia Kreatora wyboru domyślnej kopii DB2 i interfejsu klienta bazy danych IBM. Podczas wybierania nowej wartości domyślnej kreator wyświetli wszystkie dostępne warianty.

W tym przypadku jako nową domyślną kopię DB2 można wybrać kopię DB2COPY2.

Po ustawieniu kopii DB2COPY2 jako domyślnej kopii DB2 można zażądać deinstalacji ostatniego produktu w ramach kopii DB2COPY1.

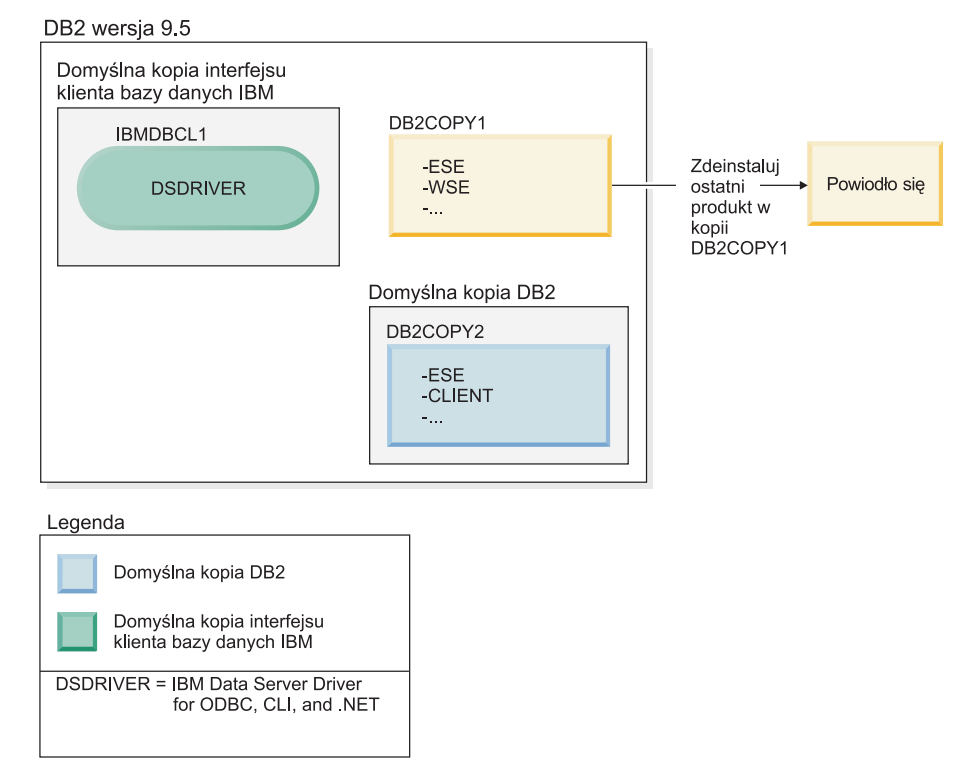

Ponieważ kopia DB2COPY1 nie jest już domyślną kopią DB2, żądanie deinstalacji powiedzie się.

### **Deinstalacja kopii sterownika serwera danych IBM, gdy są to jedyne kopie na komputerze**

Z czasem można zainstalować kilka sterowników DSDRIVER. Tylko jedna kopia interfejsu klienta bazy danych IBM jest kopią domyślną. W pewnym momencie może okazać się konieczne zdeinstalowanie sterownika DSDRIVER będącego domyślną kopią interfejsu klienta bazy danych IBM.

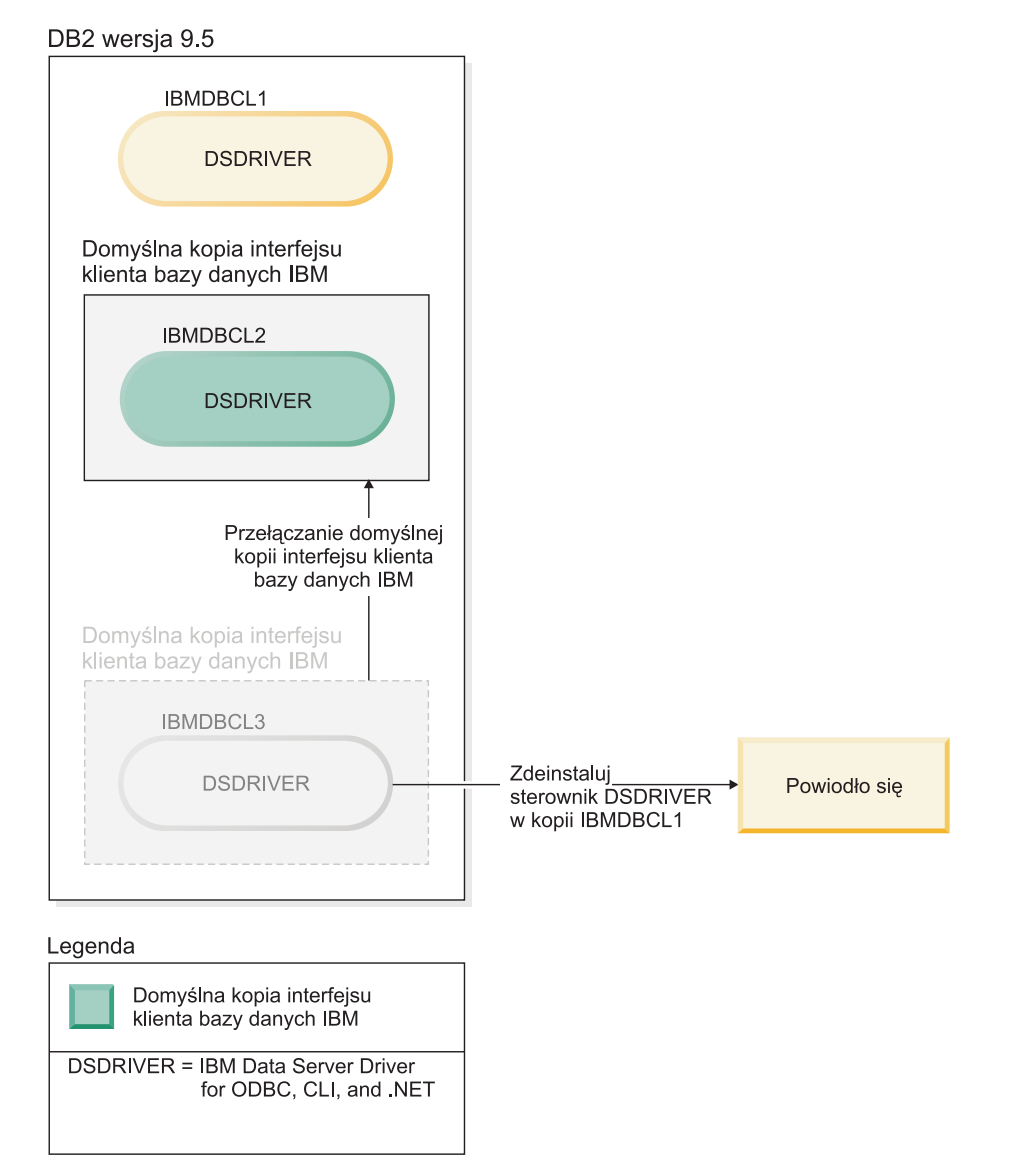

Podczas deinstalacji domyślnej kopii interfejsu klienta bazy danych IBM menedżer bazy danych wybierze dowolny z pozostałych sterowników DSDRIVER w celu ustawienia go jako nowej domyślnej kopii interfejsu klienta bazy danych IBM. Jeśli wartość domyślna nie zostanie zmieniona przed wydaniem żądania deinstalacji, użytkownik nie będzie miał żadnego wpływu na to, który sterownik DSDRIVER zostanie nowym sterownikiem domyślnym. (Jeśli oprócz wyjściowego sterownika domyślnego istnieje tylko jeden inny sterownik DSDRIVER, wiadomo, który sterownik DSDRIVER zostanie wybrany przez menedżera bazy danych. Jeśli oprócz wyjściowego sterownika domyślnego istnieje kilka zainstalowanych sterowników DSDRIVER, użytkownik nie będzie wiedział, który ze sterowników DSDRIVER zostanie wybrany przez menedżera bazy danych.)

**Deinstalacja kopii sterownika serwera danych IBM, gdy na komputerze znajdują się zarówno te kopie, jak i kopie DB2**

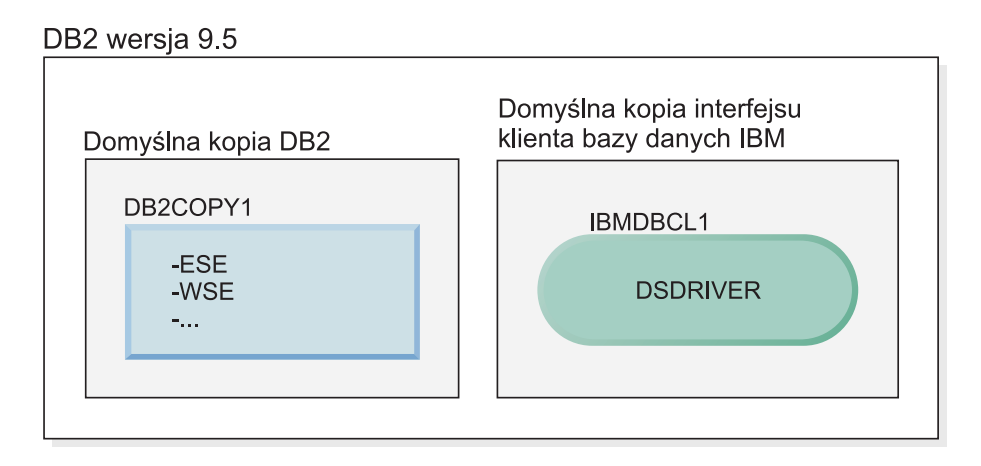

### Legenda

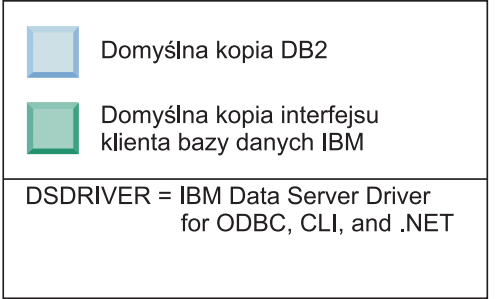

W zaprezentowanym tutaj scenariuszu DB2COPY1 jest domyślną kopią DB2, a IBMDBCL1 jest domyślną kopią interfejsu klienta bazy danych IBM.

Użytkownik postanowił zdeinstalować sterownik DSDRIVER w kopii IBMDBCL1.

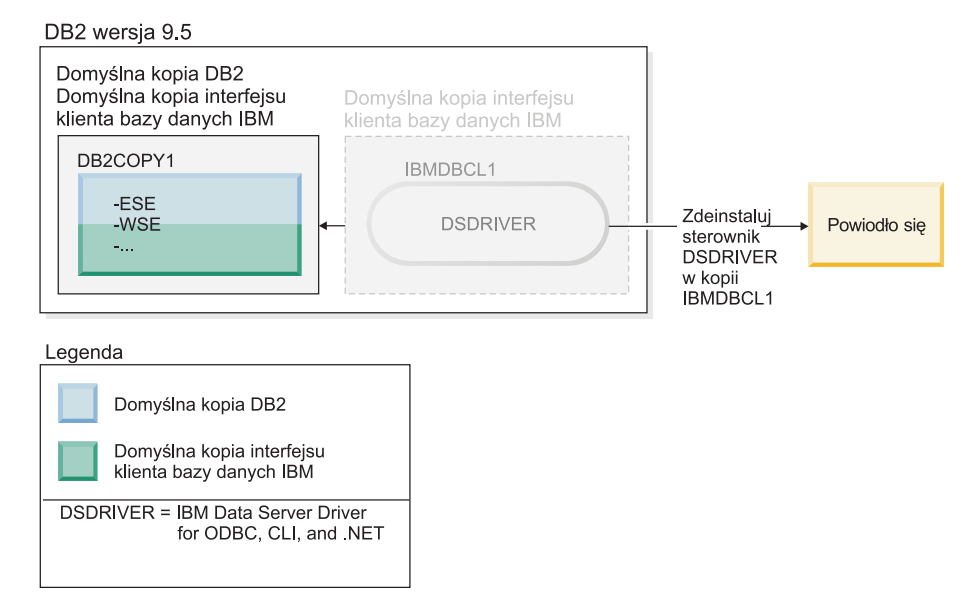

Częścią żądania deinstalacji jest automatyczne przełączenie domyślnej kopii interfejsu klienta bazy danych IBM przez menedżer bazy danych tak, że kopia DB2COPY1 staje się domyślną kopią DB2 i domyślną kopią interfejsu klienta bazy danych IBM. (Dzieje się tak również, gdy na komputerze istnieje więcej niż jedna kopia DB2.)

# **Rozdział 30. Deinstalowanie pakietów poprawek**

Po zainstalowaniu pakietu poprawek można wrócić do poprzedniego pakietu poprawek lub poziomu GA produktu DB2.

### **Zanim rozpoczniesz**

W systemach operacyjnych Linux i UNIX można wrócić do wcześniejszego pakietu poprawek lub poziomu GA.

W systemach operacyjnych Windows nie można wrócić do poprzedniego pakietu poprawek lub poziomu GA. Jedynym sposobem jest deinstalacja bieżącego pakietu poprawek i zainstalowanie poprzedniego poziomu wersji.

## **Procedura**

1. Aby zdeinstalować pakiet poprawek w systemach Linux lub UNIX, należy użyć komendy **installFixPack** z opcją wymuszenia (**-f**), aby pominąć sprawdzanie poziomu. Komenda musi być uruchamiana z obrazu niższego poziomu pakietu poprawek lub GA. Na przykład:

./installFixPack -f *poziom* -b *DB2DIR*

gdzie

v *DB2DIR* to położenie produktu DB2, dla którego należy wymusić przejście na niższy poziom obrazu pakietu poprawek lub GA. Na przykład:

```
./installFixPack -f level -b /opt/ibm/db2/V9.7
```
- 2. W systemie operacyjnym Windows do zdeinstalowania pakietu poprawek należy użyć okna Dodaj lub usuń programy dostępnego w Panelu sterowania systemu Windows. Więcej informacji na temat usuwania oprogramowania z systemu operacyjnego Windows można znaleźć w pomocy tego systemu.
- 3. Należy skojarzyć instancję z inną kopią DB2 z tym samym lub niższym poziomem pakietu poprawek niż poziom oryginalnej kopii DB2, w której działała instancja. Można zaktualizować wszystkie instancje, wydając komendę db2iupdt -D z nowego katalogu.

## **Co dalej**

**Uwaga:** Przed deinstalacją bieżącego pakietu poprawek należy usunąć lub zdeinstalować wszelką funkcjonalność, która nie ma zastosowania do wcześniejszej wersji pakietu poprawek lub poziomu GA. Na przykład przed powrotem do poziomu GA DB2, wersja 9.7, należy wykonać następujące czynności:

- v Usunąć wszystkie zestawy działań roboczych skojarzone z obciążeniem.
- Usunąć wszelkie progi UOWTOTALTIME.

**Część 9. Dodatki i uzupełnienia**

## **Dodatek A. Informacje o produkcie bazodanowym DB2 i jego pakietach**

Produkty bazodanowe DB2 są dostępne w kilku różnych wydaniach. Dostępne są również dodatkowe opcje DB2. Niektóre produkty bazodanowe DB2 i opcje są dostępne tylko dla określonych systemów operacyjnych.

Poniższe tabele zawierają zestawienie produktów i opcji DB2 dostępnych dla różnych systemów operacyjnych.

| Produkt lub opcja DB2                                                     | <b>AIX</b> | $HP-UX$ na<br>platformie<br>$IA-64$ | Solaris na<br>platformie<br><b>UltraSPARC</b> | Solaris na<br>platformie<br>$x86-64$ (" $x64$ ") |
|---------------------------------------------------------------------------|------------|-------------------------------------|-----------------------------------------------|--------------------------------------------------|
| DB2 Advanced Enterprise Server Edition                                    | Tak        | Tak                                 | Tak                                           | Tak                                              |
| DB2 Enterprise Server Edition                                             | Tak        | Tak                                 | Tak                                           | Tak                                              |
| DB2 Workgroup Server Edition                                              | Tak        | Tak                                 | Tak                                           | Tak                                              |
| DB <sub>2</sub> Personal Edition                                          | <b>Nie</b> | <b>Nie</b>                          | Nie                                           | <b>Nie</b>                                       |
| DB2 Express Edition                                                       | Nie        | <b>Nie</b>                          | Nie                                           | Tak                                              |
| Data Server Client i Data Server Runtime<br>Client                        | Tak        | Tak                                 | Tak                                           | Tak                                              |
| DB2 Advanced Access Control Feature                                       | Tak        | Tak                                 | Tak                                           | Tak                                              |
| DB2 Geodetic Data Management Feature                                      | Tak        | Tak                                 | Tak                                           | Tak                                              |
| IBM DB2 High Availability Feature for<br><b>Express Edition</b>           | Nie        | Nie                                 | Nie                                           | Tak                                              |
| IBM Homogeneous Replication Feature for<br>DB2 Enterprise Server Edition  | Tak        | Tak                                 | Tak                                           | Tak                                              |
| IBM DB2 Performance Optimization Feature<br>for Enterprise Server Edition | Tak        | Tak                                 | Tak                                           | Tak                                              |
| DB2 Storage Optimization Feature                                          | Tak        | Tak                                 | Tak                                           | Tak                                              |

*Tabela 27. Dostępność produktów i opcji DB2 dla systemów operacyjnych UNIX*

*Tabela 28. Dostępność produktów i opcji DB2 dla systemów operacyjnych Linux*

| Produkt lub opcja DB2                                                            | Linux na<br>platformie<br>x86-32 | Linux na<br>platformie<br>x64 | Linux na<br>platformie<br><b>IBM Power</b><br><b>Systems</b> | Linux na<br>platformie<br>System z |
|----------------------------------------------------------------------------------|----------------------------------|-------------------------------|--------------------------------------------------------------|------------------------------------|
| DB2 Advanced Enterprise Server Edition                                           | $\mathrm{Nie}^1$                 | Tak                           | Tak                                                          | Tak                                |
| DB2 Enterprise Server Edition                                                    | $\mathrm{Nie}^1$                 | Tak                           | Tak                                                          | Tak                                |
| DB2 Workgroup Server Edition                                                     | Tak                              | Tak                           | Tak                                                          | <b>Nie</b>                         |
| DB <sub>2</sub> Personal Edition                                                 | Tak                              | Tak                           | Nie                                                          | Nie.                               |
| DB2 Express Edition                                                              | Tak                              | Tak                           | Tak                                                          | <b>Nie</b>                         |
| Data Server Client i Data Server Runtime Client                                  | Tak                              | Tak                           | Tak                                                          | Tak                                |
| DB <sub>2</sub> Advanced Access Control Feature                                  | $\mathrm{Nie}^1$                 | Tak                           | Tak                                                          | Tak                                |
| DB2 Geodetic Data Management Feature                                             | $\mathrm{Nie}^1$                 | Tak                           | Nie                                                          | Tak                                |
| IBM DB2 High Availability Feature for Express<br>Edition                         | Tak                              | Tak                           | Tak                                                          | <b>Nie</b>                         |
| IBM Homogeneous Replication Feature for DB2<br><b>Enterprise Server Edition</b>  | $\mathrm{Nie}^1$                 | Tak                           | Tak                                                          | Tak                                |
| IBM DB2 Performance Optimization Feature for<br><b>Enterprise Server Edition</b> | Nie <sup>1</sup>                 | Tak                           | Tak                                                          | Tak                                |

#### *Tabela 28. Dostępność produktów i opcji DB2 dla systemów operacyjnych Linux (kontynuacja)*

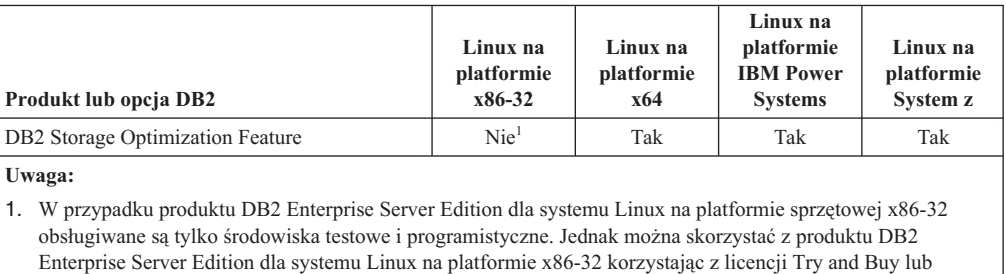

instalując certyfikat licencji IBM Database Enterprise Developer Edition na kopii próbnej.

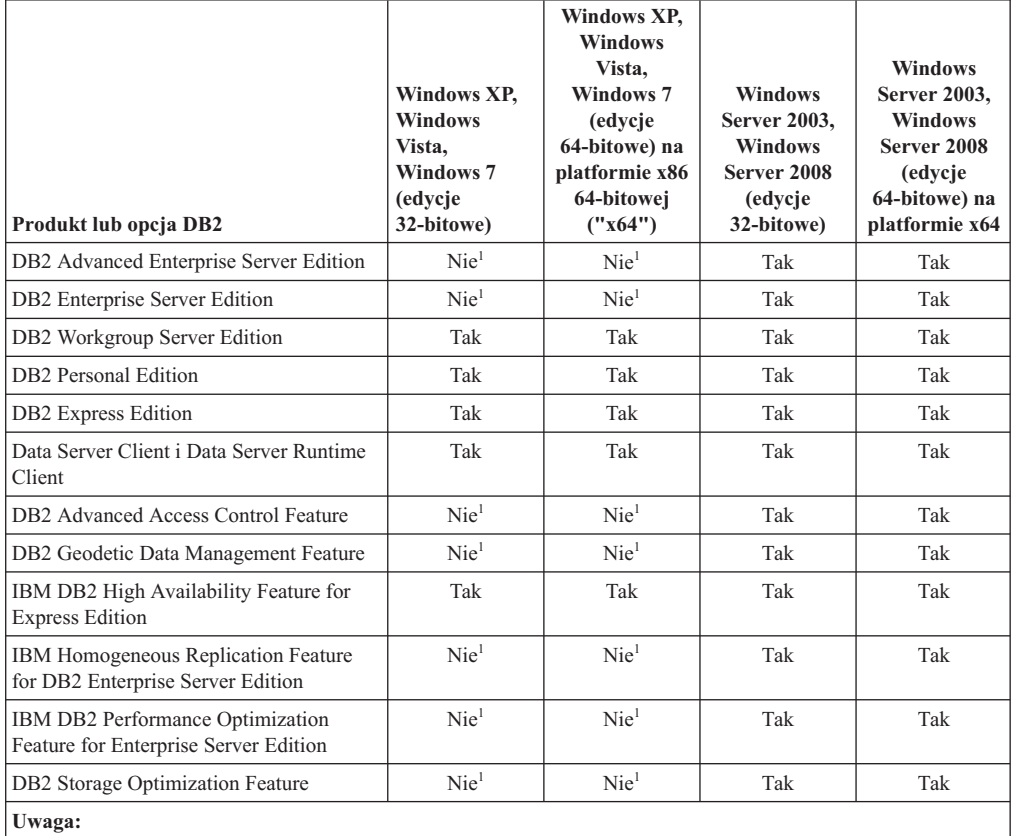

*Tabela 29. Dostępność produktów i opcji DB2 dla systemów operacyjnych Windows*

1. Produkty DB2 Advanced Enterprise Server Edition, DB2 Enterprise Server Edition i IBM Database Enterprise Developer Edition w systemach Windows Vista Ultimate, Enterprise i Business Edition oraz Windows XP Professional mogą być używane wyłącznie do testowania i prac programistycznych.

Informacje na temat produktu DB2 i jego pakietach można znaleźć pod adresem [http://www-1.ibm.com/support/docview.wss?rs=73&uid=swg21219983.](http://www.ibm.com/support/docview.wss?rs=73&uid=swg21219983)

Informacje o produkcie DB2 Express-C można znaleźć pod adresem [www.ibm.com/software/](http://www.ibm.com/software/data/db2/express/index.html) [data/db2/express](http://www.ibm.com/software/data/db2/express/index.html)

## **Dodatek B. Przegląd informacji technicznych o programie DB2**

Dokumentacja techniczna DB2 jest dostępna za pośrednictwem następujących narzędzi i metod:

- Centrum informacyjne DB2
	- tematy (zadanie, opis i informacje dodatkowe)
	- pomoc dotycząca narzędzi DB2
	- programy przykładowe
	- kursy
- podręczniki DB2
	- pliki PDF (możliwe do pobrania)
	- pliki PDF (z dysku DVD z dokumentacją programu DB2 w formacie PDF)
	- podręczniki drukowane
- v pomoc dostępna z wiersza komend
	- pomoc dotycząca komend
	- pomoc dotycząca komunikatów

**Uwaga:** Tematy Centrum informacyjnego DB2 są aktualizowane częściej niż jakiekolwiek podręczniki w formacie PDF czy w postaci drukowanej. Aby mieć dostęp do najbardziej aktualnych informacji, należy instalować aktualizacje dokumentacji, gdy tylko staną się one dostępne, albo korzystać z wersji Centrum informacyjnego DB2 oferowanej w serwisie ibm.com.

Dodatkowe informacje techniczne dla produktu DB2, takie jak noty techniczne, raporty i dokumentacja techniczna IBM Redbooks są dostępne w postaci elektronicznej w serwisie ibm.com. Serwis biblioteki oprogramowania DB2 Information Management jest dostępny pod adresem [http://www.ibm.com/software/data/sw-library/.](http://www.ibm.com/software/data/sw-library/)

## **Opinia na temat dokumentacji**

Opinia użytkowników na temat dokumentacji DB2 jest dla nas bardzo ważna. Wszelkie sugestie dotyczące możliwości ulepszenia dokumentacji produktu DB2 można wysyłać pocztą elektroniczną na adres db2docs@ca.ibm.com. Zespół odpowiedzialny za dokumentację DB2 czyta wszystkie nadesłane opinie, ale nie wysyła indywidualnych odpowiedzi. Jeśli jest to możliwe, prosimy o zamieszczenie konkretnych przykładów, które pomogą nam w lepszym zrozumieniu nadesłanej opinii. Jeśli opinia dotyczy konkretnego tematu lub pliku pomocy, należy podać jego tytuł oraz adres URL.

Powyższego adresu e-mail nie należy używać w celu skontaktowania się z działem wsparcia dla Klientów DB2. W przypadku problemów technicznych dotyczących produktu DB2, dla których nie można znaleźć rozwiązania w dokumentacji, w celu uzyskania pomocy należy skontaktować się z lokalnym centrum obsługi IBM.

## <span id="page-345-0"></span>**Biblioteka techniczna produktu DB2 w formacie PDF lub w postaci drukowanej**

W poniższych tabelach opisano bibliotekę DB2 dostępną z centrum publikacji IBM pod adresem [www.ibm.com/e-business/linkweb/publications/servlet/pbi.wss.](http://www.ibm.com/e-business/linkweb/publications/servlet/pbi.wss) Angielskie wersje podręczników do produktu wersja 9.7 można pobrać w formacie PDF ze strony [www.ibm.com/support/docview.wss?uid=swg27015148,](http://www.ibm.com/support/docview.wss?rs=71&uid=swg27015148) a wersje przetłumaczone podręczników DB2 można pobrać w formacie PDF ze stron[ywww.ibm.com/support/](http://www.ibm.com/support/docview.wss?rs=71&uid=swg27015149) [docview.wss?uid=swg27015149.](http://www.ibm.com/support/docview.wss?rs=71&uid=swg27015149)

Poniższe tabele zawierają informacje, które z podręczników są dostępne w postaci drukowanej, jednak nie wszystkie z nich mogą być dostępne w danym kraju.

Końcówka numeru zamówienia jest zwiększana po każdej aktualizacji podręcznika. Należy się upewnić, że używana jest najnowsza wersja podręcznika, zgodnie z poniższym wykazem.

**Uwaga:** *Centrum informacyjne DB2* jest aktualizowane częściej niż podręczniki PDF i podręczniki drukowane.

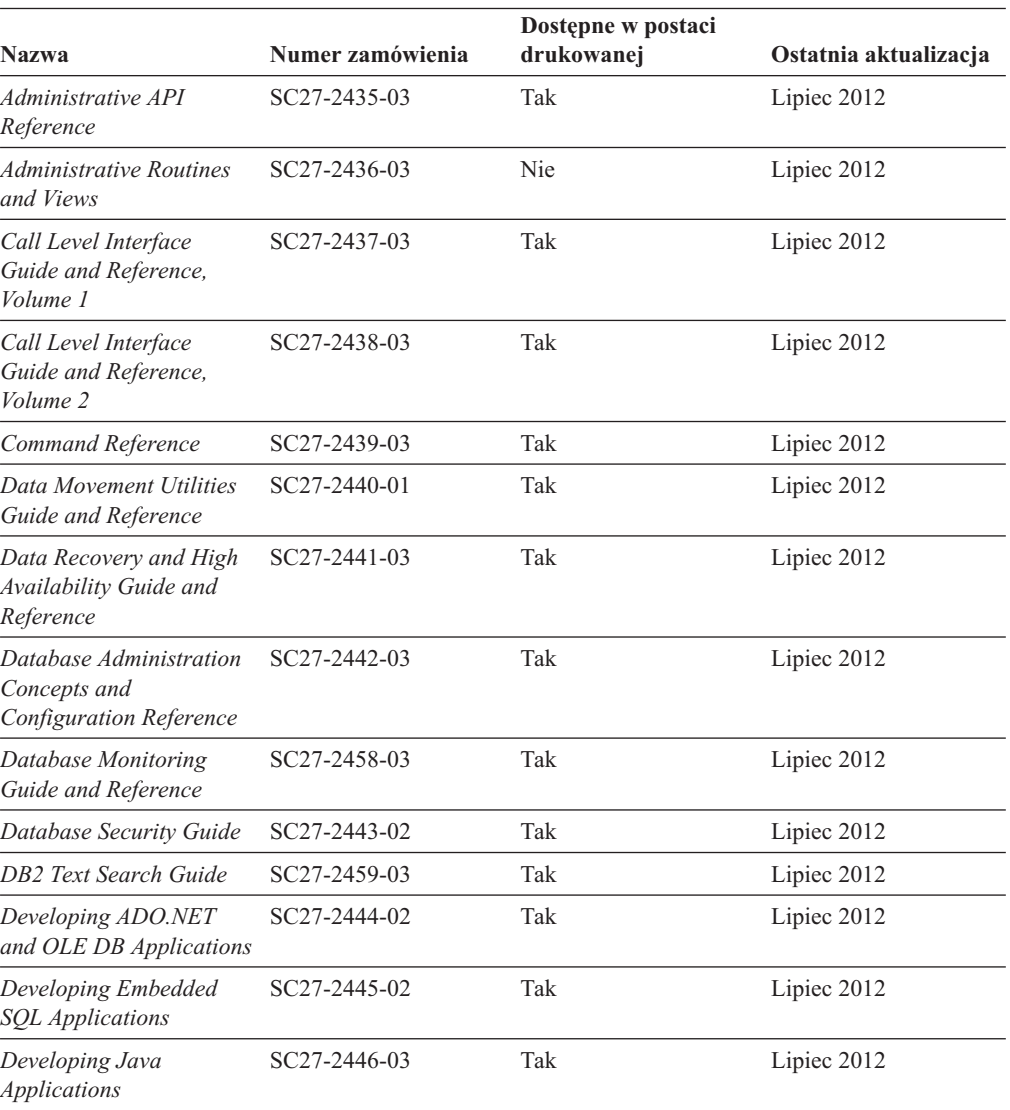

*Tabela 30. Informacje techniczne dotyczące programu DB2*

| <b>Nazwa</b>                                                                                  | Numer zamówienia | Dostępne w postaci<br>drukowanej | Ostatnia aktualizacja |
|-----------------------------------------------------------------------------------------------|------------------|----------------------------------|-----------------------|
| Developing Perl, PHP,<br>Python, and Ruby on<br>Rails Applications                            | SC27-2447-02     | Nie                              | Lipiec 2012           |
| Developing User-defined<br>Routines (SQL and<br>External)                                     | SC27-2448-02     | Tak                              | Lipiec 2012           |
| Getting Started with<br>Database Application<br>Development                                   | GI11-9410-02     | Tak                              | Lipiec 2012           |
| DB2 - Wprowadzenie do<br>instalowania i<br>administrowania w<br>środowisku Linux i<br>Windows | GI11-8391-00     | Tak                              | Sierpień 2009         |
| <b>Globalization Guide</b>                                                                    | SC27-2449-00     | Tak                              | Sierpień 2009         |
| Instalowanie serwerów<br>DB2                                                                  | GC85-0373-03     | Tak                              | Lipiec 2012           |
| Instalowanie klientów<br>serwera danych IBM                                                   | GC85-0374-02     | Nie                              | Lipiec 2012           |
| Message Reference<br>Volume 1                                                                 | SC27-2450-01     | Nie                              | Sierpień 2009         |
| Message Reference<br>Volume 2                                                                 | SC27-2451-01     | Nie                              | Sierpień 2009         |
| Net Search Extender<br>Administration and User's<br>Guide                                     | SC27-2469-02     | Nie                              | Wrzesień 2010         |
| Partitioning and<br><b>Clustering Guide</b>                                                   | SC27-2453-02     | Tak                              | Lipiec 2012           |
| pureXML Guide                                                                                 | SC27-2465-02     | Tak                              | Lipiec 2012           |
| Query Patroller<br>Administration and User's<br>Guide                                         | SC27-2467-00     | Nie                              | Sierpień 2009         |
| Spatial Extender and<br>Geodetic Data<br>Management Feature<br>User's Guide and<br>Reference  | SC27-2468-02     | Nie                              | Lipiec 2012           |
| SQL Procedural<br>Languages: Application<br><b>Enablement and Support</b>                     | SC27-2470-03     | Tak                              | Lipiec 2012           |
| SQL Reference, Volume 1                                                                       | SC27-2456-03     | Tak                              | Lipiec 2012           |
| SQL Reference, Volume 2                                                                       | SC27-2457-03     | Tak                              | Lipiec 2012           |
| Troubleshooting and<br><b>Tuning Database</b><br>Performance                                  | SC27-2461-03     | Tak                              | Lipiec 2012           |
| Aktualizacja produktu<br>DB2 do wersji 9.7                                                    | SC85-0372-03     | Tak                              | Lipiec 2012           |
| Kurs Visual Explain                                                                           | SC85-0378-00     | Nie                              | Sierpień 2009         |

*Tabela 30. Informacje techniczne dotyczące programu DB2 (kontynuacja)*

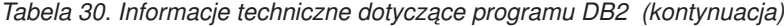

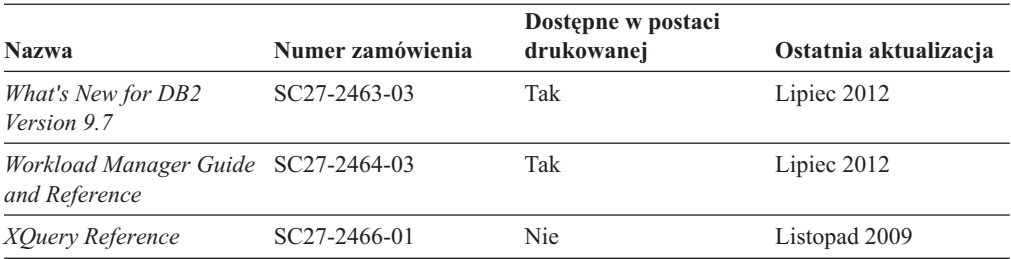

*Tabela 31. Informacje techniczne dotyczące produktu DB2 Connect*

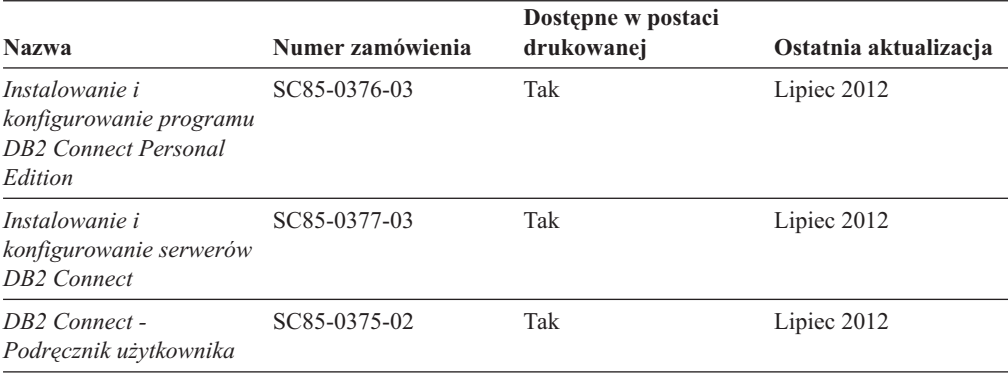

*Tabela 32. Informacje techniczne dotyczące produktów z rodziny Information Integration*

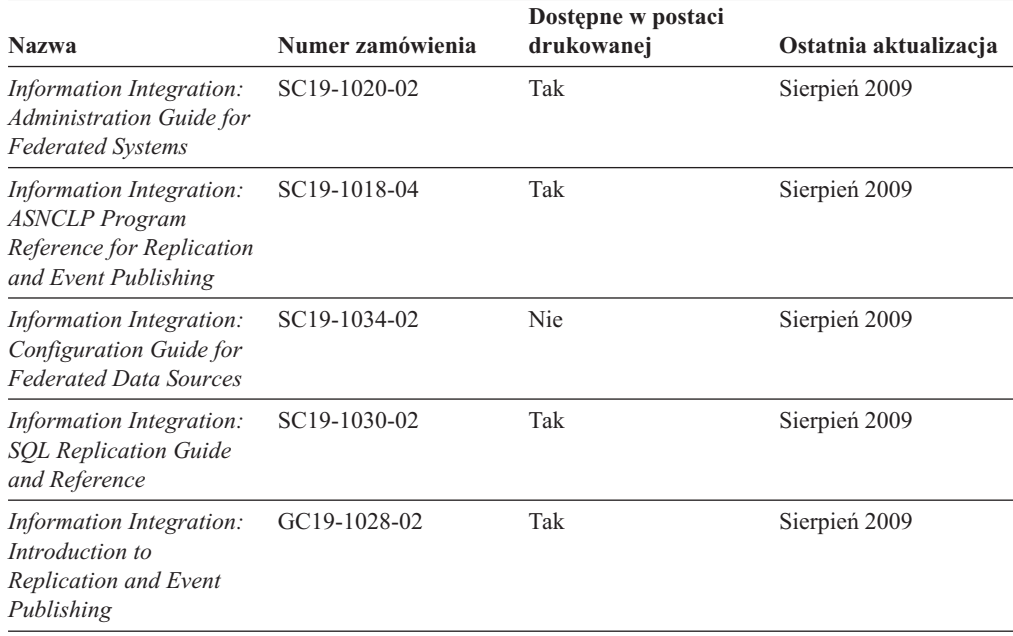

## **Zamawianie drukowanych podręczników z biblioteki DB2**

## **O tym zadaniu**

W wielu, choć nie we wszystkich krajach, istnieje możliwość zamówienia drukowanych podręczników DB2 przez Internet. Drukowane podręczniki DB2 można również zamówić u lokalnego przedstawiciela IBM. Należy pamiętać, że nie wszystkie podręczniki umieszczone na dysku DVD *DB2 PDF Documentation* są dostępne w postaci drukowanej. Na przykład: żaden z tomów podręcznika *Komunikaty DB2* nie jest dostępny w postaci drukowanej.

Drukowane wersje wielu podręczników DB2 znajdujących się na dysku DVD można bezpłatnie zamówić w firmie IBM. W zależności od tego skąd składane jest zamówienie, podręczniki można zamówić przez Internet korzystając z serwisu WWW IBM Publications Center. Jeśli elektroniczne składanie zamówień nie jest dostępne w danym kraju, drukowane podręczniki DB2 można zamówić u lokalnego przedstawiciela IBM. Należy pamiętać, że nie wszystkie podręczniki umieszczone na dysku DVD z dokumentacją DB2 w formacie PDF są dostępne w postaci drukowanej.

**Uwaga:** Najbardziej aktualna i pełna dokumentacja DB2 znajduje się w Centrum informacyjnym DB2 pod adresem [http://publib.boulder.ibm.com/infocenter/db2luw/v9r7.](http://publib.boulder.ibm.com/infocenter/db2luw/v9r7)

Aby zamówić drukowane podręczniki DB2:

### **Procedura**

- v Aby sprawdzić czy w danym kraju jest możliwość zamówienia podręczników DB2 poprzez Internet, połącz się z serwisem WWW IBM Publications Center pod adresem [http://www.ibm.com/shop/publications/order.](http://www.ibm.com/shop/publications/order) Wybierz kraj lub język, aby uzyskać dostęp do informacji na temat zamawiania książek, a następnie postępuj zgodnie z wyświetlanymi instrukcjami.
- v Aby zamówić drukowane podręczniki DB2 u lokalnego przedstawiciela IBM:
	- 1. Odszukaj informacje kontaktowe lokalnego przedstawiciela IBM za pomocą jednego z następujących serwisów WWW:
		- IBM Directory of World Wide Contacts pod adresem [www.ibm.com/planetwide](http://www.ibm.com/planetwide)
		- IBM Publications pod adresem [http://www.ibm.com/shop/publications/order.](http://www.ibm.com/shop/publications/order) Wybierz kraj lub język, aby przejść do strony głównej publikacji odpowiedniej dla wybranego kraju lub języka. Na tej stronie kliknij odsyłacz "About this site".
	- 2. Podczas rozmowy telefonicznej, zaznacz że chcesz zamówić książki DB2 w postaci drukowanej.
	- 3. Podaj przedstawicielowi IBM tytuły i numery zamówienia podręczników, które chcesz zamówić. Informacje o tytułach i numerach zamówień można znaleźć w sekcji ["Biblioteka techniczna produktu DB2 w formacie PDF lub w postaci drukowanej" na](#page-345-0) [stronie 336.](#page-345-0)

## **Wyświetlanie pomocy dotyczącej stanu SQL przy użyciu procesora wiersza komend**

Produkty DB2 zwracają wartość SQLSTATE dla warunków, które mogą zaistnieć w wyniku instrukcji SQL. Pomoc dotycząca wartości SQLSTATE zawiera wyjaśnienia znaczenia stanów SQL i opisy kodów klas stanów SQL.

### **Procedura**

Aby uruchomić pomoc dotyczącą stanów SQL, otwórz procesor wiersza komend i wpisz:

? *stan sql* lub ? *kod klasy*

gdzie *stan sql* reprezentuje poprawny pięciocyfrowy stan SQL, a *kod klasy* reprezentuje pierwsze dwie cyfry stanu SQL.

Na przykład: ? 08003 wyświetla pomoc dotyczącą stanu SQL 08003, a ? 08 wyświetli pomoc dotyczącą kodu klasy 08.

## **Uzyskiwanie dostępu do różnych wersji Centrum informacyjnego DB2 O tym zadaniu**

Tematy dotyczące produktu DB2, wersja 9.8, znajdują się w *Centrum informacyjnym DB2* pod adresem [http://publib.boulder.ibm.com/infocenter/db2luw/v9r8/.](http://publib.boulder.ibm.com/infocenter/db2luw/v9r8/)

Tematy dotyczące produktu DB2, wersja 9.7, znajdują się w *Centrum informacyjnym DB2* pod adresem [http://publib.boulder.ibm.com/infocenter/db2luw/v9r7/.](http://publib.boulder.ibm.com/infocenter/db2luw/v9r7/)

Tematy dotyczące produktu DB2, wersja 9.5, znajdują się w *Centrum informacyjnym DB2* pod adresem [http://publib.boulder.ibm.com/infocenter/db2luw/v9r5.](http://publib.boulder.ibm.com/infocenter/db2luw/v9r5)

Tematy dotyczące produktu DB2, wersja 9.1, znajdują się w *Centrum informacyjnym DB2* pod adresem [http://publib.boulder.ibm.com/infocenter/db2luw/v9/.](http://publib.boulder.ibm.com/infocenter/db2luw/v9/)

Tematy dotyczące produktu DB2, wersja 8, znajdują się w *Centrum informacyjnym DB2* pod adresem [http://publib.boulder.ibm.com/infocenter/db2luw/v8/.](http://publib.boulder.ibm.com/infocenter/db2luw/v8/)

## **Wyświetlanie tematów w Centrum informacyjnym DB2 w preferowanym języku użytkownika**

### **O tym zadaniu**

Jeśli jest to możliwe, tematy w Centrum informacyjnym DB2 są wyświetlane w języku określonym w preferencjach przeglądarki. Jeśli dany temat nie został przetłumaczony na preferowany język użytkownika, temat ten jest wyświetlany w Centrum informacyjnym DB2 w języku angielskim.

### **Procedura**

- v Aby wyświetlić tematy w preferowanym języku w przeglądarce Internet Explorer:
	- 1. W programie Internet Explorer kliknij kolejno opcje: **Narzędzia** —> **Opcje internetowe** —> **Języki...**. Zostanie otwarte okno Preferencje językowe.
	- 2. Sprawdź, czy na liście języków jako pierwszy wyświetlany jest preferowany język.
		- Aby dodać do listy nowy język, kliknij przycisk **Dodaj...**.

**Uwaga:** Dodanie języka nie powoduje dodania do systemu czcionek niezbędnych do wyświetlania tematów w preferowanym języku.

- Aby przenieść język na początek listy, wybierz język i klikaj przycisk **Przenieś w górę** do momentu, gdy język znajdzie się na początku listy.
- 3. Odśwież stronę, aby wyświetlić Centrum informacyjne DB2 w wybranym języku.
- v Aby wyświetlić tematy w wybranym języku w przeglądarce Firefox lub Mozilla:
	- 1. Naciśnij przycisk w sekcji **Języki** okna dialogowego **Narzędzia** —> **Opcje** —> **Zaawansowane**. W oknie Preferences (Preferencje) zostanie wyświetlony panel Languages (Języki).
	- 2. Sprawdź, czy na liście języków jako pierwszy wyświetlany jest preferowany język.
		- Aby dodać do listy nowy język, kliknij przycisk **Add... (Dodaj...)**, co pozwoli wybrać język w oknie Add Languages (Dodaj języki).
		- Aby przenieść język na początek listy, wybierz język i klikaj przycisk **Przenieś w górę** do momentu, gdy język znajdzie się na początku listy.
	- 3. Odśwież stronę, aby wyświetlić Centrum informacyjne DB2 w wybranym języku.

## **Wyniki**

W niektórych kombinacjach przeglądarki i systemu operacyjnego konieczna jest zmiana ustawień regionalnych systemu operacyjnego na wybrane ustawienia narodowe i język.

## **Aktualizowanie Centrum informacyjnego DB2 zainstalowanego na komputerze lokalnym lub serwerze intranetowym**

Lokalnie zainstalowane Centrum informacyjne DB2 musi być okresowo aktualizowane.

#### **Zanim rozpoczniesz**

Centrum informacyjne DB2 wersja 9.7 musi być już zainstalowane. Szczegółowe informacje zawiera temat "Instalowanie Centrum informacyjnego DB2 za pomocą Kreatora instalacji DB2 " w podręczniku *Instalowanie serwerów DB2*. Wszystkie wymagania wstępne i ograniczenia dotyczące instalowania Centrum informacyjnego mają zastosowanie także do aktualizowania Centrum informacyjnego.

### **O tym zadaniu**

Zainstalowane Centrum informacyjne DB2 może być aktualizowane automatycznie lub ręcznie:

- v Aktualizacje automatyczne polegają na aktualizacji istniejących opcji i języków Centrum informacyjnego. Dodatkową zaletą aktualizacji automatycznych jest skrócenie czasu niedostępności Centrum informacyjnego do absolutnego minimum. Ponadto aktualizacje automatyczne mogą być przeprowadzane w ramach innych okresowo wykonywanych zadań wsadowych.
- v Aktualizacje ręczne powinny być przeprowadzane, gdy zachodzi konieczność dodania opcji lub języków w trakcie procesu aktualizacji. Na przykład gdy lokalne Centrum informacyjne zostało pierwotnie zainstalowane z językiem angielskim i polskim, a teraz chcemy zainstalować także język niemiecki; aktualizacja ręczne spowoduje zainstalowanie języka niemieckiego oraz zaktualizowanie dotychczas zainstalowanych opcji i języków Centrum informacyjnego. Ręczna aktualizacja wymaga jednak ręcznego zatrzymania, zaktualizowania i zrestartowania Centrum informacyjnego. W trakcie całego procesu aktualizacji Centrum informacyjne jest niedostępne.

W tym temacie szczegółowo omówiono proces aktualizacji automatycznych. Instrukcję aktualizacji ręcznej zawiera temat "Ręczne aktualizowanie Centrum informacyjnego DB2 zainstalowanego na komputerze lokalnym lub serwerze intranetowym ".

#### **Procedura**

Aby automatycznie zaktualizować Centrum informacyjne DB2 zainstalowane na komputerze lub serwerze intranetowym:

- 1. W systemach operacyjnych Linux:
	- a. Przejdź do katalogu, w którym zainstalowane jest Centrum informacyjne. Domyślnie Centrum informacyjne DB2 jest instalowane w katalogu /opt/ibm/db2ic/9.7.
	- b. Przejdź z katalogu instalacyjnego do podkatalogu doc/bin.
	- c. Uruchom skrypt update-ic:

update-ic

- 2. W systemach operacyjnych Windows:
	- a. Otwórz okno komend.
- b. Przejdź do katalogu, w którym zainstalowane jest Centrum informacyjne. Domyślnie Centrum informacyjne DB2 jest instalowane w katalogu <Program Files>\IBM\DB2 Information Center\Version 9.7, gdzie <Program Files> reprezentuje położenie katalogu Program Files.
- c. Przejdź z katalogu instalacyjnego do podkatalogu doc\bin.
- d. Uruchom plik update-ic.bat: update-ic.bat

## **Wyniki**

Centrum informacyjne DB2 zostanie zrestartowane automatycznie. Jeśli aktualizacje były dostępne, w Centrum informacyjnym zostaną wyświetlone nowe i zaktualizowane tematy. Jeśli aktualizacje Centrum informacyjnego nie były dostępne, do dziennika zostanie dodany stosowny komunikat. Plik dziennika znajduje się w katalogu doc\eclipse\configuration. Nazwa pliku dziennika jest losową liczbą. Na przykład: 1239053440785.log.

## **Ręczne aktualizowanie Centrum informacyjnego DB2 zainstalowanego na komputerze lokalnym lub serwerze intranetowym**

Jeśli Centrum informacyjne DB2 zostało zainstalowane lokalnie, można pobierać i instalować aktualizacje dokumentacji udostępniane przez firmę IBM.

## **O tym zadaniu**

Aby zaktualizować lokalnie zainstalowane *Centrum informacyjne DB2* ręcznie:

- 1. Zatrzymaj *Centrum informacyjne DB2* na komputerze i zrestartuj je w trybie autonomicznym. Uruchomienie Centrum informacyjnego w trybie autonomicznym umożliwia jego aktualizację, ale nie pozwala na dostęp do niego innym użytkownikom w sieci. Centrum informacyjne DB2 działające na stacji roboczej zawsze działa w trybie autonomicznym. .
- 2. Aby sprawdzić dostępne aktualizacje, należy użyć funkcji Aktualizuj. Jeśli istnieją aktualizacje, które należy zainstalować, można je pobrać i zainstalować za pomocą funkcji Aktualizuj.

**Uwaga:** Jeśli dane środowisko wymaga zainstalowania aktualizacji *Centrum informacyjnego DB2* na komputerze, który nie jest podłączony do sieci, należy utworzyć lokalną kopię lustrzaną ośrodka aktualizacyjnego za pomocą komputera podłączonego do sieci i z zainstalowanym *Centrum informacyjnym DB2*. Jeśli w danej sieci aktualizację będzie instalować wielu użytkowników, można skrócić czas wymagany do zainstalowania aktualizacji na komputerze danej osoby, tworząc lokalną kopię ośrodka aktualizującego i konfigurując dla niego serwer proxy.

Jeśli pakiety aktualizacyjne są dostępne, należy je uzyskać za pomocą opcji Aktualizuj. Opcja Aktualizuj jest dostępna tylko w trybie autonomicznym.

3. Zatrzymaj autonomiczne Centrum informacyjne i zrestartuj *Centrum informacyjne DB2* na komputerze.

**Uwaga:** W systemie Windows 2008, Windows Vista (i nowszych) komendy przedstawione w późniejszej części tej sekcji muszą być uruchamiane przez administratora. Aby otworzyć wiersz komend lub program graficzny z pełnymi uprawnieniami administratora, kliknij skrót prawym przyciskiem myszy i wybierz opcję **Uruchom jako**.

## **Procedura**

Aby zaktualizować *Centrum informacyjne DB2* zainstalowane na komputerze lub serwerze intranetowym:

- 1. Zatrzymaj *Centrum informacyjne DB2*.
	- v W systemie Windows kliknij kolejno opcje: **Start** > **Panel sterowania** > **Narzędzia administracyjne** > **Usługi**. Następnie kliknij prawym przyciskiem myszy usługę **Centrum informacyjne** DB2 i wybierz opcję **Zatrzymaj**.
	- v W systemie Linux wprowadź następującą komendę: /etc/init.d/db2icdv97 stop
- 2. Uruchom Centrum informacyjne w trybie autonomicznym.
	- W systemie Windows:
		- a. Otwórz okno komend.
		- b. Przejdź do katalogu, w którym zainstalowane jest Centrum informacyjne. Domyślnie *Centrum informacyjne DB2* jest instalowane w katalogu *Program\_Files*\IBM\DB2 Information Center\Version 9.7, gdzie *Program\_Files* reprezentuje położenie katalogu Program Files.
		- c. Przejdź z katalogu instalacyjnego do podkatalogu doc\bin.
		- d. Uruchom plik help\_start.bat:
		- help\_start.bat
	- v W systemie Linux:
		- a. Przejdź do katalogu, w którym zainstalowane jest Centrum informacyjne. Domyślnie *Centrum informacyjne DB2* jest instalowane w katalogu /opt/ibm/db2ic/9.7.
		- b. Przejdź z katalogu instalacyjnego do podkatalogu doc/bin.
		- c. Uruchom skrypt help\_start:

help\_start

Zostanie uruchomiona domyślna przeglądarka WWW systemu, a w niej autonomiczne Centrum informacyjne.

- 3. Kliknij przycisk **Aktualizuj** ( ). (W przeglądarce należy włączyć obsługę JavaScript). W prawym panelu Centrum informacyjnego kliknij opcję **Znajdź aktualizacje**. Zostanie wyświetlona lista aktualizacji dla istniejącej dokumentacji.
- 4. Aby zainicjować proces instalowania, zaznacz elementy, które chcesz zainstalować, a następnie kliknij przycisk **Zainstaluj aktualizacje**.
- 5. Po zakończeniu procesu instalowania, kliknij przycisk **Zakończ**.
- 6. Zatrzymaj autonomiczne Centrum informacyjne:
	- v W systemach Windows, przejdź do podkatalogu doc\bin w katalogu instalacyjnym i uruchom plik help\_end.bat:

help end.bat

**Uwaga:** Plik wsadowy help\_end zawiera komendy wymagane do bezpiecznego zatrzymania procesów, które zostały uruchomione za pomocą pliku wsadowego help\_start. Do zatrzymania pliku help\_start.bat nie należy używać kombinacji klawiszy Ctrl-C lub jakiejkolwiek innej metody.

v W systemie Linux, przejdź do podkatalogu doc/bin w katalogu instalacyjnym i uruchom skrypt help\_end:

help\_end

**Uwaga:** Skrypt help\_end zawiera komendy wymagane do bezpiecznego zatrzymania procesów, które zostały uruchomione za pomocą skryptu help\_start. Do zatrzymania skryptu help\_start nie należy używać żadnej innej metody.

- 7. Zrestartuj *Centrum informacyjne DB2*.
	- v W systemie Windows kliknij kolejno opcje: **Start** > **Panel sterowania** > **Narzędzia administracyjne** > **Usługi**. Następnie kliknij prawym przyciskiem myszy usługę **Centrum informacyjne** DB2 i wybierz opcję **Uruchom**.
	- v W systemie Linux wprowadź następującą komendę: /etc/init.d/db2icdv97 start

### **Wyniki**

Zostanie wyświetlone zaktualizowane *Centrum informacyjne DB2* z nowymi, zaktualizowanymi tematami.

## **Kursy DB2**

Kursy DB2 pomagają w poznawaniu różnych aspektów dotyczących produktów DB2. Lekcje zawierają szczegółowe instrukcje krok po kroku.

### **Zanim rozpoczniesz**

Kurs w wersji XHTML można wyświetlić w Centrum informacyjnym pod adresem: [http://publib.boulder.ibm.com/infocenter/db2help/.](http://publib.boulder.ibm.com/infocenter/db2luw/v9)

W niektórych lekcjach wykorzystano przykładowe dane lub kod programu. Opisy wymagań wstępnych dla wykonania konkretnych zadań znajdują się w treści kursu.

### **Kursy DB2**

Aby wyświetlić kurs, kliknij jego tytuł.

#### **"pureXML" w** *pureXML Guide*

Konfigurowanie bazy danych DB2 do przechowywania danych XML i przeprowadzania podstawowych operacji na składnicy rodzimych danych XML.

**"Visual Explain" w** *Kurs Visual Explain*

Poprawianie wydajności drogą analizy, optymalizacji i dostrajania instrukcji SQL za pomocą programu Visual Explain.

## **Informacje dotyczące rozwiązywania problemów z programem DB2**

Podczas korzystania z produktów bazodanowych DB2 użytkownik ma do dyspozycji wiele różnego rodzaju informacji dotyczących diagnozowania i rozwiązywania problemów.

#### **Dokumentacja DB2**

Informacje na temat rozwiązywania problemów można znaleźć w produkcie *Troubleshooting and Tuning Database Performance* lub w sekcji poświęconej podstawom baz danych w *Centrum informacyjnym DB2*. Informacje dotyczące rozwiązywania problemów zawierają tematy, które mogą ułatwić lokalizowanie i identyfikowanie problemów z narzędziami diagnostycznymi i programami narzędziowymi DB2. Znajdują się tam również opisy rozwiązań najczęstszych problemów oraz porady dotyczące rozwiązywania problemów, które mogą wystąpić podczas korzystania z produktów bazodanowych DB2.

#### **Portal wsparcia IBM**

Skorzystaj z Portalu wsparcia IBM w razie wystąpienia problemów, gdy

potrzebujesz pomocy w znalezieniu prawdopodobnych przyczyn i możliwych rozwiązań. Serwis wsparcia technicznego zawiera odsyłacze do najnowszych publikacji dotyczących produktu DB2, not technicznych, raportów APAR (Authorized Program Analysis Reports), poprawek błędów, pakietów poprawek oraz innych zasobów. Użytkownik może przeszukiwać tę bazę wiedzy, aby znaleźć możliwe rozwiązania określonych problemów.

Portal wsparcia IBM pod adresem [http://www.ibm.com/support/entry/portal/](http://www.ibm.com/support/entry/portal/Overview/Software/Information_Management/DB2_for_Linux,_UNIX_and_Windows) [Overview/Software/Information\\_Management/](http://www.ibm.com/support/entry/portal/Overview/Software/Information_Management/DB2_for_Linux,_UNIX_and_Windows) [DB2\\_for\\_Linux,\\_UNIX\\_and\\_Windows.](http://www.ibm.com/support/entry/portal/Overview/Software/Information_Management/DB2_for_Linux,_UNIX_and_Windows)

## **Warunki**

Zezwolenie na korzystanie z tych publikacji jest przyznawane na poniższych warunkach.

**Użytek osobisty:** Użytkownik ma prawo kopiować te publikacje do własnego, niekomercyjnego użytku pod warunkiem zachowania wszelkich uwag dotyczących praw własności. Użytkownik nie ma prawa dystrybuować ani wyświetlać tych publikacji czy ich części, ani też wykonywać na ich podstawie prac pochodnych bez wyraźnej zgody IBM.

**Użytek służbowy:** Użytkownik ma prawo kopiować te publikacje, dystrybuować je i wyświetlać wyłącznie w ramach przedsiębiorstwa Użytkownika pod warunkiem zachowania wszelkich uwag dotyczących praw własności. Użytkownik nie ma prawa wykonywać na podstawie tych publikacji ani ich części prac pochodnych, kopiować ich, dystrybuować ani wyświetlać poza przedsiębiorstwem Użytkownika bez wyraźnej zgody IBM.

Z wyjątkiem zezwoleń wyraźnie udzielonych w niniejszym dokumencie, nie udziela się jakichkolwiek innych zezwoleń, licencji ani praw, wyraźnych czy domniemanych, odnoszących się do tych publikacji czy jakichkolwiek informacji, danych, oprogramowania lub innej własności intelektualnej, o których mowa w niniejszym dokumencie.

IBM zastrzega sobie prawo do anulowania zezwolenia przyznanego w niniejszym dokumencie w każdej sytuacji, gdy, według uznania IBM, korzystanie z tych publikacji jest szkodliwe dla IBM lub jeśli IBM uzna, że warunki niniejszego dokumentu nie są przestrzegane.

Użytkownik ma prawo pobierać, eksportować lub reeksportować niniejsze informacje pod warunkiem zachowania bezwzględnej i pełnej zgodności z obowiązującym prawem i przepisami, w tym ze wszelkimi prawami i przepisami eksportowymi Stanów Zjednoczonych.

IBM NIE UDZIELA JAKICHKOLWIEK GWARANCJI, W TYM TAKŻE RĘKOJMI, DOTYCZĄCYCH TREŚCI TYCH PUBLIKACJI. PUBLIKACJE TE SĄ DOSTARCZANE W STANIE, W JAKIM SIĘ ZNAJDUJĄ ("AS-IS") BEZ UDZIELANIA JAKICHKOLWIEK GWARANCJI, W TYM TAKŻE RĘKOJMI, WYRAŹNYCH CZY DOMNIEMANYCH, A W SZCZEGÓLNOŚCI DOMNIEMANYCH GWARANCJI PRZYDATNOŚCI HANDLOWEJ CZY PRZYDATNOŚCI DO OKREŚLONEGO CELU.

# **Dodatek C. Uwagi**

Niniejsza publikacja została przygotowana z myślą o produktach i usługach oferowanych w Stanach Zjednoczonych. Informacje o produktach niebędących produktami IBM oparto na informacjach dostępnych w momencie pierwszej publikacji niniejszego dokumentu. Informacje te mogą ulec zmianie.

Produktów, usług lub opcji opisywanych w tym dokumencie firma IBM nie musi oferować w innych krajach. Informacje o produktach i usługach dostępnych w danym kraju można uzyskać od lokalnego przedstawiciela firmy IBM. Jakakolwiek wzmianka na temat produktu, programu lub usługi firmy IBM nie oznacza, że może być zastosowany jedynie ten produkt, ten program lub ta usługa firmy IBM. Zamiast nich można zastosować ich odpowiednik funkcjonalny, pod warunkiem, że nie narusza to praw własności intelektualnej firmy IBM. Jednakże cała odpowiedzialność za ocenę przydatności i sprawdzenie działania produktu, programu lub usługi pochodzących od producenta innego niż IBM spoczywa na użytkowniku.

IBM może posiadać patenty lub złożone wnioski patentowe na towary i usługi, o których mowa w niniejszej publikacji. Używanie tego dokumentu nie daje żadnych praw do tych patentów. Wnioski o przyznanie licencji można zgłaszać na piśmie pod adresem:

IBM Director of Licensing IBM Corporation North Castle Drive Armonk, NY 10504-1785 U.S.A.

Zapytania dotyczące zestawów znaków dwubajtowych (DBCS) należy kierować do lokalnych działów własności intelektualnej firmy IBM (IBM Intellectual Property Department) w kraju lub wysłać je na piśmie na adres:

Intellectual Property Licensing Legal and Intellectual Property Law IBM Japan, Ltd. 1623-14, Shimotsuruma, Yamato-shi Kanagawa 242-8502 Japan

**Poniższy akapit nie obowiązuje w Wielkiej Brytanii, a także w innych krajach, w których jego treść pozostaje w sprzeczności z przepisami prawa miejscowego:** FIRMA INTERNATIONAL BUSINESS MACHINES CORPORATION DOSTARCZA TĘ PUBLIKACJĘ W TAKIM STANIE, W JAKIM SIĘ ZNAJDUJE "AS IS" BEZ UDZIELANIA JAKICHKOLWIEK GWARANCJI (W TYM TAKŻE RĘKOJMI), WYRAŹNYCH LUB DOMNIEMANYCH, A W SZCZEGÓLNOŚCI DOMNIEMANYCH GWARANCJI PRZYDATNOŚCI HANDLOWEJ ORAZ PRZYDATNOŚCI DO OKREŚLONEGO CELU LUB GWARANCJI, ŻE PUBLIKACJA NIE NARUSZA PRAW OSÓB TRZECICH. Ustawodawstwa niektórych krajów nie dopuszczają zastrzeżeń dotyczących gwarancji wyraźnych lub domniemanych w odniesieniu do pewnych transakcji; w takiej sytuacji powyższe zdanie nie ma zastosowania.

Informacje zawarte w niniejszej publikacji mogą zawierać nieścisłości techniczne lub błędy drukarskie. Informacje te są okresowo aktualizowane, a zmiany te zostaną ujęte w kolejnych wydaniach tej publikacji. IBM zastrzega sobie prawo do wprowadzania ulepszeń i/lub zmian w produktach i/lub programach opisanych w tej publikacji w dowolnym czasie, bez wcześniejszego powiadomienia.

Wszelkie odniesienia dotyczące serwisów WWW firm innych niż IBM zostały zamieszczone tylko w charakterze udogodnienia i nie należy ich traktować jako materiałów promujących te serwisy WWW. Materiały zawarte w tych serwisach WWW nie stanowią części materiałów przeznaczonych dla niniejszego produktu IBM i użytkownicy korzystają z tych serwisów WWW na własne ryzyko.

IBM ma prawo do korzystania i rozpowszechniania informacji przysłanych przez użytkownika w dowolny sposób, jaki uzna za właściwy, bez żadnych zobowiązań wobec ich autora.

Licencjobiorcy tego programu, którzy chcieliby uzyskać informacje na temat programu w celu: (i) wdrożenia wymiany informacji między niezależnie utworzonymi programami i innymi programami (łącznie z tym opisywanym) oraz (ii) wykorzystywania wymienianych informacji, powinni skontaktować się z:

IBM Canada Limited U59/3600 3600 Steeles Avenue East Markham, Ontario L3R 9Z7 CANADA

Informacje takie mogą być udostępnione, o ile spełnione zostaną odpowiednie warunki, w tym, w niektórych przypadkach, uiszczenie odpowiedniej opłaty.

Licencjonowany program opisany w tym dokumencie oraz wszystkie inne licencjonowane materiały dostępne dla tego programu są dostarczane przez IBM na warunkach określonych w Umowie IBM z Klientem, Międzynarodowej Umowie Licencyjnej IBM na Program lub w innych podobnych umowach zawartych między IBM i użytkownikami.

Wszelkie dane dotyczące wydajności zostały zebrane w kontrolowanym środowisku. W związku z tym rezultaty uzyskane w innych środowiskach operacyjnych mogą się znacząco różnić. Niektóre pomiary mogły być dokonywane na systemach będących w fazie rozwoju i nie ma gwarancji, że pomiary te wykonane na ogólnie dostępnych systemach dadzą takie same wyniki. Niektóre z pomiarów mogły być estymowane przez ekstrapolację. Rzeczywiste wyniki mogą być inne. Użytkownicy powinni we własnym zakresie sprawdzić odpowiednie dane dla ich środowiska.

Informacje dotyczące produktów innych firm zostały uzyskane od dostawców tych produktów z opublikowanych przez nich zapowiedzi lub innych powszechnie dostępnych źródeł. Firma IBM nie testowała tych produktów i nie może potwierdzić dokładności pomiarów wydajności, kompatybilności ani żadnych innych danych związanych z tymi produktami. Pytania dotyczące możliwości produktów innych firm należy kierować do dostawców tych produktów.

Jakiekolwiek wzmianki na temat kierunków rozwoju firmy IBM mogą ulec zmianie lub anulowaniu bez uprzedzenia i dotyczą jedynie ogólnych celów i założeń.

Publikacja ta może zawierać przykładowe dane i raporty używane w codziennej działalności biznesowej. W celu kompleksowego zilustrowania tej działalności podane przykłady zawierają nazwy osób, firm i ich produktów. Wszystkie te nazwiska/nazwy są fikcyjne i jakakolwiek ich zbieżność z prawdziwymi nazwiskami/nazwami jest całkowicie przypadkowa.

LICENCJA NA PRAWA AUTORSKIE:

Niniejsza publikacja zawiera przykładowe aplikacje w kodzie źródłowym, ilustrujące techniki programowania w różnych systemach operacyjnych. Użytkownik może kopiować, modyfikować i rozpowszechniać te programy przykładowe w dowolnej formie bez uiszczania opłat na rzecz firmy IBM, w celu rozbudowy, użytkowania, handlowym lub w celu rozpowszechniania aplikacji zgodnych z aplikacyjnym interfejsem programowym dla tego systemu operacyjnego, dla którego napisane były programy przykładowe. Programy przykładowe nie zostały gruntownie przetestowane. Firma IBM nie może zatem gwarantować lub sugerować niezawodności, użyteczności i funkcjonalności tych programów. Programy przykładowe są dostarczane w stanie, w jakim się znajdują ("AS IS"), bez jakichkolwiek gwarancji, w tym także rękojmi. IBM nie ponosi odpowiedzialności za jakiekolwiek szkody wynikające z używania programów przykładowych.

Każda kopia lub dowolna część programów przykładowych, albo też dowolna praca pochodna, musi zawierać poniższą informację o prawach autorskich:

© (*nazwa\_firmy\_użytkownika*) (*rok*). Części niniejszego kodu pochodzą z programów przykładowych IBM Corp. Sample Programs. © Copyright IBM Corp. \_*rok\_lub\_lata*\_. Wszelkie prawa zastrzeżone.

### **Znaki towarowe**

IBM, logo IBM i ibm.com są znakami towarowymi lub zastrzeżonymi znakami towarowymi International Business Machines Corp., zastrzeżonymi w jurysdykcjach wielu krajów. Pozostałe nazwy produktów i usług mogą być znakami towarowymi IBM lub innych przedsiębiorstw. Aktualna lista znaków towarowych IBM jest dostępna w sieci WWW, w sekcji ["Copyright and trademark information"](http://www.ibm.com/legal/copytrade.html) na stronie www.ibm.com/legal/ copytrade.shtml.

Poniższe terminy są znakami towarowymi lub zastrzeżonymi znakami towarowymi innych przedsiębiorstw

- v Linux jest zastrzeżonym znakiem towarowym Linusa Torvaldsa w Stanach Zjednoczonych i/lub innych krajach.
- v Java oraz wszystkie znaki towarowe i logo dotyczące języka Java są znakami towarowymi lub zastrzeżonymi znakami towarowymi Oracle i/lub przedsiębiorstw afiliowanych.
- v UNIX jest zastrzeżonym znakiem towarowym The Open Group w Stanach Zjednoczonych i innych krajach.
- v Intel, logo Intel, Intel Inside, logo Intel Inside, Intel Centrino, logo Intel Centrino, Celeron, Intel Xeon, Intel SpeedStep, Itanium oraz Pentium są znakami towarowymi lub zastrzeżonymi znakami towarowymi firmy Intel Corporation lub jej spółek zależnych w Stanach Zjednoczonych i/lub innych krajach.
- Microsoft, Windows, Windows NT i logo Windows są znakami towarowymi firmy Microsoft Corporation w Stanach Zjednoczonych i/lub innych krajach.

Inne nazwy firm, produktów i usług mogą być znakami towarowymi lub znakami usług innych firm.
## **Indeks**

#### **A**

AIX instalowanie [klienty serwerów danych IBM 17](#page-26-0) [produkty DB2 na partycji zarządzania obciążeniem 48](#page-57-0) [produkty serwerowe DB2 17](#page-26-0)[, 81](#page-90-0) [NFS 64](#page-73-0) [podłączanie dysku CD 67](#page-76-0) [podłączanie dysku DVD 67](#page-76-0) [rozdzielanie komend do wielu stacji roboczych 54](#page-63-0) [tworzenie podstawowego systemu plików DB2 56](#page-65-0) [ustawienia środowiska 52](#page-61-0) wymagani użytkownicy [tworzenie 157](#page-166-0) aktualizacje [32-bitowe instancje DB2 189](#page-198-0) [64-bitowe instancje DB2 189](#page-198-0) [Centrum informacyjne DB2 341](#page-350-0)[, 342](#page-351-0) [db2nodes.cfg \(UNIX\) 240](#page-249-0) [plik konfiguracyjny węzłów 240](#page-249-0) [rhosts, plik 244](#page-253-0) [sprawdzanie 204](#page-213-0)

# **B**

bezpieczeństwo [grupy użytkowników 189](#page-198-0) błędy kody błędów pliku odpowiedzi [Linux 108](#page-117-0) [UNIX 108](#page-117-0) [Windows 122](#page-131-0) bufory komunikatów [menedżer szybkiej komunikacji \(FCM\) 38](#page-47-0)

#### **C** CD

podłączanie [AIX 67](#page-76-0) [HP-UX 68](#page-77-0) [Linux 68](#page-77-0) [Solaris 69](#page-78-0) Centrum informacyjne instalowanie [Kreator instalacji DB2 \(Linux\) 253](#page-262-0) [Kreator instalacji DB2 \(Windows\) 251](#page-260-0) [opcje 249](#page-258-0) Centrum informacyjne DB2 [aktualizowanie 341](#page-350-0)[, 342](#page-351-0) instalowanie [Linux 253](#page-262-0) [opcje 249](#page-258-0) [Windows 251](#page-260-0) [języki 340](#page-349-0) [wersje 340](#page-349-0) Centrum licencji [aktualizowanie licencji próbnych 276](#page-285-0) [konfigurowanie strategii licencjonowania 279](#page-288-0) [rejestrowanie licencji 277](#page-286-0)

Centrum licencji *(kontynuacja)* [zarządzanie licencjami 273](#page-282-0) zgodność [sprawdzanie 279](#page-288-0) Centrum sterowania [konfigurowanie komunikacji serwera DB2 265](#page-274-0)

#### **D**

DB2 High Availability (HA) Feature [Tivoli System Automation for Multiplatforms \(SA MP\) 283](#page-292-0) db2\_deinstall, komenda [usuwanie produktów DB2 316](#page-325-0) db2\_install, komenda [instalowanie produktu DB2 147](#page-156-0)[, 255](#page-264-0) DB2ADMNS, grupa [dodawanie użytkowników 189](#page-198-0) db2cli.ini, plik [konfigurowanie 120](#page-129-0) [db2fcmr, demony 42](#page-51-0) [db2fcms, demony 42](#page-51-0) db2icrt, komenda [tworzenie instancji 164](#page-173-0) db2iupdt, komenda [aktualizowanie instancji 32-bitowych do 64-bitowych 189](#page-198-0) db2licm, komenda [określanie strategii licencjonowania 278](#page-287-0) [rejestrowanie licencji 277](#page-286-0) [sprawdzanie zgodności 279](#page-288-0) [zarządzanie licencjami 273](#page-282-0) db2ls, komenda [wyświetlanie listy zainstalowanych produktów i opcji 185](#page-194-0) db2nodes.cfg, plik [aktualizowanie 240](#page-249-0) [format 234](#page-243-0) [pole netname 36](#page-45-0) db2osconf, komenda [określanie wartości parametrów konfiguracyjnych jądra 50](#page-59-0) db2rfe, komenda [włączanie opcji użytkownika root 87](#page-96-0)[, 91](#page-100-0) db2setup, komenda [ustawienie języka 5](#page-14-0) db2val, komenda [sprawdzanie poprawności kopii DB2 185](#page-194-0) deinstalacja cicha [Linux 109](#page-118-0) [przegląd 101](#page-110-0) [UNIX 109](#page-118-0) [Windows 312](#page-321-0) deinstalowanie [DAS 314](#page-323-0) [db2\\_deinstall, komenda 316](#page-325-0) [doce\\_deinstall, komenda 316](#page-325-0) [IBM Tivoli Monitoring for Databases: DB2 Agent 308](#page-317-0) [instalacje użytkownika innego niż root 319](#page-328-0)[, 320](#page-329-0) [instalacje użytkownika root 313](#page-322-0) [kopie DB2 321](#page-330-0) [kopie interfejsu klienta bazy danych IBM 321](#page-330-0) [pakiety poprawek 232](#page-241-0)[, 329](#page-338-0) produkty bazodanowe DB2 [Windows 311](#page-320-0)

deinstalowanie *(kontynuacja)* [przy użyciu plików odpowiedzi 101](#page-110-0)[, 109](#page-118-0)[, 312](#page-321-0) demony [Centrum informacyjne 259](#page-268-0) diagnozowanie problemów [dostępne informacje 344](#page-353-0) [kursy 344](#page-353-0) doce\_deinstall, komenda [usuwanie produktów 316](#page-325-0) doce\_install, komenda [instalowanie produktów 147](#page-156-0)[, 255](#page-264-0) dokumentacja Centrum informacyjne [instalowanie 249](#page-258-0) [drukowana 336](#page-345-0) [pliki PDF 336](#page-345-0) [przegląd 335](#page-344-0) [warunki używania 345](#page-354-0) [zamawianie 338](#page-347-0) domyślna kopia DB2 [zmiana po zainstalowaniu 191](#page-200-0) domyślna kopia interfejsu klienta bazy danych IBM [zmiana po zainstalowaniu 191](#page-200-0) domyślne ustawienie języka [Windows 7](#page-16-0) dowiązanie [tworzenie dowiązań do katalogów 165](#page-174-0) DVD podłączanie [AIX 67](#page-76-0) [HP-UX 68](#page-77-0) [Linux 68](#page-77-0) [Solaris 69](#page-78-0)

#### **E**

eksportowanie [profile 138](#page-147-0)

# **F**

FCM (menedżer szybkiej komunikacji - Fast Communications Manager) [bufory komunikatów 38](#page-47-0) przegląd [Windows 38](#page-47-0) [fcm\\_num\\_buffers, parametr konfiguracyjny 38](#page-47-0)

# **G**

grupa użytkowników DB2USERS [dodawanie użytkowników 189](#page-198-0) grupy [Linux 42](#page-51-0) [przegląd 42](#page-51-0) [tworzenie identyfikatorów 45](#page-54-0)[, 155](#page-164-0) [UNIX 42](#page-51-0) grupy użytkowników [bezpieczeństwo 189](#page-198-0) [DB2ADMNS 189](#page-198-0) [DB2USERS 189](#page-198-0)

# **H**

hasła [reguły 27](#page-36-0) HP-UX instalowanie [klienty serwerów danych IBM 20](#page-29-0) [serwery DB2 20](#page-29-0)[, 81](#page-90-0) [NFS \(Network File System\) 64](#page-73-0) parametry konfiguracyjne jądra [modyfikowanie 50](#page-59-0) [zalecane wartości 50](#page-59-0) [podłączanie 68](#page-77-0) [podstawowy system plików DB2 58](#page-67-0) [system partycjonowanej bazy danych 58](#page-67-0) [tworzenie użytkowników 159](#page-168-0)

## **I**

IBM Data Server Driver for JDBC and SQLJ [poziomy dla wersji DB2 12](#page-21-0) [IBM Tivoli Monitoring for Databases: DB2 Agent 305](#page-314-0) IBM Tivoli System Automation for Multiplatforms (SA MP) aktualizowanie [instalator DB2 290](#page-299-0) [przegląd 289](#page-298-0) [skrypt uninstallSAM 292](#page-301-0) deinstalowanie [instalator DB2 294](#page-303-0) [przegląd 294](#page-303-0) [skrypt uninstallSAM 295](#page-304-0) [dziennik deinstalacji 299](#page-308-0) [dziennik instalacji 299](#page-308-0) instalowanie [instalator DB2 283](#page-292-0)[, 286](#page-295-0) [przegląd 284](#page-293-0) [skrypt uninstallSAM 287](#page-296-0) [przegląd 284](#page-293-0) [warunki licencji 299](#page-308-0) [wymagania systemowe 300](#page-309-0) identyfikatory użytkowników [tworzenie 45](#page-54-0)[, 155](#page-164-0) importowanie [profile 138](#page-147-0) instalacja [aktualizowanie ustawień środowiska AIX 52](#page-61-0) [bezpieczeństwo 44](#page-53-0) Centrum informacyjne [Kreator instalacji DB2 \(Linux\) 253](#page-262-0) [Kreator instalacji DB2 \(Windows\) 251](#page-260-0) [opcje 249](#page-258-0) cicha [Linux 105](#page-114-0) [UNIX 105](#page-114-0) [Windows 110](#page-119-0) [DB2 Enterprise Server Edition 36](#page-45-0)[, 56](#page-65-0) [DB2 for Linux na platformie zSeries 44](#page-53-0) [db2\\_install, komenda 147](#page-156-0)[, 255](#page-264-0) [doce\\_install, komenda 147](#page-156-0)[, 255](#page-264-0) [IBM Tivoli Monitoring for Databases: DB2 Agent 305](#page-314-0) [importowanie pliku instalacyjnego do systemu SMS 114](#page-123-0) [interaktywna 139](#page-148-0) [konfigurowanie pliku db2cli.ini 120](#page-129-0) [konta użytkowników bazy danych DB2 \(Windows\) 30](#page-39-0) metody [przegląd 3](#page-12-0) [wymagające ręcznego konfigurowania 145](#page-154-0)

instalacja *(kontynuacja)* obrazy [osadzanie w aplikacji 138](#page-147-0) pakiety [dystrybucja w sieci 116](#page-125-0) pakiety poprawek [aktualizowanie produktów bazodanowych 218](#page-227-0) [dekompresowanie 212](#page-221-0)[, 213](#page-222-0) [metody 215](#page-224-0) [nowe produkty bazodanowe DB2 219](#page-228-0) [plik odpowiedzi 221](#page-230-0) [pliki powiązań 229](#page-238-0) [pojedynczy produkt bazodanowy 220](#page-229-0) [środowisko Microsoft Cluster Server 222](#page-231-0) [typy 216](#page-225-0) [uzyskiwanie 212](#page-221-0) [wiele produktów bazodanowych 220](#page-229-0) [wymagania wstępne 210](#page-219-0)[, 214](#page-223-0)[, 215](#page-224-0) [zadania poinstalacyjne 226](#page-235-0)[, 227](#page-236-0) [zadania wstępne przed instalacją 209](#page-218-0) pliki odpowiedzi [kody błędów 108](#page-117-0)[, 122](#page-131-0) [Microsoft Systems Management Server 117](#page-126-0) [przegląd 101](#page-110-0) [typy 103](#page-112-0) [udostępnianie plików instalacyjnych DB2 111](#page-120-0) [podwyższone uprawnienia Windows 33](#page-42-0) produkty DB2 [jako użytkownik inny niż root 90](#page-99-0) [metody wymagające ręcznego konfigurowania 145](#page-154-0) [programy dodatkowe 203](#page-212-0) ręczne [db2\\_install 147](#page-156-0)[, 255](#page-264-0) [doce\\_install 147](#page-156-0)[, 255](#page-264-0) [ładunki komponentów DB2 151](#page-160-0) [serwer administracyjny DB2 \(DAS\) 163](#page-172-0) serwery partycji bazy danych [pliki odpowiedzi \(Linux\) 108](#page-117-0) [pliki odpowiedzi \(UNIX\) 108](#page-117-0) [pliki odpowiedzi \(Windows\) 97](#page-106-0) [SMS 114](#page-123-0) weryfikowanie [korzystanie z CLP 172](#page-181-0) [używanie programu Pierwsze kroki 171](#page-180-0) [wiele kopii DB2 41](#page-50-0) wymagania [AIX 17](#page-26-0)[, 48](#page-57-0) [HP-UX 20](#page-29-0) [Linux 21](#page-30-0) [przegląd 9](#page-18-0) [Solaris 25](#page-34-0) [wyświetlanie produktów bazodanowych DB2 185](#page-194-0) instalacja cicha [Linux 105](#page-114-0) [parametry 123](#page-132-0) [przegląd 101](#page-110-0) [UNIX 105](#page-114-0) [Windows 110](#page-119-0) instalacje użytkownika innego niż root [deinstalowanie 320](#page-329-0) [instalowanie 90](#page-99-0) [ograniczenia 87](#page-96-0) [pakiety poprawek 232](#page-241-0) [przegląd 85](#page-94-0) [różnice 86](#page-95-0) [struktura katalogów 86](#page-95-0) [ustawienia limitów ulimit 47](#page-56-0)

instalacje użytkownika innego niż root *(kontynuacja)* [włączanie opcji użytkownika root 91](#page-100-0) instalacje użytkownika root [porównanie z instancjami użytkownika innego niż root 86](#page-95-0) [struktura katalogów 86](#page-95-0) instalowanie [pakiety poprawek 206](#page-215-0) wymagania [Windows 15](#page-24-0) instancje konfigurowanie [komunikacja TCP/IP 166](#page-175-0)[, 269](#page-278-0) [protokoły komunikacyjne 267](#page-276-0) tworzenie [przy użyciu komendy db2icrt 164](#page-173-0) [usuwanie 315](#page-324-0)[, 320](#page-329-0) zatrzymywanie [Linux 314](#page-323-0) [UNIX 314](#page-323-0) [użytkownik inny niż root 319](#page-328-0) instancje użytkownika innego niż root [usuwanie 320](#page-329-0) instancje użytkownika root [usuwanie 315](#page-324-0) instrukcje SQL pomoc [wyświetlanie 339](#page-348-0)

## **J**

Java [obsługa w produktach DB2 12](#page-21-0) JDBC sterowniki [szczegóły 12](#page-21-0) języki [interfejs DB2 5](#page-14-0)[, 7](#page-16-0) [Kreator instalacji DB2 dla identyfikatorów języków 6](#page-15-0) języki interfejsu [przegląd 5](#page-14-0) zmiana [UNIX 8](#page-17-0) [Windows 7](#page-16-0)

## **K**

katalogi [dostęp współużytkowany 111](#page-120-0) klienty serwerów danych IBM [połączenia przy użyciu wielu kopii DB2 202](#page-211-0) [przegląd 3](#page-12-0) komenda db2iprune [zmniejszanie wielkości obrazu instalacyjnego pakietu](#page-242-0) [poprawek 233](#page-242-0) komendy db2\_deinstall [usuwanie produktów DB2 316](#page-325-0) db2fs [przegląd 187](#page-196-0) db2idrop [usuwanie instancji 315](#page-324-0) [db2ilist 314](#page-323-0) db2licm [określanie strategii licencjonowania 278](#page-287-0) db2ls [wyświetlanie listy zainstalowanych produktów i opcji 185](#page-194-0) komendy *(kontynuacja)* db2osconf [określanie wartości parametrów konfiguracyjnych jądra 50](#page-59-0) db2rfe [pokonywanie ograniczeń związanych z ograniczeniami w](#page-96-0) [instalacjach użytkownika innego niż root 87](#page-96-0) [włączanie opcji użytkownika root 91](#page-100-0) db2sampl [weryfikowanie instalacji 172](#page-181-0) [db2secv82 189](#page-198-0) db2setup [wyświetlanie Kreatora instalacji DB2 w języku narodowym 5](#page-14-0) db2stop [zatrzymywanie DB2 314](#page-323-0) doce\_deinstall [usuwanie produktów 316](#page-325-0) [zdalne 244](#page-253-0) komunikacja [adresy 42](#page-51-0) [menedżer szybkiej komunikacji \(FCM\) 42](#page-51-0) konfiguracja [po instalacji ręcznej 155](#page-164-0) protokoły komunikacyjne [lokalne instancje DB2 263](#page-272-0) [zdalne instancje DB2 264](#page-273-0) konta użytkowników [proces db2fmp \(Windows\) 33](#page-42-0) [serwer administracyjny DB2 \(Windows\) 30](#page-39-0) [użytkownik instancji \(Windows\) 30](#page-39-0) [wymagane do instalacji \(Windows\) 30](#page-39-0) kontakty [listy ustawień 190](#page-199-0) kopie DB2 [deinstalowanie 321](#page-330-0) [kopia domyślna po zainstalowaniu 191](#page-200-0) wiele na tym samym komputerze [Linux 74](#page-83-0) [UNIX 74](#page-83-0) [Windows 41](#page-50-0) [zarządzanie 203](#page-212-0) kopie interfejsu klienta bazy danych IBM [deinstalowanie 321](#page-330-0) [zmiana kopii domyślnej po zainstalowaniu 191](#page-200-0) Kreator instalacji DB2 [identyfikatory języków 6](#page-15-0) instalowanie [IBM Tivoli Monitoring for Databases: DB2 Agent 305](#page-314-0) [serwery DB2 \(Linux\) 82](#page-91-0) [serwery DB2 \(UNIX\) 82](#page-91-0) instalowanie serwerów DB2 [Linux 82](#page-91-0) [UNIX 82](#page-91-0) [instalowanie serwerów DB2 w systemie UNIX 82](#page-91-0) [tworzenie plików odpowiedzi 104](#page-113-0) kursy [diagnozowanie problemów 344](#page-353-0) [lista 344](#page-353-0) [rozwiązywanie problemów 344](#page-353-0) [Visual Explain 344](#page-353-0)

#### **L**

LANG, zmienna środowiskowa [ustawianie 5](#page-14-0)[, 8](#page-17-0) licencje [aktualizowanie licencji próbnych 276](#page-285-0) [przegląd 273](#page-282-0)

licencje *(kontynuacja)* rejestrowanie [Centrum licencji 277](#page-286-0) [db2licm, komenda 277](#page-286-0) [stosowanie 276](#page-285-0) zgodność [sprawdzanie 279](#page-288-0) Linux biblioteki [libaio.so.1 21](#page-30-0) [libstdc so.5 21](#page-30-0) deinstalowanie produktu DB2 [instancje użytkownika innego niż root 320](#page-329-0) [instancje użytkownika root 315](#page-324-0) [root 313](#page-322-0) [domyślne zakresy portów 242](#page-251-0) instalowanie [bazy danych DB2 dla zSeries 44](#page-53-0) [klienty serwerów danych IBM 21](#page-30-0) [Kreator instalacji DB2 82](#page-91-0) [plik odpowiedzi 105](#page-114-0)[, 106](#page-115-0) [serwery DB2 21](#page-30-0)[, 81](#page-90-0)[, 82](#page-91-0) [modyfikowanie parametrów jądra 50](#page-59-0) podłączanie [CD 68](#page-77-0) [DVD 68](#page-77-0) [sprawdzanie instalacji partycjonowanego serwera bazy](#page-183-0) [danych 174](#page-183-0) [sprawdzanie poprawności systemu NFS 64](#page-73-0) [systemy plików partycjonowanej bazy danych 60](#page-69-0) usuwanie [DB2 \(root\) 313](#page-322-0) [wymagani użytkownicy 160](#page-169-0) [wyświetlanie produktów bazodanowych DB2 185](#page-194-0) [zmiana wersji produktu bazy danych DB2 141](#page-150-0) listy powiadamiania [ustawianie 190](#page-199-0)

## **M**

menedżer szybkiej komunikacji (FCM) [komunikacja między serwerami partycji bazy danych 242](#page-251-0) [numery portów 242](#page-251-0) [zakresy portów 39](#page-48-0) miejsce na dysku [wymagania 10](#page-19-0) modyfikowanie parametrów jądra [Linux 50](#page-59-0)

## **N**

NFS (Network File System) [sprawdzanie działania 64](#page-73-0)

# **O**

obsługa języków narodowych [wyświetlanie kreatora instalacji DB2 5](#page-14-0) opcje użytkownika root [instalacje użytkownika innego niż root 91](#page-100-0)

## **P**

pakiety poprawek [deinstalowanie 232](#page-241-0)[, 329](#page-338-0) pakiety poprawek *(kontynuacja)* [dekompresowanie 212](#page-221-0)[, 213](#page-222-0) [instalacje użytkownika innego niż root 232](#page-241-0) instalowanie [aktualizowanie produktów \(Linux i UNIX\) 218](#page-227-0) [metody 215](#page-224-0) [nowe produkty \(Linux i UNIX\) 219](#page-228-0) [plik odpowiedzi \(Windows\) 221](#page-230-0) [pojedynczy produkt \(Windows\) 220](#page-229-0) [środowisko Microsoft Cluster Server 222](#page-231-0) [wiele produktów \(Windows\) 220](#page-229-0) [wymagania wstępne 209](#page-218-0) [pozyskiwanie 212](#page-221-0) [stosowanie 206](#page-215-0) [uniwersalne a specyficzne dla produktu 216](#page-225-0) [wymagania wstępne 210](#page-219-0)[, 214](#page-223-0)[, 215](#page-224-0) zadania poinstalacyjne [ręczne tworzenie powiązań 229](#page-238-0) [zadania \(Linux\) 227](#page-236-0) [zadania \(UNIX\) 227](#page-236-0) [zadania \(Windows\) 226](#page-235-0) [zmniejszanie wielkości 233](#page-242-0) pamięć wymagania [przegląd 10](#page-19-0) parametry konfiguracyjne [fcm\\_num\\_buffers 38](#page-47-0) parametry konfiguracyjne jądra HP-UX [db2osconf, komenda 50](#page-59-0) [modyfikowanie 50](#page-59-0) [zalecane 50](#page-59-0) [modyfikowanie parametrów jądra w systemie Linux 50](#page-59-0) [Solaris 52](#page-61-0) partycje zarządzania obciążeniem [instalowanie 48](#page-57-0) Pierwsze kroki [produkt, aktualizacje 204](#page-213-0) [przegląd 187](#page-196-0) [usuwanie profilu Firefox 188](#page-197-0) [weryfikowanie instalacji DB2 171](#page-180-0) plik konfiguracyjny menedżera bazy danych [aktualizowanie dla TCP/IP 270](#page-279-0) pliki [tworzenie dowiązań 165](#page-174-0) pliki konfiguracyjne węzłów [aktualizowanie 240](#page-249-0) [format 234](#page-243-0) [pliki ładunku 151](#page-160-0) pliki odpowiedzi deinstalacja [Linux 109](#page-118-0) [UNIX 109](#page-118-0) [Windows 312](#page-321-0) [eksportowanie profilu konfiguracyjnego 138](#page-147-0) generator [przegląd 121](#page-130-0) [importowanie profilu konfiguracyjnego 138](#page-147-0) instalacja [Linux 105](#page-114-0)[, 106](#page-115-0) [pliki wsadowe 123](#page-132-0) [serwery partycji bazy danych 97](#page-106-0)[, 108](#page-117-0) [SMS 117](#page-126-0) [typy 103](#page-112-0) [udostępnianie plików DB2 111](#page-120-0) [UNIX 105](#page-114-0)[, 106](#page-115-0) [Windows 110](#page-119-0)

pliki odpowiedzi *(kontynuacja)* instalacja *(kontynuacja)* [zabijanie procesów DB2 139](#page-148-0) [kody błędów instalacji 108](#page-117-0)[, 122](#page-131-0) parametry [szczegóły 123](#page-132-0) [położenie 101](#page-110-0)[, 104](#page-113-0) [przegląd 101](#page-110-0) [przykłady 123](#page-132-0) tworzenie [Kreator instalacji DB2 104](#page-113-0) [UNIX 106](#page-115-0) [Windows 112](#page-121-0) [uruchamianie instalacji 112](#page-121-0) pliki wsadowe [instalacja przy użyciu pliku odpowiedzi 123](#page-132-0) podłączanie dysków CD lub DVD [AIX 67](#page-76-0) [HP-UX 68](#page-77-0) [Linux 68](#page-77-0) [Solaris 69](#page-78-0) podstawowy system plików [AIX 56](#page-65-0) [HP-UX 58](#page-67-0) [przegląd 56](#page-65-0) pomoc [instrukcje SQL 339](#page-348-0) [wybieranie preferowanego języka 340](#page-349-0) procesor wiersza komend (CLP) [sprawdzanie poprawności instalacji 172](#page-181-0) procesy zatrzymywanie [instalacja interaktywna 139](#page-148-0) [instalacja przy użyciu pliku odpowiedzi 139](#page-148-0) produkty bazodanowe DB2 [zmiana wersji 141](#page-150-0) produkty DB2 [informacje ogólne 333](#page-342-0) [lista 185](#page-194-0) [pakiety 333](#page-342-0) przenoszenie między [Linux 141](#page-150-0) [produkty bazodanowe DB2UNIX 141](#page-150-0) [Windows 142](#page-151-0) profile [eksportowanie 138](#page-147-0) [importowanie 138](#page-147-0) programy narzędziowe [generator pliku odpowiedzi 121](#page-130-0) protokoły komunikacyjne [instancja DB2 267](#page-276-0) konfigurowanie [lokalne instancje DB2 263](#page-272-0) [zdalne instancje DB2 264](#page-273-0) przechodzenie [pomiędzy produktami bazodanowymi DB2 141](#page-150-0) przykłady [pliki odpowiedzi 123](#page-132-0)

#### **R**

rejestr [sprawdzanie dostępu 99](#page-108-0) rhosts, plik [tworzenie 244](#page-253-0) rozwiązywanie problemów [informacje w postaci elektronicznej 344](#page-353-0) rozwiązywanie problemów *(kontynuacja)* [kursy 344](#page-353-0) [rsh 244](#page-253-0)

# **S**

SAMPLE, baza danych [opracowywanie danych 171](#page-180-0) [weryfikowanie instalacji 171](#page-180-0) schemat katalogu rozszerzanie [Windows 38](#page-47-0) SDK [poziomy produktu 12](#page-21-0) services, plik [aktualizowanie dla komunikacji TCP/IP 271](#page-280-0) serwer administracyjny DB2 (DAS) [tworzenie 163](#page-172-0) [usuwanie 314](#page-323-0) [zatrzymywanie 313](#page-322-0) serwery [konfigurowanie zdalnego dostępu 119](#page-128-0) serwery baz danych DB2 [przegląd 3](#page-12-0) serwery DB2 instalowanie [Linux 81](#page-90-0) [UNIX 81](#page-90-0) [Windows 72](#page-81-0) konfigurowanie [komunikacja 265](#page-274-0) [po instalacji ręcznej 155](#page-164-0) partycjonowane [Windows 36](#page-45-0) [przegląd 3](#page-12-0) serwery partycji bazy danych [instalowanie przy użyciu pliku odpowiedzi 108](#page-117-0) [włączanie komunikacji \(UNIX\) 242](#page-251-0) sieci [dystrybucja pakietów instalacyjnych DB2 116](#page-125-0) skrypty automatycznego przełączania awaryjnego dla programu IBM Tivoli System Automation for Multiplatforms (SA MP) aktualizowanie [instalator DB2 297](#page-306-0) [przegląd 296](#page-305-0) [ręczne 298](#page-307-0) deinstalowanie [instalator DB2 297](#page-306-0) [przegląd 296](#page-305-0) [ręczne 298](#page-307-0) instalowanie [instalator DB2 297](#page-306-0) [przegląd 296](#page-305-0) [ręczne 298](#page-307-0) Solaris instalowanie serwery DB<sub>2</sub> 81 [modyfikowanie parametrów jądra 52](#page-61-0) [podłączanie dysków CD lub DVD 69](#page-78-0) [sprawdzanie, czy działa system plików NFS 64](#page-73-0) [tworzenie systemu plików 62](#page-71-0) [tworzenie wymaganych użytkowników 162](#page-171-0) wymagania instalacyjne [klienty serwerów danych IBM 25](#page-34-0) serwery DB<sub>2</sub> 25 sprawdzanie poprawności [dostęp do rejestru 99](#page-108-0)

sprawdzanie poprawności *(kontynuacja)* dostępność zakresu portów [Linux 55](#page-64-0) [UNIX 55](#page-64-0) [Windows 39](#page-48-0) instalacja [Linux \(za pomocą funkcji Pierwsze kroki\) 171](#page-180-0) [Windows \(za pomocą funkcji Pierwsze kroki\) 171](#page-180-0) [kopie DB2 185](#page-194-0) sprzęt wymagania [klienty serwera danych IBM \(AIX\) 17](#page-26-0) [klienty serwera danych IBM \(HP-UX\) 20](#page-29-0) [klienty serwera danych IBM \(Linux\) 21](#page-30-0) [klienty serwerów danych IBM \(Solaris Operating](#page-34-0) [Environment\) 25](#page-34-0) [produkty bazodanowe DB2 9](#page-18-0) [produkty serwera DB2 \(HP-UX\) 20](#page-29-0) [produkty serwera DB2 \(Linux\) 21](#page-30-0) [produkty serwerowe DB2 \(AIX\) 17](#page-26-0) [produkty serwerowe DB2 \(Solaris Operating](#page-34-0) [Environment\) 25](#page-34-0) [Windows 15](#page-24-0) [ssh 244](#page-253-0) strategie licencjonowania ustawianie [Centrum licencji 279](#page-288-0) [db2licm, komenda 278](#page-287-0) strony kodowe [obsługiwane 5](#page-14-0) struktura katalogów [Linux 180](#page-189-0) [porównanie instalacji użytkownika innego niż root i instalacji](#page-95-0) [użytkownika root 86](#page-95-0) [Windows 175](#page-184-0) Systems Management Server (SMS) [importowanie pliku instalacyjnego DB2 114](#page-123-0) [instalowanie produktów DB2 114](#page-123-0) [tworzenie pakietów na serwerze SMS 115](#page-124-0) systemy operacyjne wymagania instalacyjne [AIX 17](#page-26-0) [HP-UX 20](#page-29-0) [Linux 21](#page-30-0) [Solaris 25](#page-34-0) [wymagania wstępne 9](#page-18-0) systemy plików [tworzenie dla partycjonowanego serwera DB2 56](#page-65-0) tworzenie dla systemu partycjonowanych baz danych [Linux 60](#page-69-0) [Solaris 62](#page-71-0)

# **Ś**

środowiska partycjonowanych baz danych [administrowanie przy użyciu Centrum sterowania \(Linux\) 245](#page-254-0) [konfigurowanie 95](#page-104-0) sprawdzanie poprawności instalacji [Linux 174](#page-183-0) [UNIX 174](#page-183-0) [Windows 173](#page-182-0)

# **T**

TCP/IP [aktualizowanie pliku usług 271](#page-280-0) TCP/IP *(kontynuacja)* konfigurowanie [instancje DB2 166](#page-175-0)[, 269](#page-278-0) [plik konfiguracyjny menedżera bazy danych 270](#page-279-0)

## **U**

UNIX [aktualizowanie pliku konfiguracyjnego węzłów 240](#page-249-0) deinstalowanie produktu DB2 [root 313](#page-322-0) [domyślne zakresy portów 242](#page-251-0) [grupy DB2 42](#page-51-0) [instalacja przy użyciu pliku odpowiedzi 105](#page-114-0)[, 106](#page-115-0) instalowanie [Kreator instalacji DB2 82](#page-91-0) [przy użyciu Kreatora instalacji DB2 82](#page-91-0) [sprawdzanie instalacji partycjonowanego serwera bazy](#page-183-0) [danych 174](#page-183-0) [tworzenie pliku odpowiedzi 106](#page-115-0) usuwanie [DB2 \(root\) 313](#page-322-0) [instalacje DB2 użytkownika innego niż root 319](#page-328-0) [instancje DB2 użytkownika innego niż root 320](#page-329-0) [instancje DB2 użytkownika root 315](#page-324-0) [produkty DB2 316](#page-325-0) [użytkownicy DB2 42](#page-51-0) [włączanie administrowania przy użyciu Centrum sterowania 245](#page-254-0) [wykonywanie komendy zdalnej 244](#page-253-0) [wyświetlanie produktów bazodanowych DB2 185](#page-194-0) [zmiana języka interfejsu DB2 8](#page-17-0) [zmiana wersji produktu bazy danych DB2 141](#page-150-0) uprawnienia użytkowników [Windows 37](#page-46-0) uruchamianie [Centrum informacyjne 259](#page-268-0) usługi DB2 [Windows 29](#page-38-0) [ustawienia limitów ulimit 47](#page-56-0) ustawienia narodowe [języki interfejsu programu DB2 5](#page-14-0) usuwanie DB2 (root) [Linux 313](#page-322-0) [UNIX 313](#page-322-0) [instancje użytkownika innego niż root 320](#page-329-0) [instancje użytkownika root 315](#page-324-0) [usuwanie profilu przeglądarki Firefox 188](#page-197-0) [uwagi 347](#page-356-0) użytkownicy [przegląd 42](#page-51-0) wymagane tworzenie [AIX 157](#page-166-0) [HP-UX 159](#page-168-0) [Linux 160](#page-169-0) [Solaris 162](#page-171-0) [użytkownicy chronieni 45](#page-54-0)[, 155](#page-164-0)

#### **W**

warunki [publikacje 345](#page-354-0) węzły [FCM \(UNIX\), demon 42](#page-51-0) wiązanie [programy narzędziowe bazy danych 229](#page-238-0) Windows [deinstalowanie produktu DB2 311](#page-320-0) [domyślne ustawienie języka 7](#page-16-0) [instalacja uprawnień podwyższonych 33](#page-42-0) instalowanie [klienty serwera danych IBM \(wymagania\) 15](#page-24-0) [serwery DB2 \(procedura\) 71](#page-80-0) [serwery DB2 \(przy użyciu Kreatora instalacji DB2\) 72](#page-81-0) [serwery DB2 \(wymagania\) 15](#page-24-0) [z użyciem pliku odpowiedzi 112](#page-121-0) [konfigurowanie dostępu współużytkowanego do katalogu 111](#page-120-0) konta użytkowników [instalacja serwera DB2 30](#page-39-0) [proces db2fmp 33](#page-42-0) [nadawanie uprawnień użytkowników 37](#page-46-0) pakiety instalacyjne [dystrybucja przy użyciu serwera Microsoft Systems](#page-126-0) [Management Server \(SMS\) 117](#page-126-0) pliki odpowiedzi [edytowanie 112](#page-121-0) [instalowanie przy użyciu 110](#page-119-0) sprawdzanie poprawności instalacji [środowiska partycjonowanych baz danych 173](#page-182-0) [usługi DB2 29](#page-38-0) wpisywanie do katalogu [węzły TCP/IP 271](#page-280-0) [wymagania dotyczące limitów użytkownika 47](#page-56-0) wymagania dotyczące oprogramowania [AIX 17](#page-26-0) [HP-UX 20](#page-29-0) [Linux 21](#page-30-0) [przegląd 9](#page-18-0) [Solaris 25](#page-34-0) [Windows 15](#page-24-0) wymagania dotyczące systemu operacyjnego [Windows 15](#page-24-0) wymagania systemowe [baza danych DB2 dla systemów Linux, UNIX, i Windows 9](#page-18-0)

### **Z**

zadania poinstalacyjne [Pozycje menu głównego 205](#page-214-0) zakresy numerów portów sprawdzanie dostępności [Linux 55](#page-64-0) [UNIX 55](#page-64-0) [Windows 39](#page-48-0) włączanie komunikacji [Linux 242](#page-251-0) [UNIX 242](#page-251-0) [zamawianie podręczników do programu DB2 338](#page-347-0) [zarezerwowane porty 39](#page-48-0) zatrzymywanie [Centrum informacyjne 259](#page-268-0) [instancje użytkownika root 314](#page-323-0) [serwer administracyjny DB2 313](#page-322-0) zdalne komendy [włączanie \(UNIX\) 244](#page-253-0) zdalny dostęp [konfigurowanie do bazy danych serwera 119](#page-128-0) zestawy plików [db2fcmr, demony 42](#page-51-0) [db2fcms, demony 42](#page-51-0) [szczegóły 42](#page-51-0) zmiana [produkty bazodanowe DB2 141](#page-150-0)

#### zSeries

[instalowanie bazy danych DB2 dla systemu Linux 44](#page-53-0)

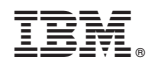

Drukowane w USA

GC85-0373-03

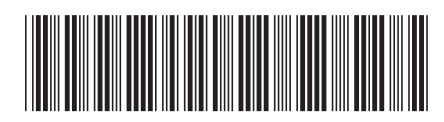

Spine information: Spine information:

1 Instalowanie serwerów DB2

DB2 dla systemów Linux, UNIX i Windows **Wersja 9 Wydanie 7 Instalowanie serwerów DB2** -DB2 dla systemów Linux, UNIX i Windows Wersja 9 Wydanie 7